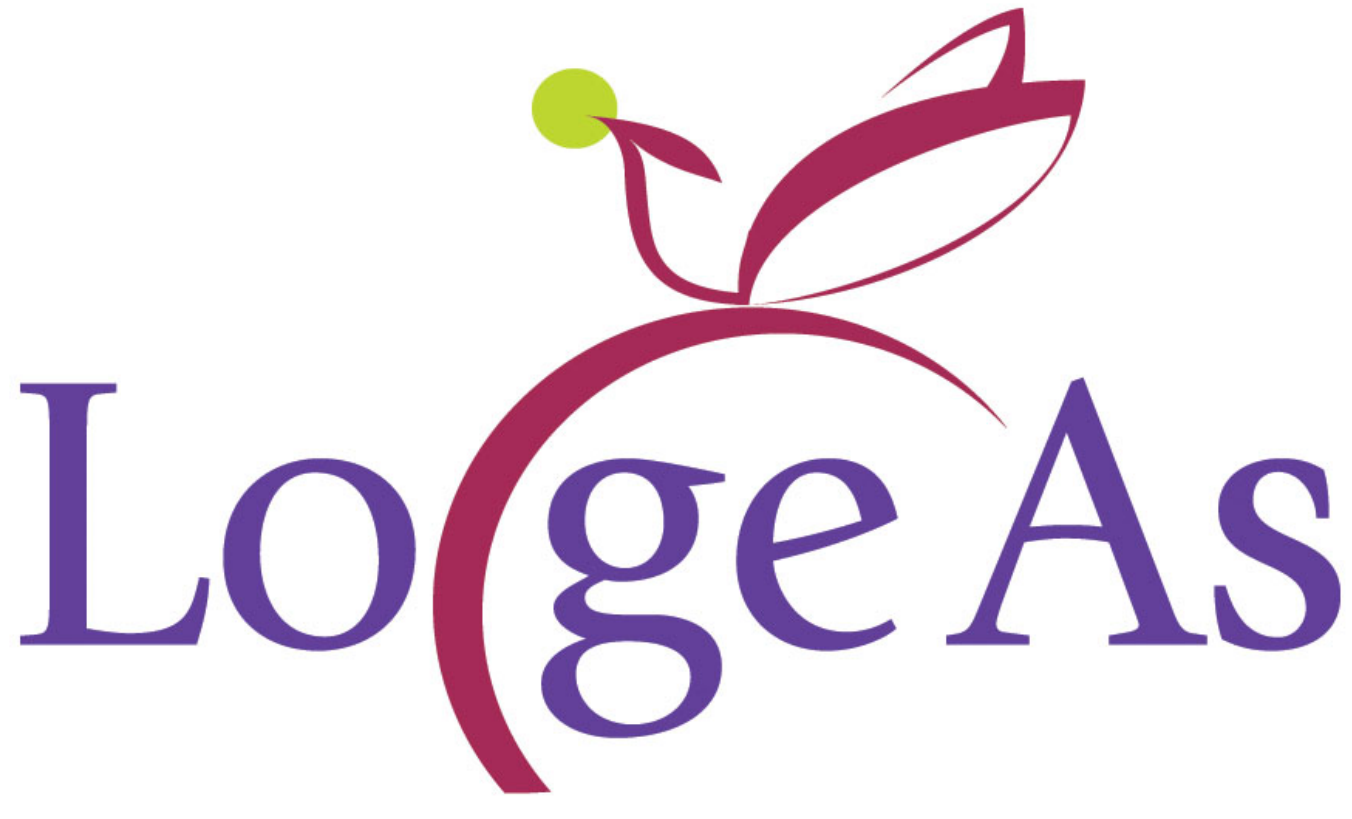

LoGeAs Web est conforme aux exigences de la marque NF Logiciel. Il est certifié par : [AFNOR Certification](https://certification.afnor.org/) 11, rue Francis de Pressensé 93571 SAINT DENIS LA PLAINE CEDEX Le référentiel de certification peut être obtenu auprès d['INFOCERT](https://www.infocert.org/).

From: <https://logeas.wiki.logeas.fr/> - **LoGeAs**

Permanent link: **<https://logeas.wiki.logeas.fr/doku.php?id=certif:start>**

Last update: **2021/07/19 17:42**

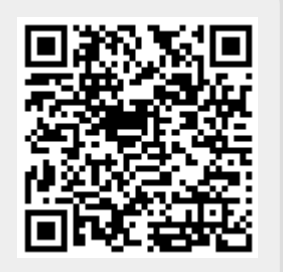

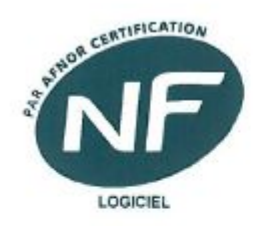

#### Nº16/326-R3

Date d'émission 30 Septembre 2018 30 September 2018 Date de renouvellement 30 Septembre 2019 30 September 2019

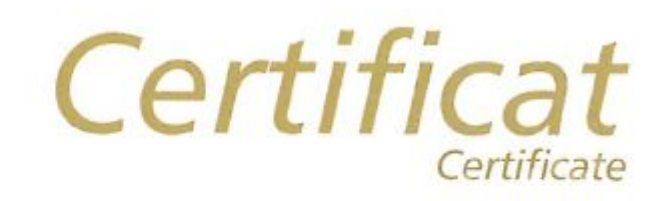

## **NF Logiciel**

La société The company

**LOGEAS INFORMATIOUE** 22 Rue Saint Genest 31800 LABARTHE-INARD

est autorisée à faire usage de la marque NF en application des Règles générales de la marque NF et des Règles de certification NF Logiciel pour le produit

is authorized to make use of NF mark pursuant to the General rules of the NF mark and the Certification rules NF Logiciel for the product

#### LOGEAS, version 9.3

#### Catégorie A

Le produit désigné est certifié conformément aux Règles de certification (parties 1 à 9) NF Logiciel et à la norme ISO/CEI 25051 : 2014.

The indicated product is certified in accordance with the Certification rules NF Logiciel (parts 1 to 9) and the ISO/IEC 25051 standard.

Le produit est conforme aux exigences spécifiques concernant la comptabilité informatisée de la Partie 10 des règles de certification NF Logiciel

The product conforms to the requirements concerning the Tax Audit Compliance, defined in part 10 of the rules of certification NF Logiciel

Le présent certificat, renouvelable, est valable jusqu'au 30 Septembre 2019, sous réserve des contrôles effectués par INFOCERT et sauf retrait, suspension ou modification.

This certificate, renewable, is valid until 30 September 2019, subject to the controls carried out by INFOCERT and except withdrawal, suspension or modification.

Secrétariat technique assuré par Technical secretariat provided by **INFOCERT** Jean Louis MICHEL Directeur Général Managing Directo 1 rond-point de flotis 31240 St JEAN FRANCE +33 (0)5.63.58.69.65

admin@infocert.org http://www.infocert.org

Directeur Général d'AFNOR Certification

Managing Director **LEBEUGLE Franck** 

11 rue Francis de Pressensé - 93571 La Plaine Saint-Denis Cedex - France - T. +33 (0)1 41 62 80 00 - F. +33 (0)1 49 17 90 00 5AS au capital de 18 187 000 € - 479 076 002 RCS Bobigny - Www.africat.org

Ωſ CERTIFICATION

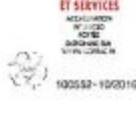

From: <https://logeas.wiki.logeas.fr/>- **LoGeAs**

Permanent link: **<https://logeas.wiki.logeas.fr/doku.php?id=certif:2018-10-certificat-nf-logiciel>**

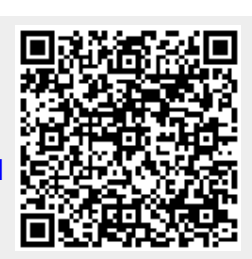

# **Actions de formation des membres de l'équipe**

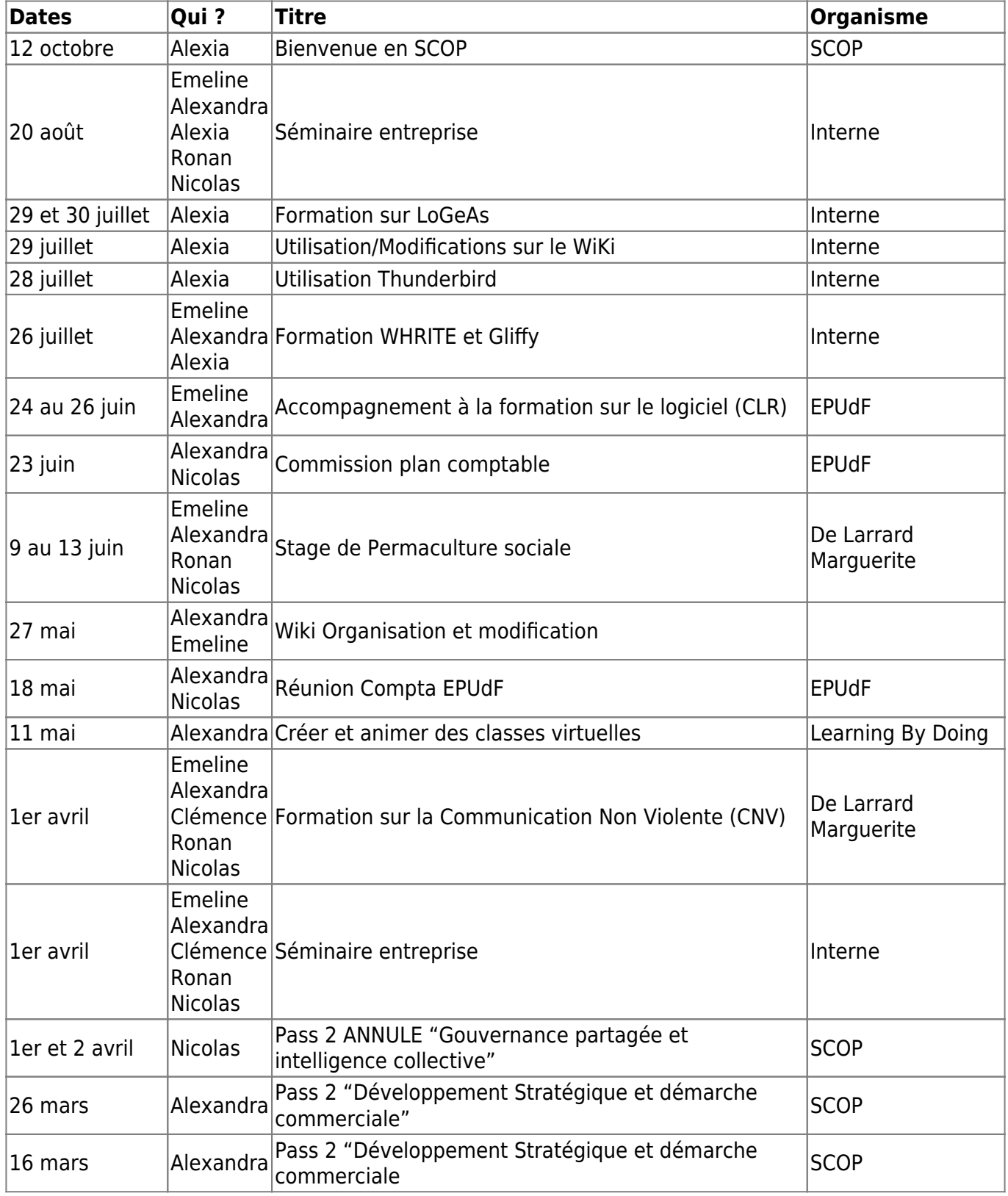

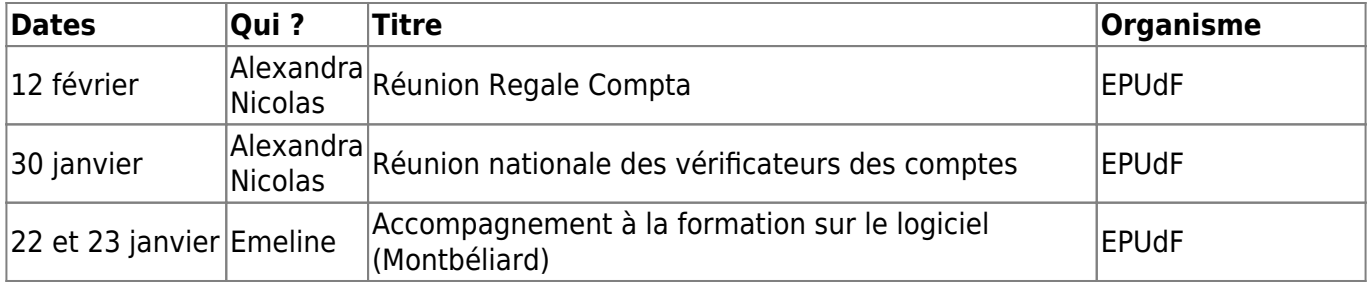

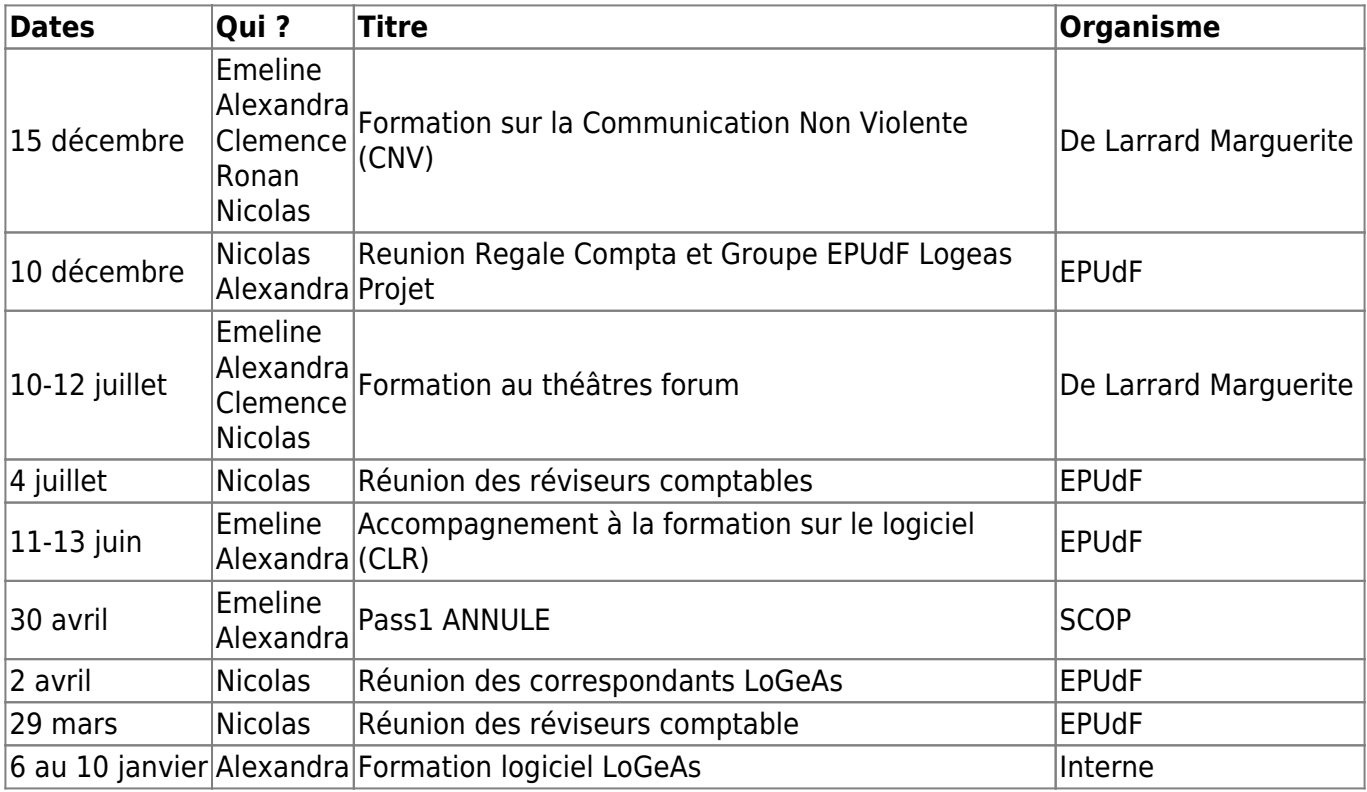

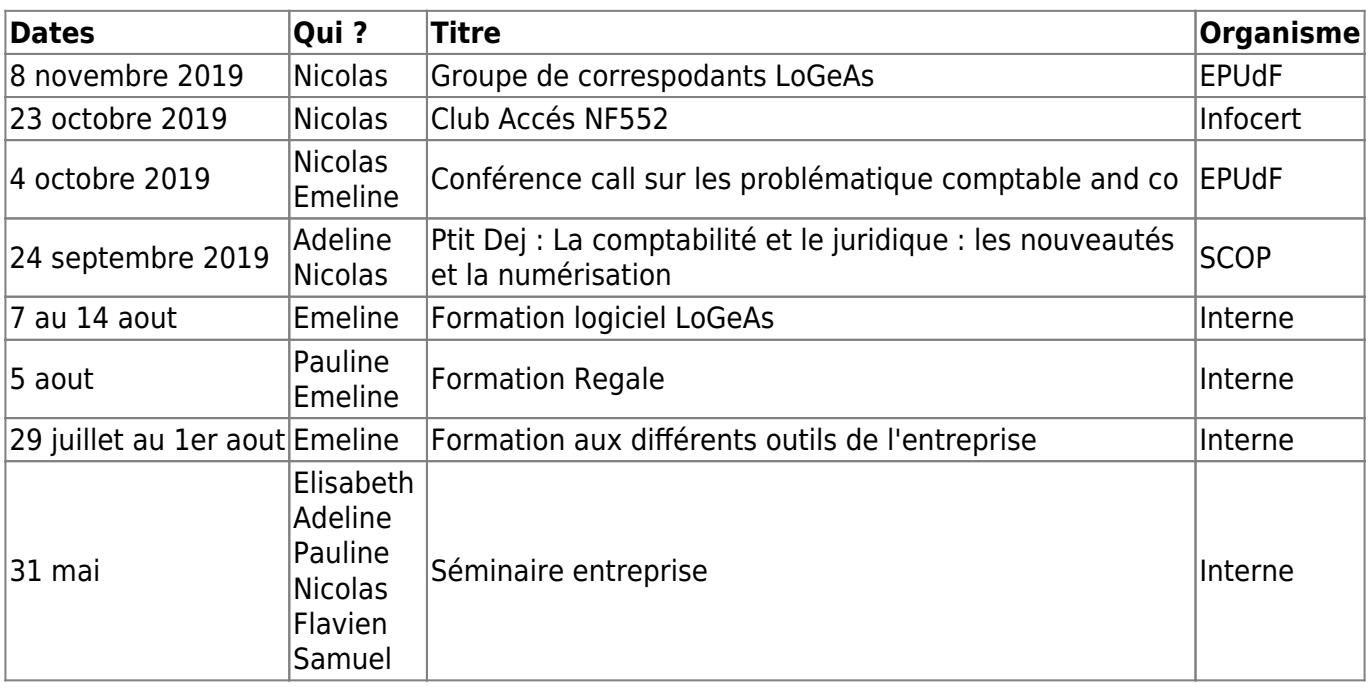

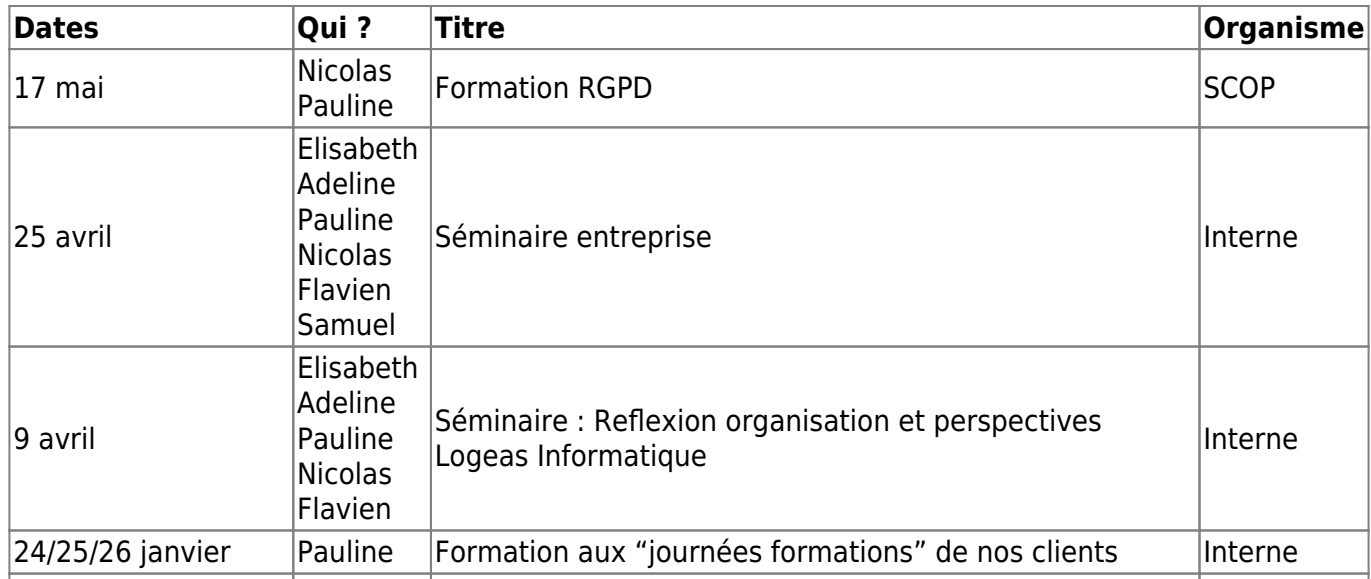

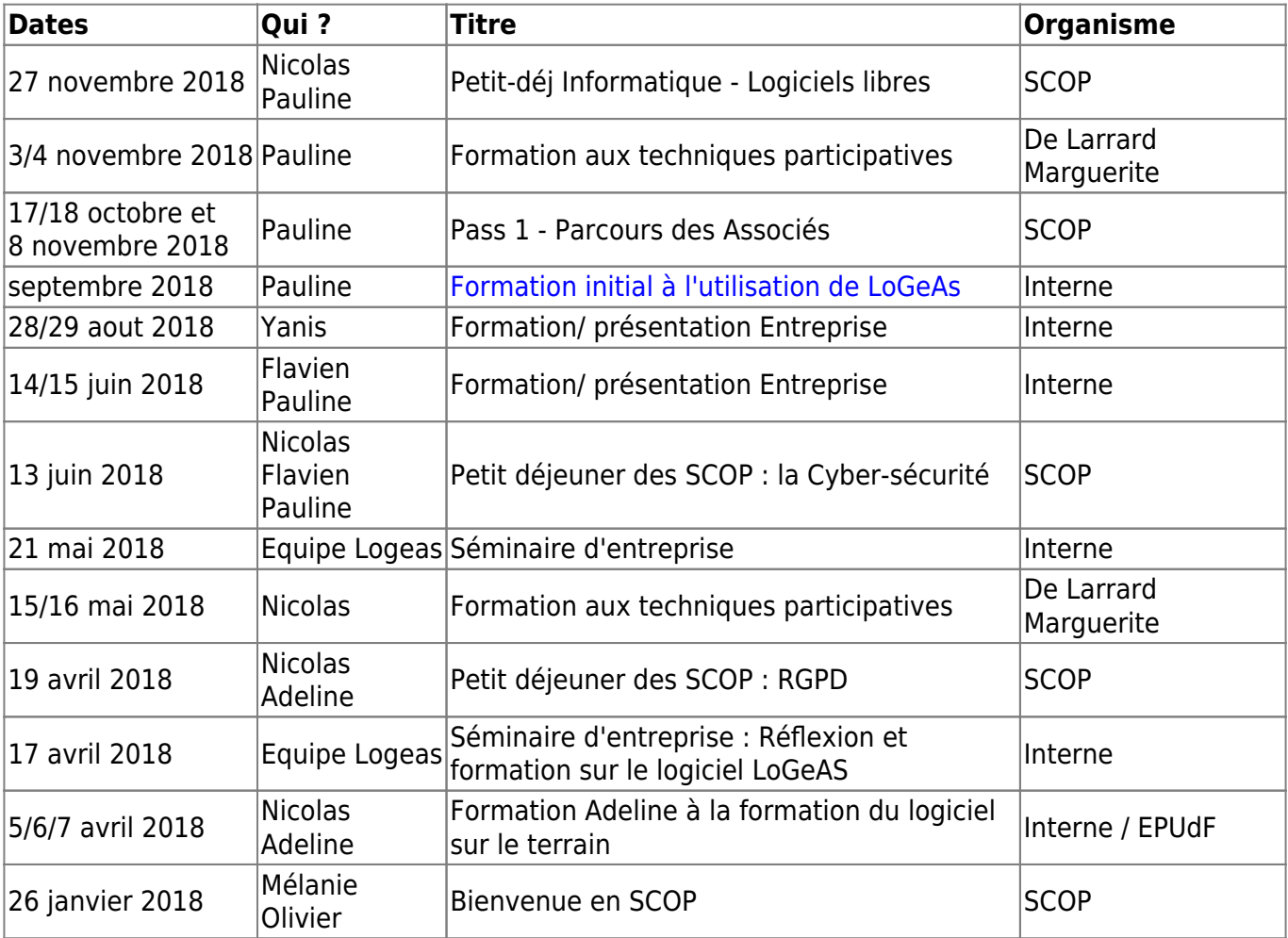

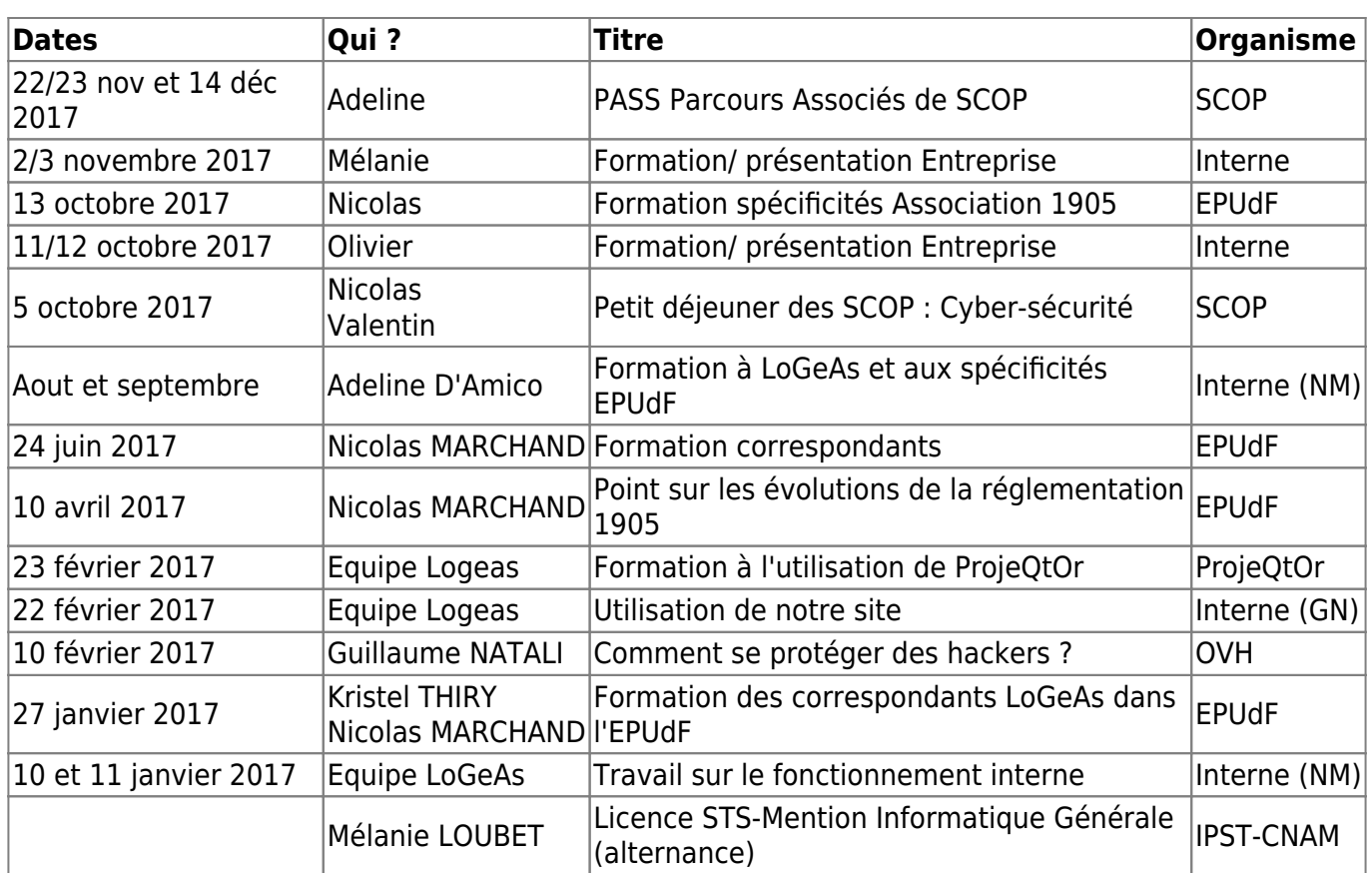

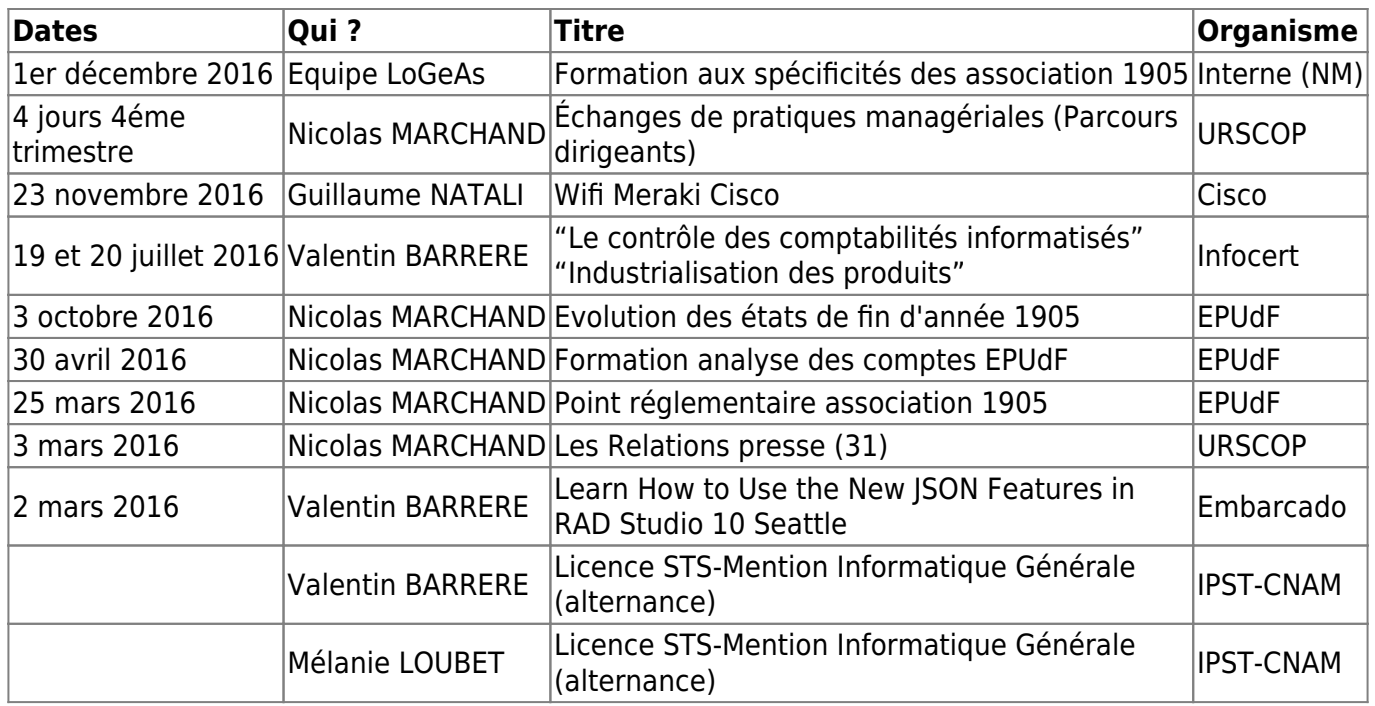

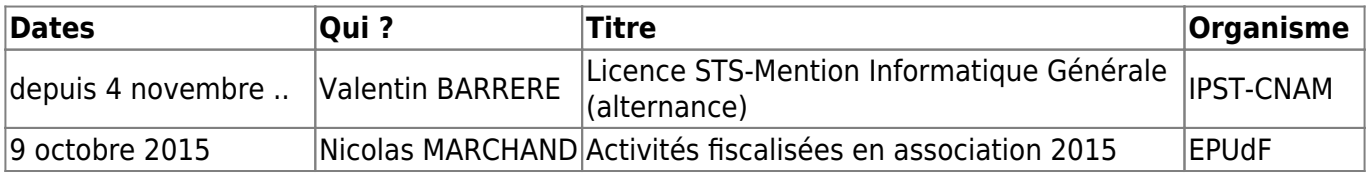

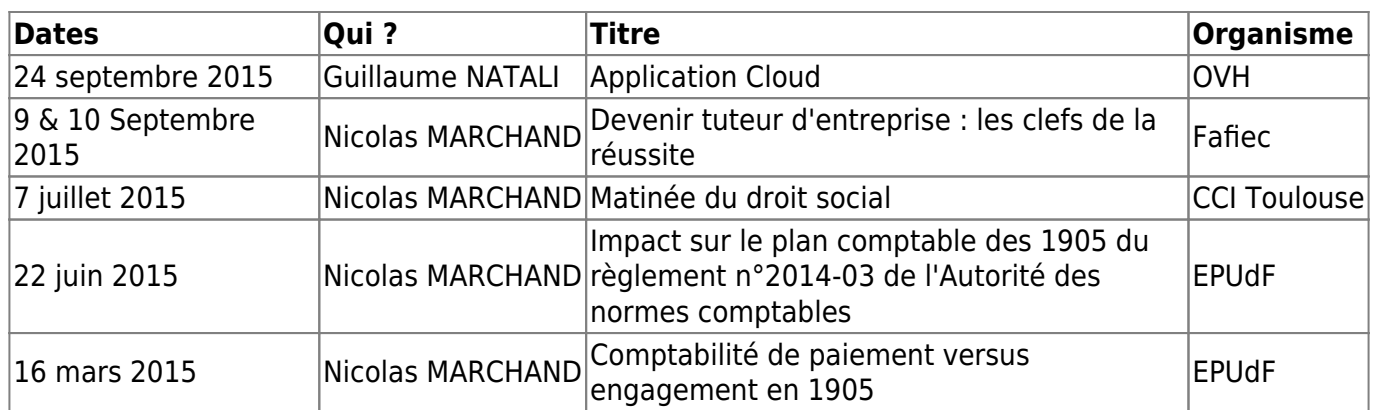

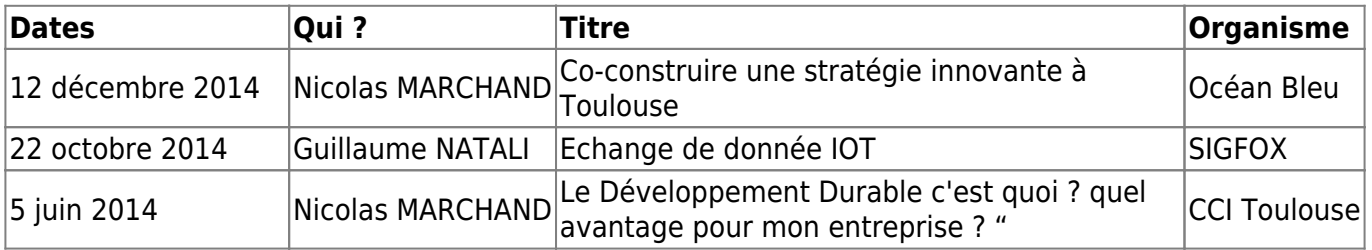

From: <https://logeas.wiki.logeas.fr/> - **LoGeAs**

Permanent link: **<https://logeas.wiki.logeas.fr/doku.php?id=certif:actionformation>**

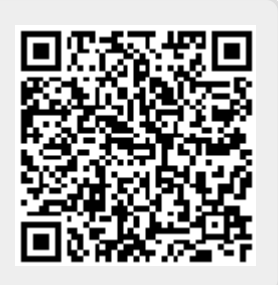

Last update: **2021/10/25 12:20**

 $\pmb{\times}$ 

# **Exporter le wiki en PDF**

- [Export du dossier en PDF : LoGeAs-Certification](https://logeas.wiki.logeas.fr/doku.php?id=start&do=export_pdfns&book_ns=certif&book_title=LoGeAs-Certification)
- [Export du dossier en PDF : LoGeAs-Guide d'utilisation](https://logeas.wiki.logeas.fr/doku.php?id=start&do=export_pdfns&book_ns=clientlourd&book_title=LoGeAs-Guide d)
- [Export du dossier en PDF : LoGeAs-Comptabilité](https://logeas.wiki.logeas.fr/doku.php?id=start&do=export_pdfns&book_ns=compta&book_title=LoGeAs-Comptabilité)
- [Export du dossier en PDF : LoGeAs-Divers](https://logeas.wiki.logeas.fr/doku.php?id=start&do=export_pdfns&book_ns=divers&book_title=LoGeAs-Divers)
- [Export du dossier en PDF : LoGeAs-Documents](https://logeas.wiki.logeas.fr/doku.php?id=start&do=export_pdfns&book_ns=documentpublic&book_title=LoGeAs-Documents)
- [Export du dossier en PDF : LoGeAs-Version](https://logeas.wiki.logeas.fr/doku.php?id=start&do=export_pdfns&book_ns=version&book_title=LoGeAs-Version)
- [Export du dossier en PDF : LoGeAs-Video](https://logeas.wiki.logeas.fr/doku.php?id=start&do=export_pdfns&book_ns=video&book_title=LoGeAs-Video)
- [Export du dossier en PDF : LoGeAs-wiki](https://logeas.wiki.logeas.fr/doku.php?id=start&do=export_pdfns&book_ns=wiki&book_title=LoGeAs-Video)

From: <https://logeas.wiki.logeas.fr/> - **LoGeAs**

Permanent link: **<https://logeas.wiki.logeas.fr/doku.php?id=certif:ancienneversion:miseneligne>**

Last update: **2021/11/18 09:39**

 $\pmb{\times}$ 

# **Wiki à la fin de vie de la version 9.4**

Vous trouverais sur cette page un export pdf de l'état du wiki au moment de la migration vers la version Logeas Web V10 (novembre/décembre 2021).

Il est aussi possible de consulter sur chaque page du l'historique des changements par le menu "Derniers changement" qui piste et identifie chaque évolutions

# **Les versions PDF au 18/11/2021**

Dossier de la certification [logeas-certification.pdf](https://logeas.wiki.logeas.fr/lib/exe/fetch.php?media=certif:ancienneversion:v9_4:logeas-certification.pdf)

From: <https://logeas.wiki.logeas.fr/> - **LoGeAs**

Permanent link: **[https://logeas.wiki.logeas.fr/doku.php?id=certif:ancienneversion:v9\\_4:start](https://logeas.wiki.logeas.fr/doku.php?id=certif:ancienneversion:v9_4:start)**

Last update: **2021/11/18 09:38**

# **Synthèse du rapport de pré-Audit IC-141605- RE-LOGEAS-ed1**

Ce document contient des informations sous copyright Infocert, il ne peut donc être rendu public.

From: <https://logeas.wiki.logeas.fr/>- **LoGeAs**

Permanent link: **<https://logeas.wiki.logeas.fr/doku.php?id=certif:audit:ic-141605-re-logeas-ed1>**

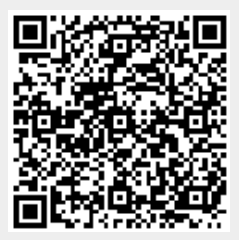

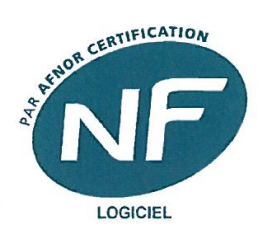

Nº16/326 1 Janvier 2016 1 January 2016

# Certificat Certificate

# **NF Logiciel**

La société The company

#### **LOGEAS INFORMATIQUE** 22 Rue Saint Genest 31800 LABARTHE-INARD

est autorisée à faire usage de la marque NF en application des Règles générales de la marque NF et des Règles de certification NF Logiciel pour le produit

is authorized to make use of NF mark pursuant to the General rules of the NF mark and the Certification rules NF Logiciel for the product

#### LOGEAS, version 8.1 Catégorie D

Le produit désigné est certifié conformément aux Règles de certification NF Logiciel et à la norme ISO/CEI 25051 : 2014.

The indicated product is certified in accordance with the Certification rules NF Logiciel and the ISO/IEC 25051 standard.

Le produit est conforme aux exigences concernant la comptabilité informatisée, définies dans la partie 1.1, paragraphe 8, dans la limite des fonctions présentes. The product conforms to the requirements concerning the Tax Audit Compliance, defined in part 1.1, paragraph 8, within the limit of the functions available.

Le présent certificat, renouvelable, est valable jusqu'au 1 Janvier 2017, sous réserve des contrôles effectués par INFOCERT et sauf retrait, suspension ou modification.

This certificate, renewable, is valid until 1 January 2017, subject to the controls carried out by INFOCERT and except withdrawal, suspension or modification.

Secrétariat technique assuré par Technical secretariat provided by

#### **INFOCERT**

Jean Louis MICHEL Directeur Général Managing Director 1 rond-point de flotis 31240 St JEAN FRANCE  $+33(0)5.63.58.69.65$ admin@infocert.org http://www.infocert.org

Directeur Général Managing Director LEBEUGLE Franck

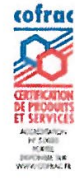

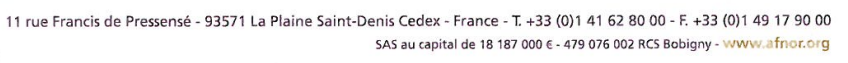

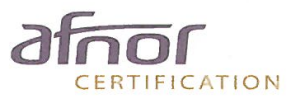

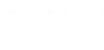

 $\left(\begin{matrix} 2 & 7 \\ 4 & 7 \end{matrix}\right)$  100552 06/2015

From: <https://logeas.wiki.logeas.fr/> - **LoGeAs**

Permanent link: **<https://logeas.wiki.logeas.fr/doku.php?id=certif:certification2016>**

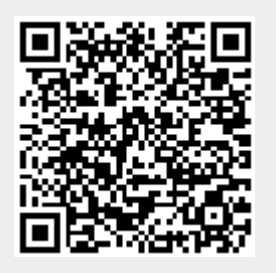

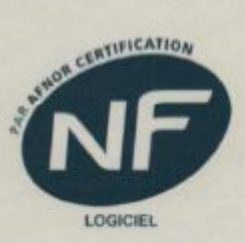

# Certificat Certificate

Nº16/326-R1

1 Janvier 2017 1 January 2017

# **NF Logiciel**

La société The company

#### **LOGEAS INFORMATIQUE 22 Rue Saint Genest** 31800 LABARTHE-INARD

est autorisée à faire usage de la marque NF en application des Règles générales de la marque NF et des Règles de certification NF Logiciel pour le produit

is authorized to make use of NF mark pursuant to the General rules of the NF mark and the Certification rules NF Logiciel for the product

#### LOGEAS, version 8.4 Catégorie D

Le produit désigné est certifié conformément aux Règles de certification (Parties 1 à 9) NF Logiciel et à la norme ISO/CEI 25051 : 2014.

The indicated product is certified in accordance with the Certification rules NF Logiciel (part 1 to 9) and the ISO/IEC 25051 standard.

Le produit est conforme aux exigences spécifiques concernant la comptabilité informatisée de la Partie 10 des règles de certification NF Logiciel The product conforms to the requirements concerning the Tax Audit Compliance, defined in part 10 of the rules of certification NF Logicial

Le présent certificat, renouvelable, est valable jusqu'au 31 Juillet 2017, sous réserve des contrôles effectués par INFOCERT et sauf retrait, suspension ou modification. This certificate, renewable, is valid until 31 July 2017, subject to the controls carried out by

INFOCERT and except withdrawal, suspension or modification.

Secrétariat technique assuré par<br>Technical secretariat provided by **INFOCERT** Jean Louis MICHEL Directeur Général

1 rond-point de flotis 31240 St JEAN FRANCE  $+33(0)5.63.58.69.65$ admin@infocert.org http://www.infocert.org

Managing Director

**R**teur General ing Director Man **LEBEUGLE Franck** 

11, rue Francis de Pressensé - 93571 La Plaine Saint-Denis Cedex - France - T. +33 (0)1 41 62 80 00 - F. +33 (0)1 49 17 90 00<br>SAS au capital de 18 187 000 € - 479 076 082 RCS Bobigny - www.afnor.org

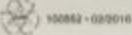

cofra

ERTIFICATION

From: <https://logeas.wiki.logeas.fr/>- **LoGeAs**

Permanent link: **<https://logeas.wiki.logeas.fr/doku.php?id=certif:certification2017>**

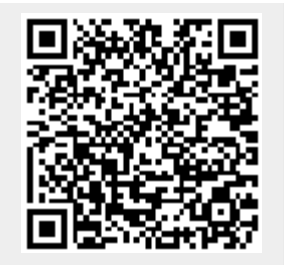

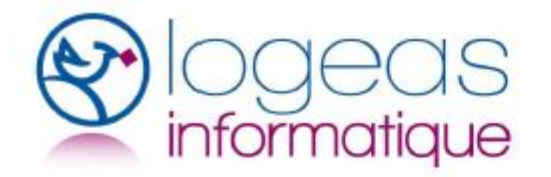

**INFOCERT** 1 Rd Point de Flotis 31240 Saint-Jean

#### OBJET : Demande exceptionnelle de report de l'audit de certification

Madame, Monsieur,

Par cette lettre nous vous sollicitons un décalage exceptionnel de 2 mois de notre prochain audit de certification NF.

En effet, nous avons comme objectif que la prochaine certification s'applique sur la version 9 de notre logiciel de comptabilité : cette version sera une évolution majeure, puisqu'elle permettra à la fois une utilisation locale sur un poste mais aussi de déporter la base de données sur un serveur WEB afin de permettre un usage multi-utilisateurs,

Cependant, le développement a pris du retard et nous ne serons malheureusement pas prêts pour notre rendez-vous d'audit de juillet,

Nous souhaiterions, dans la mesure du possible, reporter l'audit à début septembre 2017, à une date à convenir avec vous.

Nous vous prions de croire, Madame, Monsieur, en nos sincères salutations

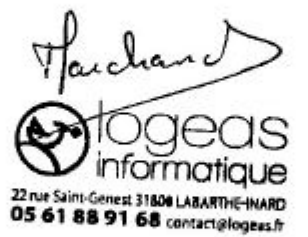

22 rue Saint Genest 31800 Labarthe Inard - Tél : 05 61 88 91 68 - Courriel : contact@logeas.fr Logeas Informatique - SCOP ARL - Siren 793 236 969 RCS Toulouse - N° TVA FR 25 793236969

From: <https://logeas.wiki.logeas.fr/>- **LoGeAs**

Permanent link: **<https://logeas.wiki.logeas.fr/doku.php?id=certif:certification2017b>**

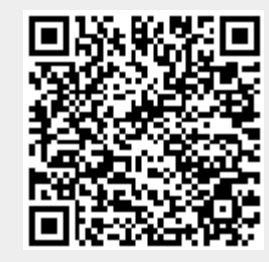

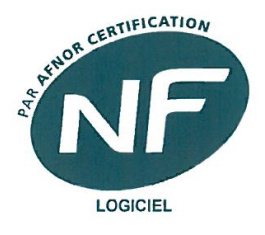

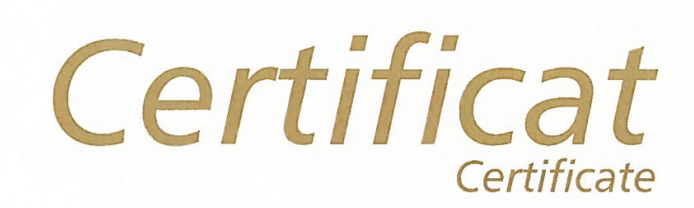

Nº16/326-R2

30 Septembre 2017 30 September 2017

# **NF Logiciel**

La société The company

**LOGEAS INFORMATIQUE** 22 Rue Saint Genest 31800 LABARTHE-INARD

est autorisée à faire usage de la marque NF en application des Règles générales de la marque NF et des Règles de certification NF Logiciel pour le produit

is authorized to make use of NF mark pursuant to the General rules of the NF mark and the Certification rules NF Logiciel for the product

#### LOGEAS, version 9.0

Catégorie A

Le produit désigné est certifié conformément aux Règles de certification (parties 1 à 9) NF Logiciel et à la norme ISO/CEI 25051 : 2014.

The indicated product is certified in accordance with the Certification rules NF Logiciel (parts 1 to 9) and the ISO/IEC 25051 standard.

Le produit est conforme aux exigences spécifiques concernant la comptabilité informatisée de la Partie 10 des règles de certification NF Logiciel The product conforms to the requirements concerning the Tax Audit Compliance, defined in part 10 of the rules of certification NF Logiciel

Le présent certificat, renouvelable, est valable jusqu'au 30 Septembre 2018, sous réserve des contrôles effectués par INFOCERT et sauf retrait, suspension ou modification.

This certificate, renewable, is valid until 30 September 2018, subject to the controls carried out by INFOCERT and except withdrawal, suspension or modification.

Secrétariat technique assuré par<br>Technical secretariat provided by **INFOCERT** 

Jean Louis MICHEL Directeur Général Managing Director 1 rond-point de flotis 31240 St JEAN FRANCE  $+33(0)5.63.58.69.65$ admin@infocert.org

http://www.infocert.org

Directeur Général Managing Director **LEBEUGLE Franck** 

11, rue Francis de Pressensé - 93571 La Plaine Saint-Denis Cedex - France - T. +33 (0)1 41 62 80 00 - F. +33 (0)1 49 17 90 00 SAS au capital de 18 187 000 € - 479 076 002 RCS Bobigny - www.afnor.org  $\frac{1}{200}$  (100552 + 02/2016)

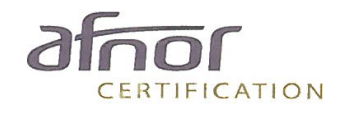

cofrac

From: <https://logeas.wiki.logeas.fr/> - **LoGeAs**

Permanent link: **<https://logeas.wiki.logeas.fr/doku.php?id=certif:certification2018>**

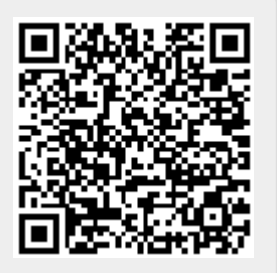

# **Charte informatique logeas informatique**

# **INTRODUCTION**

LOGEAS INFORMATIQUE met en œuvre un système d'information et de communication nécessaire à l'exercice de son activité . Elle met ainsi à disposition de ses collaborateurs des outils informatiques, et de communication. La présente charte définit les conditions d'accès et les règles d'utilisation des moyens informatiques et des ressources extérieures via les outils de communication de LOGEAS INFORMATIQUE. Elle a également pour objet de sensibiliser les utilisateurs aux risques liés à l'utilisation de ces ressources en termes d'intégrité et de confidentialité des informations traitées. Ces risques imposent le respect de certaines règles de sécurité et de bonne conduite. L'imprudence, la négligence ou la malveillance d'un utilisateur peuvent en effet avoir des conséquences graves de nature à engager sa responsabilité civile et / ou pénale ainsi que celle de la société.

# **PROTECTION DES DONNÉES A CARACTÈRE PERSONNEL**

La loi n°78-17 du 6 janvier 1978 modifiée en 2004 relative à l'informatique, aux fichiers et aux libertés définit les conditions dans lesquelles des traitements de données à caractère personnel peuvent être effectués. Elle ouvre aux personnes concernées par les traitements un droit d'accès et de rectification des données enregistrées sur leur compte.

LOGEAS INFORMATIQUE a désigné son gérant comme faisant office de correspondant à la protection des données à caractère personnel. Ce dernier a pour mission de veiller au respect des dispositions de la loi n°78-17 du 6 janvier 1978 modifiée.

Il recense dans un registre la liste de l'ensemble des traitements de données à caractère personnel de LOGEAS INFORMATIQUE au fur et à mesure de leur mise en œuvre. Cette liste est tenue à disposition de toute personne en faisant la demande. Elle est également diffusée sur l'intranet de LOGEAS INFORMATIQUE.

Le correspondant veille au respect des droits des personnes (droit d'accès, de rectification et d'opposition). En cas de difficultés rencontrées lors de l'exercice de ces droits, les personnes concernées peuvent saisir le correspondant.

## **LE CHAMP D'APPLICATION DE LA CHARTE**

La présente charte s'applique à tout utilisateur du Système d'Information et de communication de LOGEAS INFORMATIQUE pour l'exercice de ses activités professionnelles. L'utilisation à titre privé de ces outils est tolérée, mais doit être raisonnable et ne pas perturber le bon fonctionnement du service.

La charte est diffusée à l'ensemble des utilisateurs par note de service et, à ce titre, mise à disposition sur l'intranet de LOGEAS INFORMATIQUE . Elle est systématiquement remise à tout nouvel arrivant.

Des actions de communication internes sont organisées régulièrement afin d'informer les utilisateurs des pratiques recommandées.

## **Quelques définitions :**

On désignera sous le terme **« utilisateur »** toute personne autorisée à accéder aux outils informatiques et aux moyens de communication de LOGEAS INFORMATIQUE et à les utiliser : employés, stagiaires, intérimaires, personnels de sociétés prestataires, visiteurs occasionnels….

Les termes "**outils informatiques et de communication**" recouvrent tous les équipements informatiques, de télécommunications et de reprographie de LOGEAS INFORMATIQUE .

# **LES RÈGLES D'UTILISATION DU SYSTÈME D'INFORMATION DE LOGEAS INFORMATIQUE**

Chaque utilisateur accède aux outils informatiques nécessaires à l'exercice de son activité professionnelle dans les conditions définies par LOGEAS INFORMATIQUE .

## **1)Les modalités d'intervention du service de l'informatique interne**

L'ensemble du personnel assure conjointement le bon fonctionnement et la sécurité des réseaux, des moyens informatiques et de communication de LOGEAS INFORMATIQUE . Les agents ayant une formation technique disposent d'outils techniques afin de procéder aux investigations et au contrôle de l'utilisation des systèmes informatiques mis en place.

Tous ont accès à l'ensemble des données techniques mais s'engagent à respecter les règles de confidentialité applicables aux contenus des documents.

Tous sont assujettis au devoir de réserve et sont tenus de préserver la confidentialité des données qu'ils sont amenés à connaître dans le cadre de leurs fonctions.

## **2) L'authentification**

L'accès aux ressources informatiques repose sur l'utilisation d'un nom de compte ("login" ou identifiant) fourni à l'utilisateur lors de son arrivée à LOGEAS INFORMATIQUE . Un mot de passe est associé à cet identifiant de connexion. Les moyens d'authentification sont personnels et confidentiels. Actuellement, le mot de passe doit être composé de 8 caractères minimum combinant chiffres, lettres et caractères spéciaux. Il ne doit comporter ni le nom, prénom ni l'identifiant d'ouverture de la session de travail. Il doit être renouvelé régulièrement.

## **3)Les règles de sécurité**

Tout utilisateur s'engage à respecter les règles de sécurité suivantes :

- Signaler au gérant de LOGEAS INFORMATIOUE toute violation ou tentative de violation suspectée de son compte réseau et de manière générale tout dysfonctionnement.
- Ne jamais confier son identifiant/mot de passe.
- Ne jamais demander son identifiant/mot de passe à un collègue ou à un collaborateur.
- Ne pas masquer sa véritable identité.
- Ne pas usurper l'identité d'autrui.
- Ne pas modifier les paramétrages du poste de travail.
- Ne pas installer de logiciels sans autorisation.
- Ne pas copier, modifier, détruire les logiciels propriétés de LOGEAS INFORMATIQUE .
- Verrouiller son ordinateur dès qu'il quitte son poste de travail.
- Ne pas accéder, tenter d'accéder, supprimer ou modifier des informations qui ne lui appartiennent pas.
- Toute copie de données sur un support externe est soumise à l'accord du supérieur hiérarchique et doit respecter les règles définies par LOGEAS INFORMATIQUE .

En outre, il convient de rappeler que les visiteurs ne peuvent avoir accès au Système d'Information de LOGEAS INFORMATIQUE sans l'accord préalable du service informatique interne.

Les intervenants extérieurs doivent s'engager à faire respecter la présente charte par leurs propres salariés et éventuelles entreprises sous-traitantes. Dès lors, les contrats signés entre LOGEAS INFORMATIQUE et tout tiers ayant accès aux données, aux programmes informatiques ou autres moyens, doivent comporter une clause rappelant cette obligation.

## **LES MOYENS INFORMATIQUES**

## **Configuration du poste de travail**

LOGEAS INFORMATIQUE met à disposition de chaque utilisateur un poste de travail doté des outils informatiques nécessaires à l'accomplissement de ses fonctions. L''utilisateur ne doit pas :

- Modifier ces équipements et leur fonctionnement, leur paramétrage, ainsi que leur configuration physique ou logicielle.
- Connecter ou déconnecter du réseau les outils informatiques et de communications sans y avoir été autorisé par l'équipe informatique interne.
- Déplacer l'équipement informatique (sauf s'il s'agit d'un « équipement nomade »)
- Nuire au fonctionnement des outils informatiques et de communications.
- Toute installation de logiciels supplémentaires (logiciels de consultation de fichiers multimédia) est subordonnée à l'accord du gérant.

## **2) Équipements nomades et procédures spécifiques aux matériels de prêt.**

#### **Équipements nomades**

On entend par « **équipements nomades** » tous les moyens techniques mobiles (ordinateur portable, imprimante portable, téléphones mobiles ou smartphones, CD ROM, clé USB etc....).

Quand cela est techniquement possible, ils doivent faire l'objet d'une sécurisation particulière, au regard de la sensibilité des documents qu'ils peuvent stocker, notamment par chiffrement.

L'utilisation de smartphones ou Blackberry pour relever automatiquement la messagerie électronique comporte des risques particuliers pour la confidentialité des messages, notamment en cas de perte ou de vol de ces équipements. Quand ces appareils ne sont pas utilisés pendant quelques minutes, ils doivent donc être verrouillés par un moyen adapté de manière à prévenir tout accès non autorisé aux données qu'ils contiennent.

#### **Procédures spécifiques aux matériels de prêt**

L'utilisateur d'un équipement nomade, en assure la garde et la responsabilité et doit informer le géranten cas d'incident (perte, vol, dégradation) afin qu'il soit procédé aux démarches telles que la déclaration de vol ou de plainte. Il est garant de la sécurité des équipements qui lui sont remis et ne doit pas contourner la politique de sécurité mise en place sur ces mêmes équipements.

## **3) Internet**

Les utilisateurs peuvent consulter les sites internet présentant un lien direct et nécessaire avec l'activité professionnelle, de quelque nature qu'ils soient.

Toutefois, une utilisation ponctuelle et raisonnable, pour un motif personnel, des sites internet dont le contenu n'est pas contraire à la loi, l'ordre public, et ne met pas en cause l'intérêt et la réputation de l'institution, est admise.

## **4)Messagerie électronique**

#### **Conditions d'utilisation**

La messagerie mise à disposition des utilisateurs est destinée à un usage professionnel. L'utilisation de la messagerie à des fins personnelles est tolérée si elle n'affecte pas le travail de l'agent ni la sécurité du réseau informatique de LOGEAS INFORMATIQUE .

Tout message qui comportera la mention expresse ou manifeste de son caractère personnel bénéficiera du droit au respect de la vie privée et du secret des correspondances. A défaut, le message est présumé professionnel.

LOGEAS INFORMATIQUE s'interdit d'accéder aux dossiers et aux messages identifiés comme « personnel » dans l'objet de la messagerie de l'agent.

Le transfert de messages, ainsi que leurs pièces jointes, à caractère professionnel sur des messageries personnelles est soumis aux mêmes règles que les copies de données sur supports externes.

Les agents peuvent consulter leur messagerie à distance, à l'aide d'un navigateur (webmail). Les fichiers qui seraient copiés sur l'ordinateur utilisé par l'agent dans ce cadre doivent être effacés dès que possible de l'ordinateur utilisé.

#### **Consultation de la messagerie**

En cas d'absence d'un agent et afin de ne pas interrompre le fonctionnement du service, le gérant

LOGEAS INFORMATIQUE peut, ponctuellement transmettre au supérieur hiérarchique un message électronique à caractère exclusivement professionnel et identifié comme tel par son objet et/ou son expéditeur (cf conditions d'utilisation).

Le supérieur hiérarchique n'a pas accès aux autres messages de l'agent. L'agent concerné est informé dès que possible de la liste des messages qui ont été transférés.

En cas d'absence de plus de 3 jours, l'agent met en place un message indiquant à son correspondant son absence et l'adresse d'un collègue (ou de la fil contact) pour permettre à celui-ci de contacter la société

En cas d'absence prolongée d'un agent (longue maladie, départ ..), le gérant peut mettre en place le transfert des messages reçus.

#### **Courriel non sollicité**

LOGEAS INFORMATIQUE dispose d'un outil permettant de lutter contre la propagation des messages non désirés (spam). Aussi, afin de ne pas accentuer davantage l'encombrement du réseau lié à ce phénomène, les utilisateurs sont invités à limiter leur consentement explicite préalable à recevoir un message de type commercial, newsletter, abonnements ou autres, et de ne s'abonner qu'à un nombre limité de listes de diffusion notamment si elles ne relèvent pas du cadre strictement professionnel.

## **5)Téléphone**

LOGEAS INFORMATIQUE met à disposition des utilisateurs, pour l'exercice de leur activité professionnelle, des téléphones fixes et mobiles.

L'utilisation du téléphone à titre privé est admise à condition qu'elle demeure raisonnable.

Des restrictions d'utilisation par les agents des téléphones fixes pourront être mises en place en tenant compte de leurs missions.

LOGEAS INFORMATIQUE s'interdit de mettre en œuvre un suivi individuel de l'utilisation des services de télécommunications. Seules des statistiques globales sont réalisées sur l'ensemble des appels entrants et sortants. Elle vérifie que les consommations n'excèdent pas les limites des contrats passés avec les opérateurs.

LOGEAS INFORMATIQUE s'interdit d'accéder à l'intégralité des numéros appelés via l'autocommutateur mis en place et via les téléphones mobiles. Toutefois, en cas d'utilisation manifestement anormale, le service informatique, se réserve le droit d'accéder aux numéros complets des relevés individuels.

## **Données sensibles**

Les informations sensibles, et notamment les données confiés par les clients, doivent être sécurisées en termes de :

**confidentialité** : l'utilisateur chiffrera ces données (fichiers, disques, etc.) avec un logiciel de

chiffrement validé par l'Entreprise,

**disponibilité** : l'utilisateur s'assurera que les données sensibles sont sauvegardées avec le même niveau de confidentialité.

Lorsqu'il accède à des données sensibles, l'utilisateur doit être vigilant à son environnement, notamment lorsqu'il est en dehors des locaux de l'Entreprise (exemple : affichage de données sensibles sur un portable dans un hall d'aéroport, dans une salle de réunion externe aux cloisons vitrées, etc.).

Le stockage d'information sensible sur les postes de travail devra se limiter au stricte besoin en terme d'assistante, de test. Dans la mesure du possible ces données devront être anonymisées. Des que les données ne sont plus nécessaire elles devront être effacé des postes de travail. Les seuls stockages permanents devant être les outils « serveur » mis à disposition par l'entreprise.

## **L'ADMINISTRATION DU SYSTÈME D'INFORMATION**

Afin de surveiller le fonctionnement et de garantir la sécurité du système d'information de la Commission, différents dispositifs sont mis en place.

### **1)Les systèmes automatiques de filtrage**

A titre préventif, des systèmes automatiques de filtrage permettant de diminuer les flux d'information pour LOGEAS INFORMATIQUE et d'assurer la sécurité et la confidentialité des données sont mis en œuvre. Il s'agit notamment du filtrage des sites Internet, de l'élimination des courriels non sollicités, du blocage de certains protocoles (peer to peer, messagerie instantanée….).

## **2)Les systèmes automatiques de traçabilité**

Les agents de LOGEAS INFORMATIQUE opèrent sans avertissement les investigations nécessaires à la résolution de dysfonctionnements du système d'information ou de l'une de ses composantes, qui mettent en péril son fonctionnement ou son intégrité.

Ils s'appuient pour ce faire, sur des fichiers de journalisation (fichiers « logs ») qui recensent toutes les connexions et tentatives de connexions au système d'information. Ces fichiers comportent les données suivantes : dates, postes de travail et objet de l'événement.

Les agents techniques sont les seuls utilisateurs de ces informations qui sont effacées à l'expiration d'un délai de trois mois.

## **3)Gestion du poste de travail**

A des fins de maintenance informatique, les agents techniques interne de LOGEAS INFORMATIQUE peuvent accéder à distance à l'ensemble des postes de travail. Dans le cadre de mises à jour et évolutions du système d'information, et lorsque aucun utilisateur n'est connecté sur son poste de travail, le service informatique peut être amené à intervenir sur l'environnement technique des postes de travail. Il s'interdit d'accéder aux contenus personnels.

# **PROCÉDURE APPLICABLE LORS DU DÉPART DE L'UTILISATEUR**

Lors de son départ, l'utilisateur doit restituer au service de l'informatique interne les matériels mis à sa disposition. Il doit préalablement effacer ses fichiers et données privées. Toute copie de documents professionnels doit être autorisée par le chef de service. Les comptes et les données personnelles de l'utilisateur sont, en tout état de cause, supprimés dans un délai maximum d'un mois après son départ.

# **RESPONSABILITÉS- SANCTIONS**

Le manquement aux règles et mesures de sécurité et de confidentialité définies par la présente charte est susceptible d'engager la responsabilité de l'utilisateur et d'entraîner des sanctions à son encontre.

Des sanctions en interne peuvent être prononcées, elles consistent :

- dans un premier temps, en un rappel à l'ordre émanant du gérant, en cas de non-respect des règles énoncées par la charte ;
- dans un second temps, et en cas de renouvellement, des sanctions disciplinaires adoptées.

Le non-respect des lois et textes applicables en matière de sécurité des systèmes d'information ( cf. liste des textes en annexe) est susceptible de sanctions pénales prévues par la loi.

# **ENTRÉE EN VIGUEUR DE LA CHARTE**

La présente charte a été adoptée après information et consultation des salariés.

Elle est applicable à compter du 01 janvier 2018

## **ANNEXE**

#### **DISPOSITIONS LEGALES APPLICABLES**

Directive 95/46/CE du 24 octobre 1995 relative à la protection des personnes physiques à l'égard du traitement des données à caractère personnel et à la libre circulation de ces données.

Loi n°78 -17 du 6 janvier 1978 relative à l'informatique, aux fichiers et aux libertés modifiée par la loi n°2004-801 du 6 août 2004.

Dispositions Pénales :

- Code Pénal (partie législative) : art 226-16 à 226-24
- Code Pénal (partie réglementaire) : art R. 625-10 à R. 625-13

Loi n°88-19 du 5 janvier 1988 relative à la fraude informatique dite loi Godfrain. Dispositions pénales : art 323-1 à 323-3 du Code pénal. Loi n°2004-575 du 21 juin 2004 pour la confiance dans l'économie numérique (LCEN) Loi n°94-361 du 10 mai 1994 sur la propriété intellectuelle des logiciels. Disposition pénale : art L.335-2 du Code pénal. Le règlement n° 2016/679, dit règlement général sur la protection des données (RGPD), adopté par le Parlement européen le 14 avril 2016

From: <https://logeas.wiki.logeas.fr/> - **LoGeAs**

Permanent link: **<https://logeas.wiki.logeas.fr/doku.php?id=certif:charteinformatique>**

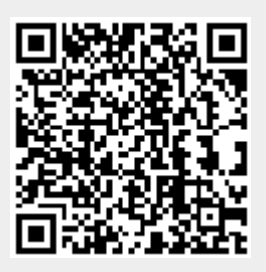

# **Documentation pour l'accès aux données, aux fichiers et traitements par l'Administration**

# **Suivi du document**

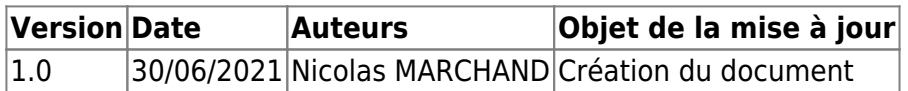

# **Objet du document**

L'objet du document est de répondre aux obligations liées à l'[article L13 du Livre des Procédures](https://www.legifrance.gouv.fr/codes/article_lc/LEGIARTI000042914615/2022-01-01/) [Fiscales](https://www.legifrance.gouv.fr/codes/article_lc/LEGIARTI000042914615/2022-01-01/) qui précise :

"[…]IV. – Lorsque la comptabilité est tenue au moyen de systèmes informatisés, le contrôle porte sur l'ensemble des informations, données et traitements informatiques qui concourent directement ou indirectement à la formation des résultats comptables ou fiscaux et à l'élaboration des déclarations rendues obligatoires par le code général des impôts ainsi que sur la documentation relative aux analyses, à la programmation et à l'exécution des traitements.[…]"

## **Les traitements comptables**

## **"Saisie comptable" versus "Ecriture comptable"**

LoGeAs a une approche de la comptabilité très différente des autres acteurs du marché, car dès le départ, le logiciel a été pensé par et pour des utilisateurs non comptables.

Pour faire la saisie, on utilise diverses interfaces dont le seul but est de rendre cette étape ergonomique, rapide et sécurisante. Une fois les saisies effectuées, on lance une boîte noire, « la génération », qui transforme les saisies en écritures comptables normalisées. LoGeAs est d'ailleurs à notre connaissance le seul logiciel à destination des petites et moyennes structures certifié NF203.

[A partir des écritures comptables, la génération regroupe les saisies sur les différents plans](https://logeas.wiki.logeas.fr/lib/exe/detail.php?id=certif%3Adadmin&media=certif:doc_00_saisies_comptables_logeas.jpg) [comptables et prépare les reçus, tout en réalisant plusieurs dizaines de tests, à la fois pour vérifier la](https://logeas.wiki.logeas.fr/lib/exe/detail.php?id=certif%3Adadmin&media=certif:doc_00_saisies_comptables_logeas.jpg) [cohérence de la comptabilité et pour s'auto-tester.](https://logeas.wiki.logeas.fr/lib/exe/detail.php?id=certif%3Adadmin&media=certif:doc_00_saisies_comptables_logeas.jpg)

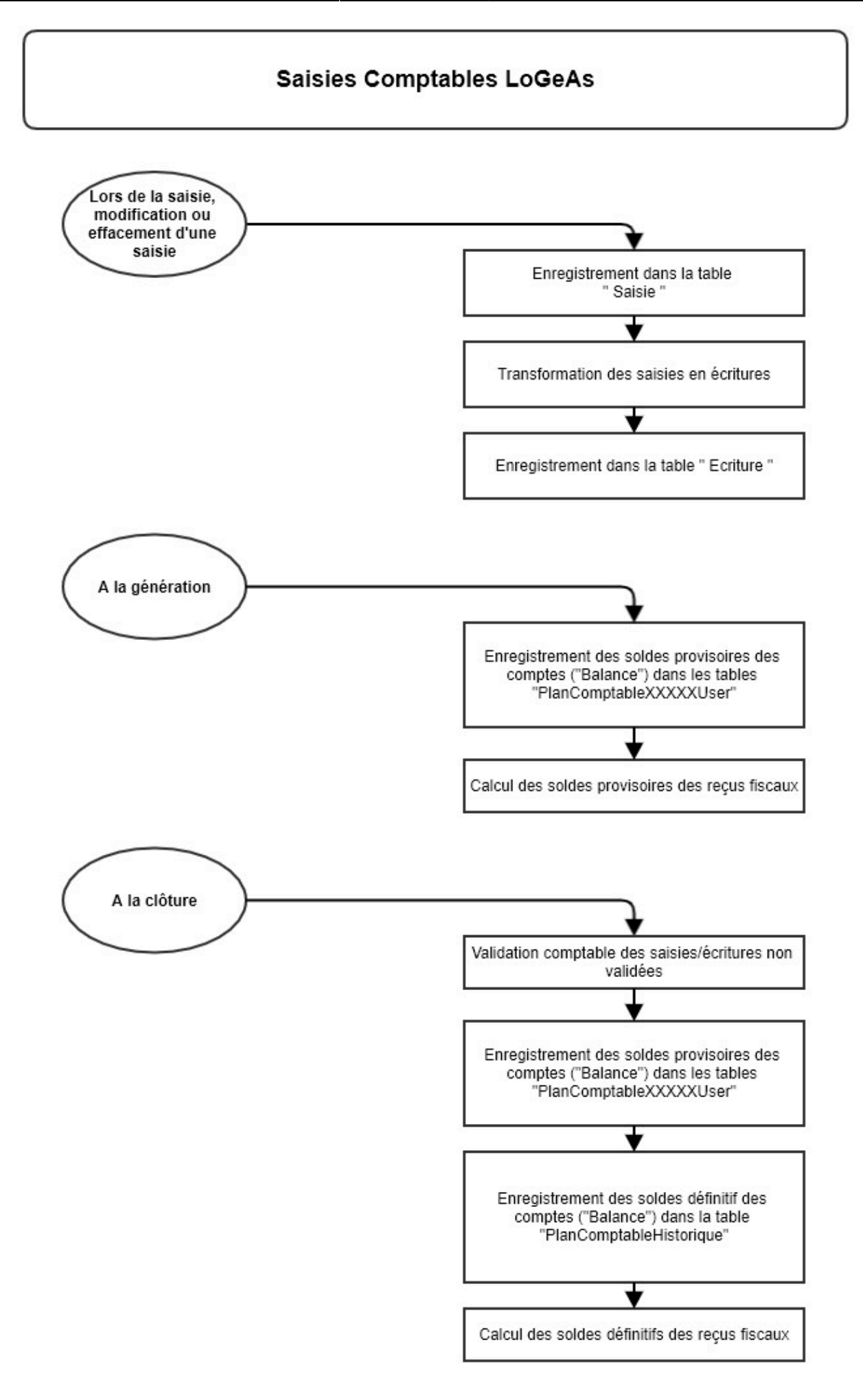

## **Gestion des séquences continues**

Pour plus d'informations on se référera à la page

**["gestion\\_des\\_sequences\\_continues\\_comptables\\_dans\\_logeas](#page-50-0)"** du Dossier d'Architecture Technique

## **Les données comptables**

**Structuration physique dans la base de données**

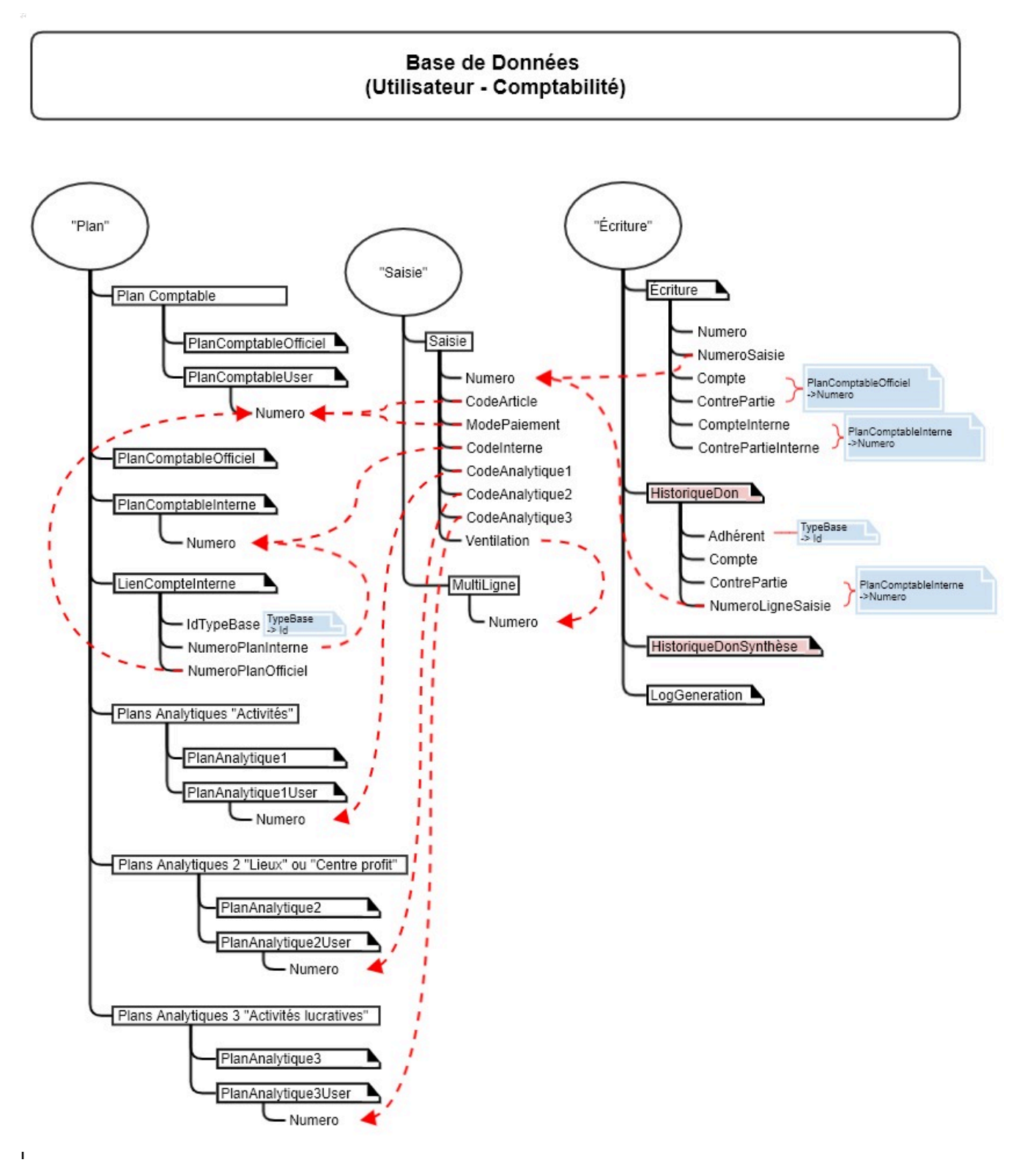

a base de données sur les pages

#### **Plans comptables**

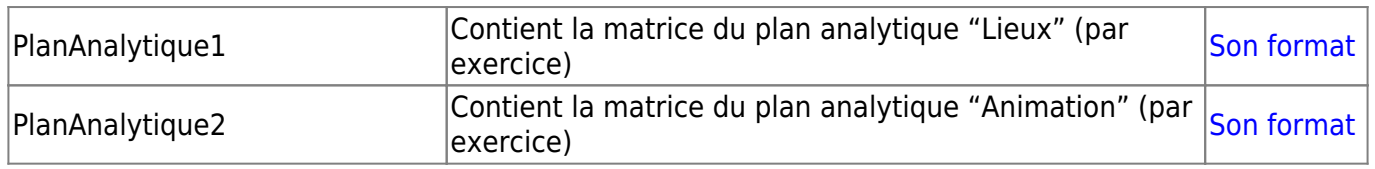

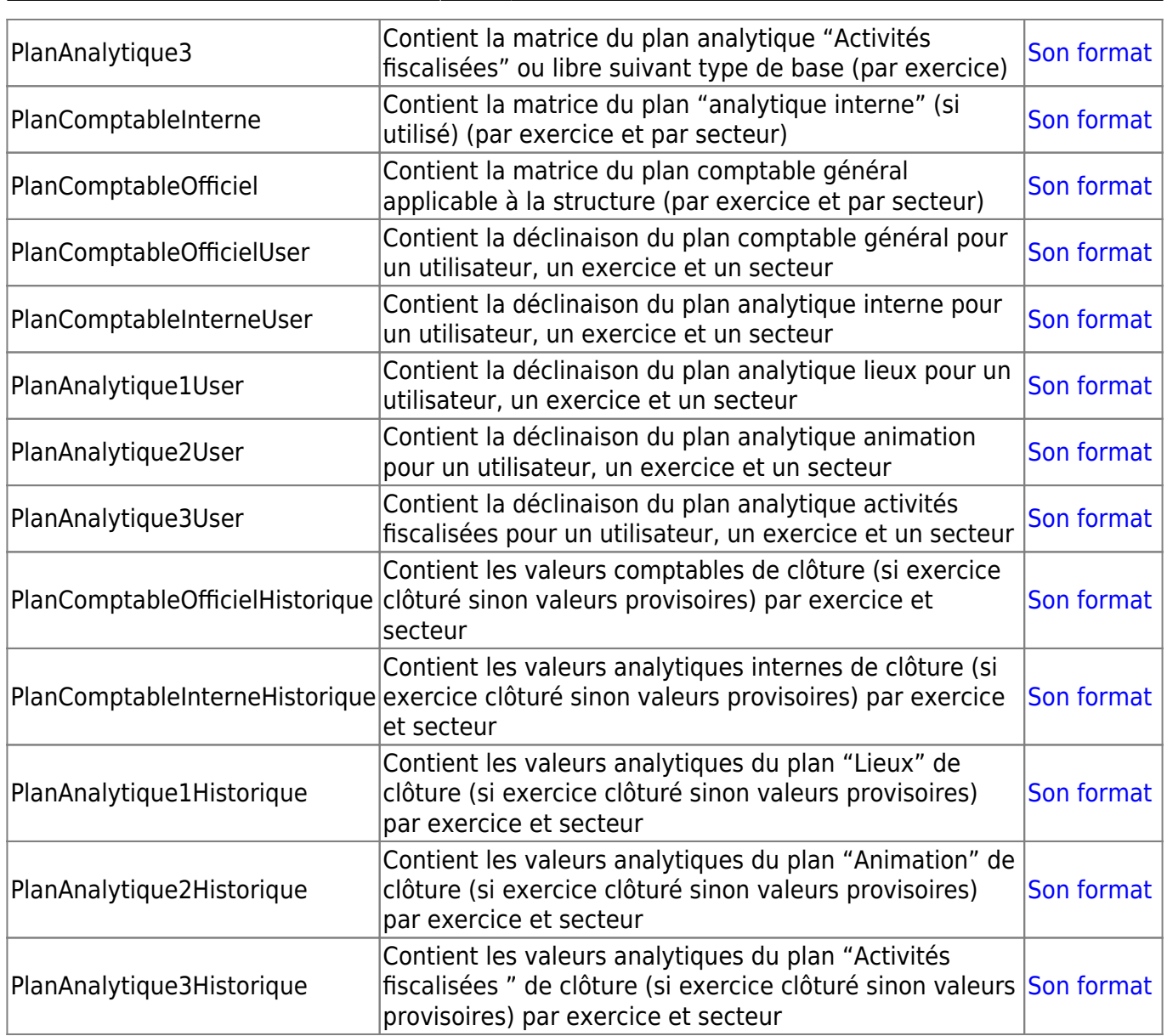

## **Tables comptables**

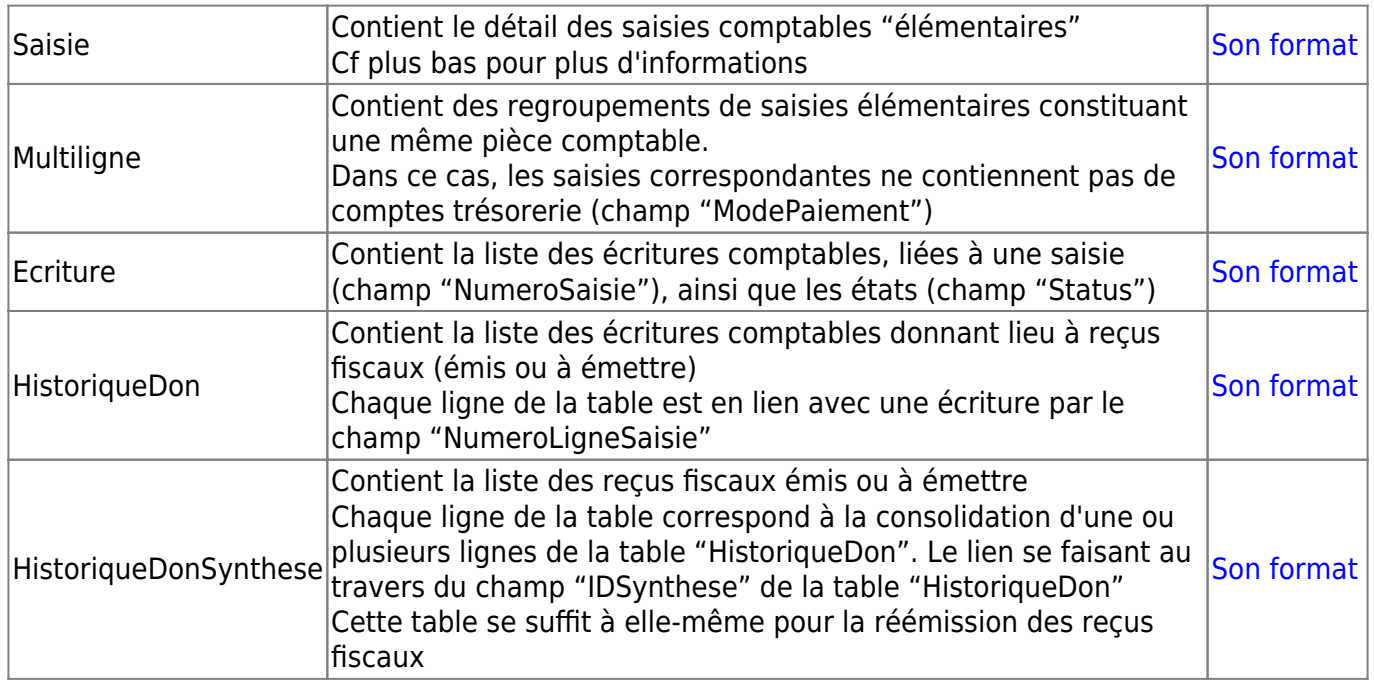

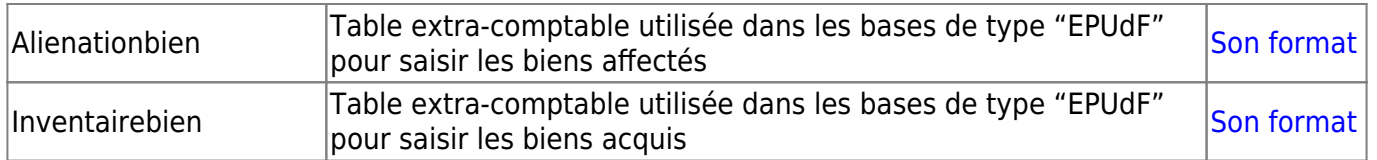

#### **Tables liées à l'utilitaire extra-comptable des immobilisations**

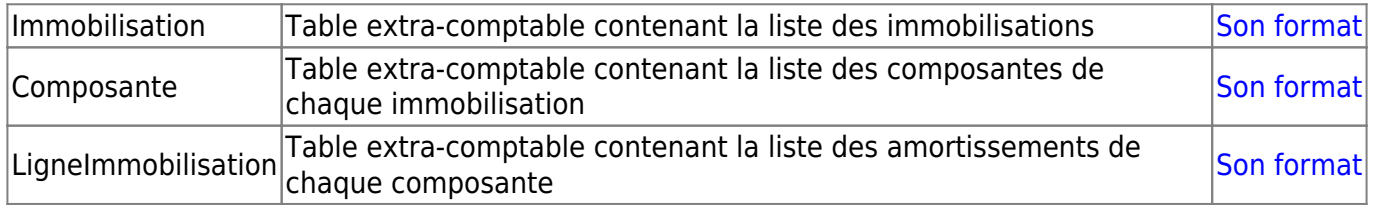

#### **Tables liées à l'utilitaire extra-comptable des emprunts**

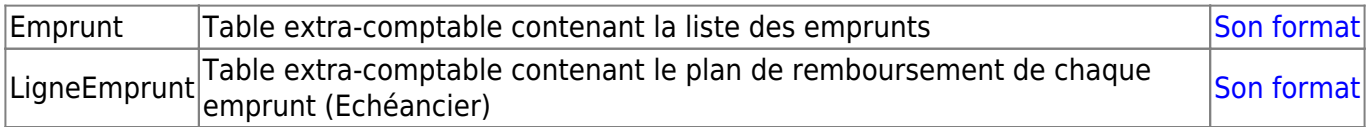

#### **Autres tables**

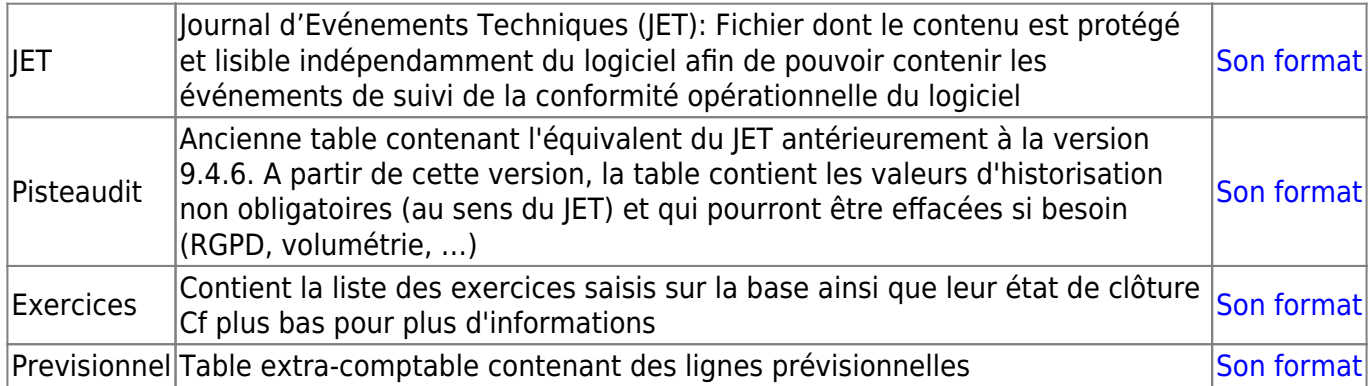

### **Etats d'un Exercice comptable**

Dans la table **"Exercice"** le champ **"DateFinPeriodeCloture"** indique la date de la fin de période clôturée de l'exercice. S'il est vide ou nul, l'exercice ne contient pas de période clôturée. Le booléen **"Cloture"** s'il est vrai, indique que tout l'exercice est clôturé. On doit donc avoir "DateFinPeriodeCloture"="FinExercice"

### **Etats d'une écriture comptable**

Par défaut les écritures sont générées par LoGeAs en mode brouillard (données provisoires, pouvant être modifiées)

Dans LoGeAs, les différents états d'une écriture sont :

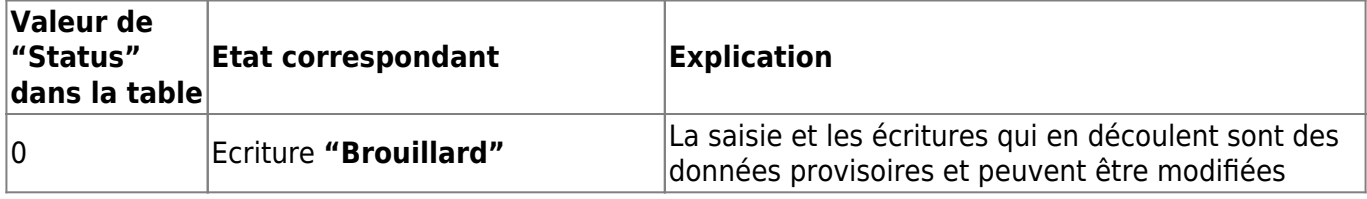

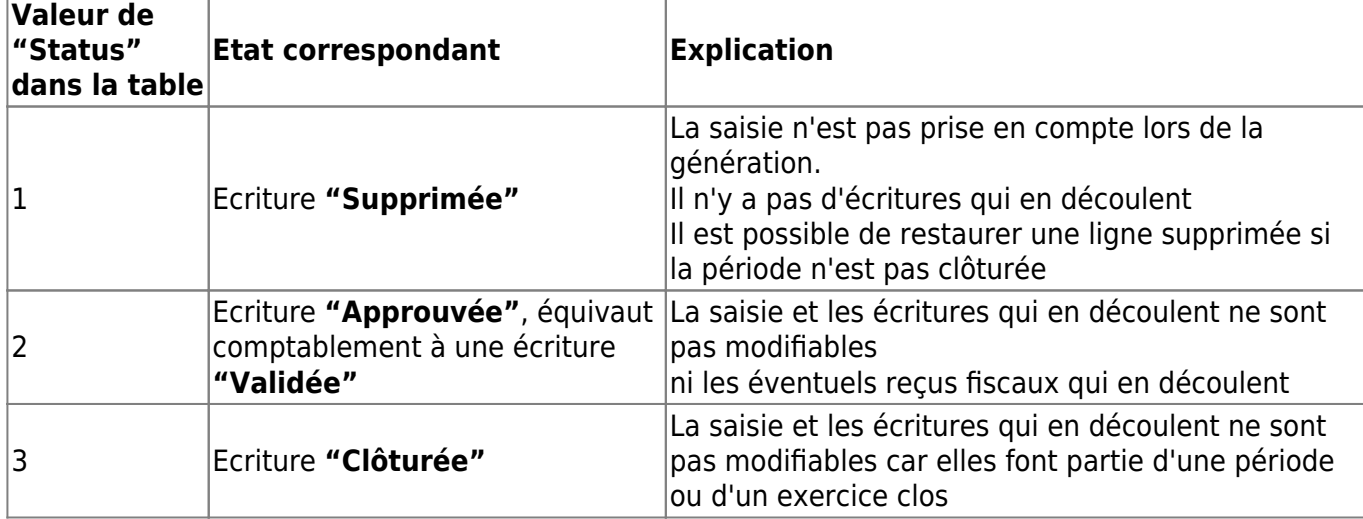

#### **Autres informations de la table Ecritures**

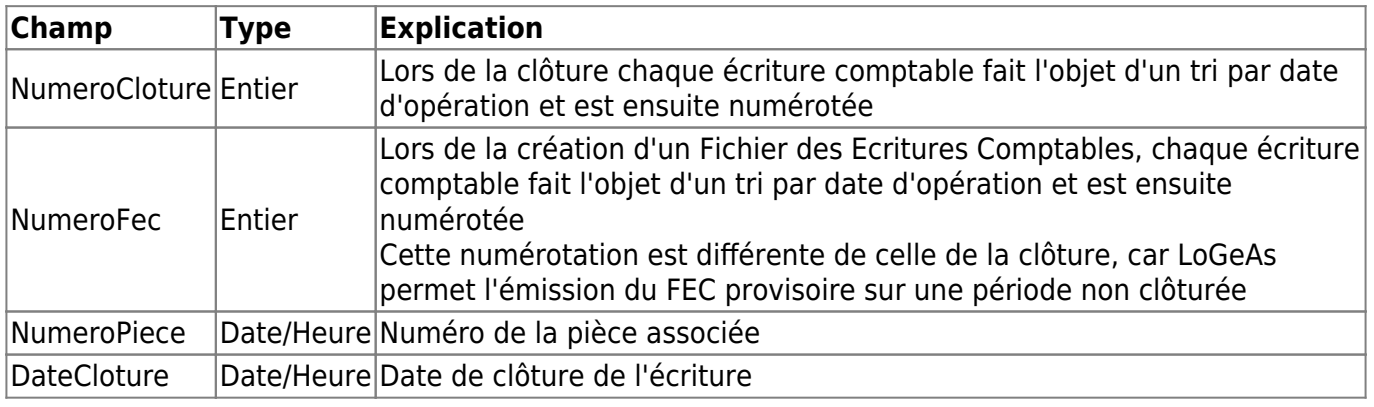

Pour plus d'informations "gestion des sequences continues comptables dans logeas"

# **Les pièces justificatives**

LoGeAs Web ne stocke pas les pièces justificatives en base. Il permet éventuellement un lien vers un disque ou cloud local, sous la responsabilité de l'utilisateur.

La numérotation des pièces peut être faite automatiquement par LoGeAs ou gérée par l'utilisateur. Pour plus d'informations, on se référera à la page

"gestion des sequences continues comptables dans logeas" du Dossier d'Architecture **Technique** 

## **La documentation comptable**

LoGeAs Web permet l'établissement des états comptables de synthèse nécessaires à l'audit d'une structure.

Par contre les pièces justificatives comptables sont gérées directement par l'utilisateur et non incluses dans la base (factures d'achats, factures de ventes, brouillards de caisse, relevés de banque, journaux de paie, bordereaux de charges sociales, etc…)

## **Etats comptables de synthèse**

#### **Etats provisoires (exercice non clôturé)**

- le brouillard comptable "Comptabilité sur plan Officiel/Journaux et Brouillards/Brouillards"
- le grand livre "Comptabilité sur Plan Officiel/Généraux/Grand Livre"
- la balance comptable "Comptabilité sur plan Officiel/Généraux/Balance"

### **Etats de clôture**

Lors de l'émission d'une archive fiscale, ou à tout moment individuellement dans les "Etats", il est possible de générer les documents suivants :

- les journaux "Etat de fin d'année (clôture)/Journaux"
- le grand livre "Etat de fin d'année (clôture)/Grand Livre de clôture"
- la balance comptable "Etat de fin d'année (clôture)/Balance"

#### **Comptes annuels**

Les états de présentation des comptes annuels sont différents suivant les types de bases, car la plupart du temps il s'agit d'états spécifiques à des regroupements.

Par défaut dans les autres cas, un état Bilan et Comptes de résultat sont mis à disposition, dont la présentation et les modes de calcul restent sous le contrôle de l'utilisateur. Pour information, vous trouverez ci-dessous les formules de calcul, le chiffre indiqué dans la case étant la racine du compte, la lettre "D" signifie que l'on prend le solde débiteur, la lettre "C" le solde créditeur, l'absence de lettre signifie que l'on prend le solde comptable du compte (crédit-débit si le compte est de nature créditeur, sinon l'inverse)

**Bilan**

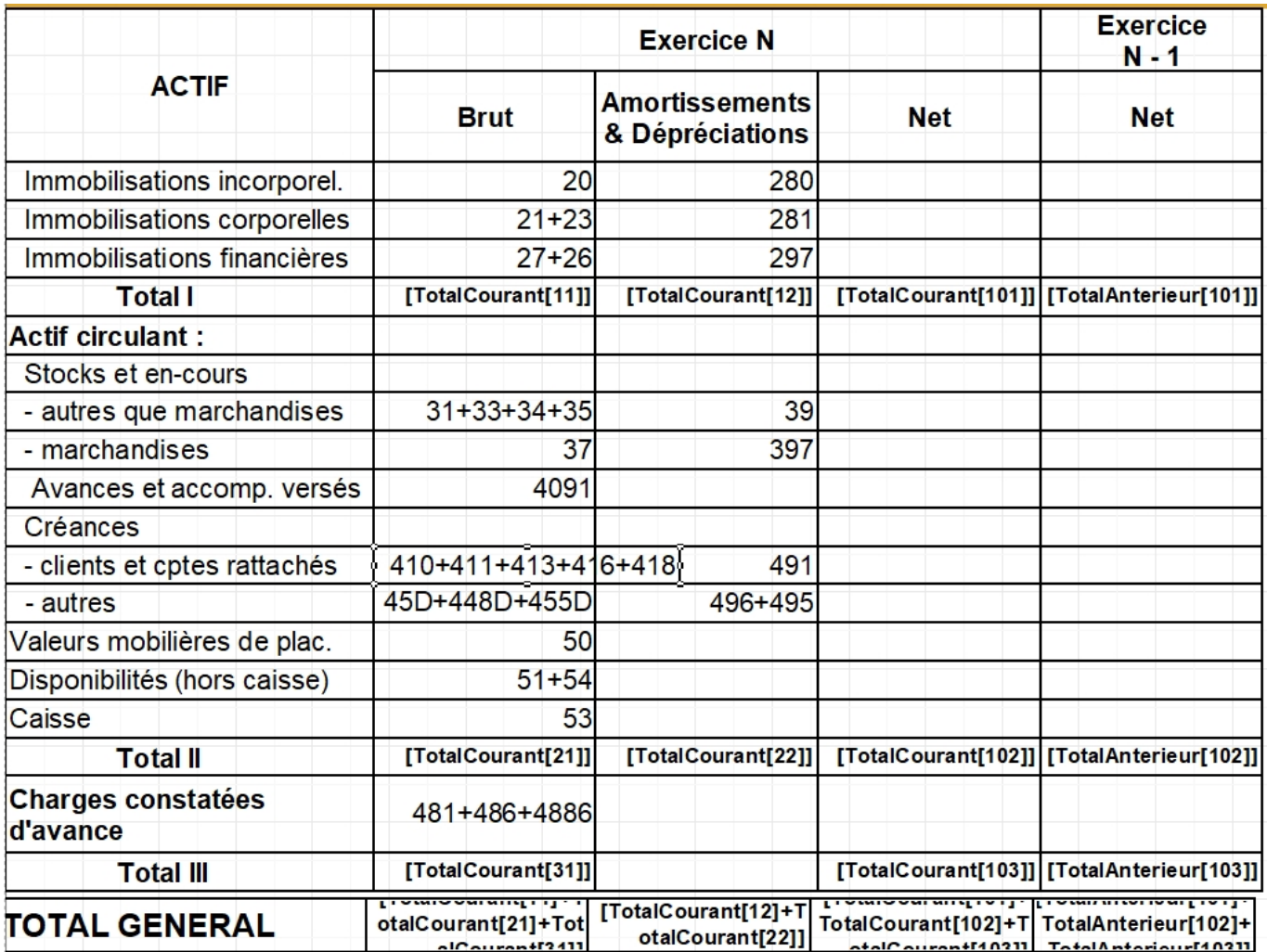
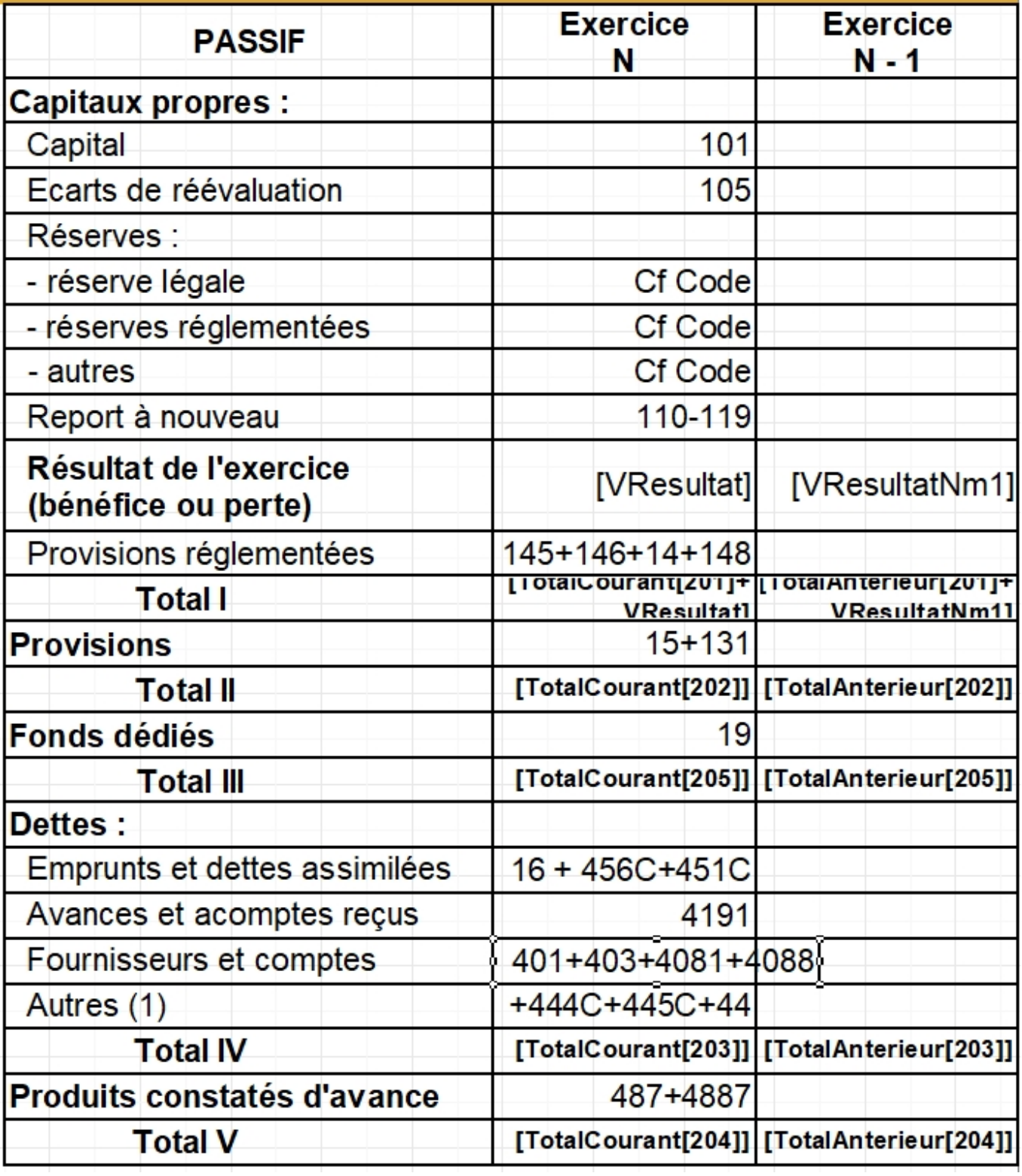

**Compte de résultat**

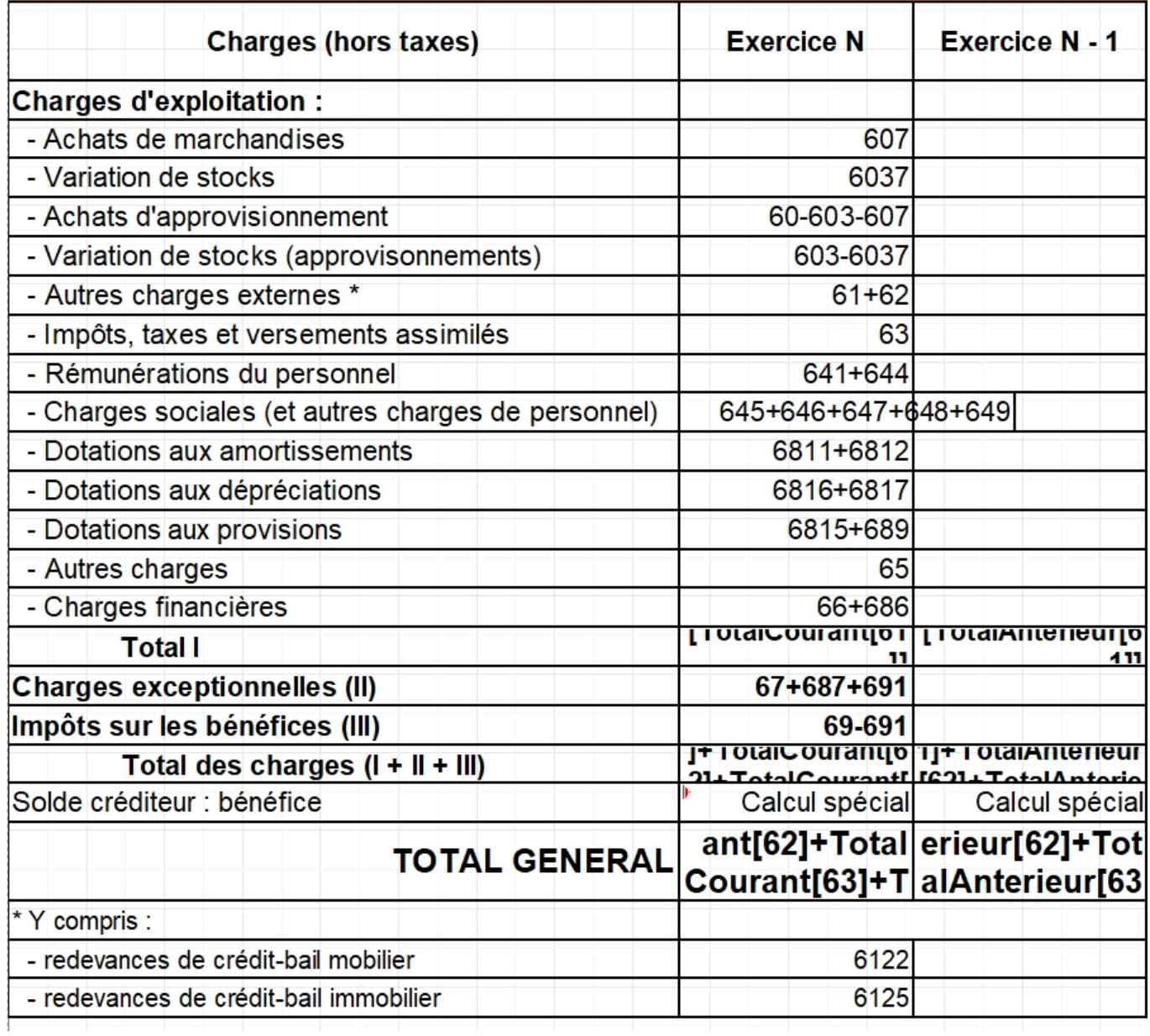

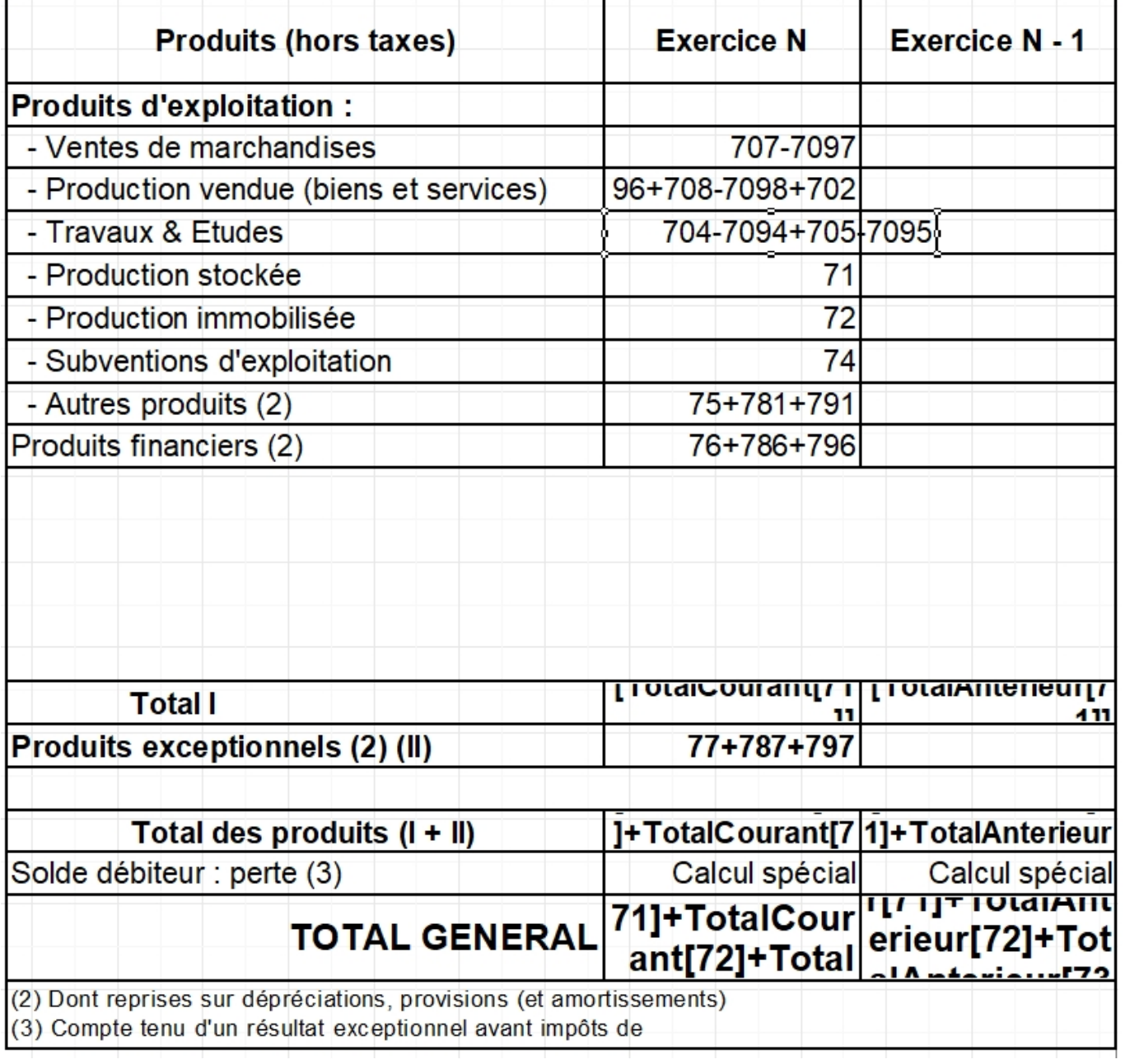

### **L'archive fiscale**

On trouvera sur la page **["Qu'est ce que l'archive fiscale ?"](https://logeas.wiki.logeas.fr/doku.php?id=clientlourd:compta:transversal:archivefiscal)** une description "grand public" de ce fichier.

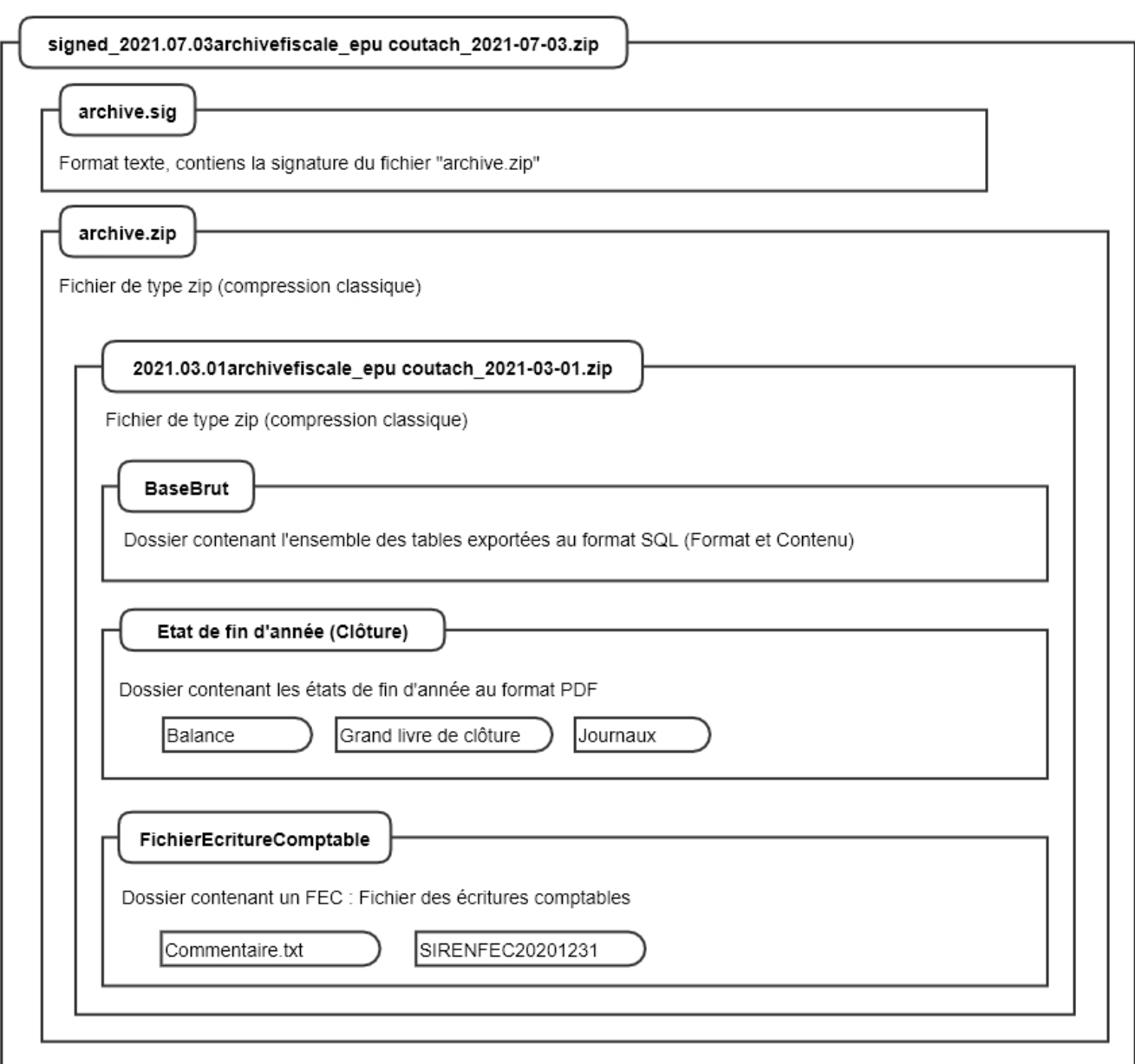

(Le fichier en-dessous de cette image se trouve dans le dossier de certification)

### **Le Fichier des Ecritures Comptables (FEC)**

L'implémentation du FEC dans LoGeAs WEB est décrite dans **"[Livre blanc sur LoGeAs et le FEC"](https://logeas.wiki.logeas.fr/doku.php?id=clientlourd:administration:fec)**

### **Evolution plan comptable**

Lors de l'évolution des plans comptable un script est mis en place pour le réaliser (uniquement sur des bases non clôturée).

<span id="page-39-0"></span>On trouvera les informations sur le script à la [page suivante](#page-491-0)

### **Liste des scripts**

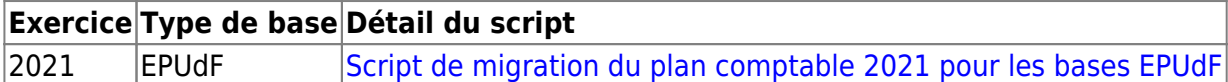

From: <https://logeas.wiki.logeas.fr/> - **LoGeAs**

Permanent link: **<https://logeas.wiki.logeas.fr/doku.php?id=certif:dadmin>**

Last update: **2021/11/05 14:28**

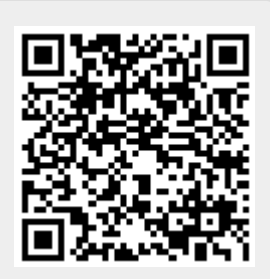

<span id="page-41-0"></span>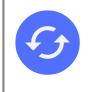

**Sujets connexes** [liste\\_des\\_scripts](#page-39-0) [Liste des tests unitaires](#page-584-0)

# **Script de migration du plan comptable 2021 pour les bases EPUdF**

From: <https://logeas.wiki.logeas.fr/>- **LoGeAs**

Permanent link: **<https://logeas.wiki.logeas.fr/doku.php?id=certif:dadmin:script2021epudf>**

Last update: **2021/10/30 09:54**

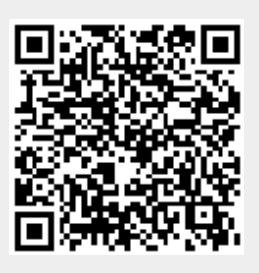

# **Dossier d'Architecture Technique**

# **Suivi du document**

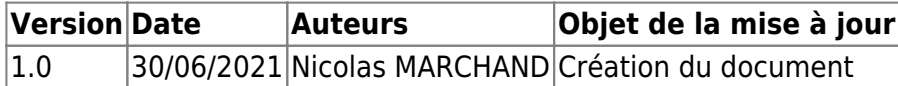

## **Définition du document**

L'objet de ce document est de d'écrire en profondeur l'implémentation technique de la solution : technologies, algorithmes (notamment de signature et hashs utilisés pour la sécurisation des données), frameworks, protocoles utilisés et architecture détaillée du système (avec nature des flux entre les différents composants du système), modalités de sauvegarde.

# **Architecture technique des serveurs applicatifs**

[Physiquement le serveur est situé dans un datacenter toulousain, dans une baie louée par la société](https://logeas.wiki.logeas.fr/lib/exe/detail.php?id=certif%3Adat&media=certif:schema_app.logeas.fr.jpg) [Prosoluce](https://www.prosoluce.fr/) qui est l'un de nos partenaires privilégiés. Il s'agit d'une VPS, gérée sous proxmox qui simule "windows server 2019" 2 cœurs.

L'ensemble des informations est disponible sur notre [intranet](https://intranet.wiki.logeas.fr/doku.php?id=intranet:serveur:applogeas).

Pour des raisons de sécurité, le contenu détaillé n'est disponible que sur demande écrite justifiée. Le schéma générique du serveur est

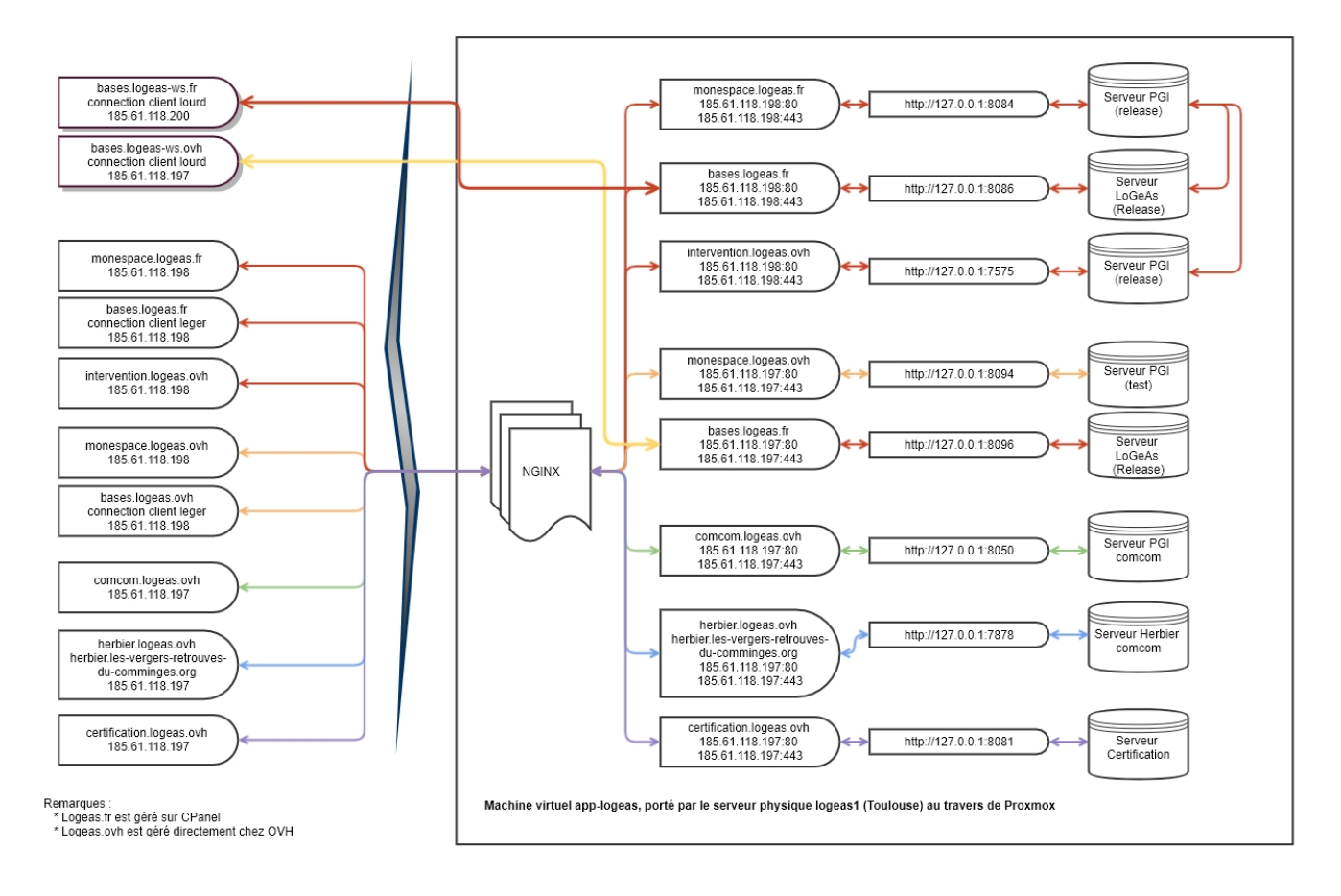

Cette image est dupliquée sur la [page suivante](https://intranet.wiki.logeas.fr/doku.php?id=intranet:serveur:applogeas#les_grandes_principes)

# **Architecture technique des postes clients**

Pour répondre au mieux aux contraintes des installations sur les postes professionnels et sur les systèmes non gérés par LoGeAs (comme Linux ou Mac), nous avons choisi de livrer la nouvelle version sous la forme d'un simple fichier (compressé ou non). Les fichiers secondaires utilisés pour le paramétrage sont maintenant stockés en base de données et téléchargés à la demande. Ceci permettra aussi de les faire évoluer sans avoir besoin de faire une nouvelle version. C'est en particulier le cas des états. Il est donc possible de mettre l'exécutable de LoGeAs sur une clef USB 3 et de le transporter d'ordinateur en ordinateur.

### **Utilisateur avancé**

Lors du lancement, à côté de l'exécutable LoGeAs, est créé un dossier « LoGeAsUserData » dans lequel sont stockés :

- les informations de connexion (qui peuvent être régénérées facilement si besoin)
- des dossiers temporaires à LoGeAs, vidés régulièrement automatiquement
- les états « personnalisés » que vous ne partagez pas avec vos collègues. Il est alors de votre responsabilité d'en faire des sauvegardes.
- des sauvegardes des états modifiés

#### **Sur quels postes utiliser LoGeAs ?**

On trouvera la spécification technique des postes sur lesquels LoGeAs peut fonctionner à la page **["Sur quel ordinateur peut-on utiliser LoGeAs ?](https://logeas.wiki.logeas.fr/doku.php?id=version:web:technique:machine)"**

### **Signature des enregistrements dans la base**

### **Signature des enregistrements de la table "Ecriture"**

A partir de la version 9.5, la structure de la signature dans la table "Ecriture" évolue.

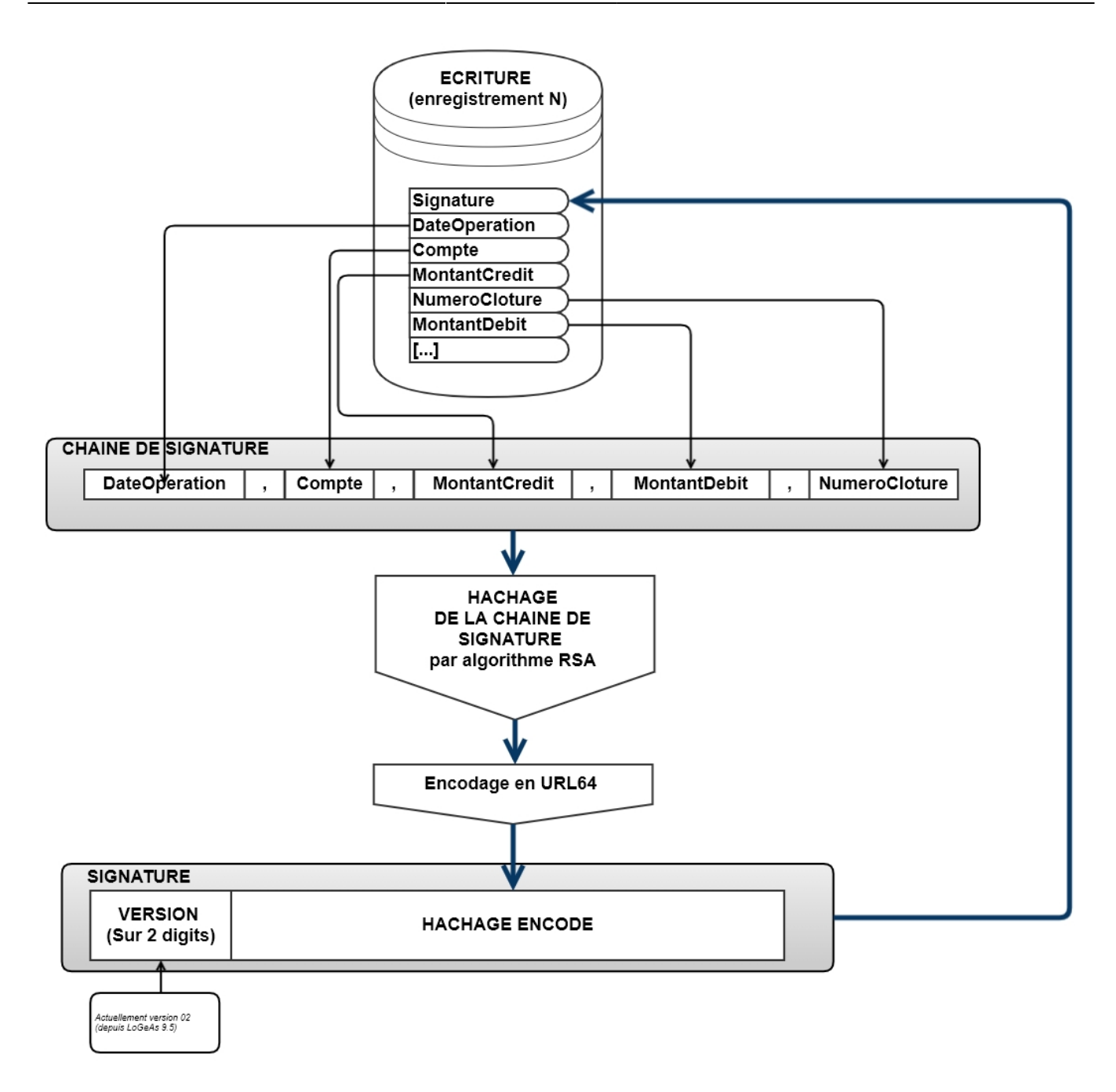

### **Signature des enregistrements de la table "PisteAudit"**

A partir de la version 9.5, la structure de la piste d'audit évolue pour se mettre en conformité avec la nouvelle version 4.0 du du R19.

#### **Correspondance des champs entre les labels FIDELE et le format historique de LoGeAs**

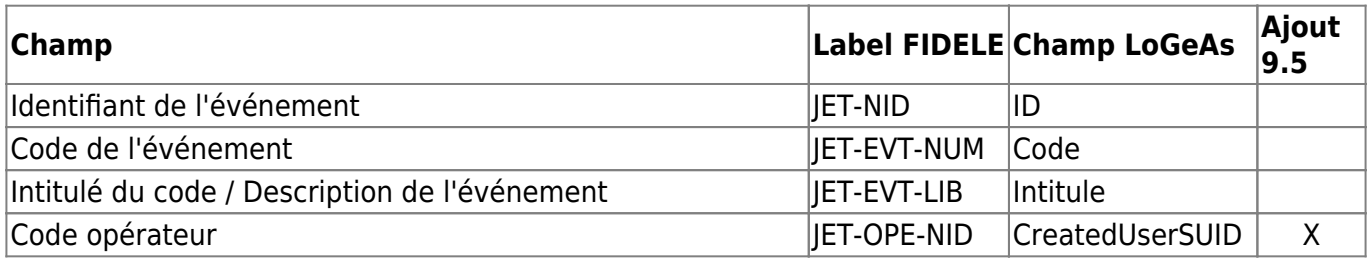

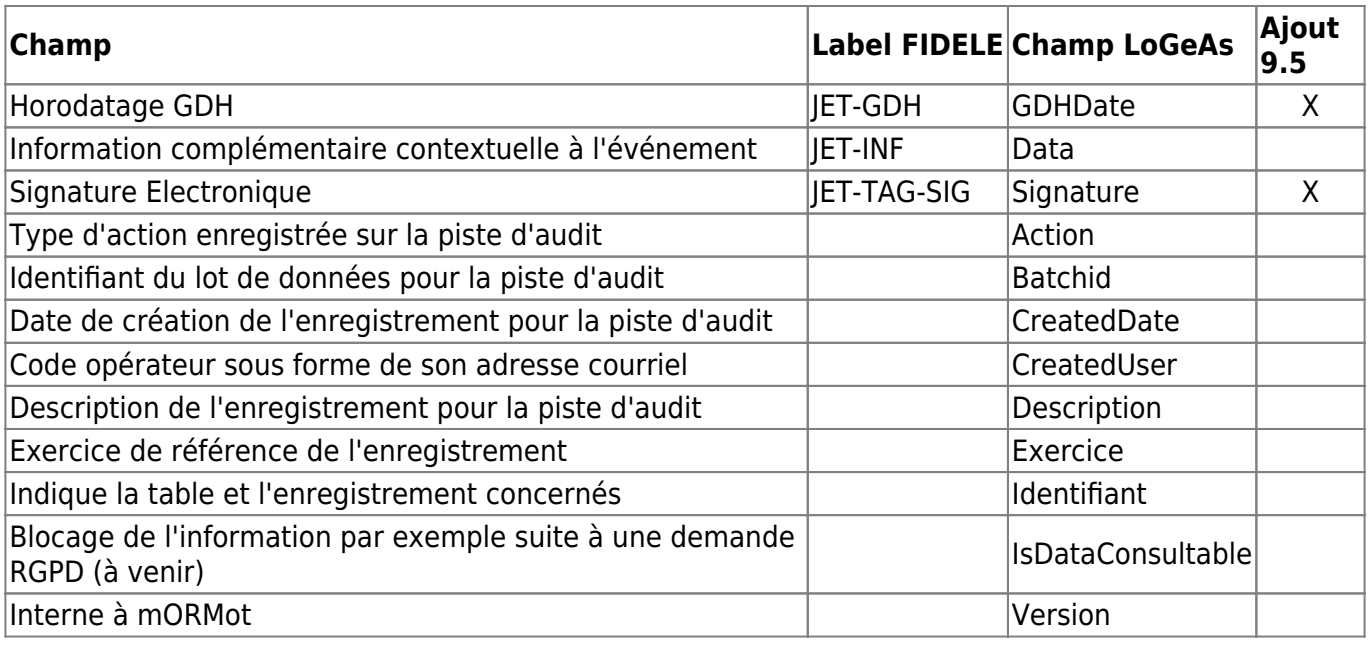

Bien que complétée par un texte en clair, chaque ligne d'entrée dans ce journal (JET) est taguée, conformément à la NF203, par un code dont vous trouverez la signification ci-dessous.

### **Signature**

La signature de chaque enregistrement est constituée avec la suite des champs :

- "ID" : Identifiant de l'événement
- "Code" : Code de l'événement
- "Intitule" : Intitulé du code / Description de l'événement
- "GDHDate" : Horodatage GDH (sous la forme AAAAMMJJHHMMSS)
- "CreatedUserSUID" : Code opérateur
- "Champ vide" correspondant au code de caisse (non utilisé dans LoGeAs)
- "N" s'il existe une signature sur l'enregistrement précédent "O" sinon
- "Signature de l'enregistrement précédent"

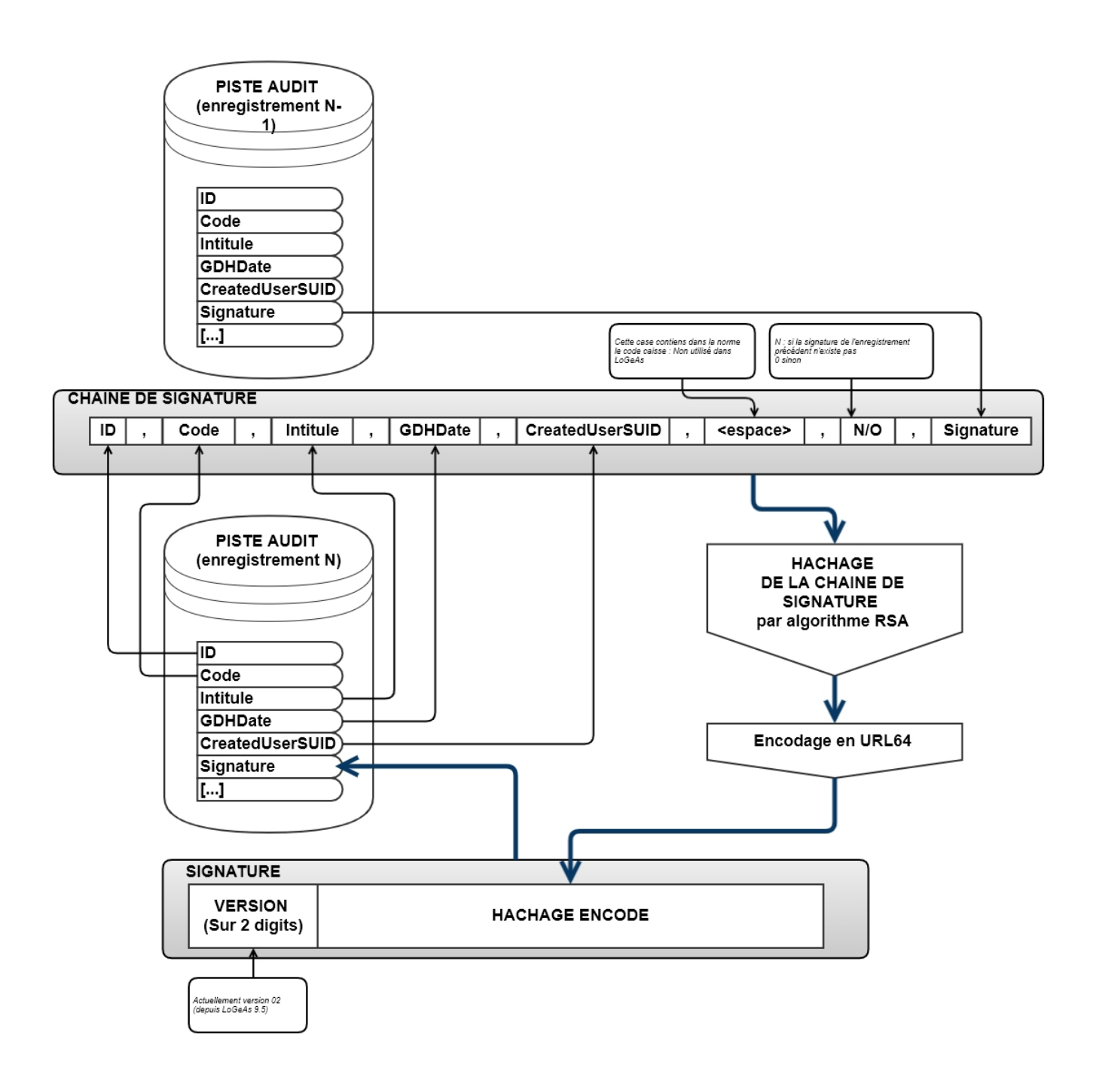

# **Pistes d'audit et JET**

### **Détail de la signification des codes du journal des événements**

### **Fonctions "normalisées"**

Référence : Journal des Evénements Techniques (JET) / RECOMMANDATIONS INFOCERT 2018 - FORMAT FIDELE INTEROPERABILITE [R19] - Edition Edition 4 du 24 juillet 2020 En gras les codes utilisés par LoGeAs Web

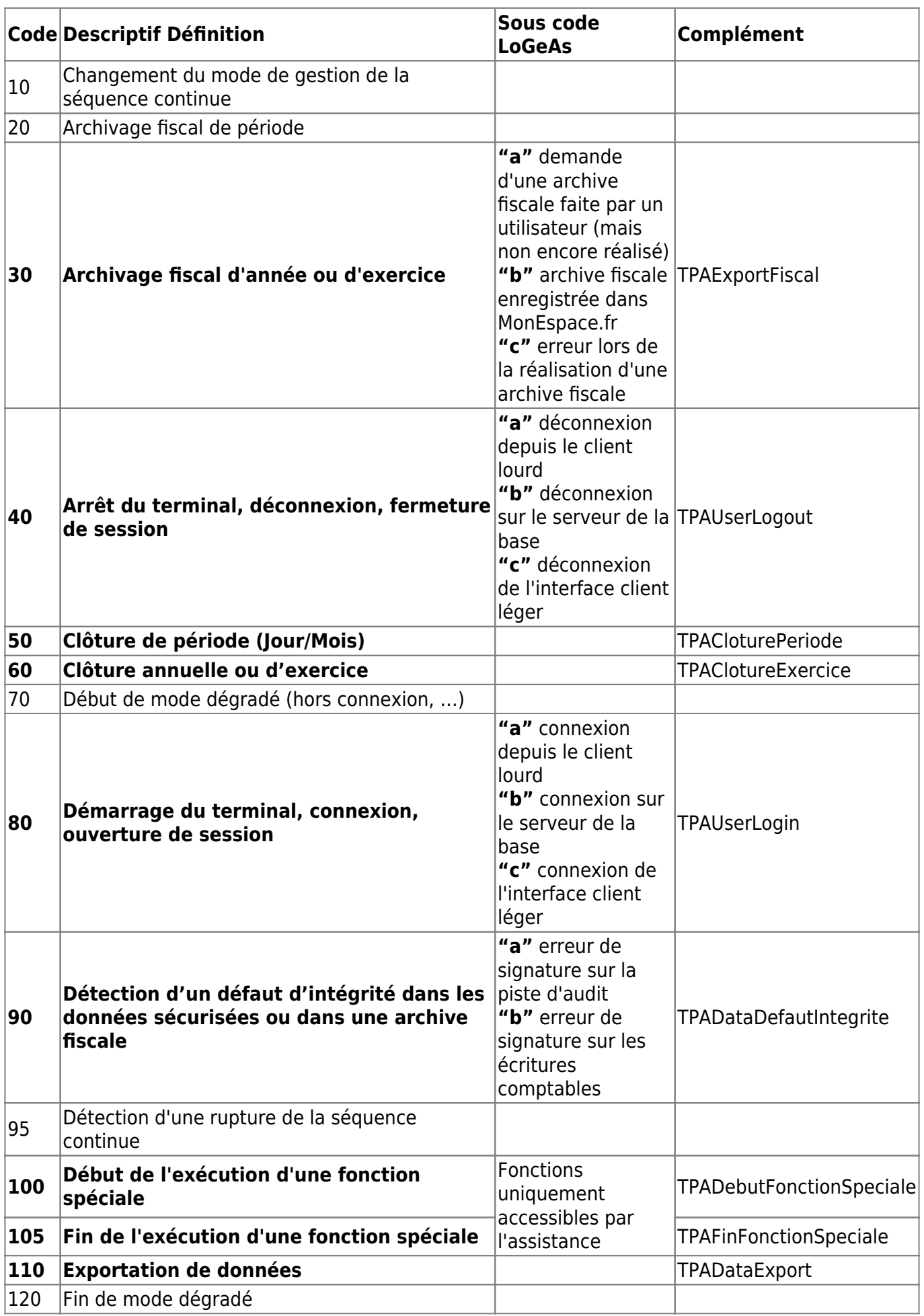

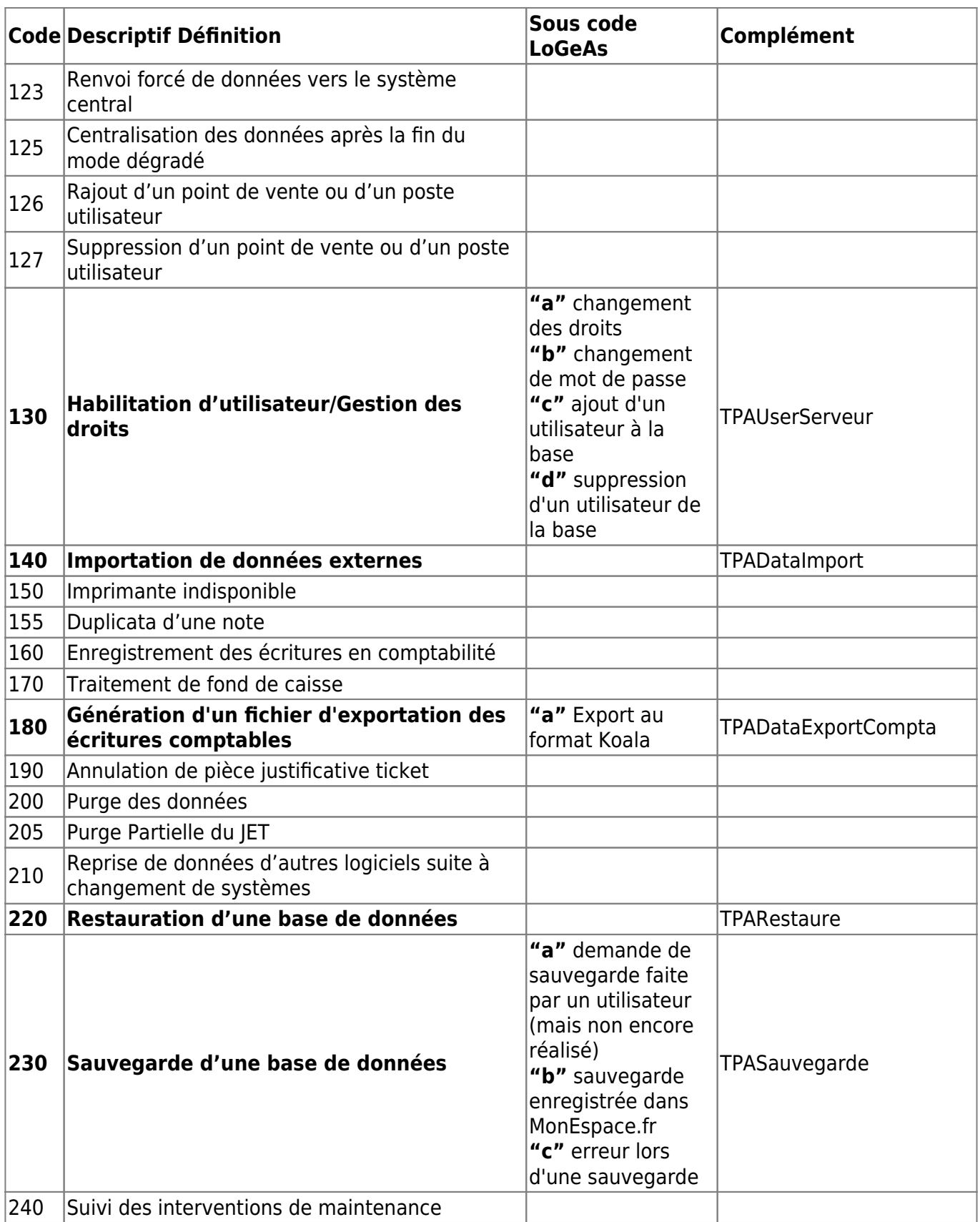

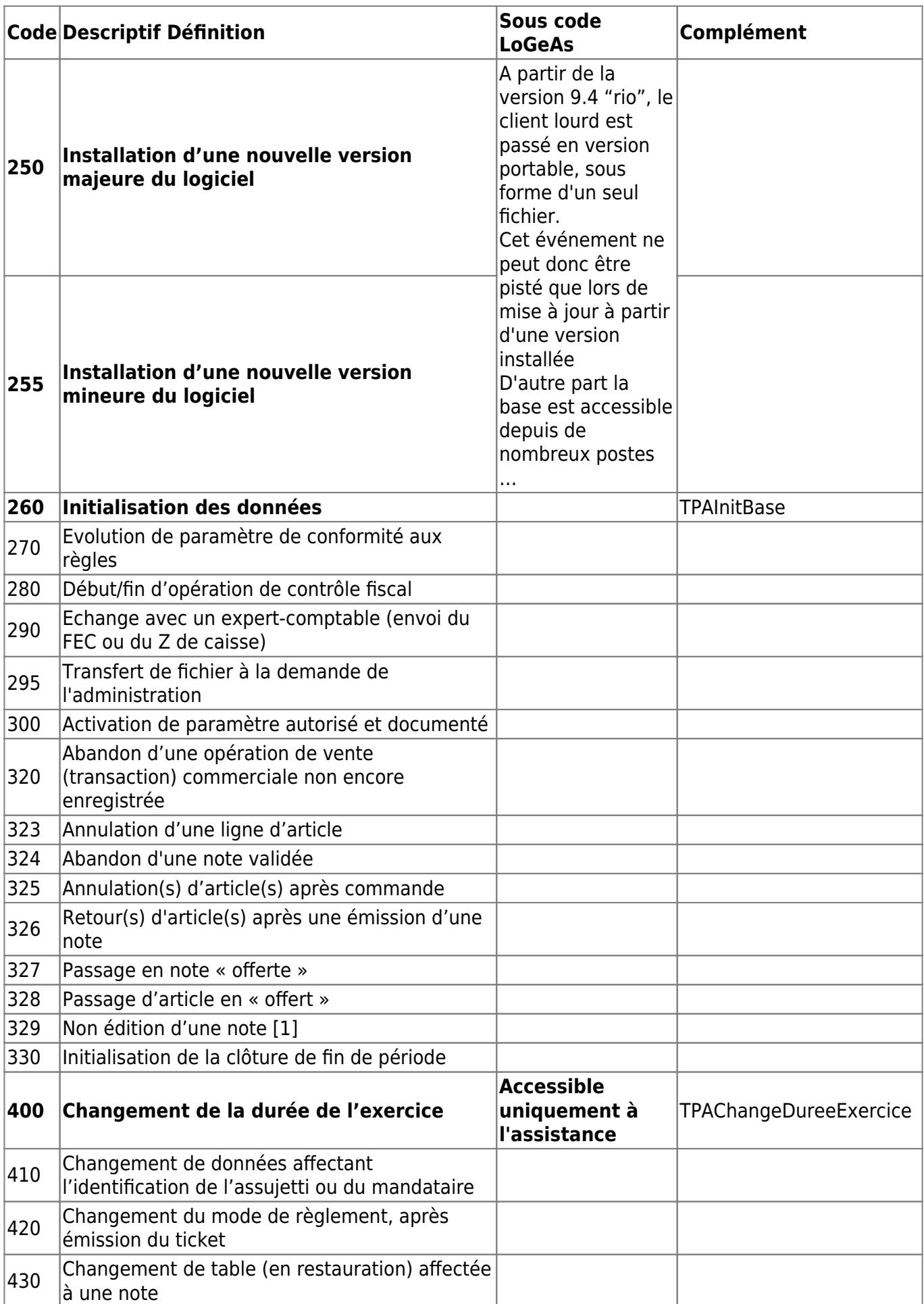

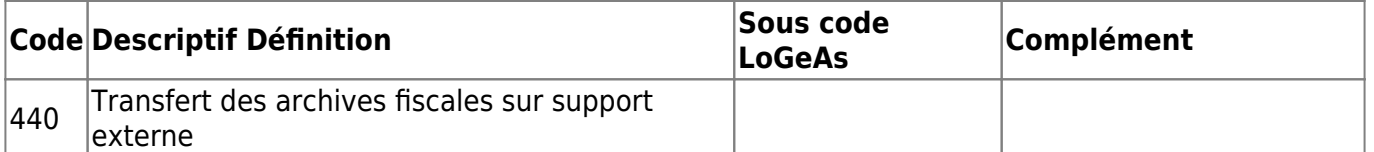

#### **Fonctions "spécifiques" à LoGeAs**

900 à 999 Fonctions éditeur L'événement concerne le suivi des codes libres définis par l'éditeur

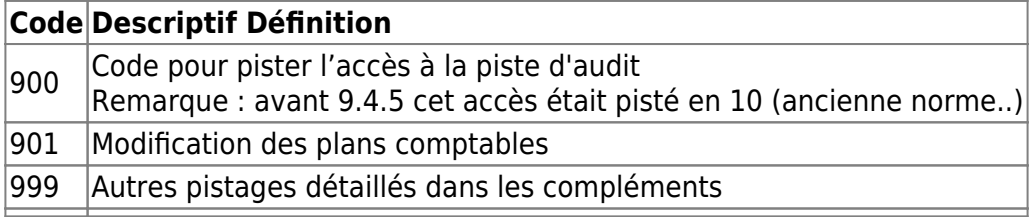

# **Fichier des Ecritures Comptables**

On trouvera à la page [Livre blanc sur LoGeAs et le FEC](https://logeas.wiki.logeas.fr/doku.php?id=clientlourd:administration:fec) les informations liées au FEC.

# **Signature des fichiers**

On trouvera sur le page [Le logiciel de signature : LoGeAs signature](#page-384-0) l'ensemble des informations liées à la signature des fichiers dans LoGeAs (FEC, Sauvegarde, Archive fiscale)

### **Sauvegarde d'une base LoGeAs**

On trouvera à la page [Gestion des Sauvegardes](https://logeas.wiki.logeas.fr/doku.php?id=clientlourd:administration:transversal:sauvegarde) de la documentation utilisateur les informations sur les sauvegardes.

## **Archive fiscale**

On trouvera à la page qu est ce que l archive fiscale les informations concernant l'archive fiscale produite par LoGeAs.

## **Gestion des séquences continues comptables dans LoGeAs**

#### **Rappel du fonctionnement de LoGeAs**

LoGeAs étant destiné à des petites et moyennes structures, et la plupart du temps utilisé par des non-

comptables, il fonctionne en mode "brouillard permanent". L'utilisateur réalise des **saisies** qui sont transformées par un algorithme interne en **écritures** comptables en mode brouillard. Ce n'est qu'au moment de la clôture comptable que ces écritures sont réellement ordonnées dans une **séquence continue chronologique**. Il est à noter que nos utilisateurs, même si le logiciel permet un clôture mensuelle, n'utilisent que la **clôture annuelle**.

#### **Gestion des séquences continues sur les saisies**

Toutes les saisies sont regroupées dans une même table **["Saisie"](#page-488-0)**. Cette table contient un identifiant unique de séquence nommé **"ID"**:

- il est non modifiable
- il est associé à une double chronologie sur la date de création
	- **"DateCreation"**, géré en haut niveau
	- **"Created"**, géré au plus bas niveau directement par l'ORM
- une ligne ne peut pas être effacée de la table, seul son **Status** peut être changé :
	- Brouillard : Saisie temporaire mais prise en compte
	- **Supprimée : Saisie supprimée**
	- Approuvée : Saisie Validée (au sens comptable du terme)
	- Clôturée : Saisie clôturée

A noter que cette séquences chronologique est inter-exercices et n'est valide que pour les saisies faites en version WEB (champ created)

#### **Gestion des séquences continues sur les écritures**

Toutes les écritures sont regroupées dans une même table **["Ecriture"](#page-400-0)**.

Cette table contient un identifiant unique nommé **"ID"**, mais contrairement à la table de saisies, ce numéro peut être remis en cause lors de chaque modification de la saisie dont il est issu. Il ne faut donc pas le considérer comme un numéro de séquence.

#### **Gestion des séquences continues lors de la "clôture comptable"**

La réelle séquence continue chronologique est faite lors de la clôture d'une période comptable. A ce moment-là les écritures sont numérotées dans le champ **"NumeroCloture"** dans l'ordre "DateOperation", "ID". La séquence est sur l'exercice (à compter de la version 9.2.5). Remarque : bien évidemment cette série étant liée à la clôture, elle n'est pas modifiable par la suite.

#### **Gestion des séquences continues lors de l'émission d'un "FEC"**

Lors de l'émission d'un FEC, celui-ci a sa propre séquence continue au travers du champ **"NumeroFec"**, ce choix a été fait car même si normalement l'émission d'un FEC est réservé à une période clôturée, il est possible de d'utiliser le FEC comme échange de données entre logiciels.

#### **Gestion des séquences continues sur les numéros de pièces des saisies**

La marque NF Logiciel fait l'obligation d'associer chaque saisie à un numéro de pièce ; ce critère est en place depuis la sortie de la version Web (bien que des imports puissent ne pas en posséder). Après échange, le système automatique retenu est celui de la numérotation mensuelle par exercice. L'utilisateur étant libre de modifier la valeur automatique s'il remplace la valeur automatique par une autre. Pour proposer un système plus systématique et plus conforme, les principes sont les suivants :

- à chaque saisie doit correspondre un numéro de pièce justificative, celle-ci pouvant être une facture, un bordereau de remise en banque ou simplement le relevé bancaire.
- une multi-lignes sera considérée comme une seule saisie, donc associée à une seule pièce (mais rien n'empêche que cette pièce soit constituée de plusieurs sous-pièces)
- les pièces sont numérotées selon la norme suivante Paa-x où
	- P indique pièce ou paiement
	- aa est le numéro du mois de la date de la pièce justificative (actuellement date d'opération) écrite sur deux digits
	- x est le numéro de rang dans le mois

cette numérotation est générée automatiquement dans tous les écrans

- les écriture liées à des factures émises seront numérotées selon la norme Fxxxx où
	- $\circ$  F indique facture
	- xxxx est le numéro de rang des factures depuis la création de la structure sur 4 digits

From: <https://logeas.wiki.logeas.fr/> - **LoGeAs**

Permanent link: **<https://logeas.wiki.logeas.fr/doku.php?id=certif:dat>**

Last update: **2021/10/13 08:01**

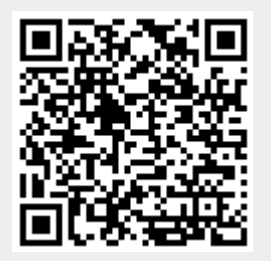

# **Dossier de Conception Générale**

## **Suivi du document**

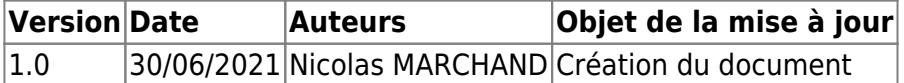

Exemple de dossier : [http://samuel.rollet.free.fr/projets/2008\\_PFE/CAR-DC-AVIS-V01.pdf](http://samuel.rollet.free.fr/projets/2008_PFE/CAR-DC-AVIS-V01.pdf)

## **Définition du document**

L'objet de ce document est de décrire le système "LoGeAs" et ses grands principes de fonctionnement dans leur ensemble.

Il comprend une cartographie des différents modules et de leurs interactions.

Quels sont les OS et langages utilisés, les caractéristiques du réseau, description succincte des bases de données éventuelles et de la manière dont elles sont interfacées (modèles conceptuels & logiques de données).

## **Domaine d'application**

### **Objectifs du système**

L'objectif de "LoGeAs web" est de fournir un système clé en main de gestion de petites et moyennes structures.

Il a été conçu par des non comptables pour des néophytes en charge d'une association, syndicat, TPE …

Il vous permet de gérer le fichier et/ou la comptabilité

### **Interfaces**

#### **Interfaces de gestion des utilisateurs**

La gestion de la base des utilisateurs se fait au travers d'une interface web "MonEspace.LoGeAs.fr". Sur cette interface sont gérés les utilisateurs (y compris des personnes non liées à l'utilisation du logiciel), leurs droits d'accès éventuels à une ou des bases LoGeAs Web.

#### **Interfaces du produit**

L'accès proprement dit aux bases "clientes" se fait au travers de deux interfaces distinctes :

**La version installée** (ou client lourd), librement téléchargeable à partir de l'interface en ligne

monespace.logeas.fr : elle offre toutes les fonctionnalités disponibles pour chaque utilisateur inscrit.

**La version légère** (ou full-web), utilisable depuis un simple navigateur Internet sur poste fixe, portable, tablette ou smartphone : elle permet de consulter et modifier le fichier, sans accès à la comptabilité ni aux états.

## **Normes, standards et outils**

### **Méthodes de conception**

Depuis le début de son développement (courant 1999) LoGeAs est développé suivant un modèle dit "en spirale".

- Le processus de développement est représenté par une spirale plutôt qu'une séquence d'activités avec retours en arrière éventuels.
- Chaque boucle dans la spirale représente une étape du processus de développement.
- Les risques sont explicitement adressés et résolus tout au long du processus.

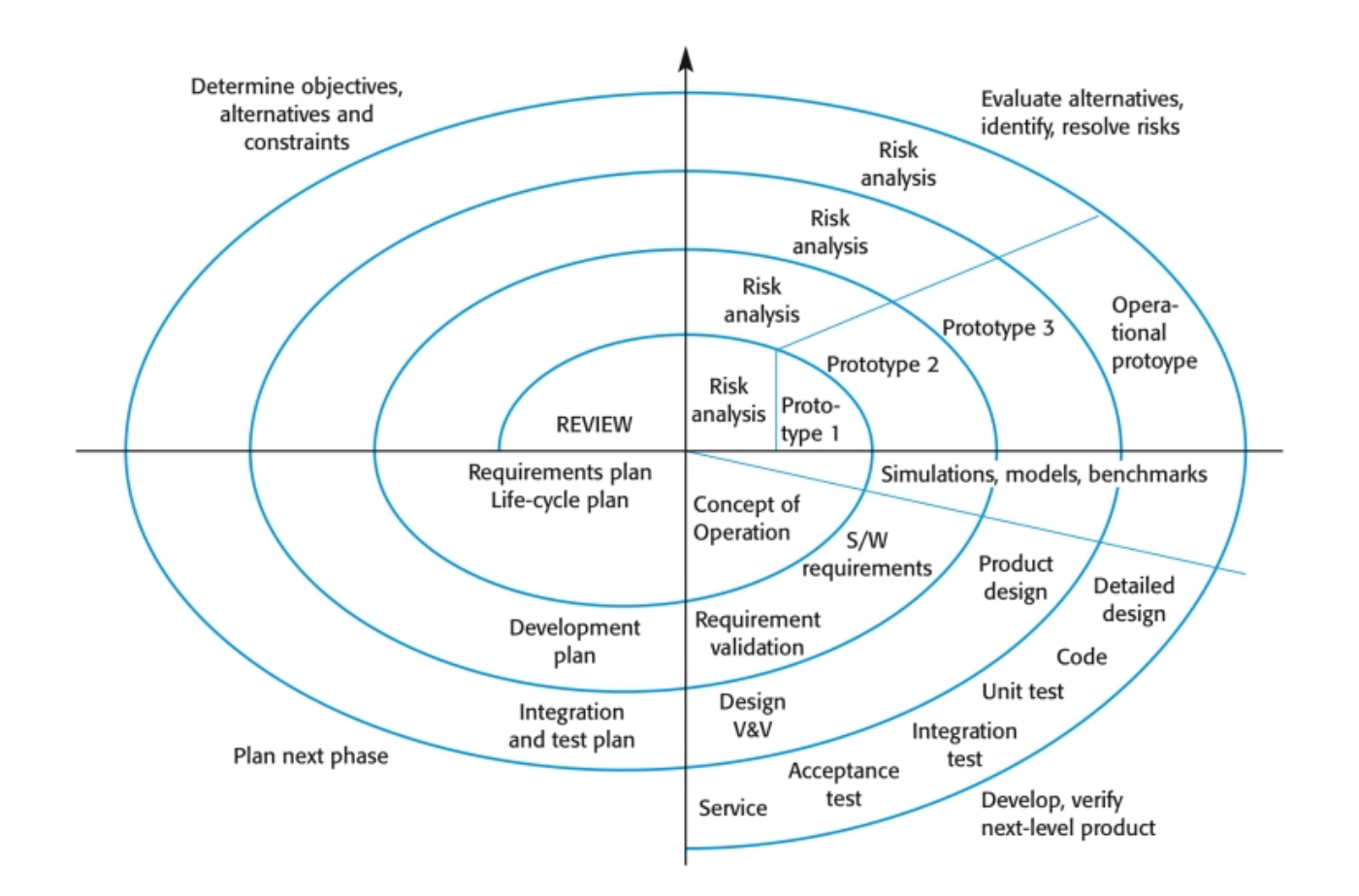

### **Les divers secteurs du modèle en spirale**

**Définition des objectifs :** Les objectifs spécifiques de l'étape sont identifiés

**Estimation et réduction des risques :** Les risques sont évalués et des activités sont mises en place pour réduire les risques clés

**Développement et validation :** Un modèle de développement est choisi pour le système

**Planification :** Le projet est inspecté et l'étape suivante de la spirale est planifiée

Extrait de <https://perso.univ-st-etienne.fr/jacquene/gl/cours/partie2.pdf>

#### **Référence**

- <http://csse.usc.edu/TECHRPTS/1988/usccse88-500/usccse88-500.pdf>
- [http://istqbexamcertification.com/what-is-spiral-model-advantages-disadvantages-and-when-to](http://istqbexamcertification.com/what-is-spiral-model-advantages-disadvantages-and-when-to-use-it/)[use-it/](http://istqbexamcertification.com/what-is-spiral-model-advantages-disadvantages-and-when-to-use-it/)
- [http://portableoccasionordinateur.blogspot.de/2012/10/avantages-et-inconvenients-du-modele](http://portableoccasionordinateur.blogspot.de/2012/10/avantages-et-inconvenients-du-modele-en.html)[en.html](http://portableoccasionordinateur.blogspot.de/2012/10/avantages-et-inconvenients-du-modele-en.html)

### **Environnement et outils de développement**

Les développements sont réalisés sur un système de type Windows, compatible avec le RAD utilisé, actuellement Windows 10 pro.

L'environnement de développement utilisé est le RAD Delphi actuellement commercialisé par [Embarcadero](https://www.embarcadero.com/)

On trouvera tous les détails des bibliothèques et composants tiers sur la page [Installation Delphi and](#page-189-0) [co](#page-189-0) Les standards de programmation utilisés sont ceux du langage pascal et de son implémentation dans Delphi.

### **Base de données**

La base de données utilisée est [SQLite](https://www.sqlite.org/), chaque base cliente étant une base séparée afin de minimiser les risques et les volumes traités. Elle est directement interfacée depuis les applicatifs au travers d'un [ORM](https://fr.wikipedia.org/wiki/Mapping_objet-relationnel) **[mORMot](https://synopse.info/)** qui gère aussi l'aspect transfert de données au travers du web.

## **Conception générale**

### **Diagramme de fonctionnement**

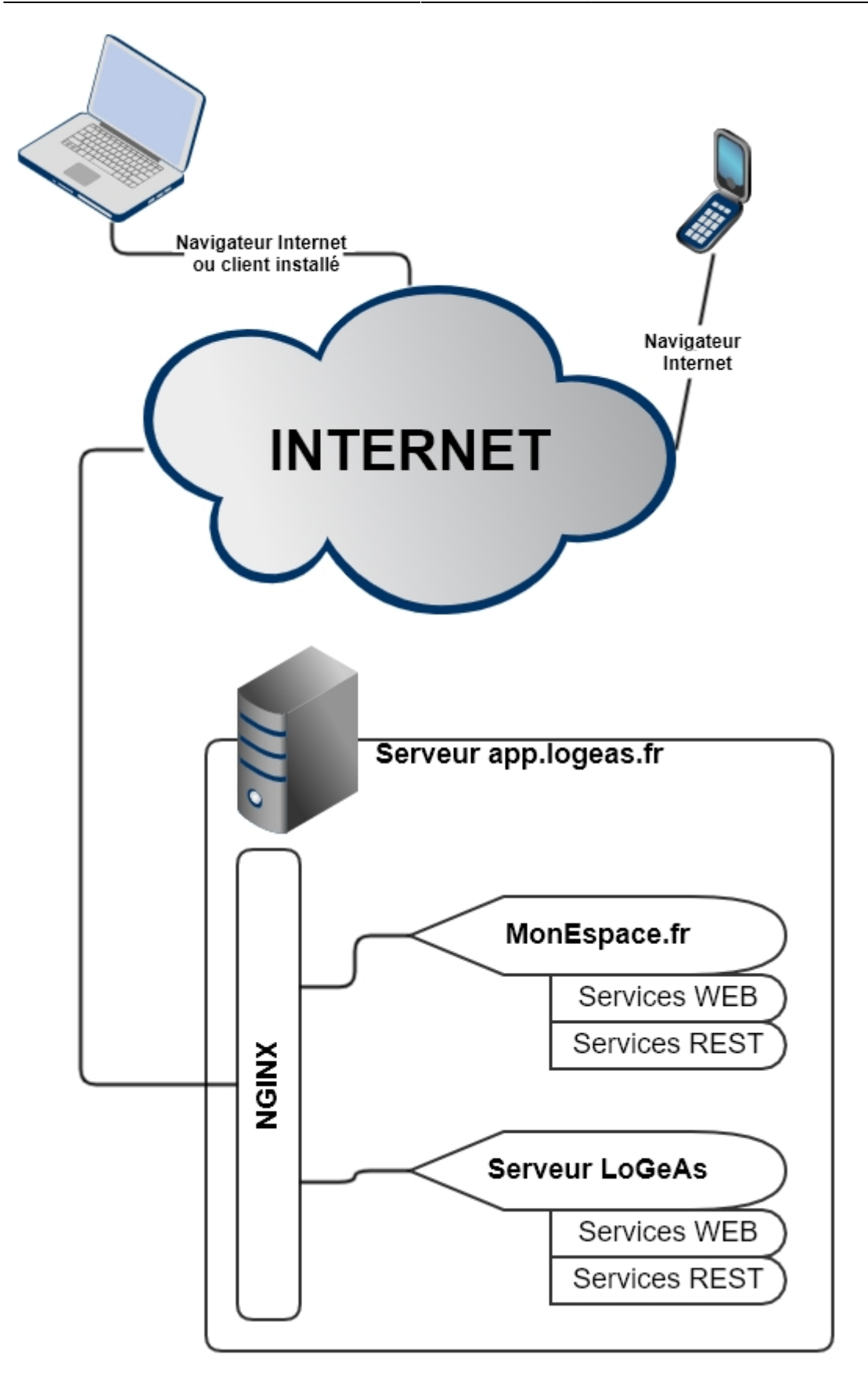

### **Architecture des Composants**

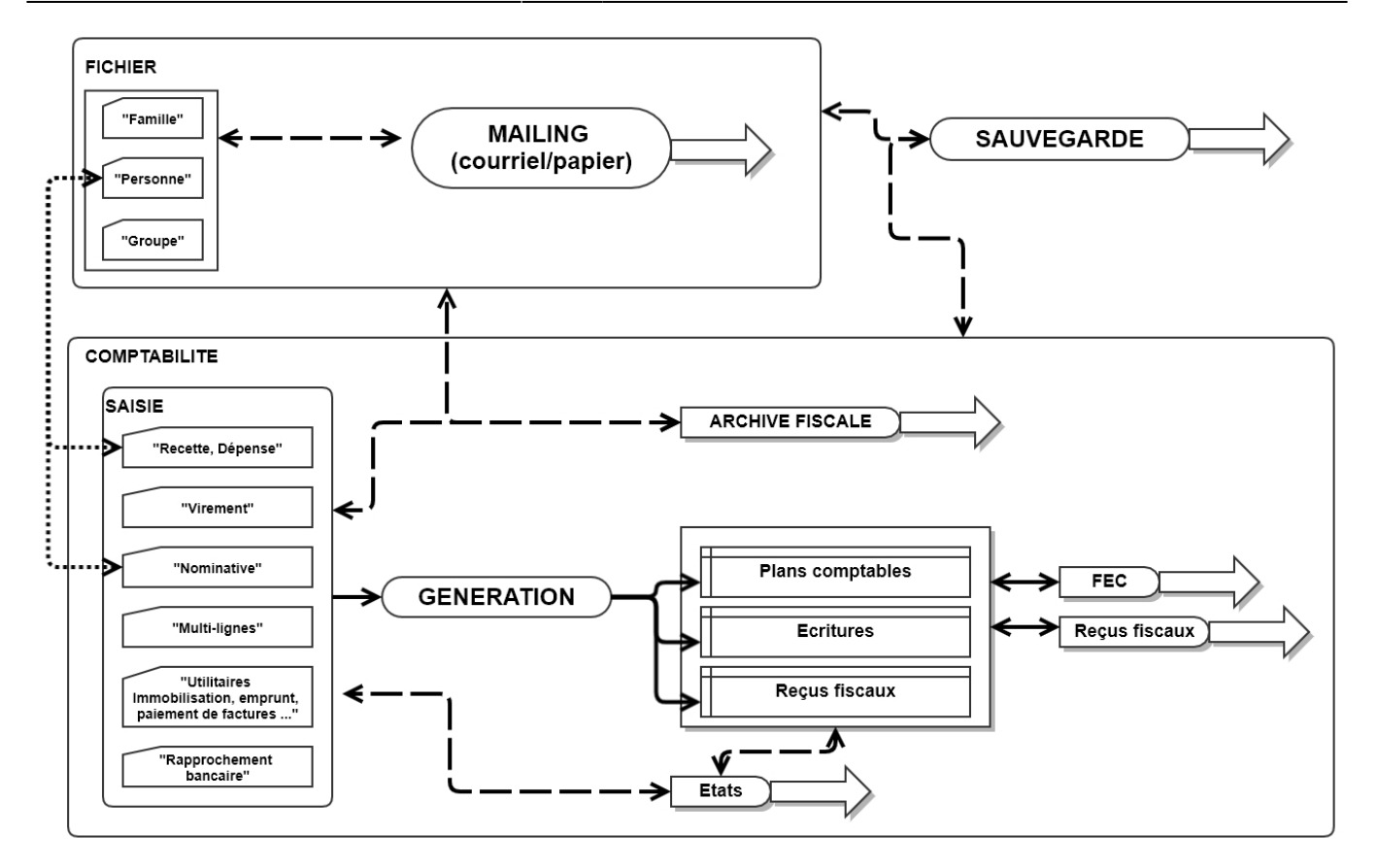

### **Structure des données globales, des fichiers et des bases de données**

On trouvera toutes les informations concernant :

- la base de données de paramétrage sur la page **["BaseParametrage.S3DB](#page-391-0)"**
- la base de données utilisateurs sur la page dédiée **["Organisation Relationnel de la Base de](#page-442-0) [données"](#page-442-0)**
- la base de données utilisateurs sur la page dédiée **["Liste des tables d'une base LoGeAs](#page-433-0)"**
- les différents type de bases (typage en fonction de la forme juridique de la structure) sur la page **"[Spécificités des bases LoGeAs-WEB en fonction de leurs types"](#page-511-0)**

### **Encryptage des bases de données**

A partir de la version 9.5.1 des serveurs, les bases de données SQLLite utilisées par le logiciel (partie MonEspace et Bases de données des clients) sont cryptées grâce à l'algorithme AES au travers de la bibliothèque **["SynCrypto"](https://synopse.info/files/html/api-1.18/SynCrypto.html)**.

La version implémentée par Synopse est mode AES-OFB explicite avec dérivation IV rapide et réduction de mot de passe PBKDF2 éprouvée

Potentiellement ces algorithmes pourrait utiliser l'accélération AES-NI, non disponible sur notre serveur à l'heure actuelle.

L'impact sur les performances est minime, bien inférieur à celui inclus par exemple avec wxSqlite3 , et avec une implémentation plus sûre ([dixit synopse](https://blog.synopse.info/?post/2018/03/12/New-AES-based-SQLite3-encryption)).

From: <https://logeas.wiki.logeas.fr/>- **LoGeAs**

Permanent link: **<https://logeas.wiki.logeas.fr/doku.php?id=certif:dcg>**

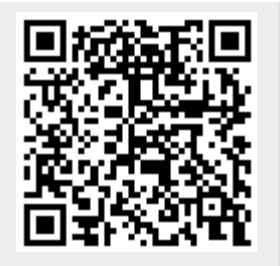

Last update: **2021/09/21 16:36**

# **Dossier d'Exploitation**

# **Suivi du document**

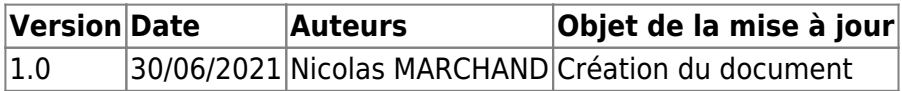

# **Objet du document**

Ce document décrit les configurations et paramétrages possibles du système, modalités de sauvegarde des données, la gestion des droits utilisateur, l'utilisation et la supervision du système par le ou les administrateurs du système ainsi que le remplacement du système.

## **Paramétrage initial des bases**

A la création d'une nouvelle base un paramétrage par défaut est mis en place. Celui-ci dépends partiellement du type de base.

### **Etats**

La liste des états mis en place par le logiciel est décrite dans la page **"[Spécificités des bases](#page-511-0) [LoGeAs-WEB en fonction de leurs types"](#page-511-0)**.

Il est possible à l'utilisateur d'ajouter par la suite des états dit **personnalisés** ceux-ci son alors disponibles dans un dossier spécifique de l'écran **Etats Mes Etats** NB:

- **LoGeAs n'ayant pas vocation à réaliser de la facturation, les états standards livrés avec le logiciel ne contiennent pas de Template de facture.**
- **Le paramétrage des fonctionnalités certifiées du logiciel ne concernent que le domaine de la comptabilité.**

### **Plan comptable**

Les plans comptables mis en place par le logiciel sont décrits dans la page **"[Spécificités des bases](#page-511-0) [LoGeAs-WEB en fonction de leurs types"](#page-511-0)**.

Par la suite l'utilisateur peut dériver le plan comptable de base, sous forme de comptes personnalisés ceux-ci on alors un numéro de compte long terminé par une série de 3 chiffres indiquant le numéro de personnalisation.

Exemple : le compte 627 peut être dérivé en trois sous-compte 6270000001, 6270000002, 6270000003.

#### **A noter qu'il n'est pas possible de créer des comptes personnalisés arborescents.**

### **Paramétrage des comptes donnant lieu à reçu fiscaux**

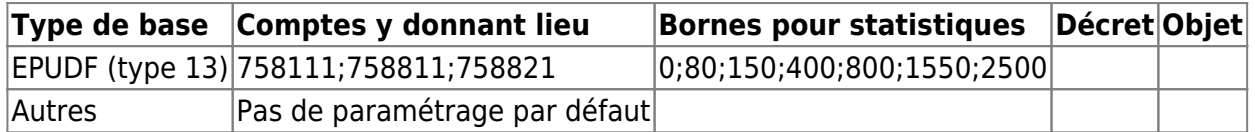

### **Autres paramétrages**

Les autres sont communs à tous les types de base.

### **Paramétrage "Administration\Option de la base courante"**

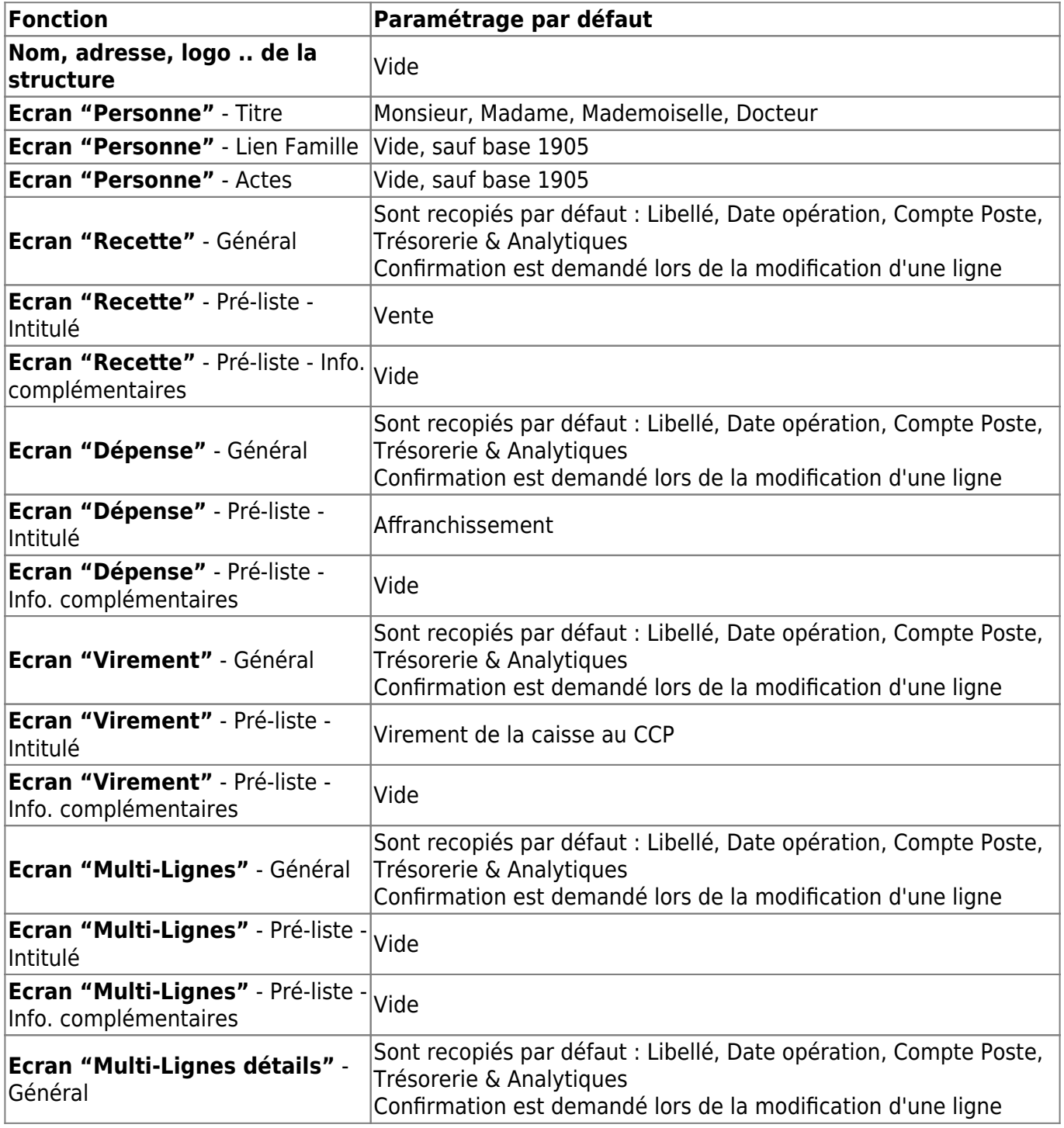

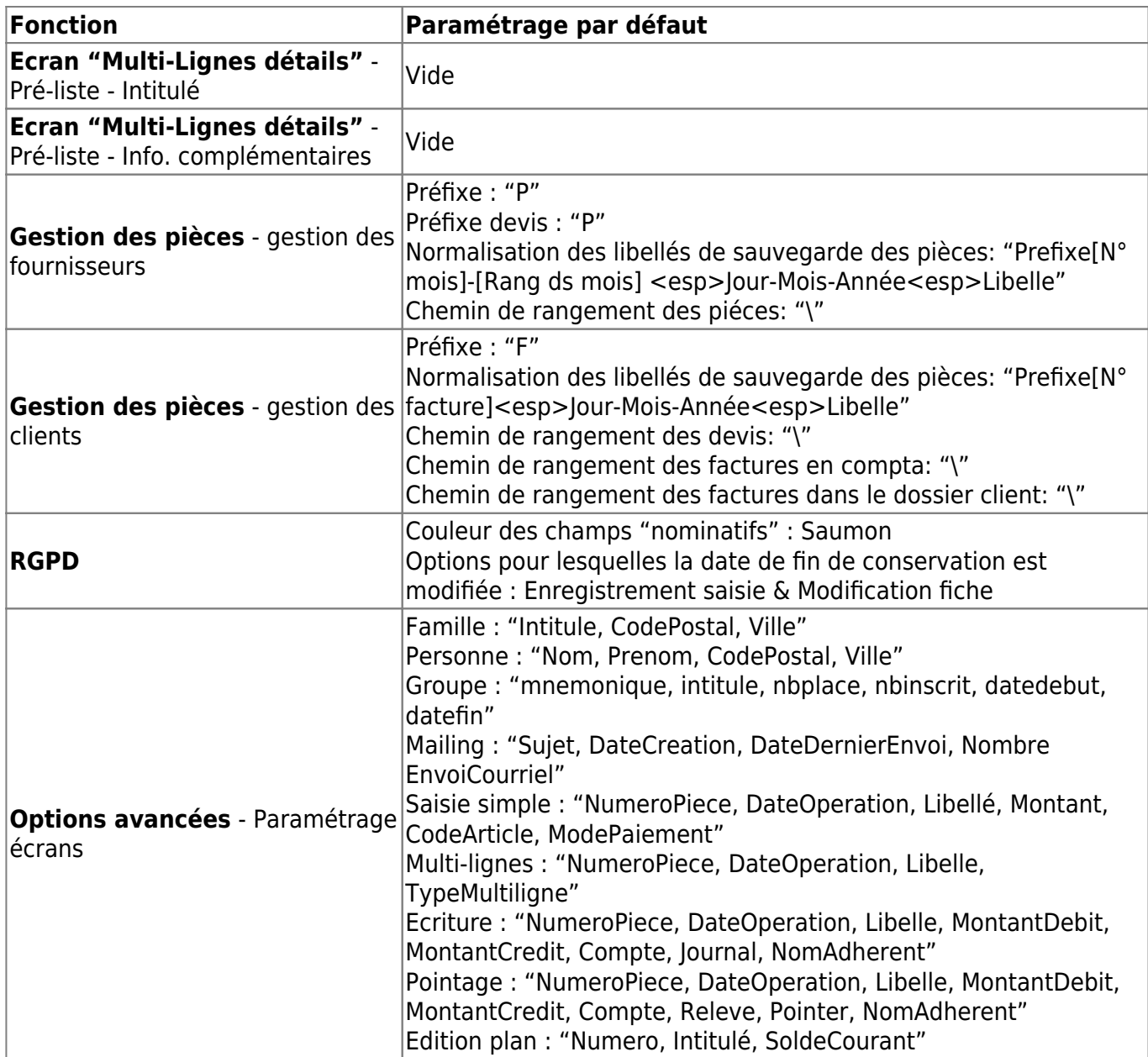

### **Modalités de sauvegarde des données**

On trouvera à la page **"[Gestion des Sauvegardes](https://logeas.wiki.logeas.fr/doku.php?id=clientlourd:administration:transversal:sauvegarde)"** de la documentation utilisateur, les informations sur les sauvegardes utilisateurs. La façon dont Logeas Informatique effectue la sauvegarde des données est détaillée dans le document **"[Plan de sauvegarde des données](#page-73-0) [clients de LoGeAs"](#page-73-0)**

## **Gestion des droits utilisateurs**

A la création d'une base, l'assistance ne met en place qu'un seul utilisateur **l'Administrateur**, celui-ci à par défaut tous les droits actifs. C'est celui-ci qui par la suite se charge de mettre en place les droits des autres utilisateurs.

**L'administrateur est nommé par sa structure, son nom et son adresse mail sont communiqués dans la cadre du contrat mis en place**.

Par la suite la gestion des droits est possible au travers de deux interfaces :

- [Sur l'interface "MonEspace.fr"](https://monespace.wiki.logeas.fr/doku.php?id=pgi:logeasweb:administrer)
- [Sur le client installé/lourd de LoGeAs Web](https://logeas.wiki.logeas.fr/doku.php?id=clientlourd:administration:gestiondroit)

**On trouvera sur ces deux pages le détail droits/actions possibles.**

### **Actions de formation des membres de l'équipe**

On trouvera le détail des formations suivies par l'équipe de Logeas Informatique à la page [Actions de](#page-3-0) [formation des membres de l'équipe](#page-3-0)

### **Divers**

### **Informations sur les calculs des états de fin d'année**

[Calcul des bilans et comptes de résultat](#page-97-0)

From: <https://logeas.wiki.logeas.fr/> - **LoGeAs**

Permanent link: **<https://logeas.wiki.logeas.fr/doku.php?id=certif:de>**

Last update: **2021/11/18 09:45**

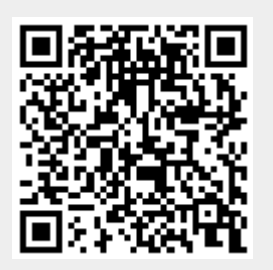

# **Dossier de Maintenance**

# **Suivi du document**

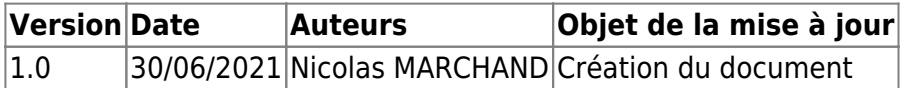

# **Définition du document**

Ce document est destiné à identifier le suivi des évolutions/corrections du produit, les processus et l'organisation en place pour la gestion des vulnérabilités, la gestion des licences, les méthodes de mises à jour d'une version (corrective ou évolutive) et de sa livraison chez le client, la description de l'architecture du code source (organisation des différents fichiers de code, branches sur le gestionnaire de code).

# **Plan produit**

Les versions des plans produits antérieures à 2021 sont disponibles dans Elément ProjeQtor Document # 54 (-PROC-NFlog-39-Plan produit V9).

### **LoGeAs V8**

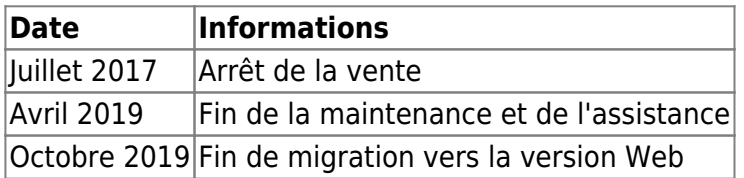

### **LoGeAs WEB**

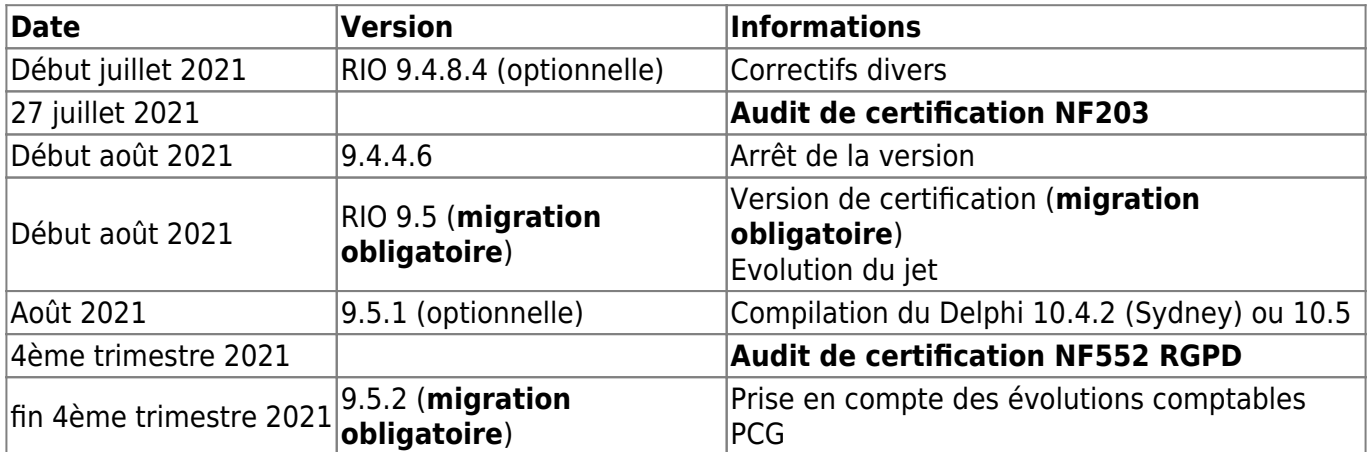

### **Actions préventives et correctives**

Les Actions préventives et correctives sont stockées directement dans notre outil de gestion qualité ProjeQtOr. Pour accéder au détail des éléments qui sont/seront pris en compte par les mises à jour, se connecter à l'adresse<http://projet.logeas.fr/> en utilisant le compte logeas et le mot de passe logeas (accès restreint, nous consulter).

# **Suivi des évolutions des versions**

Les logs des versions sont disponibles à la page **["Tenir sa version de LoGeAs WEB à jour"](https://logeas.wiki.logeas.fr/doku.php?id=version:web:miseajour)**

## **Test des versions**

La description des méthodes de test est disponible sur la page **["Procédure de test \(procédure](#page-179-0) [#11\)](#page-179-0)"**

### **Suivi des dépôts des codes LoGeAs**

Ces dépôts suivent la procédure **["Procédure de dépôt des codes sources \(procédure #09\)](#page-117-0)"**

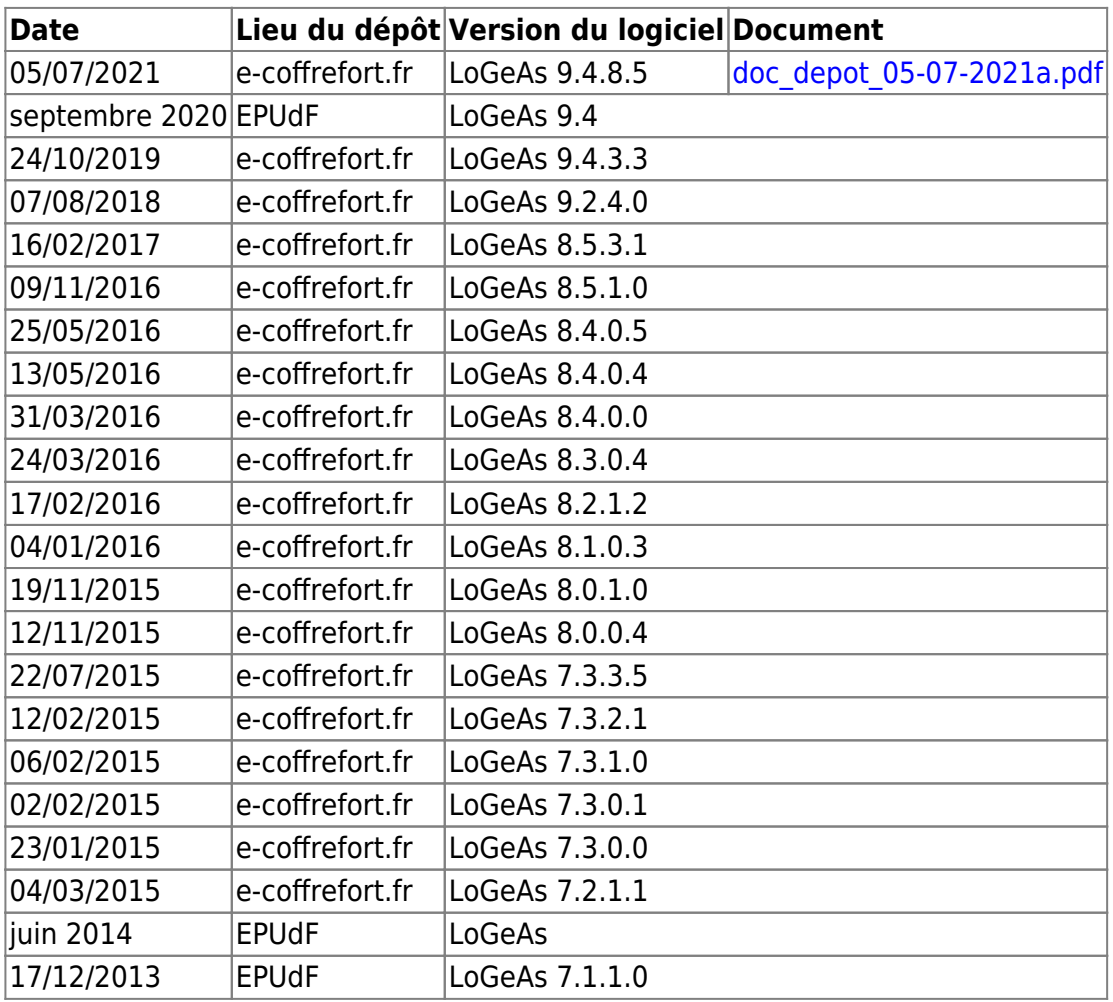

# **Démarche de certification**

**LoGeAs Web est conforme aux exigences de la marque NF Logiciel.**

**Il est certifié par : AFNOR Certification - 11, rue Francis de Pressensé - 93571 SAINT DENIS LA PLAINE CEDEX**

**Le référentiel de certification peut être obtenu auprès d'INFOCERT.**

### **NF 203**

Cette section traite des aspects de la certification de LoGeAs NF 203 - Logiciel comptable

- Septembre 2021
- certif 203326-1 logeas informatique logeas 2 -1.pdf
- Septembre 2020 [Certificat](https://logeas.wiki.logeas.fr/lib/exe/fetch.php?media=certif:2020-09_certificatnf203.pdf) -
- Rapport d'audit
- Septembre 2019 [Certificat](https://logeas.wiki.logeas.fr/lib/exe/fetch.php?media=certif:certif-16-326-r4-logeas_informatique.pdf) [Rapport d'audit](https://logeas.wiki.logeas.fr/lib/exe/fetch.php?media=certif:ic-19095-ra-logeas-2019-ed2_avec_reponse.pdf)
- Septembre 2018 [Certification](#page-1-0)
- Septembre 2017 [Certification](#page-17-0)
- Juillet 2017 [Demande prolongation de validité](#page-15-0)
- Janvier 2017 [Certification](#page-13-0)
- Janvier 2016 [Certification](#page-11-0)
- Février 2015 [Mise en place de l'export au format "Fichier Ecriture Comptable"](https://logeas.wiki.logeas.fr/doku.php?id=clientlourd:administration:fec)
- Juillet 2014 [Rapport de pré-audit et actions en cours de mise en place par LoGeAs Informatique](#page-10-0)
- Février 2014 Lancement d'une phase devant déboucher sur la certification du logiciel courant 2015

**NB : LoGeAs ne permet pas à ce jour d'éditer des factures à des particuliers par des structures assujetties à la TVA, car il n'est pas certifié pour cela. Pour plus d'informations, se reporter [BOI-TVA-DECLA-30-10-30-20180704](https://bofip.impots.gouv.fr/bofip/10691-PGP.html/identifiant=BOI-TVA-DECLA-30-10-30-20180704)**

### **NF 552**

Cette section traite des aspects de la certification de LoGeAs NF 552 - RGPD

- Août 2021
- attestation d avancement effectif-1.pdf
- Mai 2021 signature du devis d'audit de certification
- Février 2021 revue des exigences NF 552
- Septembre 2020 participation à une formation "Comprendre et réussir sa certification : le RGPD et la NF552"
- 2019-2020 participation aux club accès de travail sur le marque NF 552

From: <https://logeas.wiki.logeas.fr/>- **LoGeAs**

Permanent link: **<https://logeas.wiki.logeas.fr/doku.php?id=certif:dm>**

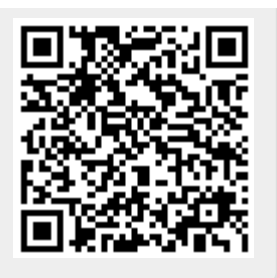

Last update: **2021/08/27 14:23**

# **Dossier Organisationnel**

# **Suivi du document**

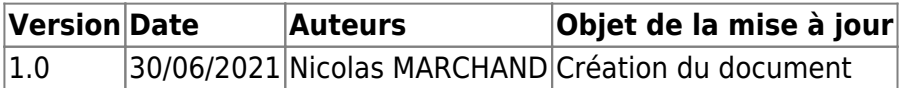

# **Objet du document**

L'objet de ce document est de décrire les processus et l'organisation mis en place pour la conception, le développement, la configuration, le déploiement et l'identification/traçabilité de la distribution du système.

# **Introduction**

L'ensemble de l'organisation interne de l'entreprise et de son action envers ses clients sont codifiés dans des **procédures** écrites. Pour simplifier la consultation de ces documents par toutes et tous et à tout moment, et dans une volonté de transparence envers nos partenaires, les procédures sont disponibles sur ce wiki.

La gestion des documents, ainsi que le suivi de leur approbation, sont gérés sur une plateforme ProjeQtor.

La procédure **[Maîtrise de la documentation dans le cadre du Système de Management de la](#page-156-0) [Qualité \(SMQ\) \(procédure #45\)](#page-156-0)** définit les dispositions relatives à la maîtrise documentaire (documents et enregistrements) du Système de Management de la Qualité. Cette procédure permet d'assurer la mise à disposition des documents au bon endroit, au bon moment, et dans la bonne version.

Logeas n'ayant pas à proprement parler de responsable qualité chargé de gérer la documentation dans son ensemble, et l'ensemble du personnel étant concerné par cette procédure, nous en sommes tous collégialement responsables.

# **Organisationnel Entreprise**

**Carte d'organisation fonctionnelle de Logeas Informatique (procédure #39)**

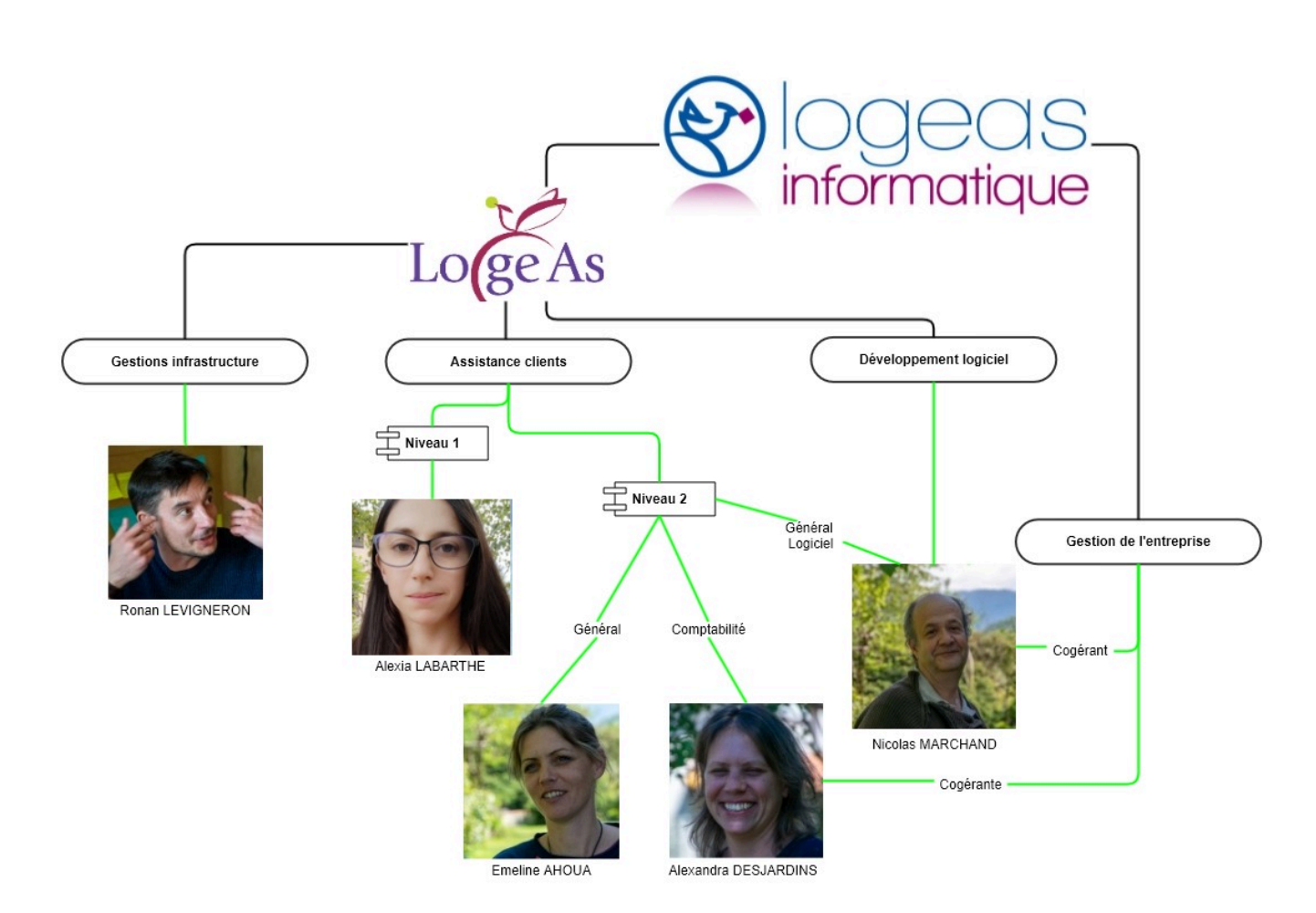

### **Gestion courante**

- [Gestion des relations client \(procédure #46\)](#page-152-0)
- [Organisation des calendriers de l'entreprise \(procédure #62\)](#page-148-0)
- [Procédure de mise en place de l'annuaire sur les téléphones de standard](#page-150-0)
- [Utilisation du cloud Logeas \(procédure #57\)](#page-331-0)
- [Scénario téléphonique \(procédure #60\)](#page-131-0)
- [Procédure Archivage](#page-146-0)
- [Procédure sur l'exercice des droits des personnes #74](#page-100-0)

#### **Ressources humaines**

- [Gestion de l'arrivée d'un collaborateur / stagiaire \(procédure #56\)](#page-325-0)
- [Gestion du départ d'un collaborateur \(procédure #55\)](#page-328-0)
- [Installation des postes de travail au sein de Logeas informatique \(procédure #58\)](#page-329-0)
- [Procédure sur l'exercice des droits des personnes #74](#page-100-0)

#### **Autres documents**

- [Charte informatique logeas informatique](#page-19-0)
- [Avenant au contrat de Travail](#page-326-0)
- [Les valeurs de Logeas Informatique \(document #63\)](#page-94-0)
- [La gouvernance partagée, plus qu'un mot à Logeas Informatique … \(document #64\)](#page-88-0)

### **Autres**

- [Infogérance : les bonnes pratiques](#page-98-0)
- [Le devis client en 10 étape](#page-133-0)

# **Organisationnel "LoGeAs Web"**

### **Organisation assistance**

### **Engagements liés à l'assistance de LoGeAs-Web**

Conformément à nos [conditions générales de ventes](https://www.logeas.fr/index.php/conditions-generales-de-vente/) :

"Pendant toute la durée de l'abonnement, le Client peut bénéficier *sans surcoût de l'assistance* aux logiciels LoGeAs.

Le Client peut solliciter l'assistance Logeas Informatique pour des demandes d'informations d'ordre :

- *commercial*,
- *technique*,
- des *demandes d'évolutions*
- pour une *réclamation*.

L'assistance est faite *de préférence par mail*, à l'adresse assistance@logeas.fr ou à défaut par téléphone au numéro 05.61.88.91.68.

Lors de tout dépôt de message, par mail ou sur le répondeur, il convient de préciser le nom de son organisme, ses coordonnées téléphoniques, l'objet précis de sa demande ainsi que ses créneaux de disponibilités pour un éventuel rappel téléphonique.

La réponse aux demandes d'assistance peut être effectuée par e-mail ou par téléphone, à la convenance du service clients de Logeas Informatique.

Logeas Informatique s'engage à ouvrir l'assistance par téléphone au minimum de 9h30 à12h et de 14h à 16h30, les lundi, mardi, jeudi et vendredi, 49 semaines par an.

En fonction de la charge Logeas étendra les heures d'ouverture réelles, l'information étant disponible sur le site de Logeas Informatique.

Des rendez-vous téléphoniques en dehors des heures d'ouverture pourront être mises en place si nécessaire, dans la mesure des disponibilités du service clients.

Délai d'une première réponse à une demande de support par mail : 3 jours ouvrés.

L'assistance s'entend comme une utilisation raisonnable, *correspondant à 2 heures d'assistance téléphonique maximum par mois et 10 heures d'assistance téléphonique maximum sur l'année d'abonnement*.

Au-delà, dans des cas qui pourraient survenir exceptionnellement, le service clients Logeas Informatique se réserve le droit de facturer un coût supplémentaire avec devis préalable. L'assistance Logeas Informatique est dispensée vers les téléphones fixes ou portables en France métropolitaine et DOM-TOM.

Lors de la réception d'un appel du service clients Logeas Informatique vers un téléphone portable suite à une demande d'assistance, si le Client est situé en dehors de la France métropolitaine, ce dernier s'engage à l'indiquer à son interlocuteur en début de conversation, de manière à ne pas faire supporter au Vendeur des frais de communication qui ne font pas parti du service vendu. Le Client s'engage à indiquer au service clients Logeas Informatique uniquement des numéros de

### téléphone fixes ou portables non surtaxés.

Pour les Clients situés dans les DOM-TOM, l'assistance téléphonique est dispensée exclusivement vers des téléphones fixes."

#### **Organisation des niveaux d'assistance et leurs domaines de compétences**

Conformément au référentiel NF203 l'assistance du logiciel LoGeAs est repartie en deux niveaux

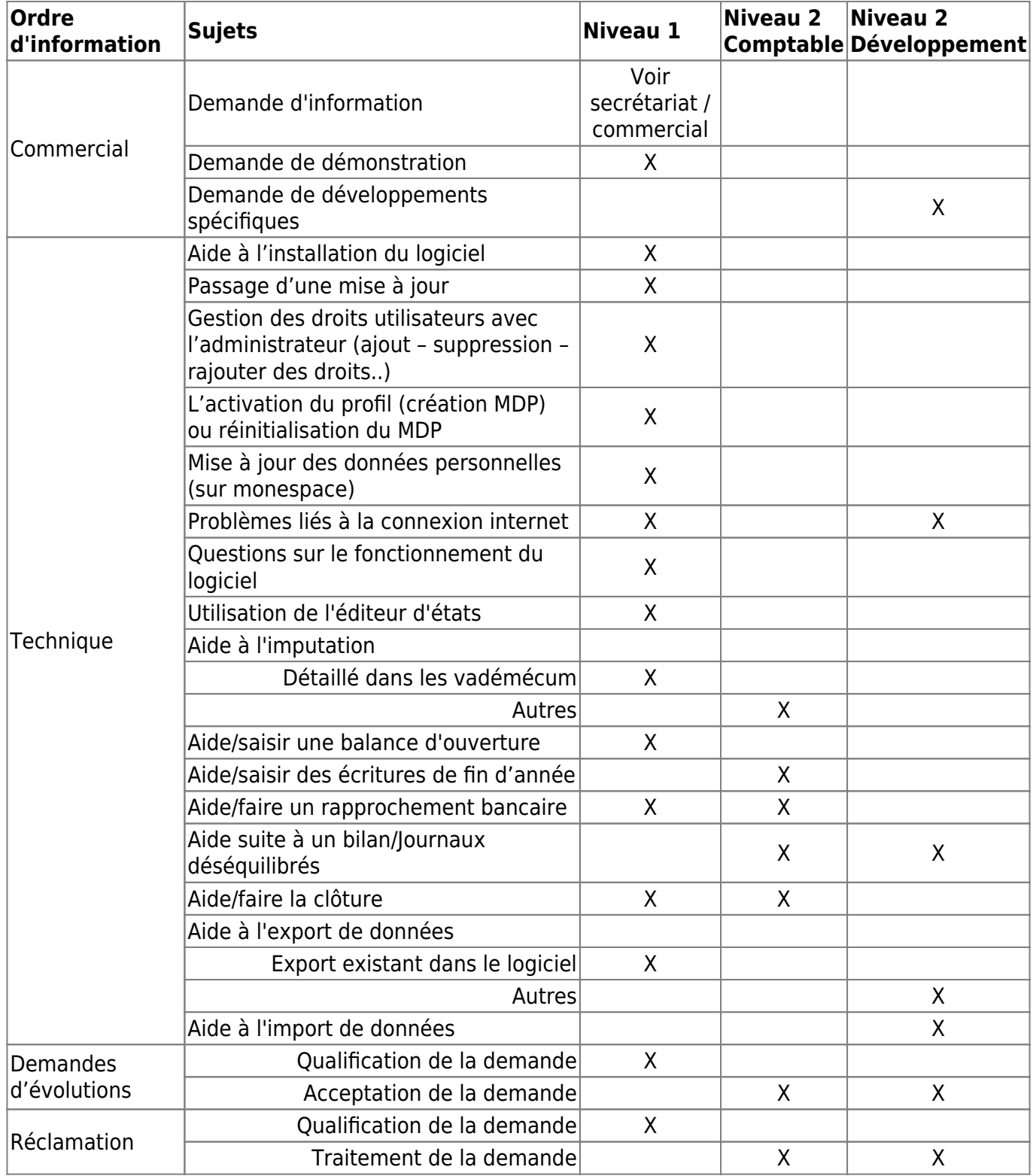

### **Procédures**

#### **Gestion clients/assistance**

- [Gestion des relations client \(procédure #46\)](#page-152-0)
- [Procédure de préparation et d'envoi des licences LoGeAs \(procédure #23\)](#page-137-0) -
- [Procédure de mise en place d'une migration v8→LoGeAs WEB \(procédure #49\)](#page-144-0) -
- [Création des adresses e-mails alias pour l'envoi des mailings dans LoGeAs \(procédure #47\)](#page-134-0)
- [Ranger les questionnaires d'évaluation de formation LogeAs \(procédure #48\)](#page-139-0) -
- [Procédure de gestion des relations entre Logeas Informatique et ses partenaires \(procédure](#page-140-0) [#12\)](#page-140-0)
- [Procédure de prise en charge d'un ticket ProjeQtOr \(procédure #04\)](#page-103-0)
- [Mise en place d'une salle LoGeAs web en réseau local](#page-160-0)
- [Procédure sur l'exercice des droits des personnes #74](#page-100-0)

### **Gestion documentaire**

- [Maîtrise de la documentation dans le cadre du Système de Management de la Qualité \(SMQ\)](#page-156-0) [\(procédure #45\)](#page-156-0)
- [Gestion des documentations utilisateurs et techniques \(procédure #07\)](#page-135-0)

### **Développement**

- [Procédure de test \(procédure #11\)](#page-179-0)
	- [Les tests d'interface de LoGeAs](#page-527-0)
	- [Liste des tests unitaires](#page-584-0)
	- [Les tests Internes](#page-514-0)
	- [Tests avant Mise à Jour](#page-524-0)
- [Procédure de prise en charge d'un ticket ProjeQtOr \(procédure #04\)](#page-103-0)
- [Procédure de versionnage des codes sources sur SVN \(procédure #30\)](#page-111-0)
- [Comment déployer ou mettre à jour le serveur PGI & LoGeAs Web ? \(procédure #42\)](#page-166-0)
- [Procédure de gestion des versions de LoGeAs \(procédure #06\)](#page-113-0)
- [Procédure de mise en ligne d'une version \(procédure #08\)](#page-118-0)
- [Procédure de dépôt des codes sources \(procédure #09\)](#page-117-0)

#### **Anciennes procédures**

[Procédure de mise en ligne d'une version \(avant LoGeAs Rio 9.5\)](#page-123-0)

From: <https://logeas.wiki.logeas.fr/> - **LoGeAs**

Permanent link: **<https://logeas.wiki.logeas.fr/doku.php?id=certif:do>**

Last update: **2021/09/24 11:22**

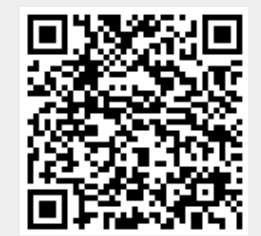
LoGeAs - https://logeas.wiki.logeas.fr/

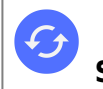

[Retour à la page concernant le serveur app.logeas.fr \(intranet privatif\)](https://www.wiki.logeas.fr/intranet:serveur:applogeas)

# **Plan de sauvegarde des données clients de LoGeAs**

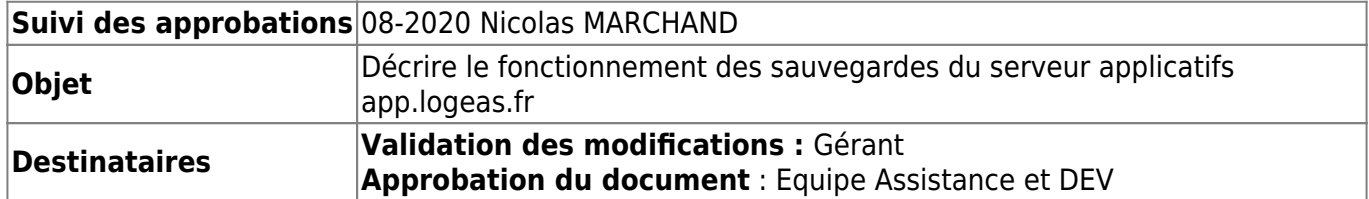

# **Quelles données ?**

### **Les données de "MonEspace.logeas.fr"**

Logeas Informatique a implémenté un ERP nommé MonEspace.logeas.fr pour y stocker les informations concernant :

- ses clients (entités morales ou particuliers)
- les personnes contacts au sein de ses clients
- les utilisateurs de la version du logiciel LoGeAs WEB

#### **les sources de ses informations sont diverses**

- collecte directe par l'entreprise dans le cadre de contrats commerciaux
- import direct depuis les systèmes d'information de certains clients (dans le cadre de contrat signé)
- saisie directe par les "administrateurs" des bases LoGeAs Web

#### **les données potentiellement personnelles collectées sont :**

- pour les **structures** : Nom, type de structure, Email générique, Email correspondant, Adresse du site Internet, Adresse, Téléphone fixe et Portable
- pour les **personnes** : Civilité, Nom, Prénom, Mail, Accepte de recevoir de l'information, Profession, adresse, Téléphone fixe et portable

#### **Informations sur le stockage des données**

Les données de MonEspace sont stockées dans une base de type [sqlite](https://www.sqlite.org/index.html) sur le serveur app.logeas.fr En plus des sauvegardes liées au serveur, cette base est sauvegardée toutes les nuits, par envoi d'une sauvegarde vers notre serveur de mails

#### **Organisation et droit d'accès**

Les **structures** sont organisées en arborescence, dont l'élément initial est Logeas Informatique. Les données de type **personnes** sont associées à une ou plusieurs structures

### **Une personne peut toujours accéder à sa fiche par le biais de son adresse mail (sauf si celle-ci n'est pas renseignée)**

Les droits de vue sont eux aussi arborescents, c'est-à-dire que si le droit d'accéder concerne une structure, elle est aussi valable pour les sous-structures.

### **Données liées aux bases du LoGeAs WEB**

Le contenu des bases de nos clients et sous leur contrôle dans la mesure où ils peuvent créer directement de nouveaux champs.

Il s'agit donc ici de faire uniquement le point sur le stockage des bases elles-mêmes. Pour mémoire, les informations des utilisateurs d'une base sont stockées dans la base MonEspace. Par contre les droits d'accès à la base sont contenus dans la base elle-même. Chaque base client est un fichier indépendant des autres, stockés sous le format [sqlite](https://www.sqlite.org/index.html) sur le serveur app.logeas.fr

#### **Accès aux données**

L'accès au serveur peut se faire :

- via une connexion de type Bureau à distance
- via une instance de impcRemote

L'accès aux données du serveur peut se faire :

- via des web services cryptés
- via les interfaces web qui sont tous de type https

#### **Suivi des connexions**

Les suivis classiques de windows sont activés. MonEspace possède sa propre piste d'audit qui mémorise les connexions à lui-même et aux bases LoGeAs Web, via le client lourd ou le client léger (navigateur) Chaque instance de LoGeAs Web possède sa propre piste d'audit

## **Plan de sauvegarde**

### **Niveau 0 : Sauvegarde par le client**

#### **Introduction**

Le logiciel comporte une option de sauvegarde accessible depuis le client lourd ou depuis MonEspace

### **Niveau 1 : Données au niveau du serveur "app.logeas.fr"**

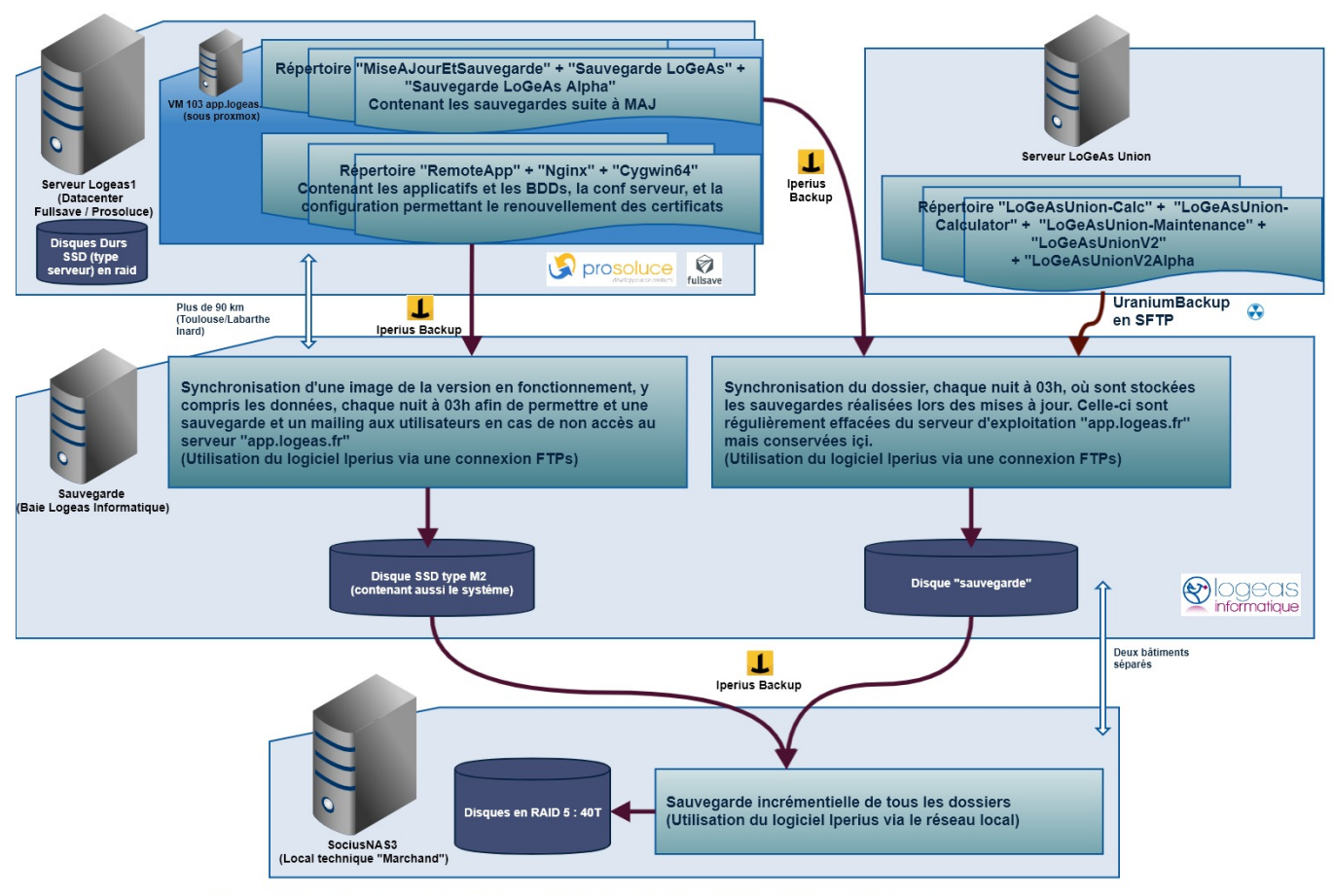

Le fichier source de ce document est stocké dans "D:Logeas Informatique\Infra-structure Logeas Informatique\Fonctionnement sauvegarde app.logeas.fr.gliffy

Sur le serveur de logeas on a deux répertoires qui peuvent contenir des données importantes.

#### **Le dossier "RemoteApp"**

Le dossier "RemoteApp" contient toute les programmes et toutes les données :

- répertoire des programmes proprement dit
- les répertoires des programmes contiennent aussi les données qu'il leur appartienne

ainsi par exemple :

- le sous-dossier "LogeasPGI" de "RemoteApp" contiens les programmes, vue de l'interface web … mais aussi la base de données de utilisateurs
- le sous-dossier "LogeasV9" contiens bien sur les programmes mais aussi dans le sous dossier "BaseClients" la bases de chaque structure utilisant Logeas Web

#### **Le dossier "App.logeas.fr"**

Ce dossier contiens les sauvegardes réalisées lors de changement de version (le dossier compressé contiens alors données et programme). Il n'a pas vocation à terme à garder toutes les versions qui sont archivé dans les niveaux supérieurs, on gardera les derniéres version et on effacera les autres manuellement. **NB: Toutes les données du serveur sont hébergé sur des disques en RAID**

#### **(tolérance de panne)**

### **Niveau 2 : Données au niveau du serveur de sauvegarde "sauvegarde"**

Topologie de la machine sauvegarde :

- 1. Disque C:/ : Disque local
- 2. Disque D:/ : Ressource Réseau monté comme un disque local de sauvegarde ( Voir LOGEAS-NAS )
- 3. Disque E:/ : Disque local de sauvegarde

Chaque jour à 03h une sauvegarde est réalisée par le biais du logiciel [iperiusbackup](https://www.iperiusbackup.fr/) depuis le serveur logeas.app.fr (les données étant physiquement dans le data-center de fulllseve à Toulouse) vers un poste dédié "sauvegarde" (physiquement situé dans la baie de brassage de nos locaux à Labarthe Inard)

- 1. le dossier "RemoteApp" est synchronisé vers le dossier du même nom sur le disque c du poste. Ce choix à été fait afin de facilement pouvoir mettre en exploitation une version dégradé du serveur au cas ou le serveur de Toulouse ne serait plus accésible. Cette recopie pourrait permettre :
	- de faire un mailing aux utilisateurs (sur la base des données de JOUR-1) pour les avertir de la problématique
	- de pouvoir dépanner un utilisateurs via un export si le problème est critique
- 2. le dossier "MiseAJourEtSauvegarde" est recopié quant à lui dans le dossier "D:\App.logeas.fr\MiseAJourEtSauvegarde"

#### NB:

- Dans les deux cas, la synchronisation est à sens unique, à savoir que :
	- les fichiers seront copiés depuis logeas.app.fr (source) vers le disque local (destination)
	- o si le même fichier a été modifié aussi bien sur la source que sur la destination alors celui de la destination sera écrasé
	- o si un fichier est uniquement dans la destination alors il sera ignoré (et donc gardé)
	- les fichiers seulement présent sur la source seront copiés dans la destination
- A terme il est prévu de faire aussi une redondance au niveau du serveur app.logeas.fr

#### NB2:

Concernant le serveur Logeas-Union, l'utilisation du logiciel gratuit [uraniumbackup](https://www.uraniumbackup.fr/) ne permet qu'une sauvegarde incrémentale sur le disque E de sauvegarde, il a donc été défini comme stratégie d'accomplir un cycle d'une sauvegarde incrémentale (22h) puis une sauvegarde complète (23h) chaque jour afin ne maintenir qu'une version complète sur le poste sauvegarde. Cette sauvegarde se fait par le biais d'une connexion SFTP. Une fois les données sauvegardées sur le disque E:/ , elles entrent dans le processus de sauvegarde mis en place via Iperius Backup afin d'être intégrées de façon incrémentale au niveau 3 ( SociusNAS3 ).

### **Niveau 3 : Données au niveau du Nas de sauvegarde "sociusnas3"**

Chaque jour à 21h, les données sauvegardées depuis le serveur vers la sauvegarde sont copiées de manière incrémentielle (c'est à dire que l'on garde un historique) par le biais du logiciel [iperiusbackup](https://www.iperiusbackup.fr/) depuis le poste dédié "sauvegarde" (physiquement situé dans la baie de brassage de nos locaux à Labarthe Inard) vers notre Nas de sauvegarde (physiquement situé dans un autre bâtiment à Labarthe Inard) et monté en RAID5.

Les paramètres de la sauvegarde incrémentiel sont les suivants :

- une archive tous les 1 jour à 21h00 ( du matin pour les lèves tard ), 7 fois de suite,
- une archive tous les samedi à 08h00, 4 fois de suite,
- une archive tous les premiers Dimanche du mois à 08h00, 6 fois de suite
- une archive tous les 99 jours

on conservera donc :

- toutes les versions quotidiennes des 7 derniers jours
- une archive hebdomadaire entre la dernière semaine (7 jours) et les 4 dernières semaines
- une archive mensuelle entre le dernier mois (4 semaines) et les 6 derniers mois
- une seule archive sur 3 mois

From: <https://logeas.wiki.logeas.fr/> - **LoGeAs**

Permanent link: **<https://logeas.wiki.logeas.fr/doku.php?id=certif:do:sauvegardeapplogeas>**

Last update: **2021/11/18 09:45**

 $\pmb{\times}$ 

# **Dossier de Spécifications Fonctionnelles**

# **Suivi du document**

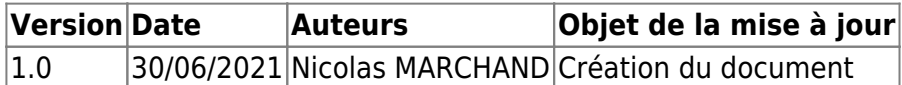

Exemple de dossier :

- [https://www.performance-publique.budget.gouv.fr/sites/performance\\_publique/files/files/docum](https://www.performance-publique.budget.gouv.fr/sites/performance_publique/files/files/documents/performance/controle_gestion/fonctions_support/SI/23_OPUS_-_Specifications_fonctionnelles.doc) [ents/performance/controle\\_gestion/fonctions\\_support/SI/23\\_OPUS\\_-](https://www.performance-publique.budget.gouv.fr/sites/performance_publique/files/files/documents/performance/controle_gestion/fonctions_support/SI/23_OPUS_-_Specifications_fonctionnelles.doc) [\\_Specifications\\_fonctionnelles.doc](https://www.performance-publique.budget.gouv.fr/sites/performance_publique/files/files/documents/performance/controle_gestion/fonctions_support/SI/23_OPUS_-_Specifications_fonctionnelles.doc)
- [http://asi.insa-rouen.fr/enseignement/siteUV/genie\\_logiciel/referentiel\\_qualite/dsl.plan\\_type.pdf](http://asi.insa-rouen.fr/enseignement/siteUV/genie_logiciel/referentiel_qualite/dsl.plan_type.pdf)
- <https://www.appvizer.fr/magazine/operations/gestion-de-projet/specifications-fonctionnelles>

# **Définition du document**

L'objet de ce document est de décrire des cas d'usage identifiés, des points d'attention et demandes particulières inhérents au système, définis pendant la phase de conception afin de valider que la solution répondra bien à des besoins expressément identifiés. On doit notamment retrouver les spécifications liées aux exigences techniques du référentiel.

# **Considérations marketing**

### **Cibles**

LoGeAs a été conçu dès le départ (année 1999) pour permettre à un public **non comptable** et **non informaticien**, et souvent âgé, de gérer une structure (association 1901 & 1905, syndicat, TPE, tutelle..) dans le respect des règles juridiques, fiscales.. ou spécifiques (tutelle, union…) auxquelles elle est soumise.

### **Principes fondateurs**

Pour construire puis faire évoluer le produit en conformité avec sa cible, un certain nombre de principes ont été mis en place, plus prégnants dans la partie comptable, et dans une moindre mesure dans la partie fichier :

- proposer un produit polyvalent permettant de tenir la comptabilité et un fichier détaillé sur une base unique
- utiliser un vocabulaire comptable simple pour rendre la saisie comptable accessible à tous, même les plus novices.

Ce choix est poussé au point de "traduire" certains termes comptables, au risque de déstabiliser les utilisateurs comptables

- une saisie comptable simplifiée et un algorithme de traduction automatique en écritures comptables normalisées. Ici point de notion de journaux lors d'une saisie, seulement un compte d'imputation et un mode de paiement, le logiciel fait le reste
- pas de double saisie, source d'erreur et de perte de temps
- pas de saisie dans des grilles, trop complexe et manquant d'ergonomie
- d nombreux tests et d'autotests pour détecter les erreurs de l'utilisateur (voire du logiciel !)
- rassurer les utilisateurs en proposant un logiciel certifié (NF203 logiciel comptable, et bientôt NF552 RGPD)

Depuis toujours, nous souhaitons que l'utilisation de notre logiciel soit abordable à tous, pour offrir aux petites et aux grandes structures une même qualité de traitement :

- le coût de la licence est annuel
- tout est inclus, y compris l'assistance et les mises à jour
- il n'y a pas de modules en option
- le coût est adapté en fonction des recettes/chiffre d'affaires de la structure

Enfin un bon logiciel doit être doublé d'une assistance de qualité (petite équipe qui connaît ses clients, est formée sur toutes les fonctionnalités du logiciel et sur la comptabilité), disponible pour tous et sans surcoût.

# **Considérations graphiques**

Pour mettre en phase les décisions marketing et la cible visée, des choix ergonomiques et graphiques ont été faits dès le départ :

- tous les écrans doivent avoir autant que possible un fonctionnement similaire
	- $\circ$  pas de saisie dans les grilles, trop complexe et manquant d'ergonomie
	- une partie supérieure sous forme de grille facilement personnalisable, qui apporte une vison globale des données et permet de faire des filtres en fonction des besoins du moment.
	- une partie médiane qui regroupe les boutons de commandes (nouveau, valider, déverrouiller…)
	- une partie inférieure comme zone de saisie.
- un accès aux écrans avec un vocabulaire simple : les écrans portent des noms explicites comme Famille, Personne, Mailing, Recette, Dépense, Multi-lignes, Etat..
- le look ne change pas d'une version à l'autre selon les modes, on préfère le confort à un réapprentissage permanent. Même si on nous reproche parfois un look ancien!!!
- les menus sont fixes, définis en concertation avec les utilisateurs, peu de paramétrage déstabilisant (à part dans les grilles)

**La charte graphique se veut aussi simple que possible pour convenir au mieux à tous**

# **Spécifications fonctionnelles**

### **Périmètre fonctionnel**

#### **Interfaces clients**

#### **[ATTENTION Tout ce bloc est géré pour plus de simplicité à, partir d'un tableau Calc qui](https://logeas.wiki.logeas.fr/lib/exe/fetch.php?media=certif:liste_des_fonctionnalites.ods) [peut être téléchargé pour modification](https://logeas.wiki.logeas.fr/lib/exe/fetch.php?media=certif:liste_des_fonctionnalites.ods)**

liste\_des\_fonctionnalites.ods

#### **Administration des utilisateurs**

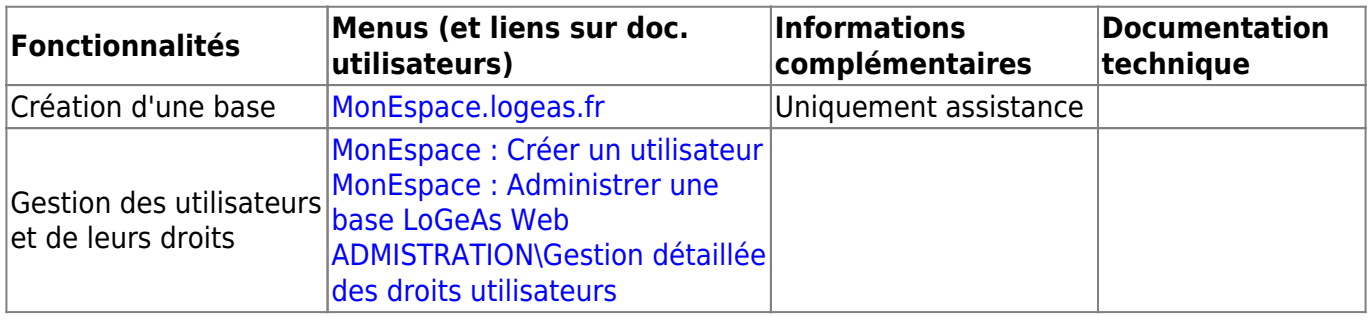

#### **Administration de la base**

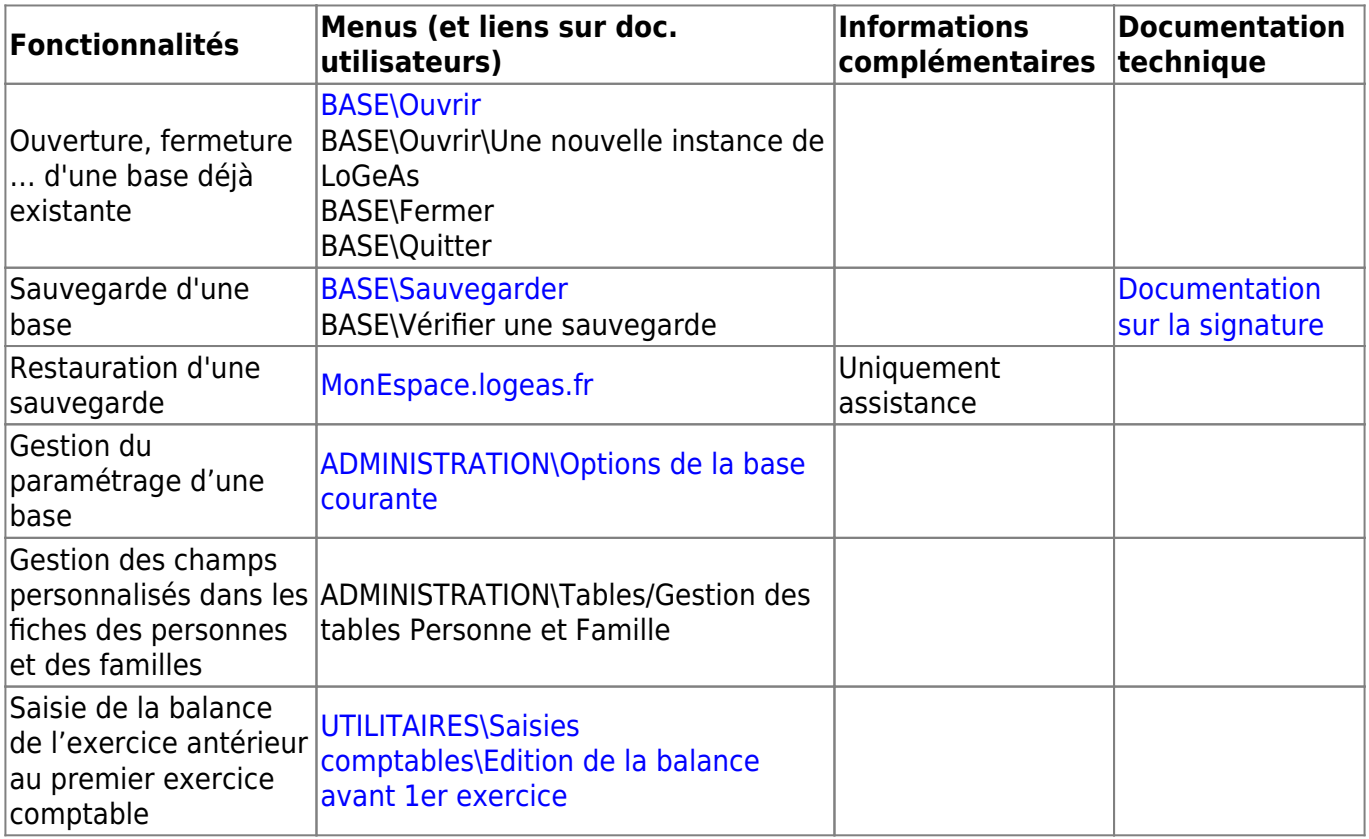

#### **Fonctions comptables**

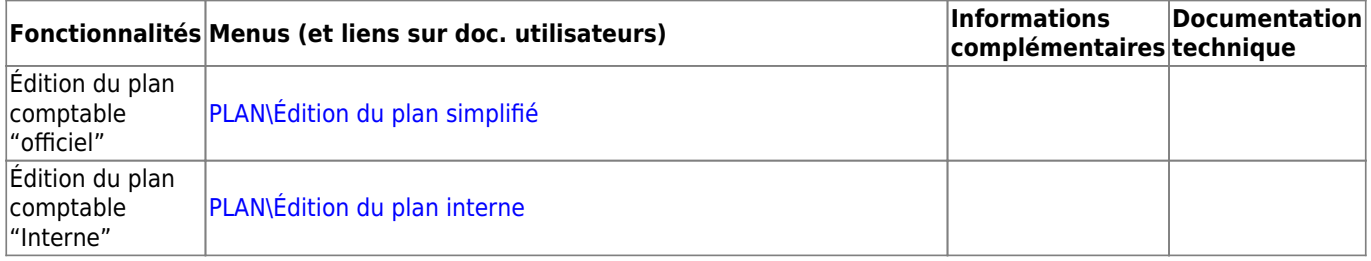

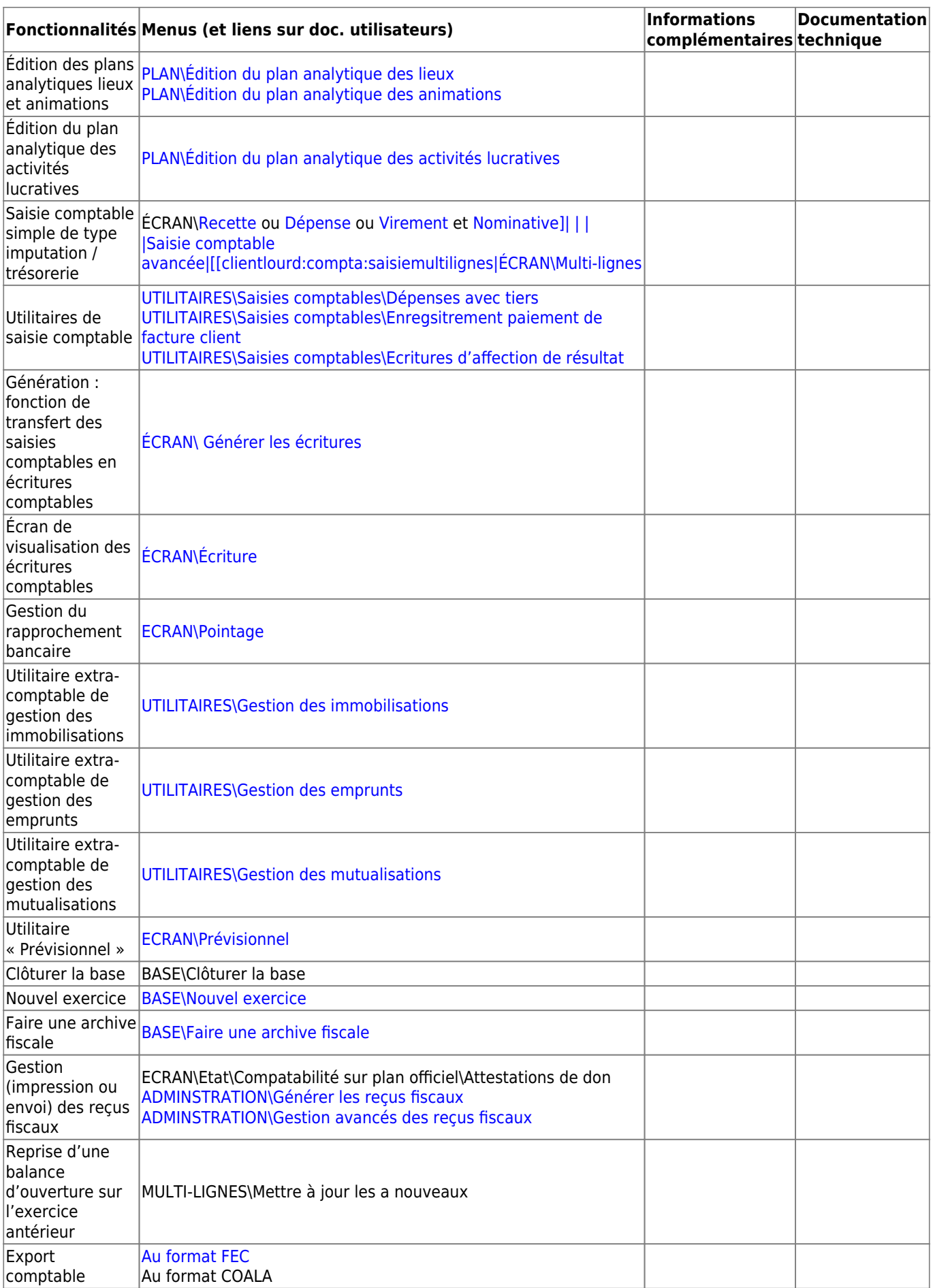

#### **Fonctions du fichier**

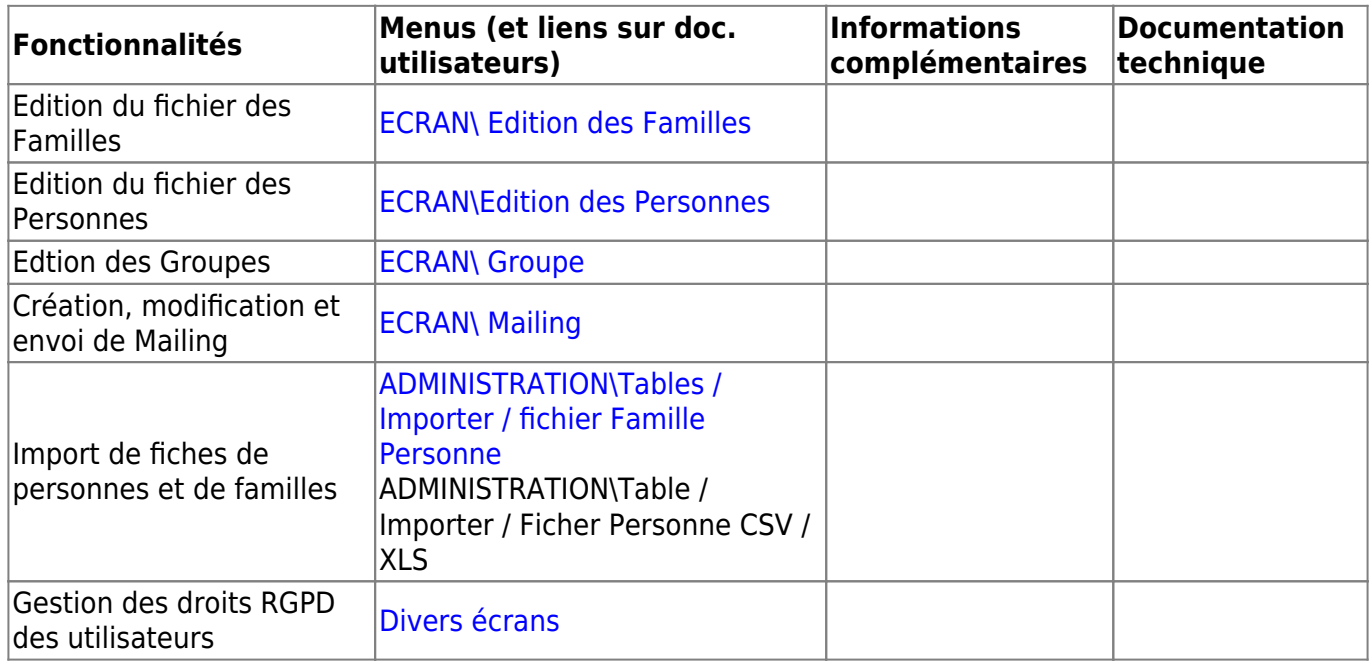

#### **Fonctions annexes**

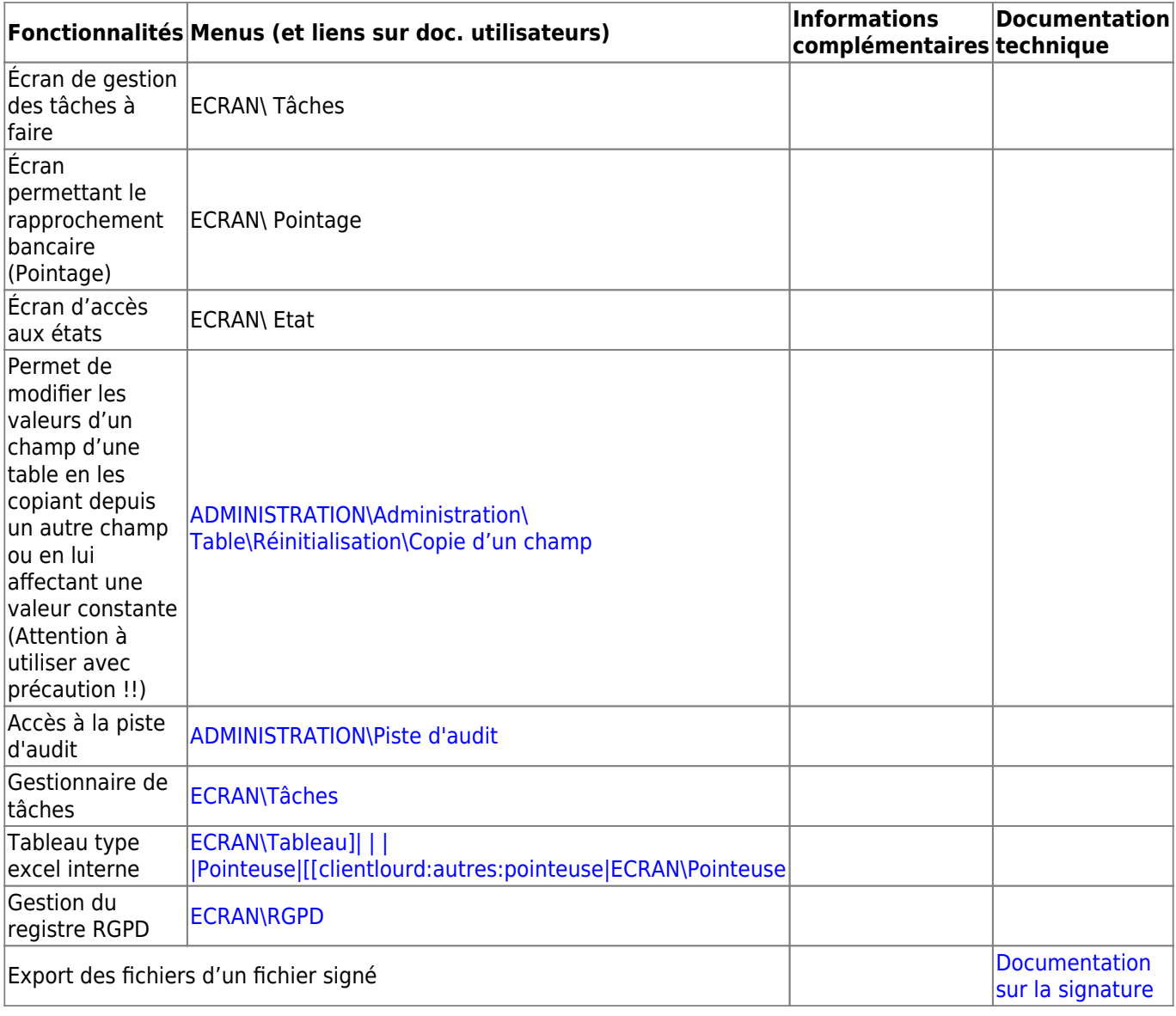

#### **Serveur applicatif**

### **Exigences fonctionnelles**

#### **Fonctions**

Au sein de Logeas les fonctions sont cumulés à ce jour par Mr Nicolas MARCHAND qui tiens lui de responsable projet, de référent sécurité et CNIL. Une étude, réalisé pour le compte de notre principal client (EPUdF) par la société NeoSpheres Consulting et dont le périmètre couvrait le logiciel et la société Logeas Informatique à indiquer que la nomination d'un DPO n'était pas une obligation. Cette problématique serait critique du fait de la taille de la scop et des compétences regroupé au sein des gérants, charge non compatible avec cette fonction.

#### **Autres ressources RGPD**

Voir les pages dédiées :

- [LoGeAs et le RGPD](https://logeas.wiki.logeas.fr/doku.php?id=clientlourd:fichier:rgpd)
- [Registre des activités de traitement \(and co\) de Logeas Informatique](#page-342-0)

From: <https://logeas.wiki.logeas.fr/> - **LoGeAs**

Permanent link: **<https://logeas.wiki.logeas.fr/doku.php?id=certif:dsf>**

Last update: **2021/09/21 14:48**

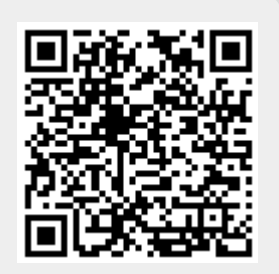

# **Dossier Utilisateurs**

# **Suivi du document**

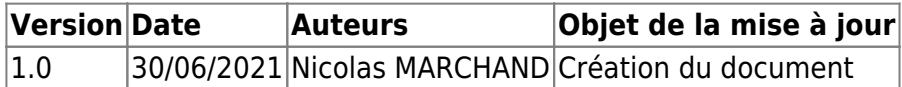

# **Objet du document**

Manuel utilisateur à destination de l'utilisateur final décrivant les fonctionnalités du système, son mode d'emploi. Manuel utilisateur à destination de l'administration fiscale décrivant précisément et simplement l'accès aux données dédié à l'administration fiscale (avec description des éventuels champs de tables, fichiers XML, CSV, fonctions disponibles etc…). Il peut être inclus dans le manuel utilisateur ou séparé.

# **Documentation utilisateur**

La documentation utilisateurs est segmenté.

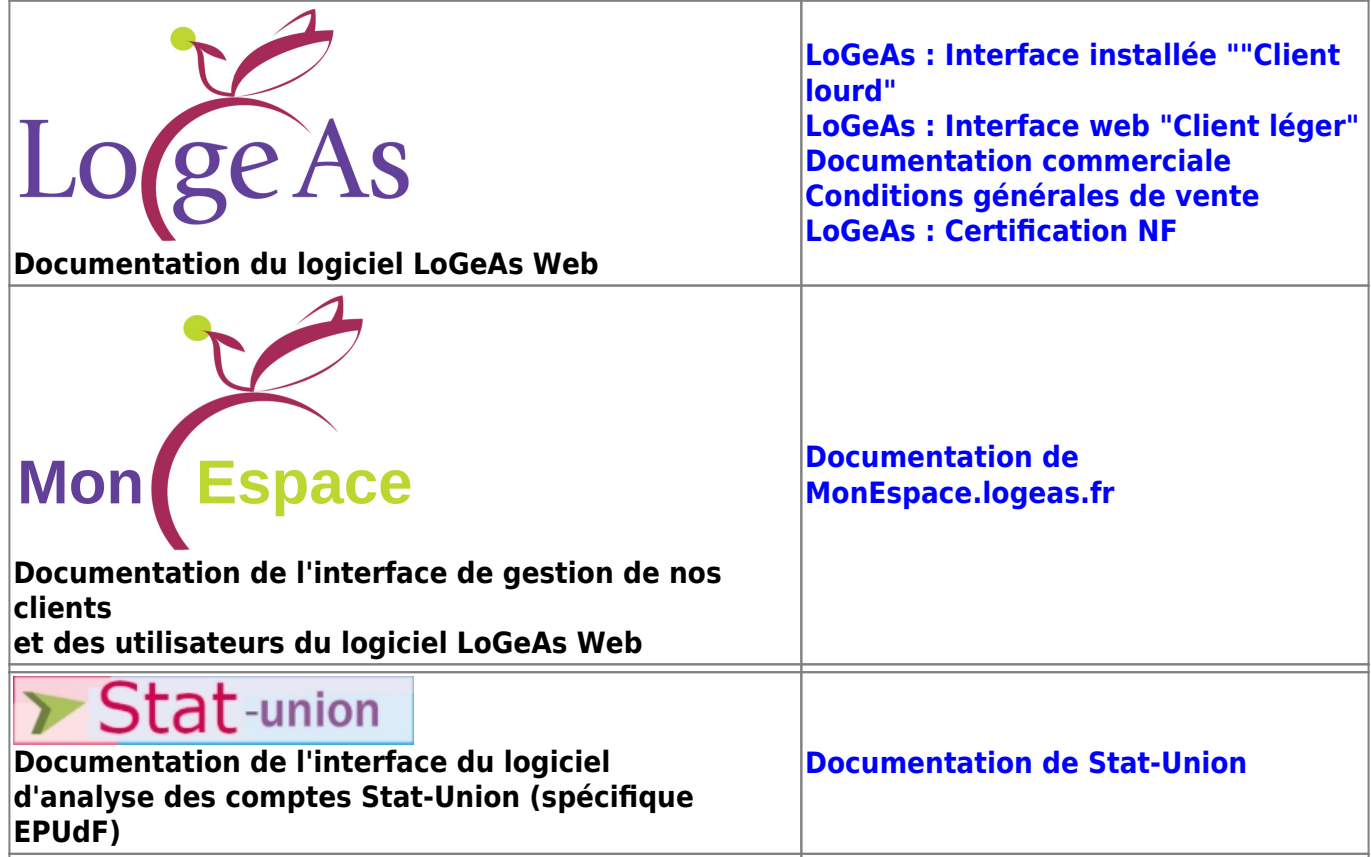

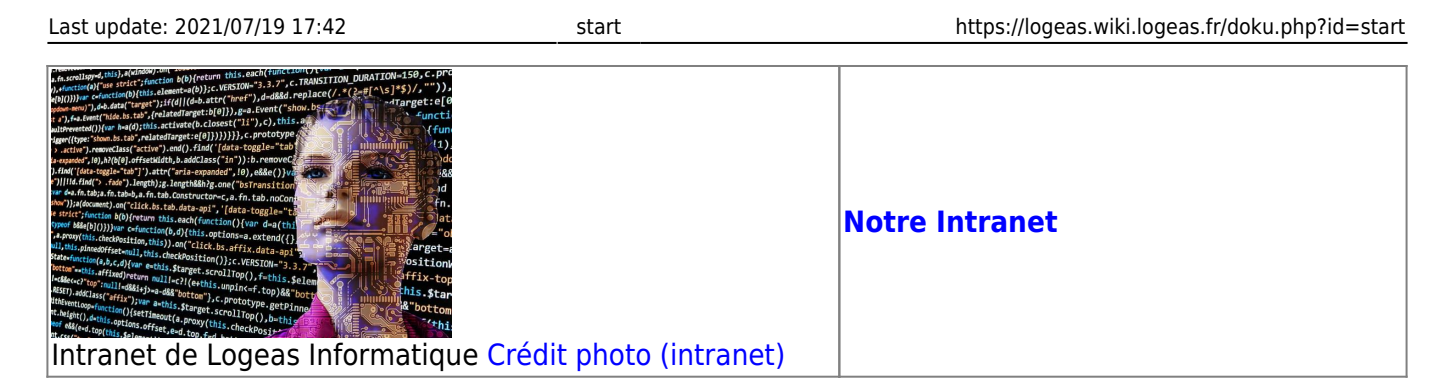

# **Retours de satisfaction**

Les retours de satisfaction des utilisateurs que ce soit sur l'usage du logiciel, de l'assistance ou des formations est disponible sur la page [Évolution de la satisfaction utilisateurs](#page-197-0)

From: <https://logeas.wiki.logeas.fr/> - **LoGeAs**

Permanent link: **<https://logeas.wiki.logeas.fr/doku.php?id=certif:du>**

Last update: **2021/07/21 11:45**

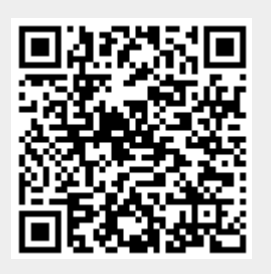

### **[RETOUR A LA PAGE FORMATION](#page-3-0)**

# **Plan de formation Pauline PREEL**

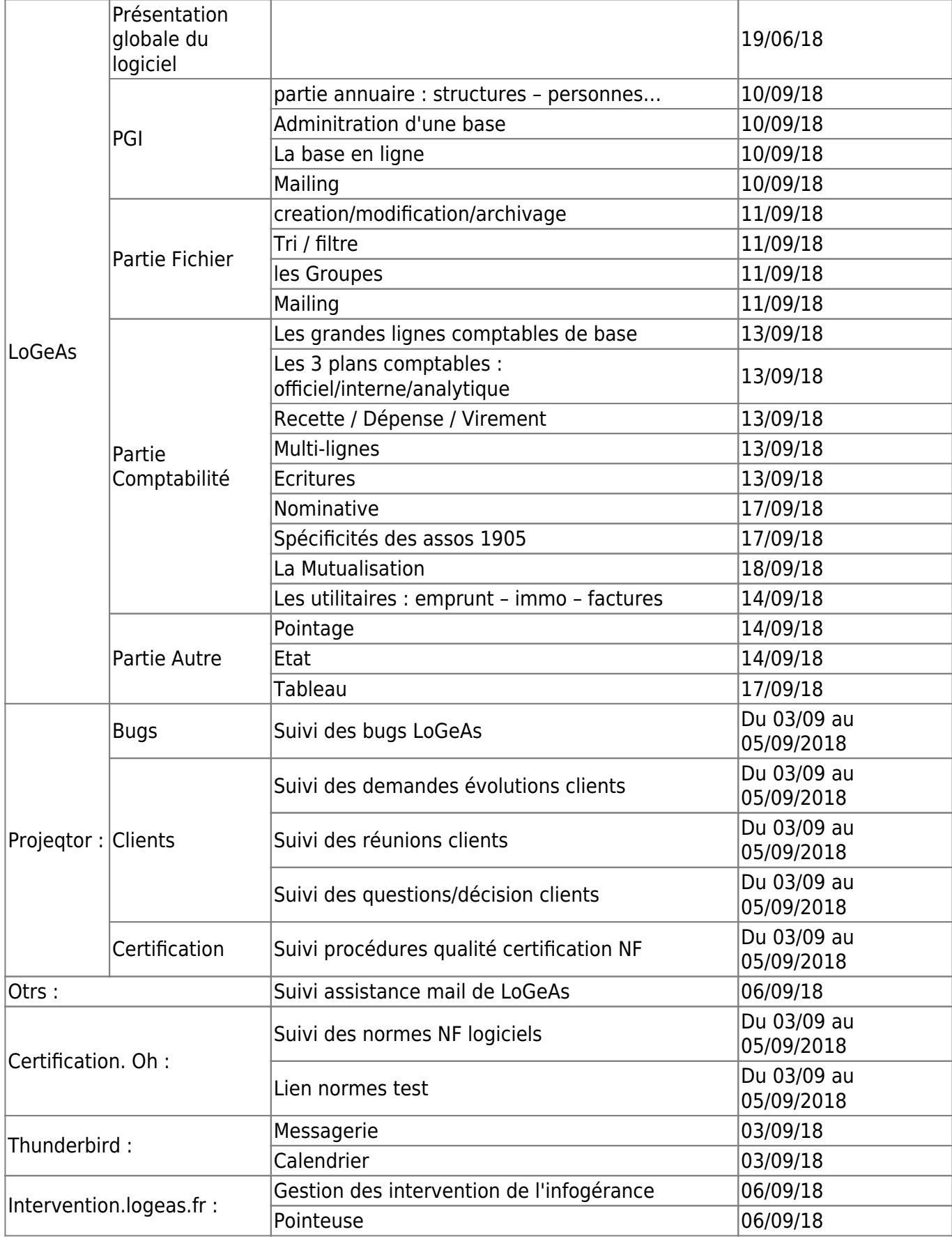

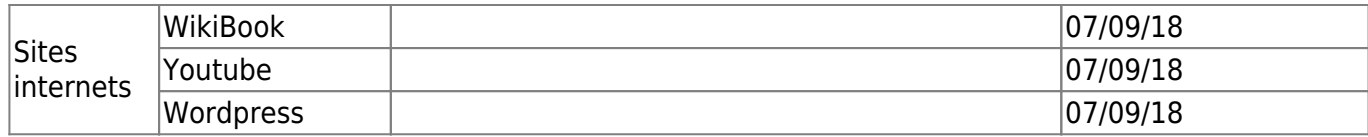

From: <https://logeas.wiki.logeas.fr/> - **LoGeAs**

Permanent link: **<https://logeas.wiki.logeas.fr/doku.php?id=certif:formation:pauline>**

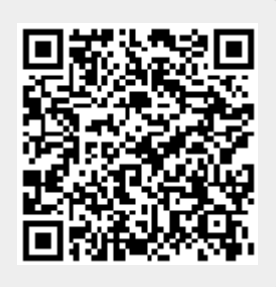

Last update: **2021/06/21 16:54**

# **La gouvernance partagée, plus qu'un mot à Logeas Informatique … (document #64)**

[Version PDF de ce document \(plus graphique ...\)](https://logeas.wiki.logeas.fr/lib/exe/fetch.php?media=certif:gouvernance.pdf)

# **Rappels sur les SCOP**

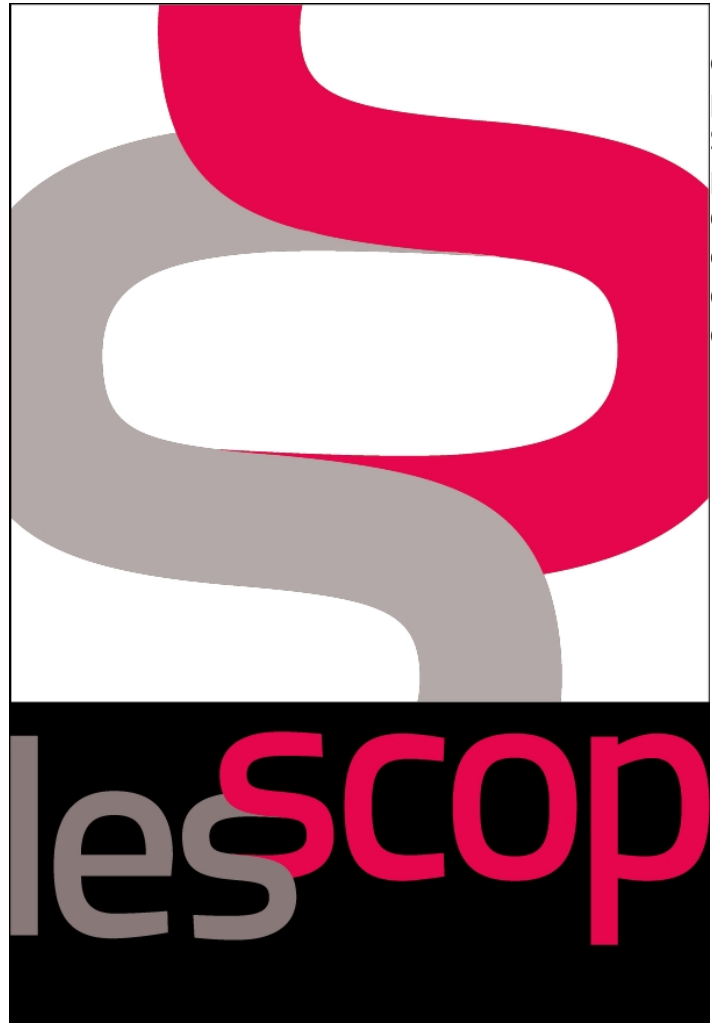

 Logeas Informatique est une SCOP, Société coopérative et participative. Juridiquement parlant, c'est une société coopérative de forme SARL. Elle est gérée et dirigée par un ou plusieurs collaborateurs associés. Pour se développer et pérenniser ses projets, elle doit être rentable comme toute entreprise, mais à la différence d'une entreprise classique, "elle a le cœur démocratique". Principes :

- les salariés sont maîtres à bord de leur entreprise. Elle peut accueillir des associés extérieurs, mais les salariés associés restent toujours majoritaires au capital. Ils détiennent au moins 51% du capital social et au moins 65% des droits de vote et même s'ils ne sont pas tous associés, leur vocation est de le devenir.
- la SCOP repose sur un partage équitable concernant le pouvoir, les risques, l'information et les profits. Ainsi, les grandes décisions sont votées en assemblée générale et respectent le principe  $de 1$  personne =  $1$  voix.
- il y a une mise en commun des compétences et des savoir-faire dès qu'un projet est évoqué. L'objectif est avant tout de faire durer la SCOP non seulement pour les salariés actuels, mais aussi pour les générations futures.
- la coopérative peut très bien se développer à l'international, son centre de décision reste toutefois là où elle a vu le jour.

Dans la SCOP on distingue donc 3 catégories de personnes : les associés salariés, les associés non salariés et les salariés non associés. Seules les deux premières ont le droit de vote en AG, à raison d'une voix par personne. L'AG élit le/les gérants.

# **Application à Logeas Informatique : 5 principes présents dans nos statuts**

**1er principe :** Notre société coopérative est composée en priorité de coopérateurs salariés qui développent en commun leurs activités professionnelles et leur indépendance économique. **2ème principe :** L'organisation et le fonctionnement de notre Société coopérative assurent la démocratie dans l'entreprise et la transparence de sa gestion.

**3ème principe :** Pour notre Société coopérative, la recherche du profit économique reste subordonnée à la promotion et à l'épanouissement de ses coopérateurs salariés.

Le partage du résultat assure une répartition équitable entre la part revenant aux salariés, la part revenant au capital social et la part revenant aux réserves de l'entreprise.

**4ème principe :** Le patrimoine commun de notre Société coopérative est constitué de réserves impartageables permettant l'indépendance de l'entreprise et sa transmission solidaire entre générations de coopérateurs.

**5ème principe :** L'adhésion de coopérateurs salariés à notre Société coopérative les rend solidairement membres du mouvement des sociétés coopératives de production.

# **La pyramide décisionnelle**

#### Les décisions stratégiques

- → uniques et imprévisibles (il n'est pas possible de les programmer)
- $\rightarrow$  vont concerner l'ensemble de l'organisation
- → engagent l'entreprise sur le long terme
- → peuvent engager la survie de l'entreprise  $\rightarrow$  sont irréversibles (ou très difficilement, avec des coûts importants)

### Les décisions tactiques

- $\rightarrow$  peu fréquentes et peu prévisibles<br>  $\rightarrow$  sont le prolongement des décisions stratégiques
- → engagent l'entreprise sur le moyen terme
- → sont/importantes mais n'engagent pas la survie de l'entreprise

Exemples : choix de fournisseurs, signature d'un contrat important, création de poste, embauche..

### Les décisions opérationnelles

Ce sont les autres !!

#### **Principes décisionnels**

Les décisions stratégiques sont prises en Assemblée Générale. Y sont convoqués tous les associés (salariés ou non) avec une voix délibérative par personne

Selon les cas, le/les gérants peuvent aussi convoquer les autres salariés, voire d'autres intervenants (ceux-ci ont alors une voix consultative).

Suivant la typologie légale et statutaire, les décisions y sont prises selon les règles suivantes

#### **Décisions ordinaires**

Première consultation : Aucun quorum n'est exigé. Les décisions de l'assemblée des associés doivent être prises par une majorité représentant

plus de la motifié du nombre total d'associés.<br>Deuxième consultation : Si la première assemblée n'a pu décider dans les<br>conditions fixées précédemment, une seconde assemblée est réunie et les décisions sont prises à la majorité des présents ou représentés.

#### **Décisions extraordinaires**

Première consultation : Quorum : les 3/4 du total des droits de vote. Majorité : les 3/4 du total des droits de vote présents ou représentés. Deuxième consultation : Quorum : la moitié du total des droits de vote. Majorité : les 3/4 du total des droits de vote présents ou représentés.

#### **Principes décisionnels**

Suivant leur importance, les décisions tactiques sont prises en « Cercle », « Cercle élargi» ou sous forme de consultation, à la discrétion du/des gérants.

#### **Principes décisionnels**

Suivant leur importance, les décisions opérationnelles sont prises en « Celcle élargi» ou sous forme de consultation, ou directement par la gérance à la discrétion du/des gérants.

Exemples : délocalisation, changement de métier, abandon/ajout d'un domaine de travail.

## **Le "Cercle"**

Sorte de conseil d'administration, « le cercle » est une structure décisionnelle mise en place pour permettre une prise de décision, dans les cas où les statuts n'imposent pas une AG.

### **Qui demande un cercle ?**

Tout associé peut demander un « Cercle », les non associés pouvant le faire via un associé. La demande est à faire auprès du/des gérants, en indiquant par écrit le point qui doit être débattu et la question qui doit être tranchée.

### **Qui fait partie du cercle ?**

On distingue deux types de cercles :

- « Le cercle » concerne tous les associés
- « Le cercle élargi » est étendu à tous les salariés

Tous les membres concernés sont avertis de la réunion d'un cercle chacun pouvant ou non s'y rendre. La présence d'un minimum de 50%(1) des membres et d'au moins un gérant est requise pour sa tenue, sinon il est reconvoqué. Au-delà de deux convocations non effectives, la gérance reprend la main.

### **Comment sont prises les décisions au cercle ?**

Avant toute prise de décision au cercle, tous les participants sont invités à prendre la parole pour présenter les objections(2), propositions de modifications … aux décisions qui sont à prendre à l'unanimité par consentement(3). En cas d'impossibilité d'obtenir un accord, le cercle pourra proposer un vote aux 2/3 des présents(1) ou un renvoi de la décision à la gérance. Un(e) facilitateur(rice) et un(e) rédacteur(rice) sont élu(e)s pour 6 mois

### **Droits et devoirs des membres du « cercle »**

#### **Droits**

- Voter et décider
- Participer
- Assurer les différentes fonctions nécessaires au fonctionnement du cercle
- Réviser la raison d'être et les objectifs des projets

#### **Devoirs**

Respecter la gouvernance et la gérance

- Avoir une présence active aux échanges
- Être moteur
- Prendre les fonctions nécessaires
- S'engager sur l'éthique de la SCOP et sur ses valeurs
- Être vigilant sur ses choix et son positionnement
- **Être garant de la SCOP et de ses projets**

### **Notes**

(1) Chiffre arrondi à l'unité supérieure (2) Pendant la phase de concertation, les tours de parole et de vote, il est bon de se poser les questions suivantes avant d'émettre une objection :

- Quels sont mes arguments, est-ce une véritable objection?
- Qu'est-ce qui va m'empêcher d'être efficace et actif dans la mise en place de la proposition?
- Est-ce que l'adoption de la proposition va faire du tort au groupe ou au projet?
- Puis-je vivre avec? Qu'est-ce qui permettrait de lever l'objection ?
- Ai-je une autre proposition? (cette condition est fondamentale pour l'objecteur, il doit amener une réflexion pertinente et proposer une alternative)

(3) Le consentement décrit l'action de consentir, d'accepter qu'une chose se fasse sans rien avoir à dire pour ou contre. Dans ma pratique, voici comme je le présente simplement à un groupe : « je peux vivre avec ».

# **Principe de LA « CONSULTATION »**

- 1. Le texte de proposition (contrat, texte important …) est rédigé
- 2. Il est envoyé à tous les membres du cercle élargi en indiquant un durée de lecture (par défaut 24h)
- 3. Chaque destinataire fait un retour à l'envoyeur, à minima un OK, avec ou non proposition d'évolution, dans la durée demandée
- 4. Au bout de la consultation le texte est éventuellement corrigé. Si les modifications sont mineures le texte est adopté et diffusable, sinon on peut reboucler au point 2 pour une nouvelle consultation.
- 5. En cas de blocage, la gérance prend la main.
- 6. Le texte finalisé est renvoyé à tous.

# **Principe de LA « GÉRANCE »**

La co-gérance mise en place à partir de juillet 2021 implique de clarifier comment sont prises les décisions lorsqu'elles relèvent de la gérance. A l'image du cercle, les décisions sont prises après un échange visant à faire ressortir les objections, pistes d'amélioration… Les décisions y sont prises par consentement, sinon un cercle est convoqué.

En l'absence d'un des gérants, le gérant présent prend la décision seul en cas d'urgence.

From: <https://logeas.wiki.logeas.fr/> - **LoGeAs**

Permanent link: **<https://logeas.wiki.logeas.fr/doku.php?id=certif:gouvernance>**

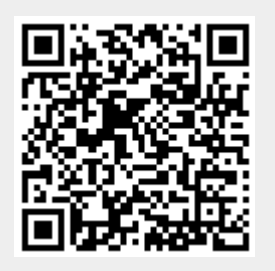

Last update: **2021/07/26 07:12**

# **Normalisation des noms de devises**

[Table A.1 \(E\) — Currency and funds code list](http://www.iso.org/iso/fr/home/standards/currency_codes.htm) Published: January 1, 2015 <csv :doc:media:listedevise.csv delim=;> </csv>

From: <https://logeas.wiki.logeas.fr/> - **LoGeAs**

Permanent link: **<https://logeas.wiki.logeas.fr/doku.php?id=certif:listedevise>**

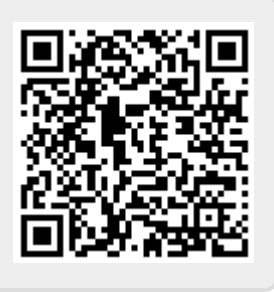

Last update: **2021/06/21 16:54**

# **Les valeurs de Logeas Informatique (document #63)**

Version PDF de ce document (plus graphique ...)

# **SOLIDARITE**

La solidarité est une valeur fondatrice pour nous. Elle est présente d'abord au sein de notre équipe. Elle s'élargit aux étudiants que nous accueillons ponctuellement en stages.. et au-delà avec nos clients/partenaires et nos fournisseurs/partenaires.

Nous la définissons au travers de quelques principes :

- Le partage et l'entraide, un devoir moral les uns envers les autres
- La mise en place d'une relation de confiance à priori
- L'intérêt et le respect réciproques
- La responsabilité collective plutôt qu'individuelle
- L'écoute et la bienveillance

Nous l'appuyons sur :

- Notre statut de SCOP (Société Coopérative de Production) où chaque salarié est invité à devenir administrateur pour codécider et élire son/ses gérants
- notre appartenance aux valeurs de l'Économie Sociale et Solidaire :
	- poursuivre un but autre que le simple partage des bénéfices
	- instaurer une gouvernance démocratique et organisée par les statuts
	- consacrer les bénéfices majoritairement aux salariés, au développement et au maintien de l'activité de l'entreprise, ne pas redistribuer les réserves obligatoires constituées

# **TRANSPARENCE**

La transparence nous semble être une des clés de la bonne application de la solidarité. Dans l'équipe tous les dossiers sont accessibles afin de garantir une prise de décision collective en conscience. Nous informons régulièrement nos partenaires de nos projets, réussites et échecs, même quand cela représente un désavantage compétitif pour l'entreprise.

Nous la définissons au travers de quelques principes :

- Dire ce que l'on fait / Faire ce que l'on dit
- Partager avec l'équipe une difficulté, une erreur, un accident, pour diminuer le poids individuel, trouver des solutions ensemble et capitaliser pour le futur

Nous l'outillons par :

- Mailing, Lettres d'information
- Charte

Outils collaboratifs (sans limitation d'accès au sein de l'équipe)

# **PARTENARIAT**

Plus qu'une simple société de services, Logeas Informatique travaille dans l'esprit d'un service interne externalisé avec ses partenaires/clients et attend que ceux-ci adhèrent à ses principes. Nous nous basons sur les principes de réciprocité, d'équité, de dialogue ouvert, d'effort partagé de compréhension, de mutualisation, ce qui se traduit par :

- une relation construite par des acteurs unis par une motivation et une vision communes, avec le but de mettre en place des projets selon des objectifs clairement définis et acceptés.
- une relation dynamique en constante évolution, qui favorise la créativité, la valorisation des compétences de chacun et la complémentarité des apports culturels, intellectuels et matériels.
- un respect des différences, une confiance réciproque, une implication concrète, une responsabilité partagée ainsi qu'une disposition au dialogue permanent et à la critique constructive.

Cela passe notamment par :

- notre envie d'expliquer nos valeurs et de les promouvoir.
- la volonté que les critiques positives et négatives remontent jusqu'à nous pour favoriser l'échange, la compréhension mutuelle et l'évolution de nos produits
- des collaborations dans la durée, en mode gagnant/gagnant, plutôt que des « coups commerciaux »

# **AUTONOMIE**

Nous favorisons l'accomplissement personnel car nous pensons qu'il est indispensable pour chacun et qu'il profite à toute l'équipe. Cela se traduit notamment par :

- Valoriser le travail de chacun et permettre d'acquérir des compétences par des échanges, des missions conjointes …
- Faciliter l'accès à la formation de nos métiers, notamment par l'accueil de stagiaires locaux, y compris en découverte
- Encourager la formation, en favorisant la rencontre avec d'autres personnes, systèmes d'entreprise…
- Une forte invitation des collaborateurs à participer à des formations autant dans leur domaine de compétences que pour leur développement personnel
- Flexibilité de l'organisation du travail, prise en compte des problématiques de vie privée

From: <https://logeas.wiki.logeas.fr/> - **LoGeAs**

Permanent link: **<https://logeas.wiki.logeas.fr/doku.php?id=certif:nosvaleurs>**

Last update: **2021/07/05 18:32**

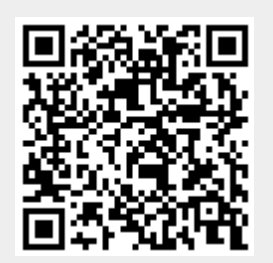

LoGeAs - https://logeas.wiki.logeas.fr/

# **Calcul des bilans et comptes de résultat**

# **Gestion des variables de calcul**

Un systéme a été mis en place, notamment pour générer le calcul des variables des états.

### **Mise en place dans la base de paramétrage**

- 1. ajouter la constante dans la table "**Constante**" dans la serie correspondante (ici ReportCR)
- 2. ajouter dans la table "**LienCompteConstante**" les lignes qui permettent de la calculer

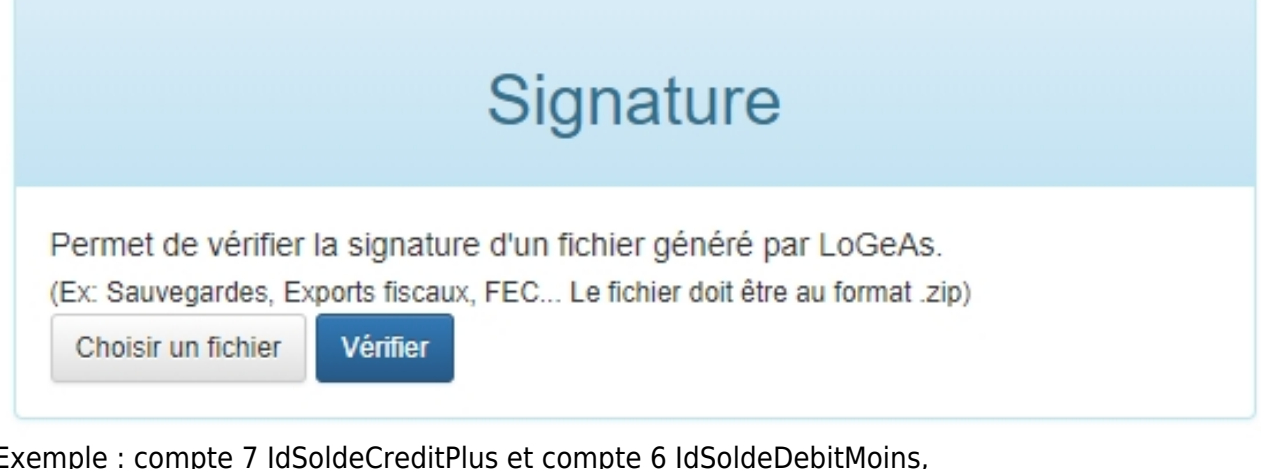

Exemple : compte 7 IdSoldeCreditPlus et compte 6 IdSoldeDebitMoins, dans ce cas la variable sera initialisée à la géneration comme egale à solde des 7 - Solde de 6

- 3. Si on veut quelle apparraise dans le plan comptable interne il faut l'y créer
- 4. Il faut ensuite lancer le **"recalul des plans"** dans l'utilitaire
- 5. **NB : ce type de modification implique le changement de version**

#### From: <https://logeas.wiki.logeas.fr/> - **LoGeAs**

Permanent link: **<https://logeas.wiki.logeas.fr/doku.php?id=certif:procedure:ajoutvariablecalcul>**

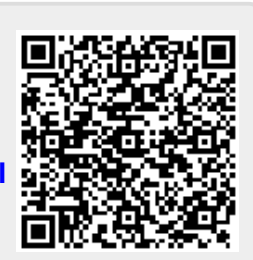

Last update: **2021/07/02 14:43**

# **Infogérance : les bonnes pratiques**

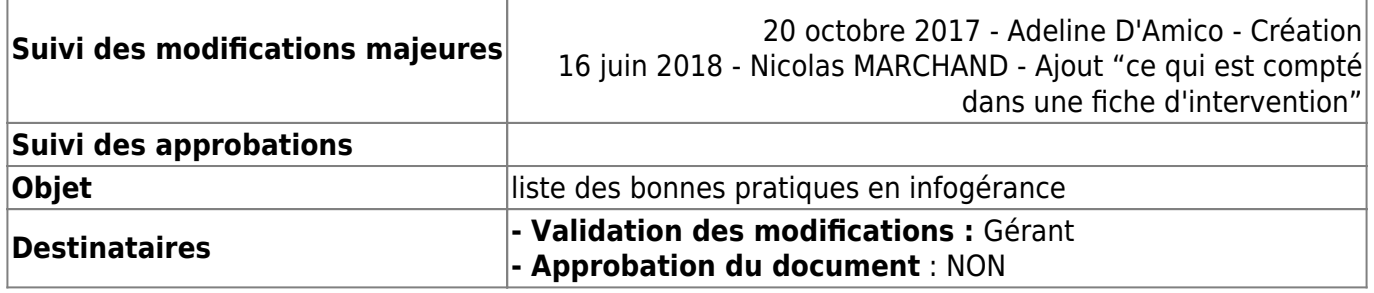

- Toute intervention, y compris du bureau (chez le client ou dans nos locaux), donne lieu a une fiche d'intervention (on ira néanmoins pas faire une fiche d'intervention pour par exemple la réalisation d'un mail de 10 lignes)
- Ce qui est compté dans une fiche d'intervention
	- $\circ$  le temps de travail effectif, c'est à dire que le temps qui n'est pas passé à autre chose
	- $\circ$  le temps de trajet ([en savoir plus](#page-178-0))
	- le temps passé chez le client avec le client, même pour une pause si elle est faite avec le client
	- le temps de recherche d'information, de produit …
	- $\circ$  ...
- Fonctionnement des fiches d'intervention :
	- Détail des interventions réalisées par machine
	- Détail des interventions a faire
	- Quand on fait une intervention en attente, on modifie la tache existante, on n'en crée pas une nouvelle
	- Chaque fiche d'intervention est envoyée au client
	- Dans la mesure du possible, elle est complétée en suivant de l'intervention
	- On ajoute TOUT matériel remis au client définitivement avec son prix (hors matériel remis sur devis)
- Une livraison de matériel se fait TOUJOURS conjointement avec la facture
- TOUTE intervention à faire est notée avec une durée « >999 » s'il s'agit d'une nouvelle intervention. Le premier qui intervient modifie alors l'intervention
- On évite de laisser des choses en instance
- TOUT ordinateur d'un client qui entre au bureau implique :
	- Une fiche d'intervention indiquant que l'ordinateur a été enlevé de son poste, avec la raison
	- Une sauvegarde du DD AVANT toute intervention
	- Une fiche d'intervention indiquant ce qui a été fait et quand il a été ramené / remis au client.
- Si l'ordinateur est mis au stock, il n'est pas désossé. On note dessus l'origine puis on modifie la fiche d'intervention.

# **Règles de "bonne conduite"**

1 intervention = 1 fiche d'intervention (envoyée dans la foulée)

### **Mise en place d'une machine**

- Aucun fil par terre
- Un nom de machine (date du jour AAAA-MM-JJ éventuellement avec des lettres)
- Une saisie complète de la fiche dans intervention
- Les cartons à garder pour garantie sont stockés au grenier en fonction de leur date de fin de garantie (dans le bon endroit)

## **Gestion des valises**

- Je prend quelque chose, je le remet !
- Je respecte les contenus en suivant les listes établies
- Je signale les choses manquante, ou mieux, allant manquer

### *Tout matériel sorti de son poste est marqué !*

From: <https://logeas.wiki.logeas.fr/>- **LoGeAs**

Permanent link: **<https://logeas.wiki.logeas.fr/doku.php?id=certif:procedure:bonnespratiquesinfogerance>**

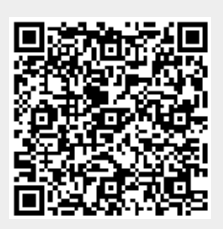

Last update: **2021/06/21 16:54**

# **Procédure sur l'exercice des droits des personnes #74**

# **Informations qualité**

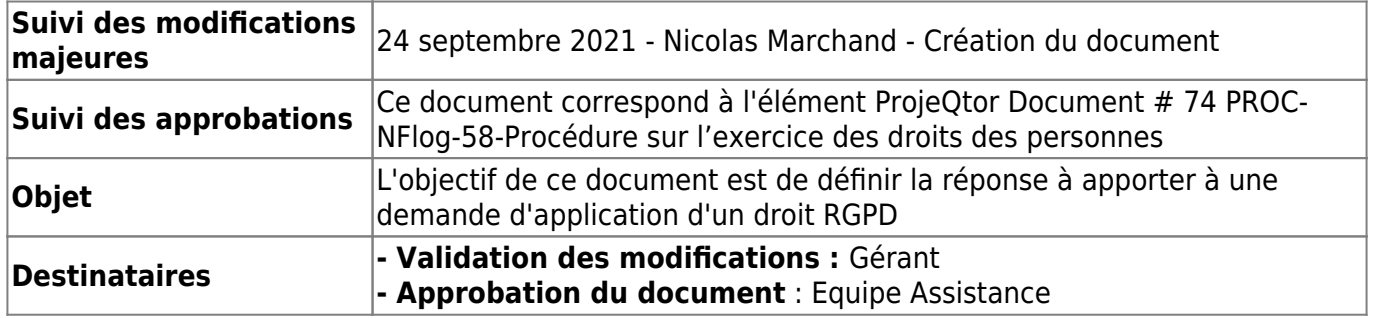

# **Objectif et champ d'application**

Ce document a pour objet de définir la réponse à apporter aux demandes de droit d'accès des personnes concernées à leurs données personnelles. Les demandes devront être traitées conformément aux valeurs de la Scop.

# **Que dois-je faire quand je reçois une demande relative aux droits des personnes sur leurs données personnelles ?**

Dès réception d'une demande d'application d'un droit d'accès :

- vous devez immédiatement en informer le référent RGPD (actuellement Mr MARCHAND) ou à défaut à l'un des gérants.
- identifier si la demande correspond à un droit du RGPD
- identifier si la demande provient d'un employé ou d'un client
- si il y a un doute (si besoin se référer à [https://www.cnil.fr/fr/professionnels-comment-repondre-une-demande-de-droit-dacces\)](https://www.cnil.fr/fr/professionnels-comment-repondre-une-demande-de-droit-dacces):
	- vérifier l'identité du demandeur
	- vérifier si la demande porte sur des données spécifiques

### **Pour mémoire**

- nous devons répondre à la demande dans un délai de 30 jours calendaires, à moins qu'un délai plus court ne soit requis (ex. : demande d'accès provenant de la police).
- les demandes de droit d'accès doivent être prises en charge gratuitement.

### **Pourquoi dois-je appliquer ces principes ?**

Le RGPD requiert une divulgation complète des données personnelles, à moins qu'un motif légal autorise la rétention partielle ou totale de ces informations. Le RGPD exige que la divulgation des données personnelles porte sur toutes les données personnelles pertinentes. Nous devons dans un premier temps avoir correctement identifié les demandes qui ressortent du droit d'accès, pour les traiter de manière adéquate. L'application de cette procédure nécessite le soutien actif de tous les employés qui traitent au quotidien des données à caractère personnel. Logeas informatique doit être en mesure de prouver qu'il est performant devant la CNIL. Le RGPD requiert la mise en place d'une procédure de gestion des plaintes, avant que la personne concernée ne s'oriente vers la CNIL.

# **Comment doit-on procéder ?**

Il n'existe pas à ce jour de procédure automatique.

Il convient donc d'agir au cas par cas.

L'ensemble des documents fournis seront stockés dans un dossier "RGPD - Droit d'accès aux informations personnelles" situé dans le dossier du client concerné (exemple : D:\Logeas Informatique\Clients\EPUdF\RGPD - Droit d'accès aux informations personnelles)

### **Cas du droit d'accès**

#### **OTRS**

- 1. faire une recherche par le nom de l'utilisateur et/ou son adresse mail
- 2. vérifier que la communication ne porte pas atteinte au droit d'autres personnes
- 3. imprimer les files de contact dans un fichier PDF à stocker dans un répertoire

#### **MonEspace.logeas.fr**

Il n'existe pas à ce jour de procédure automatique, il convient donc de faire des copies d'écrans non accessible par l'utilisateur.

#### **Autres**

Pour mémoire aucun contact avec des clients ne doit partir depuis les files de mail (autre qu'OTRS). En cas de doute procéder de même que pour OTRS, pour ce faire, vous aurez besoin de rechercher des e-mails (y compris les mails archivés ou supprimés s'ils peuvent être retrouvés), documents Word, tableurs, enregistrements vidéos, etc.

### **Cas du droit à oubli**

Seules les données de MonEspace sont concernées. S'agissant de données liées à un contrat, elles seront uniquement archivées (suivi de la relation client)

### **Cas du droit de modification**

Le cas échéant indiquer au client comment il peut modifier sa fiche.

### **Cas du droit de portabilité**

A ce stade, ce droit n'est pas possible automatiquement sur la base MonEspace. Il convient donc de prendre contact avec un développeur qui procèdera à un export manuel directement depuis la base de donnée.

# **Cas particulier des (ex)salariés**

Dans le cas ou le demandeur est un (ex) salarié, il convient de joindre aussi à la demande le dossier "social"

From: <https://logeas.wiki.logeas.fr/> - **LoGeAs**

Permanent link: **<https://logeas.wiki.logeas.fr/doku.php?id=certif:procedure:demandedroitrpdg>**

Last update: **2021/09/24 15:04**

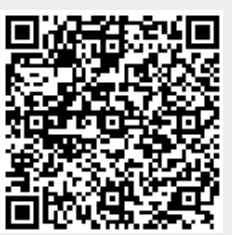

# **Procédure de prise en charge d'un ticket - ProjeQtOr (procédure #04)**

# **Informations qualité**

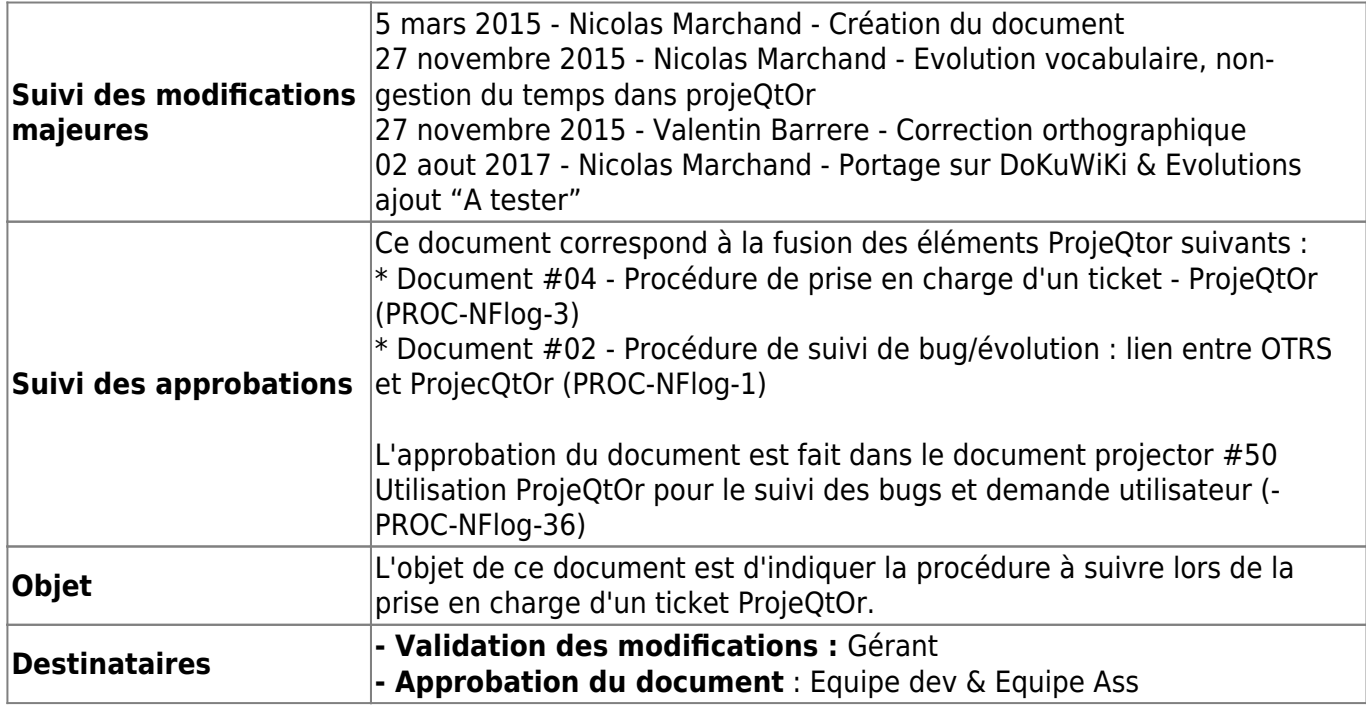

## **Etapes de traitement**

LoGeAs - https://logeas.wiki.logeas.fr/

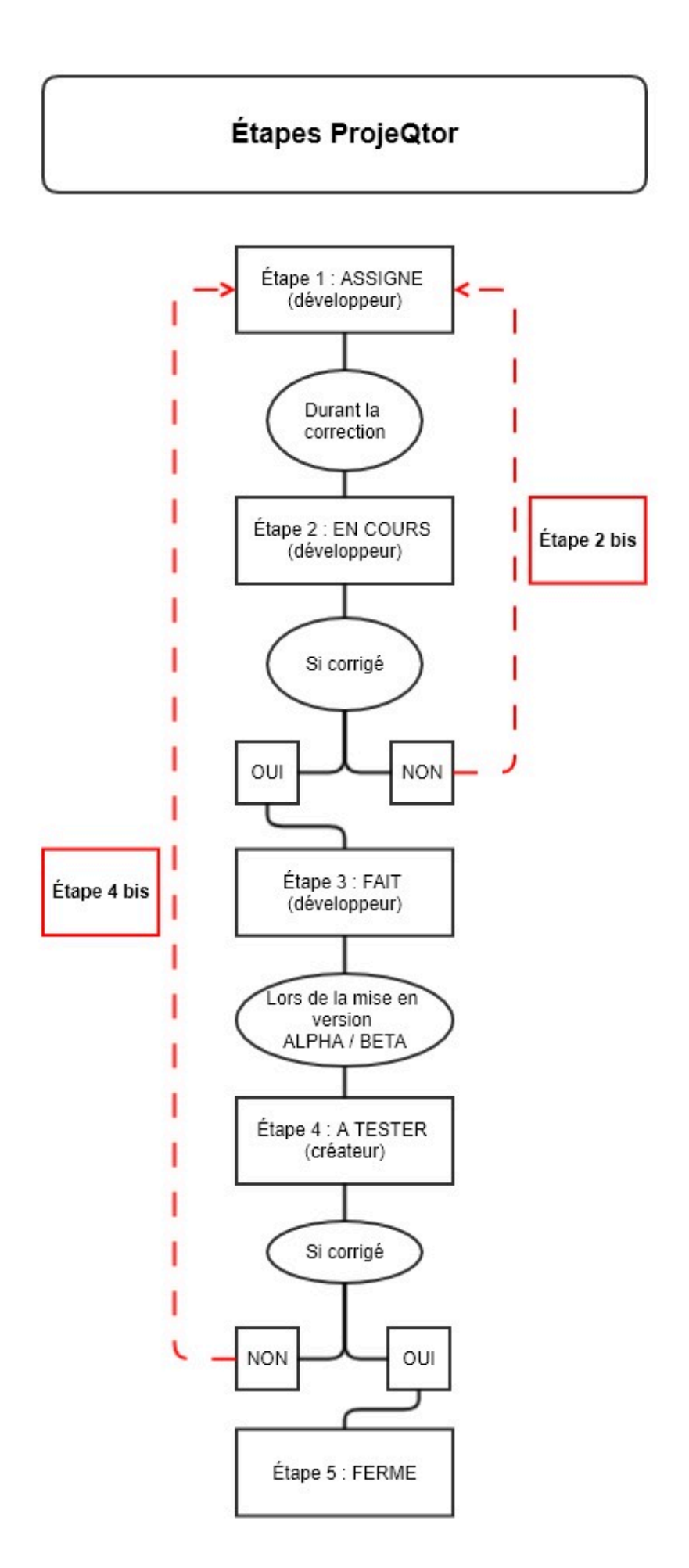

### **Etape 1 : Référencement d'une demande**

#### **Procédure vis-à-vis du client**

La première action à faire vis-à-vis du client est d'identifier sur quelle version du logiciel il travaille. S'il n 'est pas sur la dernière version disponible, il lui est demandé de bien vouloir le mettre à jour, puis de vérifier si le problème persiste.

AUCUNE assistance sur les fonctionnalités n'est faite sur les versions antérieures du logiciel à partir du moment où une mise à jour est publiée. Seules l'assistance à l'évolution de la version et/ou l'aide à la correction conséquente à un problème dû à une version antérieure seront prises en compte.

Chaque cas sera étudié et une réponse sera émise au client dans tous les cas. Celle-ci sera obligatoirement tracée au travers de la procédure d'assistance

#### **Cas où une correction est nécessaire**

Si lors d'une demande d'assistance, d'une formation ou de test, un problème nécessitant une action sur le code ou les fichiers annexes est repéré, la procédure est la suivante :

#### **Cas 1 : Problème impliquant uniquement une correction du code**

- 1. Lancer une session [Projeqtor](https://projet.logeas.fr/view/main.php)
	- o Sélectionner le Projet et la sous-version correspondant à la prochaine version [\[PROC-](#page-113-0)[Nflog-5 : gestion des versions\]](#page-113-0)
	- Dans "Travail\Bugs", créer un nouveau Ticket et le remplir comme indiqué plus loin en tenant compte des spécificités listées ci-dessous :
		- **Projet = Prochaine sous-version** (par défaut si le projet est sélectionné)
		- **Type de ticket = "Anomalie / Bug issue origine client" ou "Anomalie / Bug issue - origine autre"**
		- **Référence externe = Numéro de ticket OTRS s'il existe.** Exemple :Ticket#2015022310000059
		- **Responsable = vide**
	- NB : Dans le cas où la demande est un doublon par rapport à une demande existante, on se contentera de compléter le ticket existant en ajoutant la référence à la demande du client.
- 2. Revenir sur le ticket OTRS
	- Envoyer une réponse à l'utilisateur
	- Faire une note en indiquant en titre "PROJEQTOR –BUGS#XX" et le texte de votre choix

#### **Cas 2 : Problème impliquant uniquement une décision du groupe de travail EPUdF-Logeas**

- 1. Lancer une session Projeqtor
	- Sélectionner le Projet et la sous-version correspondant à la prochaine version [certif:procedure:develop:gestionversion|PROC-Nflog-5 : gestion des versions]
	- Dans "Journaux des revues\Questions", créer un nouveau Ticket et le remplir comme

indiqué plus loin en tenant compte des spécificités listées ci-dessous :

- **Projet = Prochaine sous-version** (par défaut si le projet est sélectionné)
- **Type de ticket = "Assistance demande d'explication EPUdF" ou "Assistance - demande de correction EPUdF"**
- **Référence externe = Numéro de ticket OTRS s'il existe.** Exemple :Ticket#2015022310000059
- **Responsable = "Jean-Marc DEGON & Michel HAFFNER"**
- NB : Dans le cas où la demande est un doublon par rapport à une demande existante on se contentera de compléter le ticket existant en ajoutant la référence à la demande du client.
- 2. Revenir sur le ticket OTRS
	- Envoyer une réponse à l'utilisateur
	- Faire une note en indiquant en titre "PROJEQTOR TICKET #XX" et le texte de votre choix (obligatoire, mais sans intérêt ..)

#### **Cas 3 : Demande d'évolution du logiciel**

- 1. Lancer une session [Projeqtor](https://projet.logeas.fr/view/main.php)
	- o Sélectionner le Projet et la sous-version correspondant à la prochaine version [\[PROC-](#page-113-0)[Nflog-5 : gestion des versions\]](#page-113-0)
	- Dans "Travail\Evolutions", créer un nouveau Ticket et le remplir comme indiqué plus loin en tenant compte des spécificités listées ci-dessous :
		- **Projet = Prochaine sous-version** (par défaut si le projet est sélectionné)
		- **Type de ticket = "Assistance demande d'évolution ''**
		- **Référence externe = Numéro de ticket OTRS s'il existe.** Exemple :Ticket#2015022310000059
		- **Responsable = vide**
	- NB : Dans le cas où la demande est un doublon par rapport à une demande existante, on se contentera de compléter le ticket existant en ajoutant la référence à la demande du client.
- 2. Revenir sur le ticket OTRS
	- Envoyer une réponse à l'utilisateur
	- Faire une note en indiquant en titre "PROJEQTOR TICKET #XX" et le texte de votre choix

#### **Information générique sur la saisie d'un ticket**

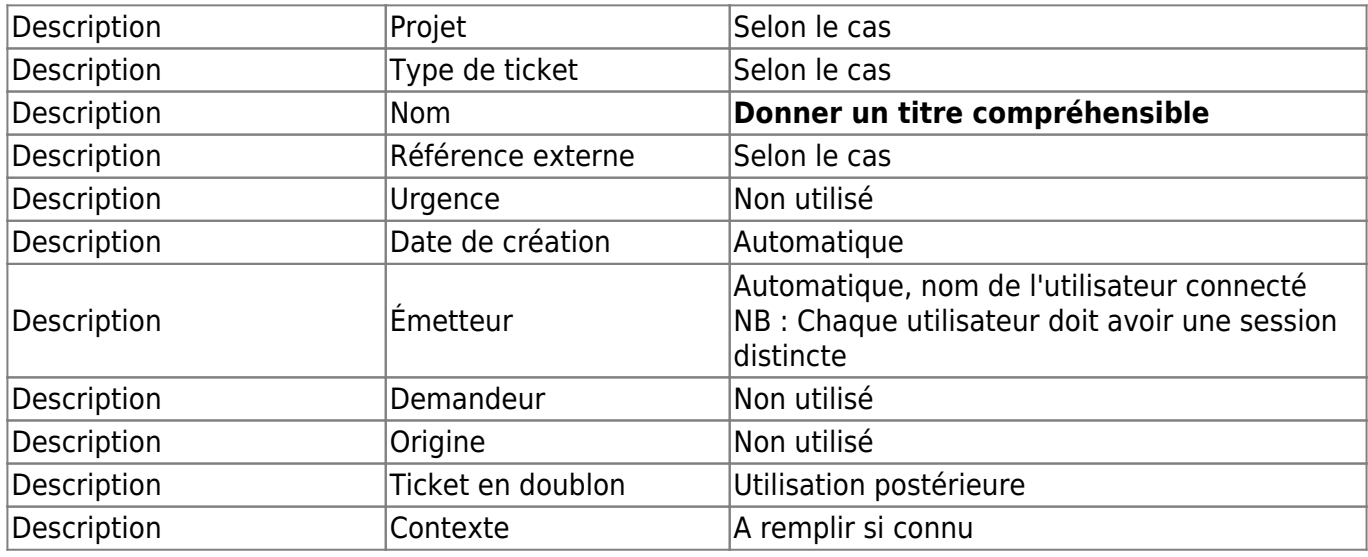
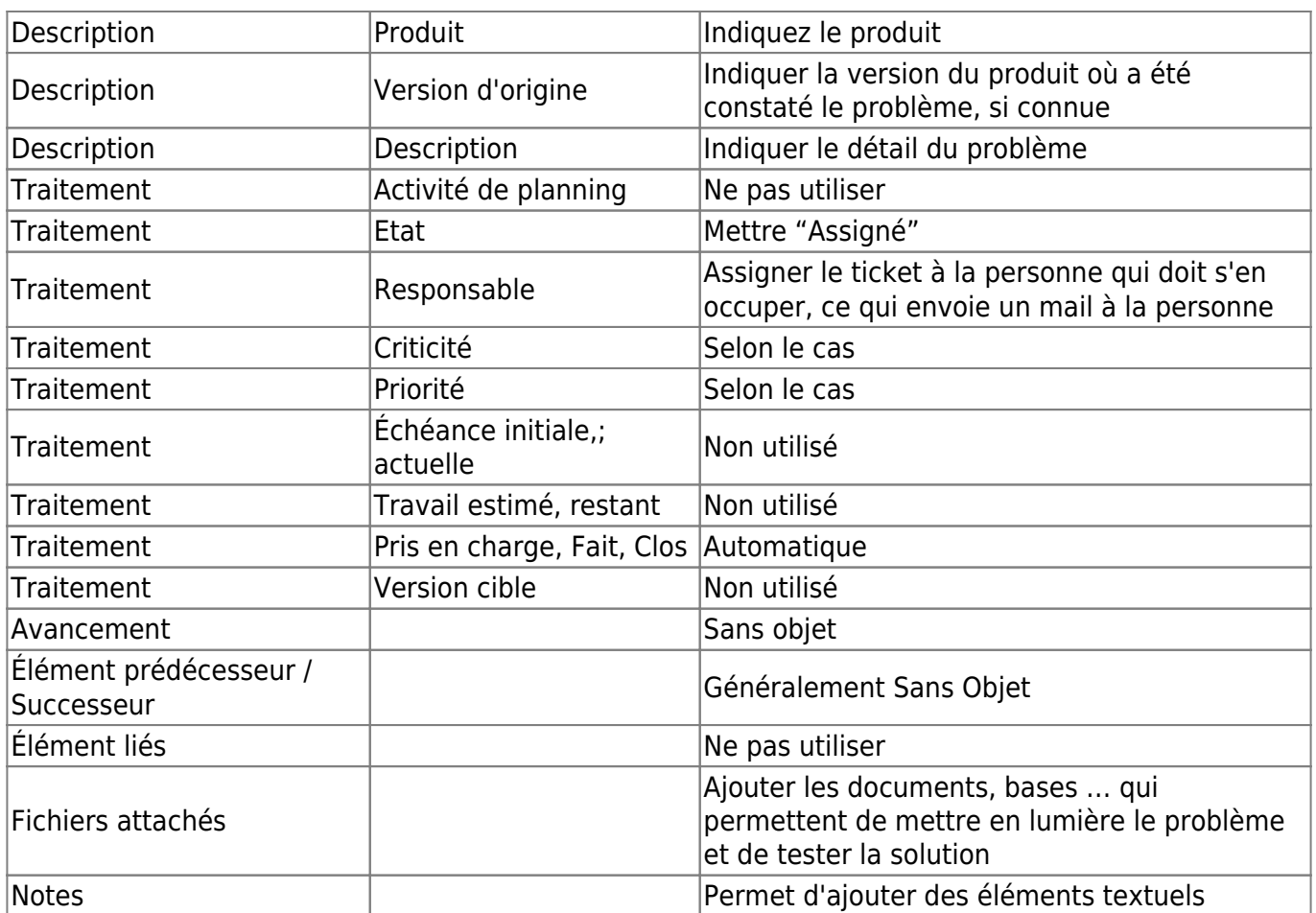

## **Etape 2 : Prise en charge par le dev d'une demande**

Lancer une session [Projeqtor](https://projet.logeas.fr/view/main.php)

- 1. Sélectionner le ticket correspondant
- 2. Le basculer en "En cours"
- 3. Initialiser le **Traitement\Responsable** s'il ne l'est pas

## **Etape 2bis : Prise en charge par le dev d'une demande (Echec)**

Lancer une session [Projeqtor](https://projet.logeas.fr/view/main.php)

- 1. Sélectionner le ticket correspondant : **"Travail\Bugs"**
	- Compléter le ticket dans la partie "**Traitement**":
		- Initialiser le **Traitement\Responsable** s'il ne l'est pas

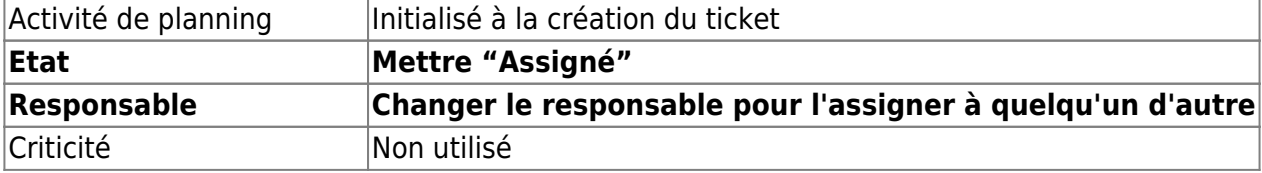

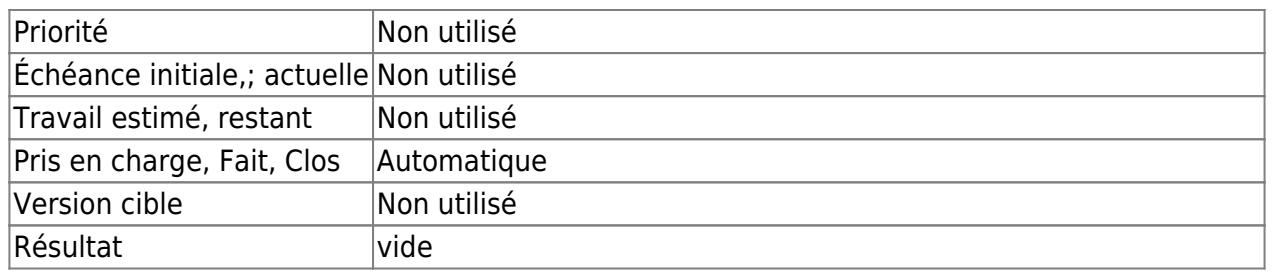

- Enregistrer
- Lier les documents, si il y a lieu (base de test, copie …)
- Mettre une note si il y a lieu

## **Etape 3 : Prise en charge par le dev d'une demande (Succès)**

Au niveau développement :

- 1. Effectuer la correction, la tester
- 2. Publier le code sur SVN, en indiquant dans le commentaire le tag du ticket (id=#20)

## **Au niveau ProjeQtOr**

Lancer une session [Projeqtor](https://projet.logeas.fr/view/main.php)

- 1. Sélectionner le ticket correspondant : **"Travail\Bug"**
	- Compléter le ticket dans la partie "**Traitement**":
		- Initialiser le Traitement\Responsable s'il ne l'est pas

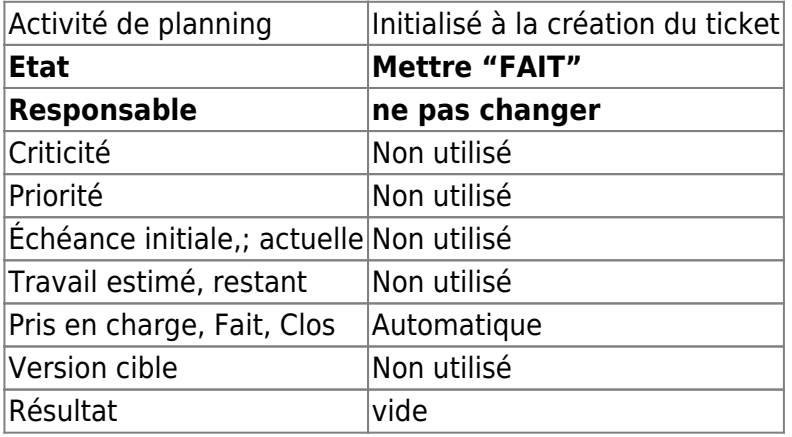

- Enregistrer
- Lier les documents, si il y a lieu (base de test, copie …)
- Mettre une note si il y a lieu

# **Etape 4 : Mise en place d'une version de test (alpha ou beta)**

- 1. Lancer une session [Projeqtor](https://projet.logeas.fr/view/main.php)
- 2. Dans les tickets sur le projet concerné, cliquer sur le bouton à droite "Mise à jour multiple"
- 3. Sélectionner le(s) ticket(s)/activité(s) correspondant à un état "FAIT"
- 4. Initialiser le Traitement\Responsable au créateur du ticket
- 5. Les basculer en "A TESTER"

From: <https://logeas.wiki.logeas.fr/>- **LoGeAs**

Permanent link: **<https://logeas.wiki.logeas.fr/doku.php?id=certif:procedure:develop:gestionprojeqtor>**

Last update: **2021/07/28 09:19**

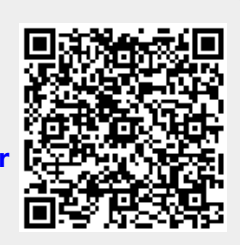

# <span id="page-111-0"></span>**Procédure de versionnage des codes sources sur SVN (procédure #30)**

## **Informations qualité**

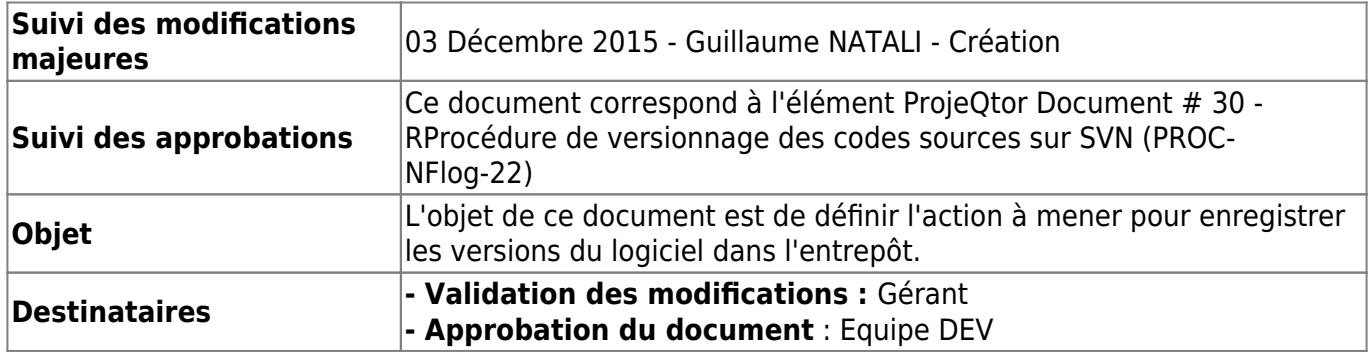

## **Publication d'une modification de code/composant**

Lors de la publication ont respectera la syntaxe suivant, **avec une ligne par modification**

- <type> on utilisera
	- une étoile \* pour une correction
	- un plus **+** pour un ajout de fonctionnalités
- ensuite on indiquera entre crochet le nom du projet [projet]
	- [LoGeAs] pour le logiciel éponyme
	- [PGI] pour MonEspace
	- [Composant] pour les mises à jour de composant (et autre)
	- [Autre] ou le nom du projet entre crochet
- ensuite on indiquera la modification faites, dans le cas d'une demande venant de ProjeQtor on indiquera le numéro du ticket sous la forme #puis numéro de préférence à la fin du texte

Exemples :

- \*[Logeas] Correction de l'état "toto" (#342)
- +[Logeas] Ajout d'un état "toto" dans le plan officiel

## **Publication d'un nouvelle version**

Après création et validation d'une nouvelle version comme décrit dans le document [\[PROC-NFLog-7\],](https://wiki.logeas.fr/intranet:procedure:develop:proceduremiseenligne) il faut procéder à son enregistrement dans l'entrepôt.

- 1. Pour ne pas saturer les serveur, les programmes exécutables, le fichier MAP ne sont plus publié (on les retrouvent si besoin dans l'historique des sauvegardes)
- 2. Pour marquer laa publication d'une version on ajoute un tag

From: <https://logeas.wiki.logeas.fr/> - **LoGeAs**

Permanent link: **<https://logeas.wiki.logeas.fr/doku.php?id=certif:procedure:develop:gestionsvn>**

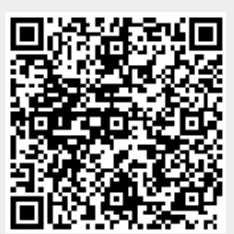

Last update: **2021/07/02 14:51**

# **Procédure de gestion des versions de LoGeAs (procédure #06)**

## **Informations qualité**

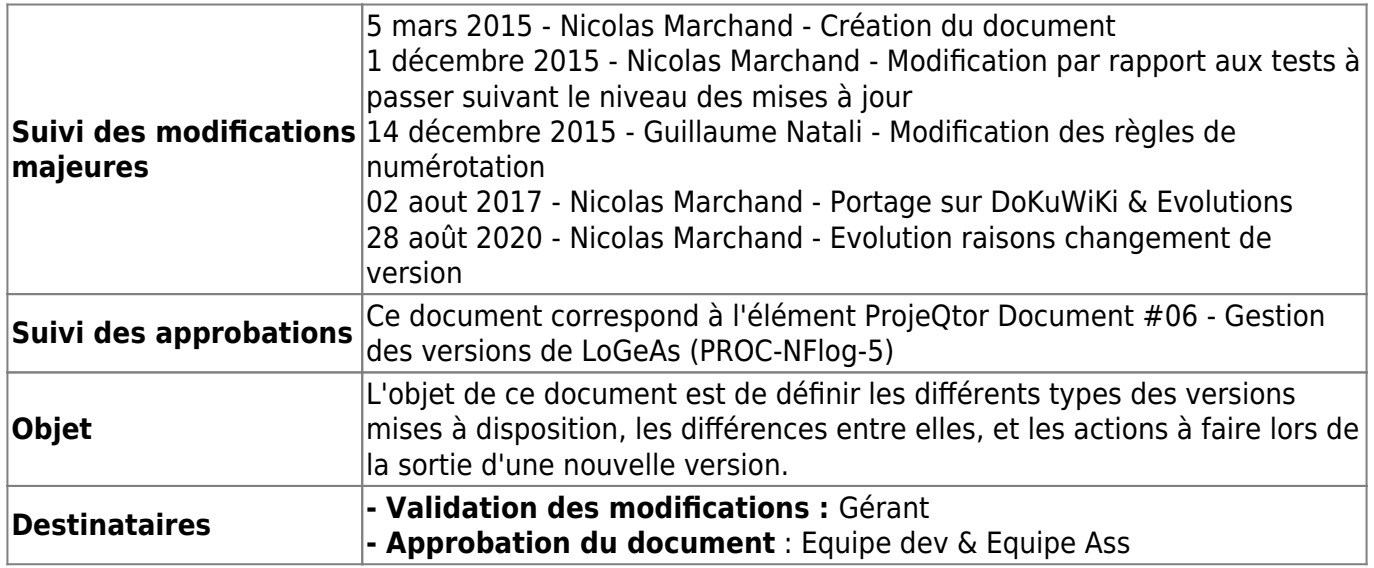

# **Objectif du versionnage**

Selon le [Grand dictionnaire terminologique,](http://fr.wikipedia.org/wiki/Grand_dictionnaire_terminologique) le versionnage (équivalent francophone de l'anglais versioning) est le mécanisme qui consiste à conserver la version d'une entité logicielle quelconque, de façon à pouvoir la retrouver facilement, même après l'apparition et la mise en place de versions plus récentes [Wikipedia](https://fr.wikipedia.org/wiki/Version_d)

# **Définition des types des versions de LoGeAs**

Pour LoGeAs, une **version du logiciel** correspond à un état donné de l'évolution du produit mis à disposition des clients à jour de leur contrat. Contrairement à certains éditeurs qui différencient le numéro de version de développement de celui de commercialisation (Microsoft par exemple), Logeas Informatique utilise une numérotation unique

La numérotation utilisée est une série de 4 chiffres séparés de points (LoGeAs v7.3.2.1). Pour permettre une meilleure compréhension, nous nommerons cette suite de chiffres de la manière suivante.

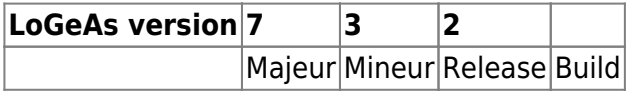

## **Règles**

- 1. Une fois qu'une version est publiée, le contenu de sa version NE DOIT PAS être modifié. Toute modification DOIT être publiée dans une nouvelle version.
- 2. Le numéro Mineur 99 est réservé pour indiquer une version béta. Ainsi 7.99.3 indique qu'il s'agit de la version 8 Beta 3. Toutes les versions autres que celles de ce type sont réputées "stables"
- 3. Quand le segment Majeur est changé, les "Mineur", "Release" et "Build" sont remis à 0.De même quand le segment "Mineur" est changé, les "Release" et "Build" sont remis à 0 et ainsi de suite.

## **Quand le numéro "Majeur" est-il changé ?**

Logeas Informatique considère le numéro "Majeur" plus comme un numéro "marketing" que "technique", bien que parfois les deux coïncident. En effet LoGeAs Informatique ne bride pas la possibilité de mettre à jour une version Majeure à partir de son site, même si le client a renoncé à adhérer au service d'assistance et de mise à jour. Par contre il ne peut passer à la version majeure suivante, celle-ci étant réservée aux clients à jour de leur assistance.

#### Par exemple :

- la version 5.0 a vu la migration de la base de données du logiciel de BDE (propriétaire Borland) vers un système multi-base compatible SQL (par exemple SQLite ou Postgress)
- la version 6.0 est une simple évolution de la version 5.0, sans changement majeur, mais a été mise en place pour les raisons précédentes après 2 ans et demi de bons services de la V5….

## **Quand le numéro "Mineur" est-il changé ?**

Le numéro de version « Mineure » est changé quand la version met en place de nouvelles fonctionnalités et/ou des changements sont réalisés dans la structure de la base de données (ajout d'un champ par exemple).

Quand il y a des changements de règlementation pris en compte ou une nouvelle certification

## **Quand le numéro "Release" est-il changé ?**

Le numéro de version « Release » est changé à chaque publication du logiciel (publication obligatoire).

## **Quand le numéro "Build" est-il changé ?**

Le numéro de version «Build» est utilisé en interne pour le suivi des exécutables, des bugs et des tests.

## **Changement de version et actions à faire**

## **Dans le cas d'une « Majeure»**

#### **Avant le début des développements**

• Séparation de la documentation utilisateurs wiki (accès concurrent) [\[PROC-NFlog-6\]](https://wiki.logeas.fr/intranet:procedure:gestion:documentation)

#### **Avant de « livrer » la version**

- Validation de tous les tests définis dans ProjeQtOr [\[PROC-NFlog-10\]](https://wiki.logeas.fr/certif:test)
- Evolution et Archivage de la documentation technique [\[PROC-NFlog-6\]](https://wiki.logeas.fr/intranet:procedure:gestion:documentation)
- Mise en ligne sur le site de la description des modifications effectuées à partir du log de SVN (actualité sur le site) [\[PROC-NFlog-7\]](https://wiki.logeas.fr/intranet:procedure:gestion:documentation)
- Taguage de l'arborescence SVN avec le numéro de version et enregistrement des binaires [\[PROC-NFlog-7\]](https://wiki.logeas.fr/intranet:procedure:gestion:documentation)
- Archivage des fichiers binaires, Installateur et Mise à jour dans le dossier Cloud\LoGeAs Historique des versions [\[PROC-NFlog-7\]](https://wiki.logeas.fr/intranet:procedure:gestion:documentation)
- Changement de l'URL des mises à jour et du dossier sur le serveur [\[PROC-NFlog-7\]](https://wiki.logeas.fr/intranet:procedure:gestion:documentation)
- Mise à jour de la documentation EPUdF REGALE [\[PROC-NFlog-6\]](https://wiki.logeas.fr/intranet:procedure:gestion:documentation)

#### **Après « livraison » de la version**

- Envoi par mail à tous les utilisateurs de l'information
- Dépôt des codes, documentation … auprès de l'EPUdF [\[PROC-NFlog-8\]](https://wiki.logeas.fr/intranet:procedure:develop:proceduremiseaucoffredescodes)
- · Dépôt des codes et des binaires dans le coffre numérique [\[PROC-NFlog-8\]](https://wiki.logeas.fr/intranet:procedure:develop:proceduremiseaucoffredescodes)

#### **Dans le cas d'une « Mineure »**

#### **Avant de « livrer » la version**

- Validation de tous les tests définis dans ProjeQtOr [\[PROC-NFlog-10\]](https://wiki.logeas.fr/certif:test)
- Evolution et Archivage de la documentation utilisateur [\[PROC-NFlog-6\]](https://wiki.logeas.fr/intranet:procedure:gestion:documentation)
- Evolution et Archivage de la documentation technique [\[PROC-NFlog-6\]](https://wiki.logeas.fr/intranet:procedure:gestion:documentation)
- Mise en ligne sur le site de la description des modifications effectuéees à partir du log de SVN (actualité sur le site) [\[PROC-NFlog-7\]](https://wiki.logeas.fr/intranet:procedure:gestion:documentation)
- Taguage de l'arborescence SVN avec le numéro de version et enregistrement des binaires [\[PROC-NFlog-7\]](https://wiki.logeas.fr/intranet:procedure:gestion:documentation)
- Archivage des fichiers binaires, Installateur et Mise à jour dans le dossier Cloud\LoGeAs Historique des versions [\[PROC-NFlog-7\]](https://wiki.logeas.fr/intranet:procedure:gestion:documentation)
- Mise à jour de la documentation EPUdF REGALE [\[PROC-NFlog-6\]](https://wiki.logeas.fr/intranet:procedure:gestion:documentation)

#### **Après « livraison » de la version**

- Envoi d'un mail à tous les utilisateurs pour leur indiquer la mise à jour
- Dépôt des codes et des binaires dans le coffre numérique [\[PROC-NFlog-8\]](https://wiki.logeas.fr/intranet:procedure:develop:proceduremiseaucoffredescodes)
- Extension de la certification du logiciel

### **Dans le cas d'une « Release »**

#### **Avant de « livrer » la version**

- Validation des tests en rapport avec les fonctionnalités impactées [\[PROC-NFlog-10\]](https://wiki.logeas.fr/certif:test)
- Evolution et Archivage de la documentation technique [\[PROC-NFlog-6\]](https://wiki.logeas.fr/intranet:procedure:gestion:documentation)
- Mise en ligne sur le site de la description des modifications effectuées à partir du log de SVN (actualité sur le site) [\[PROC-NFlog-7\]](https://wiki.logeas.fr/intranet:procedure:gestion:documentation)
- Taguage de l'arborescence SVN avec le numéro de version et enregistrement des binaires [\[PROC-NFlog-7\]](https://wiki.logeas.fr/intranet:procedure:gestion:documentation)
- Archivage des fichiers binaires, Installateur et Mise à jour dans le dossier Cloud\LoGeAs Historique des versions [\[PROC-NFlog-7\]](https://wiki.logeas.fr/intranet:procedure:gestion:documentation)
- Mise à jour de la documentation EPUdF REGALE [\[PROC-NFlog-6\]](https://wiki.logeas.fr/intranet:procedure:gestion:documentation)

#### **Après « livraison » de la version**

• Dépôt des codes et des binaires dans le coffre numérique [\[PROC-NFlog-8\]](https://wiki.logeas.fr/intranet:procedure:develop:proceduremiseaucoffredescodes)

From: <https://logeas.wiki.logeas.fr/> - **LoGeAs**

Permanent link: **<https://logeas.wiki.logeas.fr/doku.php?id=certif:procedure:develop:gestionversion>**

Last update: **2021/07/02 15:13**

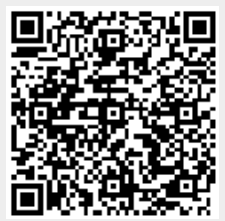

# **Procédure de dépôt des codes sources (procédure #09)**

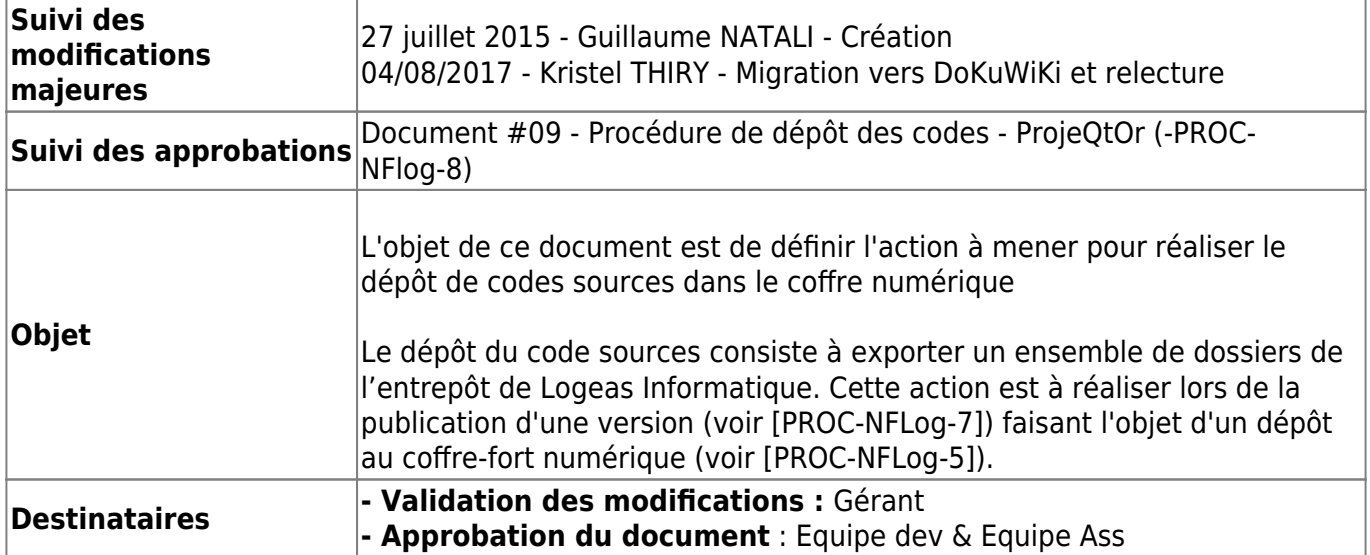

# **Procédure**

- Dans le dossier "Dépôt" du projet, lancer le fichier head.bat et saisir le numéro de version à quatre nombres
- Valider toutes les fenêtres Checkout de TortoiseSVN
- A la fin de l'exécution, un dossier local reprenant le numéro de version a été créé contenant les 2 archives à sauvegarder
- Sur le site [https://www.e-coffrefort.fr,](https://www.e-coffrefort.fr) créer un dossier de livraison dans LoGeAs dont le format est : AAAA-MM-II version VERSION, où AAAA = l'année, MM = le mois, II = le jour et VERSION = le numéro de version, en remplaçant les points par des soulignés.
- Charger les 2 sauvegardes précédentes dans le nouveau dossier. (Si les fichiers font plus de 10Mo, le chargement doit se faire via une application spécifique comme ProDirect)
- Supprimer le dossier d'exportation local
- mettre à jour la page suivi des depots des codes logeas

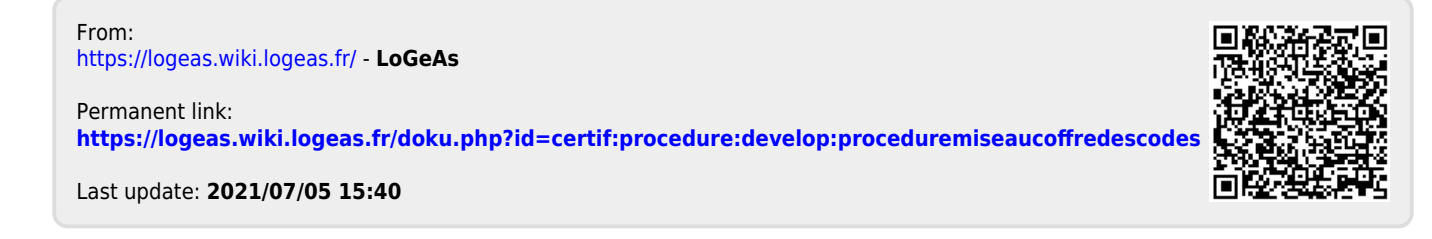

# **Procédure de mise en ligne d'une version (procédure #08)**

[Version avant LoGeAs "Rio" version web inférieur à 9.5](#page-123-0)

## **Informations qualité**

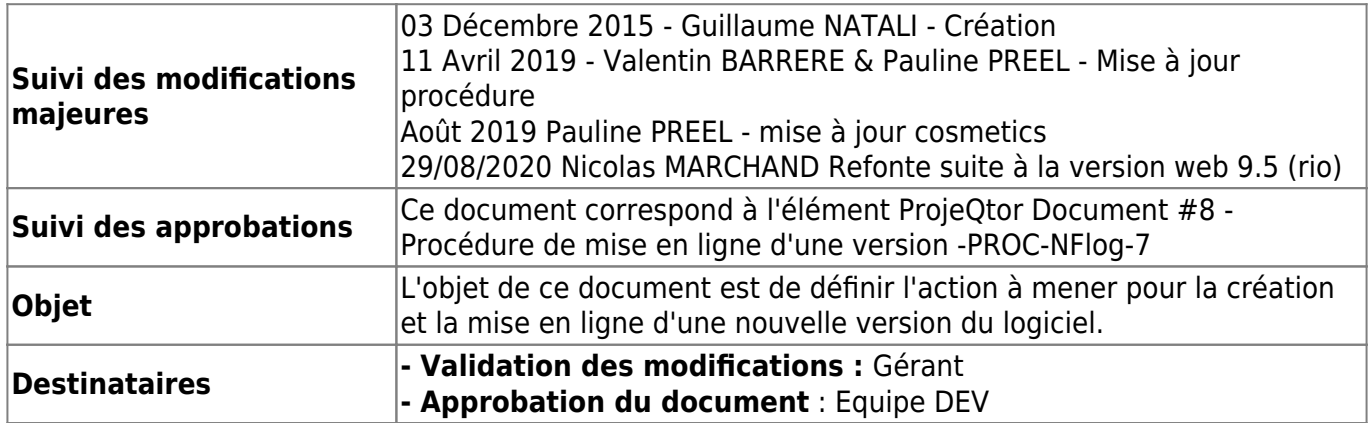

## **Généralité**

La mise en ligne d'une version consiste à mettre à disposition du public le fichier de mise à jour et le programme d'installation. De plus, il faut procéder à la publication de la liste des changements réalisés sur le site d'information du logiciel.

# **Préparation de la publication d'une nouvelle version**

## **1 - Tests**

Passer les tests

## **2 - Préparation des logs de version**

#### **Extraire les logs du svn**

- Clic droit sur le dossier "LoGeAs"
- "TortoiseSVN\Show log"
- Retrouver le dernier tag de version release
- Sélectionner toutes les lignes dans la partie haute jusqu'au tag de dernière publication
- Clic droit "Copy to clipboard\Messages

Faire le ménage

#### **Mettre à jour les logs du svn**

On met à jour de manière exhaustive les logs sur la page ["Tenir sa version de LoGeAs WEB à jour"](https://logeas.wiki.logeas.fr/doku.php?id=version:web:miseajour)

### **Mise à jour de la page accueil de LoGeAs WEB**

#### **Lancer le logiciel de gestion de la base de paramétrage**

Il se trouve dans "D:\dev\logeas\bin\logeasV9\BaseParametrage" est s'appelle "BaseParam.exe" le menu à utiliser "Edition de configuration\Gestion de l'écran d'information"

#### **Créer une nouvelle page "InfoVersion: Informations sur la nouvelle version"**

Utiliser le bouton "Ajoute Message" puis paramétrer

- Type de message : "InfoVersion: Informations sur la nouvelle version"
- Type de base : en fonction des logs
- Numéro de version : si générique mettre défaut
- Date de publication :
- Texte lien Internet & Adresse lien internet : rempli si besoin
- Fondamental pour l'usage du fichier : ne pas cocher
- Fondamental pour l'usage du fichier : ne pas cocher

puis mettre votre texte (possibilité d'utiliser le bouton "Edit avancé" pour passer en edition (marche des fois …)

#### **Publier la base de paramétrage**

La base mise à jour par "BaseParame.exe" est "BaseParametrage.s3db" situé "D:\dev\logeas\bin\logeasV9\Serveur"

- 1. Copier cette base dans "D:\dev\logeas\bin\logeasV9\Desktop\Librairie\Defaut"
- 2. Publier sur SVN les deux bases (Update puis commite)
- 3. Refaire un update pour mettre à jour "D:\dev\logeas\bin\logeasV9\Serveur\Defaut\BaseParametrage.s3db"

## **3- Création des fichiers à publier**

A partir de la version 9.5 il n'est plus diffusé qu'un seul fichier l'exécutable de la version courante.

#### **Préparation de l'exécutable dans Delphi**

- 1. Lancer Delphi dans sa version courante et ouvrir le projet correspondant "D:\dev\logeas\src\LoGeAs WEB\LOGEAS.dproj.
- 2. Ouvrir les options de projets pour vérifier le numéro de version et incrémenter le numéro si besoin
- 3. **Construire en version RELEASE** puis quitter Delphi (Release\Alpha si alpha)
- 4. Se rendre dans le dossier ou le fichier .exe s'est créé et vérifier dans les propriétés que le numéro de version est bon et que l'icône est présente
- 5. Ouvrir une invite de commande (Maj+Click droit) dans le dit-dossier et taper ".\signer.bat "MotDePasse" (remplacer MotDePasse par le mot de passe du certificat : cf. **Dashlane : codesign.p12**). ATTENTION le mot de passe est entre guillemets En cas d'erreur fichier introuvable vérifier que signtools est installer sur le poste [Voir le détail](#page-126-0) [dans cette fiche](#page-126-0)
- 6. Vérifier dans les propriétés du fichier (.exe) que l'onglet "Signatures Numériques" contenant le certificat s'est bien ajouté
- 7. Procéder à l'enregistrement de la version dans l'entrepôt tel que défini dan[s\[PROC-NFLog-22\]](https://wiki.logeas.fr/intranet:procedure:develop:gestionsvn)

#### **Préparation le zip auto-extractable**

On utilise les logiciels :

- $\cdot$  [7zip](https://www.7-zip.org/download.html)
- [7-Zip SFX Maker,](https://sourceforge.net/projects/sfx-maker/) il semble que le fonctionnement se fasse mieux si l'installe est dans le dossier de la release

#### **Etape 1 - 7-zipper l'éxécutable Logeas.exe**

1. faire un clic droit sur le fichier généré aux étapes précédentes puis "7zip\Ajouter à l'archive"

 $\pmb{\times}$ 

- 1. bien vérifier le paramétrage en tous cas :
	- $\circ$  que le niveau de compression est en ultra (diminution du temps de chargement)
	- que la méthode de compression ne soit LZMA (et pas LZMA2) (icompatible avec l'autoextraction)
- 2. Créez le fichier logaes.7zip

#### **Etape 2 - Créer l'auto-extractible**

- 1. allez dans le sous dossier "7-Zip SFX Maker"
- 2. lancer **"7-ZIP SFX Maker.exe"**
- 3. "Charger les paramètres" le fichier est dans relase "Fichier config logeas web 7-Zip SFX Maker.xml"

<?xml version="1.0"?> <Settings> <General>

```
 <ExtractMode Path="C:\Program Files (x86)\Logeas Informatique\LoGeAs V9
WEB" AllowEdit="True">Custom</ExtractMode>
     <HideProgress>False</HideProgress>
     <ProgressDisableCancel>False</ProgressDisableCancel>
     <SelfDelete>False</SelfDelete>
     <CompressStub>False</CompressStub>
     <XPStyles>False</XPStyles>
     <HideTitleIcon>False</HideTitleIcon>
     <PromptShowSFXIcon>False</PromptShowSFXIcon>
     <Overwrite>All</Overwrite>
     <MessageBegin Show="False">Démarrer l'extraction</MessageBegin>
     <MessageCancel Show="True">Voulez-vous vraiment annuler
?</MessageCancel>
     <MessageFinish Show="False">Les fichiers ont été extraits avec
succès</MessageFinish>
     <TitleText>Installation LoGeAs</TitleText>
     <ExtractPathText>Sélectionnez le dossier
d'installation</ExtractPathText>
     <ExtractCancelText>Interrompre</ExtractCancelText>
     <ExtractDialogText />
     <ExtractTitleText>Extraction</ExtractTitleText>
     <ExtractShowIcon>True</ExtractShowIcon>
     <ProgressPercent>0</ProgressPercent>
     <ProgressShowIcon>False</ProgressShowIcon>
    <Icon / </General>
   <Tasks>
    <Ttem
Enabled="True">Shortcut="Du,{%%T\\LoGeAs.exe},{},{},{},{},{},{},{}"</Item>
     <Item
Enabled="True">Shortcut="Su,{%%T\\Logeas.exe},{},{},{},{},{},{},{}"</Item>
     <Item Enabled="True">RunProgram="nowait:\"%%T\\Logeas.exe\""</Item>
   </Tasks>
   <VersionString>
     <Item Name="Comments" Value="" Enabled="True" />
     <Item Name="CompanyName" Value="Oleg N. Scherbakov" Enabled="True" />
     <Item Name="FileDescription" Value="7z Setup SFX" Enabled="True" />
     <Item Name="FileVersion" Value="1, 2, 0, 715" Enabled="True" />
     <Item Name="InternalName" Value="7zSfxNew" Enabled="True" />
     <Item Name="LegalCopyright" Value="Copyright © 2005-2007 Oleg N.
Scherbakov" Enabled="True" />
     <Item Name="LegalTrademarks" Value="" Enabled="True" />
     <Item Name="OriginalFilename" Value="7zSfxNew.exe" Enabled="True" />
     <Item Name="PrivateBuild" Value="July 14, 2007" Enabled="True" />
     <Item Name="ProductName" Value="7ZSfxNew" Enabled="True" />
     <Item Name="ProductVersion" Value="1, 2, 0, 715" Enabled="True" />
     <Item Name="SpecialBuild" Value="" Enabled="True" />
   </VersionString>
</Settings>
```
1. par le bouton "+" aajouter le fichier zip fait à l'étape précédente

2. puis "Créer l'autoextractible "SFX"

le fichier crée s'appelle "LoGeAs.sfx.exe" c'est lui qui est diffusé

### **4 - Prévenir les utilisateurs de la mise à jour**

Faire un mailing indiquant :

- les modifications faites (log de l'écran d'accueil)
- la date et heure de coupure du serveur
- l'envoyer à tous les utilisateurs LoGeAs la veille
- mettre à jour la page [https://wiki.logeas.fr/version:web:arret](https://logeas.wiki.logeas.fr/doku.php?id=version:web:arret)
- l'envoyer à "Tous les utilisateurs de LoGeAs Web" (requette SQL)

### **5 - Mise à jour des informations techniques du wiki**

A partir du logiciel, utiliser la fonction interne (mode développeur) de publication sur le wiki : « Edition Configuration>Mettre à jour wiki.logeas.fr »

### **6 - Mettre à jour les fichiers du serveur**

[Comment déployer ou mettre à jour le serveur PGI "-INST-1-Procédure de MAJ du serveur PGI"](#page-166-0)

From: <https://logeas.wiki.logeas.fr/>- **LoGeAs**

Permanent link: **<https://logeas.wiki.logeas.fr/doku.php?id=certif:procedure:develop:proceduremiseenligne>**

Last update: **2021/07/19 17:44**

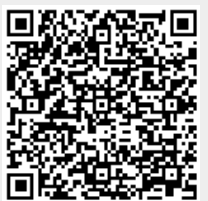

# <span id="page-123-0"></span>**Procédure de mise en ligne d'une version (avant LoGeAs Rio 9.5)**

# **Informations qualité**

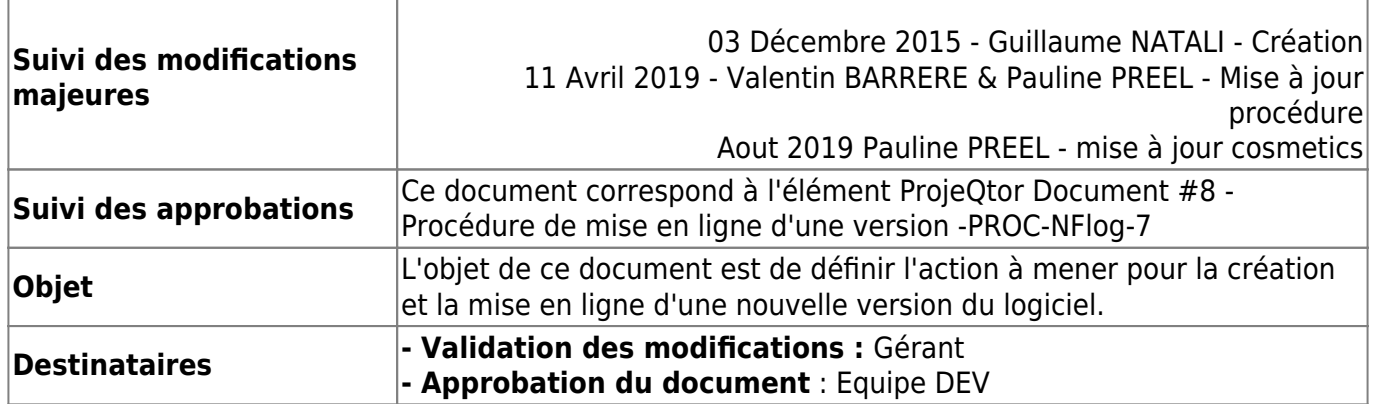

# **Généralité**

La mise en ligne d'une version consiste à mettre à disposition du public le fichier de mise à jour et le programme d'installation. De plus, il faut procéder à la publication de la liste des changements réalisés sur le site d'information du logiciel.

## **Préparation de l'environnement**

[Voir le détail dans cette fiche](#page-126-0)

## **Préparation de la publication d'une nouvelle version**

#### **1 - Tests**

Passer les tests

## **2 - Préparation des logs de version**

#### **Extraire les logs du svn**

- Clic droit sur le dossier "LoGeAs"
- "TortoiseSVN\Show log"
- Retrouver le dernier tag de version release
- Sélectionner toutes les lignes dans la partie haute jusqu'au tag de dernière publication
- Clic droit "Copy to clipboard\Messages
- Faire le ménage

#### **Mettre à jour les logs du svn**

On met à jour de manière exhaustive les logs sur la page [https://wiki.logeas.fr/version:web:miseajour](https://logeas.wiki.logeas.fr/doku.php?id=version:web:miseajour) On met a jour les grandes modifications dans la page d'accueil de LoGeAs [voir la procédure](#page-159-0)

### **3- Création des fichiers à publier**

Cette action est réalisée par le logiciel « Générateur de Version LoGeAs » disponible dans l'entrepôt de Logeas Informatique. (Attention, ce logiciel est actuellement "cassé", il ne permet pas de construire le projet mais il sert à faire la publication.)

- 1. Lancer Delphi XE (V8) ou Delphi XE 7 (V9) et ouvrir le projet correspondant
- 2. Ouvrir les options de projets pour vérifier le numéro de version et incrémenter le numéro si besoin
- 3. **Construire en version RELEASE** puis quitter Delphi (Release\Alpha si alpha)
- 4. Se rendre dans le dossier ou le fichier .exe s'est créé et vérifier dans les propriétés que le numéro de version est bon et que l'icône est présente
- 5. Ouvrir une invite de commande (Maj+Click droit) dans le dit-dossier et taper ".\signer.bat "MotDePasse" (remplacer MotDePasse par le mot de passe du certificat : cf. **Dashlane : codesign.p12**). ATTENTION le mot de passe est entre guillemets En cas d'erreur fichier introuvable vérifier que signtools est installer sur le poste [Voir le détail](#page-126-0) [dans cette fiche](#page-126-0)
- 6. Vérifier dans les propriétés du fichier (.exe) que l'onglet "Signatures Numériques" contenant le certificat s'est bien ajouté
- 7. Lancer le programme **GenererVersion** (D:\dev\logeas\bin\GenererVersion) et sélectionner dans la liste déroulante le fichier DPR du projet à publier.
- 8. Définir la version de l'exécutable et la version du produit, et vérifier le profil (alpha ou release) avant de publier
- 9. Cocher les cases suivantes : "Préparer la mise à jour", "Préparer les installations" et "Publier la mise à jour sur Internet"
- 10. Cliquer sur Publier
- 11. Le logiciel demande le mot de passe du certificat pour la signature numérique des programmes (même que précédemment)
- 12. Procéder à l'enregistrement de la version dans l'entrepôt tel que défini dan[s\[PROC-NFLog-22\]](#page-111-0)

#### **4 - Prévenir les utilisateurs de la mise à jour**

Faire un mailing indiquant :

- les modifications faites (log de l'écran d'accueil)
- la date et heure de coupure du serveur
- l'envoyer à tous les utilisateurs LoGeAs la veille
- mettre à jour la page [Arrêts du service : V9 Web](https://logeas.wiki.logeas.fr/doku.php?id=version:web:arret)

l'envoyer à "Tous les utilisateurs de LoGeAs Web" (requette SQL)

## **5 - Mise à jour des informations techniques du wiki**

A partir du logiciel, utiliser la fonction interne (mode développeur) de publication sur le wiki : « Edition Configuration>Mettre à jour wiki.logeas.fr »

## **6 - Mettre à jour les fichiers du serveur**

[Comment déployer ou mettre à jour le serveur PGI & LoGeAs Web ? \(procédure #42\)](#page-166-0)

From: п <https://logeas.wiki.logeas.fr/> - **LoGeAs** Permanent link: **<https://logeas.wiki.logeas.fr/doku.php?id=certif:procedure:develop:proceduremiseenligneav08-2020>** Last update: **2021/07/02 15:10**

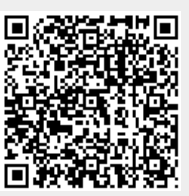

# <span id="page-126-0"></span>**Environnement nécessaire**

- [Windows Devlopment Kit](https://developer.microsoft.com/fr-fr/windows/downloads/windows-10-sdk) (nécessite à minima : "Windows SDK Signing Tools for desktop Apps)
- Cloud interne synchronisé sur son poste
- Dossiers SVN à jour
- Microsoft.NET V2

# **Configuration de l'environnement**

Vérifier les chemins d'accès enregistrés dans les fichiers : signer.bat que les chemins d'accès correspondent à signtool.exe et au certificat.

Lancer GenererVersion.exe et sélectionner le projet à publier, puis cliquer sur "Options" et remplir les champs tel que ci-dessous :

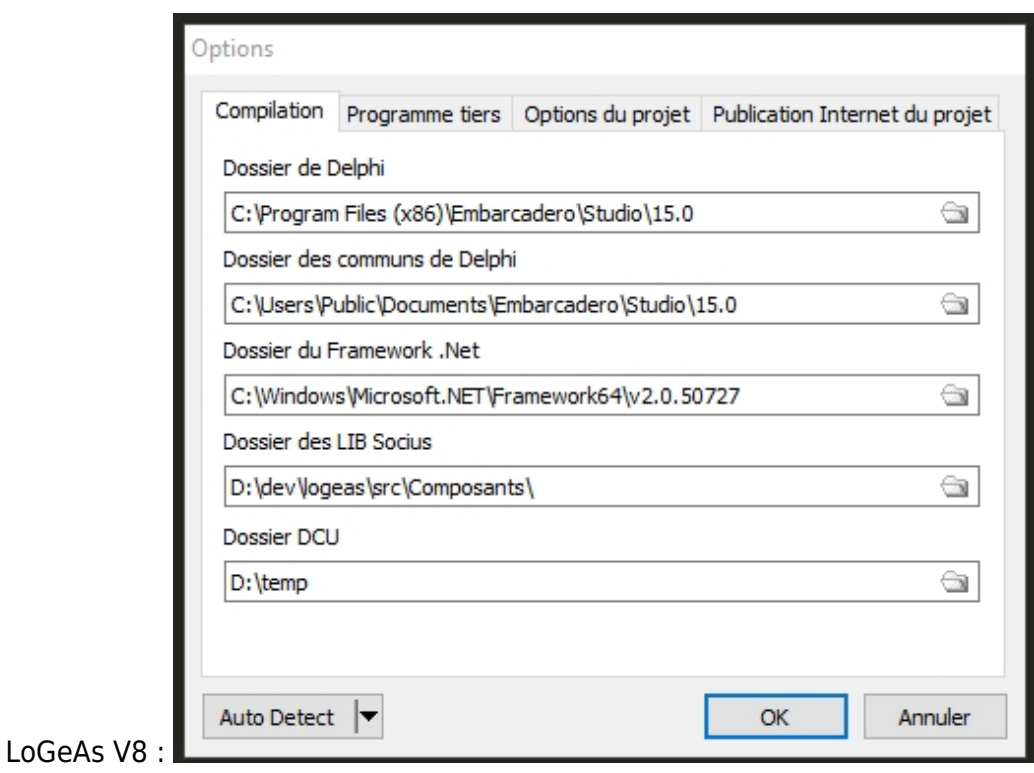

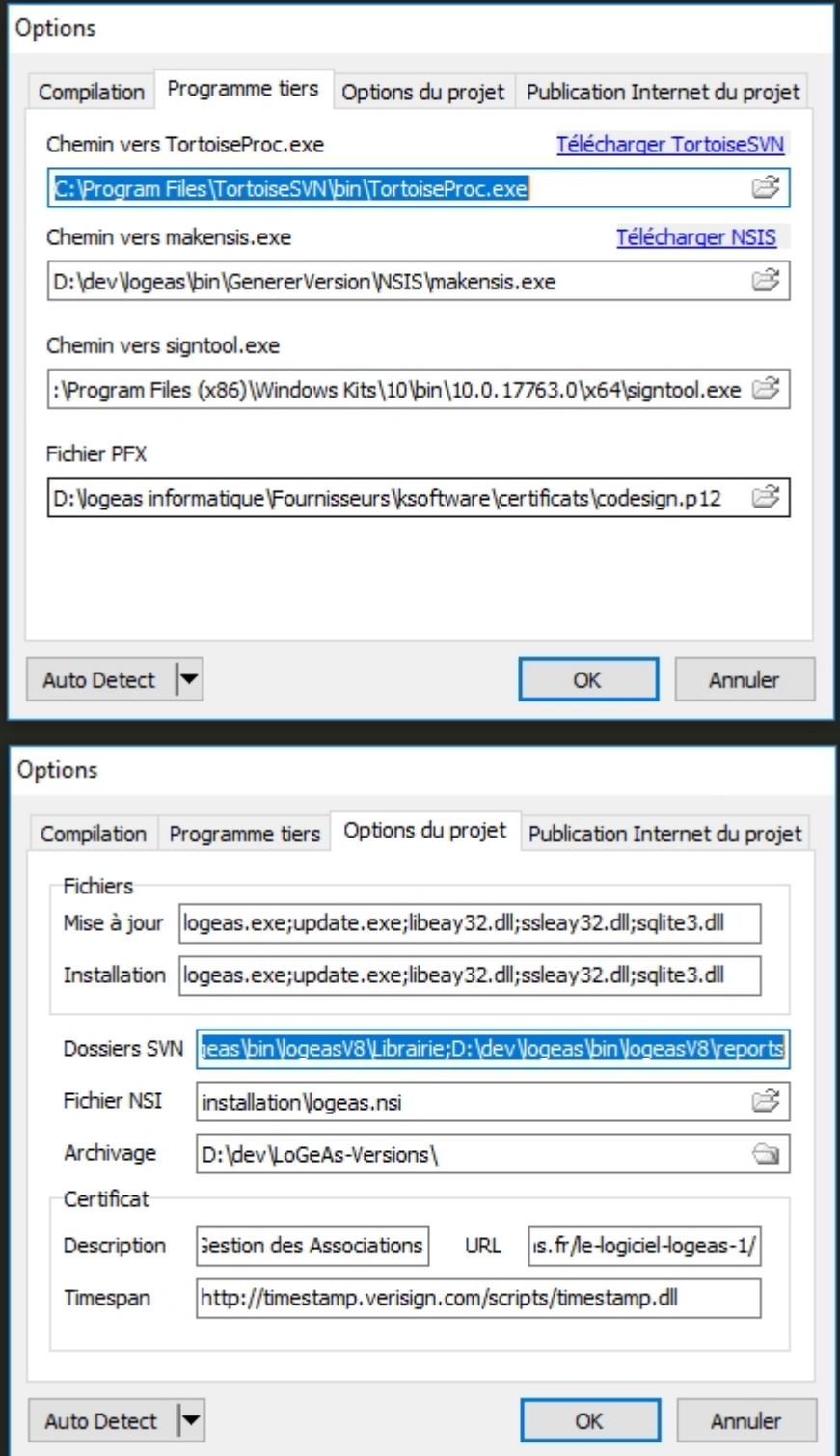

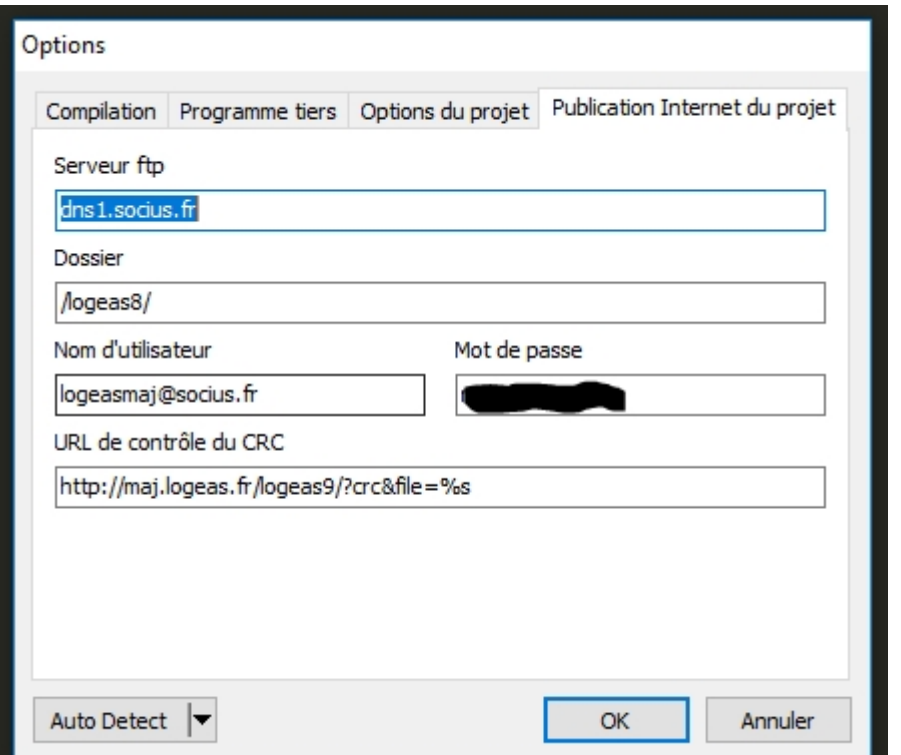

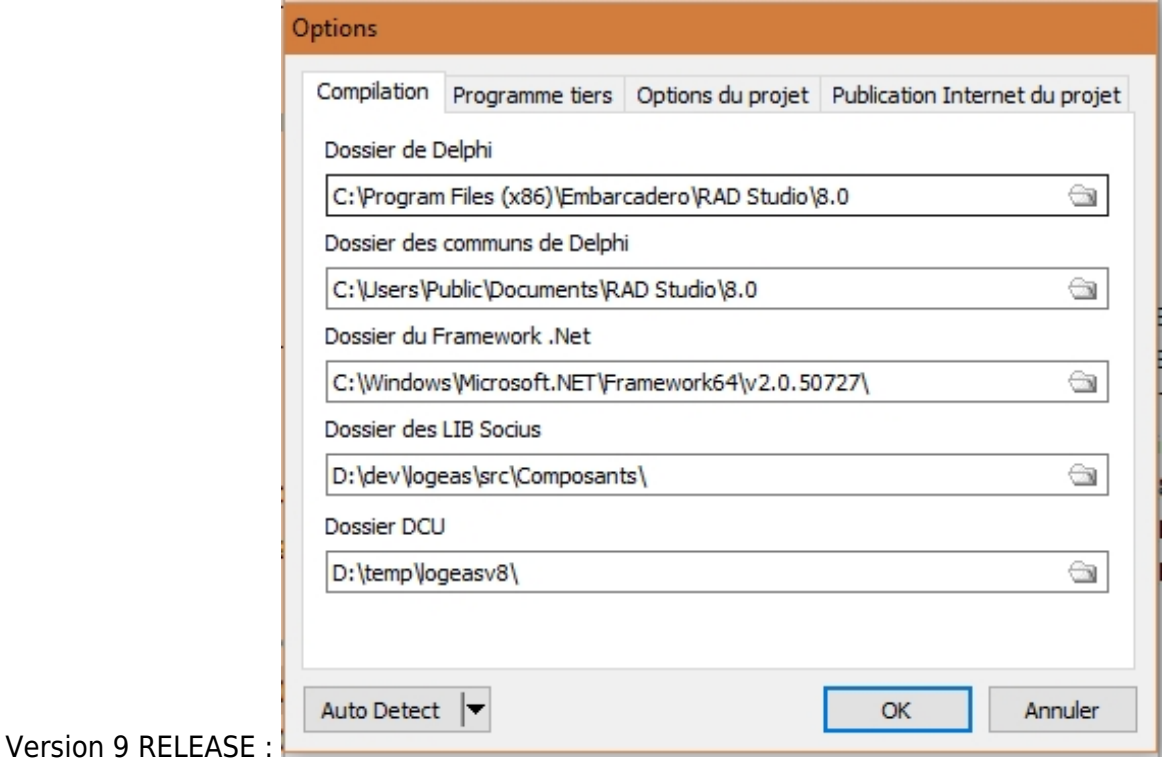

\_\_\_

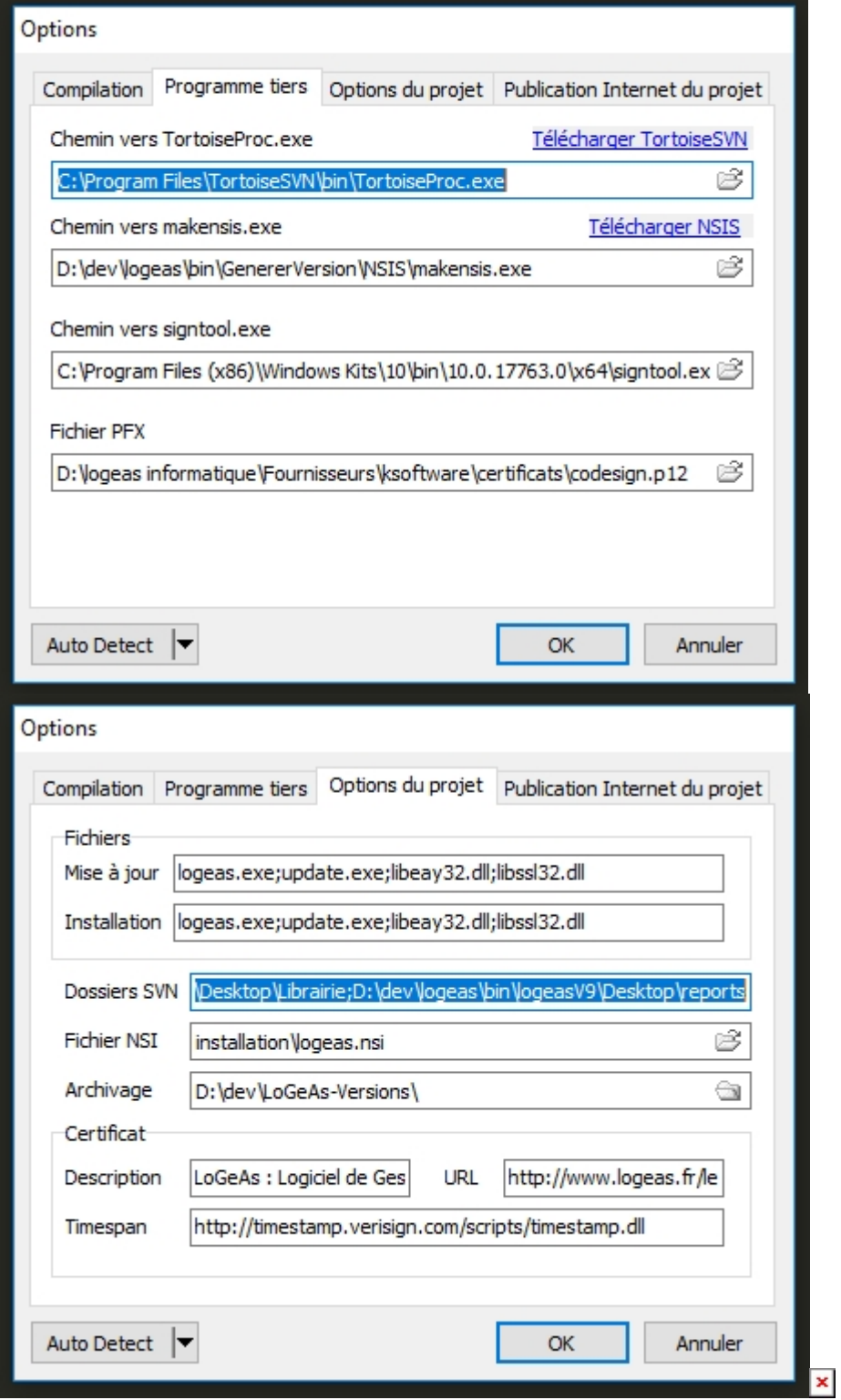

Version 9 ALPHA (cf ci dessus pour les 3 premiers onglets) :

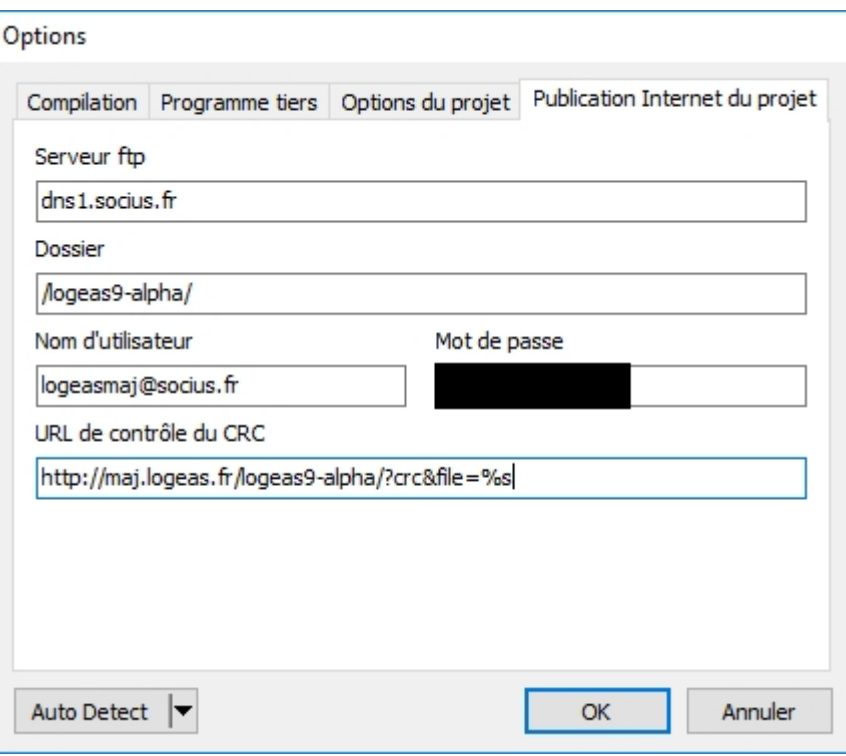

From:

<https://logeas.wiki.logeas.fr/> - **LoGeAs**

Permanent link: **<https://logeas.wiki.logeas.fr/doku.php?id=certif:procedure:develop:proceduremisenlignepreparation>**

Last update: **2021/07/19 17:44**

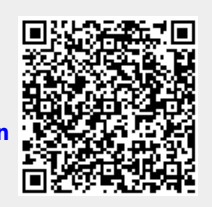

# **Scénario téléphonique (procédure #60)**

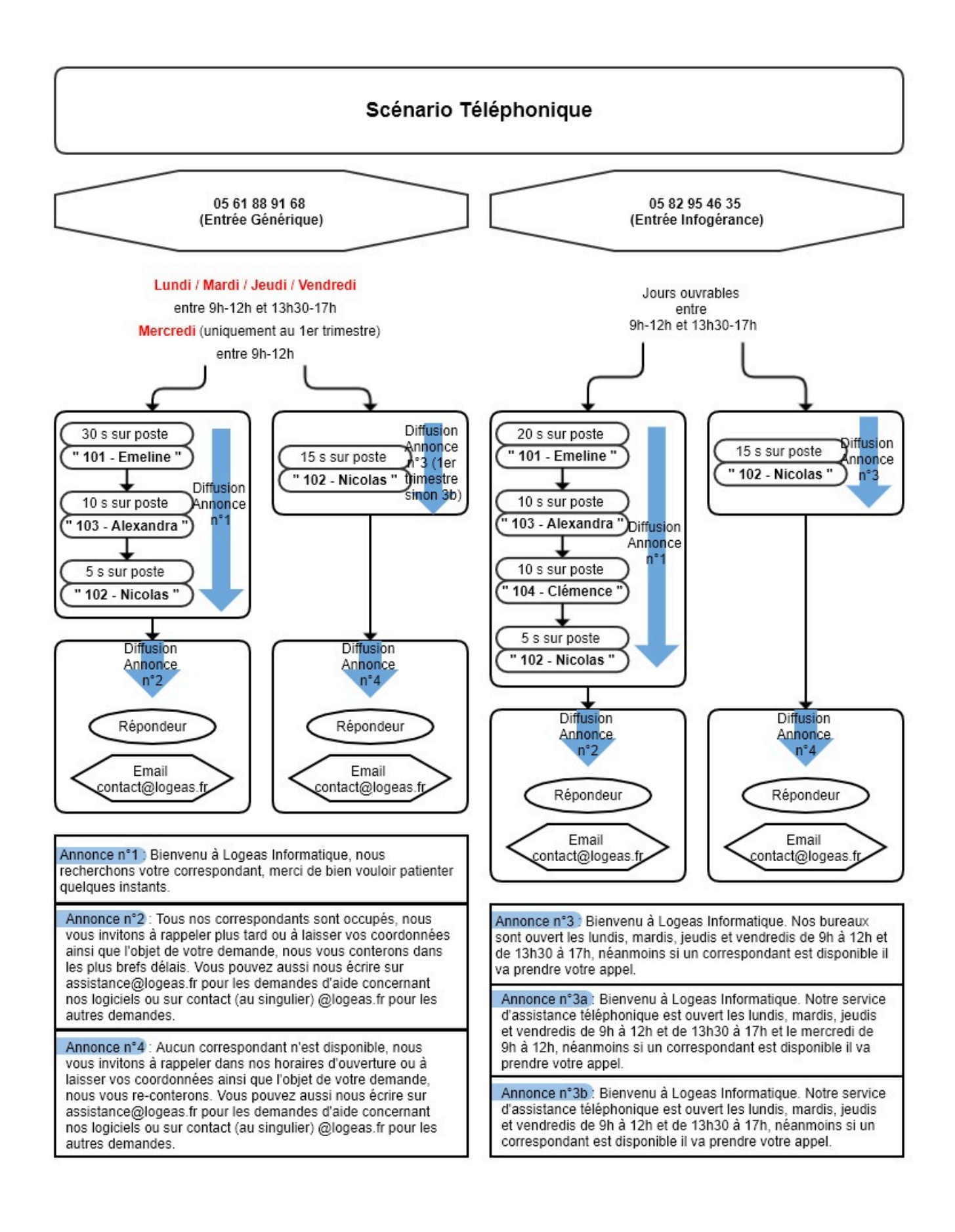

From: <https://logeas.wiki.logeas.fr/> - **LoGeAs**

Permanent link: **<https://logeas.wiki.logeas.fr/doku.php?id=certif:procedure:develop:senariotel>**

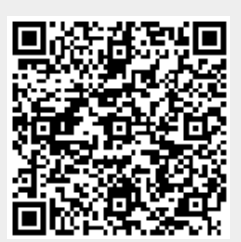

Last update: **2021/08/13 13:44**

# **Le devis client en 10 étapes**

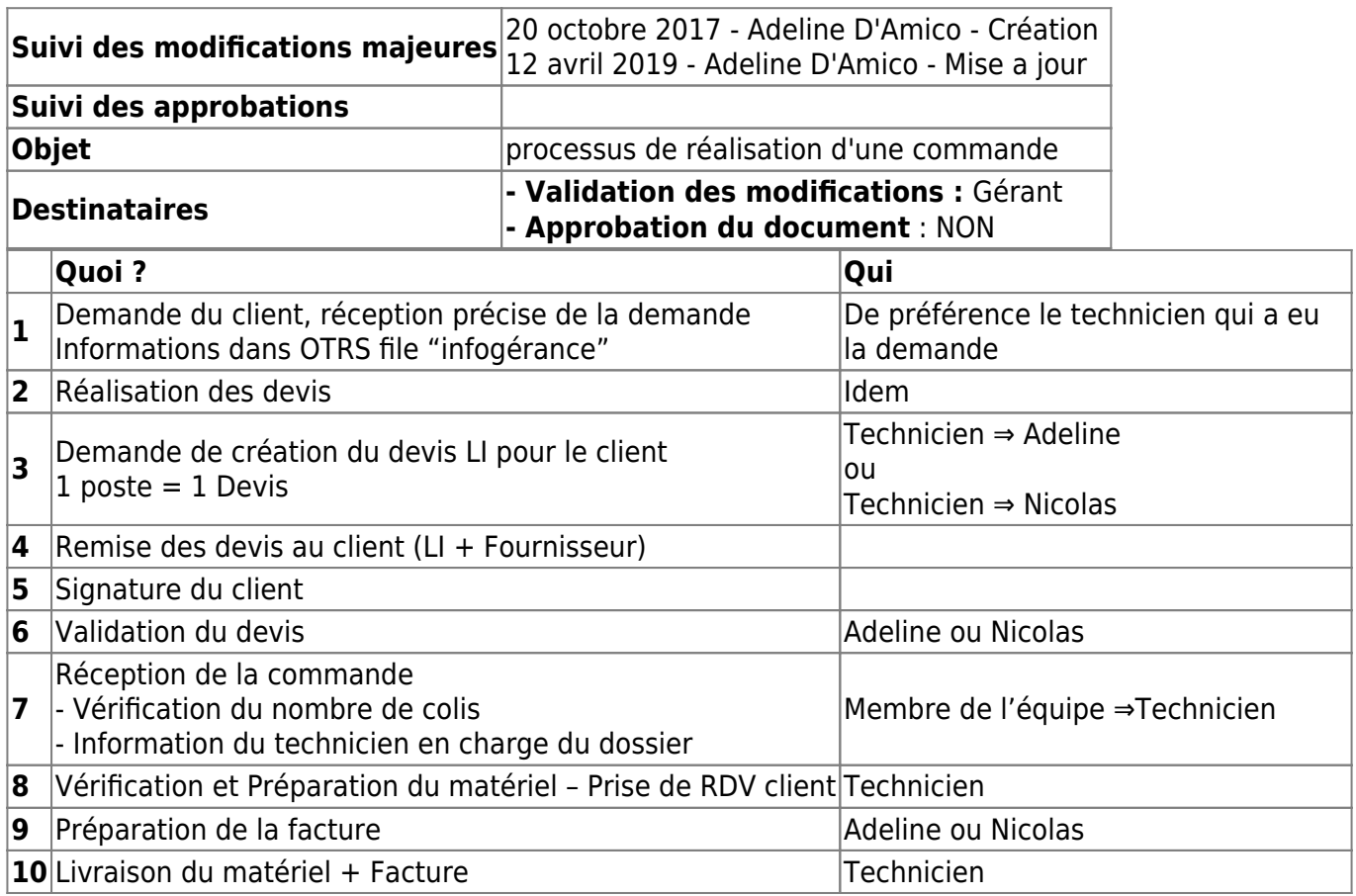

From: <https://logeas.wiki.logeas.fr/> - **LoGeAs**

Permanent link: **<https://logeas.wiki.logeas.fr/doku.php?id=certif:procedure:devisclient>**

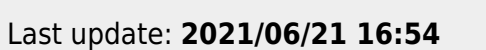

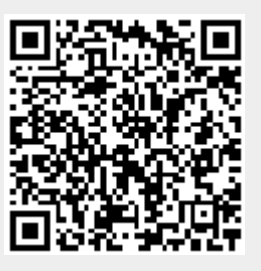

# **Création des adresses e-mails alias pour l'envoi des mailings dans LoGeAs (procédure #47)**

# **Informations qualité**

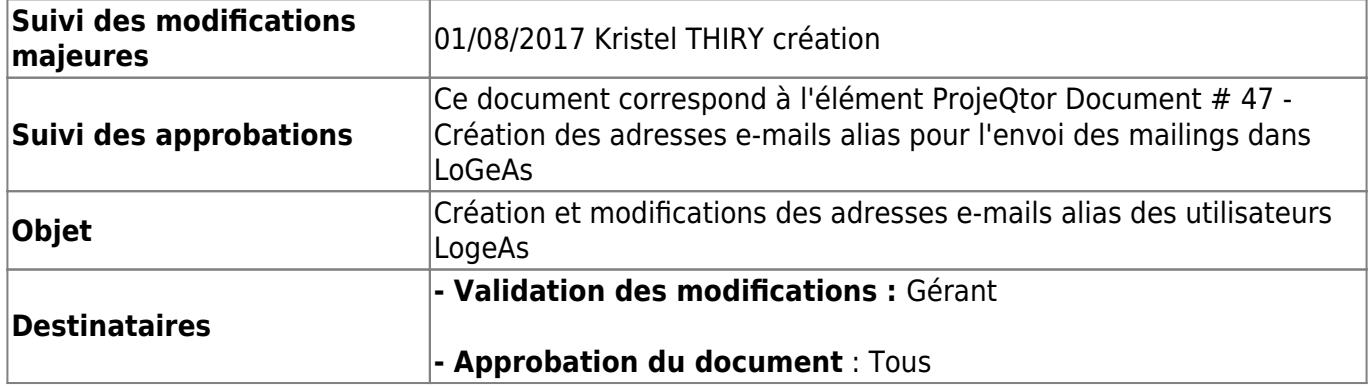

#### **Procédure d'accès/Création/Modification aux « alias » pour les Mailings dans LoGeAs**

- Se rendre sur le site internet<https://cpanel1.logeas.fr:2083/>
- Nom d'utilisateur  $=$  socius
	- Sélectionner « Redirecteurs »

#### $\pmb{\times}$

Dans le menu déroulant « Gestion », sélectionner « pgi.logeas.fr »

La liste des adresses redirigées apparaît en dessous.

Pour ajouter une redirection, cliquer sur « Ajouter un redirecteur »

## $\pmb{\times}$

Exemple ci-dessous pour créer une nouvelle adresse nommée « la.nouvelle.adresse@pgi.logeas.fr » :

 $\pmb{\times}$ 

From: <https://logeas.wiki.logeas.fr/> - **LoGeAs**

Permanent link: **<https://logeas.wiki.logeas.fr/doku.php?id=certif:procedure:gestion:aliasmailing>**

Last update: **2021/09/06 10:12**

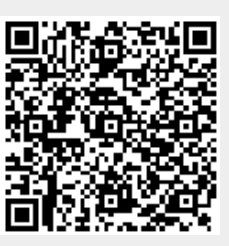

# **Gestion des documentations utilisateurs et techniques (procédure #07)**

## **Informations qualité**

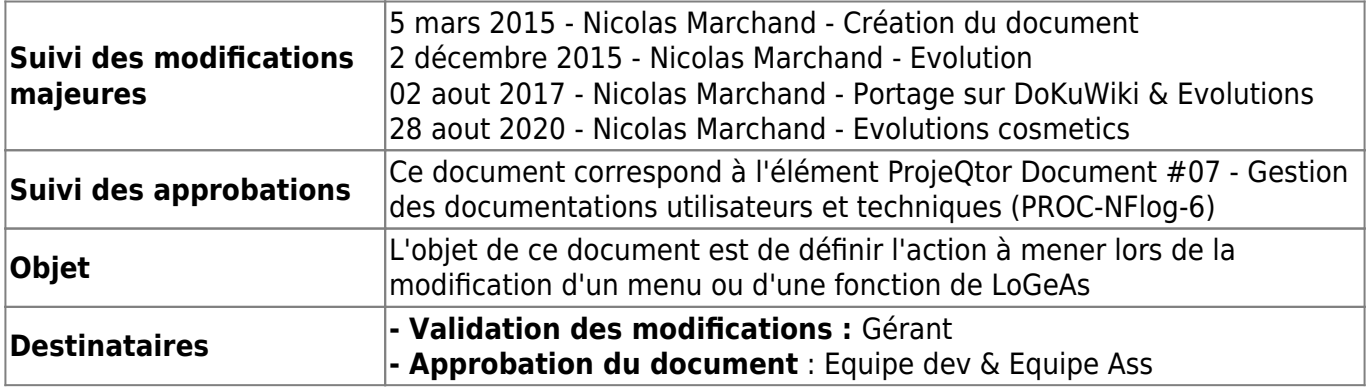

## **Les différents systèmes d'aide**

## **Le wiki LoGeAs**

La principale source d'aide pour les utilisateurs internes (y compris les développeurs) ou les clients est le Wiki. Ce site, pour partie participatif, est construit sur wiki [DokuWiki](https://www.dokuwiki.org/dokuwiki) qui est un logiciel libre, simple et performant.

Le site est subdivisé en sous-sites :

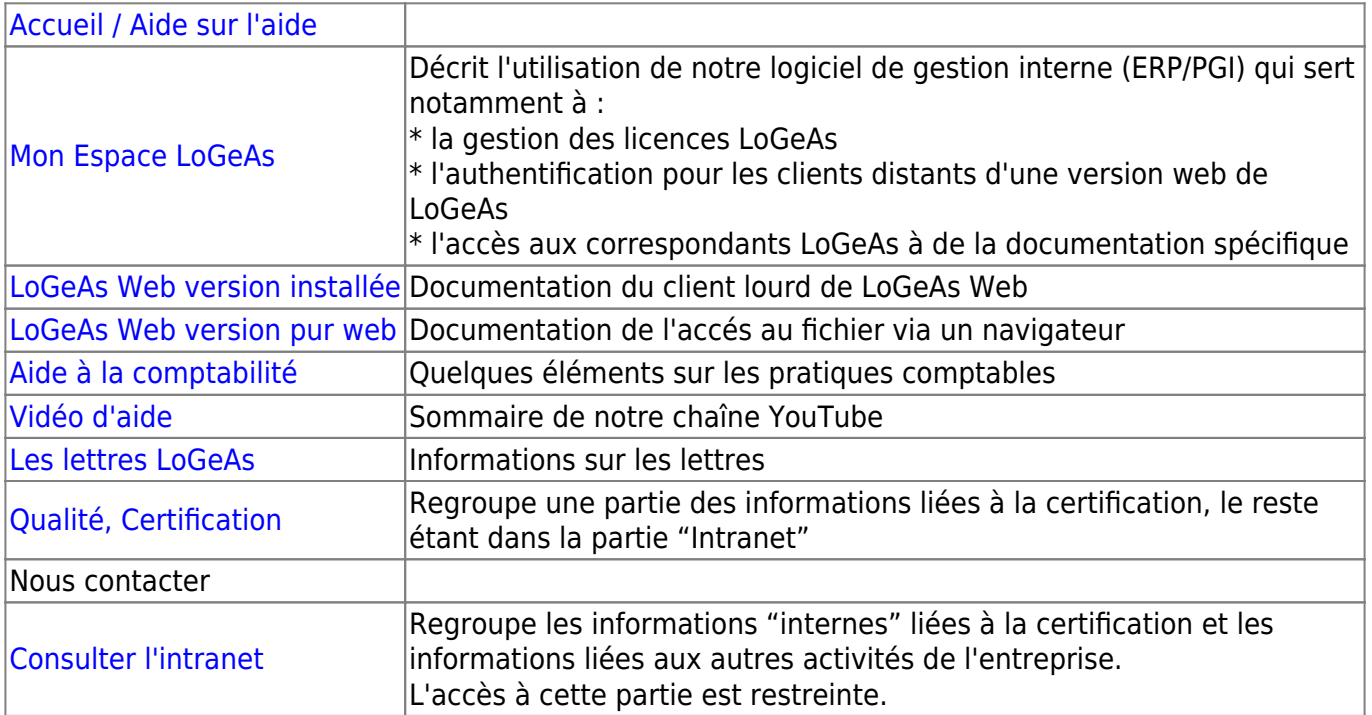

#### **Notre chaîne YouTube**

Regroupe un ensemble de vidéos explicatives sur le logiciel et sur les principes comptables [\(y](https://www.youtube.com/channel/UCt3yxyeXLJUEircIYgqPlpw) [accéder](https://www.youtube.com/channel/UCt3yxyeXLJUEircIYgqPlpw))

## **Les lettres LoGeAs**

Nous éditons régulierement des lettres pour aider les clients dans leur utilisation de LoGeAs. Ces lettres sont disponibles dans [https://monespace.logeas.fr,](https://monespace.logeas.fr) onglet "Licence". Ces Lettres d'information sont éditées et envoyées à partir de la fonction Mailing de PGI.

## **L'Intranet REGALE**

Notre principale partenaire, l'EPUdF, nous avais demandé de "dupliquer" les pages principales de gestion de LoGeAs sur son site privatif. Depuis 2019 ce n'est plus le cas, les deux documentations sont distinct (la doc LoGeas technique ayant été retiré de Regale)

## **Procédure**

Lors de la modification d'un menu, d'une procédure ou de l'ajout d'une nouvelle fonction, il convient de :

- 1. Reporter la modification dans la page d'explication des menus sur le wiki à l'adresse <https://wiki.logeas.fr/version:v9:web:index>
- 2. Reporter la modification dans la page de cartographie du logiciel, sur le logiciel <https://certification.logeas.ovh>
- 3. Vérifier que les modifications sont bien prises en compte dans la documentation et, le cas échéant, les mettre à jour, ou bien, mettre en place une tâche dans l'outil interne ProjeQtOr

From: <https://logeas.wiki.logeas.fr/>- **LoGeAs**

Permanent link: **<https://logeas.wiki.logeas.fr/doku.php?id=certif:procedure:gestion:documentation>**

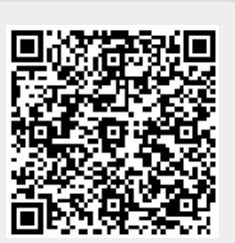

Last update: **2021/07/02 14:25**

# **Procédure de préparation et d'envoi des licences LoGeAs (procédure #23)**

# **Informations qualité**

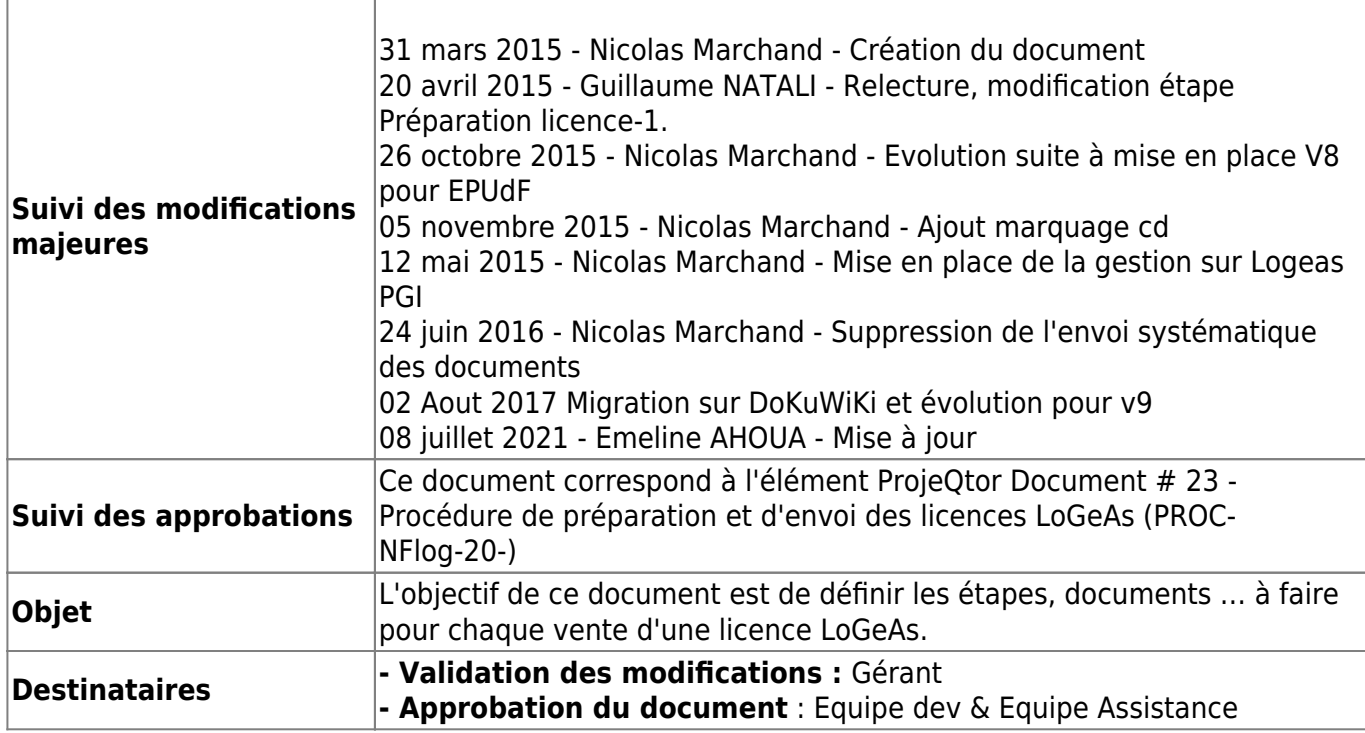

# **Préparation de la licence**

- 1. Connexion sur LoGeAs PGI :<https://monespace.logeas.fr>
- 2. Vérifier que vous êtes en possession des informations suivantes :
	- 1. Nom et adresse mail de l'utilisateur qui est désigné au sein de sa structure (association, entreprise, syndicat..) comme administrateur des droits
	- 2. Nom et adresse de la structure
- 3. Par le menu **"Recherche\Liste des utilisateurs et structures"**, vérifier si l'utilisateur et la structure sont déjà créés.
	- 1. Si c'est le cas, vérifier et compléter les informations.
	- 2. Si ce n'est pas le cas, passer à l'étape suivante.
- 4. Par le menu **"Gestion\Créer une structure"**, créer la nouvelle structure.
	- 1. Pour les structures dépendantes de l'EPUdF, il faut rattacher la structure au regroupement (région) correspondant et noter l'ID Paroisse. Pour cela se référencer à la liste fournie par l'Union.
	- 2. Pour les structures dépendantes de la Fédération Sud, il faut rattacher la structure au regroupement "Sud Education Fédération"
- 5. Par le menu **"Gestion\Créer un utilisateur"**, créer le nouvel utilisateur
- 6. Vérifier manuellement dans la fiche "de la structure" que :
	- 1. Le regroupement est correctement initialisé

2. L'ID Paroisse et Région sont corrects, s'il s'agit d'une licence EPUdF. Pour cela se référencer à la liste fournie par l'Union

Pour information, suite à la création d'une base, un numéro de licence est créé automatiquement.

## **Les différents types de licence disponibles avant la version Web**

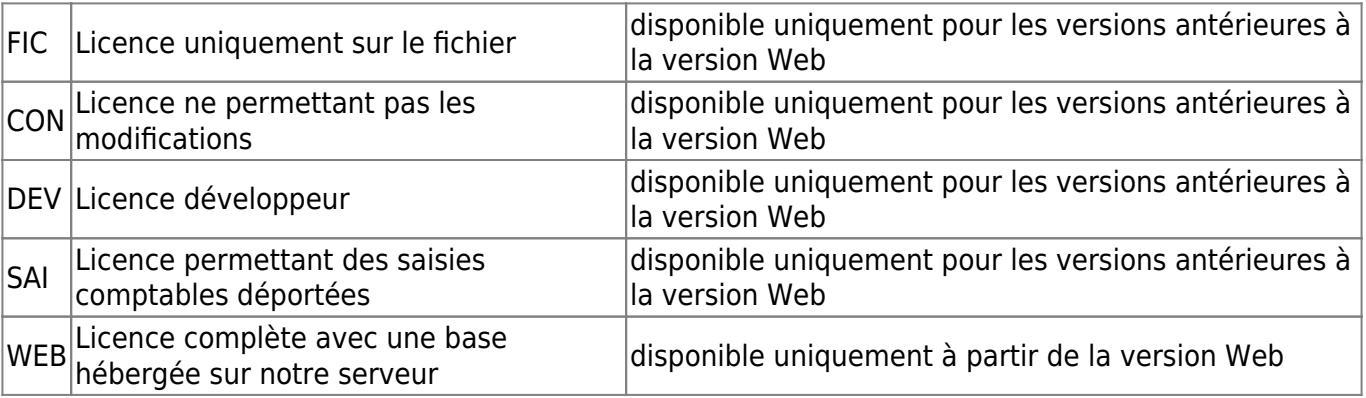

From: <https://logeas.wiki.logeas.fr/> - **LoGeAs**

Permanent link: **<https://logeas.wiki.logeas.fr/doku.php?id=certif:procedure:gestion:miseenplacelicence>**

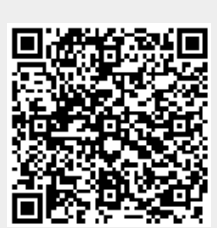

Last update: **2021/07/08 16:28**

# **Ranger les questionnaires d'évaluation de formation LogeAs (procédure #48)**

# **Informations qualité**

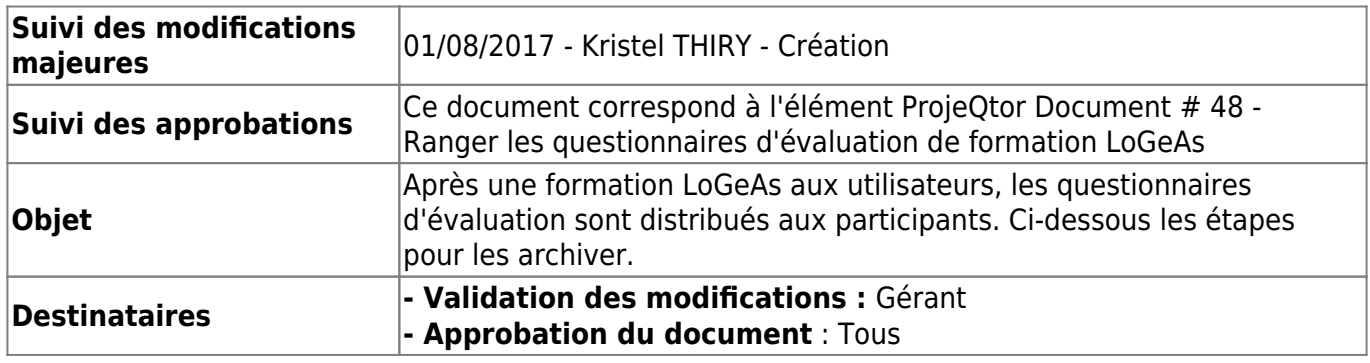

# **Procédure**

Lors de la réception des questionnaires d'évaluation de formation, les scanner en PDF puis les ranger dans le dossier Logeas Informatique\Formation LoGeAs\Evaluation des formations et du logiciel LoGeAs

Ouvrir (ou créer s'il n'existe pas encore) un tableur annuel nommé "Evaluation formation 20XX.ods" dans ce même dossier

Recopier, dans ce tableur annuel, les données contenues dans chaque évaluation. Il faut regrouper les fiches par jour et ville. Prendre soin de calculer les moyennes.

Pour que les moyennes soient cohérentes, **ne pas inscrire de score approximatif** : par exemple, lorsqu'un participant indique avoir contacté l'assistance une dizaine de fois, écrire 10.

Puis, recopier les lignes de cette ville dans un tout nouveau tableur (Exemple : Evaluation formation Montbéliard 2016.ods), qui doit être envoyé aux organisateurs locaux de la formation. S'il s'agit d'une formation EPUdF ajouter en copie aux membres du groupe LoGeAs-EPUdF

Ranger le PDF des questionnaires de la ville dans le dossier Questionnaire 20XX

From: <https://logeas.wiki.logeas.fr/>- **LoGeAs**

Permanent link: **<https://logeas.wiki.logeas.fr/doku.php?id=certif:procedure:gestion:questionnairesevaluation>**

Last update: **2021/07/08 17:07**

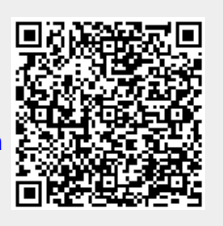

# **Procédure de gestion des relations entre Logeas Informatique et ses partenaires (procédure #12)**

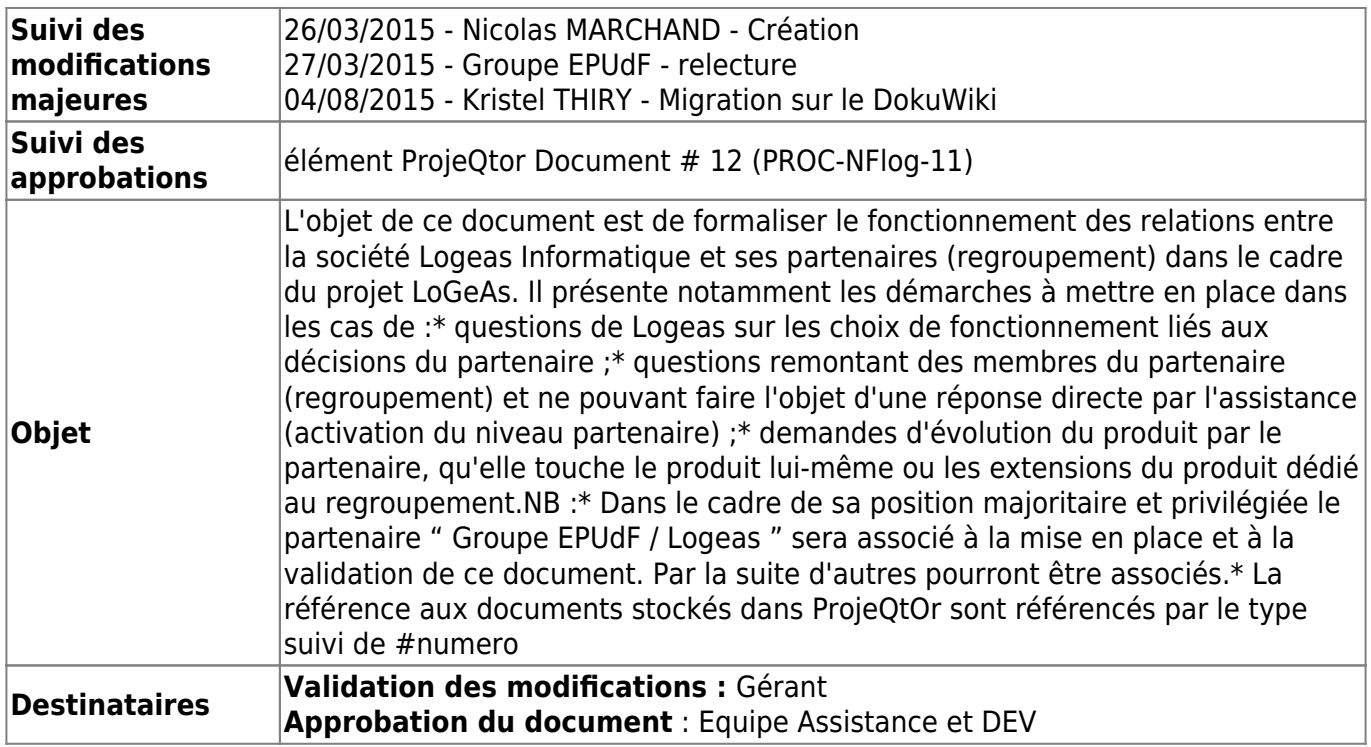

# **Rappel**

Logeas Informatique a fait le choix d'utiliser le logiciel « ProjeQtOr » dans la mise en place du volet qualité de la certification « NF logiciel de comptabilité ». L'ensemble des relations, décisions … devront désormais être enregistrées au travers de cet outil pour permettre un suivi qualité.

# **Schéma général**

ProjeQtOr propose de nombreux modes de fonctionnement qui sont censés s'adapter à l'ensemble des utilisations et des structures. Nous avons fait les choix suivants :

- ouvrir l'outil à nos utilisateurs sur demande en accès « lecture»
- ouvrir l'outil à nos partenaires en accès « lecture + modification limitée »
- utiliser la gestion **Documents** pour gérer les documents de procédures, leurs évolutions, leur validation …
- utiliser la notion de **Tickets** pour gérer les relations des utilisateurs (retour de bug, demande d'évolution …), en relation avec OTRS notre outil de gestion de l'assistance. (Cf Document #2 & #3)
- utiliser la notion d'**Activités** pour la gestion des évolutions du logiciel, celles-ci pouvant être d'origine interne ou après validation d'un contrat avec des tiers. Il a été choisi de ne pas gérer les relations contractuelles avec le produit.
- pour bien segmenter les différentes relations et faciliter les suivis, il a été décidé d'utiliser la gestion **Journaux de revues** pour formaliser les relations avec les partenaires au travers de deux outils **Décisions** et **Questions**
- un compte ProjeQtOr est créé par l'administrateur pour chaque regroupement, il peut contenir plusieurs adresses mails si besoin (séparées par un ";"). Il représente les membres du regroupement (exemple : Groupe de travail EPUdF / Logeas pour la commission EPUdF)

## **Procédure**

La démarche est de créer une **question** dès lors que Logeas ou un Partenaire a besoin d'avoir des éléments de réponse concernant une problématique quelconque (question spécifique d'un utilisateur, demande d'évolution, question politique ou générique …).

## **Création d'une « Question »**

- Aller dans la section « lournaux des revues\Ouestions »
- On utilisera le bouton **pour créer une question vierge.**
- Dans un premier temps on remplira :

#### **Bloc Description**

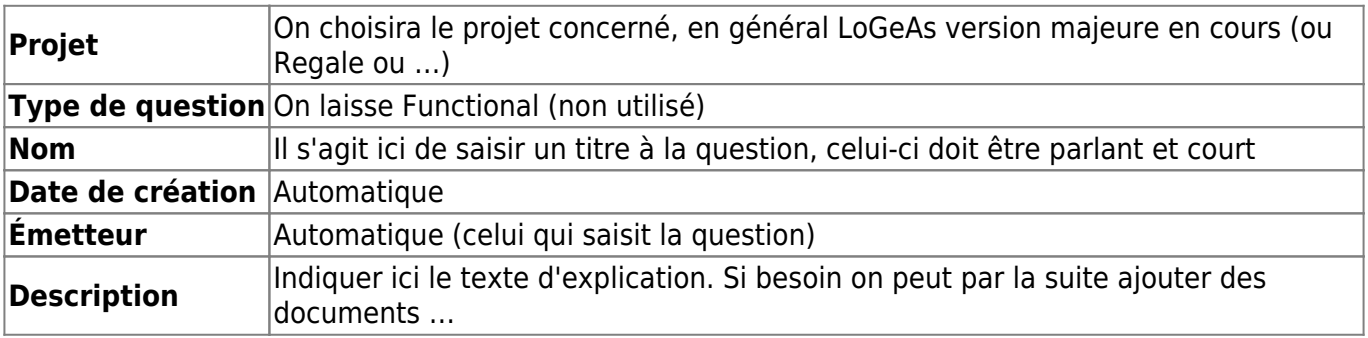

- On valide la création de la question par l'icône **(E)**, un mail est envoyé à « l'émetteur »
- Mise en place d'éléments complémentaires :

Il est possible d'ajouter plusieurs types de documents

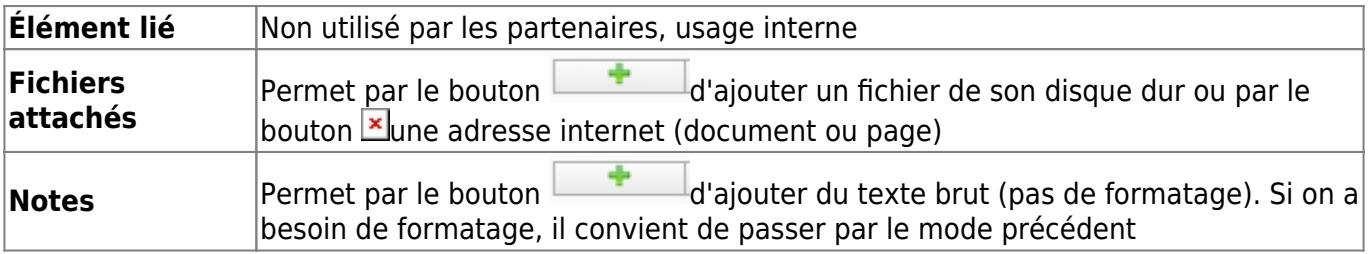

#### A la finalisation, on remplit ensuite le **bloc Réponse**

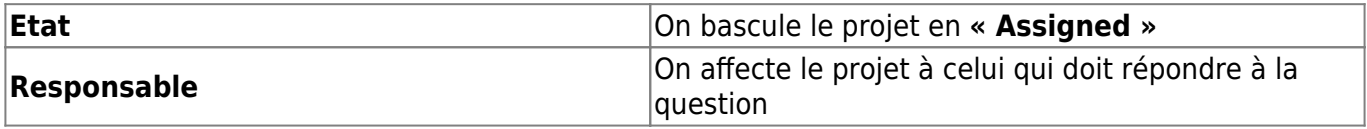

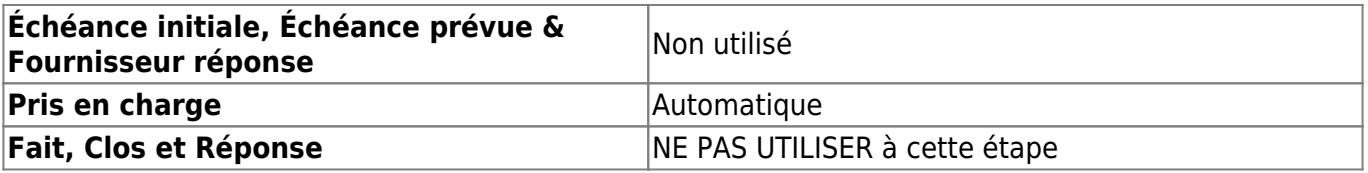

On valide la création de la question par l'icône **di la création de la création de la création** de la « responsable »

### **Finalisation d'une « Question »**

La finalisation d'une question revient toujours au gestionnaire (actuellement Nicolas). En fonction du type de demande de réponse, on pourra donner plusieurs suites :

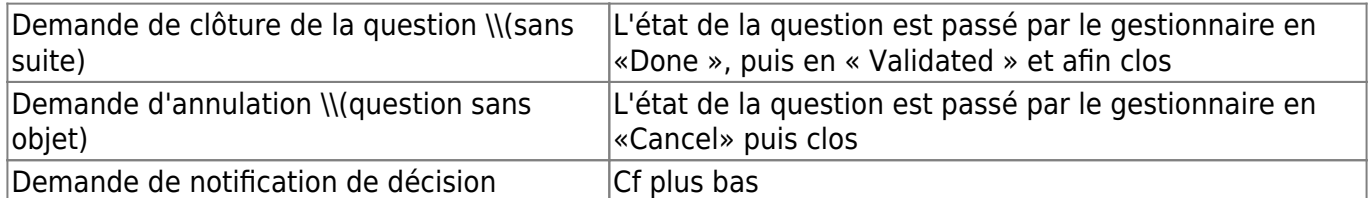

#### **Création d'une décision**

Dans le cas où la question implique une ou des décisions, celles-ci sont mises en place par les gestionnaires, puis doivent être validées par le partenaire. Un lien entre la décision et la question sera mis en place.

Aller dans la section « Journaux des revues\Décisions » ou utiliser l'icône

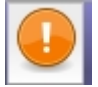

- On utilisera le bouton **puissant** pour créer une décision vierge.
- Dans un premier temps on remplira :

#### **Bloc Description**

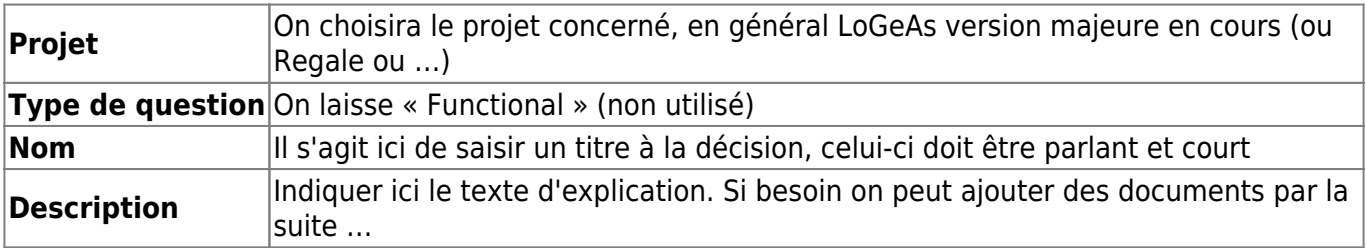

#### **Bloc Validation**

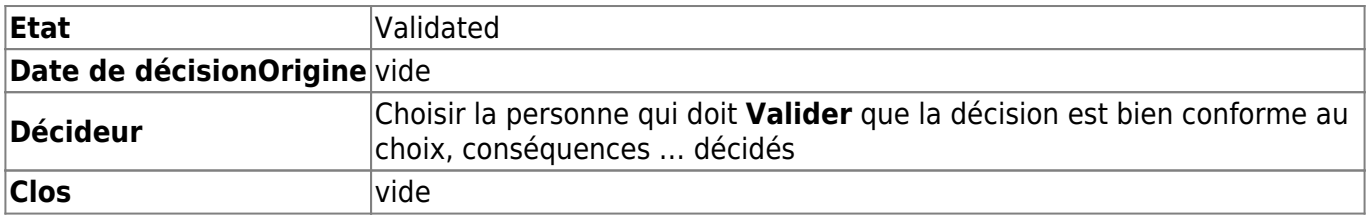

- On valide la création de la question par l'icône **de la communistant**, un mail est envoyé à « l'émetteur » et à toutes les personnes liées au projet.
- On liera la décision à la question s'il y a lieu, pour garder un lien sur la discussion
- On peut éventuellement ajouter des documents

#### **Validation de la décision**

- Aller dans la section « Journaux des revues\Décisions » ou utiliser l'icône
- On modifie :

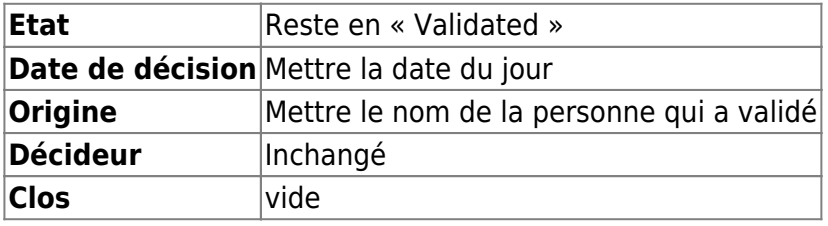

• On valide la modification de la décision par l'icône

Ainsi il est possible de pister les décisions au travers de l'historique.

From: <https://logeas.wiki.logeas.fr/>- **LoGeAs**

Permanent link: **<https://logeas.wiki.logeas.fr/doku.php?id=certif:procedure:gestion:relationpartenaire>**

Last update: **2021/07/19 17:44**

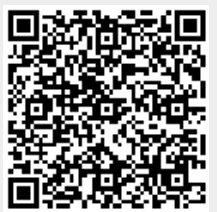
# **Procédure de mise en place d'une migration v8→LoGeAs WEB (procédure #49)**

## **Informations qualité**

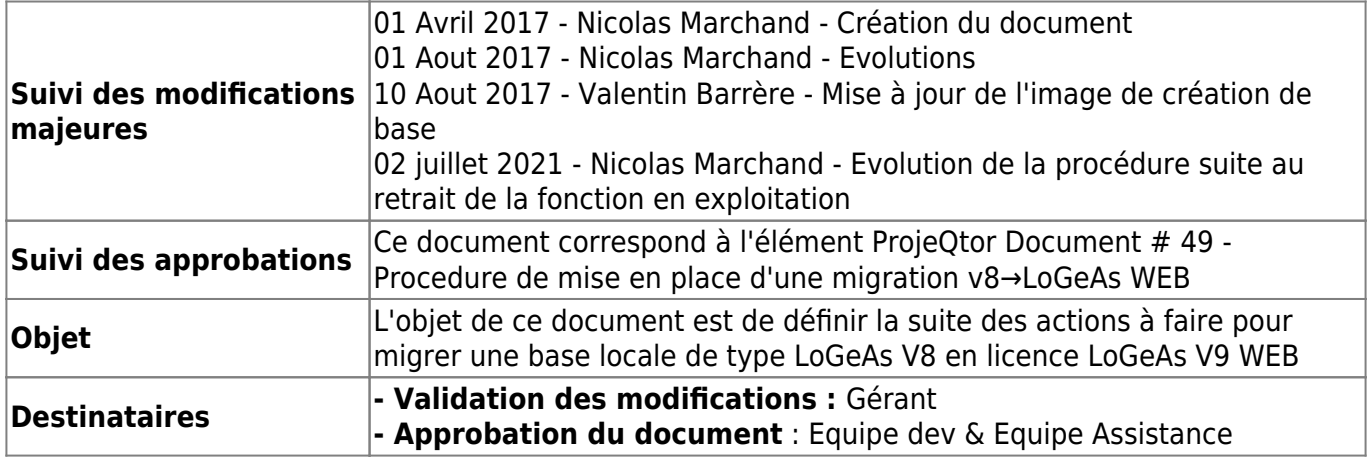

# **Procédure**

### **Prise d'informations auprès du client**

Il est obligatoire de récupérer **le bon de migration** auprès du client indiquant qui est nommé administrateur de droits sur la base.

Ce document doit préciser :

- le nom, l'adresse mail et la fonction de l'administrateur
- les droits d'accès donnés à l'assistance et au groupe de travail national s'il existe
- le nom et la fonction de la personne qui a signé le bon de migration

### **Récupération des données**

Les données à importer sont à fournir par le client sous forme d'une sauvegarde LoGeAs de type V8.8.4.6.

A réception de la sauvegarde, si ce n'est pas déjà fait, il faut signaler au client qu'il ne doit plus saisir en V8.8.4.6.

### **Création d'une sauvegarde**

La procédure qui suit est à faire à partir de la version "migration", qui est disponible sur "[\\SOCIUSNAS3\Sauvegarde](#page--1-0)".

1. Lancer les serveurs par le fichier bat **StartServerDebug.bat** et valider l'augmentation de droit (ne pas lancer en mode admin)

- 2. Lancer MonEspace par le raccourci **Mon Espace LoGeAs Identification Logeas Informatique** (adresse : [http://localhost:8084/pgi/Identification\)](#page--1-0)
- 3. Se connecter avec le compte contact@logeas.fr mdp code habituel
- 4. Aller sur l'administration de la base "Logeas"
- 5. Faire **"Action\Restaurer"** et choisir le fichier de sauvegarde V8
- 6. Retourner à l'écran d'accueil après qq minutes d'attente
- 7. Retourner sur l'administration de la base "Logeas"
- 8. Faire **"Action\Recevoir une sauvegarde par mail"**
- 9. Récupérer la sauvegarde et passer à l'étape suivante

#### **Import dans «monespace.logeas.fr»**

- 1. Se connecter sur [monespace.logeas.fr](https://monespace.logeas.fr)
- 2. Par le menu « Gestion\Créer une base » importer la base migrée
- 3. Après lancement de la procédure, il faut attendre les mails de confirmation (2) qui arrivent dans la boîte de la personne connectée.
- 4. Retourner alors dans la fiche de la structure puis sur l'onglet "base" et "administrer"
- 5. Vérifier dans la liste des utilisateurs que l'admin y est bien incrémenté, et vérifier ses droits
- 6. Aller dans les groupes et ajouter en fonction des demandes les groupes « assistance LoGeAs » et groupe national
- 7. Vérifiez s'il s'agit d'un import que le bilan et le compte de résultat sont similaires sur les deux versions

From: <https://logeas.wiki.logeas.fr/>- **LoGeAs**

Permanent link: **<https://logeas.wiki.logeas.fr/doku.php?id=certif:procedure:gestion:transfertbasev8enweb>**

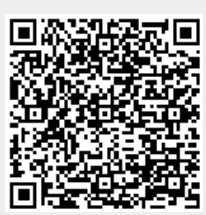

Last update: **2021/07/08 16:51**

# **Procédure Archivage**

# **Archivage d'un Client**

### **Quand Archiver :**

Quand la relation avec un client est finie depuis disons 6 mois, on procède à l'archivage du dossier et des échanges mails.

### **Comment Faire**

1. Dans **[\\Souciusnas3\Sauvegarde\Archive](#page--1-0) Clients\**, créer un dossier "Nom client" + "Année début relation – Année fin relation"

#### **Archivage courriels**

- 1. Ouvrir Thunderbird
- 2. Dans le dossier du client, créer un dossier « Réponse »
- 3. Dans le dossier « Envoyé » faire une recherche sur le destinataire avec un filtrage sur le domaine du client (en équivalant)
- 4. Déplacer tous les messages dans le sous-dossier « Envoyé » du client
- 5. Dans Thunderbird, aller sur le dossier client, sélectionner tous les mails, clic droit\Enregistrer sous et choisir un sous-dossier **"Courriels"** du dossier créé
- 6. Faire de même avec le dossier « Réponse »
- 7. Effacer le dossier client sur Thunderbird
- 8. Effacer le dossier intermédiaire sur « Souciusnas3 »

#### **Archivage dossier client**

- 1. Aller dans le dossier Client sur le cloud
- 2. Copier tout le répertoire dans le dossier crée

#### **Finalisation**

1. Aller dans le dossier « Sauvegarde » sur « Souciusnas3 » et compresser le dossier client

From: <https://logeas.wiki.logeas.fr/> - **LoGeAs**

Permanent link: **<https://logeas.wiki.logeas.fr/doku.php?id=certif:procedure:li:archivagemail>**

Last update: **2021/08/23 11:46**

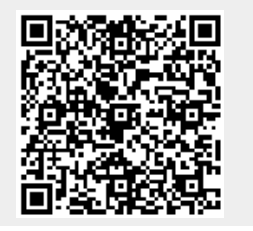

# **Organisation des calendriers de l'entreprise (procédure #62)**

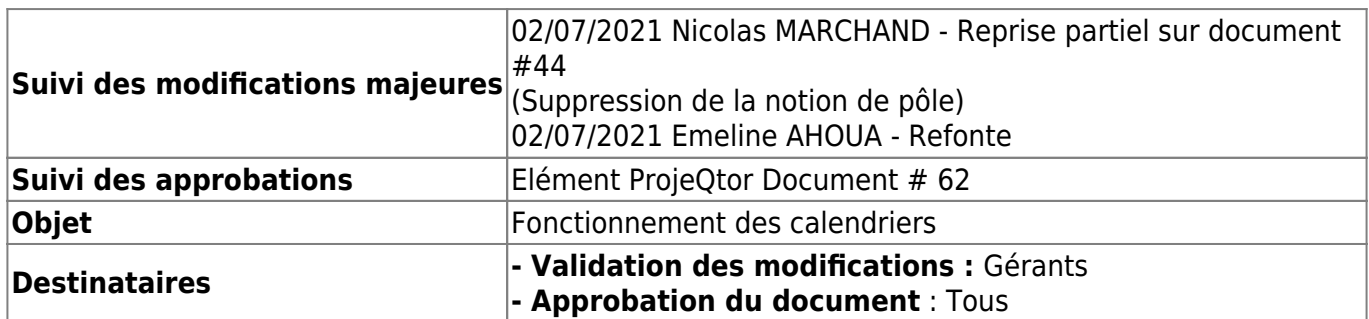

# **Généralité**

Afin de permettre de concilier au mieux le travail de chacun, le point central de notre fonctionnement reste le Google-Agenda.

Afin d'en améliorer le fonctionnement, il est proposé un petit effort de standardisation des titres qui sont l'information visuelle de premier niveau.

Ceux-ci DOIVENT TOUS être formatés de la manière suivante :

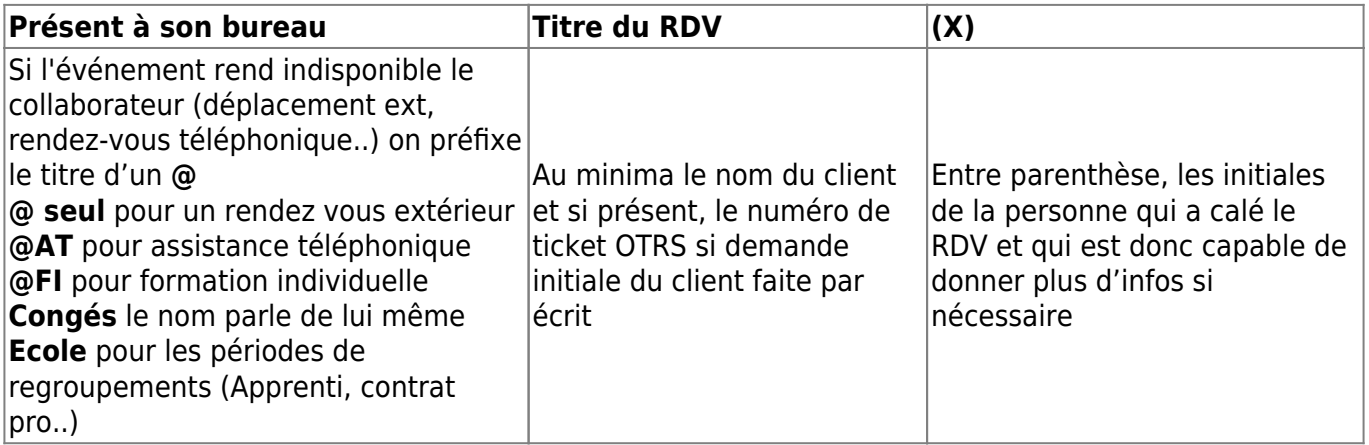

Dans la zone "description" de l'événement, on essaie de mettre les informations susceptibles de servir à la personne à qui est affectée la tache, pour qu'elle n'ait pas à refaire la recherche (Tel, adresse postal si déplacement nécessaire,…)

On distingue deux types d'évènements:

- ceux dont **l'heure est calée avec le client,** doivent avoir le statut « **Confirmé** »
- ceux qui **sont à valider** par celui qui doit les faire : ils sont labellisés avec le statut « **Provisoire** » (ou « Tentative » pour ceux qui ont l'interface anglaise), et restent en couleur transparente tant que le propriétaire ne l'a pas calé à un horaire précis.

Il est à la charge de celui qui cale les RDV pour ses collaborateurs de les prévenir. La fonction "rappel" est intéressante dans ce cas de figure.

Pour les tâches à réaliser « sur la journée » il faut cocher la case "événement sur la journée" afin de

garder un visuel agréable sur l'agenda.

# **Personnaliser les récurrences**

From: <https://logeas.wiki.logeas.fr/> - **LoGeAs**

Permanent link: **<https://logeas.wiki.logeas.fr/doku.php?id=certif:procedure:li:elementorganisation>**

Last update: **2021/11/05 11:40**

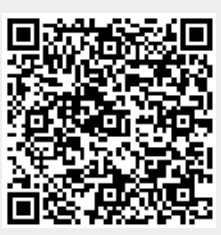

# **Procédure de mise en place de l'annuaire sur les téléphones de standard**

Cette procédure vise à mettre à jour manuellement l'annuaire des standards téléphoniques Yealink T27G.

#### **1. Faire un import du répertoire de clients de Logeas Informatique**

- Ouvrir C-3PO (logiciel interne qui se trouve dans le dossier partagé : D:\logeas informatique\Application Portable)
- Cliquer sur l'icône du téléphone
- Cliquer sur le bouton d'extraction de l'annuaire
- Une fois l'export terminé, un fichier nommé « Telephone.csv » se créé à la racine du disque D :

#### **2. Ouvrir le fichier pour changer le nom du groupe de contact dans lequel seront enregistré les numéros**

- Sélectionner la colonne et utiliser la fonction « Rechercher & Remplacer »
- Rechercher « All contact » et remplacer par « Logeas »
- Selon la motivation faire la même chose avec les divers accents sur les noms et prénoms (Astuce : faire le « Find & Replace » sur les prénoms comme Frédéric, Thérèse,…)

#### **3. Accéder à l'interface d'administration du standard via l'adresse IP**

- Ouvrir un navigateur internet (google, mozilla firefox, edge, etc.)
- Mettre l'adresse IP du téléphone ( Menu > Etat > IPv4 ) dans la barre d'adresse URL

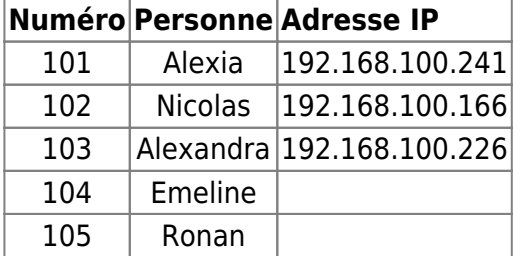

Saisir l'identifiant et le mot de passe qui sont renseignés dans Dashlane (LI - Administration Téléphones)

#### **4. Une fois dans l'interface d'administration du téléphone, aller dans l'onglet « Annuaire »**

#### **5. Cliquer sur « Parcourir » et sélectionner le fichier « Telephone.csv »**

#### **6. Cliquer sur « Importer CSV »**

- Vérifier que l'import est bien formaté dans l'aperçu
- Valider si tout paraît bon

#### **7. Déconnecter l'interface de chaque téléphone une fois l'opération finie**

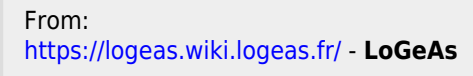

Permanent link: **<https://logeas.wiki.logeas.fr/doku.php?id=certif:procedure:li:gestionannuairestandard>**

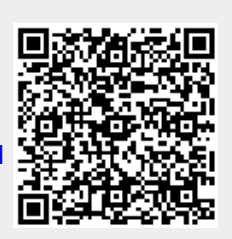

Last update: **2021/11/17 13:01**

# **Gestion des relations client (procédure #46)**

## **Informations qualité**

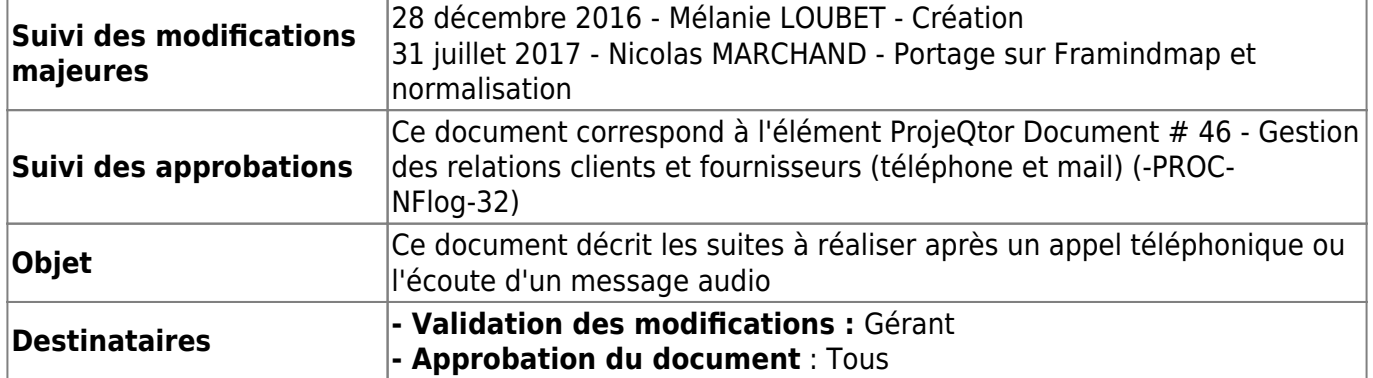

### **Par téléphone**

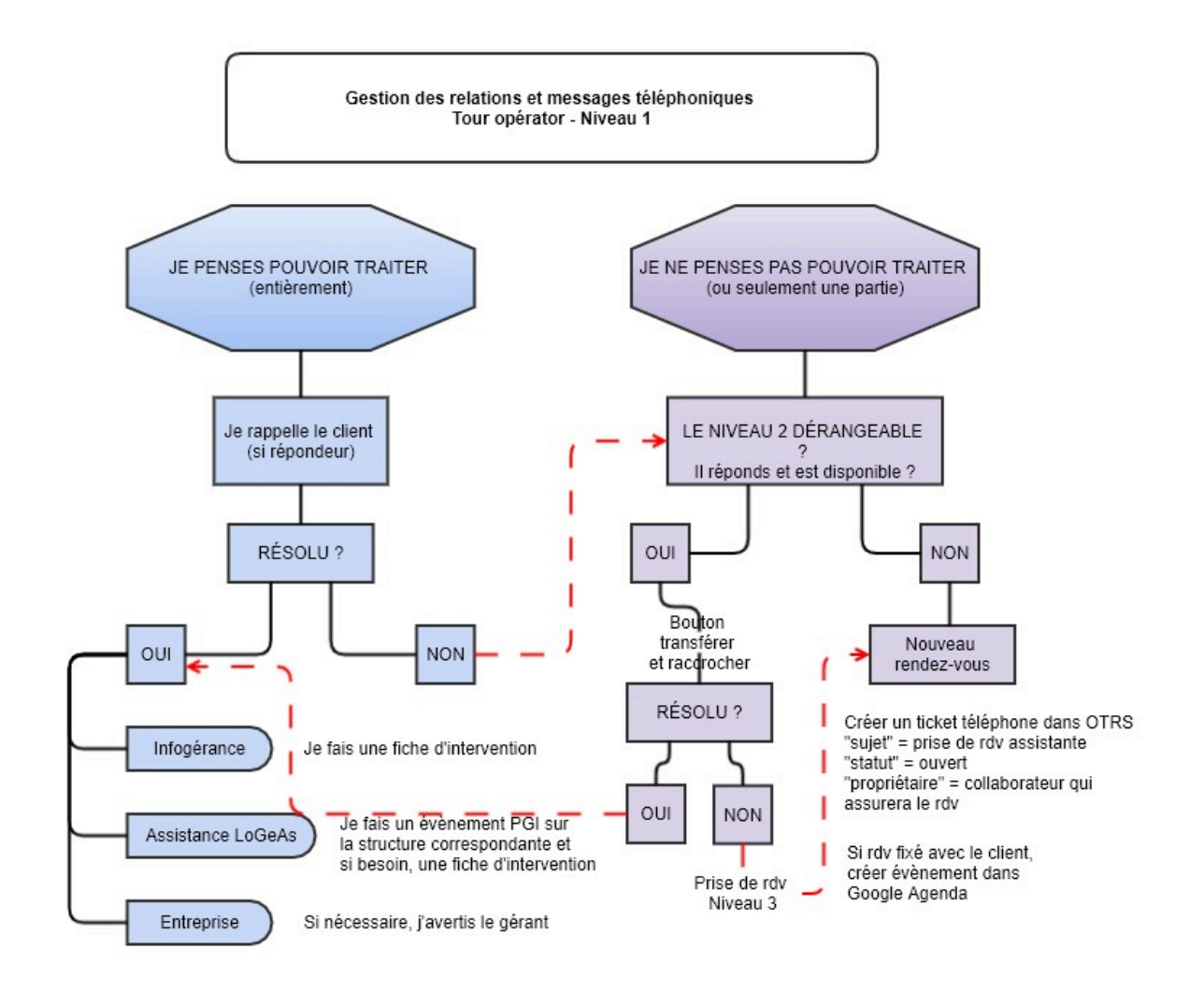

### **Gestion des emails**

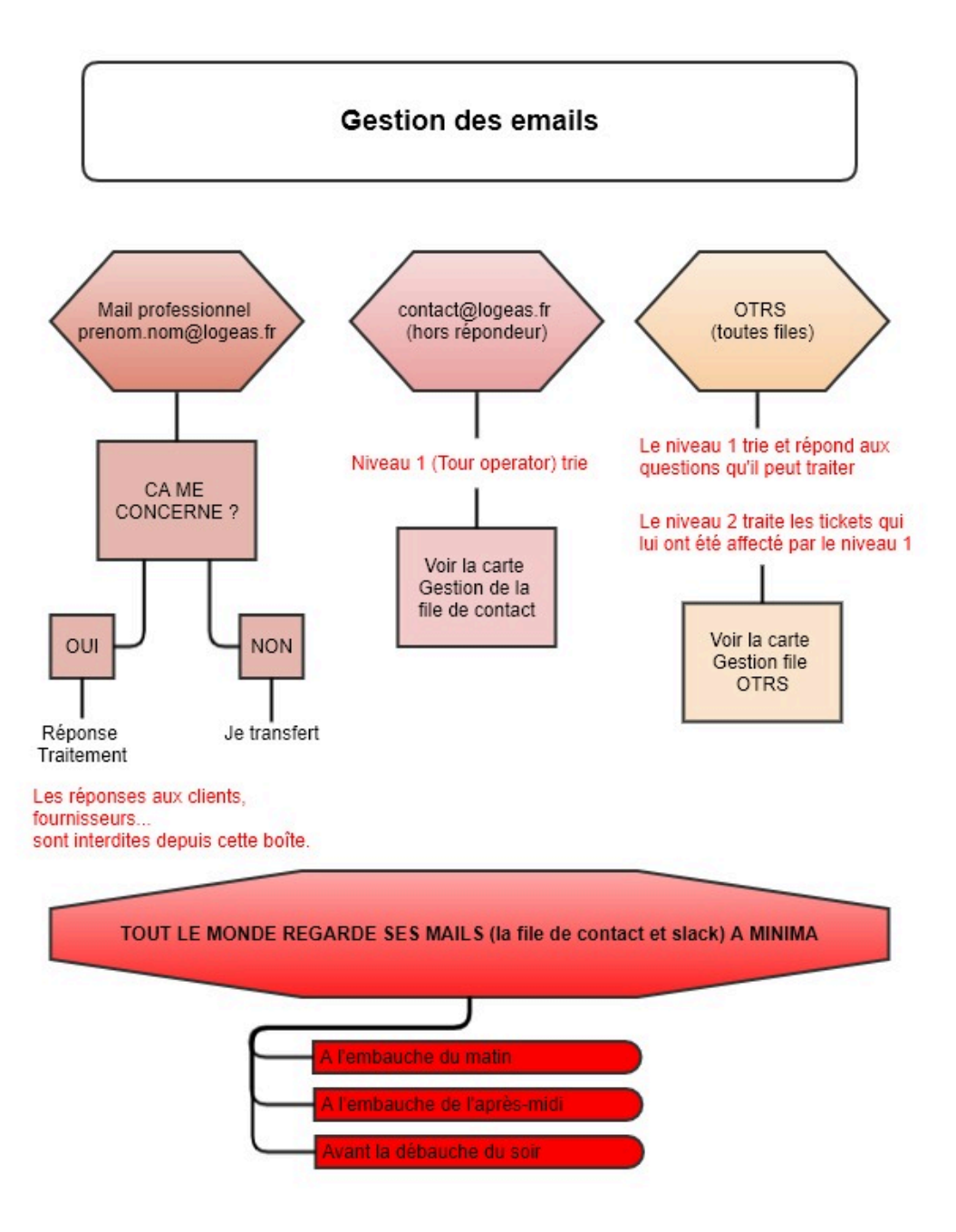

#### **Gestion de la file contact**

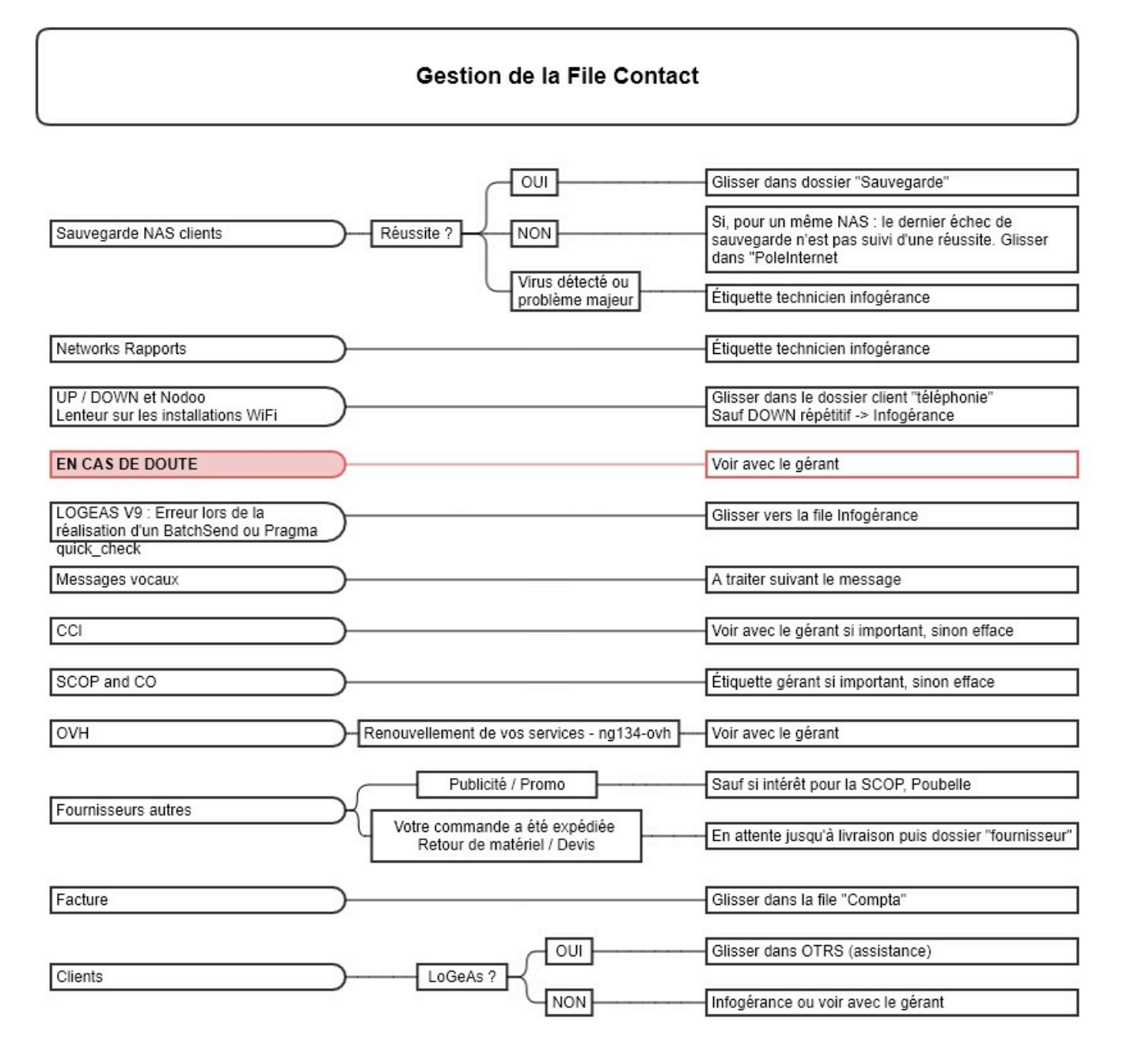

#### **Gestion de la file OTRS**

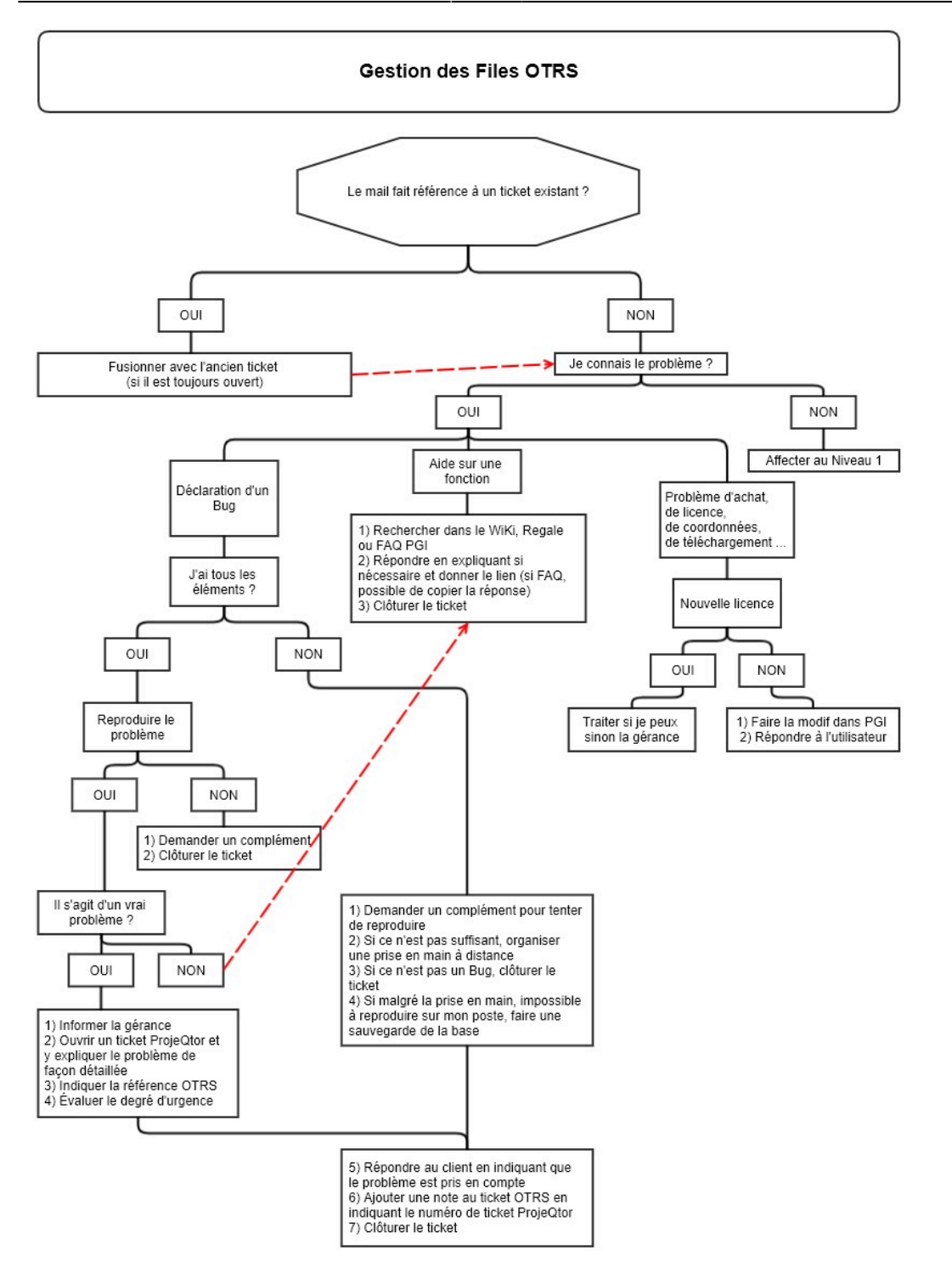

From: <https://logeas.wiki.logeas.fr/>- **LoGeAs**

Permanent link: **<https://logeas.wiki.logeas.fr/doku.php?id=certif:procedure:li:gestiondesrealationtel>**

Last update: **2021/11/05 13:43**

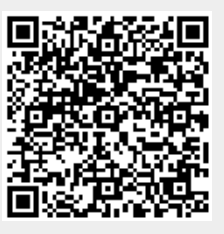

# **Maîtrise de la documentation dans le cadre du Système de Management de la Qualité (SMQ) (procédure #45)**

# **Informations qualité**

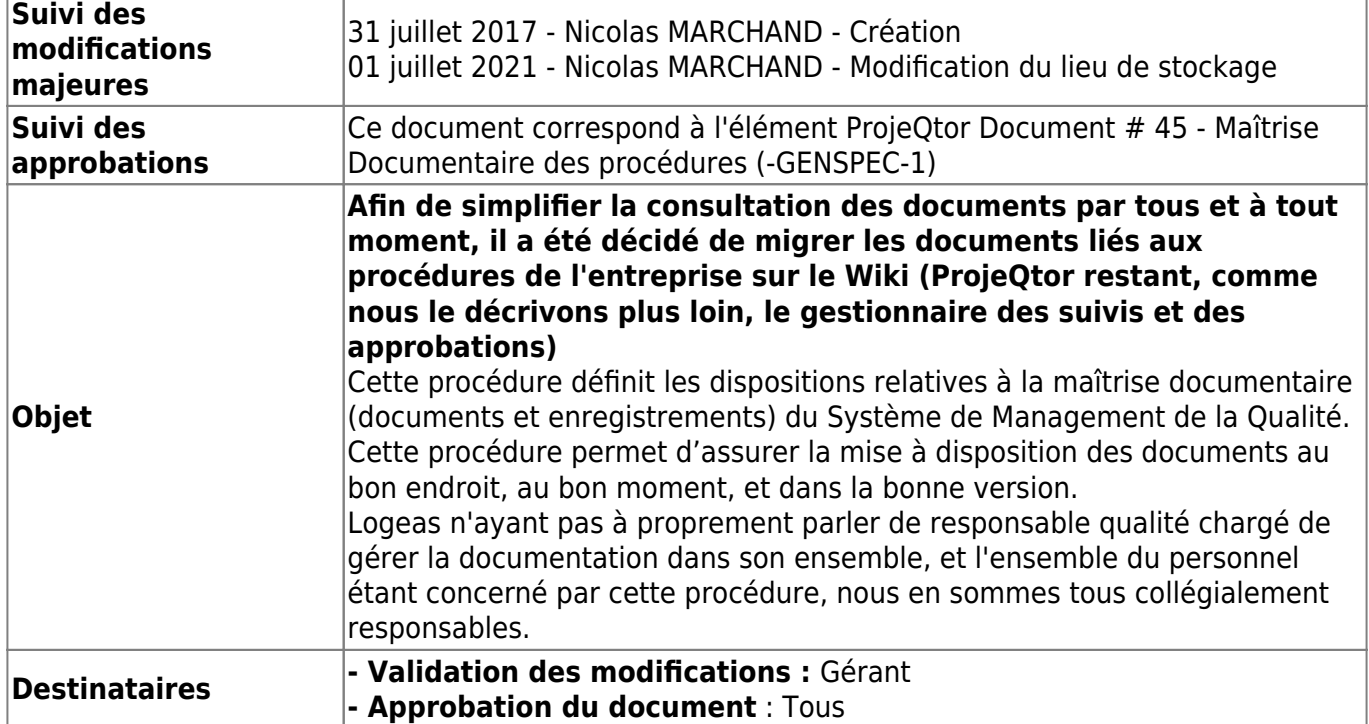

# **Mentions obligatoires de chaque document**

Chaque document du SMQ devra obligatoirement comporter les éléments suivants :

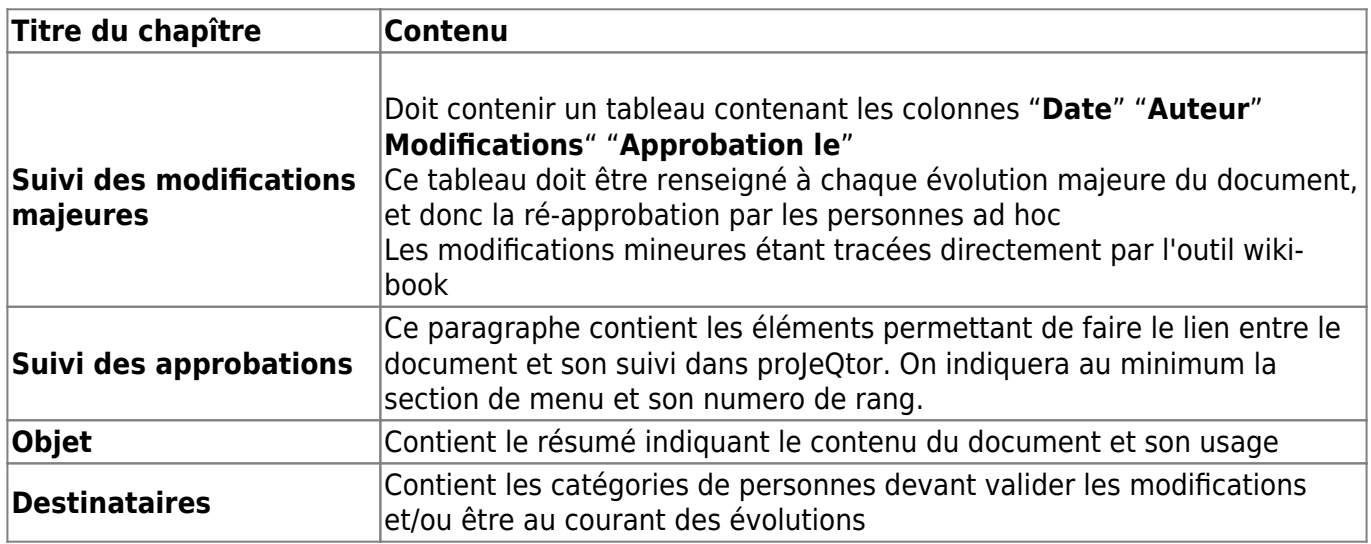

# **Lieu de stockage des documents**

Les documents sont regroupés dans le document de certification **[Dossier Organisationnel](#page-67-0)**. Les versions "officielles" sont stockés dans ProjeQtor et signé par les personnes concernées

# **Chronologie du travail sur un document**

## **Si nouveau document**

- 1. Création dans ProjeQtOr d'un élément de type "Document" en relation avec le document à écrire
- 2. Création du document dans wiki dans le répertoire ad hoc (Cf plus haut)
- 3. Relecture finale par la personne en charge de la validation du document
	- 1. si ok passez à l'étape 4
	- 2. sinon retourner à l'étape 2
- 4. Mise en place dans ProjeQtOr
	- 1. Mettre en place le chapitre "Informations qualité"
	- 2. Créer un PDF du document
	- 3. Attacher le PDF au document ProjeQtOr
	- 4. Vérifier que la liste des approbateurs est à jour
	- 5. Demander une approbation formelle à tous
	- 6. Vérifier et relancer si nécessaire

### **Modification du document**

- 1. Evolution du document
- 2. Relecture par la personne en charge de la validation du document
	- 1. si ok passez à l'étape 3
	- 2. sinon retourner à l'étape 1
- 3. Si les évolutions ne changent pas le sens, les règles, les modes de faire, alors s'arrêter là
- 4. Sinon
	- 1. Faire évoluer le chapitre "Suivi des modifications majeures"
	- 2. Créer un PDF du document
	- 3. Attacher le PDF au document ProjeQtOr
	- 4. Vérifier que la liste des approbateurs est à jour
	- 5. demander une approbation formelle à tous
	- 6. vérifier et relancer si nécessaire

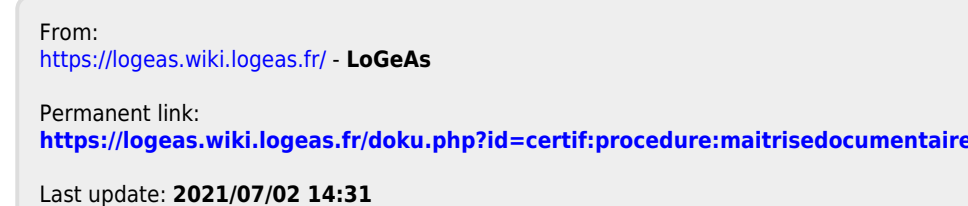

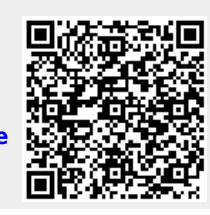

LoGeAs - https://logeas.wiki.logeas.fr/

# **Mise à jour de la page accueil de LoGeAs WEB**

# **Lancer le logiciel de gestion de la base de paramétrage**

Il se trouve dans "D:\dev\logeas\bin\logeasV9\BaseParametrage" est s'appelle "BaseParam.exe" le menu à utiliser "Edition de configuration\Gestion de l'écran d'information"

# **Créer une nouvelle page "InfoVersion: Informations sur la nouvelle version"**

Utiliser le bouton "Ajoute Message" puis paramétrer

- Type de message : "InfoVersion: Informations sur la nouvelle version"
- Type de base : en fonction des logs
- Numéro de version : si générique mettre défaut
- Date de publication :
- Texte lien Internet & Adresse lien internet : rempli si besoin
- Fondamental pour l'usage du fichier : ne pas cocher
- Fondamental pour l'usage du fichier : ne pas cocher

puis mettre votre texte (possibilité d'utiliser le bouton "Edit avancé" pour passer en edition (marche des fois …)

## **Publier la base de paramétrage**

La base mise à jour par "BaseParame.exe" est "BaseParametrage.s3db" situé "D:\dev\logeas\bin\logeasV9\Serveur"

- 1. Copier cette base dans "D:\dev\logeas\bin\logeasV9\Desktop\Librairie\Defaut"
- 2. Publier sur SVN les deux bases (Update puis commite)
- 3. Refaire un update pour mettre à jour "D:\dev\logeas\bin\logeasV9\Serveur\Defaut\BaseParametrage.s3db"

From: <https://logeas.wiki.logeas.fr/>- **LoGeAs**

Permanent link: **<https://logeas.wiki.logeas.fr/doku.php?id=certif:procedure:majlogacceuil>**

Last update: **2021/06/21 16:54**

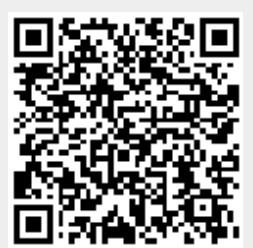

# **Mise en place d'une salle LoGeAs web en réseau local**

# **Pré-requis**

- l'ordinateur doit avoir un disque D
- sur le disque D on recopie le dossier **"FormationLoGeAsWeb"**
- installer le "Microsoft .NET framework " nécessaire à NGINX (dans tous les cas au lancement du script s'il n'existe pas il est proposé de le télécharger. Il faut alors aprés coup relancer la procédure)
- avoir un clef wiki externe compatible "Partage de réseau" **-mode AP-** (il est possible en théorie de la faire avec une carte interne si elle est compatible mais les scripts ne sont pas paramétré pour …).

### **Avoir une carte wifi compatible "partage de connexion"**

Pour vérifier que la carte réseau wifi du PC hôte (ou la clef externe) prenne en charge la fonctionnalité « réseau hébergé » il sauf taper la commande :

netsh wlan show drivers

et s'assurer que la ligne : **« Réseau hébergé pris en charge »** indique **« oui »**

Il est aussi possible d'aller dans **"Paramètre\Réseau et Internet\Point d'accès sans fil mobile"** est de voir si l'option est activable.

### **Modifier le fichier "Hosts"**

Pour ce faire

- lancer notepad en mode administrateur
- ouvrir dans le répertoire **"c:\Windows\System32\drivers\etc\"** le fichier **"hosts"**
- ajouter à la fin du fichier les deux lignes suivantes

127.0.0.1 bases.formation 127.0.0.1 pgi.formation

• et sauvegardez

## **Lancement du réseau par l'interface windows**

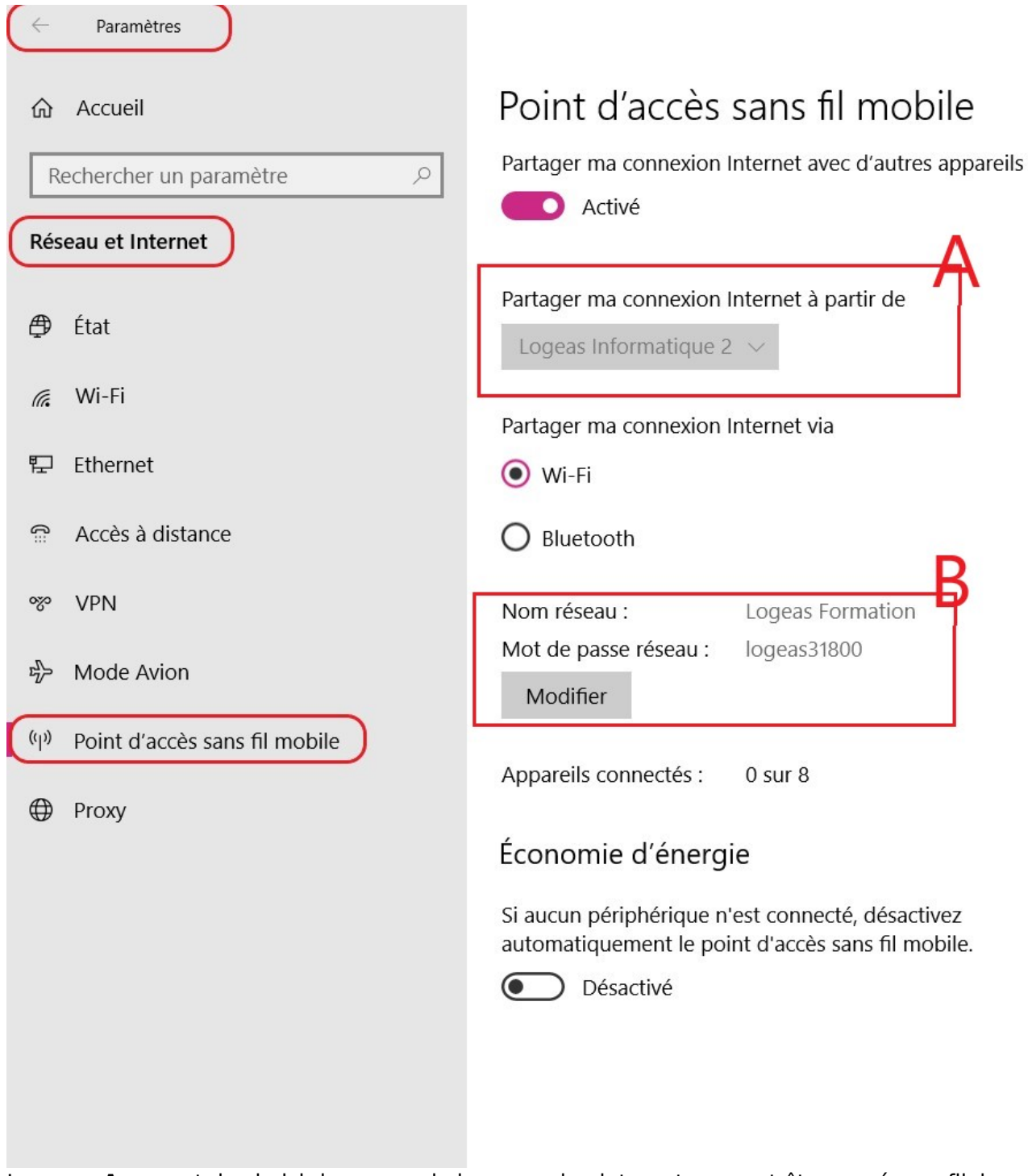

La **zone A** permet de choisir la source de la connexion internet, ce peut être un réseau filaire ou la carte wifi alors connectée au réseau de la salle. On peut accéder à l'écran des cartes si nécessaire pour vérifier par la commande **NCPA.CPL** ou **Panneau de configuration\Réseau et Internet\Connexions réseau** ou simplement le fichier bat **"- ouvrir Connexion**

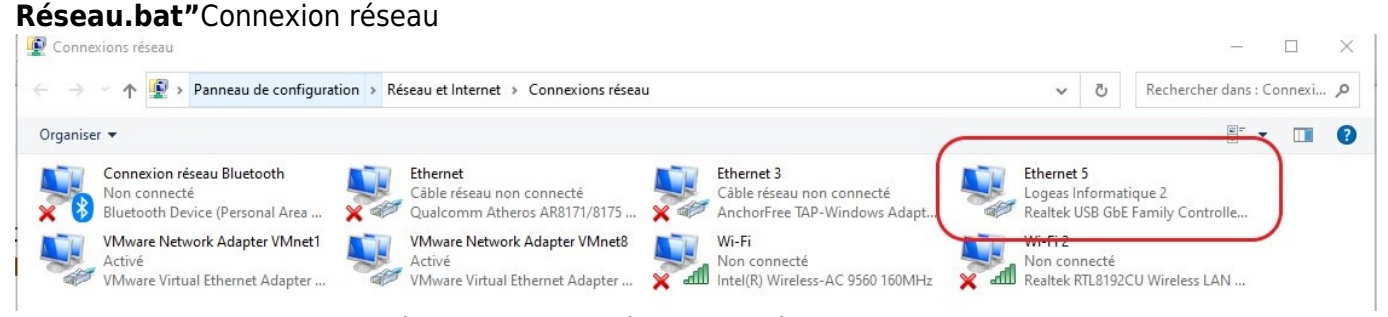

La **zone B** permet de paramétrer le nom du réseau wifi où vont se connecter les stagiaires et le mot de passe de la connexion

#### **Ressource en cas de problème**

dans le cas d'une carte ajouté à l'ordinateur il faut penser à désactiver la carte incluse dans le poste et d'activer celle ajoutée

<https://justuto.com/configurer-points-acces-mobiles/> [https://support.microsoft.com/fr-fr/windows/r%C3%A9soudre-wi-fi-probl%C3%A8mes-de-connexion-da](https://support.microsoft.com/fr-fr/windows/r%C3%A9soudre-wi-fi-probl%C3%A8mes-de-connexion-dans-windows-9424a1f7-6a3b-65a6-4d78-7f07eee84d2c) [ns-windows-9424a1f7-6a3b-65a6-4d78-7f07eee84d2c](https://support.microsoft.com/fr-fr/windows/r%C3%A9soudre-wi-fi-probl%C3%A8mes-de-connexion-dans-windows-9424a1f7-6a3b-65a6-4d78-7f07eee84d2c)

## **Configuration, installation et lancement des services**

Il suffit de lancer le fichier **"A - Démarrage de la formation.bat"** en faisant un clic droit et **Exécuter en tant qu'administrateur** ensuite bien sur donnez l'autorisation d'exécution. Plusieurs étapes vont alors se dérouler :

- Installer la clef USB wifi sur votre poste si vous ne l'avez pas déjà fait.
- Ensuite il vous est demandé de **désactiver le réseau wifi de votre poste** (s'il existe) pour ce faire la fenêtre **"Panneau de configuration\Réseau et Internet\Connexions réseau"** s'ouvre automatiquement (en général devant votre fenêtre de script). Normalement votre carte wifi devrait être désactivé (grisé). Si ce n'est pas le cas (le nom n'est pas bon : Faire un click droit sur votre carte wifi et désactivé). Le cas échéant changer dans le script le nom **"wi-fi"** par le **nom de votre carte** sur la ligne *netsh int set int name="wi-fi" admin=disable*
- L'étape suivant se passe toujours dans **"Panneau de configuration\Réseau et Internet\Connexions réseau"** (Si vous l'avez fermer tapez la commande **"NCPA.CPL"** dans la fenêtre de recherche Windows).
- Allez sur la carte qui a été ajouté et avec F2 renommez le en LAN
- Allez ensuite sur la carte qui vous permet de vous connecter à Ethernet: Généralement la carte wifi ajouter (ou si vous êtes en connexion filaire la carte Ethernet X)
	- Faire click droit dessus
	- Propriétés
	- Ergo "partage"
	- Autoriser d'autres utilisateurs du réseau… et en connexion mettre le réseau "LAN"
	- Faire "OK"

Normalement vous êtes prêt

#### **Vérification en cas de problème**

#### **Vérifier que les services sont lancés**

Dans la recherche Windows tapez **"Services"** Dans la fenêtre qui s'ouvre vous devez trouver les services et il doivent être **"En cours d'exécution"**

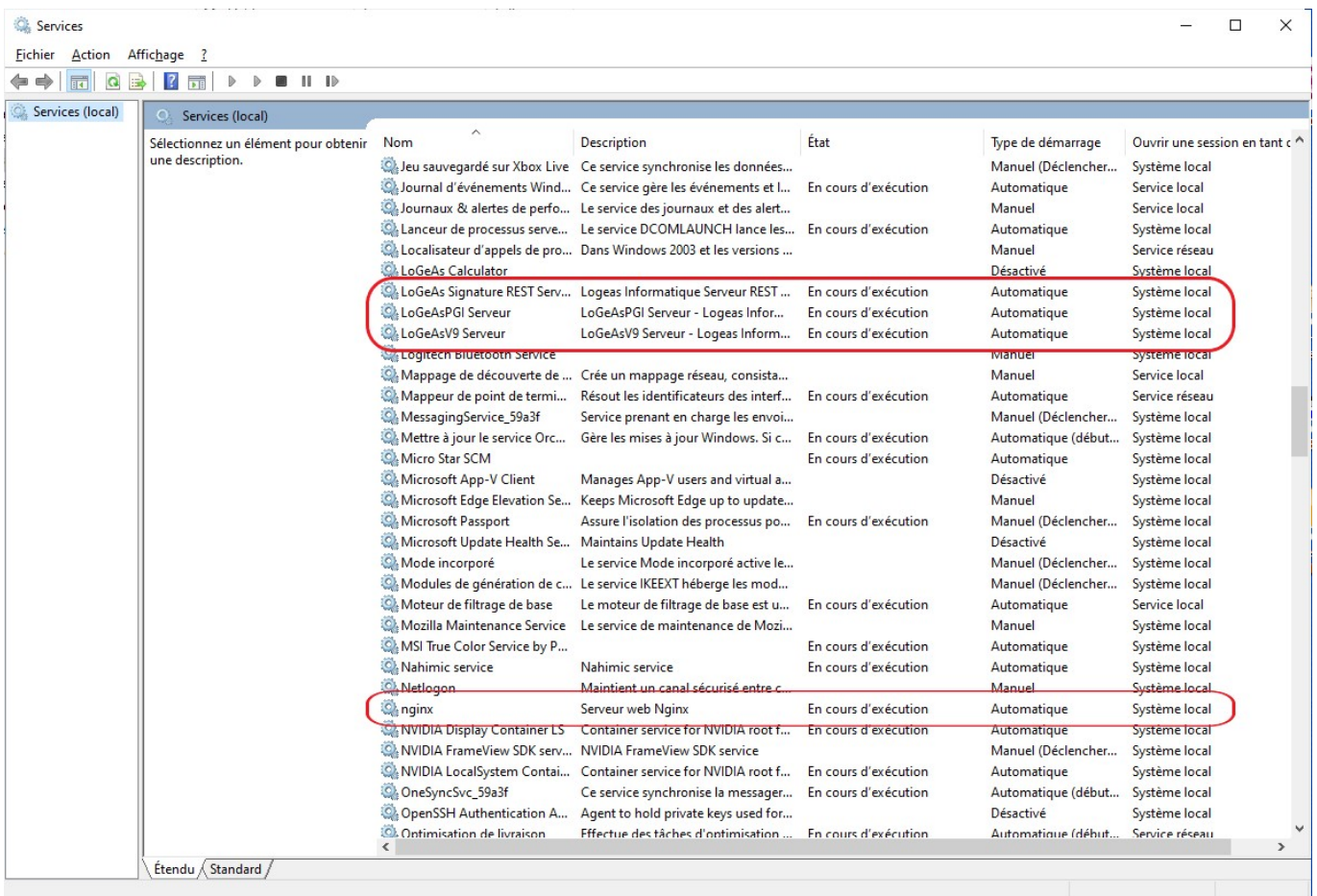

## **Code et mot de passe**

#### **Pour la wifi**

Par défaut :

- l'identifiant est : **LoGeAs\_Formation**
- le mot de passe : **logeas**

Il est paramétré dans le fichier **"A - Démarrage de la formation.bat"** à la ligne

netsh wlan set hostednetwork mode=allow ssid=LoGeAs\_Formation key=logeas

#### **Pour l'accès au base**

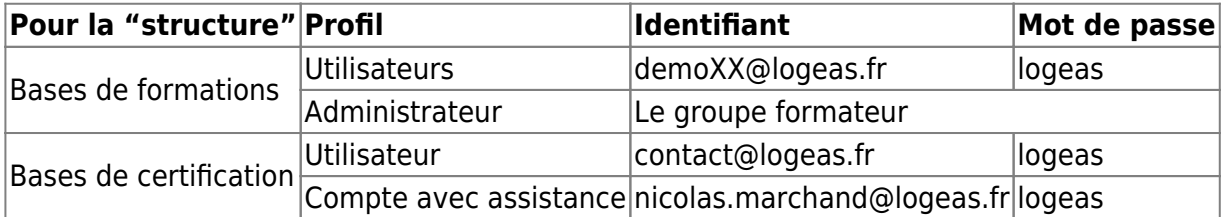

# **Mise à jour de la version**

Les exécutables et dossiers à mettre à jour, sauf évolution majeur du soft, sont :

### **Depuis le poste de développement**

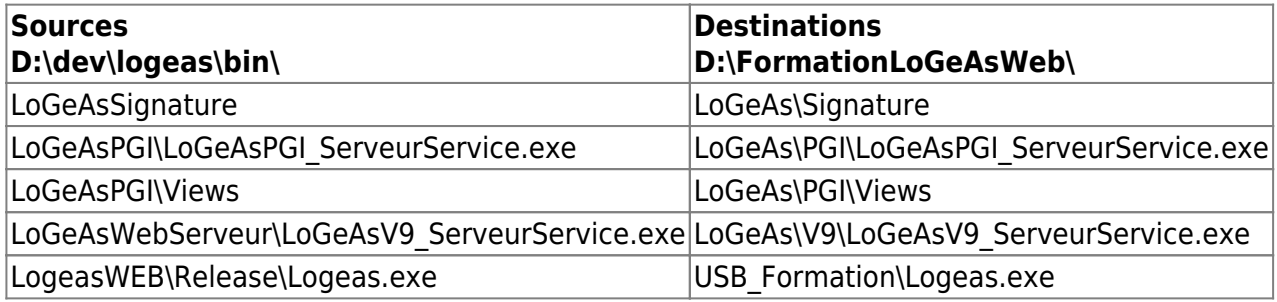

### **Depuis le serveur "App.Logeas.fr"**

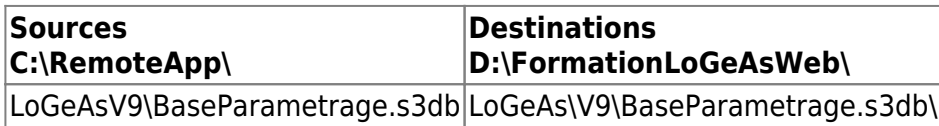

sur les clefs seul le l'exe de LoGeAs est a remplacer

### **Mise à jour de la base PGI "db.s3db"**

Il faut penser si on a modifier et/ou ajouter des format de mailing à les transférer dans la base de formation

## **Infos de paramétrage**

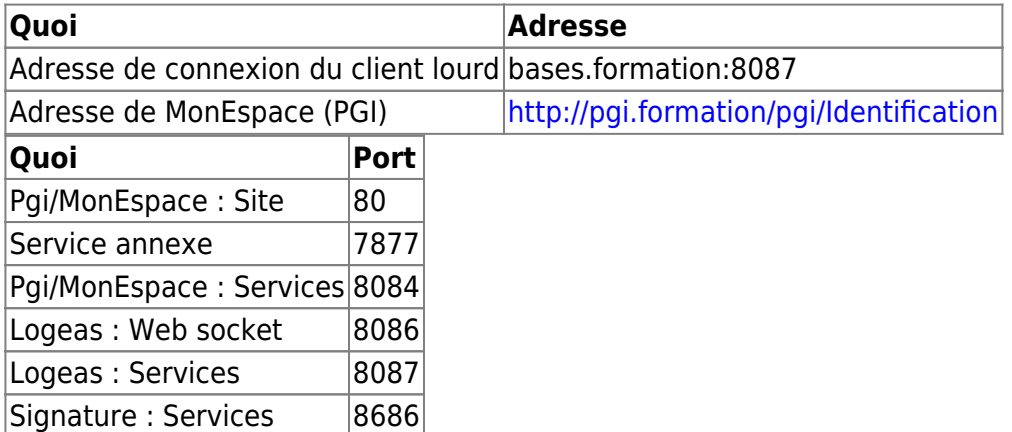

From: <https://logeas.wiki.logeas.fr/>- **LoGeAs**

Permanent link: **[https://logeas.wiki.logeas.fr/doku.php?id=certif:procedure:miseenplac](https://logeas.wiki.logeas.fr/doku.php?id=certif:procedure:miseenplaceforationwifi) [eforationwifi](https://logeas.wiki.logeas.fr/doku.php?id=certif:procedure:miseenplaceforationwifi)**

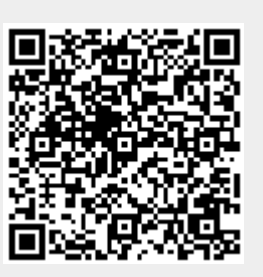

Last update: **2021/07/30 11:44**

# **Comment déployer ou mettre à jour le serveur PGI & LoGeAs Web ? (procédure #42)**

## **Informations qualité**

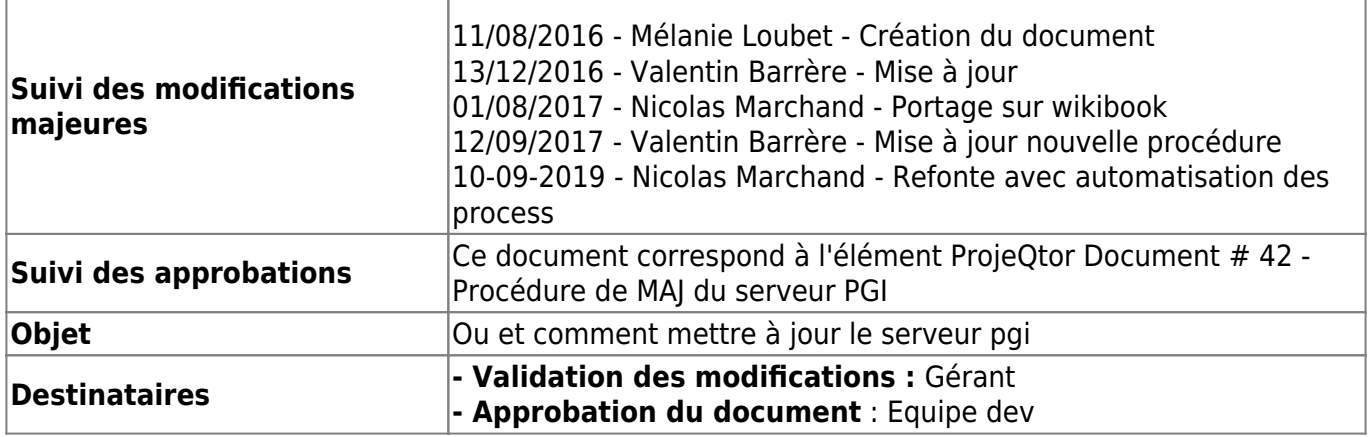

# **Procédure rapide**

### **Préparer les exe**

- 1. Ouvrir dans Delphi le projet **D:\dev\logeas\src\LoGeAsV9\LoGeAsV9-COMPLET.groupproj**
- 2. Pour le sous projet "LoGeAsPGI ServeurService"
	- choisir la "configuration de construction" **Release** que se soit pour une alpha ou une release
	- faire "construire"
- 3. Pour le sous projet "LoGeAsV9\_ServeurService"
	- choisir la "configuration de construction" **Release** que se soit pour une alpha ou une release
	- o faire "construire"

# **Comment déployer ou mettre à jour le serveur PGI & LoGeAs Web ?**

## **Informations qualité**

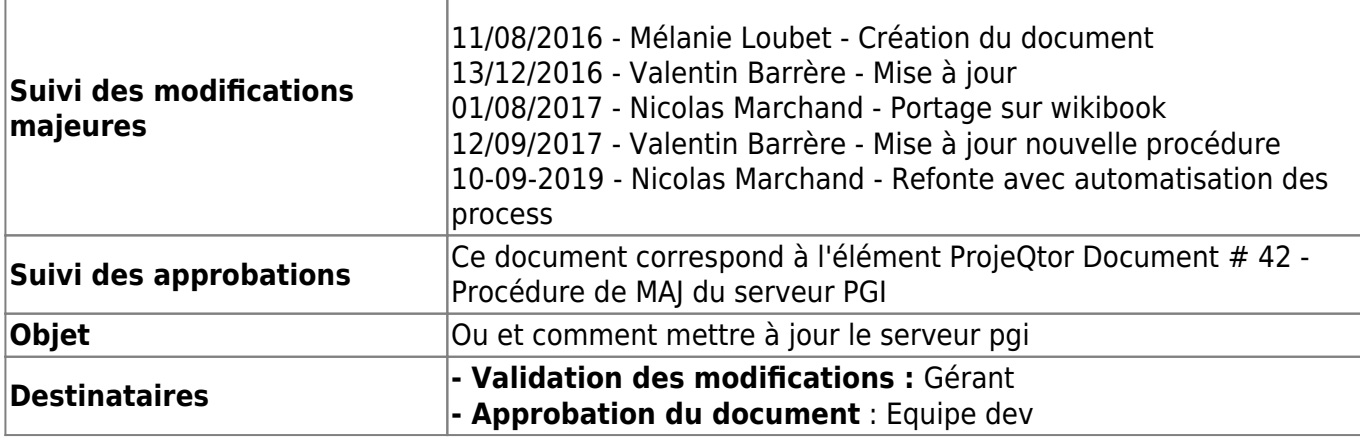

# **Procédure rapide**

### **Préparer les exe**

- 1. Ouvrir dans Delphi le projet **D:\dev\logeas\src\LoGeAsV9\LoGeAsV9-COMPLET.groupproj**
- 2. Pour le sous projet "LoGeAsPGI ServeurService"
	- choisir la "configuration de construction" **Release**que se soit pour une alpha ou une release
	- o faire "construire"
- 3. Pour le sous projet "LoGeAsV9\_ServeurService"
	- choisir la "configuration de construction" **Release**que se soit pour une alpha ou une release
	- faire "construire"

### **Préparer les fichiers à envoyer sur le serveur**

- 1. Aller dans le dossier **"D:\dev\logeas\bin\logeasV9\Serveur" et PGI ?**
	- Ouvrir le fichier **version.json**
	- Modifiez la variable **NumeroVersionLast** en y mettant le version minimum pouvant se connecter au serveur
- 2. Aller dans le dossier **"D:\dev\logeas\proc"**
- 3. lancer le batch **"Prepare Publication Serveurs LoGeas Web Alpha"** ou **"Prepare Publication Serveurs LoGeas Web - Release"**

#### Les fichiers sont crée dans le dossier "d:\dev\publication\"

### **Transfert des fichiers sur le serveur**

Les fichiers peuvent être transférés par deux biais :

- Utilisation de fillzilla [Voir plus d'information](#page--1-0)
- par les biais de nextcloud dont le dossier "Transfert" est synchroniser sur le serveur

### **Préparation de l'installation sur le serveur**

- 1. Ouvrir une session sur le serveur [Voir plus d'information](#page--1-0)
- 2. Copier les 2 fichiers transférés dans le dossier **"C:\MiseAjour"**
- 3. le lancement est automatique à 2 heure du matin, pour un lancement manuel utilisez le bath "Mise a jour LoGeAs Alpha.bat" ou "Mise a jour LoGeAs Release.bat" situé dans le répertoire "C:\MiseAJour" du serveur [Voir plus d'information](#page-175-0)

### **Prés-requis**

- l'arborescence de développement doit être respecté (déploiement dans d:\dev\)
- 7zip doit être installé dans le dossier "c:\Program Files\7-Zip\7z.exe"

# **Compléments**

### **Construire les projets à publier**

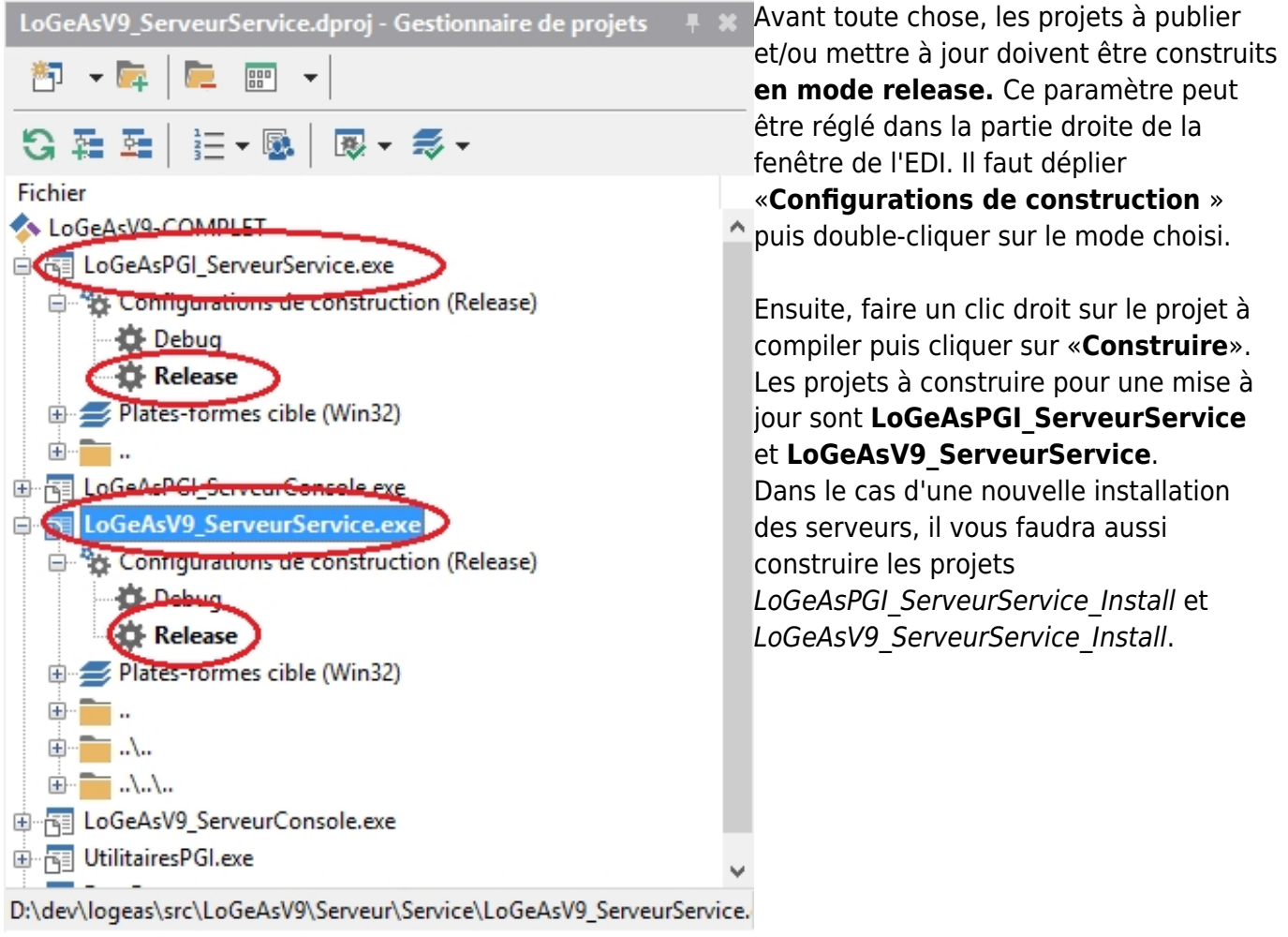

### **Fichiers à transférer**

Les fichiers nécessaires au bon fonctionnement de **PGI** sont (tous les chemins suivants partent de la racine "D:\dev\logeas\bin\LoGeAsPGI"):

- Le service du serveur, "LoGeAsPGI ServeurService.exe", qui se trouve dans le dossier "Service"
- Le dossier "Views" et tout ce qu'il contient
- Le dossier "reports" et tout ce qu'il contient
- Le dossier "Document", qui doit contenir deux sous dossiers, "DocLicence" et "Intranet"
- Le fichier "sqlite3.dll"
- Le fichier "config.json"

Les fichiers nécessaires au bon fonctionnement du **serveur de bases (serveur V9)** sont (tous les chemins suivants partent de la racine "D:\dev\logeas\bin\logeasV9\Serveur"):

- Le service du serveur, "LoGeAsV9\_ServeurService.exe", qui se trouve dans le dossier "Service"
- Le dossier "Views" et tout ce qu'il contient
- Un dossier nommé "BasesClients", vide pour une nouvelle installation
- Le dossier "Defaut" et tout ce qu'il contient
- Le fichier "config.json"
- Le fichier "version.ison"

**Pour une mise à jour des serveurs**, il n'est pas utile de transférer tous les fichiers. Pour PGI, seuls l'exécutable du service et le dossier "Views" suffisent. Pour le serveur V9, il est nécessaire d'y ajouter aussi le dossier "Defaut" ainsi que le fichier version.json, qu'il faut au préalable mettre à jour ("NumeroVersionLast", qui correspond à la dernière version de LoGeAs acceptée avec cette version du serveur). Pour les préparer, un fichier bat existe à la racine de chacun des répertoires. Il vous suffit d'exécuter les fichiers bin\LoGeAsPGI\PreparePublication.bat et

bin\logeasV9\Serveur\PreparePublication.bat, qui vont créer des archives 7z contenant les fichiers nécessaires.

#### **Pour un nouveau déploiement des serveurs (nouvelle installation): Pour PGI**, préparer une archive contenant:

- Les dossiers Documents, log, reports et Views à jour depuis le SVN
- Le fichier config.json configuré selon le besoin ainsi que le fichier sqlite3.dll
- Puis les exécutables LoGeAsPGI ServeurService Install.exe et LoGeAsPGI ServeurService.exe

**Pour V9**, l'archive doit contenir:

- Un dossier BasesClients vide et les dossier Defaut et Views à jour du SVN
- Les fichiers config.json et version.json, correctement configurés
- Et les exécutables LoGeAsV9\_ServeurService\_Install.exe et LoGeAsV9\_ServeurService.exe

Une fois les archives décompressées dans leurs dossiers respectifs (en accord avec les fichiers de configurations), il faut enregistrer les serveurs en tant que services Windows. Ouvrir une invit de commande en administrateur et, dans le dossier du serveur PGI en premier, taper "LoGeAsPGI\_ServeurService\_Install.exe /install" puis "LoGeAsPGI\_ServeurService\_Install.exe /start", et faire de même dans le dossier du serveur V9 avec LoGeAsV9 ServeurService Install.exe. Par la suite, les services sont gérables depuis le gestionnaire de service classique de Windows.

### **Transférer les fichiers**

Pour ce transfert, on utilise un client FTP (FileZilla dans l'exemple).

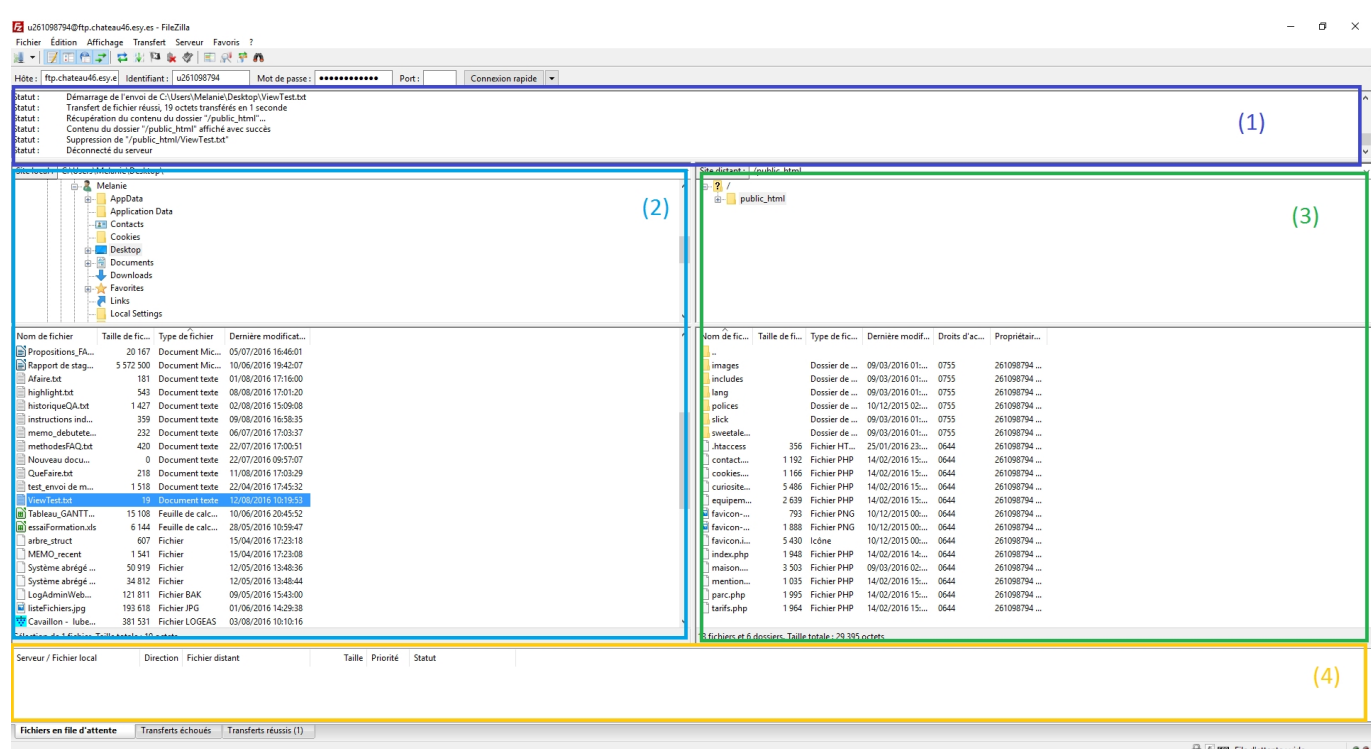

L'interface est divisée en quatre parties principales :

- 1. informations sur la connexion
- 2. fichiers du poste local
- 3. fichiers du poste distant (le serveur à actualiser)
- 4. la file des fichiers en cours de transfert

On lance la connexion avec les réglages suivants (le mot de passe est sur DashLane) :

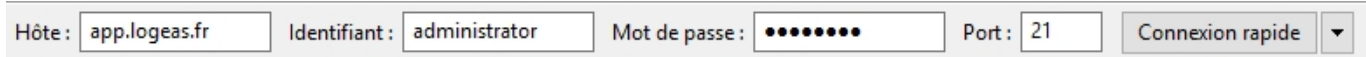

Pour transférer des fichiers d'un répertoire local à un répertoire distant, on se place dans le bon dossier grâce aux arborescences en haut des parties (2) et (3). Le contenu du répertoire choisi s'affiche juste en-dessous, il suffit de sélectionner un ou plusieurs éléments puis de faire clic droit > Envoyer côté local pour les transférer dans le répertoire affiché côté serveur.

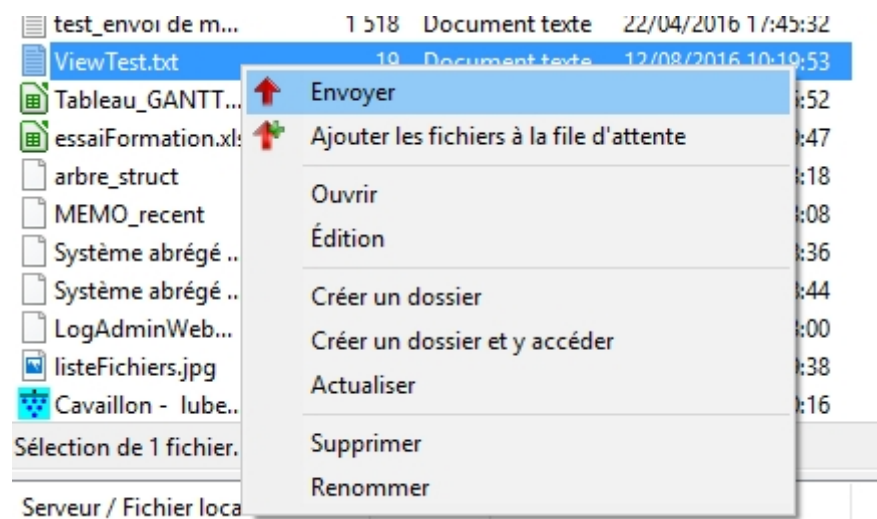

Il faut transférer les fichiers à mettre à jour dans le dossier « update » de chaque application, car les serveurs étant toujours en cours d'exécution la copie serait refusée si faite directement à l'emplacement de l'exe.

#### **Accéder au serveur**

Pour accéder à distance au serveur, il faut utiliser l'application « **Connexion bureau à distance** ». Au lancement, une fenêtre s'ouvre, le poste à atteindre est « app.logeas.fr ». Vous pouvez vous connecter avec vos comptes personnels (ne nécessite pas de droits admin).

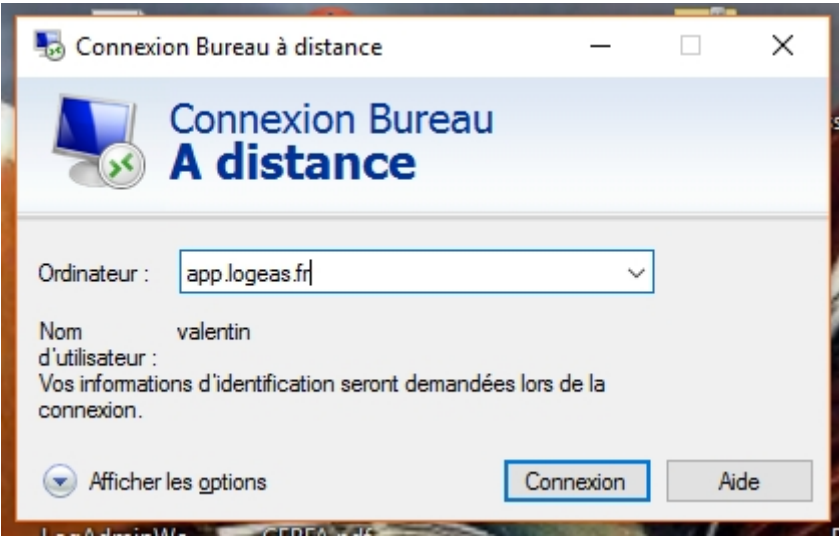

**Après avoir cliqué sur « Connexion » et entré ses identifiants, le bureau du serveur s'affiche. Attention aux actions effectuées sur le serveur !**

#### **Transfert des fichiers sur le serveur**

Les fichiers peuvent être transférés par deux biais :

- Utilisation de fillzilla
- par les biais de nextcloud dont le dossier "Transfert" est synchroniser sur le serveur

### **Préparation de l'installation sur le serveur**

- 1. Ouvrir une session sur le serveur
- 2. Copier les 2 fichiers transférés dans le dossier **"C:\MiseAjour"**
- 3. le lancement est automatique à 2 heure du matin, pour un lancement manuel utilisez le bath "Mise a jour LoGeAs Alpha.bat" ou "Mise a jour LoGeAs Release.bat" situé dans le répertoire "C:\MiseAJour" du serveur

### **Prés-requis**

- l'arborescence de développement doit être respecté (déploiement dans d:\dev\)
- 7zip doit être installé dans le dossier "c:\Program Files\7-Zip\7z.exe"

# **Compléments**

### **Construire les projets à publier**

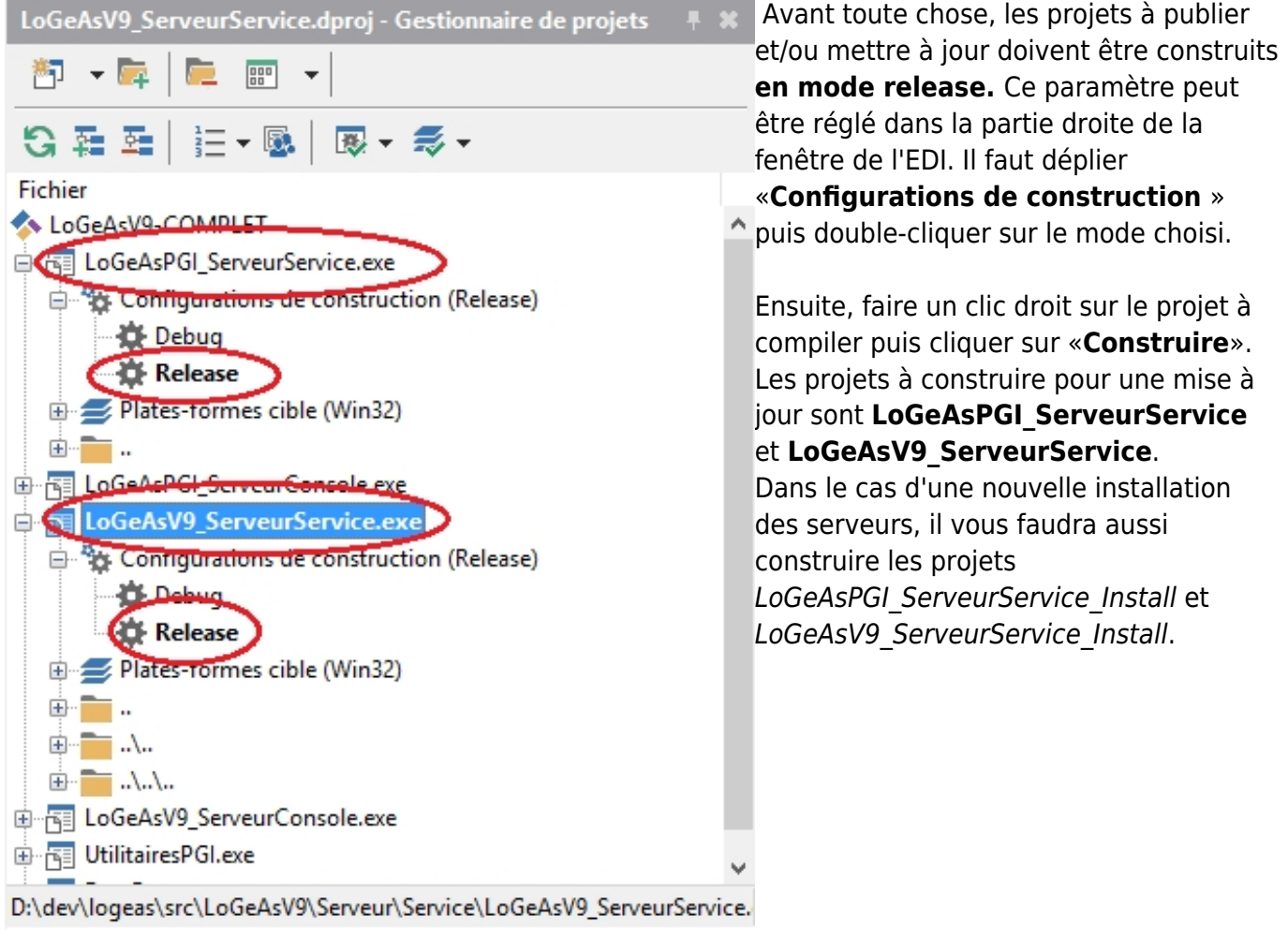

### **Fichiers à transférer**

Les fichiers nécessaires au bon fonctionnement de **PGI** sont (tous les chemins suivants partent de la racine "D:\dev\logeas\bin\LoGeAsPGI"):

- Le service du serveur, "LoGeAsPGI ServeurService.exe", qui se trouve dans le dossier "Service"
- Le dossier "Views" et tout ce qu'il contient
- Le dossier "reports" et tout ce qu'il contient
- Le dossier "Document", qui doit contenir deux sous dossiers, "DocLicence" et "Intranet"
- Le fichier "sqlite3.dll"
- Le fichier "config.json"

Les fichiers nécessaires au bon fonctionnement du **serveur de bases (serveur V9)** sont (tous les chemins suivants partent de la racine "D:\dev\logeas\bin\logeasV9\Serveur"):

- Le service du serveur, "LoGeAsV9\_ServeurService.exe", qui se trouve dans le dossier "Service"
- Le dossier "Views" et tout ce qu'il contient
- Un dossier nommé "BasesClients", vide pour une nouvelle installation
- Le dossier "Defaut" et tout ce qu'il contient
- Le fichier "config.json"
- Le fichier "version.ison"

**Pour une mise à jour des serveurs**, il n'est pas utile de transférer tous les fichiers. Pour PGI, seuls l'exécutable du service et le dossier "Views" suffisent. Pour le serveur V9, il est nécessaire d'y ajouter aussi le dossier "Defaut" ainsi que le fichier version.json, qu'il faut au préalable mettre à jour ("NumeroVersionLast", qui correspond à la dernière version de LoGeAs acceptée avec cette version du serveur). Pour les préparer, un fichier bat existe à la racine de chacun des répertoires. Il vous suffit d'exécuter les fichiers bin\LoGeAsPGI\PreparePublication.bat et

bin\logeasV9\Serveur\PreparePublication.bat, qui vont créer des archives 7z contenant les fichiers nécessaires.

#### **Pour un nouveau déploiement des serveurs (nouvelle installation): Pour PGI**, préparer une archive contenant:

- Les dossiers Documents, log, reports et Views à jour depuis le SVN
- Le fichier config.json configuré selon le besoin ainsi que le fichier sqlite3.dll
- Puis les exécutables LoGeAsPGI ServeurService Install.exe et LoGeAsPGI ServeurService.exe

**Pour V9**, l'archive doit contenir:

- Un dossier BasesClients vide et les dossier Defaut et Views à jour du SVN
- Les fichiers config.json et version.json, correctement configurés
- Et les exécutables LoGeAsV9\_ServeurService\_Install.exe et LoGeAsV9\_ServeurService.exe

Une fois les archives décompressées dans leurs dossiers respectifs (en accord avec les fichiers de configurations), il faut enregistrer les serveurs en tant que services Windows. Ouvrir une invit de commande en administrateur et, dans le dossier du serveur PGI en premier, taper "LoGeAsPGI\_ServeurService\_Install.exe /install" puis "LoGeAsPGI\_ServeurService\_Install.exe /start", et faire de même dans le dossier du serveur V9 avec LoGeAsV9 ServeurService Install.exe. Par la suite, les services sont gérables depuis le gestionnaire de service classique de Windows.

### **Transférer les fichiers**

Pour ce transfert, on utilise un client FTP (FileZilla dans l'exemple).

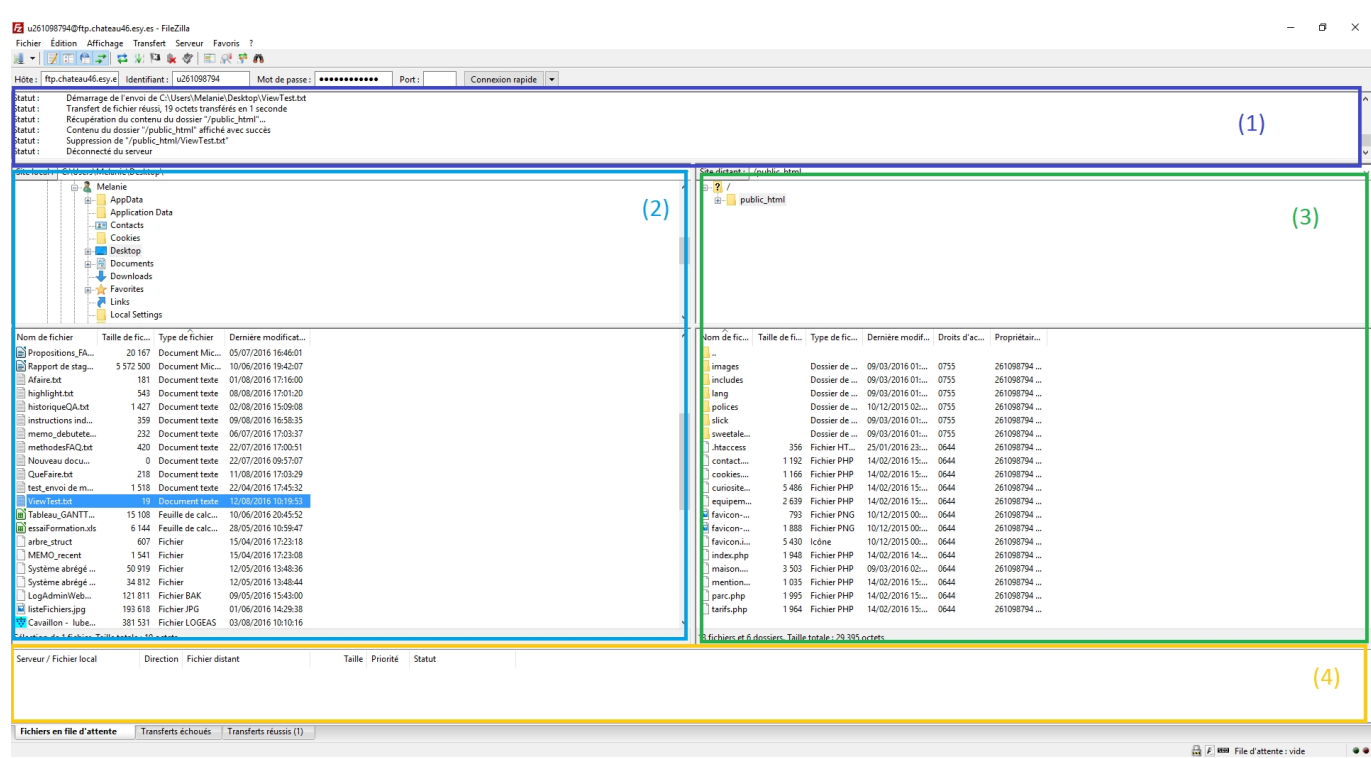

L'interface est divisée en quatre parties principales :

- 1. informations sur la connexion
- 2. fichiers du poste local
- 3. fichiers du poste distant (le serveur à actualiser)
- 4. la file des fichiers en cours de transfert

On lance la connexion avec les réglages suivants (le mot de passe est sur DashLane) :

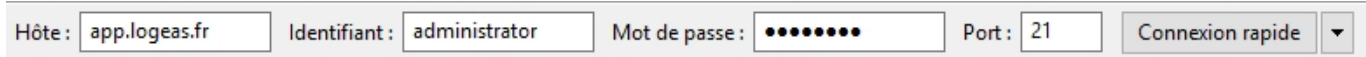

Pour transférer des fichiers d'un répertoire local à un répertoire distant, on se place dans le bon dossier grâce aux arborescences en haut des parties (2) et (3). Le contenu du répertoire choisi s'affiche juste en-dessous, il suffit de sélectionner un ou plusieurs éléments puis de faire clic droit > Envoyer côté local pour les transférer dans le répertoire affiché côté serveur.

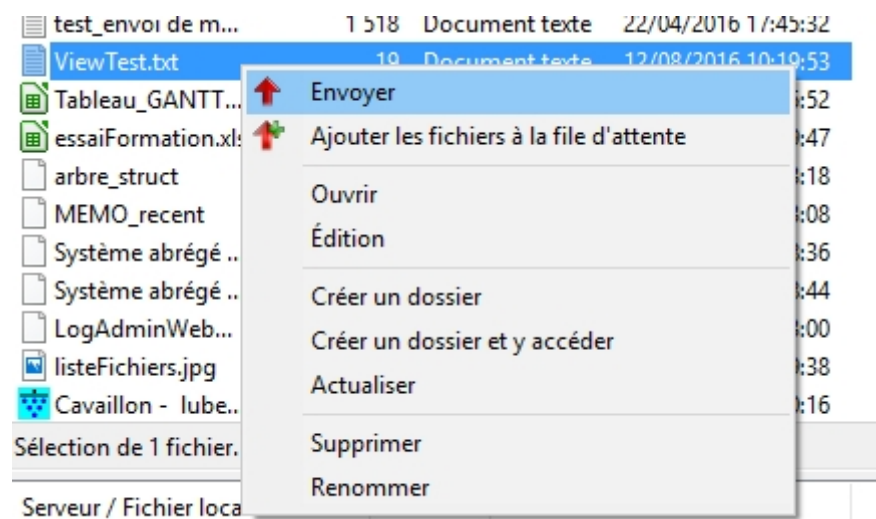

Il faut transférer les fichiers à mettre à jour dans le dossier « update » de chaque application, car les serveurs étant toujours en cours d'exécution la copie serait refusée si faite directement à l'emplacement de l'exe.

#### **Accéder au serveur**

Pour accéder à distance au serveur, il faut utiliser l'application « **Connexion bureau à distance** ». Au lancement, une fenêtre s'ouvre, le poste à atteindre est « app.logeas.fr ». Vous pouvez vous connecter avec vos comptes personnels (ne nécessite pas de droits admin).

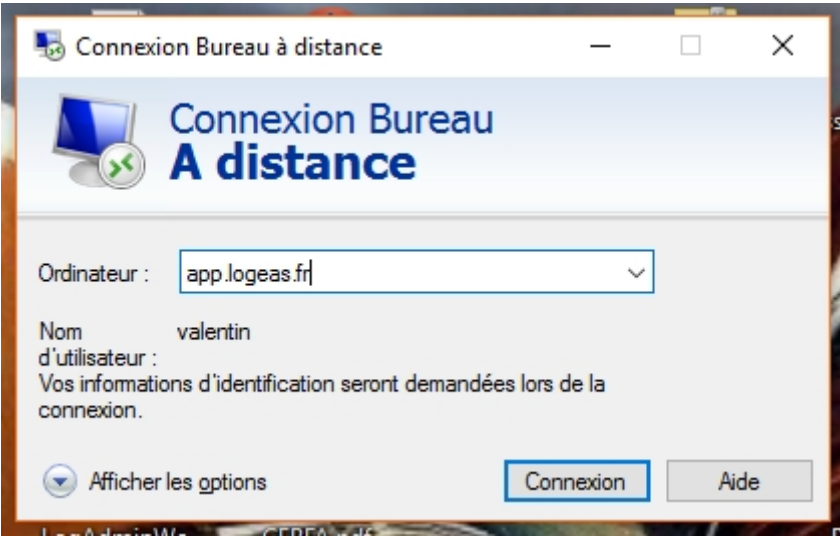

**Après avoir cliqué sur « Connexion » et entré ses identifiants, le bureau du serveur s'affiche. Attention aux actions effectuées sur le serveur !**

#### <span id="page-175-0"></span>**Information sur la mise en place de la mise à jour**

La mise en place est faite au travers d'un batch windows qui est lancé tous les soirs à 2h

#### **Editer le script**

1. Lancer le **"Task Sheduler"** par le menu "start"

- 2. Aller le dossier **"Task Schedeler (local)\Task Schedeler Library\logeas"**
- 3. Ouvrir la tâche **"Mise à jour PGI & LoGeAs WEB Alpha"** ou **"Mise à jour PGI & LoGeAs WEB - Release"** par un double-click ou par click droit "properties"

#### **Remarques**

Penser que le script doit être exécuter même si l'utilisateur n'est pas connecté (ergo général)

#### **Le script**

```
Rem en cas de mise à jour ->
https://wiki.logeas.fr/intranet:procedure:pgi:miseenplaceserveur#information
sur la mise en place de la mise a jour
echo Preparation du nom du fichier
set dateheure=%date:~0,2%-%date:~3,2%-%date:~6,4%_%time:~0,2%h%time:~3,2%min
set dateheure=%dateheure: =%
REM VARIABLE A MODIFIER
set NomFichierBackup="S:\Backups PGI V9\%dateheure% LoGeAsAlpha.7z"
set CheminPGI="C:\RemoteApp\LoGeAsPGITEST"
set CheminWEB="C:\RemoteApp\LoGeAsV9Test"
set Source="C:\MiseAJour\"
set SourcePGI="%Source%LoGeAsWebAlpha.7z"
set SourceWEB="%Source%LoGeAsPGIAlpha.7z"
if exist %SourceWEB% goto suite
if exist %SourcePGI% goto suite
goto fini
:suite
echo On coupe les serveurs
net stop LoGeAsV9ServeurBeta
net stop LoGeAsPGIBeta
echo On archive
"C:Program Files7-Zip7z.exe" a %NomFichierBackup% %CheminPGI% -mtc=on
"C:\Program Files\7-Zip\7z.exe" a %NomFichierBackup% %CheminWEB% -mtc=on
echo on nettoie
cd %CheminWEB%
del /s /q /f *.log
del /s /q /f *.synlz
cd %CheminPGI%
del /s /q /f *.log
del /s /q /f *.synlz
```
echo on dearchive if not exist %SourceWEB% goto suite2 cd %CheminWEB% "C:\Program Files\7-Zip\7z.exe" x %SourceWEB% -y

:suite2 if not exist %SourcePGI% goto suite3 cd %CheminPGI% "C:\Program Files\7-Zip\7z.exe" x %SourcePGI% -y

:suite3 echo On remonte les serveurs net start LoGeAsPGIBeta net start LoGeAsV9ServeurBeta

echo on Efface les fichiers Del %SourceWEB% Del %SourcePGI%

:fini

From: <https://logeas.wiki.logeas.fr/>- **LoGeAs**

Permanent link: **<https://logeas.wiki.logeas.fr/doku.php?id=certif:procedure:miseenplaceserveur>**

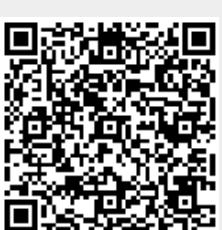

Last update: **2021/07/25 17:22**

# **Décompte du temps**

« La durée du travail effectif est le temps pendant lequel le salarié est à la disposition de l'employeur et se conforme à ses directives sans pouvoir vaquer librement à des occupations personnelles. »

- Le temps trajet du Domicile → Bureau n'est pas compté
- Si le salarié part en clientèle directement depuis son domicile, on considérera que le temps de travail commence au départ du domicile moins le temps de trajet habituel
- Dans le cas de déplacement, on considère que le temps de travail est constitué du temps :
	- des trajets quels qu'ils soient
	- de réunion, formation (y compris les pauses), les repas s'il sont pris avec les clients …
	- $\circ$  de travail pour l'entreprise (à l'hôtel, café ...)
	- ne sont pas compris les moment de temps libre (hôtel, repas seul …)

From: <https://logeas.wiki.logeas.fr/> - **LoGeAs**

Permanent link: **<https://logeas.wiki.logeas.fr/doku.php?id=certif:procedure:tempstravail>**

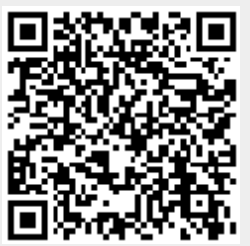

Last update: **2021/06/21 16:54**

# **Procédure de test (procédure #11)**

# **Informations qualité**

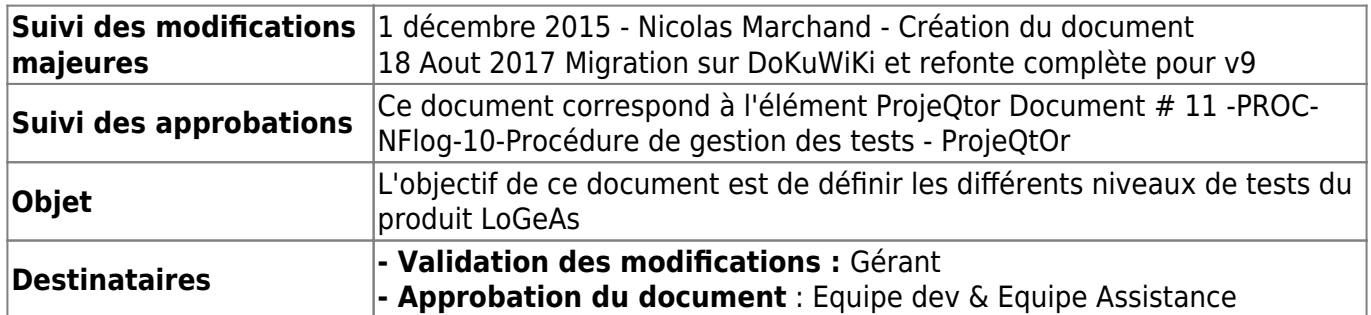

# **Liens rapides aux documents liés**

[Accés à la liste des tests d'interface](#page-527-0) [Accés à la liste des tests unitaires](#page-584-0) [Accés à la liste des tests internes](#page-514-0)

## **Les différents types de test**

### **Tests d'interface**

Les tests d'interface définissent des suites d'actions à réaliser sur le logiciel qui doivent produire un résultat donné. Ils se basent sur la cartographie fonctionnelle et sur les exigences de la norme NF logiciel comptable.

Ils sont définis dans ce wiki et leur réalisation est suivie dans ProjeQtOr.

[Accès à la liste des tests d'interface](#page-527-0)
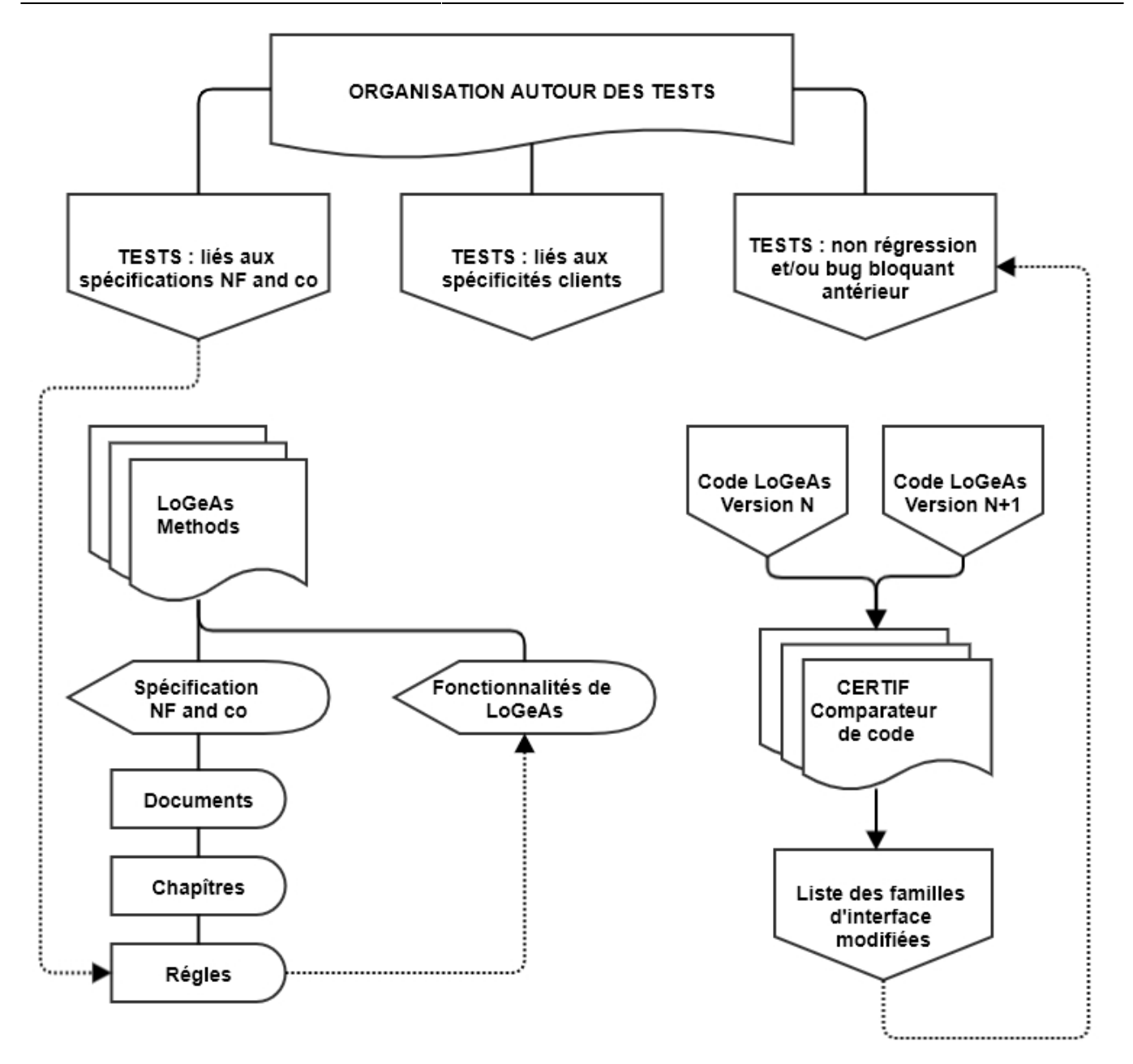

Le fichier source de cette image est dans le dossier de certification **On distinguera trois types de tests d'interface :**

### **Les tests liés au respect des règles de la marque NF**

Ces différents tests sont gérés dans notre produit interne **"LoGeAs Methods"** [https://certification.logeas.ovh](https://certification.logeas.ovh/root/Default) Celui-ci fait le lien entre :

- les documents "Règles de certification" (découpé en **documents**, **chapitres** et **règles**)
- la carte des **fonctionnalités** de LoGeAs
- les **tests** qui en découlent

on peut créer des liens entre ces trois types de documents en indiquant que :

- un **test** sert à vérifier qu'une **règle** est bien implémentée (test → règle)
- une **règle** est implémentée au travers d'une **fonctionnalité** (règle → fonctionnalité)

#### **Les tests de non-régression**

Le logiciel de développement que nous utilisons "distingue" plusieurs niveaux de code :

- **des composants proposés par le logiciel ou achetés à des tiers :** il s'agit de briques logicielles qui proposent des fonctionnalités (et dont nous possédons ou non le code source)
- **des unités de "calcul"** : il s'agit de bibliothèques de code fournis ou développés par nos soins et dont nous nous servons pour effectuer des actions ou lors de l'usage d'interface
- des **interfaces** : il s'agit de la partie visible du logiciel, ce sont les écrans sur lesquels l'utilisateur final va pouvoir cliquer, saisir des données … On trouvera la procédure de test sur la page [Test de non régression de l'interface](#page-185-0)

En conclusion une interface utilise des composants, des unités de calcul (voire d'autres interfaces) et forme ainsi une **arborescence.**

#### **Certify**

Afin de pouvoir déterminer quels tests de non-régression nous devons réaliser lorsque nous faisons une nouvelle version, nous avons développé Certify. Cet outil analyse l'**arborescence** de code conjointement avec la liste des modifications effectuées sur le repository SVN. Il permet de récupérer la liste des interfaces impactées par les modifications du code.

Prenons un exemple :

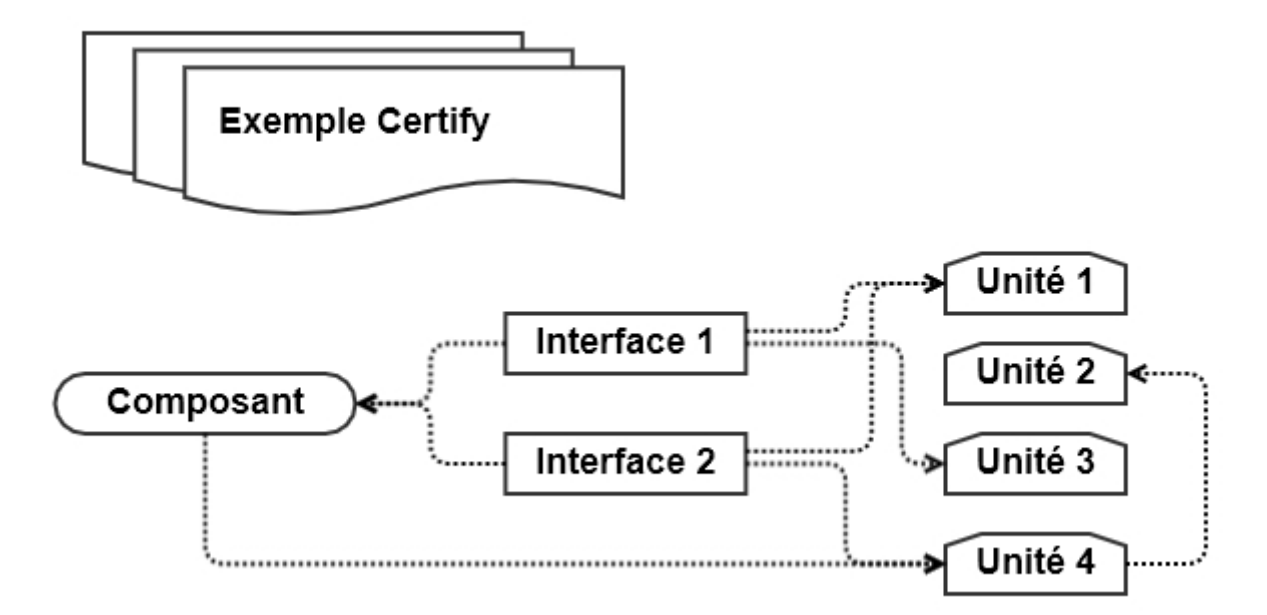

Le fichier source de cette image est dans le dossier de certification

- Une interface I1 utilise le composants C et les unités U1 et U3
- Une interface I2 utilise le composants C et les unités U1 et U4
- Le composant C utilise l'unité U4
- L'unité U4 utilise l'unité U2

Si entre deux versions du logiciel :

- U2 est modifiée, alors il peut y avoir des impacts sur U4 donc sur le composant et sur les deux interfaces ⇒ on réalise TOUS les tests
- U1 est modifiée ⇒ on réalise uniquement les tests de l'interface 1
- ….

### **Les tests spécifiques aux besoins d'un client**

On regardera notamment les test internes plus loin.

#### **Gestion des documents**

La gestion des documents sur ProjeQtor en phase de test est lourde : il faut télécharger les documents, les ouvrir, les enregistrer, etc. . Afin de simplifier ce fonctionnement, à partir de la version V9 de LoGeAs, les procédures de test d'interface sont stockées sur une page wiki qui décrit la procédure à réaliser. Le test est validé si on obtient les résultats attendus tout le long de la procédure. L'accès à ces procédures est restreint, on peut donc y mettre des informations non publiques telles que les normes. Les modifications apportées aux procédures sont pistées donc on répond aux besoins de la certification. Elles sont facilement accessibles y compris de testeurs extérieurs à l'entreprise.

### **Tests fonctionnels**

Les tests fonctionnels on pour but de tester de manière automatique des grandes fonctionnalités du logiciel : tests de non-régression des fonctionnalités de haut-niveau (ex. : génération) en se basant sur des jeux de données validés et en comparant le résultat de l'exécution de la fonction avec les données de référence. S'il y a des différences, elles doivent être expliquées (changement de comportement, correction d'un bug…) Les procédures de test sont stockées dans le sous-dossier certif:test:testfonction **A ce stade nous n'avons pas trouvé de logiciel (abordable pour notre petite structure) nous permettant d'automatiser les tests, nous avons donc préféré travailler uniquement sur les deux autres types de test.**

### **Tests Unitaires (non remis en version WEB)**

Tests automatiques des grandes fonctions internes. Ces tests sont encodés dans un programme parallèle en utilisant le framework DUNIT.

Nous utilisons ce framework de test à code source libre, pour le développement et l'exécution de cas de test automatisés pour nos applications.

Le framework DUnit est disponible pour Delphi et C++. Ce framework simplifie le processus de développement de tests pour les classes et méthodes de nos applications.

L'utilisation de tests unitaires permet d'améliorer la stabilité de nos applications. Tester un ensemble standard de tests à chaque fois qu'une petite modification est effectuée à travers le code permettra de voir les problèmes tôt dans le cycle de développement et donc de les corriger. [Pour en savoir plus](http://docwiki.embarcadero.com/RADStudio/Seattle/fr/Pr%C3%A9sentation_des_tests_unitaires)

[Accés à la liste des tests unitaires](#page-584-0)

### **Tests Internes**

Le logiciel réalise des tests internes à divers moments clefs. Ces tests ont pour but d'aider l'utilisateur :

- à la bonne utilisation du logiciel,
- à la conformité de sa comptabilité aux règles générales, ou spécifiques à son regroupement

mais aussi à détecter des problèmes internes lors des phases initiales de saisie. Certains problèmes sont à corriger par l'utilisateur, d'autres impliquent un contact avec l'assistance.

### [Accés à la liste des tests internes](#page-514-0)

### **Le suivi des tests**

Le suivi des tests est fait dans notre outil qualité ProjeQtOr . Une exigence peut être classée soit certification, soit non régression de l'interface "X" Les tests qui y sont associés concernent cette entité qui est en lien avec le SIGdT

### **Qui écrit et qui passe les tests ?**

La personne qui code le correctif n'est pas celle qui teste (on parle bien ici des tests finaux et répétitifs).

C'est la personne qui décrit le bug (s'il est important) qui met en place le test (et le passe une première fois).

On trouvera ci-dessous les éléments de procédures à suivre sous forme d'exemples

### **Bug découvert ou remonté**

- Le bug est décrit, par Mlle. K., si celui-ci est critique, elle met en place un test et un jeu de données afin de pouvoir tester le résultat dans ProjeQtOr sur le ticket numéro 52, il est alors affecté au responsable du pôle developpement M. G., qui le gère et le fait traiter par M. V. .
- A la fin du traitement M. V. pensant qu'il n'y a plus d'erreur 500, affecte le ticket en mode "A tester" à Mlle. K.
- Celle-ci explicite dans l'intranet le test à réaliser avec éventuellement le jeu de données et passe une première fois le test pour vérifier. Si le test passe alors elle passe le ticket en "validé". Si elle obtient une erreur 500 elle ré-affecte le ticket à la personne de son choix
- Dans le cas où le test est OK elle avertit le responsable des tests M. N. afin que ce test soit intégré dans le SIGdT et qu'il puisse être réalisé quand une des unités ascendantes est modifiée

### **Réalisation des tests avant livraison d'une version**

- Une beta Vx est générée.
- Le SIGdT est exécuté par le responsable des développements M. G. SIGdT vérifie la liste des

unités modifiées depuis la dernière release, il en déduit la liste des unités interfaces qui doivent être re-testées et donc la liste des exigences (au sens ProjeQtOr) qui risquent de ne plus être satisfaites.

- Il fait parvenir la liste à M. N. en charge des tests qui les repartit entre Mlles. K., M. et lui-même.
- Si un test n'est pas OK un ticket de bug est émis et affecté à M. G.
- Si tout les tests sont OK, M. G. est avertit par M. N. qu'il peut basculer la beta Vx en release Vx, sinon il corrige et sort une Vx.y et reboucle au début de ce paragraphe.

From: <https://logeas.wiki.logeas.fr/> - **LoGeAs**

Permanent link: **<https://logeas.wiki.logeas.fr/doku.php?id=certif:procedure:test>**

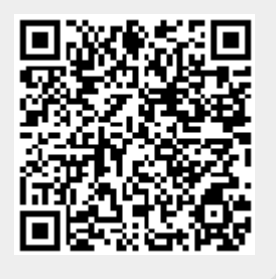

Last update: **2021/08/23 15:29**

## <span id="page-185-0"></span>**Test de non régression de l'interface**

Les tests se font en ligne, il y a une sauvegarde disponible sur **D:\Logeas Informatique\NF Logiciel\00- Base pour test version mineure** pour monter la base.

- Se connecter à PGI
- Gestion → Créer une base

### $\pmb{\times}$

Parcourir : aller chercher la sauvegarde dans le chemin indiqué ci-dessus

## **Partie Fichier**

### **De façon générale, peu importe l'écran :**

- Tester enregistrement et suppression Filtre sur la grille
- Faire des étiquettes et enveloppes

## **Écran Personne**

- Sur écran « Personne », saisir une nouvelle personne (sans famille)
- Créer une seconde personne que l'on vient rattacher sur la famille de la personne précédemment saisie. (Pour vérification que la nouvelle famille est bien dans la liste déroulante)
- Saisir des données dans les informations spécifiques. Vérifier que les données ne se recopie pas sur une autre fiche.
- Saisir un acte sur une ou deux personnes. Vérifier que les données saisies ne se recopient pas sur les autres fiches
- Faire « copier le mail sur la famille »
- Naviguer entre famille et personne avec les commandes rapides
- Faire « Nouveau » et vérifier que tout les espaces sont vides en faisant un tour sur les onglets
- Regarder sur une fiche récemment créée qu'il y a bien des infos dans la piste d'audit
- Vérifier la case cumul reçu fiscal

## **Écran Famille**

- Vérifier l'affichage des membres de la famille
- Vérifier la case cumul reçu fiscal
- Créer une famille

## **Écran Groupe**

- Gréer un groupe et y ajouter des personnes
- Faire aussi une désinscription
- Voir si étiquette et enveloppe marche depuis le groupe
- Intégrer les membres d'un groupe à un mailing

## **Écran Mailing**

- Sur la base, il y a un champ perso dans personne « contact pour test mailing ».
- Créer et envoyer un mailing avec pièce jointe en choisissant les personnes du champ « contact.. ».
	- $\circ$  Un message doit s'afficher précisant que l'adresse émeuldej@hotmail.fr est incorrecte.
	- Vérifier que l'envoi se fait bien et regarder si le nombre de mail envoyé se mets bien à jour.
- Tester impression étiquette et récap mailing pour les personnes sans adresse mail
- Faire un autre mailing et aller chercher les contacts dans Famille, pour envoyer à « toutes les personnes de la famille » sinon, ne pas envoyer.
- Mettre en « expéditeur » une adresse qui n'est pas du domaine logeas afin de vérifier qu'il n'accepte pas cette adresse
- Validation du mailing impossible, sans sujet ou sans texte. Il doit y avoir un message.

## **Partie Compta**

- Sur l'exercice 2019, générer et vérifier qu'il y a bien le message d'erreur sur l'utilisation d'un compte d'attente (470). Puis effacer la saisie en question
- Faire une sauvegarde de la base et la récupérer à l'endroit indiqué sur le mail
- Info sur les données pour les reçus :
	- Vérifier les cumuls selon la capture d'écran

### $\pmb{\times}$

- Émettre le reçu en cours d'année pour Mme Jardin Alice
- S'assurer que l'on ne peut plus toucher à la saisie nominative de Mme Jardin et que le statut de l'écriture est bien « Approuvée ».
- Vérifier les reçus (vérif des montant, de la forme et nature du don. Le reçu de Mr Dupon André doit avoir chq, espèce et virement).
- Consulter les états liés au dons :
	- Liste des donateurs
	- Stats globales
	- Chronologie des dons
- Regarder le bilan et l'état financier et analytique. Ensuite, faire la clôture mensuelle (6 mois) puis annuelle.
- Envoyer un mail à l'assistance depuis le logiciel.
- Faire une archive fiscale
- Suite à la clôture de 2019, vérifier que la balance d'ouverture sur 2020 se met

automatiquement à jour.

- Envoyer les reçus fiscaux par mail
- Sur 2020, faire l'affectation du résultat
- Sur les écrans « Recette, Dépenses, Virement, Multi-lignes », faire une nouvelle saisie. Valider Déverrouiller – Effacer- Restaurer.
- Tester de mettre une date hors exercice.
- Vérifier suite au paramétrage de la base courante, que la forme et la nature du don se recopie sur ML et Recette
- Faire une saisie d'activité lucrative pour vérif activation analytique « activité fiscalisée »
- Sur ML, lors de saisies nominative s'assurer que sur la 1ère saisie renseigne bien automatiquement la forme et la nature du don.
- Saisie d'une recette sur compte non nominatif, forme et nature du don doit rester vide
- Faire le pointage
	- o Pointer, dépointer une écriture, le faire en masse.
- Vérifier l'état de rapprochement

From: <https://logeas.wiki.logeas.fr/> - **LoGeAs**

Permanent link: **<https://logeas.wiki.logeas.fr/doku.php?id=certif:procedure:testnonregression>**

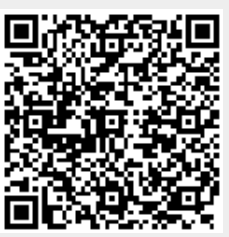

Last update: **2021/08/23 16:37**

## **Procédure Archivage de Mail**

## **Archivage d'un Client**

### **Quand Archiver :**

Quand la relation avec un client est finie depuis disons 6 mois, on procède à l'archivage des échanges mails.

### **Comment Faire :**

- 1. Ouvrir Thunderbird
- 2. Dans le dossier du client, créer un dossier « Réponse »
- 3. Dans le dossier « Envoyé » faire une recherche sur le destinataire avec un filtrage sur le domaine du client (en équivalant)
- 4. Déplacer tous les messages dans le sous-dossier « Envoyé » du client
- 5. Dans \Soucius 3\Sauvegarde\Archive de sous-dossier de mail\Client\, créer un dossier « Nom client Année 1er mail – Année dernier mail » + un sous-dossier « Réponses » (ex : CPCV 2013-2021)
- 6. Dans Thunderbird, aller sur le dossier client, sélectionner tous les mails, clic droit\Enregistrer sous et choisir le dossier créé
- 7. Faire de même avec le dossier « Réponse »
- 8. Aller dans le dossier « Sauvegarde » sur « Soucius 3 » et compresser le dossier client
- 9. Effacer le dossier client sur Thunderbird
- 10. Effacer le dossier intermédiaire sur « Soucius 3 »

From: <https://logeas.wiki.logeas.fr/>- **LoGeAs**

Permanent link: **<https://logeas.wiki.logeas.fr/doku.php?id=certif:procedures:li:archivagemail>**

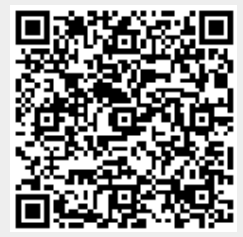

Last update: **2021/08/04 12:48**

## **Installation Delphi and co**

### NB :

- Les fichiers d'installation sont disponible dans le dossier **["\\Sociusnas2\Maintenance\Borland](#page--1-0) - CodeGear"** sous le nom de version de delphi
- Lien vers le tableau des versions de Delphi à indiquer : [http://docwiki.embarcadero.com/RADStudio/Sydney/en/Compiler\\_Versions](http://docwiki.embarcadero.com/RADStudio/Sydney/en/Compiler_Versions) ou <http://www.delphidabbler.com/notes/version-numbers.html>

## **Delphi**

Version 10.4.2 (sydney/VER340) - version professionnelle Version 11.0 - Delphi 11 Alexandria - Version professionnel.

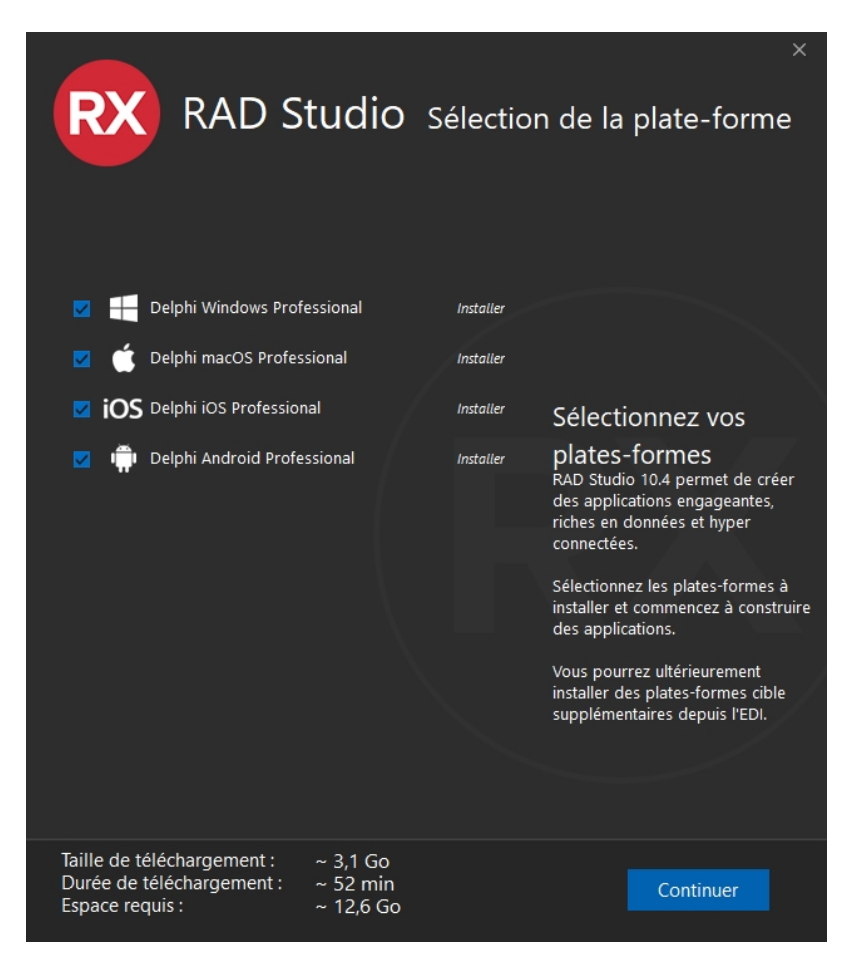

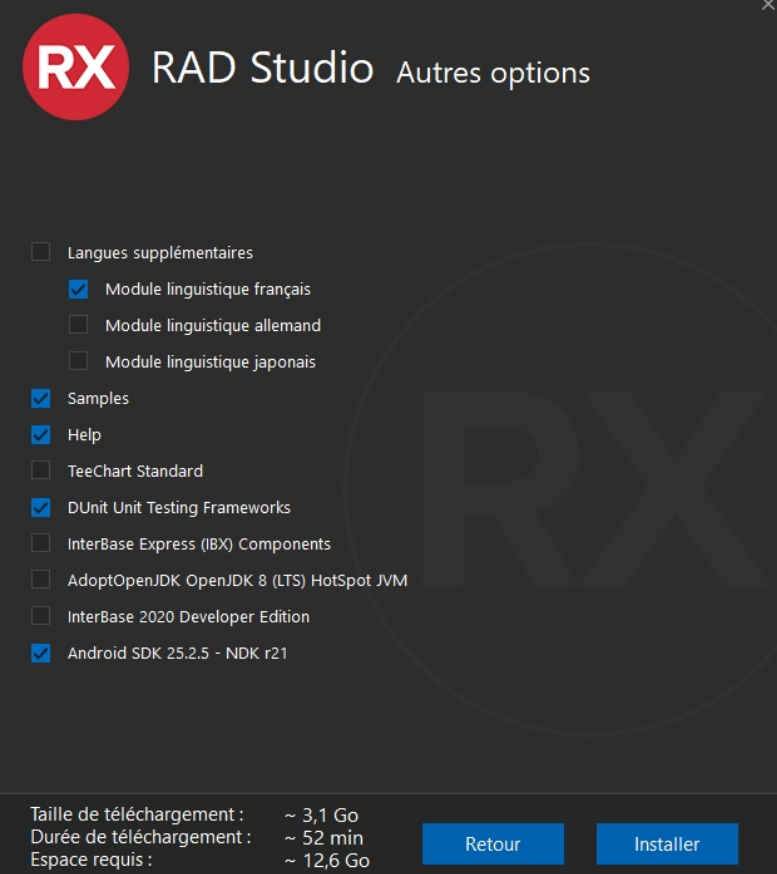

**le reste de l'installation à été faite par défaut**

### **Logiciels complémentaires à installer**

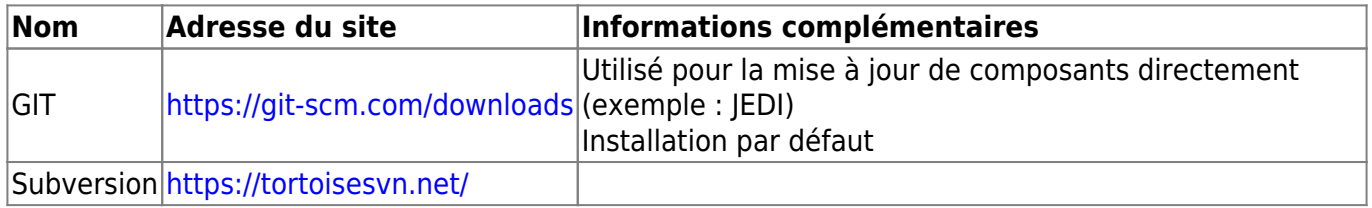

### **PS: Notez les adresses d'installation**

### **Premier lancement**

Dans "Outils\Options\Control de version"

- 1. Paramétrez l'emplacement de GIT (C:\Program Files\Git\bin\git.exe à vérifier !!)
- 2. Subversion se paramètre tout seul ?
- 3. On n'utilise pas "Mercurial"

### **Mise à jour**

En haut de l'interface de lancement on fait les mises à jour par le module **IDE Patches**

### **Add-on à l'interface**

On peut au choix de l'utilisateur installé les add-ons à l'IDE

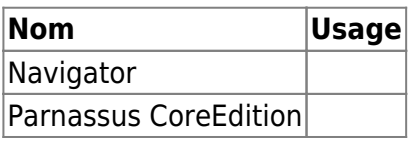

## **Codes "extérieurs"**

**NB : C'est code peuvent être mis à jour durant l'installation de Delphi, il n'y sont pas référencés "directement"**

### **mORMot - Synapse**

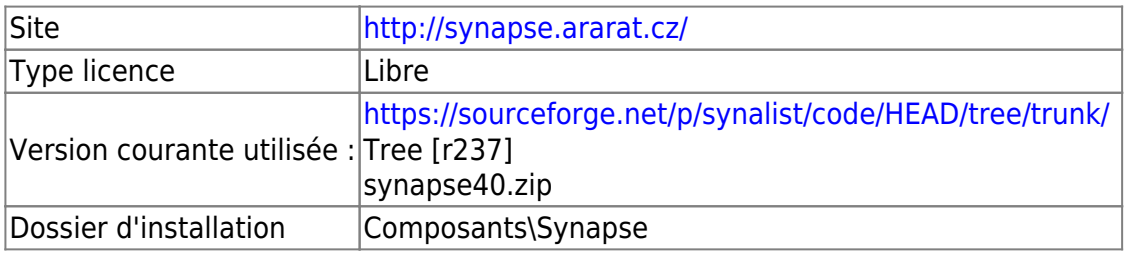

- 1. Effacement via Tortoise du contenu du dossier **"Composants\Synapse"**
- 2. Synchronisation via Tortoise
- 3. Copier du contenu du zip récupéré dans le dossier
- 4. Synchronisation via Tortoise de notre dépôt en pensant à ajouter les fichiers non versionnés…

### **mORMot - Synopse**

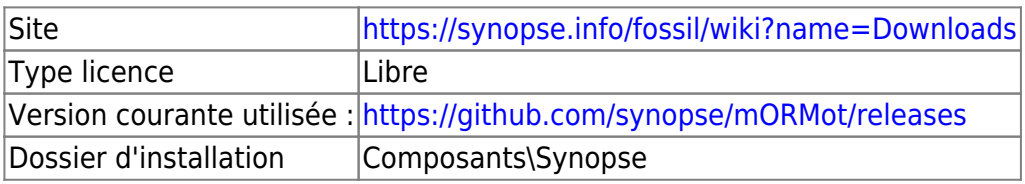

- 1. Effacement via Tortoise du contenu du dossier **"Composants\Synopse"**
- 2. Synchronisation via Tortoise
- 3. Copier du contenu du zip récupéré dans le dossier
- 4. Synchronisation via Tortoise de notre dépôt en pensant à ajouter les fichiers non versionnés…

## **Composants**

### **Composant à installer dans cet ordre**

### **kbmMemTable**

Site <https://portal.components4developers.com>

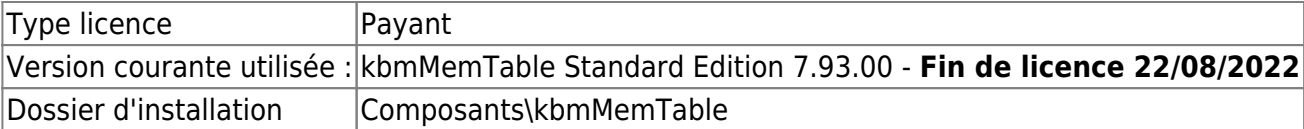

- 1. Fermez le RAD Delphi
- 2. Extraction de l'installateur du zip fourni
- 3. Lancement de l'exe
- 4. L'installation doit être faite dans le dossier "Composants\kbmMemTable"
- 5. Lancez Delphi et suivre la procédure d'installation décrite dans le document "installation.txt" du dossier d'installation
	- 1. Ouvrir le projet

### **"D:\dev\logeas\src\Composants\kbmMemTable\Source\kbmMemRunD104Std.dpr oj"** Attention à bien prendre le RUN !!!

- 2. Le construire
- 3. Ouvrir le projet **"D:\dev\logeas\src\Composants\kbmMemTable\Source\kbmMemDesD104Std.dpr oj"** Attention à bien prendre le DES !!!
- 4. Le construire puis l'installer
- 5. Dans les composants installés il doit y avoir TkbmMemSQL et TkbmMemTable (+qq autres)

### **Jedi Code Library**

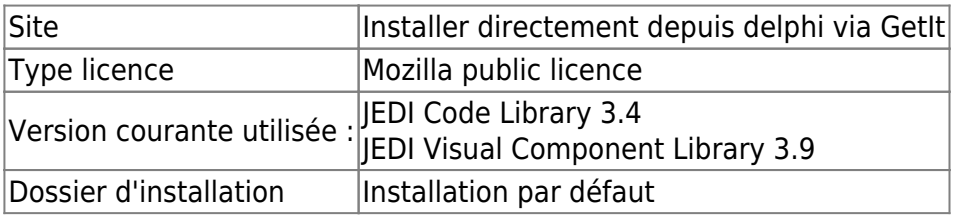

- 1. Lancez delphi
- 2. Aller dans le menu **"Outils\Gestionnaires de package Getit"**
- 3. Recherchez "JEDI" et installer le paquet **JEDI Code Library**
- 4. Redémarrez l'interface de Delphi
- 5. Installez de même **JEDI Visual Component Library**
- 6. Fermez Delphi

NB: par défaut l'installation est faite dans le dossier

**"C:\Users\Nomduprofilwindows\Documents\Embarcadero\Studio\21.0\CatalogRepository\"** on y trouve aussi un bat de réinstallation au cas ou…

### **VirtualTree for VCL**

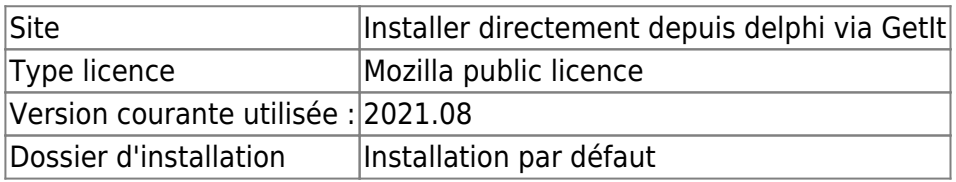

- 1. Lancez delphi
- 2. Aller dans le menu **"Outils\Gestionnaires de package Getit"**
- 3. Recherchez "VirtualTree" et installer le paquet **VirtualTree for VCL**

### 4. Redémarrez l'interface de Delphi

### **TeeChart**

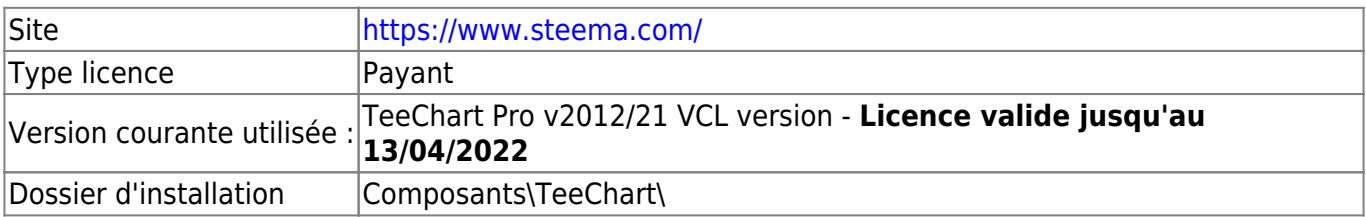

- 1. Effacement via Tortoise du contenu du dossier **"Composants\TeeChart"**
- 2. Synchronisation via Tortoise
- 3. Fermez Delphi
- 4. Lancer l'exécutable téléchargé (TeeChartVCLFMX-2020.30.exe)
- 5. Changez le répertoire d'installation pour **"Composants\TeeChart"**
- 6. Installez
- 7. Synchronisation via Tortoise le répertoire d'installation

### **Dev Express**

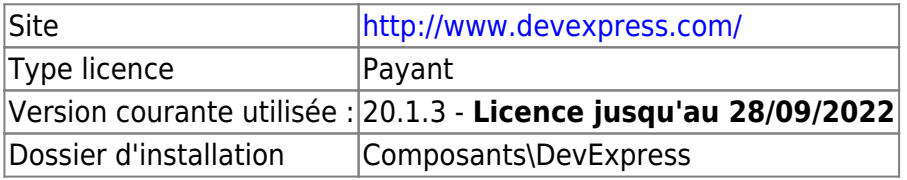

- 1. Effacement via Tortoise du contenu du dossier **"Composants\DevExpress"**
- 2. Synchronisation via Tortoise
- 3. Fermez Delphi
- 4. Lancer l'exécutable téléchargé (DevExpressVCLProducts-20.1.3.exe)
- 5. Changez le répertoire d'installation pour **"Composants\DevExpress"**
- 6. Installez
- 7. Synchronisation via Tortoise le répertoire d'installation
- 1. Ouvrir <DevExpressInstallatioFolder>\ExpressCore Library\Sources\cxVer.inc file.
- 2. Commentez

```
//{$DEFINE DXREGISTERPNGIMAGE}
```
et sauver

3. Recompilez <DevExpressInstallatioFolder>\Setup\Setup.exe file in Recompile (not Repair) mode.

### **FastReport**

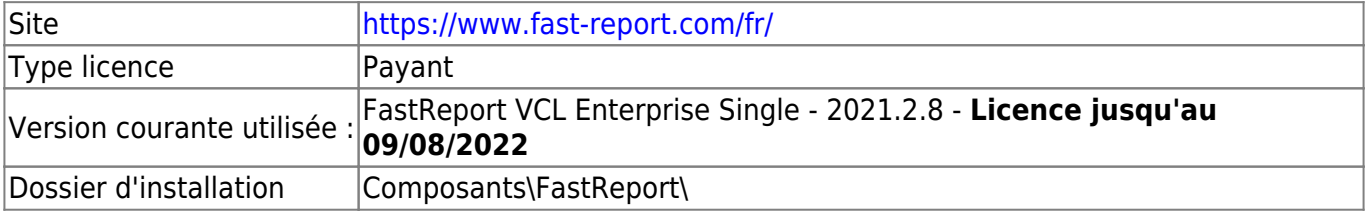

- 1. Effacement via Tortoise du contenu du dossier **"Composants\FastReport"**
- 2. Synchronisation via Tortoise
- 3. Fermez Delphi
- 4. Lancer l'exécutable téléchargé (frvcl 2021 2 8 all ent.exe)
- 5. Changez le répertoire d'installation pour **"Composants\FastReport"**
- 6. Installez
- 7. Synchronisation via Tortoise le répertoire d'installation

NB : Au premier lancement certain paquets posent problème, il faut les désactiver

### **FastCube**

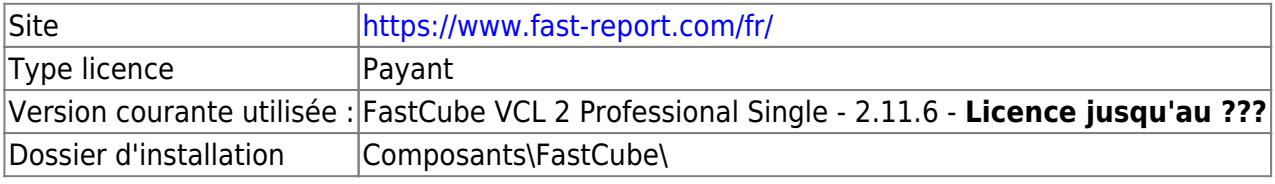

- 1. Effacement via Tortoise du contenu du dossier **"Composants\FastCube"**
- 2. Synchronisation via Tortoise
- 3. Fermez Delphi
- 4. Lancer l'exécutable téléchargé (fc2 11 6 all std.exe)
- 5. Changez le répertoire d'installation pour **"Composants\FastCube"**
- 6. Installez
- 7. Synchronisation via Tortoise le répertoire d'installation

### **TRichView**

### **ATTENTION de bien commander TRichView + ScaleRichView**

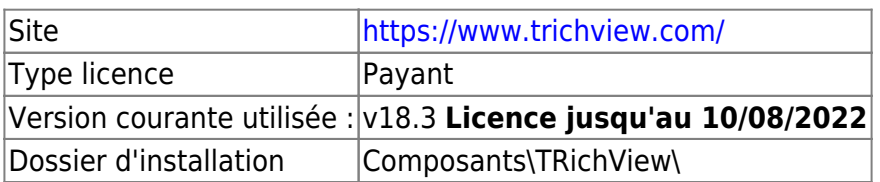

- 1. Effacement via Tortoise du contenu du dossier **"Composants\TRichView"**
- 2. Synchronisation via Tortoise
- 3. Fermez Delphi
- 4. Lancer l'exécutable téléchargé (TRichViewSetupVer19.exe)
- 5. Changez le répertoire d'installation pour **"Composants\TRichView"**
- 6. Installez
- 7. Synchronisation via Tortoise le répertoire d'installation

### **ScaleRichView**

### **ATTENTION de bien commander TRichView + ScaleRichView**

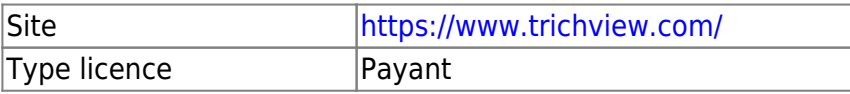

Version courante utilisée : v18.3 **Licence jusqu'au 10/08/2022** Dossier d'installation | Composants\TRichView\

### **Composant interne**

Type licence |Interne Dossier d'installation \Composants\socius

- 1. Ouvrir le groupe de projet **"D:\dev\logeas\src\Composants\socius\packages\Syndney\PaquetSocius.groupproj"**
- 2. Construire Sociusmp.bpl
- 3. Construire SociusmpD.dpl
- 4. Installer SociusmpD.dpl
- 5. les composants installés sont

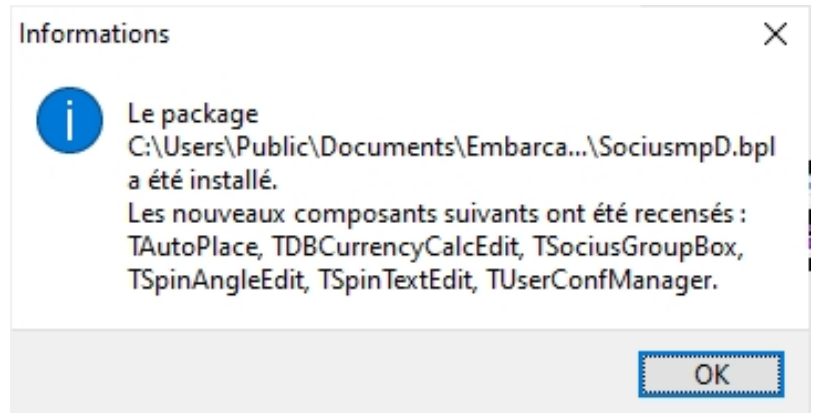

## **Paramétrage Delphi**

### **Outils\Options puis Langage\Delphi\Bibliothèque\**

### **Chemin des bibliothèques**

Il faut ajouter aux bibliothéques sur win32 (car utilisé par Logeas)

- D:\dev\logeas\src\Composants\FastReport\Source\ExportPack
- D:\dev\logeas\src\Composants\TRichView\ScaleRichView\Source
- D:\dev\logeas\src\Composants\TRichView\ScaleRichView\Source\Include
- D:\dev\logeas\src\Composants\synopse
- D:\dev\logeas\src\Composants\synopse\SQLite3

From: <https://logeas.wiki.logeas.fr/> - **LoGeAs**

Permanent link: **<https://logeas.wiki.logeas.fr/doku.php?id=certif:programmation>**

Last update: **2021/10/18 07:44**

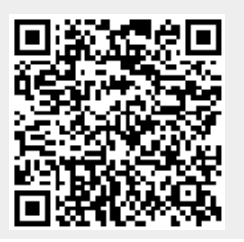

LoGeAs - https://logeas.wiki.logeas.fr/

## **Évolution de la satisfaction utilisateurs**

## **Questionnaires sur l'usage du logiciel et de l'assistance**

Les notes sont sur 10

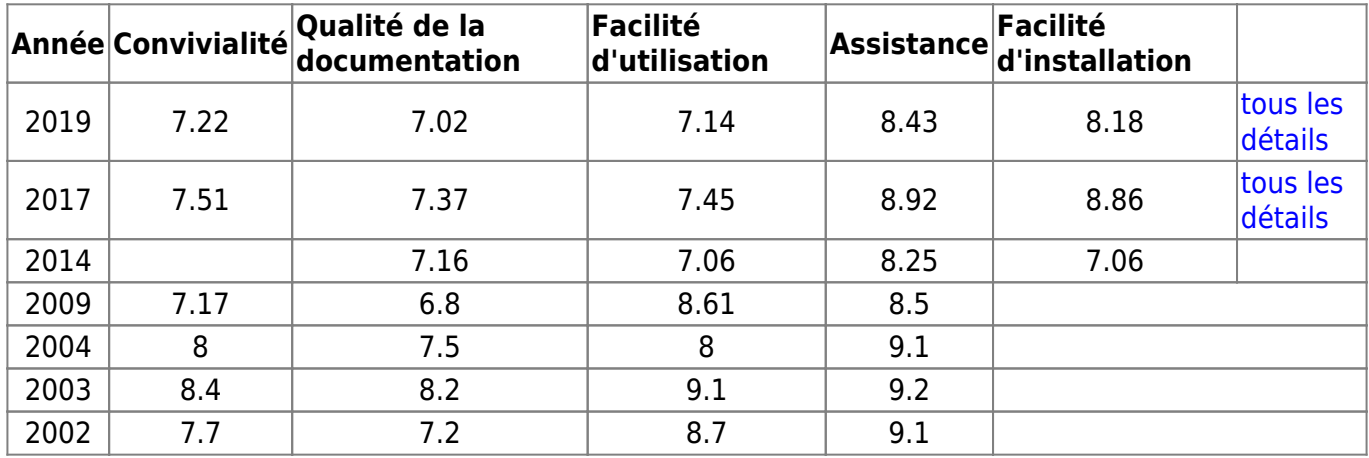

## **Formation en distanciel**

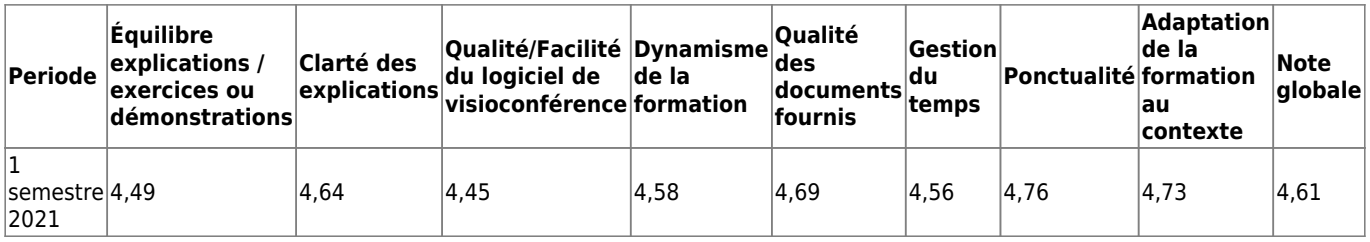

## **Formations collectives sur site**

Les notes sont sur 5

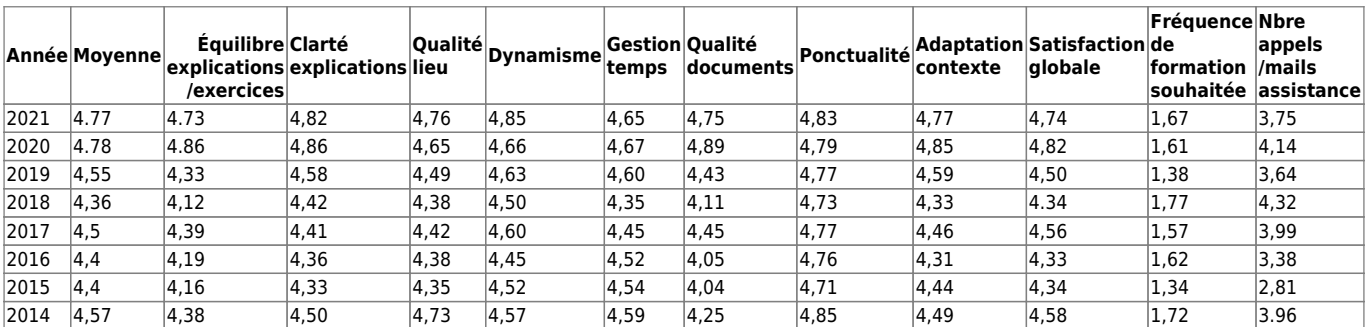

### **Détail des remontées utilisateurs**

**2021**

[Questionnaire formation CLR 24&25&26/06/2021](#page-246-0)

[Questionnaire formation Montbéliard 22&23/01/2021](#page-290-0)

#### **2020**

#### **Questionnaire Formation**

- [Questionnaire formation Paris 03/07/2020](#page-311-0)
- [Questionnaire formation CLR 11&12&13/06/2020](#page-244-0)

#### **2019**

#### **Questionnaire Formation**

- [Questionnaire formation Montbéliard 24&25&26/01/2019](#page-249-0)
- [Questionnaire formation Mazamet 01/04/2019](#page-285-0)
- [Questionnaire formation France Quebec 15/03/2019](#page-312-0)
- [Questionnaire formation Roubaix 28&29/08/2019](#page-318-0)
- [Questionnaire formation Bergerac 14/09/2019](#page-238-0)
- Formation Albi 26/10/2019
- Formation Tarbes 16/11/2019

#### **2018**

#### **Questionnaire Formation**

- [Questionnaire formation Montbéliard 25&26/01/2018](#page-292-0)
- [Questionnaire formation Marseille 17/02/2018](#page-283-0)
- [Questionnaire formation Béziers 05/04/2018](#page-240-0)
- [Questionnaire formation Vauvert 06/04/2018](#page-323-0)
- [Questionnaire formation Montbéliard 06/04/2018](#page-313-0)
- [Questionnaire formation Alès 07/04/2018](#page-234-0)
- [Questionnaire formation Paris 13/04/2018](#page-308-0)
- [Questionnaire formation Paris 14/04/2018](#page-309-0)
- [Questionnaire formation Marseille 16/06/2018](#page-284-0)
- [Questionnaire formation Paris 29/06/2018](#page-310-0)
- [Questionnaire formation Chambon sur lignon 06/10/2018](#page-243-0)
- [Questionnaire formation Béziers 29/11/2018](#page-241-0)
- [Questionnaire formation Vauvert 30/11/2018](#page-324-0)
- [Questionnaire formation Quissac 30/11/2018](#page-315-0)
- [Questionnaire formation Alés 01/12/2018](#page-235-0)

#### **2017**

#### **Questionnaire Formation**

- [Questionnaire formation Montbéliard & Epinal 03&04/02/2017](#page-291-0)
- [Questionnaire formation Guilherand Granges 25/02/2017](#page-272-0)
- [Questionnaire formation Caen 18/03/2017](#page-242-0)
- [Questionnaire formation Amiens 01/04/2017](#page-236-0)
- [Questionnaire formation Vauvert 28/04/2017](#page-322-0)
- [Questionnaire formation Paris 20/05/2017](#page-307-0)
- [Questionnaire formation Aix en provence 02/12/2017](#page-233-0)
- [Questionnaire formation Nîmes 09/12/2017](#page-299-0)

### **2016**

### **Questionnaire Formation**

- [Questionnaire formation Montbéliard 08/01/2016](#page-289-0)
- [Questionnaire formation Epinal 09/01/2016](#page-248-0)
- [Questionnaire formation Guilherand Granges 16/01/2016](#page-275-0)
- [Questionnaire formation Grenoble 23/01/2016](#page-273-0)
- [Questionnaire formation Tours 29-30/01/2016](#page-321-0)
- [Questionnaire formation Guilherand Granges 13/02/2016](#page-274-0)
- [Questionnaire formation Montpellier IPT 16/02/2016](#page-293-0)
- [Questionnaire formation Lyon 20/02/2016](#page-281-0)
- [Questionnaire formation Nîmes 27/02/2016](#page-298-0)
- [Questionnaire formation Nice 20/04/2016](#page-294-0)
- [Questionnaire formation Labarthe-Inard 28/05/2016](#page-277-0)
- [Questionnaire formation Paris 15/09/2016](#page-306-0)
- [Questionnaire formation Paris 16/09/2016](#page-305-0)
- [Questionnaire formation Paris 17/09/2016](#page-304-0)
- [Questionnaire formation Montauban 24/09/2016](#page-287-0)
- [Questionnaire formation Paris 14/10/2016](#page-303-0)
- [Questionnaire formation Labarthe-Inard 30/10/2016](#page-276-0)
- [Questionnaire formation Béziers 02/12/2016](#page-239-0)
- [Questionnaire formation Nimes 03/12/2016](#page-297-0)

### **2015**

### **Questionnaire Formation**

- [Questionnaire formation Montbéliard 9&10/01/2015](#page-288-0)
- [Questionnaire formation Marseille 16/01/2014](#page-282-0)
- [Questionnaire formation Nîmes 17/01/2015](#page-296-0)
- [Questionnaire formation Toulouse 24/01/2015](#page-320-0)
- [Questionnaire formation Orthez 13&14/02/2015](#page-301-0)
- [Questionnaire formation Montargis 21/02/2015](#page-286-0)
- [Questionnaire formation Paris 04/04/2015](#page-302-0)
- [Questionnaire formation La Rochelle 17/04/2015](#page-278-0)
- [Questionnaire formation La Rochelle 18/04/2015](#page-279-0)
- [Questionnaire formation Lille 19&20/04/2015](#page-280-0)
- [Questionnaire formation Lille 19&20/04/2015](#page-280-0)
- [Questionnaire formation Rennes 18/09/2015](#page-316-0)
- [Questionnaire formation Rennes 19/09/2015](#page-317-0)
- [Questionnaire formation Anduze 2&3/10/2015](#page-237-0)

#### **Questionnaire**

[Questionnaire logiciel 2014](#page-207-0)

### **Formation**

- [Questionnaire formation Nîmes 25/01/2014](#page-295-0)
- [Questionnaire formation Quissac 24/01/2014](#page-314-0)
- [Questionnaire formation Sanary 01/02/2014](#page-319-0)
- [Questionnaire formation Nîmes 13/09/2014](#page-300-0)

### **Avant 2014**

- [Questionnaire logiciel 2009](#page-205-0)
- [Questionnaire logiciel 2004](#page-204-0)
- [Questionnaire logiciel 2003](#page-203-0)
- [Questionnaire logiciel 2001](#page-201-0)

From: <https://logeas.wiki.logeas.fr/> - **LoGeAs**

Permanent link: **<https://logeas.wiki.logeas.fr/doku.php?id=certif:questionnaire>**

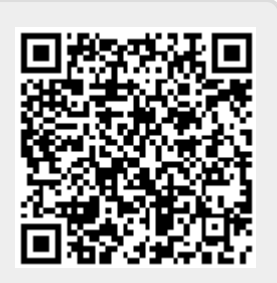

Last update: **2021/07/26 08:17**

<span id="page-201-0"></span>Voici la synthèse des principales données ressorties suite au questionnaire.

- Taux de participation faible : 18 % (soit 20 réponses sur 109)
- Administration : version papier

### **Les utilisateurs de LoGeAs**

Les utilisateurs ayant répondu à ce questionnaire utilisent

- 50 % Windows 98.
- 30 % Windows Millenium
- 10 % Windows 95
- 5% Windows XP-Familiale
- 5% Windows XP-Professionnel

## **L'utilisation de LoGeAs**

Tous les répondants utilisent la documentation papier mais seulement 45 % ont déjà utilisé l'aide électronique.

## **La notation de LoGeAs**

[Le logiciel obtient une moyenne globale de 7,9.](https://logeas.wiki.logeas.fr/lib/exe/detail.php?id=certif%3Aquestionnaire%3A2001&media=certif:questionnaire:q2001.jpg)

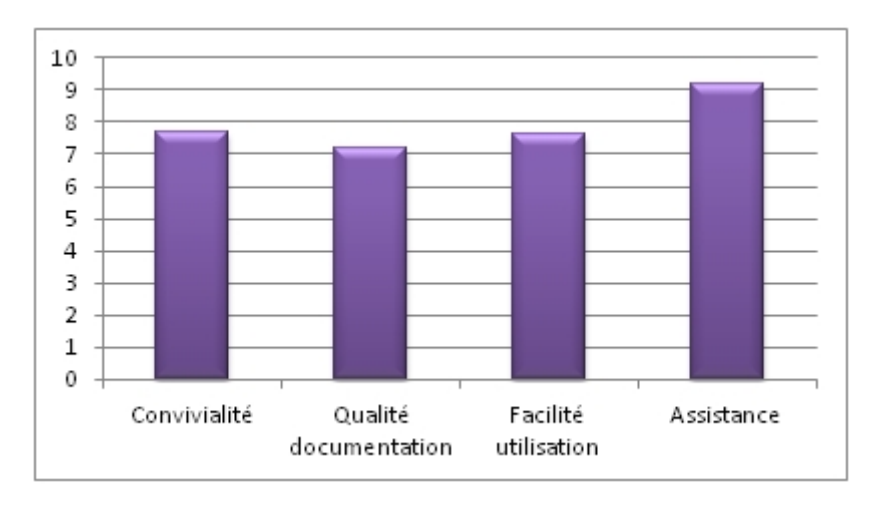

## **Synthèse**

Ce questionnaire ayant reçu peu de réponse, il ne pourra pas être confronté à d'autres résultats.

From: <https://logeas.wiki.logeas.fr/> - **LoGeAs**

Permanent link: **<https://logeas.wiki.logeas.fr/doku.php?id=certif:questionnaire:2001>**

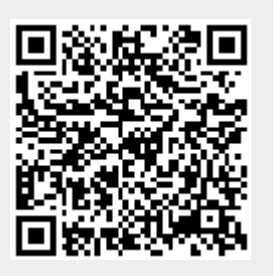

Last update: **2021/07/19 17:42**

<span id="page-203-0"></span>Voici la synthèse des principales données ressorties suite au questionnaire.

- Taux de participation très faible : 6 % (soit 8 réponses sur 126)
- Administration : version papier

Ce questionnaire, ayant reçu peu de réponse, ne peut servir d'élément de conclusion et d'amélioration pour les services mis en place par Logeas Informatique.

## **Les utilisateurs de LoGeAs**

Parmi les huit répondants, quatre utilisent comme système d'exploitation Windows 98, deux utilisent Windows XP-Familiale et deux Windows XP-Professionnel.

## **L'utilisation de LoGeAs**

Afin de mieux appréhender et utiliser le logiciel, la documentation reste un élément important pour ces utilisateurs ainsi que l'aide en ligne.

## **La notation de LoGeAs**

Ces huit répondants ont attribué une note moyenne au logiciel de 8,64.

From: <https://logeas.wiki.logeas.fr/> - **LoGeAs**

Permanent link: **<https://logeas.wiki.logeas.fr/doku.php?id=certif:questionnaire:2003>**

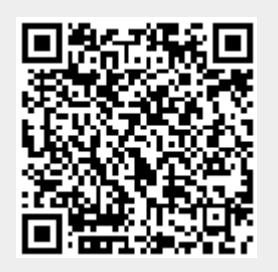

Last update: **2021/06/21 16:54**

<span id="page-204-0"></span>Voici la synthèse des principales données ressorties suite au questionnaire.

- Taux de participation moyen: 20 % (soit 49 réponses sur 235)
- Administration : version papier

### **La notation de LoGeAs**

### **[Le logiciel obtient une moyenne globale de 8,17.](https://logeas.wiki.logeas.fr/lib/exe/detail.php?id=certif%3Aquestionnaire%3A2004&media=certif:questionnaire:q2004.jpg)**

Il est important d'apporter des améliorations afin d'optimiser le service en fonction des suggestions et recommandations apportés par les répondants de ce questionnaire. Il est important de noter que LoGeAs est facile à installer (note moyenne de 9,19).

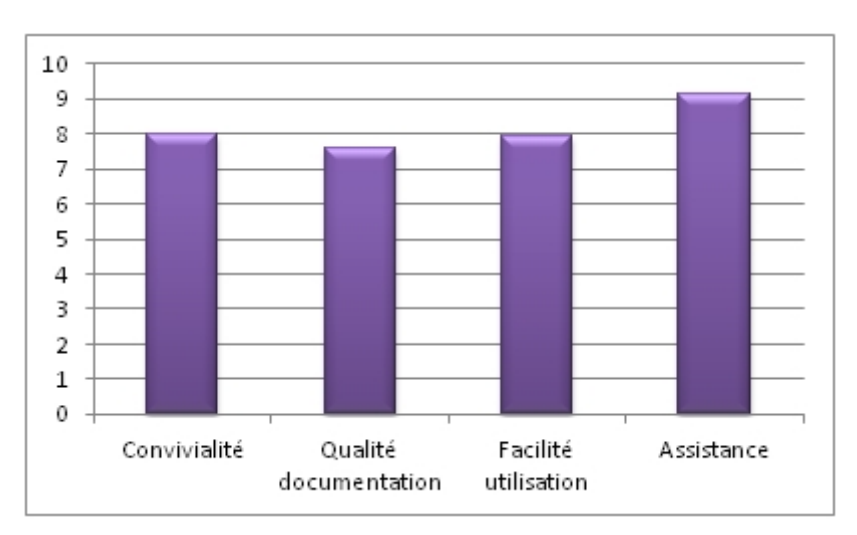

### **Synthèse**

Ce questionnaire ayant reçu peu de réponse, il ne pourra pas être confronté à d'autres résultats.

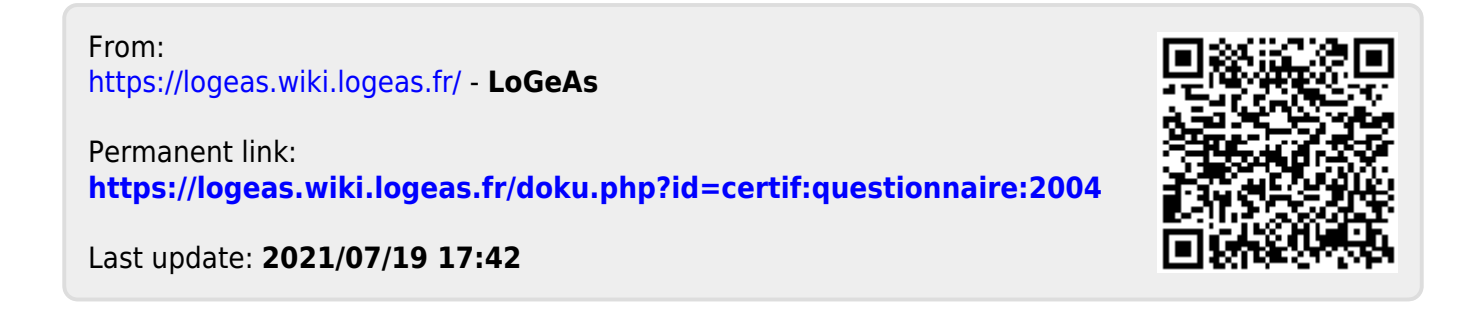

<span id="page-205-0"></span>Voici la synthèse des principales données ressorties suite au questionnaire.

- Taux de participation faible : 16 % (soit 40 réponses)
- Administration : version papier et sur Internet (LimeSurvey)

## **Les utilisateurs de LoGeAs**

[Les utilisateurs sont majoritairement issus de l'organisation ERF \(88 %\) et viennent ensuite, ceux](https://logeas.wiki.logeas.fr/lib/exe/detail.php?id=certif%3Aquestionnaire%3A2009&media=certif:questionnaire:q2009-1.jpg) [issus de l'EELF \(7 %\). Ils disposent à 95 % d'ordinateurs connectés à Internet.](https://logeas.wiki.logeas.fr/lib/exe/detail.php?id=certif%3Aquestionnaire%3A2009&media=certif:questionnaire:q2009-1.jpg)

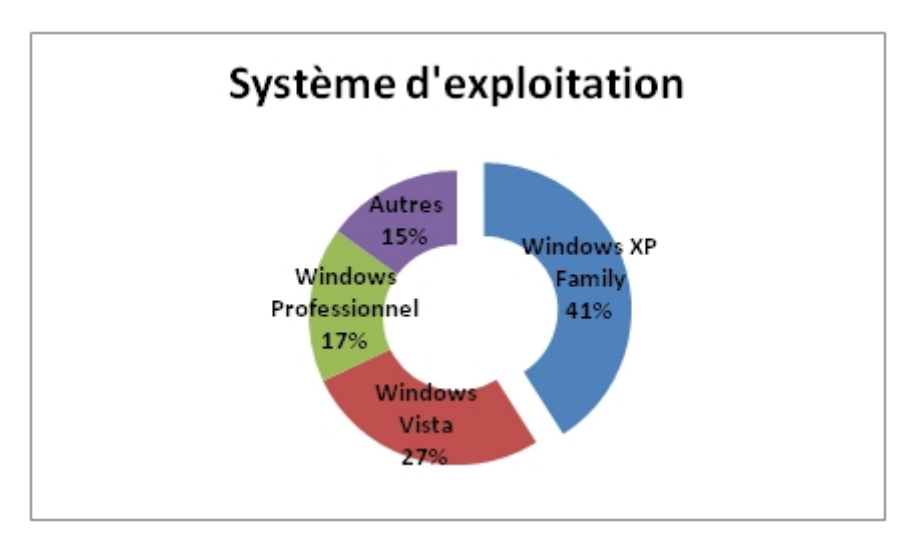

## **L'utilisation de LoGeAs**

Afin de mieux appréhender et utiliser le logiciel, la documentation reste un élément important pour les utilisateurs (68,29 %). Néanmoins, ils sont nombreux à apprendre seuls (58,54 %) et ont très peu connaissance de l'existence d'une formation.

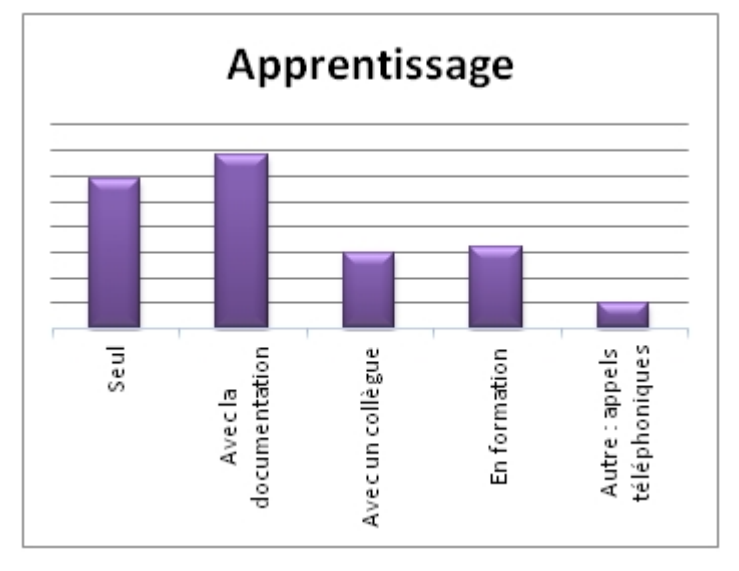

La moitié des répondants ont déjà participé à une formation. Pour les autres, seuls 37 % souhaitent y participer mais seulement 21,95 % sont prêts à la payer.

L'aide en ligne semble un procédé très utilisé (73,17 %), tout comme le site d'assistance (75,61 %). La documentation papier reste très utilisée avec 90,24 %, bien qu'elle soit très conséquente.

L'assistance LoGeAs est également très usitée. 70,73 % des interrogés l'ont déjà contactée. Dans l'ensemble, ce service obtient une note de 8,66 (avec une note minimale de 3 et une note maximale de 10).

### **La notation de LoGeAs**

[Le logiciel obtient une moyenne globale de 7,77. Il est important d'apporter des améliorations afin de](https://logeas.wiki.logeas.fr/lib/exe/detail.php?id=certif%3Aquestionnaire%3A2009&media=certif:questionnaire:q2009-3.jpg) [minimiser les notes minimales attribuées par les répondants \(note la plus basse : 1\).](https://logeas.wiki.logeas.fr/lib/exe/detail.php?id=certif%3Aquestionnaire%3A2009&media=certif:questionnaire:q2009-3.jpg)

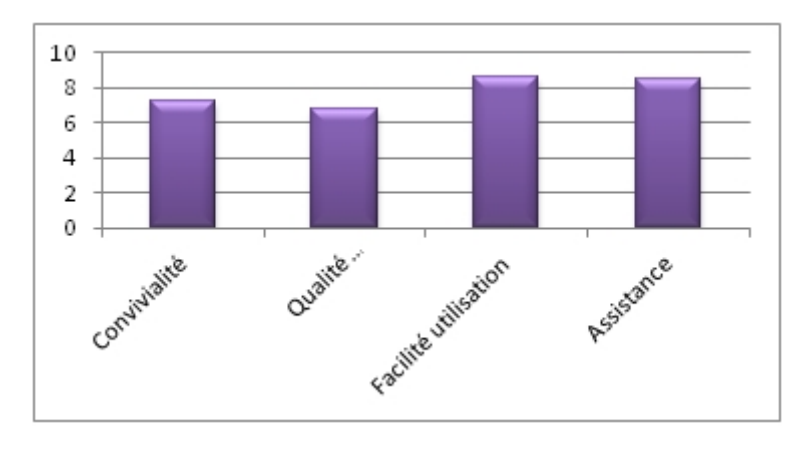

From: <https://logeas.wiki.logeas.fr/> - **LoGeAs**

Permanent link: **<https://logeas.wiki.logeas.fr/doku.php?id=certif:questionnaire:2009>**

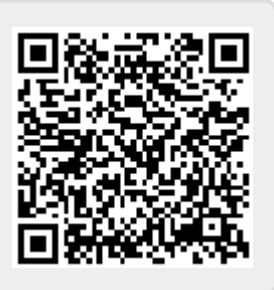

Last update: **2021/07/19 17:42**

## <span id="page-207-0"></span>**Questionnaire 2014**

### **Période :** du 21.07.2014 au 26.09.2014 508 invitation, 209 réponses, **Taux de participation = 41,14 %**

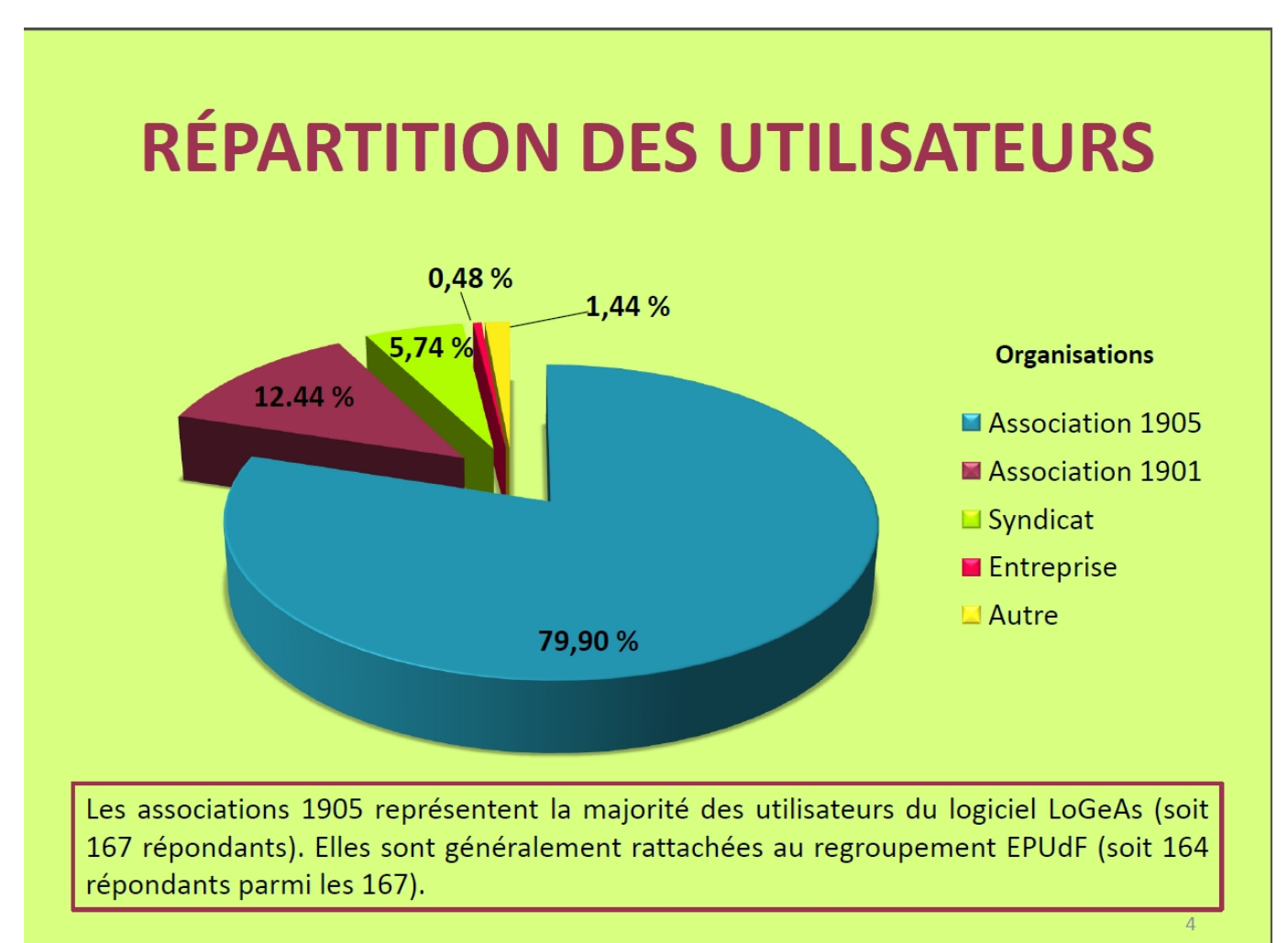

## **CONFIGURATION**

### **SYSTÈME D'EXPLOITATION**

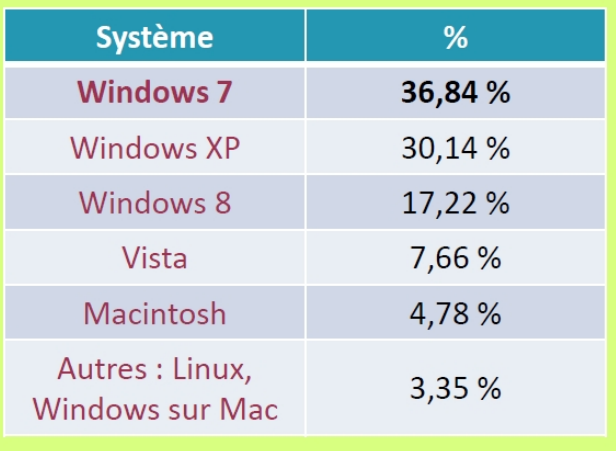

### **CONNEXION INTERNET**

- 94,26 % des répondants disposent d'une connexion Internet sur le poste où est installé le logiciel LoGeAs
	- Soit 197 personnes

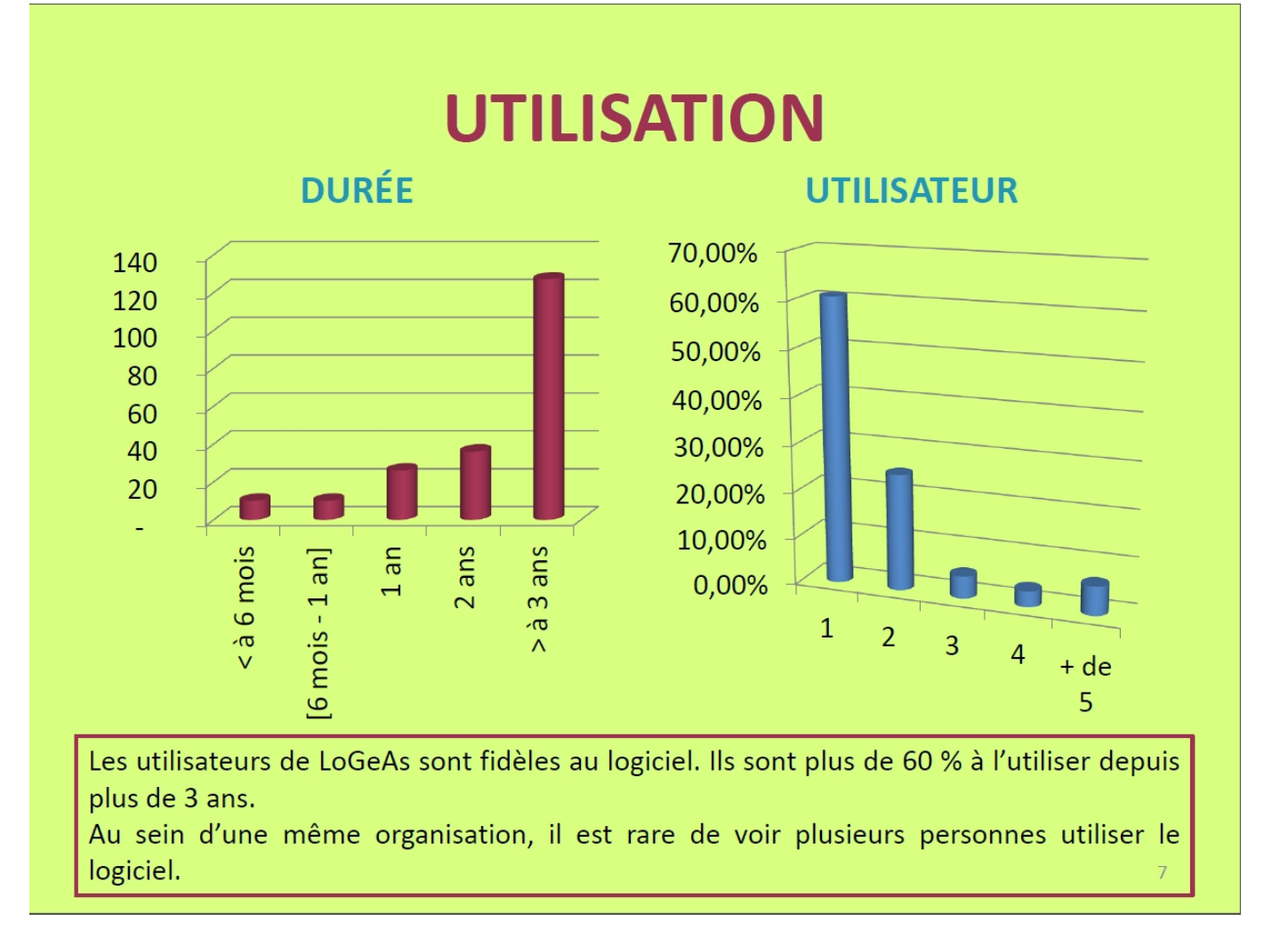

# **SIMPLICITÉ DE LOGEAS ?**

- Pour 123 utilisateurs (soit 58,85 %), le logiciel est simple d'utilisation
- . Pour 79 utilisateurs (soit 37,80 %), son utilisation est moyennement simple
- 64,94 % des répondants n'éprouvent aucune difficulté contre 32,06 % (soit 67 utilisateurs)

Il est recommandé pour Logeas Informatique d'identifier les principales difficultés rencontrées par les utilisateurs afin d'améliorer leur satisfaction. Cf. Document DIFFICULTES RENCONTREES

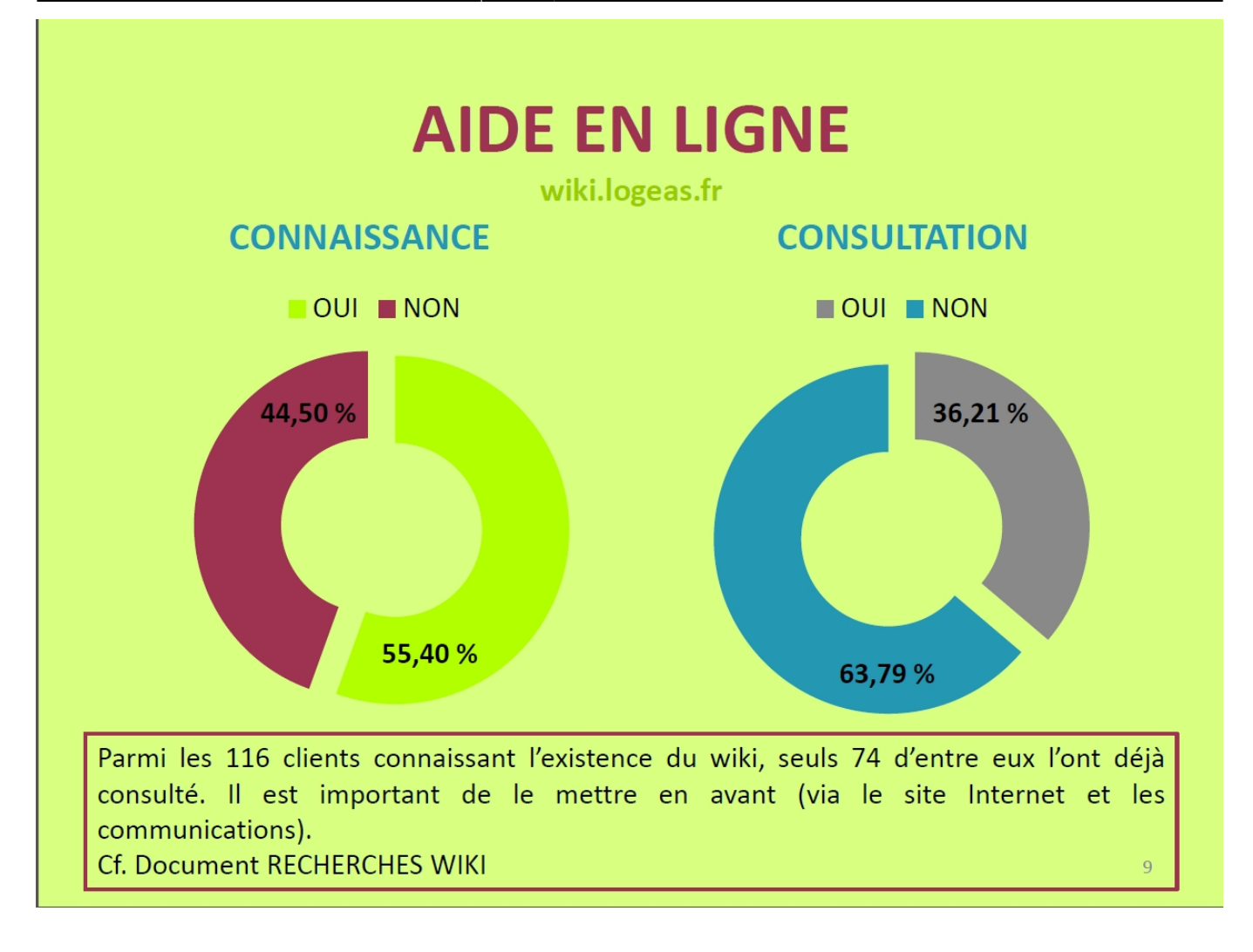

## L'ASSISTANCE LOGEAS

- · L'assistance est un service incontournable et utile pour les utilisateurs LoGeAs. La majeure partie en a recours.
- Le mail reste le moyen le plus apprécié (140 Vs. 105)

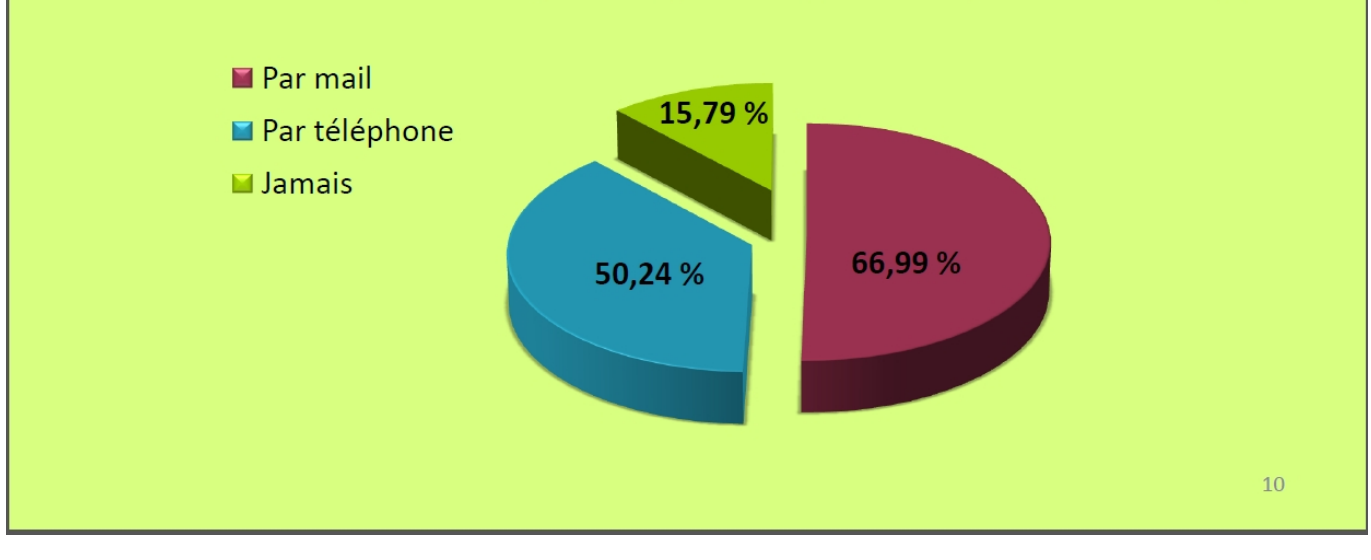

# **FORMATION**

### **COMMENT**

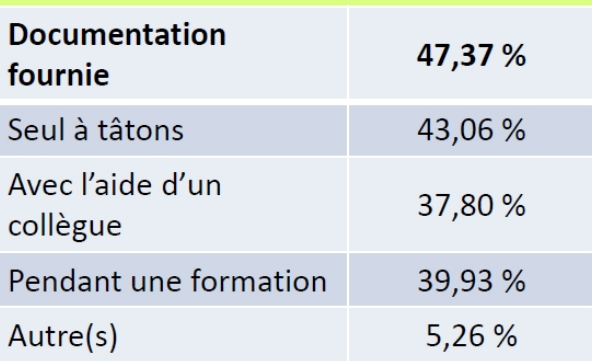

### **VOLONTÉ**

- 122 des 209 répondants à ce  $\bullet$ questionnaire ressentent le besoin de de former se davantage le sur questionnaire
	- $-$  Soit 58,37 %

Il y a une réelle nécessité de former les nouveaux utilisateurs mais également ceux ayant déjà le logiciel.

Dès la création du nouveau contrat, il serait judicieux de faire une formation pour les nouveaux utilisateurs.

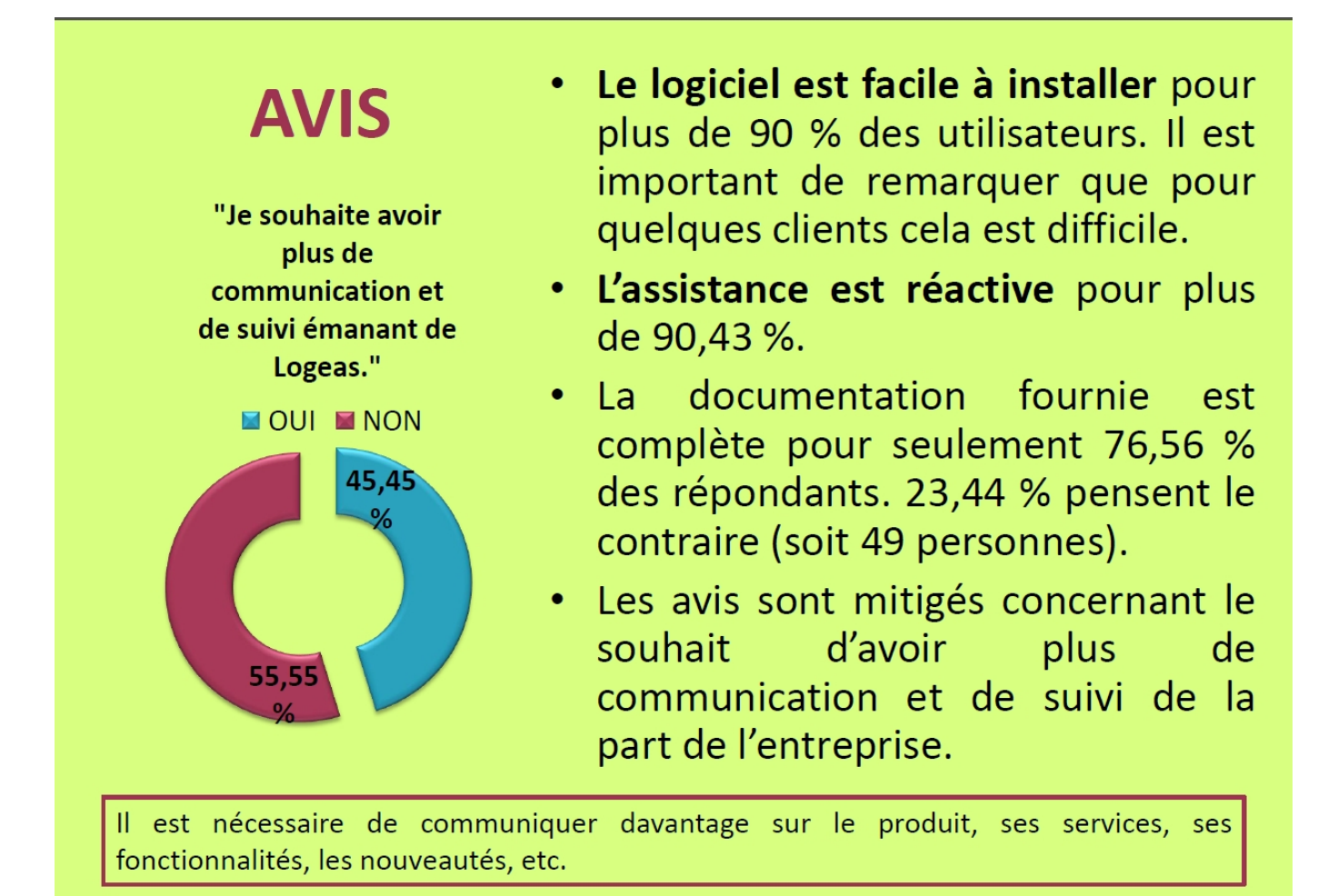

La majorité des répondants à ce questionnaire sont satisfaits de l'ensemble des **services** de **LoGeAs** (logiciel, assistance, etc.).

6,70 %, soit 14 personnes sont plutôt mécontents.

### Degré de satisfaction

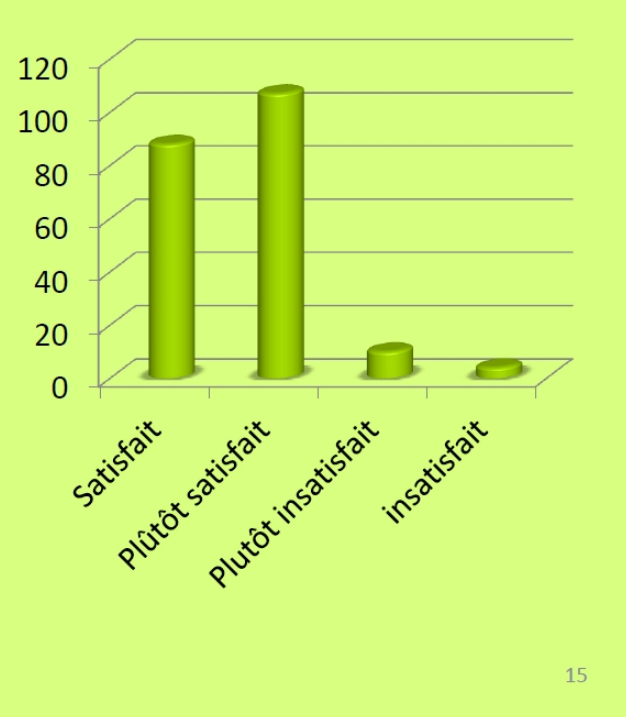
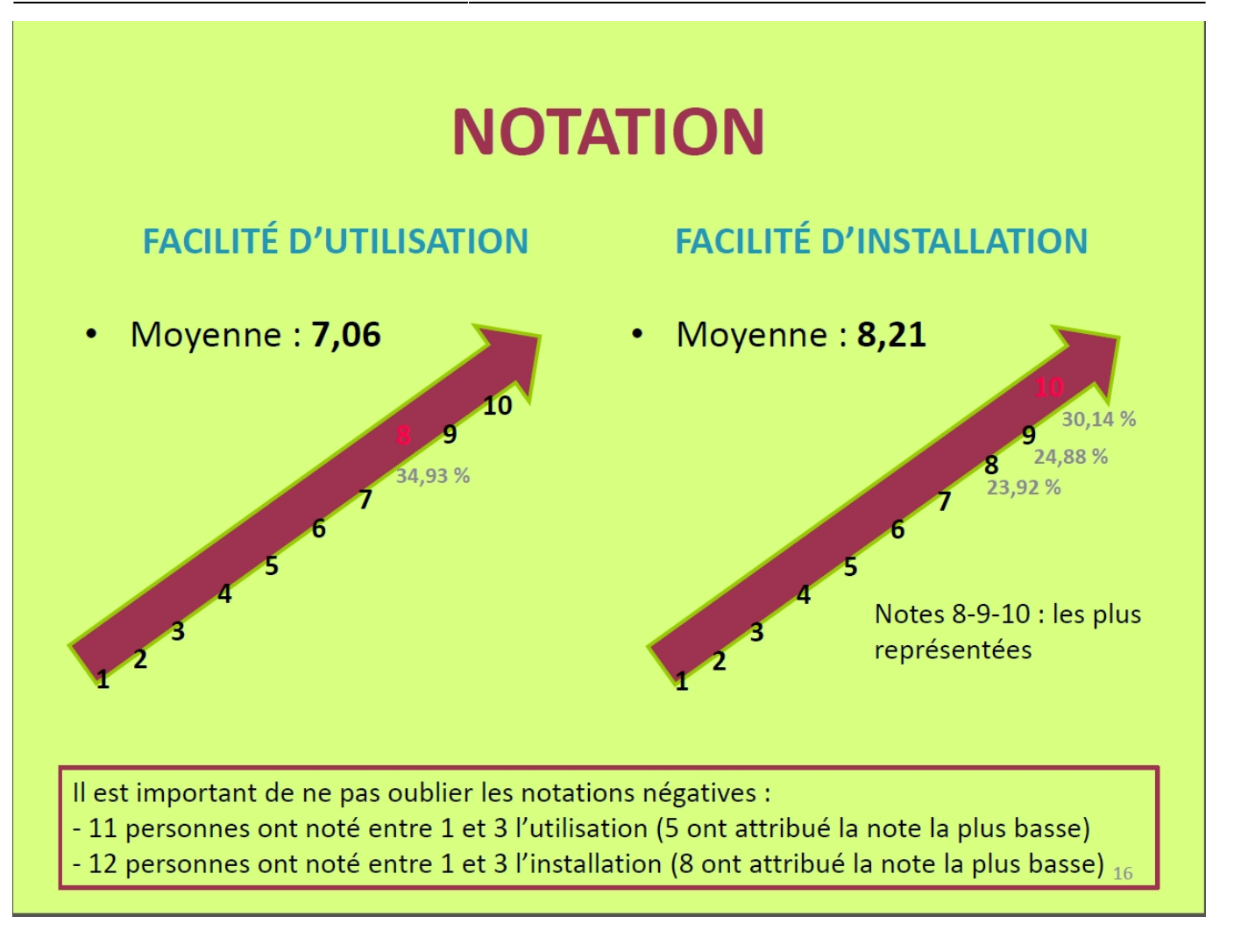

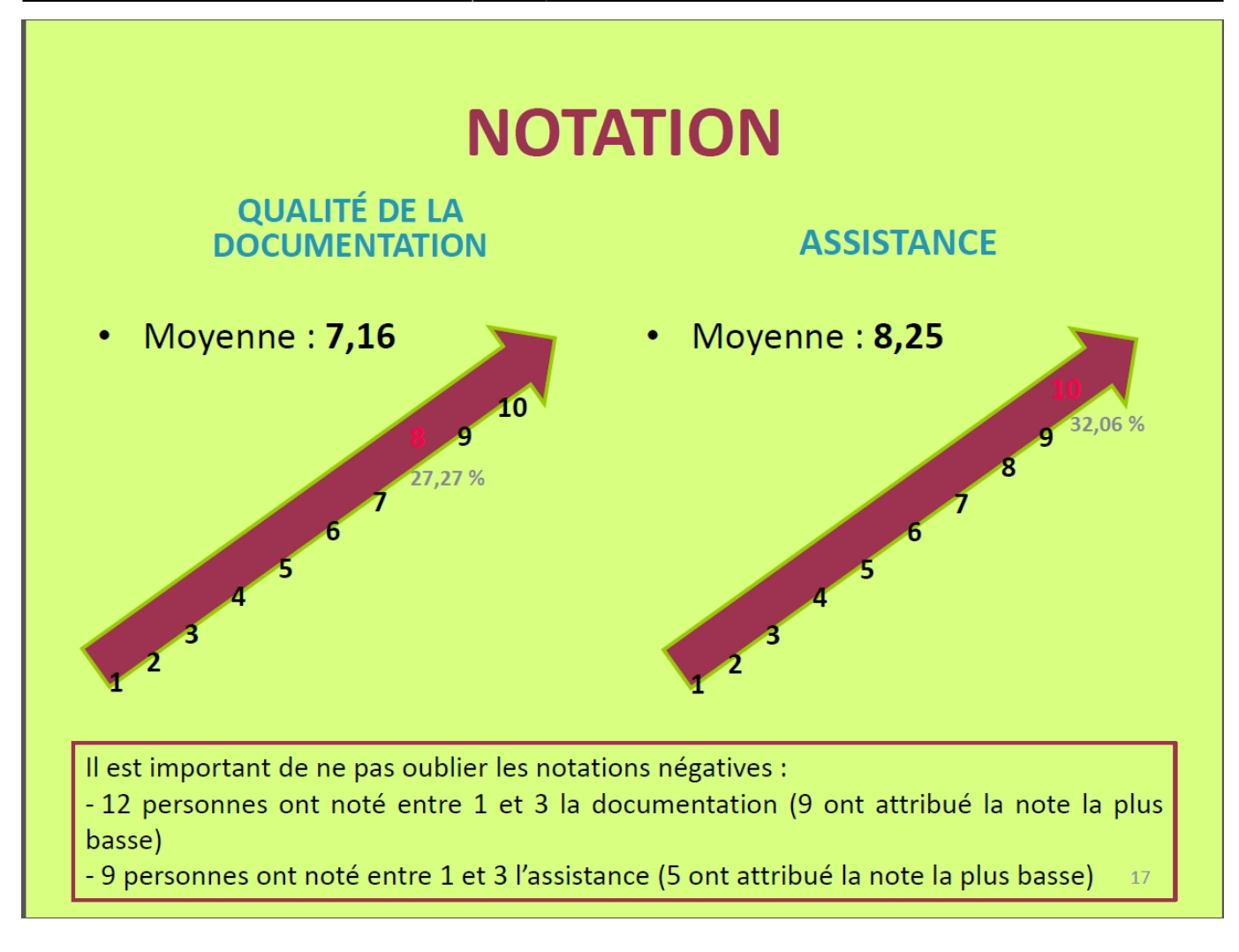

### **Remarques - Suggestions**

**A la fin du questionnaire, « Le logiciel LoGeAs : au quotidien », les clients avaient la possibilité de soumettre une remarque et/ou une suggestion.** Ci-après, les principales remarques laissées par les utilisateurs LoGeAs.

- Trop de gestes répétitifs.
- Volonté de pouvoir attacher des pièces (fichiers PDF) librement, aux différentes opérations comptables.
- · Il est difficile de créer sa propre présentation.
- Concernant la documentation : (beaucoup de remarques)
	- « La documentation papier me paraît trop importante, donc fastidieuse à consulter. »
	- « (…) elle est parfois complexe et peu « conviviale ». »
	- « Documentation beaucoup trop dense et indigeste. »
- Lors de l'envoi de la sauvegarde à Logeas Informatique : pourquoi le « copie à » n'est pas préinscrit ? C'est pourtant toujours la même adresse.
- Certains postes professionnels protégés ne permettent pas l'installation de LoGeAs, compte tenu des appels à Internet pour le versionnage et le dépôt des données annuelles.
- « La partie analytique n'est pas « user friendly ». Les états de reporting peuvent être améliorés (surtout les états analytiques). »
- Concernant la possibilité de la mise en ligne sur Internet :
- « Si vous envisagez un jour de compiler votre code sur OS X je suis preneur. L'application en mode SaaS que vous envisagez réglera ce problème mais ce mode continue à me poser des interrogations. »
- « Je souhaiterais pouvoir utiliser Logeas sur ma tablette ou un autre ordinateur portable (afin de travailler en dehors de chez moi). Est-ce possible ? »
- « Pas favorable à une version Internet de LoGeAs, je préfère tout avoir « sous la main » en local. »
- « Une utilisation de LoGeAs par Internet va à mon sens s'avérer nécessaire rapidement au moins pour les grosses paroisses »
- « L'intérêt de LoGeAs est de permettre aussi la gestion du fichier, mais la fonction synchronisation ne donne pas une bonne visibilité sur les enregistrements modifiés (remarque déjà faite depuis longtemps !). »
- « Lorsqu'on utilise LoGeAs, au bout d'une ou deux manipulations, il faut le relancer sinon on ne peut plus aller dans les différents chapitres… »
- Manque graphiques de qualité
- « Il y aurait encore un effort à faire au niveau de la présentation, notamment pour ce qui est de l'orthographe. »

Ci-après, les principales suggestions soumises par les utilisateurs LoGeAs2.

- Diminuer les gestes répétitifs en mettant par défaut certaines informations (exemple : virement par un adhérent d'un montant identique chaque mois)
- Nécessité de former les utilisateurs (beaucoup de remarques)
	- Au moment des bilans pour les assemblées générales
	- En région
	- Formation initiale de prise en mains
- Une simplification de certaines fonctions et nécessité d'employer des termes moins informatiques avec plus de détails dans les descriptions
- « Il serait intéressant de paramétrer l'extraction d'indicateurs ou de graphiques facilitant la communication avec les membres de la paroisse ainsi que des documents permettant de réaliser plus aisément le budget (comptes comptable et analytique). »
- Prévoir des améliorations pour l'extraction en fichier Excel.
- Pour la documentation : mieux expliquer les opérations diverses ainsi que les débit-crédit.
- « Les statistiques sur les montants mensuels des dons ne prennent en compte que les « nominatifs » : nous aimerions avoir un tableau des résultats « toutes offrandes comprises ». »
- Avoir un calendrier pour la proposition d'amélioration de l'importation de fichiers extérieurs.
- « La numérotation des entrées est unique pour recettes et dépenses. Il serait utile, comme cela existe sur d'autres logiciels de compta, de disposer de deux systèmes de numérotation différents pour recettes d'une part et dépenses, d'autre part. »
- « Je souhaiterai que LoGeAs ait un programme comptable proche de la comptabilité des entreprises avec le système débit-crédit, autant de journaux que de compte de trésorerie et non un seul journal dépenses ou recettes où tous les comptes sont regroupés

### **Recherche sur le wiki**

**Plus de la moitié des répondants ont connaissance de l'existence de l'aide en ligne, soit 55,40 %. Moins 1/3 d'entre eux déclarent l'avoir consulté.** Ci-après, les principales recherches effectuées sur le wiki par les utilisateurs LoGeAs

Consultation : s'informer de ce qu'est le wiki

- Système bloqué (ordinateur, non-fonctionnement du logiciel)
- Synchronisation
- Editions des états
- Réalisation d'états particuliers
- Recherche d'informations juridiques concernant les déductions fiscales
- Ventilation codes analytiques
- Lors de la fin des exercices
- Réimplantation de l'exercice
- Téléchargement pour un nouvel ordinateur (de Windows 7 à Windows 8)
- Division d'un compte en deux nouveaux comptes (sous-comptes)
- Sauvegarde sur un support externe
- Activités lucratives
- Multi-lignes
- Listing des fichiers
- Certains codes qui nécessitent d'ouvrir un « tiroir » annexe dans la fenêtre de saisie
- Opérations diverses (OD)

### **Difficultés rencontrées**

**32,06 % des répondants déclarent éprouver des difficultés.** Ci-après, les principales

complexités rencontrées par les utilisateurs LoGeAs1.

- Le logiciel dans son ensemble
	- Vocabulaire trop professionnel
	- Installation
	- $\circ$  Pas de simplification, trop complexe
	- Environnement
	- Utilisation
	- Codes et intitulés pas toujours explicites : compréhension de la terminologie comptable pour « des non-initiés bénévoles d'association »
- Des fonctionnalités trop complexes (tri par famille avec lieu de résidence, par exemple)
- La difficulté à comprendre les cheminements pour effectuer des opérations
- L'affectation comptable, la gestion des états (trop nombreux, non adaptés aux besoins)
- L'envoi de mail (simple ou groupé)
- Le rétablissement de la base n-1
- L'établissement de bilan annuel et problème en fin d'année
- L'édition des opérations
- La création de sous-comptes
- La navigation dans le fichier pour accéder à une personne en particulier
- La mise en place de filtres
- La synchronisation (longue et « incompréhensible »)
- Le classement chronologiquement des écritures
- L'actualisation des reçus fiscaux
- La recherche d'une écriture
- La sauvegarde sur différents supports
- L'imputation des écritures dans le bon compte
- Le listing des personnes
- La gestion des virements automatiques

#### [Liste des remarques](#page-222-0)

From: <https://logeas.wiki.logeas.fr/> - **LoGeAs**

Permanent link: **<https://logeas.wiki.logeas.fr/doku.php?id=certif:questionnaire:2014>**

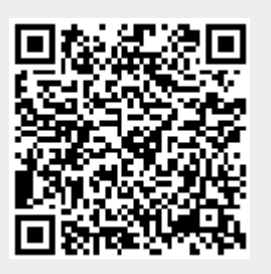

## <span id="page-221-0"></span>**Comparaison comptable avec l'exercice N-1**

## **La problématiuque**

Il y a 14 ans, lors de la premiere version de LoGeAs nous avons fait le choix de faire une base par exercice. Les raisons de ce choix était multiple :

- Permettre l'utilisation d'ordinateurs "obsolete" peu puissant pour faire la compta et minimiser ainsi le cout
- Permettre d'envoyer facilement les bases sur une disquette et plus tard par Internet
- Avoir des temps de traitement cours du fait de peu de données
- $\bullet$

Les temps change est la puissante des ordinateurs est tel que beaucoup de ces raisons semble un peu viellote aujourd'hui … Pour l'instanct nous avons fait le choix de rester dans cette axes, même si de plus en plus d'entorse y sont fait comme par exemple la table qui regroupe l'historique des dons

### **Les possibilités actuelles**

Actuellement il est possible :

- D'ouvrir en même temps plusieurs bases, se qui permet de comparer de visu les états
- Si on garder une base non cloturé de l'exercice n-1, il est possible de regeneré date à date pour faire des comparasions
- Pour certain l'état "situation des comptes", avec le réalisé annuel n-1 semble suffisant
- Enfin, il existe un état qui permet de de faire les comparaisons mois par mois entre deux exercices, et même beaucoup plus il s'agit de l'état "Comptabilité\Présentation\Situation des comptes mensuel" peu connu cet état est trés puissant (pour plus d'information)

### **Perspectives**

From: <https://logeas.wiki.logeas.fr/>- **LoGeAs**

Permanent link: **<https://logeas.wiki.logeas.fr/doku.php?id=certif:questionnaire:2014:comparaisoncomptable>**

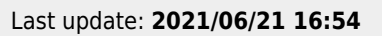

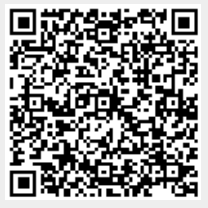

## <span id="page-222-0"></span>**Commentaires questionnaire 2014**

Vous trouverez ci-dessous l'ensemble des remarques issus du questionnaires 2014. Les commentaires sont réorganisé par thème. Le lien sur les réponses est proposé en lien. Dans le cadre du suivi qualité, l'information (Questionnaire 2014 Id=199 Licence:304) permet, en interne de faire le lien vers les fiches nominatives du questionnaire, la mention → Ticket#2014092210000148 permet d'aborder le suivi fait dans le cadre de l'assistance d'une éventuelle questions on demande de complément.

NB : Les informations nominatives ont étées supprimées

## **Utilisation du logiciel**

### **Script automatique**

Pour le fichier est il possible quand je note le secteur au niveau Personne il se mette automatiquement dans Famille ? (Questionnaire 2014 Id=199 Licence:304) → Ticket#2014092210000148

[Voir les éléments de réponse](#page-231-0)

### **Synchronisation des fichiers**

- La synchronisation des bases est délicate; on ne voit pas l'origine fichier ou base pendant l'opération (Questionnaire 2014 Id=10 Licence:213)
- Comment utiliser Logéas entre 2 personnes ( secrétaire et trésorièr(e)? (Questionnaire 2014 Id=133 Licence:127)
- En position d'adjoint avec SAISIE et FICHIER DISTANT des souhaits : Permettre dans saisie de corriger ou de compléter des infos cueillies au jour le jour : prénoms, adresses + précises. Des pertes lors de la syncro fichier Dist. et base. Difficile de voir les bons items. Merci. (Questionnaire 2014 Id=33 Licence:544)
- le rencontre des difficultés pour synchroniser le fichier pastoral avec le fichier principal. (Questionnaire 2014 Id=54 Licence:257)
- L'intérêt de LoGeAs est de permettre aussi la gestion du fichier, mais la fonction synchronisation ne donne pas une bonne visibilité sur les enregistrements modifiés (remarque déjà faite depuis longtemps !) (Questionnaire 2014 Id=68 Licence:337)

### [Voir les éléments de réponse](#page-232-0)

### **Gestion du fichier**

Faciliter la gestion des enfants afin de créer des alertes ou des suivis pour l'école biblique et le cathéchisme (Questionnaire 2014 Id=50 Licence:285) → Ticket#2014092210000228

### **Comparaison comptable**

J'ai souvent besoin de consulter et de comparer les données d'un ou de plusieurs exercices comptables en ligne sur Logéas et suis obligée de sortir d'une année n pour ouvrir l'année n-1, par exemple, et rechercher l'information. C'est long et pas pratique du tout. (Questionnaire 2014 Id=142 Licence:323)

### [Voir les éléments de réponse](#page-221-0)

### **Pratique comptable**

- Pour présenter des comptes au plus prés de la réalité, je ne comprend pas que l'on ne puisse pas créditer un compte de charges surtout pour les consommations EDF gros poste chez nous qui s'atténue par des régularisations; De même pour atténuer un compte de produits (les participations aux frais de mise à disposition de salles, parfois des annulations nous amène à rembourser). Les multiples opérations de ce type vont dans dépenses ou recettes exceptionnelles qui deviennent un fourre tout inexplicable en AG! (Questionnaire 2014 Id=209 Licence:441)
- Lorsque fait sorti le bilan des fins d'années, j'ai trouvé cela très dur, vous parlez en connaisseurs, pas simple pour moi (Questionnaire 2014 Id=207 Licence:198) → Ticket#2014092210000166

### **Documentation**

- Documentation beaucoup trop dense et indigeste; je dois de très grands remerciements au trésorier de la paroisse voisine sans qui je n'aurais pu RIEN faire ( multiligne, générer,états, pointage …) oralement en 3h j'avais compris alors que la démo n'a aucun intérêt . (Questionnaire 2014 Id=117 Licence:595)
- Utilisation des termes moins informatique avec plus de détails dans les descriptions (Questionnaire 2014 Id=158 Licence:24) → Ticket#2014092210000068
- Documentation trop complexe pour des utilisateurs non comptable et nouveaux dans l'utilisation d'internat (Questionnaire 2014 Id=197 Licence:451) → Ticket#2014092210000121
- La documentation papier me paraît trop importante, donc fastidieuse à consulter. (Questionnaire 2014 Id=46 Licence:50)
- Dans la documentation mieux expliquer les opérations diverses, notamment quand on partage des dépenses ou recettes avec une autre association. Mieux expliquer aussi les débits crédits sur les comptes pour ceux qui ne sont pas comptables. (Questionnaire 2014 Id=61 Licence:414)
- A l'envoi on m'oblige à répondre à des question sur votre documentation que je consulte rarement il m'est donc impossible de dire si elle est complète ou non et de me prononcer sur sa qualité : la seule chose que je puis dire c'est qu'elle est parfois complexe et peu "conviviale" Bien à vous (Questionnaire 2014 Id=101 Licence:329)

### **Licences**

Je souhaiterais pouvoir utiliser Logeas sur ma tablette ou un autre ordinateur portable (afin de travailler en dehors de chez moi). Est-ce possible? (Questionnaire 2014 Id=75 Licence:218)

### **Evolutions du logiciel**

### **Générique**

J'aimerais avoir un calendrier pour la proposition d'amélioration de l'importation de fichiers extérieurs, merci (Questionnaire 2014 Id=123 Licence:394)

### **Version Web**

- Pas favorable à une version internet de LoGeas, je préfère tout avoir "sous la main" en local.(Questionnaire 2014 Id=103 Licence:176)
- Intéressé vers une utilisation via internet avec une base sur un serveur. Sans être prisonnier de l'utilisation des logiciels Msoft (Questionnaire 2014 Id=137 Licence:192)
- Qu'est ce que votre proposition de Logeas par Internet ?(Questionnaire 2014 Id=150 Licence:240)
- Utilisation par internet souhaité pour un accès à jour au fichier des membres, pour le conseil presbytéral. cependant, attention à la sécurité (Questionnaire 2014 Id=155 Licence:27)
- L'application en mode SaaS que vous envisagez réglerai ce problème mais ce mode continue à me poser des interrogations. (Questionnaire 2014 Id=59 Licence:502)
- Le trésorier se sert de LogeAs comme secrétaire je me sers de LogeAs il faudrait que le Pasteur puisse avoir une implantation pour pouvoir consulter les adresses des paroissiens sans pouvoir faire aucune modification (Questionnaire 2014 Id=87 Licence:580)

### **Plateforme systéme (window, linux, Mac OS ...)**

- Que l'on puisse avoir le choix de linux (Questionnaire 2014 Id=135 Licence:54)
- Recevoir une version directement utilisable sur Mac (Questionnaire 2014 Id=183 Licence:117)
- Certains postes professionnels protégés ne permettent pas l'installation de LOGEAS compte tenu des appels à Internet pour le versionnage, le dépôts des données annuelles, la sauvegarde en ligne, d'où la nécessité d'une installation sur un poste privé. (Questionnaire 2014 Id=19 Licence:491) → Ticket#2014092210000111
- Sinon si vous envisagez un jour de compiler votre code sur OS X je suis preneur.(Questionnaire 2014 Id=59 Licence:502)

### **Etats**

- Quelques problèmes de fonctionnement (format des états difficilement récupérable sous Excel), mais ce sera l'objet d'un autre contact… (Questionnaire 2014 Id=138 Licence:334)
- Possibilité de réduire (ex données / grouper dans Excel) pour les états. L'état pour l'AG ne convient pas. Il faut l'année précédente et pouvoir réduire les sous totaux. Il faut avoir un état synthétique sur une page pour les AG. Formation : une formation annuelle est à prévoir par Niveau car les demandes des nouveaux sont pertes de temps pour ceux qui veulent en savoir plus. (Questionnaire 2014 Id=150 Licence:240) → Ticket#2014092210000059
- Pouvoir accéder dans l'éditeur de requêtes aux tables des autres bases (comparaisons d'une année à l'autre) (Questionnaire 2014 Id=155 Licence:27)
- Manque de graphiques de qualité pour presentation en AG. (Questionnaire 2014 Id=210 Licence:427) → Ticket#2014092210000175
- Valider au niveau régional avant la fin d'année avec les CAC les documents annexes qu'ils souhaitent. (Questionnaire 2014 Id=212 Licence:255)
- Quand on veut faire des calculs dessus par mois (pour cumuler certaines lignes par exemple) on ne peut pas recopier les formules par sélection d'une cellule et glissement de la cellule. Il faut faire des copier coller cellule par cellule et il faut aussi entrer 2 fois les formules, une fois dans une cellule simple et une fois dans une cellule fusionnée. Cela prend au moins 4 fois plus de temps et rend fastidieux et long l'utilisation de ces tableaux.(Questionnaire 2014 Id=61 Licence:414)
- Pas assez de souplesse pour création tableaux persos : requête (Questionnaire 2014 Id=66 Licence:113) → Ticket#2014092210000317
- La mise en place ou la modification d'un etat est reserve a une elite tres certainement .(Questionnaire 2014 Id=160 Licence:35)

### **Comparaison inter exercice**

Pouvoir accéder dans l'éditeur de requêtes aux tables des autres bases (comparaisons d'une année à l'autre) (Questionnaire 2014 Id=155 Licence:27)

### **Simplification du logiciel**

- Pour les asso cultuelles EPUDF ne créez pas une usine a gaz nous avons besoin d'un logiciel simple de gestion de trésorerie et fichier des dons . merci (Questionnaire 2014 Id=143 Licence:326) → Ticket#2014092210000041
- Une simplification de certaines fonctions ne serait pas un luxe. (Questionnaire 2014 Id=29 Licence:216) → Ticket#2014092210000201

### **Exportation**

- Modifier les critères d'exportation. Excel est trop figé par sa présentation; police d'écriture exclusivement en noir. - Difficultés à créer sa propre présentation. Compliqué. (Questionnaire 2014 Id=58 Licence:547) → Ticket#2014092210000273
- Grosse amélioration à prévoir pour les extractions en fichier excel xls. En effet les tableaux comportent pluieurs cellules fusionnées à coté de cellules simples. J'utilise souvent les répartitions par mois compte des dépenses et recettes pour faire des études et comparaisons des comptes.
- Modifier le transfert des documents en excel. (Questionnaire 2014 Id=82 Licence:332)
- Je me sers plus des exports que des états pré-établis dont la mise en page ne me convient souvent pas.Il faudrait que l'export des numéros de départements qui commencent par 0 soit revus. (Questionnaire 2014 Id=97 Licence:212)

### **Optimisation**

Il y a trop de gestes répétitifs. On pourrait diminuer ceux-ci en répétant par défaut certaines informations: si un adhérent vire chaque mois la même somme, pourquoi cela n'est pas indiqué par défaut. Pourquoi faut-il confirmer de sauver l'information sur la fiche de l'adhérent à chaque entrée ? Y a-t-il des personnes qui ne veulent pas de reçu fiscal ? Lors de l'envoi de la sauvegarde à LoGeAs pourquoi la "copie à" n'est pas pré-inscrit ? C'est toujours la même

adresse. Visualiser la situation des comptes: pourquoi cette fenêtre de confirmation qui ne sert à rien… Pourquoi faut-il remettre le mdp à chaque fois qu'on ferme le couvercle du portable (c'est peut-être une commande de Lenovo) (Questionnaire 2014 Id=8 Licence:16)

### **Pieces comptables**

J'aimerai pouvoir attacher des pièces (fichiers PDF), librement, aux différentes opérations comptable. Puis pouvoir les consulter directement depuis Logeas (lancer Acrobat avec le bon PDF).A la place ou en plus des pièces gérées par Logeas (de façon pas assez souple) (Questionnaire 2014 Id=9 Licence:93)

### **Divers**

- La numérotation des entrées est unique pour recettes et dépenses. Il serait utile, comme cela existe sur d'autres logiciels de compta, de disposer de deux systèmes de numérotation différents pour recettes d'une part et dépenses, d'autre part. (Questionnaire 2014 Id=146 Licence:532)
- Faciliter les extractions et tris pour les opérations de contrôle; il faut être vraiment spécialiste pour réussir. Heureusement R.M. est là… (Questionnaire 2014 Id=201 Licence:280) → Ticket#2014092210000157
- J'aimerais faire quelques macro supplémentaires à partir de la base en plus de celles déjà existantes ou au minimum pouvoir les modifier (Questionnaire 2014 Id=225 Licence:217) → Ticket#2014092210000184
- Je souhaiterai que Logeas ait un programme comptable proche de la comptabilité des entreprises avec le systéme débit/crédit, autant de journaux que de compte de trésorerie et non un seul journal dépenses ou recttes ou tout les comptes sont regroupés (Questionnaire 2014 Id=239 Licence:227)
- Il serait intéressant de paramétrer l'extraction d'indicateurs ou de graphiques facilitant la communication avec les membres de la paroisse ainsi que des documents permettant de réaliser plus aisément le budget (comptes comptable et analytique) (Questionnaire 2014 Id=52 Licence:133) > Ticket#2014092210000237
- Depuis chronologie des dons comment insérer la liste d'un membre dans un fichier word pour des relance. (Questionnaire 2014 Id=54 Licence:257) → Ticket#2014092210000246
- La partie analytique n'est pas "user friendly". Les états de reporting peuvent être améliorés (surtout les états analytiques). (Questionnaire 2014 Id=56 Licence:364) → Ticket#2014092210000255
- Pouvoir faire des budgets mensuels (Questionnaire 2014 Id=82 Licence:332)
- Pouvoir suivre le budget de fonctionnement mois par mois (Questionnaire 2014 Id=82 Licence:332)

### **Relations clients**

### **Formations**

- Vivement une formation en région ! (Questionnaire 2014 Id=103 Licence:176)
- Le problème ne vient pas de Logeas mais des utilisateurs personnes très âgées(Questionnaire 2014 Id=137 Licence:192)
- J'aurais souhaité une formation initiale de prise en mains car le support papier est certes complet mais indigeste pour tout débutant…(Questionnaire 2014 Id=148 Licence:410)
- Je suis limitée dans l'utilisation du logiciel par manque de connaissance comptable. Mais si je pouvais bénéficier de courtes formations régulièrement je pourrais palier à ce manque et surement moins solliciter le service dépannage. (Questionnaire 2014 Id=174 Licence:536)
- Je participerais volontiers à un cours de formation. (Questionnaire 2014 Id=204 Licence:512)
- Je n'ai pas connaissance des journées de formation mais je ne suis au syndicat que depuis un an. (Questionnaire 2014 Id=221 Licence:463)
- La formation par la documentation me semble compliquée, je préfèrerai une formation pratique (Questionnaire 2014 Id=226 Licence:378)
- Merci de nous former régulièrement surtout au moment des bilans pour les AG (Questionnaire 2014 Id=24 Licence:267)
- Je souhaiterai plus de formations pour approfondir. (Questionnaire 2014 Id=208 Licence:191)
- Suivre une formation sur le logiciel. (Questionnaire 2014 Id=96 Licence: 528)

### **Questionnaire**

- Merci de nous permettre de nous exprimer. votre questionnaire est simple mais un peu trop "fermé". il aurait été utile d'avoir un troisième choix entre OUI et NON : parfois" , j"e ne sais pas" et un cadre "commentaires". Par ailleurs, pour corriger ou supprimer certaines réponses j'ai été obligé de tout effacer…dommage (Questionnaire 2014 Id=101 Licence:329)
- Le questionnaire oblige à répondre, même si on ne sait pas ou si on n'a pas d'avis !!!!
- Je ne peux pas répondre à la fin de ce questionnaire : je n'installe pas le produit, je suis seulement utilisateur, et une personne est intermédiaire entre moi et l'équipe Logeas. J'ai donc répondu non… mais ça ne veut rien dire ! (Questionnaire 2014 Id=203 Licence:453)

### **Avis génériques**

### **Assistances**

- Je suis très très très satisfaite des résolutions de mes problèmes par tel. C'est très sympa et je comprends presque tout de suite (mais c'est parce que je suis lente) Je ne veux pas en changer ! (Questionnaire 2014 Id=7 Licence:241)
- Merci à l'assistance téléphonique, très disponible et patiente!!! (Questionnaire 2014 Id=148 Licence:410)
- Je n'utilise Logeas que pour dépanner les trésoriers et secrétaire de l'EPUMA, ce qui devient rarissimme ! (Questionnaire 2014 Id=70 Licence:4)
- Je suis très satisfait de Logeas, logiciel, ergonomie et assistance. Cela se traduit dans mes notes ci-dessus. Pour l'anecdote, j'utilise Ciel dans un autre environnement et mes notes ne seraient pas du tout les mêmes! (Questionnaire 2014 Id=89 Licence:328)

### **Autre**

- J'ai l'habitude d'utiliser d'autres logiciels de comptabilité, il me faut le temps de m'adapter (Questionnaire 2014 Id=106 Licence:618)
- Je ne peux aujourd'hui vous soumettre mes suggestions étant en vacances sans mon pc. Claire (Questionnaire 2014 Id=107 Licence:440)
- Excellent produit je l'utilise également pour une association 1901 l'Entraide Lutherienne (Questionnaire 2014 Id=122 Licence:173)
- Les nouveautes et/ou les modifications en Fevrier pour la cloture au 15 Janvier (Questionnaire 2014 Id=160 Licence:35)
- C'est un peu delicat . il faut maintenant avoir des notions de comptabilité que le tresorier moyen de l'EPU n'a pas obligatoirement . (Questionnaire 2014 Id=160 Licence:35) → Ticket#2014092210000086
- Avoir de réponse suite à téléphone ou mail (Questionnaire 2014 Id=164 Licence:207) → Ticket#2014092210000095
- Merci de nous permettre d'exprimer nos doléances (Questionnaire 2014 Id=174 Licence:536)
- Pas d'autres commentaires; merci pour ce travail. L'interprétation des réponses risque d'en pâtir ! (Questionnaire 2014 Id=200 Licence:10)
- J'ai conscience de ne pas utiliser toutes les possibilités de Logeas,c'est dommage, mais ce que je sais faire me suffit …(j'ai 68 ans, petite association de 150 familles, budget annuel 30000€) (Questionnaire 2014 Id=211 Licence:556)
- Non.Hélas notre syndicat disparait et je ne vais plus utiliser Logeas… (Questionnaire 2014 Id=219 Licence:495)
- En ce qui concerne la partie compta quand le trésorier est une personne de bonne volonté mais pas de la partie cela peut effrayer (Questionnaire 2014 Id=23 Licence:250)
- En ce qui concerne la partie fichier utilisation peut être qu'à 60 % de ses capacité (Questionnaire 2014 Id=23 Licence:250)
- J'utilise Logéas de façon très simple donc mon avis n'est certainement pas très intéressant. (Questionnaire 2014 Id=234 Licence:141)
- B. G. serait plus à même de vous faire une réponse complète. Je ne suis qu'en cours de mon premier bilan je serai plus précise d'ici mars 2015 quand j'aurai bouclé ma première année. Cordialement. S. D. (Questionnaire 2014 Id=240 Licence:514)
- Il y a plusieurs questions auxquelles je ne peux répondre en fin de questionnaire parce que je ne suis pas la personne qui s'occupe de Logeas. Je peux seulement en utiliser certaines ressources. J'ai donc fais de fausses réponses : la dernière, celle qui est avant, avant celle-ci et celle qui est encore avant, avant la précédente. (Questionnaire 2014 Id=53 Licence:221)
- Merci à votre équipe pour sa disponibilité (Questionnaire 2014 Id=55 Licence:71)
- Bien cordialement et merci pour votre produit François W (Questionnaire 2014 Id=59 Licence:502)
- Je n'ai pas le temps de m'y plonger, donc j'ai besoin d'aides ponctuelles pour arriver à faire les choses. (Questionnaire 2014 Id=67 Licence:513)
- Il est difficile de répondre par oui ou par non pour certaines réponses…. (Questionnaire 2014 Id=78 Licence:185)
- Je l'utilise en tant que secrétaire: ma modeste connaissance du logiciel me suffit; une autre personne s'occupe de la trésorerie et a sans doute une autre approche du logiciel et d'autres attentes. (Questionnaire 2014 Id=85 Licence:357)
- Je ne peux remplir tout le questionnaire puisque nous attendons la formation prévue le 20 septembre à Vernoux (Ardèche) (Questionnaire 2014 Id=86 Licence:622)
- J'ai répondu en mélangeant un peu mes usages Défap (assez limités) et paroisse (nettement plus importants) ! Pas trop grave. Pour les suggestions et remarques, je t'envoie un mail… (Questionnaire 2014 Id=90 Licence:)
- Etant trésorier adjoint chargé uniquement de saisir les écritures de recettes de mon secteur dit secteur Ouest/La Margelle à Montpellier, je ne fais pas de comptabilité ni de dépenses, qui restent la responsabilité de R. M. trésorier de la paroisse celui-ci assure très bien l'assistance. amitiés, J. F. (Questionnaire 2014 Id=92 Licence:305)
- Je suis actuellement seul à m'occuper de la trésorerie la secrétaire n'ayant que la version fichier.Étant à la retraite je peux tout faire mais ce ne sera pas, je pense, possible pour mon

successeur en activité; car trésorier depuis maintenant 18 ans j'aspire à m'arrêter ; ce que je ferai lors du renouvellement des CP en 2016. Pouvoir répartir les tâches de trésorier entre plusieurs personnes ayant chacune accès à Logeas sur leur propres ordinateurs serait vraiment (pour nous en tout cas) une grande amélioration.Dans un autre domaine nous sommes plusieurs personnes à utiliser un logiciel web et c'est vraiment un plus. (Questionnaire 2014 Id=35 Licence:36)

### **Remarques / Problemes traitées via un ticket avec l'assistance**

- Les editions ne fonctionnent pas et ne sont pas prevu pour les operationnels en esperant pouvoif faird la cloture 2014 en jznvier en 1 seule fois (Questionnaire 2014 Id=120 Licence:557) → Ticket#2014092210000013
- Je passe la main pour la trésorerie, puis-je désinstaller sur mon poste pour l'installer sur le poste du futur trésorier ? (Questionnaire 2014 Id=130 Licence:474) → Ticket#2014092210000031
- Quelques explications pour l'envoi de chèques multiples. Merci. (Questionnaire 2014 Id=159 Licence:177) → Ticket#2014092210000077

Complément : Ma question n'était pas claire, même si mon esprit l'était….. Quand j'ai plus de 7 chèques à envoyer en même temps à la Banque Postale, je dois simplement joindre les chèques au bordereau de la Poste sans les réinscrire sur ce bordereau (Jusqu'à 7, ça tient sur le bordereau dont je garde un double). La question était donc: y a-t-il dans Logéas une manière de garder la trace globale de ces chèques au-delà bien sûr de l'inscription individuelle de chaque chèque. C'est pour garder une liste de l'ensemble expédié (banque et nom du donneur + somme), au cas où l'envoi s'égarerait. La question avait été abordée dans une formation, mais à l'époque, je débutais dans Logéas et je n'ai pas bien suivi…..

- le souhaite que les articles soient inscrits par ordre de croissance et non mélangés (Questionnaire 2014 Id=198 Licence:197) → Ticket#2014092210000139
- Je vous avais contacté à un moment, mais vous aviez évoqué une actualisation du logiciel (c'était peut-être lié à l'évolution de notre Eglise) . Maintenant, j'utilise un MAC et j'aimerais utiliser LOGEAS. J'ai besoin d'aide pour l'installer et être en phase avec notre trésorière, J. M. (Questionnaire 2014 Id=43 Licence:268) → Ticket#2014092210000219
- Bonjour, j'ai une interrogation lors de remise de chèque ou de collectes pour inscrire la date de chaque pièce ailleurs que dans le champ libellé, Un peu comme quand je fais des enregistrements uniques ou je peux indiqué la date du culte sur la pièce enregistrée. (Questionnaire 2014 Id=59 Licence:502) → Ticket#2014092210000282
- Peut-on sauvegarder les fichiers annuels sur le site de Logeas ? (Questionnaire 2014 Id=62 Licence:226) → Ticket#2014092210000308
- Oui bien sur vous pouvez utiliser le systéme de sauvegarde en ligne pour vous sauvegarde en ligne. Néanmoins il faut noter que nous ne nous sommes pas engagé à garder les bases à vitam eternam … mais si dans les fait nous le faisions.
- Les statistiques sur les montants mensuels des dons ne prennent en compte que les "nominatif" : nous aimerions avoir un tableau des résultats "toutes offrandes comprises".
- Merci d'avance car cela a été demandé plusieurs fois depuis 3 ans ! (Questionnaire 2014 Id=71 Licence:70) → Ticket#2014092210000326
- Lorsqu'on utilise Logeas, au bout d'une ou deux manipulations, il faut le relancer sinon on ne peut plus aller dans les différents chapitres… (Questionnaire 2014 Id=78 Licence:185) → Ticket#2014092210000335

From: <https://logeas.wiki.logeas.fr/> - **LoGeAs**

Permanent link: **<https://logeas.wiki.logeas.fr/doku.php?id=certif:questionnaire:2014:listeremarques>**

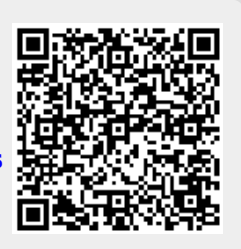

## <span id="page-231-0"></span>**Script sur événement**

LoGeAs propose une fonction permettent d'ajouter des scripts (petits programmes) à la réalisation des principales opérations tel que validation, sauvegarde …

La gestion de ces scripts n'est actuellement pas documenté dans le wiki, car nous considérons que leurs mises en place doit être faite avec l'aide de l'assistance.

[N'hésitez pas a nous contacter pour plus d'information](http://www.logeas.fr/implantation-coordonnees.html).

### **Exemple d'utilisation**

Un champ personnalisé indiquant un secteur d'affectation géographique est crée dans les familles. Il peut être intéressant que lors de sa modification un champ similaire sur la table des personnes soit mis à jour.

From: <https://logeas.wiki.logeas.fr/> - **LoGeAs**

Permanent link: **<https://logeas.wiki.logeas.fr/doku.php?id=certif:questionnaire:2014:scriptautomatique>**

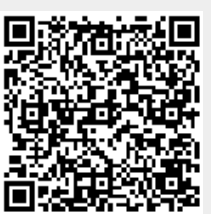

## <span id="page-232-0"></span>**Point sur la synchronisation des fichiers**

La synchronisation des du fichier d'une base esclave avec la base comptable est une des fonctions "faible" de LoGeAs, nous en sommes conscient. Malgré une re-écriture complète lors de la version 7, il semble quel ne réponde pas complètement au besoin des utilisateurs. Nous avons dégager plusieurs axes de problématique :

- Souvent à l'assistance nous recevons des bases à synchronisée qui n'ont pas été mise en place selon la procédure recommandée. Il est alors souvent impossible, ou en tout cas difficile est fastidieux de la mettre en place. Nous vous recommandons donc de prendre contact avec l'assistance lorsque vous souhaitez le faire.
- Deuxième axes de problème, la synchronisation n'est pas faite régulièrement ce qui augmente le temps et surtout la complexité de la synchro.
- L'interface n'est pas optimal, notamment car elle présente aussi les fiches qui ne pose pas de problème, ce qui souvent mal compris.
- Un autre problème de l'interface semble être qu'il est difficile de choisir la valeur à garder, notamment car il n'est pas possible de savoir de quel base viens l'information.

### **Que proposons-nous ?**

La V8 ne comprendra pas de révolution sur cette problématique, car le plan de développement de cette version est déjà trés charger avec le travail sur la certification, les évolutions réglementaires … Une piste est néanmoins en cours qui devrait permettre la résolution de cette problématique, c'est la création d'une version en ligne du logiciel. Celle-ci résoudra de fait le problème car tous les intervenants travaillerons alors, de fait sur la même la même base. Avec bien sur des droits différents.

From: <https://logeas.wiki.logeas.fr/> - **LoGeAs**

Permanent link: **<https://logeas.wiki.logeas.fr/doku.php?id=certif:questionnaire:2014:synchrofichier>**

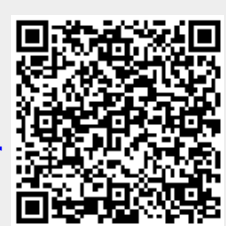

## **Formation du 02 décembre 2017 à Aix en Provence**

### **Titre :** EPUdF **Nombre de participants :** 6

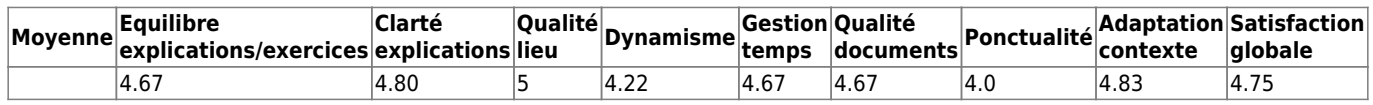

**Fréquence de formation souhaitée :** 1.33 fois par an **Nombre d'appels à l'assistance (dernière année) :** 7.5 **Commentaires :**

- je pense qu'il faudrait systématiquement montrer 2 à 3 fois de suite chaque manipulation / opération et faire des exercices d'application
- L'assistance est d'une grande réactivité

### [Retour à la page générique](#page-197-0)

From: <https://logeas.wiki.logeas.fr/> - **LoGeAs**

Permanent link: **<https://logeas.wiki.logeas.fr/doku.php?id=certif:questionnaire:aix2017>**

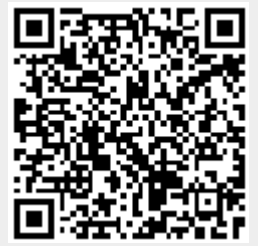

## **Formation du 07 avril à Alès**

### **Titre :** EPUdF **Nombre de participants :** 17

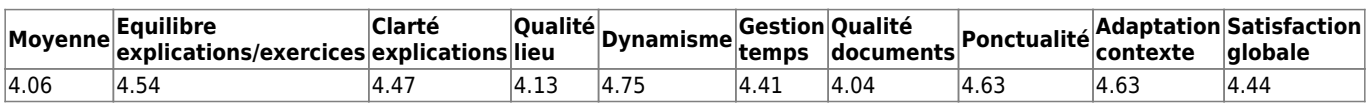

**Fréquence de formation souhaitée :** 1.50 fois par an **Nombre d'appels à l'assistance (dernière année) :** 3.17 **Commentaires :**

- Développer une application androïde allégée
- "C'était bien de pouvoir travailler sur son propre ordi avec des cas concrets. Puis c'est a nous de faire des exercices pratiques. Merci en tout cas.
- un peu long le demarrage et installation des logiciels sur les ordis
- Refaire une formation a chaque changements important du logiciel et après la migration en V9
- Adapter LoGeAs a Mac
- Formation décentralisée : très bien. Avantage : la personnalisation des réponses
- Assistance : excellente ! Réponse quasi immédiate ou a 1 ou 2 jours
- correspondante logeas en région disponible 24h/24h 7j/7j
- logiciel d'une grande richesse pour présenter les comptes et s'y retrouver (analytique hyper pratique)
- Logiciel facile a utiliser, clair, correspondant parfaitement au fonctionnement de l'AC.
- Assistance disponible compétente et performante
- Logiciel enfin pensé en fonction de l'utilisateur
- Formation a envisager par petit groupe (maximum 10) en différents lieux de la région, au niveau consistoire peut être
- Sur la V9 depuis décembre 2017, j'ai toujours eu une solution a mes appels concernant la cloture 2017.
- Logeas est toujours a l'écoute pour les modifications demandées"

### [Retour à la page générique](#page-197-0)

From: <https://logeas.wiki.logeas.fr/> - **LoGeAs**

Permanent link: **<https://logeas.wiki.logeas.fr/doku.php?id=certif:questionnaire:ales2018>**

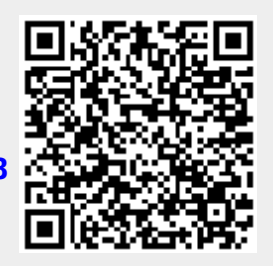

## **Formation Alés 01/12/2018**

### **Titre :** Alés 01/12/2018 **Nombre de participants :** 10

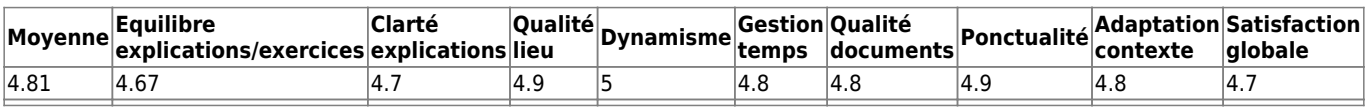

**Fréquence de formation souhaitée :** 1.5 fois par an **Nombre moyen d'appels à l'assistance (dernière année) : 3.5**

Commentaires :\*\*

- Assitance au top
- Information nouvelle du logiciel

[Retour à la page générique](#page-197-0)

From: <https://logeas.wiki.logeas.fr/>- **LoGeAs**

Permanent link: **<https://logeas.wiki.logeas.fr/doku.php?id=certif:questionnaire:ales2018a>**

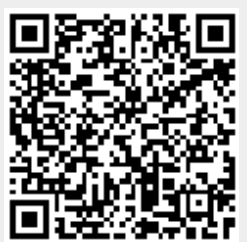

# **Formation du 01 avril 2015 à Amiens**

### **Titre :** EPUdF **Nombre de participants :** 12

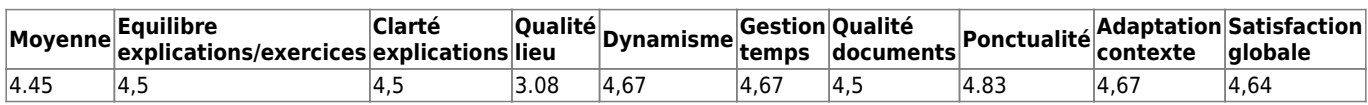

### **Fréquence de formation souhaitée :** 1.61 fois par an **Nombre d'appels à l'assistance (dernière année) :** 7.90

### **Commentaires :**

- Logiciel avec prise en main facile, Ergonomie, tout clavier perfectible
- La logiciel me paraît très performant pour la gestion du fichier de la paroisse et devrait nous faire gagner beucoup de temps
- Pour 1 démarrage sur le logiciel c'est un peu dense mais une base pour oser demander de l'aide
- assistance réactive, liste états à compléter

### [Retour à la page générique](#page-197-0)

From: <https://logeas.wiki.logeas.fr/> - **LoGeAs**

Permanent link: **<https://logeas.wiki.logeas.fr/doku.php?id=certif:questionnaire:amien2017>**

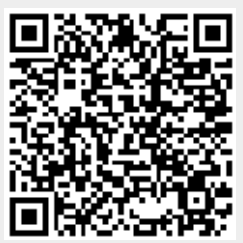

## **Formation du 2&3 octobre 2015 à la Anduze**

### **Titre :** EPUdF Ouest **Nombre de participants :** 21

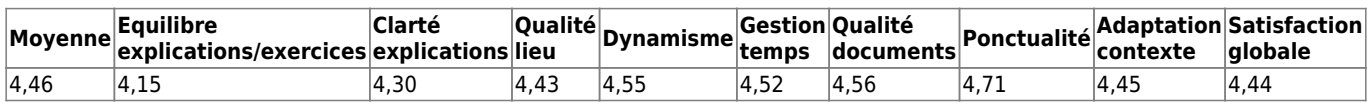

### **Fréquence de formation souhaitée :** 1.79 fois par an **Nombre d'appels à l'assistance (dernière année) :** 2.77

### **Commentaires :**

- fusion de 2 AC
- pour moi cette journée est une information intéressante sur LoGeAs mais pas une formation qui exigerait pratique d'exercices
- formation dense, très pratique mais manque de temps pour bien assimiler
- nouveau dans l'exploitation de LoGeAs difficulté avec la rapidité des explications fournies
- mini groupes sur ordinateur
- pour LoGeAs ateliers pratiques de formation
- bcp de possibilités au niveau du fichier qui ne sont pas utilisées. Ne pourrait-on pas avoir une licence gratuite ou incluse dans la licence de la comptabilité ?

### [Retour à la page générique](#page-197-0)

From: <https://logeas.wiki.logeas.fr/>- **LoGeAs**

Permanent link: **<https://logeas.wiki.logeas.fr/doku.php?id=certif:questionnaire:anduze2015>**

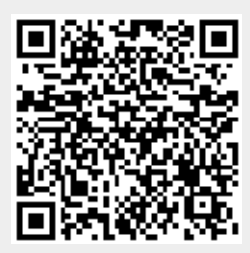

## **Formation Bergerac 14/09/2019**

#### **Nombre de participants : 7**

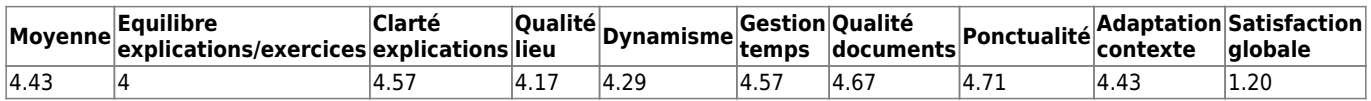

**Fréquence de formation souhaitée :** 1.2 fois par an **Nombre moyen d'appels à l'assistance (dernière année) : 4.33 Commentaires :**

- Le logiciel
- $\bullet$  Ok
- Plus d'exercices pratiques. c'est en faisant que l'on apprend

### [Retour à la page générique](#page-197-0)

From: <https://logeas.wiki.logeas.fr/> - **LoGeAs**

Permanent link: **<https://logeas.wiki.logeas.fr/doku.php?id=certif:questionnaire:bergerac2019>**

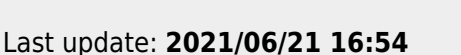

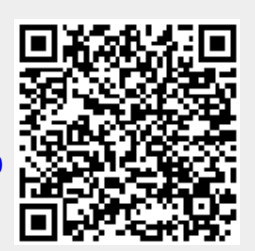

## **Formation Béziers 02/12/2016**

### **Titre :** EPUdF Béziers **Nombre de participants :** 4

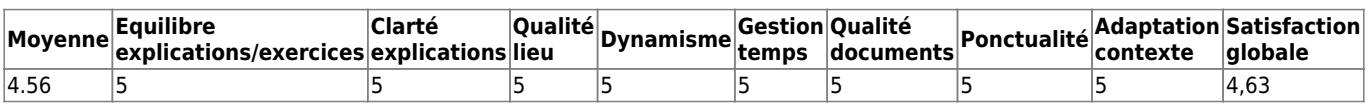

**Fréquence de formation souhaitée :** 2 fois par an **Nombre d'appels à l'assistance (dernière année) :** 6

### **Commentaires :**

• Très bien la V9

### [Retour à la page générique](#page-197-0)

From: <https://logeas.wiki.logeas.fr/>- **LoGeAs**

Permanent link: **<https://logeas.wiki.logeas.fr/doku.php?id=certif:questionnaire:beziers2016>**

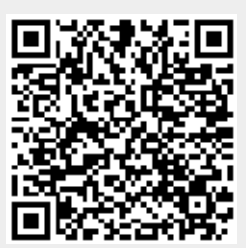

## **Formation du 04 avril à Béziers**

### **Titre :** EPUdF **Nombre de participants :** 9

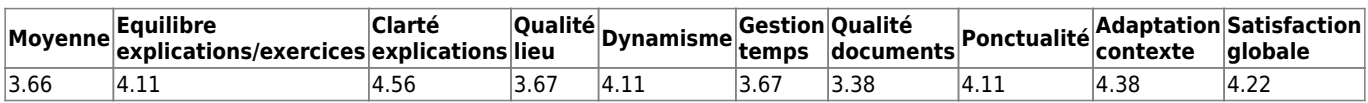

### **Fréquence de formation souhaitée :** 1.88 fois par an **Nombre d'appels à l'assistance (dernière année) :** 2.22 **Commentaires :**

- $\bullet$  hien
- Pratique
- Logiciel très complet avec beaucoup d'informations
- Dommage que la connexion internet ait « beuguée »
- Pouvoir mettre en pratique pendant la formation

### [Retour à la page générique](#page-197-0)

From: <https://logeas.wiki.logeas.fr/>- **LoGeAs**

Permanent link: **<https://logeas.wiki.logeas.fr/doku.php?id=certif:questionnaire:beziers2018>**

## **Formation du 29 Juin à Paris**

### **Titre :** Béziers 29/11/2018 **Nombre de participants :** 5

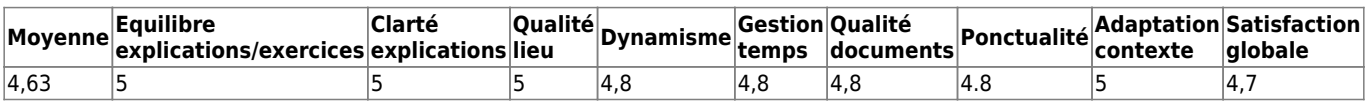

**Fréquence de formation souhaitée :** 2.4 fois par an **Nombre moyen d'appels à l'assistance (dernière année) :**

Commentaires :\*\*

[Retour à la page générique](#page-197-0)

From: <https://logeas.wiki.logeas.fr/>- **LoGeAs**

Permanent link: **<https://logeas.wiki.logeas.fr/doku.php?id=certif:questionnaire:beziers2018a>**

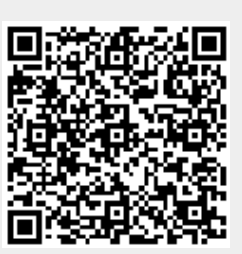

## **Formation du 18 mars 2017 à Caen**

### **Titre :** EPUdF **Nombre de participants :** 10

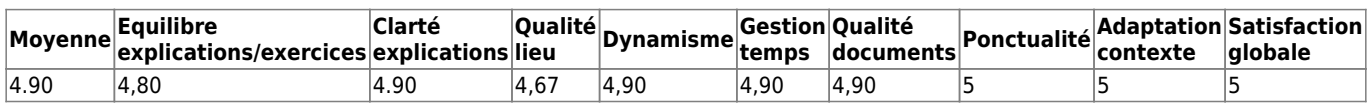

### **Fréquence de formation souhaitée :** 1.31 fois par an **Nombre d'appels à l'assistance (dernière année) :** 2.56

### **Commentaires :**

- l'assistance est formidable/le logiciel est simple d'utilisation
- présentation de l'outil au corps pasotral
- très simple à utiliser et la base de données avec la compta bien !
- fomration claire même pour une non informatique… logiciel assez facile surtout si on a une bonne assistance ce qui est le cas ! Merci à vous
- Super travail au service des paroisses ! Idée : intégrer une initiation à Logeas dans formation Master Pro

### [Retour à la page générique](#page-197-0)

From: <https://logeas.wiki.logeas.fr/> - **LoGeAs**

Permanent link: **<https://logeas.wiki.logeas.fr/doku.php?id=certif:questionnaire:caen2017>**

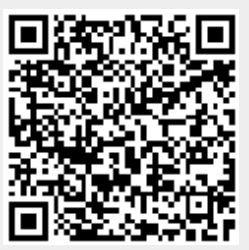

## **Formation du 29 Juin à Paris**

### **Titre :** France-Quebec **Nombre de participants :** 10

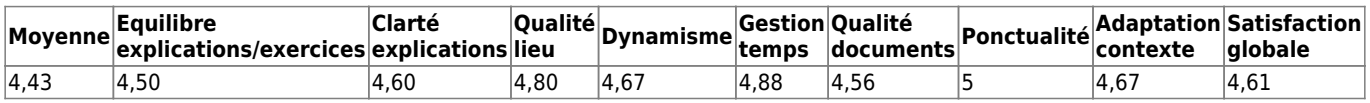

**Fréquence de formation souhaitée :** 2 fois par an

**Nombre moyen d'appels à l'assistance (dernière année) :** nouveaux utilisateurs - pas d'appels **Commentaires :**

- bon suivi de l'installation
- Logiciel qui simplifiera les adhésions, Simple, efficace. J'apprécie la possibilité de modifier, completer
- Logiciel très performant
- augmenter le nombre de tutoriels

### [Retour à la page générique](#page-197-0)

From: <https://logeas.wiki.logeas.fr/>- **LoGeAs**

Permanent link: **<https://logeas.wiki.logeas.fr/doku.php?id=certif:questionnaire:chambon2018>**

## **Formation CLR 11 & 12 & 13 juin 2020**

### **Nombre de participants sur les 3 jours : 28**

#### **BEZIER avec 7 participants**

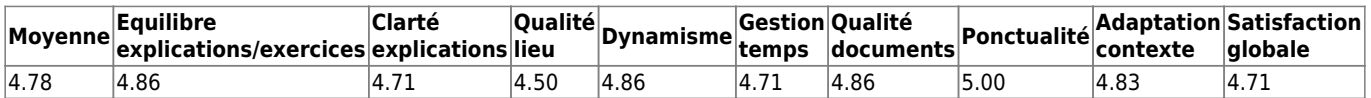

**Fréquence de formation souhaitée :** 1.43 fois par an **Nombre moyen d'appels à l'assistance (dernière année) : 2.00 Commentaires :**

Aucuns commentaires laissés

#### **VAUVERT avec 4 participants**

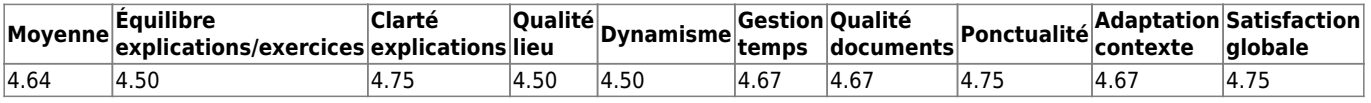

#### **Fréquence de formation souhaitée :** 1.33 fois par an **Nombre moyen d'appels à l'assistance (dernière année) : 4.00 Commentaires :**

Aucuns commentaires laissés

### **QUISSAC avec 8 participants**

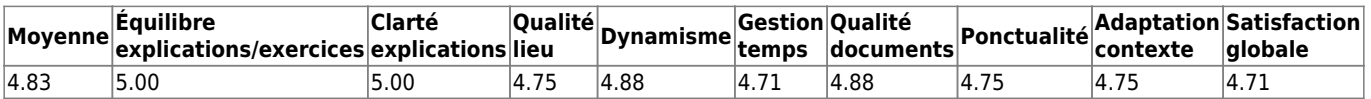

**Fréquence de formation souhaitée :** 2.50 fois par an **Nombre moyen d'appels à l'assistance (dernière année) : 10.00 Commentaires :**

- Besoin de pratiquer
- Très bien continuez

### **NIMES avec 9 participants**

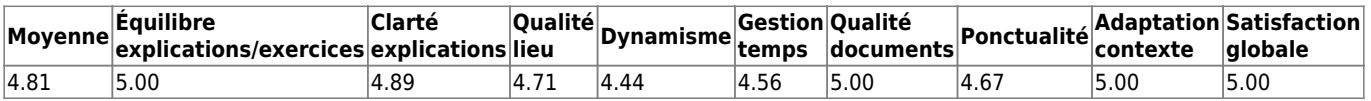

### **Fréquence de formation souhaitée :** 1.08 fois par an **Nombre moyen d'appels à l'assistance (dernière année) : 3.67 Commentaires :**

- Fervente défenseure de LoGeAs
- Très dynamique et complète
- Questions, démonstrations, utilisation du logiciel compta adapté à une paroisse

#### [Retour à la page générique](#page-197-0)

From: <https://logeas.wiki.logeas.fr/>- **LoGeAs**

Permanent link: **<https://logeas.wiki.logeas.fr/doku.php?id=certif:questionnaire:clr202006>**

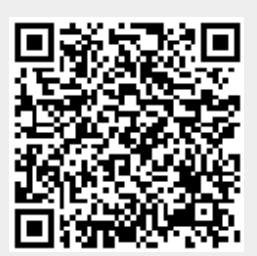

Last update: **2021/07/01 15:18**

## **Formation CLR le 24 & 25 & 26 juin 2021**

### **Nombre de participants sur les 3 jours : 17**

#### **BEZIER avec 2 participants**

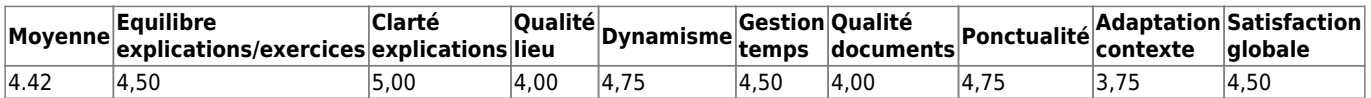

**Fréquence de formation souhaitée :** 1.00 fois par an **Nombre moyen d'appels à l'assistance (dernière année) : 2.00 Commentaires :**

Aucuns commentaires laissés

### **ALES avec 10 participants**

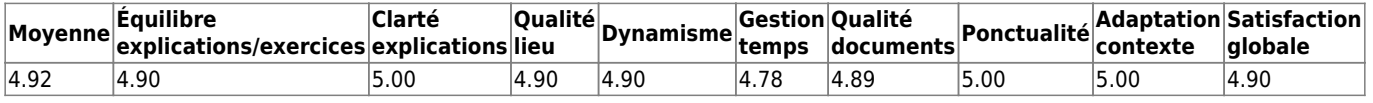

### **Fréquence de formation souhaitée :** 1.14 fois par an **Nombre moyen d'appels à l'assistance (dernière année) : 5.00 Commentaires :**

- Tous les petits problèmes trouvent avec l'assistance des solutions. Bravo !
- Formation, logiciel, assistance, c'est très bien.
- Assistance au top.

#### **NIMES avec 5 participants**

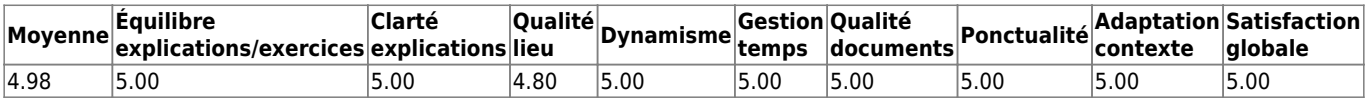

### **Fréquence de formation souhaitée :** 2.00 fois par an **Nombre moyen d'appels à l'assistance (dernière année) : 2.00 Commentaires :**

- Formation très utile et personnalisée
- Très bien continuez
- Très bien

### [Retour à la page générique](#page-197-0)

From: <https://logeas.wiki.logeas.fr/>- **LoGeAs**

Permanent link: **<https://logeas.wiki.logeas.fr/doku.php?id=certif:questionnaire:clr202106>**

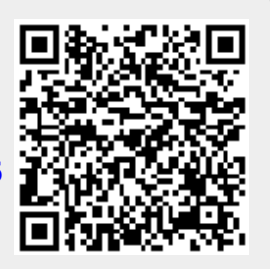

Last update: **2021/07/02 13:59**

## **Formation du 09 janvier 2016 à Epinal**

**Titre :** EPUdF Montbéliard **Nombre de participants :** 3

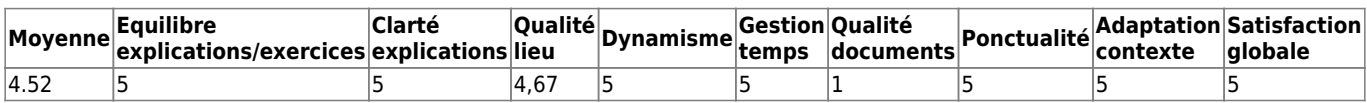

**Fréquence de formation souhaitée :** 1 fois par an **Nombre d'appels à l'assistance (dernière année) :** 6

**Commentaires :** RAS

[Retour à la page générique](#page-197-0)

From: <https://logeas.wiki.logeas.fr/> - **LoGeAs**

Permanent link: **<https://logeas.wiki.logeas.fr/doku.php?id=certif:questionnaire:epinal2016>**

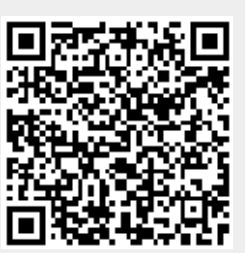

## **Formation Montbélliard 24&25&26 Janvier 2019**

### **Nombre de participants : 21**

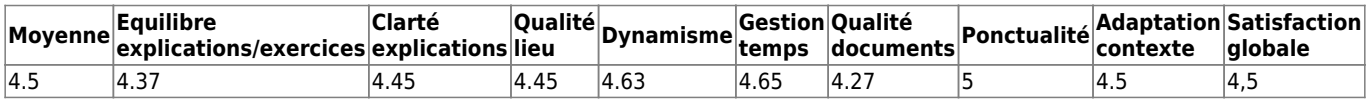

### **Fréquence de formation souhaitée :** 1.5 fois par an

#### **Nombre moyen d'appels à l'assistance (dernière année) : 2.93** Commentaires :\*\*

- Bravo !!!
- Le public étant très hétérogène, les questions sont passées du coq à l'âne, Il y a un certain nombre de questions sur le fonctionnement de la base rien à dire : Parfait !
- Il y a trop de fautes d'orthographe dans le logiciel.
- Assistance : Bonne réactivité
- Des suggestions ont été faites au cours de la formation : bien
- Très intéressant

### [Retour à la page générique](#page-197-0)

From: <https://logeas.wiki.logeas.fr/>- **LoGeAs**

Permanent link: **<https://logeas.wiki.logeas.fr/doku.php?id=certif:questionnaire:estmontbelliard2019>**

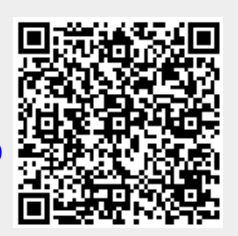

## **Dépouillement du sondage qualité 2017**

Sondage réalisé en mai 2017 auprès des utilisateurs LoGeAs connus.

## **Résumé des invitations**

- Nombre total d'enregistrements dans cette table d'invitations 638
- Nombre total d'invitation(s) envoyée(s) 638
- Nombre total de questionnaire(s) terminé(s) 162
- Nombre total sans code unique 0

### **Résumé des réponses**

- Nombre total de réponses 188
- Réponses complètes 162
- Réponses incomplètes 26

## **Dépouillement**

### **Assistance**

**Avez-vous contacté l'Assistance LoGeAs au cours des 12 derniers mois, par téléphone ou par e-mail ?**

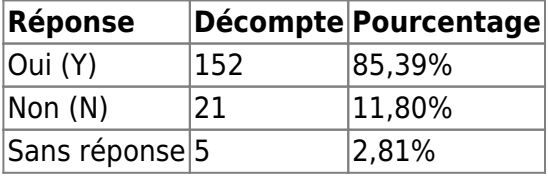

**Merci de nous indiquer votre degré de satisfaction de l'Assistance LoGeAs pour chaque phrase ci-dessous : [La qualité de l'accueil que vous avez reçu (disponibilité, réactivité, gentillesse, …)]**

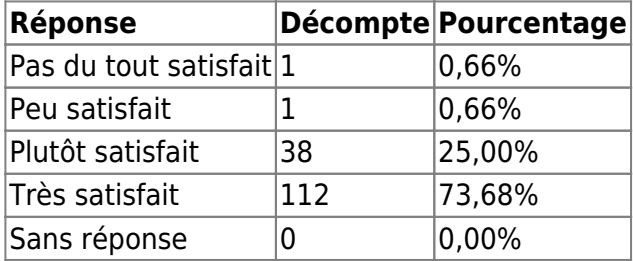

**Merci de nous indiquer votre degré de satisfaction de l'Assistance LoGeAs pour chaque phrase ci-dessous : [La compréhension de votre problème]**

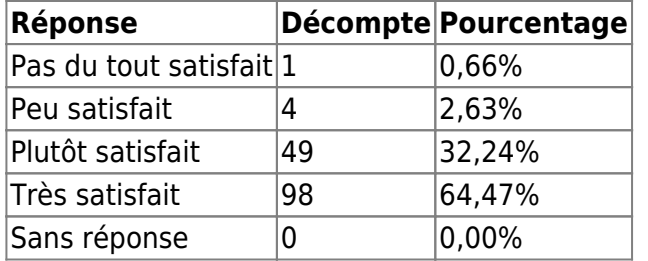

### **Merci de nous indiquer votre degré de satisfaction de l'Assistance LoGeAs pour chaque phrase ci-dessous : [Les compétences de l'équipe pour résoudre votre problème]**

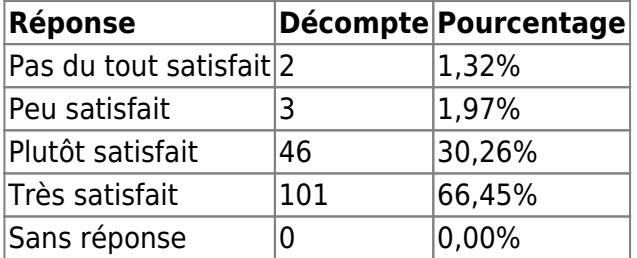

### **En moyenne, au bout de combien de temps avez-vous reçu une réponse de l'Assistance ? [Par e-mail]**

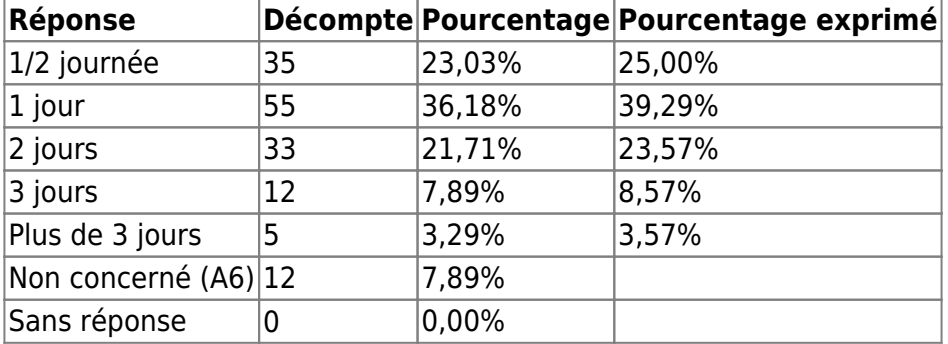

### **En moyenne, au bout de combien de temps avez-vous reçu une réponse de l'Assistance ? [Par téléphone]**

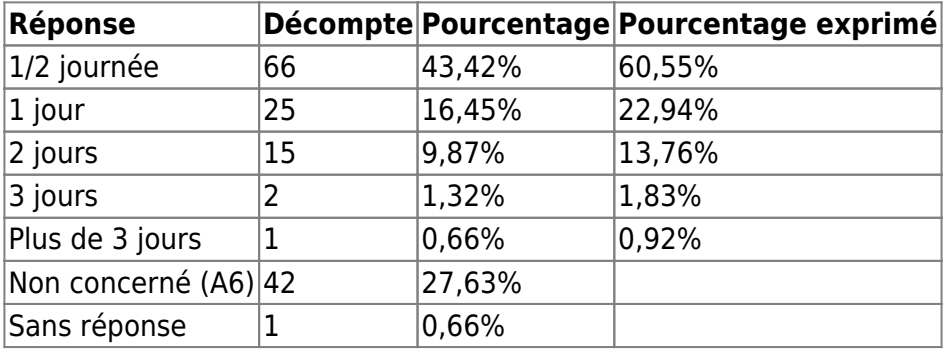

### **Vous avez répondu ne pas avoir contacté l'Assistance LoGeAs ces 12 derniers mois. Pourriez-vous nous préciser les raisons ?**
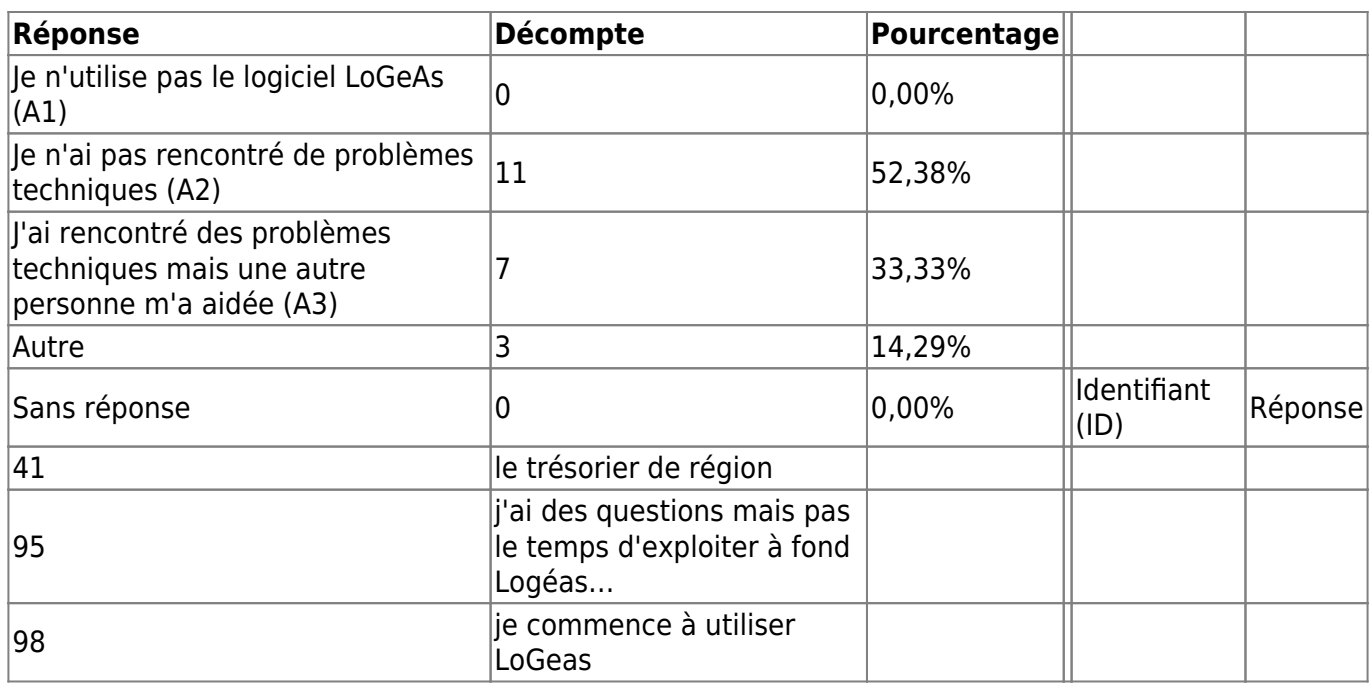

#### **Que pensez-vous des Lettres d'information LoGeAs ?**

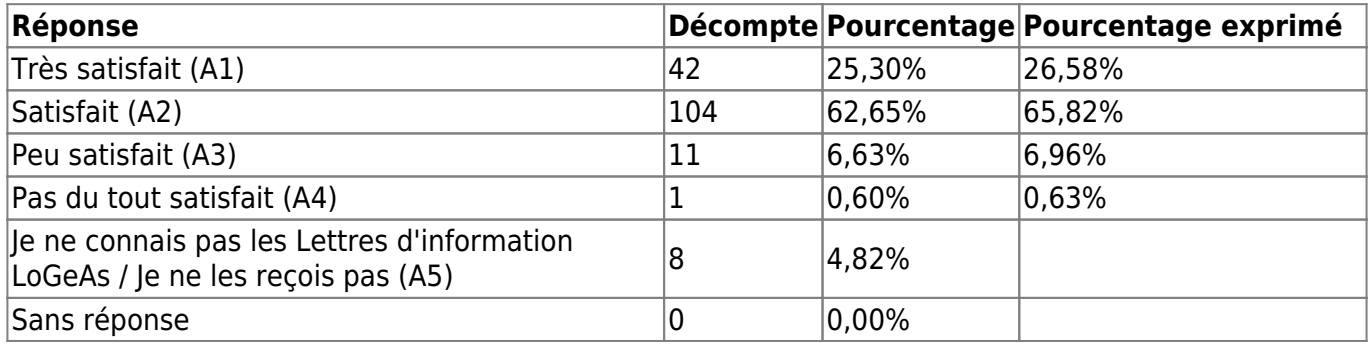

#### **Pensez-vous à un organisme qui pourrait être intéressé par le logiciel LoGeAs ? Si oui, merci de nous indiquer un contact :**

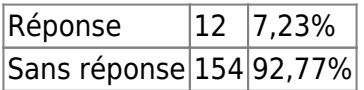

#### **détail supprimé car contiens des informations personnelles**

## **Commentaires généraux**

Si vous le souhaitez, vous pouvez nous écrire ci-dessous tout commentaire concernant l'Assistance téléphonique ou courriel :

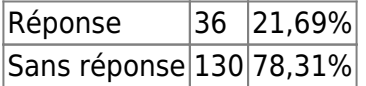

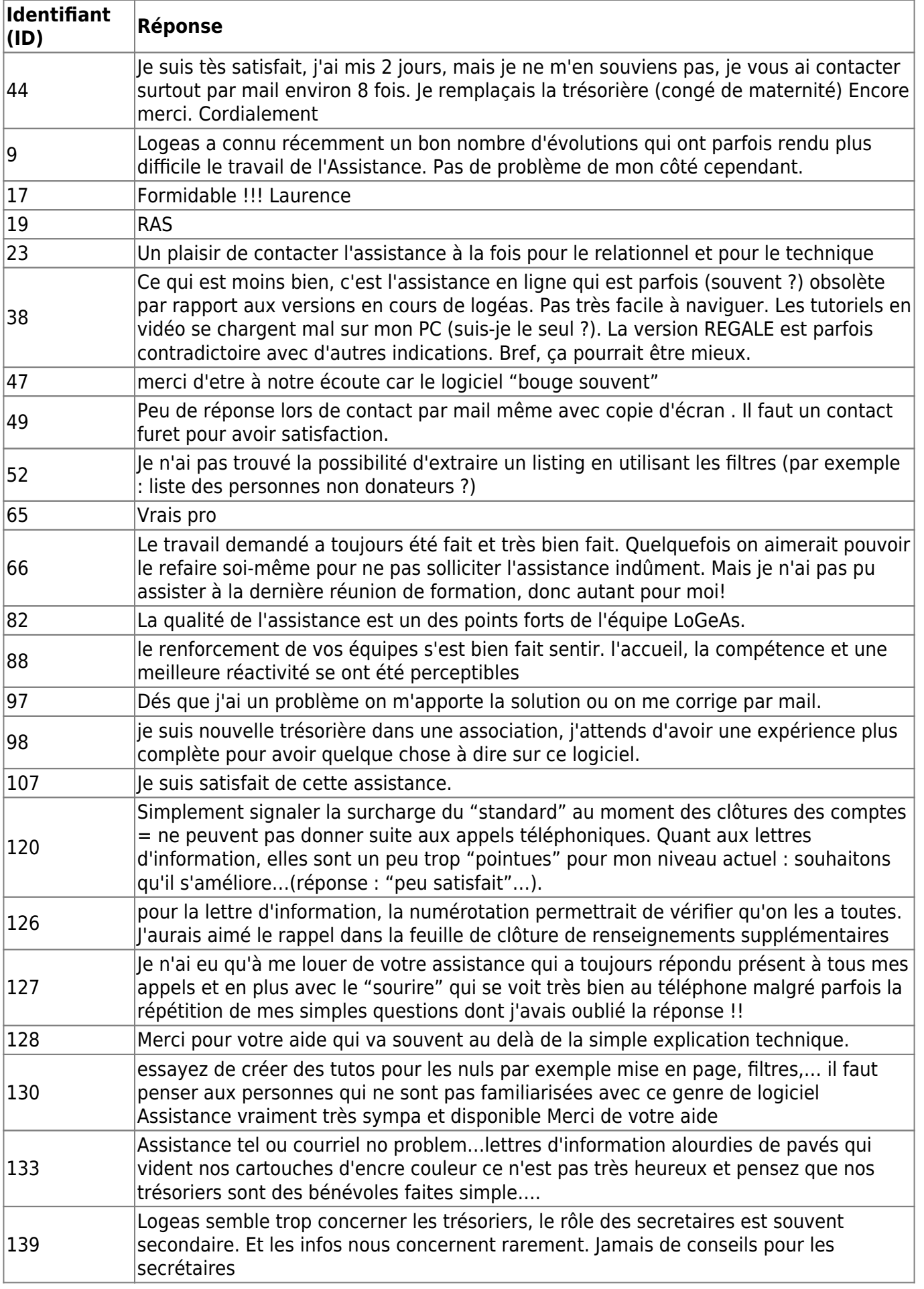

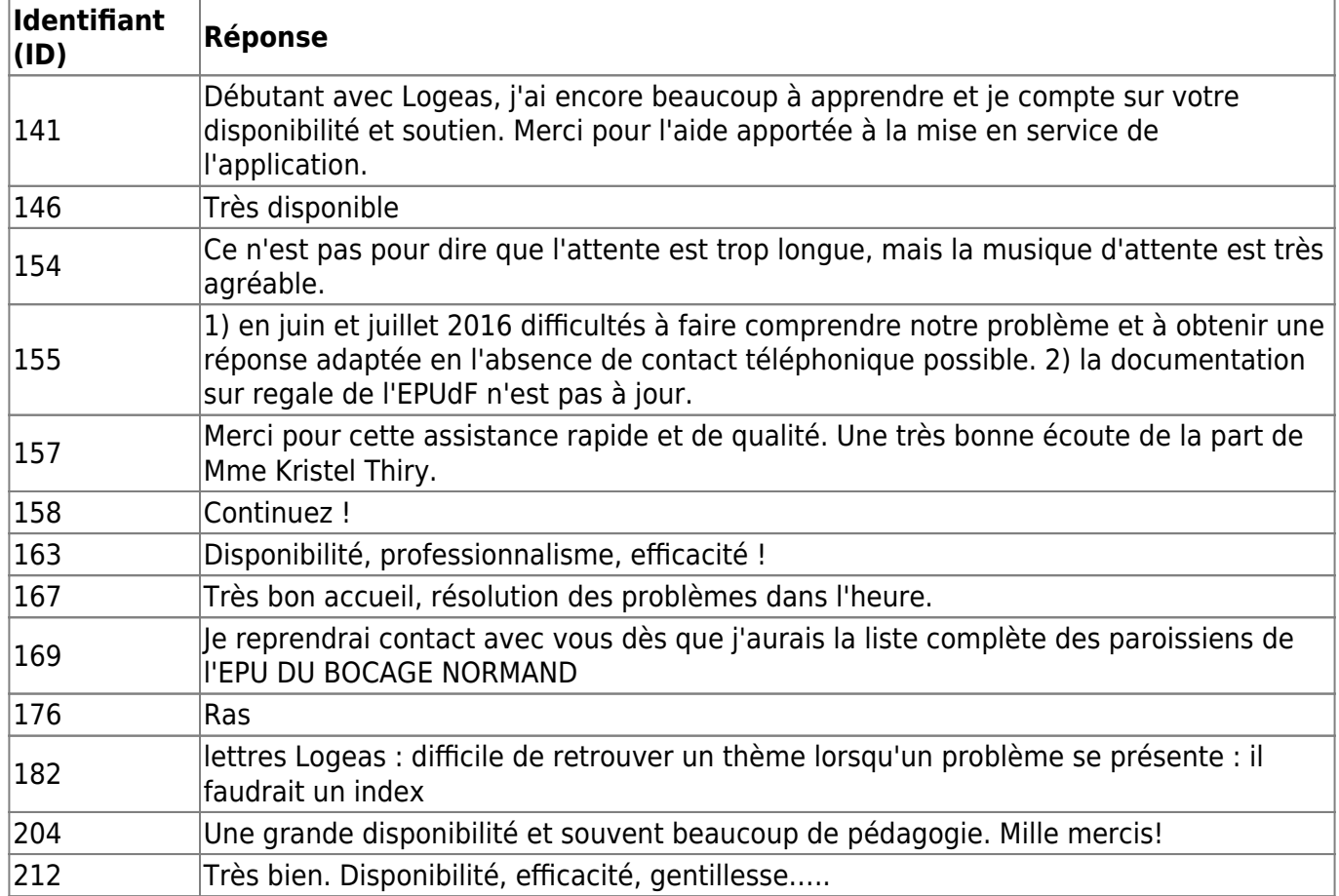

### **Notes générales**

**Cette dernière question concerne le logiciel LoGeAs. Pour chaque critère ci-dessous, merci d'indiquer une note entre 1 et 10, 1 étant la note la plus faible, et 10 la note la plus élevée**

#### **La convivialité du logiciel**

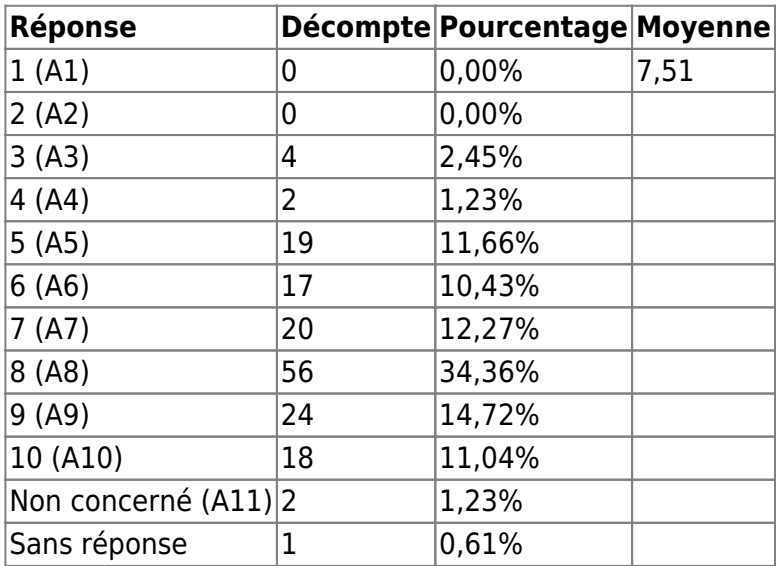

### **La qualité de la documentation mise à votre disposition**

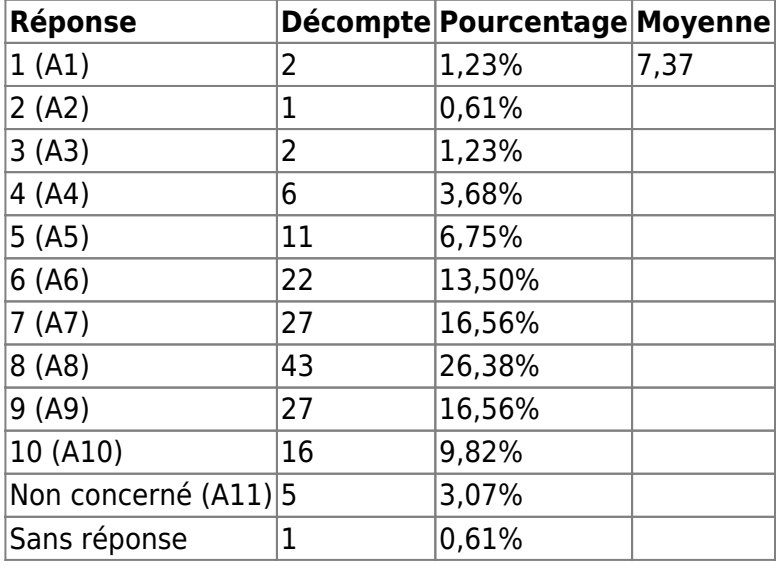

### **La facilité d'utilisation du logiciel**

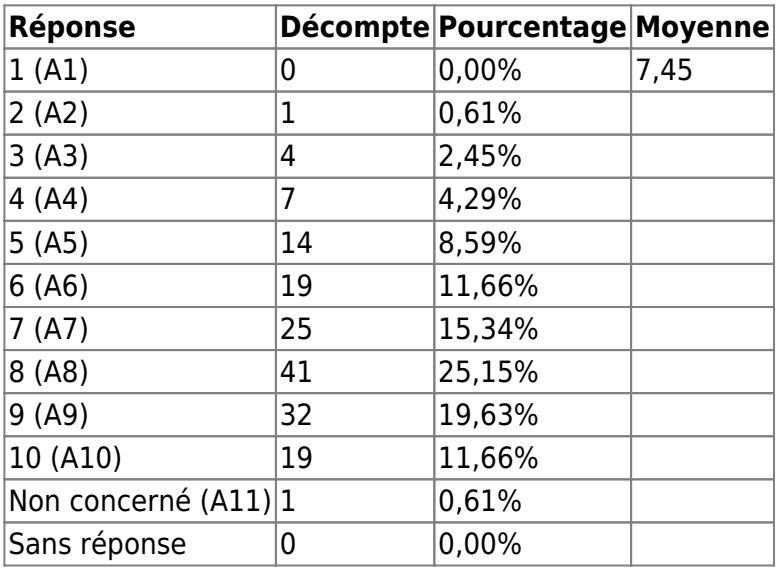

### **L'Assistance (téléphonique / e-mail)**

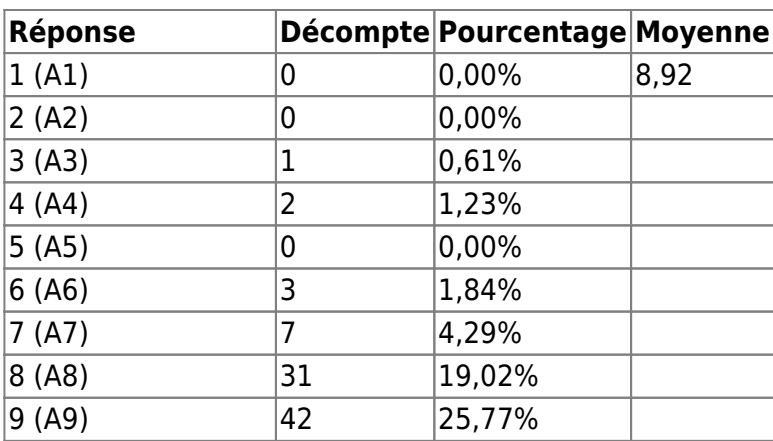

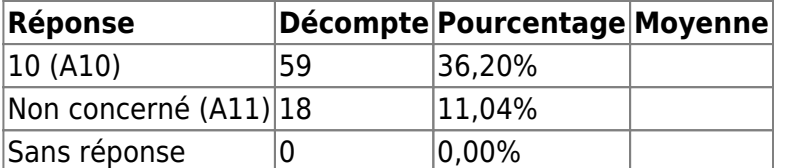

#### **La facilité d'installation du logiciel**

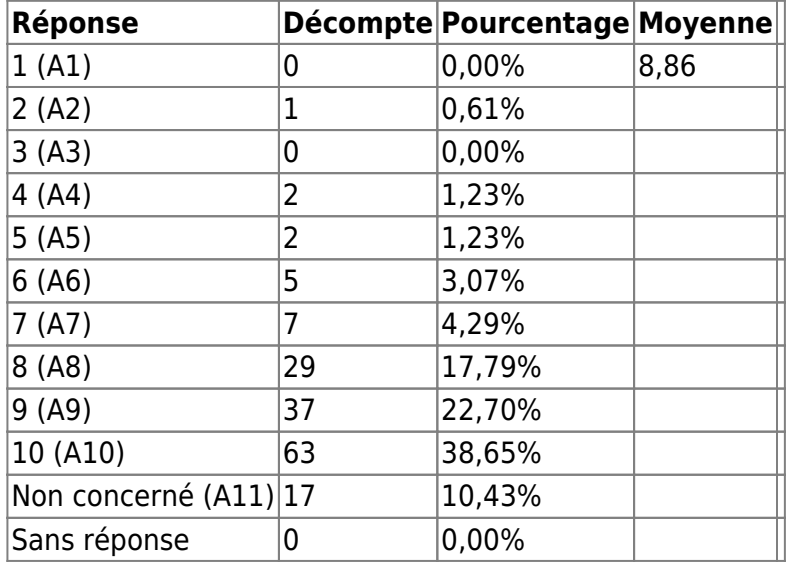

## **Les documents**

Synthése globale PDF

Synthése en mode tableur

From: <https://logeas.wiki.logeas.fr/> - **LoGeAs**

Permanent link: **<https://logeas.wiki.logeas.fr/doku.php?id=certif:questionnaire:eval2017>**

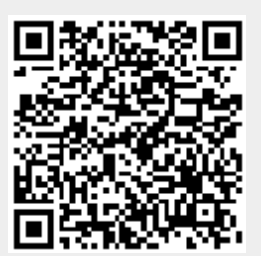

# **Questionnaire de satisfaction - Sept/Oct 2019**

Voilà maintenant plus de 2 ans que LoGeAs est en ligne. Il est temps pour nous de réaliser un bilan du chemin parcouru. Pour cela, nous avons besoin de votre avis. En cliquant sur « Suivant » vous accèderez à un questionnaire d'environ 2 minutes qui nous permettra de récolter votre avis afin d'améliorer LoGeAs et les services s'y rattachant. Merci d'avance.

PS: La diffusion des données collectées dans ce questionnaire sera anonyme.

Réponses au 13 12 2019 11:59 Nombre d'utilisateur potentiel de LoGeAs Web : 1232 Nombre de personne touché : 535 Nombre de réponses : 275 (51,40%)

# **Le logiciel**

## **Facilité d'installation**

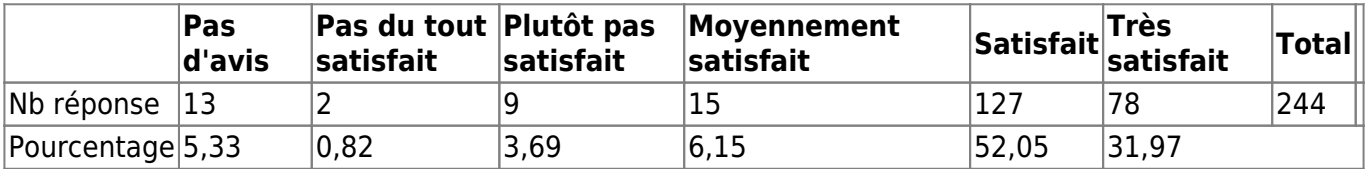

Moyenne pondérée (sur 10) = 7,92

### **Facilité d'utilisation**

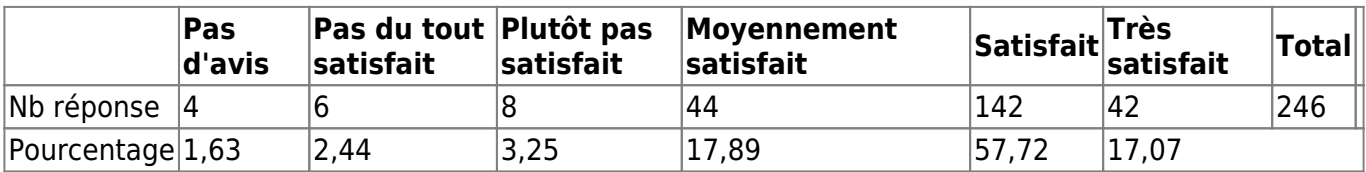

Moyenne pondérée (sur 10) = 7,13

### **Convivialité**

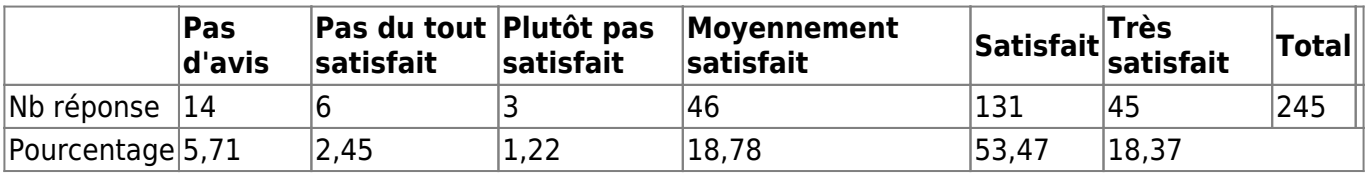

Moyenne pondérée (sur 10) = 7,23

#### **Qualité de la documentation**

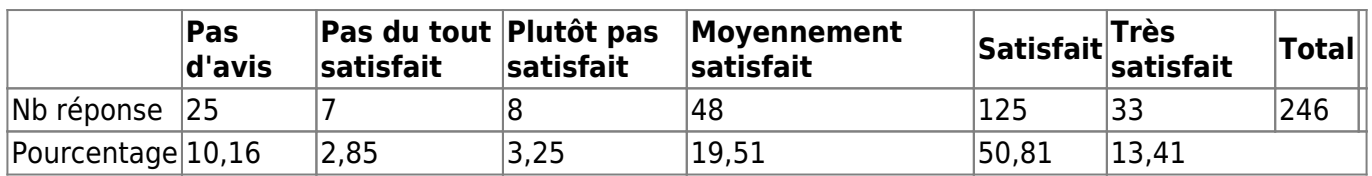

Moyenne pondérée (sur 10) = 6,91

Moyenne des moyenne (sur  $10 = 7,30$ 

### **Commentaire**

[2B93B3CF00370004] Plus lent que la version sur PC Quelques écrans d'erreur sans suite

[2B93B40180370004] Le logiciel comporte de plus en plus de possibilité pas toujours facile à s"approprier\_

[2DD1C53E80378002] Parfois manque de souplesse lors des modifications

[2CD755C300378001] Pour ACEPUMA , les trésoriers des secteurs avaient demandé, dès la mise en place de la version 9, de retrouver comme avec les versions précédentes, l'accès immédiat au numéro du secteur lorsqu'on saisit l'identité d'une personne. il semble que cette caractéristique soit difficile à mettre en place. Comme mes collègues, je le regrette vivement. J-R. Hennequin

[2B93B3EB80370004] Il y a plutôt trop de documentation que pas assez .

Il faudrait que des utilisateurs de LoGeAS prennent le temps de faire une évaluation "critique" de la documentation existante afin de faire éventuellement évoluer la documentation existante et ,pourquoi pas, envisager une collaboration LoGeAs + utilisateurs pour les documentations les plus couramment utiliéses.

[2B93B3C980370003] La qualité du débit internet est une source de ralentissement pour l'utilisation et la consultation de la documentation.

[2B93B41500370001] Globalement, le logiciel est bon et pratique. Néanmoins quelques améliorations me sembleraient intéressantes : - pouvoir dissocier la comtpabilité d'Ensemble de celle de la paroisse. Aujourd'hui, je ne fais aucune saisie pour l'Ensemble, tant que l'année n'est pas achevée. Si on saisit les opérations de l'ensemble, il devient très difficile d'isoler ce qui concerne la paroisse de ce qui concerne l'Ensemble. - améliorer la détection des erreurs : ce mois-ci, Logéas m'indique qu'il y a des erreurs dans la comptabilité (total des recettes internes…) mais ne me dit pas quelle ligne est concernée par un défaut de saisie. Il va falloir chercher manuellement !Peut-on mettre une alerte empêchant la validation d'un formulaire tant que celui-ci n'est pas correct, ou afficher les lignes incorrectes liées au message d'erreur ?

[2DD4FB2480378001] Procédure d'installation un peu "exotique" sous Windows. Après une réinstallation, fait tourner LogeAs.exe en Admin, ce n'est pas bon en termes de sécurité.

Il serait bien de pouvoir construire des exports avec des requêtes SQL élaborées. Je n'ai pas trouvé cette faculté

[2CA464AD80378001] Les 2 gros points négatifs est, pour moi qui ai du bas débit internet voire des fois pas de débit du tout, sont : 1. les mises à jours réépétées (1 à 2 par mois) qui prennent beaucoup de temps (because le bas débit) 2. lorsque je n'ai plus de connection internet (coupure de débit pendant qq secondes à qq minutes) ça plante et il faut forcer l'arrêt via le gestionnaire de taches de Windows.

Proposition d'amélioration (rien à voir avec le pb de bas débit): Je fonctionne avec un budget réalisé sur la base de la comptabilité interne.Il m'est donc important de sselectionner le bon code de compatbilité interne. Mais pour le faire je dois d'abord renseigner le code de comptabilité officielle. Et parfois, je suis obliger de tester plusieurs codes de comptabilité officielle pour trouver celui auquel est connecté mon code de comptabilité interne. Serait-il possible de renseigner aussi en premier le code de compta interne qui ensuite donne accès aux codes correspondants de la comptabilité officeille?

[2B93B3C380370004] Vraiment satisfaite du logiciel mais : autant la connexion avec le serveur fonctionnait tout à fait correctement les 1er et 2ième trimestres 2019, autant depuis les réponses sont trop longues, obligation parfois de se déconnecter pour se reconnecter. Des saisies ou consultations trop longues, à vous décourager! Y aurait-il parfois, souvent, trop d'utilisateurs sur ce serveur, sur-saturation ?

[2BE7EE5780378001] Quand on est au fin fond de la campagne, la connexion internet n'est pas oujours bonne et le logiciel en profite pour être très susceptible… ce qui allonge beaucoup les manip!! Avant , c'était plus simple au quotidien .

Il m'est impossible de consulter les données sur un lieu sans internet : et cela existe encore! Même dans les salles annexes de notre temple!!

[2D5B63D700378002] Ce n'ai pas moi qui ai installé le logiciel mais je l'utilise régulièrement. Avec le passage d'un logiciel en local au logiciel via Internet, aucune de mes données n'ont été transférées et j'ai perdu tous les groupes et une grande partie des infos concernant certaines personnes que j'avais créé. Travaillant à mi-temps (le matin à un autre endroit, l'après-midi au poste dont je parle), je suis toujours en train de reconstituer mes groupes et recouper les informations concernant les personnes en commun aux 2 versions de Logeas. 2 autres personnes se sont penché sur la question et apparemment il n'y a pas d'autre moyen. Sinon, il est dommage qu'on ne puisse pas indiquer l'adresse mail personnel de chaque membre d'une même famille. Pour les dates (de naissance, mariage, etc.), on a parfois que l'année. Ce serait bien de pouvoir l'indiquer même si on a pas le jour et le mois. Il manque un espace "note" où on pourrait mettre des infos complémentaires sur nos paroissien(ne)s.

[2CDDC2AE80378002] Très souvent le logiciel tournait mal, avec des délais d'attente parfois longs pour réaliser les écritures.

[2B98573C00378001] Je me suis formé seul sur v8 en créant une base fictive C'est impossible sur v9

[2DE4EDF000378001] En passant à la version web, j'ai perdu en réactivité, perte dûe au fait que le logiciel est loin.

[2B93B40100370003] J'aimerais un wiki plus étoffé, notament sur la partie secrétariat (mailing, gestion de fichier…)

[2E02982700378001] ras tout va bien

[2CEE474A00378002] Quelques Bug de temps en temps

[2B93B3BB00370004] La version web est moins stable, de temps en temps le logiciel se bloque, il n'y a pas d'autre recours que de tuer le process Avec la version client lourd, l'utilisateur était autonome pour dupliquer une base pour faire des essais, restaurer …

[2E0FD4FC00378002] Le logiciel bugue trop souvent en cours d'utilisation.

[2BC6408000378001] Simplifier la documentation, accès plus direct aux questions/ réponses

[2B93B3BD80370003] Avec l'obligation d'installation immédiate, on profite de tous les bugs au plus tot. Les temps de réponses sont déplorabes par rapport à la version stand alone. Et l'application plante régulière dès qu'on travaille plus de 15/20 minutes. il ne faut pas être pressé. Si on clic sur quelque chose alors que le système n'est pas "receptif", on va vers du plantage quasiment à coup sur.

Par contre on profite bien du confort du partage des données quand on est en multi comunauté locales (Bordeaux). Donc on pert beaucoup de temps en saisie, on en gagne dans les regroupements. Ce n'est juste pas les mêmes personnes.

#### [2E20510A00378001] RAS

[2B93B3E000370004] J'ai toujours de la peine à trouver une information précise… et on trouve souvent su le wiki des pages d'information qui ne sont pas à jour. Ceci est en bonne partie compensé par l'excellence du support en ligne et téléphonique.

Concernant la "convivialité" du logiciel, certes il est maintenant assez difficile à bien utiliser. Mais c'est parce qu'il fait beaucoup de choses. Un de mes amis auteur d'un trés grand logiciel (et navigateur) disait: le pédalo, c'est quand même plus facile à utiliser qu'un grand voilier. Mais allez donc faire le tour du monde en pédalo.

[2B93B3E600370001] En ligne, pour moi signifie une interface web. Quand on a compris qu'il faut installer 2 applications (une sur le web dont on ne se sert pratiquement jamais) et une en local que l'on continue à utiliser régulièrement, on est sauvé !

[2C235FFE80378001] Si je reste moyennement satisfait, je me dois de constater qu'il y a moins de bug en l'utilisant pour les mailings. Je me dois cependant d'être toujours vigilant pour l'enregistrement de nos nouveaux contacts dont toutes les données ne sont pas toujours enregistrées…

[2D3106D280378001] Trop de mises à jour du logiciel, qui allongent le temps d'accès. Le logiciel a été annoncé comme résident "sur le cloud", mais il est nécessaire d'installer le logiciel sur l'ordinateur. Inconvénient majeur qui empêche d'accéder au logiciel hors de son propre ordinateur !

[2CB509E700378002] Cette évaluation vaut hors utilitaires, qui eux ne sont absolument pas conviviaux

[2B93B41600370004] La qualité de la documntation est moyenne pour la simple raison d'accessibilité.

[2BA39A9480378001] J'attends toujours la possibilité de mettre un budget en comptes analytiques ce qui n'est toujours pass possible. Cela m'oblige à resaisir dans excel. Dommage.

Par ailleurs, les comptes internes et comptes officiels sont trop liés : les menus déroulants ne donnent pas accès aux comptes nécessaires. Et ce n'est aps un problème de comptabilité, sujet que je

maîtrise parfaitement. Cela nous complique la vie.

Autrement, les personnes de l'aide au téléphone sont supers !!

[2B93B3D400370007] La partie comptable et financière fonctionne maintenant très correctement. Par contre le fichier famille et personne n'est pas facile à utiliser. Le logiciel "mouline de temps en temps dans le vide". C'est un peu moins fréquent depuis quelque temps.

[2B98CA4F00370004] je viens de commencer à utiliser le logiciel donc peu d'avis à donner

[2B93B3FF00370003] L'utilisation est compiquée car très lente. Il faut énormément de temps pour faire la saisie

[2B93B3E780370005] Le changement de serveur entraîne des délais beaucoup plus importants qu'avec l'ancien serveur. Nous avons des temps d'attente parfois longs.

[2B93B40B00370002] Il m'a manqué une formation (cela fait 4 ans que j'utilise Logeas) afin d'exploiterr le logiciel correctement. La saisie des données simples (dépenses, recettes) n'est pas compliquée. Les opérations diverses est très complexe, surtout si l'on n'a pas de formation comptable. Heureusement l'assistance est très réactive.

[2B93B40B80370005] lenteur; régulièrement le petit "moulin" bleu tourne sans aboutir>tout fermer pour redémarrer; pas toujours 'intuitif': p.e. multi-lignesrecettes où il faut aller rechercher en haut 'banque en monnaie nationale' puis redescendre…

[2E5B088780378002] L'application "plante" plus souvent que dans la version "hors ligne". Windows 10 64 bits.

[2D53292C00378001] La majorité des tentatives de recherche d'aide via le WIKI n'ont jamais aboutis sur une réponse satisfaisante –> page inexistante, information ne correspondant pas à ma recherche…

[2C1787ED80378002] je suis pas toujours au point et des qu'il y a une fausse manoeuvre le logiciel se bloque et tourne sans arrêt, il faut faire un arrêt brutal

[2B93B3DD00370004] 1) Il faudrait améliorier les temps de latence quand on passe d'un écran à l'autre (de Dépsenses à Recettes par exemple) et surtout pour l'écran écriture. 2) Est-il possible d'avertire les utilisateurs lors d'une mise à jour afin qu'ils puissent programmer son installation. En effet j'utilise souvent Logesas soit tot le matin soit le soir. Et c'est pénible de devoir faire la mise à jour quand on veut faire rapidement. Etre prévenu permettrait de faire la mise à jour à un moment où l'on ne prévoit pas de l'utiliser. 3) Il faudrait pouvoir pointer une opération lors de sa saisie, comme cela était possible dans le version antérieures à la version WEB. EN effet un bon tiers des opérations sont faites directement sur le compte bancaire par virements ou prélèvements. Ceci permettrait de les cocher lors de leur saisie à partir du relevé bancaire, et ne pas aller ensuite dans l'écran Pointage. D'où un gain de temps appréciable.

[2B93B3DF00370005] J'ai demandé à ce que la base de 2019 soit chargée, or, elle ne l'est pas.

[2B93B3B680370007] Le logiciel fait bien le job pour le trésorier que je suis. Je regrette toutefois quelques dégradations d'ergonomie par rapport aux versions antérieures

[2E02AC6D00378002] Logiciel à la mode ancienne. Ergonomie d'utilisation d'un autre siècle (qui me rappelle les premiers développements sous WinDev dans les années …..). Mais bon, le poids de

l'histoire!!!

⇒ Plus généralement penser au fait que Logeas doit-être utilisable par des Conseillés Presbytéraux sans compétences particulières en informatique.

[2CEFB7F480378001] Je ne sais pas "iinstaller" le logiciel, mais j'apprécie fort l'aide toujours bienveillante et efficace des personnes à qui je fais appel.

[2B93B3FB00370003] manque une adpatation sous d'autres "cieux" (apple mac; linux)

[2E09205A00378001] Les difficultés sont du coté "gestion des états" et des droits d'accès

[2B93B40680370004] Une semaine sans pouvoir télécharger la mise à jour …

# **L'assistance**

### **Rapidité de réponse (téléphone / mail)**

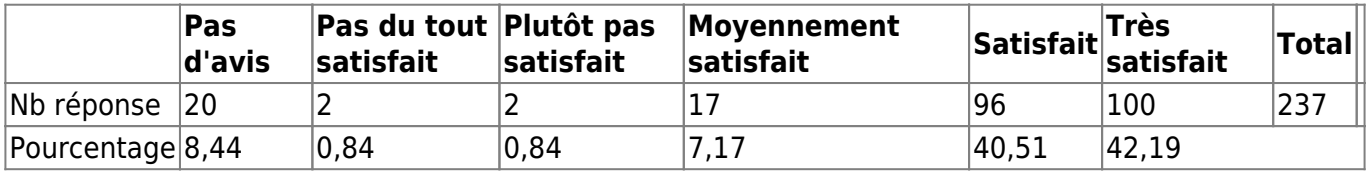

Moyenne pondérée (sur 10) = 8,34

### **Qualité de l'accueil lors de la prise en charge de votre demande**

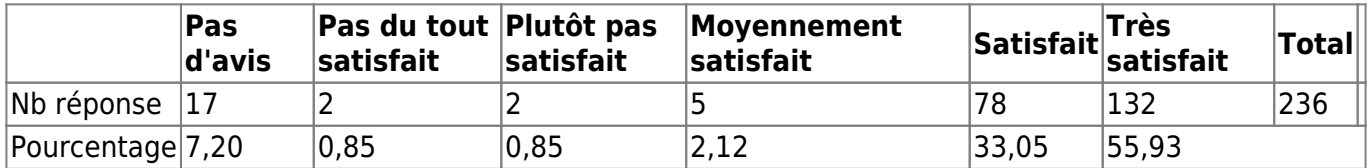

Moyenne pondérée (sur 10) = 8,84

### **Compréhension de votre demande**

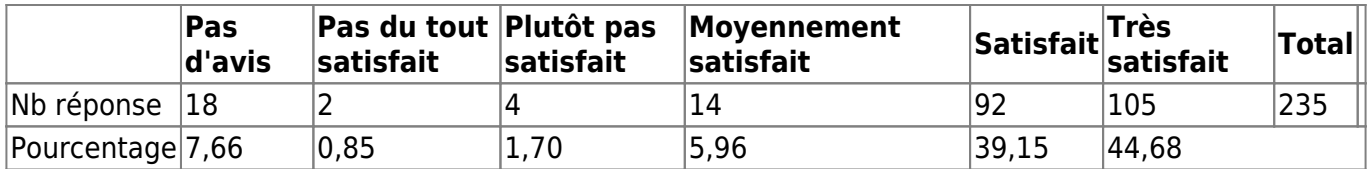

Moyenne pondérée (sur 10) = 8,39

### **Moyens mis en oeuvre pour vous aider**

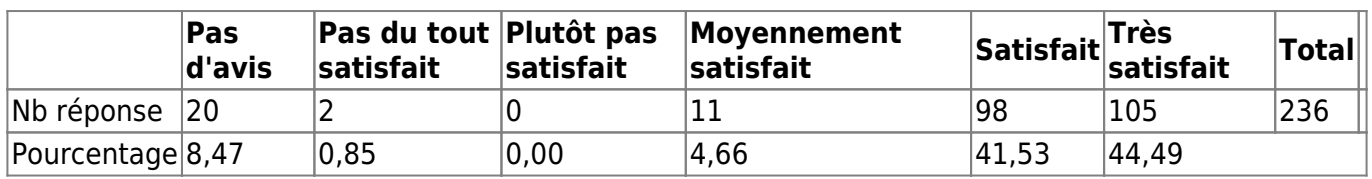

Moyenne pondérée (sur 10) = 8,52

Moyenne des moyenne (sur  $10 = 8,52$ 

## **Commentaire**

[2B93B3F800370005] On pourrait dire : parfait !!!

[2DD1C53E80378002] Lors des problèmes lourds, la réponse prend parfois plusieurs jours voir semaines

[2B93B3DC00370002] Très competennte et sympatique

[2B93B41500370001] Toujours très bien accueilli et la réponse fournie a été rapide et efficace.

[2CA464AD80378001] je ne fais pas souvent appel à l'asistance

[2B93B3F800370007] actualement j'ai un soucis, Mr le marchand travaillait dessus et depuis 3 semaine pas de nouvelles, j'ai relancé, on m'a demandé un rdv j'ai proposé au ourd'hui….pas de nouvelles à 9h18

[2B93B3D080370001] L'utilisation de la V9 pour les utilisateurs du fichier Famille parait difficile

[2BE7EE5780378001]

Mais on n'ose pas trop les déranger !!

[2DE4EDF000378001] Désolé ne de n'avoir aucun avis sur ce domaine, mais je n'ai pas eu à poser de questions. D'un certain côté, c'est bon signe, tout a bien marché !

[2D8BD7B880378002] Pas de demande de ma part

[2B93B3FF80370004] Un petit problème cependant. Lorsqu'on s'est trompé de date à la saisie, on peut revenir en arrière et rectifier la date MAIS la pièce reste noté au mois de l'erreur Exemple: je saisie et me trompe de date , je mets septembre au lieu d'octobre. Je déverrouille, mets la date d'octobre et la saisie reste notée P-09.

Merci de voir si vous pouvez rectifier ce problème.

[2D3106D280378001] Pas eu besoin d'assistance récemment, mais la qualité ancienne était très bonne.

[2B93B3BC80370006] Un seul événement … parfait !

[2B93B3D400370007] Prise en mains de l'ordinateur par l'assistance, lors d'un appe, très efficacel

[2B93B40B80370005] R A S bonne réactivité les quelques fois où j'ai posé des questions ou d'après les échos que j'ai des collègues trésoriers

[2BF66ECD80378001] j'ai toujours pu me dépanner avec l'aide de l'assistance.

[2B93B3B680370007] J'ai rarement fait appel à l'assistance mais j'ai toujours eu une réponse dans un délai raisonnable.

[2B93B3E180370002] parfait

## **Les formations**

#### **Savez-vous que Logeas réalise des formations à la demande ?**

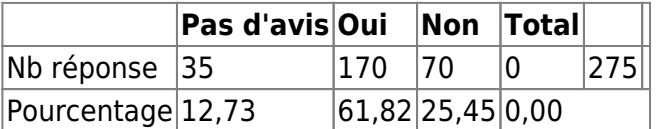

### **Avez-vous déjà participé à une formation sur le logiciel ?**

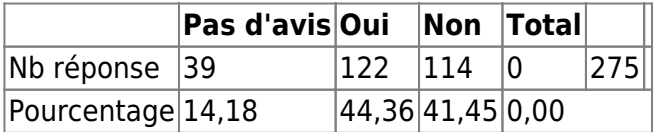

### **Si oui, en quelle année a eu lieu la dernière ?**

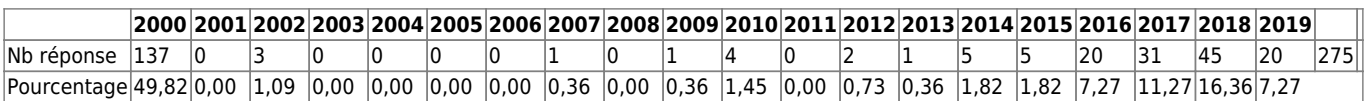

#### **Seriez-vous intéressé(e) par une nouvelle formation ?**

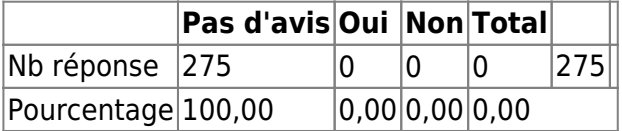

#### **Commentaire**

[2B93B40000370003] Trop rapide.prévenez du sujet traité pour que l'on puisse éventuellement préparé des questions

[2B93B40A00370002] très bonne formation. Formateur à l'écoute des problèmes et réponses immédiates.

[2B93B3C100370006] Nécessité de faire des formations avec des petits groupes de personne (pas plus de 10) en prenant en considétaion les difficultés de chacun

[2B93B3E080370001] Formation interêssante.

[2B93B3EB80370004] La formation regroupait des particpants de niveau différents. De fait il était difficle de savoir à quel niveau s'adressait la formation.

Il serait intéressant de disposer d'un document en fin de formation regoupant des exemples types traités durant la formation.

[2B98CA5900370002] Formation intéressante mais bien trop courte (une journée). J' ai cru comprendre que dans un avenir proche, nos comptes seraient certifiés par expert-comptable. Peutêtre une occasion de réfléchir à une formation/information adéquate. Notamment en direction des trésoriers qui ne connaissent pas particulièrement la comptabilité, les trésoriers des "petites églises" …

[2B93B41700370003] Il faut que la formation soit accompagnée d'un support écrit ou sur clé USB

[2B93B3C980370003] Il s'agissait plus d'une rencontre de trésoriers avec la participation de Monsieur Marchant. Mais cela est toujours instructif.

[2D4400F600378002] Pour moi, vu mon niveau en informatique, les deux formations aux quelles j'ai assisté ont été essentielles.Surtout pour la version v9. Elles ont correspondu à ce que j'en attendais, avec une pédagogie adaptée aux petits niveaux.

[2B93B41500370001] Une journée de formation bien intéressante et qui devrait être obligatoire pour tout nouvel utilisateur. Je suis preneur d'une formation sur la comptabilité d'engagement, compte tenue de la migration envisagée entre la comptabilité de paiement actuelle et la comptabilité d'engagement à venir au 01/01/2020

[2B93B3C980370007] Présentation claire

[2C5BFAB180378001] lors de la rencontre trésoriers Est-Montbéliard, c'était très bien

[2B93B3C580370004] j'ai découvert des fonctionnalités que je ne connaissais pas et j'ai pu échanger avec d'autres utilisateurs de Logeas avec beaucoup de profit

[2B93B3D080370001] Il faudra pernser au nouveau trésorier

[2CD7557F80378001] en fait en tant que trésoirer adjoint , je ne suis en charge que de faires des saisies en recettes et en vierments, puis de générer et ponter.

[2B93B3BF80370002]

[2B93B3E600370007] Nous étions trop nombreux, donc un peu diffcile

[2B93B3D200370003] Nous étions nombreux ( environ 10 personnes), je pense que c'est trop de monde lorsqu'on découvre cet outil !

[2DC88FE200378002] La formation permet de prendre en main le logiciel mais ne permet pas

d'aborder des situations plus complexes (recherches de l'origine de déséqulibres, écritures oubliées, opérations OD en multilignes, etc.).

[2BE7EE5780378001]

Je ne dois pas avoir le niveau néessaire pour vraiment en profiter!

[2B98573C00378001] Difficlle en une courte journee de tout voir les niveaux des particcipants etaient trop disparates

[2DE4EDF000378001] - de la formation : RAS - de la version web, voir 2ème questionnaire.

Autre regret : on ne peut plus ouvrir similtanément 2, ou 3, exercices comptables. Ceci était très utile pour retrouver facilement les codes comptables des opérations annuelles uniques : on a une meilleure mémoire pour retrouver la ligne comptable de N-1.

[2B93B3FA00370007] DERNIERE FORMATION 2016 DATE NON CERTAINE

NOS TRAVAILLONS SUR LE FICHIER ET SES UTILISATIONS DANS L'IMMEDIAT PAS DE FORMATION SPECIFIQUE DEMANDEE;

[2B93B40100370003] Le public était très varié (débutants/confirmés), la formation est donc restée très générale. J'aurais aimé qqch de plus approfondi.

[2B93B3FC80370008] Je ne garantis pas l'année… De mémoire, elle ne m'a aps apporté grand-chose, étant assez à l'aise avec le logiciel.

[2D0F646180378001] Un peu trop rapide

[2CAFA7DE00378002] Trop complexe pour moi

[2D39C15B00378002] assez peu conviviale à l'époque mais je suis sur que vous avez fait des progrés

[2B93B3EF80370002] Les formations LOGEAS permettent essentiellement de répondre aux questions de ceux qui ne maitrisent pas bien le logiciel.

[2CEE474A00378002] Formation des trésoriers EPUdf du plateau Vivarais Lignon. les objectifs de la formation ont été atteints.

[2D8BD7B880378002] Bien

[2D64474000378002] L'utilisation n'a pas lellement changé. Par contre elle est nécessairepour apprendre à télécharger le logiciel.

[2D64261600378002] Trés instructif et pratique. J'y ai beaucoup appri.

[2B93B40680370002] Les formations sont toujours source de nouveautés.

[2B93B3C780370006] En fait, c'était la Région Sud-Ouest, M. Alain Pélissier et M. Bruno Galiber d'Auque, qui avait organisé cette rencontre autour de Logeas et des différents utilisateurs. Partages intéressants.

[2E0FD4FC00378002] Formation organisée par l'EPUPACCA en intra. Nous n'avions pas encore utilisé le logiciel . Après un an d'utilisation réelle, une formation serait bénéfique pour éclaircir certains

points et pouvoir utiliser pleinement toutes les fonctions disponibles.

[2DF35B4D00378002] C'était au tout début où j'étais trésorière. J'étais un peu dépassée par certaines choses mais cela m'a quand même aidée.

[2B93B3BB80370006] Rapide …

[2B93B3F780370003] La formation portait sur la mise en place du fichier, son fonctionnement sur le Web. Le plus dur c'est l'application quand on est seul surtout si la manipulation est très espacée dans le temps.

[2B93B3F180370003] Le niveau des participants était vraiment trop variable

[2B93B3E180370006] Pas mal de temps perdu compte tenu de l'hétérogénéité des groupes en connaissance informatique.

[2E20510A00378001] très bon conseil bonne réponse à nos questions

[2B93B3E000370004] Je participe systématiquement aux formations offertes dans le cadre de l'EPU PACCA. Toujours utile. (la date indiquée ci-dessus est peu sure.) Je suis demandeur d'une formation complémentaire sur trois sujets: - le mailing, que je ne suis jamais arrivé à utiliser, - l'éditeur d'états, notamment des reçus fiscaux (comment le customise-t-on) - les nouvelles fonctionnalités que je ne connais pas.

[2B93B3E600370001] Je suis intéressée si la formation est gratuite.

[2DE4E08580378002] C'était il y a près de 10 ans, à Paris à la fédération SudÉeducation et cela nous avait plu car le logiciel était vraiment pensé pour nous. Il faudrait peut être redemander à la fédération une nouvelle formation en 2020 pour les trésoriers des syndicats Sud utilisant Logeas afin de se mettre à jour et/ou de former les nouveaux trésoriers à venir… Encore merci pour votre aide et votre soutien à notre structure

[2C235FFE80378001] Il n' y pas dans l'ERF que des trésoriers comme utilisateurs mais aussi des secrétaires !! Il serait bon d'y penser et de faire une formation plus adaptée à nos actions avec logeas.

[2B93B3FF80370004] Pas de formation en Web mais en V7 et V8 Je ne pense pas que les formations en groupe soient très efficaces. Chaque trésorier aime que son problème soit traité individuellement. Et comme les trésoriers ne sont pas des professionnels, ils ont besoin ET d'une formation sur le logiciel ET d'une formation comptable. L'un sans l'autre est difficile pour eux.

[2E22FC1E00378002] Les utilisateurs n'étaient pas tous du même niveaux bien sûr, et il y a eu trop de perte de temps

[2B93B3F480370003] Bonne formation, nécessaire pour débuter

[2B93B3BD80370005] Je pense qu'il vaut mieux des formations individuelles que collectives

[2C20CFF500378002] Ces formations en petits groupes permettent de mettre en pratique de façon un peu "sur mesure"

[2B93B3D400370007] Trop d'écarts de niveaux entre les participants lors de ces formations

[2B93B40580370002] Pour le fichier car juqu'à présent je me suis tjrs occupée de la comptabilité, le

fichier très peu.

[2B93B3F280370004] Tres utile et necessaire, surtout si les 2 composantes "bonnes pratiques de trésorier" et "utilisation de logeas" sont présentes.

[2E24C3EC00378002] Cela m'a été utile pour découvrir ce logiciel.

[2B93B3E780370005] Il faut absolument faire des niveaux entre ceux qui connaissent et les autres

[2B93B40B80370005] Pas souvenir de la date; c'était à Rennes; pas assez pédagogique pour un trésorier de base;trop techniques; c'est la raison pour laquelle les formations de la région ouest ont été faites en interne, dans chaque consistoire

[2B93B3BD00370006] Ma formation concernait le passage à la version V8.

[2B93B40880370002] plus qu'une formation qui prend du temps, une utilisation claire et simple du multiligne serait indispensable Je n'y ai jamais rien compris J'utilise des logiciels de comptabililités ou les écritures OD sont très simples à comprendre et éditer Vos multilignes sont incompréhensibles ( pour moi)

[2B98CA5880370002] a renouveler

[2BF5C5E300378001] formation faite par des personnes de l'Eglilse beaucoup trop brève. Maintenant qu'on l'a utilisé il en faudrait une autre on comprendrait mieux

[2BF66ECD80378001] Oui, si elle se passe dans la région de Bordeaux

[2D53292C00378001] Il s'agissait d'une formation pour la partie migration. L'intervention était très satisfaisante.

[2B93B3BF80370006] Non homogénéité des participants

[2B93B41300370001] J'aurai besoin d'appronfondir certains points.(Recherche des rubriques).

[2B93B40A80370007] Le problème dans ce genre de formation est que l'on reste sur des questions générales. On pourrait peut-être être plus proche du terrain…

[2B98CA5A00370004] Formation régulière en fonction des innovations nécessaire

[2B93B3B680370007] Pour moi la version 9 était dans la totale continuité des versions précédentes. Je n'ai pas eu à me former spécialement sur la version web.

[2B93B3F700370003] Comme toutes les formations elles sont interessantes mais si nous n'appliquons pas tout de suite ce que nous avons appris nous utilisons en définitive que très peu de choses.

[2E02AC6D00378002] Formation sur la V9, surtout consacré à la nouvelle règlementation RGPD- et la nécessité de passé à la V9 pour s $\Box$ v conformer. Démo sur une version deV9 encore très poussive !

[2B93B3DE80370002] conviviale, à la portée des néophytes, adaptée aux attentes individuelles

[2BFB0FAA80378001] Réussie, interessante temps un peu insuffisant

[2CEFB7F480378001] Lorsque la personne est venue nous présenter le site, je n'avais rien d'installé sur mon ordinateur, ce qui fait que cela a été peu productif.

[2B93B3EE80370005] A répondu à mes attentes

[2E5118BB00378002] Formation pratique et concréte

[2D6EF69680378002] Bien

[2B93B40680370004] M. MARCHAND est très à l'écoute de nos petits problèmes et sait nous remettre sur les rails !! Merci.

[2B93B3C700370006] A Mazamet, intéressante , EXPLICATIONS VALABLES ? UN CONDENSE ECRIT AURAIT ETE APPRECIE.

[2B93B3E980370004] Très utile sans aucune hésitation.

## **Certification**

### **La certification NF203 : Logiciel de comptabilité est pour vous**

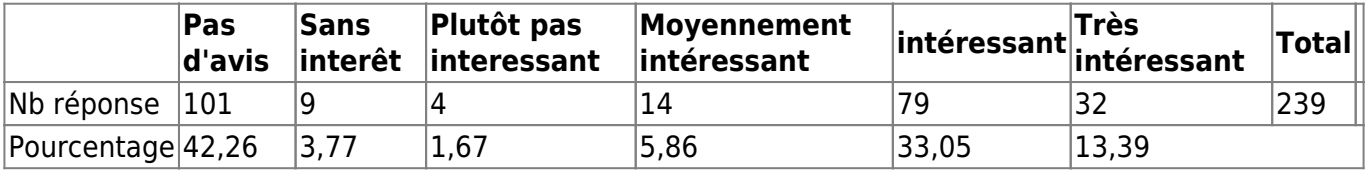

Moyenne pondérée (sur 10) = 7,19

### **L'obtention de la certification liée au Réglement Général sur la Protection des Données personnelles serait pour vous**

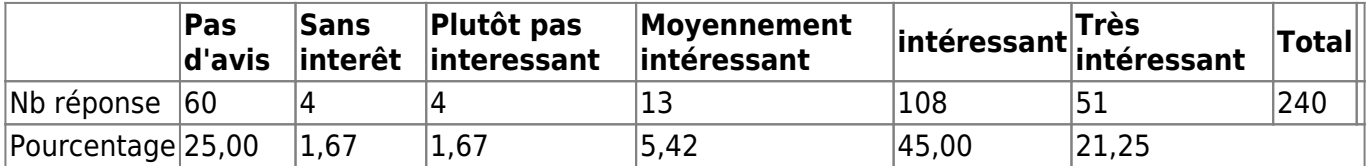

Moyenne pondérée (sur 10) = 7,75

#### **Commentaire**

[2CD755C300378001] Pas concerné par cet aspect.

[2CA464AD80378001] Remarque concernant la RGPD: Il n'est pas possible de supprimer (ou alors je n'ai pas trouvé comment avec la version V9) une famille ou une personne mais seulement de l'archiver. Ce qui, me semble t il n'est pas en accord avec le droit à l'oubli de la RGPD

[2B93B3BA00370004] Cela prouve la valeur du logiciel et reconnait de le travail de toute une équipe.

[2BE7EE5780378001]

#### Je ne connais pas!!

[2B98573C00378001] Tout ce que je sais c'est que la version v9 laisse beaucoup de monde dubitatif au niveau de la securité Pour moi la certification NF 203 je ne sais pas ce que c'est ? Et poser la question sur l'obtention de la certification au RGPDP c'estt dire que vous n'êtes pas sûr de vous au niveau des données personelles. Et c'est justement le débat au sein des paroisses et associations ayant un fichier de donateurs qui doit rester confidentiel;

[2B93B3D680370002] UTILISATEUR DE LOGEAS DEPUIS 2007 J EN AI VECU L EVOLUTION BRAVO A VOUS ET MERCI

[2CEE474A00378002] Mais pour le moment on ne trouve personne dans notre association qui veuille prendre en charge la gestion du fichier.

[2B93B41200370004] RAS

[2B93B3C500370005] temps de réponse lors de saisies en ligne parfois trop long et systematique lors des générations.

[2B93B3BB00370004] compte tenu de la sensibilité des données à caractère personnel, la sécurité du logiciel est primordiale

[2B93B3BB80370006] simple trésorier de secteur

[2B93B3E000370004] Ce qui nous importe est que le logiciel sache produire les documents réclamés par le fisc en cas de controle, et soit à un nieau d'agrément qui soit reconnu par l'administration. J'imagine que c'est ce que garanti la certification NF.

[2CB509E700378002] C'est bizarre de parler d'intéressant, quand c'est juste indispensable (RGPD)

[2BA39A9480378001] La certifiaction GAPD peut rapidement devenir uen contrainte forte pour les paroisse si on ne prend pas en compte la réalité du terrain

[2D19CA9B00378002] sans avis

[2BF66ECD80378001] Cela donne un avantage de crédibilité au logiciel et par là même au travail des trésoriers

[2B93B3D180370003] concernant la norme NF203, je n'ai pas d'avais, ne connaisant pas cette norme, concernant RGPD, disposer d'un "champs" droit à l'oubli pour divers types de contact (campagne mail, relance telephonique, ..) pourquoi pas.

[2B93B3DF00370005] Un logiciel certifié NF203 avec une version dont le bilan a des erreurs et fait des consolidations interroge l'intérêt de cette certification.

[2B93B3B680370007] Je suis convaincu qu'il est très important que Logeas assure la conformité de la comptabilité. Je ne suis pas du tout sûr que la comptabilité sur des journaux papier que j'ai connus en début de fonction seraient conformes aujourd'hui.

[2E02AC6D00378002] Concernant RGPD : attention à ne pas rendre l'utilisation concrète des fichiers trop contraingnates pour des secrétaires de paroisse pas forcément expert en la matière (cela vaut aussi pour la comptabilité). Risque ⇒ les paroisse continue de gérer leur fichier sous Excel (au mieux).

[2B93B3EE80370005] Je ne suis pas impliqué par la partie comptable de Logeas

From: <https://logeas.wiki.logeas.fr/> - **LoGeAs**

Permanent link: **<https://logeas.wiki.logeas.fr/doku.php?id=certif:questionnaire:eval2019>**

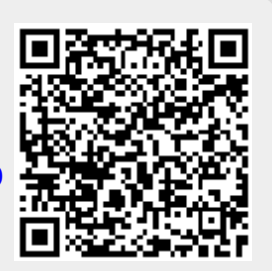

# **Formation du 25 février 2017 à Guilherand Granges**

#### **Titre :** EPUdF **Nombre de participants :** 16

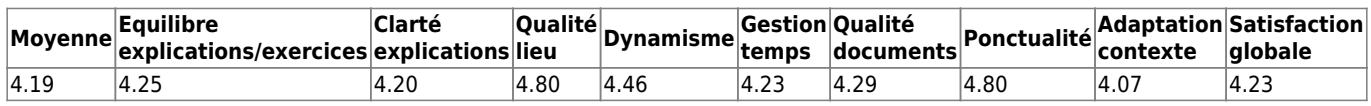

#### **Fréquence de formation souhaitée :** 1.21 fois par an **Nombre d'appels à l'assistance (dernière année) :** 5.50

#### **Commentaires :**

- les procédures comptables de l'église
- les connaissances comptables liées à une association cultuelle (ex : tombola, activité lucrative et repas paroissial, vie e paroisse, offrandes anonymes)
- avoir plus de temps pour faire des exercices pratiques
- il serait nécessaire pour les nouveaux utilisateurs d'avoir une nouvelle formation. Aujourd'hui était une première approche
- Suite de l'utilisation du logiciel. Beaucoup d'informations qui ne peuvent être digérées en une seule journée. Groupe nombreux.
- amortissement des immo
- des thèmes généraux puis voir les cas particuliers
- Peu de remarques n'étant pas encore utilisateur de logeas
- je n'ai jamais travaillé sur logeas, c'était un peu dur !

#### [Retour à la page générique](#page-197-0)

From: <https://logeas.wiki.logeas.fr/>- **LoGeAs**

Permanent link: **<https://logeas.wiki.logeas.fr/doku.php?id=certif:questionnaire:grange2017>**

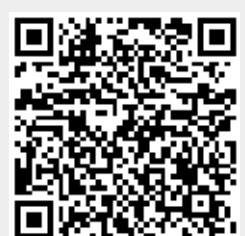

# **Formation du 23 janvier 2016 à Grenoble**

#### **Titre :** EPUdF **Nombre de participants :** 6

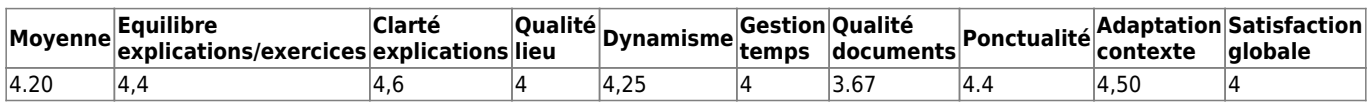

**Fréquence de formation souhaitée :** 0.88 fois par an **Nombre d'appels à l'assistance (dernière année) :** 3

#### **Commentaires :**

- la réponse aux questions des participants est la meilleure des formations possible et 'est ce qui a été fait
- je n'ai pas la version 8 donc je n'ai pas pu tout suivre
- pas utilisateur, présent pour entendre les réactions sur LoGeAs

#### [Retour à la page générique](#page-197-0)

From: <https://logeas.wiki.logeas.fr/> - **LoGeAs**

Permanent link: **<https://logeas.wiki.logeas.fr/doku.php?id=certif:questionnaire:grenoble2016>**

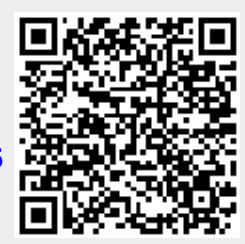

# **Formation du 13 févier 2016 à Guilherand Granges**

#### **Titre :** EPUdF **Nombre de participants :** 20

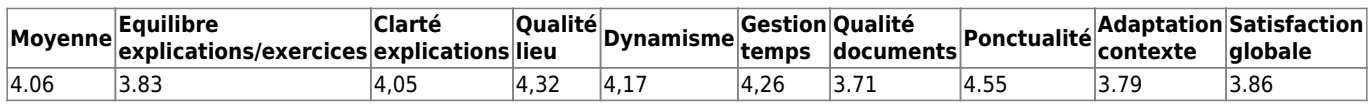

#### **Fréquence de formation souhaitée :** 1.42 fois par an **Nombre d'appels à l'assistance (dernière année) :** 2.61

#### **Commentaires :**

- compliqué pour les débutants
- l'assistance n'est pas toujours joignable au téléphone. Y a-t-il des délais d'intervention garantis (certification qualité). C'était une véritable gageure d'intéresser tout le monde avec un public aussi disparate, bravo !
- nécessité de refaire une formation régulièrement pour maintenir une bonne connaissance du logiciel
- j'aimerais beaucoup utiliser LoGeAs plus en profondeur
- groupe pas assez homogène, difficile de suivre pour les débutants dans les réponses à des questions « pointues »
- bien le matin, beaucoup trop vite l'après-midi, le niveau était trop différent
- très bien le matin, trop difficiel, trop rapide l'après-midi. Pas assez de tempsd pour noter, il faudrait des formations par niveaux
- la formaion m'a permis d'appréhender le logiciel, il me reste à l'utiliser

#### [Retour à la page générique](#page-197-0)

From: <https://logeas.wiki.logeas.fr/> - **LoGeAs**

Permanent link: **<https://logeas.wiki.logeas.fr/doku.php?id=certif:questionnaire:guilherandgranges2016>**

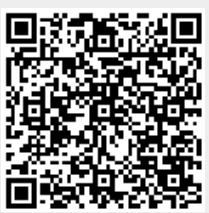

# **Formation du 16 janvier 2016 à Guilherand Granges**

#### **Titre :** EPUdF **Nombre de participants :** 7

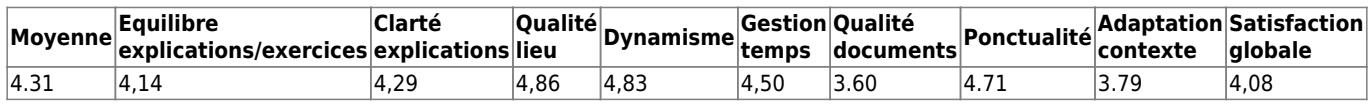

#### **Fréquence de formation souhaitée :** 1 fois par an **Nombre d'appels à l'assistance (dernière année) :** 3.67

#### **Commentaires :**

- adapter els formations au niveau des utilisateurs
- je suis satisfatit de l'outil
- une formation spéciale serait nécessaire pour les débutants
- réunir en fonction du niveau de connaissance du logiciel. Logiciel nouvellement acheté, pas de recul
- logiciel très riche, de nombreuses fonctionnalités à exploiter

### [Retour à la page générique](#page-197-0)

From: <https://logeas.wiki.logeas.fr/>- **LoGeAs**

Permanent link: **<https://logeas.wiki.logeas.fr/doku.php?id=certif:questionnaire:guilherandgranges2016b>**

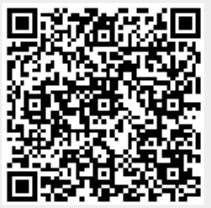

# **Formation du 30 octobre 2016 à Labarthe Inard**

#### **Titre :** Formation interne **Nombre de participants :** 3

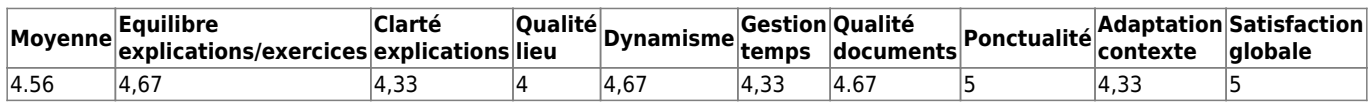

**Fréquence de formation souhaitée :** 2 fois par an **Nombre d'appels à l'assistance (dernière année) :**

**Commentaires :** RAS

[Retour à la page générique](#page-197-0)

From: <https://logeas.wiki.logeas.fr/>- **LoGeAs**

Permanent link: **<https://logeas.wiki.logeas.fr/doku.php?id=certif:questionnaire:labartheinard2016>**

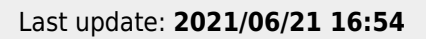

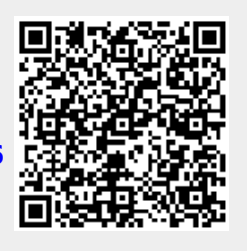

# **Formation du 28 mai 2016 à Labarthe Inard**

#### **Titre :** EPUdF **Nombre de participants :** 6

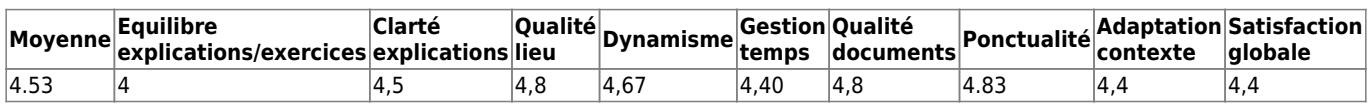

#### **Fréquence de formation souhaitée :** 1.17 fois par an **Nombre d'appels à l'assistance (dernière année) :** 1

#### **Commentaires :**

- problèmes d'adaptation pour personnes sans notions sommaires
- petit groupe intéressant, formaiton très appréciée
- indispensable pour la découverte du logiciel ; grâce à l'assistance de personne l'ayant pratiqué, il paraît nécessaire de pratiquer et mettre en place pour ensuite formuler les questions de ce qui pose difficulté
- la formation me permet d'avoir plus d'aisance sur le logiciel et de mieux cerner certaines questions liées à la fonction de trésorier
- logiciel facilement pris en main : utilisation transprente par rapport au traitement effectif des données (système de « boîte noire » intéressant)

#### [Retour à la page générique](#page-197-0)

From: <https://logeas.wiki.logeas.fr/> - **LoGeAs**

Permanent link: **<https://logeas.wiki.logeas.fr/doku.php?id=certif:questionnaire:labartheinard2016b>**

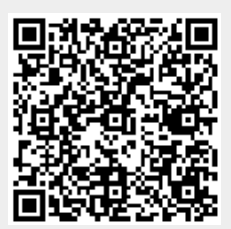

# **Formation du 17 avril 2015 à la Rochelle**

**Titre :** EPUdF Ouest **Nombre de participants :** 15

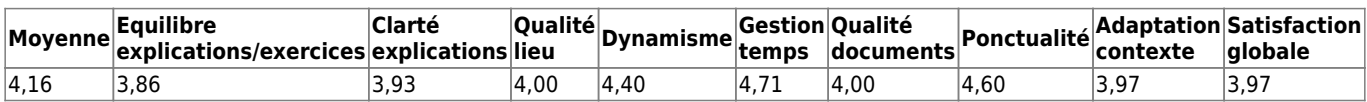

**Fréquence de formation souhaitée :** 0.70 fois par an **Nombre d'appels à l'assistance (dernière année) :** 2.69

**Commentaires :** RAS

[Retour à la page générique](#page-197-0)

From: <https://logeas.wiki.logeas.fr/> - **LoGeAs**

Permanent link: **<https://logeas.wiki.logeas.fr/doku.php?id=certif:questionnaire:larochelle2015a>**

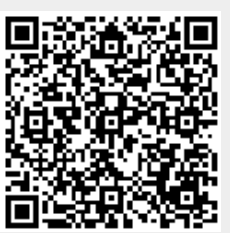

# **Formation du 18 avril 2015 à la Rochelle**

**Titre :** EPUdF Ouest **Nombre de participants :** 18

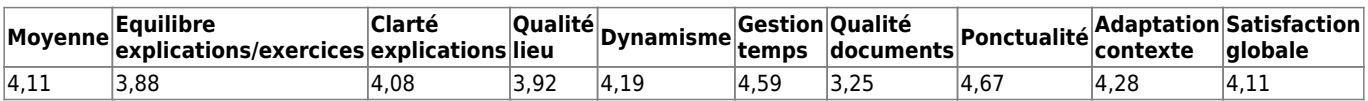

**Fréquence de formation souhaitée :** 0.70 fois par an **Nombre d'appels à l'assistance (dernière année) :** 2.50

**Commentaires :** RAS

[Retour à la page générique](#page-197-0)

From: <https://logeas.wiki.logeas.fr/> - **LoGeAs**

Permanent link: **<https://logeas.wiki.logeas.fr/doku.php?id=certif:questionnaire:larochelle2015b>**

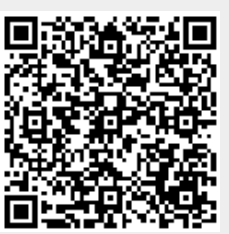

# **Formation du 19 juin 2015 à la Lille**

**Titre :** EPUdF Nord **Nombre de participants :** 16

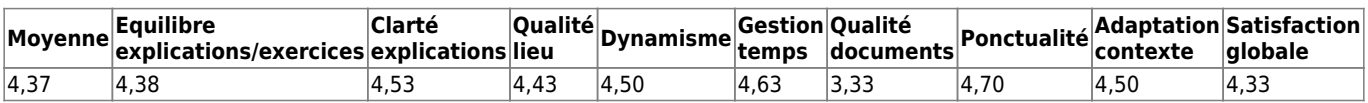

**Fréquence de formation souhaitée :** 0.89 fois par an **Nombre d'appels à l'assistance (dernière année) :** 1.80

#### **Commentaires :**

adjoindre les secrétaires aux formations

[Retour à la page générique](#page-197-0)

From: <https://logeas.wiki.logeas.fr/> - **LoGeAs**

Permanent link: **<https://logeas.wiki.logeas.fr/doku.php?id=certif:questionnaire:lille2015>**

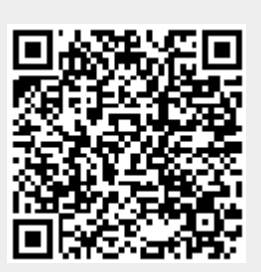

# **Formation du 20 février 2016 à Lyon**

#### **Titre :** EPUdF **Nombre de participants :** 12

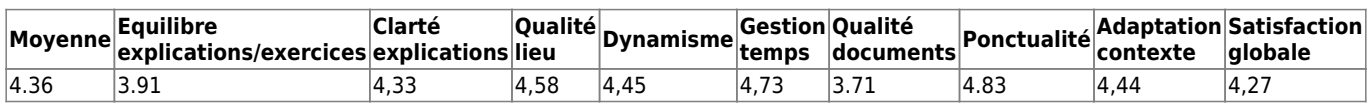

#### **Fréquence de formation souhaitée :** 1.19 fois par an **Nombre d'appels à l'assistance (dernière année) :** 9.19

#### **Commentaires :**

- intégrer une fonction dans le logiciel permettant d'avoir plusieurs références de comptes bancaires pour une même personne
- tendre vers des logiciels classiques, un plan comptable agrémenté d'analytique
- formation très utile, logiciel OK super, assistance OK
- formation Ok, logiciel OK, assistance très efficace
- bien sélectionner l'assistance pour une meilleure homogénéité

#### [Retour à la page générique](#page-197-0)

From: <https://logeas.wiki.logeas.fr/> - **LoGeAs**

Permanent link: **<https://logeas.wiki.logeas.fr/doku.php?id=certif:questionnaire:lyon2016>**

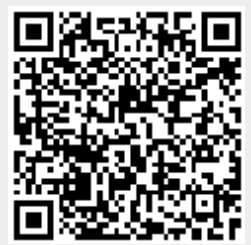

# **Formation du 16 janvier 2015 à Marseille**

**Titre :** EPUdF Marseille Grigna **Nombre de participants :** 2

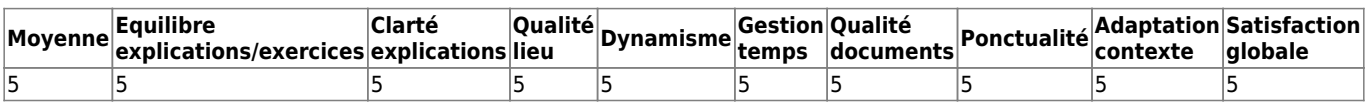

**Fréquence de formation souhaitée : Nombre d'appels à l'assistance (dernière année) :**

#### **Commentaires :**

en plus de la formation il y a eu une bonne mise en place

#### [Retour à la page générique](#page-197-0)

From: <https://logeas.wiki.logeas.fr/>- **LoGeAs**

Permanent link: **<https://logeas.wiki.logeas.fr/doku.php?id=certif:questionnaire:marseille2015>**

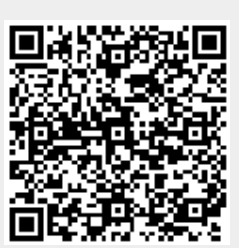

# **Formation du 17 février 2018 à Marseille**

#### **Titre :** EPUdF **Nombre de participants :** 12

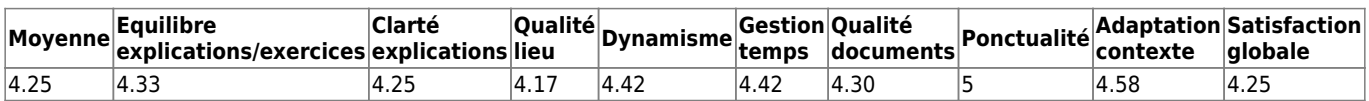

**Fréquence de formation souhaitée :** 1.57 fois par an **Nombre d'appels à l'assistance (dernière année) :** 5.50 **Commentaires :**

- "Bonnes informations
- Bon éclairage des difficultés
- trop de participants la formation dure un peu trop longtemps pour pouvoir se concentrer

#### [Retour à la page générique](#page-197-0)

From: <https://logeas.wiki.logeas.fr/>- **LoGeAs**

Permanent link: **<https://logeas.wiki.logeas.fr/doku.php?id=certif:questionnaire:marseille2018>**

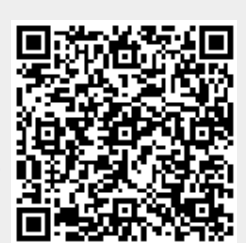

# **Formation du 16 Juin à Marseille**

#### **Titre :** EPUdF **Nombre de participants :** 9

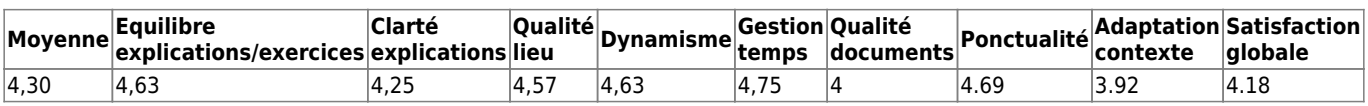

- **Fréquence de formation souhaitée :** 1.50 fois par an **Nombre moyen d'appels à l'assistance (dernière année) :** 4,75 **Commentaires :**
	- Action assistance : très rapide
	- Utilisation logiciel facilitée par la bonne formation

#### [Retour à la page générique](#page-197-0)

From: <https://logeas.wiki.logeas.fr/> - **LoGeAs**

Permanent link: **<https://logeas.wiki.logeas.fr/doku.php?id=certif:questionnaire:marseille2018b>**

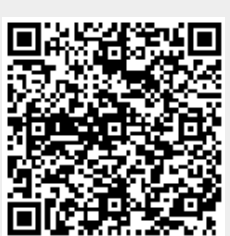

# **Formation Mazamet 01 avril 2019**

#### **Nombre de participants : 7**

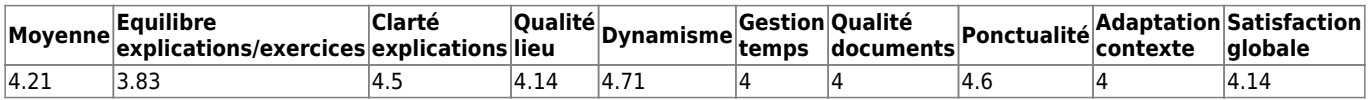

**Fréquence de formation souhaitée :** 1.6 fois par an **Nombre moyen d'appels à l'assistance (dernière année) : 10 Commentaires :**

Très intéressant

[Retour à la page générique](#page-197-0)

From: <https://logeas.wiki.logeas.fr/>- **LoGeAs**

Permanent link: **<https://logeas.wiki.logeas.fr/doku.php?id=certif:questionnaire:mazamet2019>**

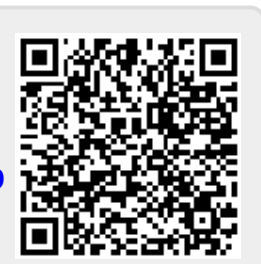

# **Formation du 21 février 2015 à Montargis**

**Titre :** EPUdF paris **Nombre de participants :** 6

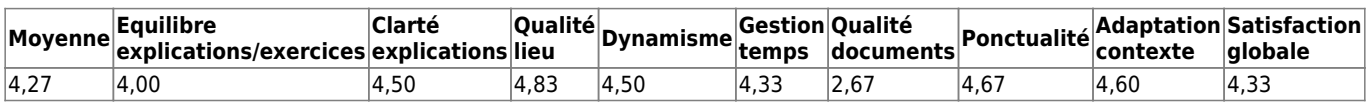

**Fréquence de formation souhaitée :** 1.10 fois par an **Nombre d'appels à l'assistance (dernière année) :** 5

#### **Commentaires :**

• Merci !

#### [Retour à la page générique](#page-197-0)

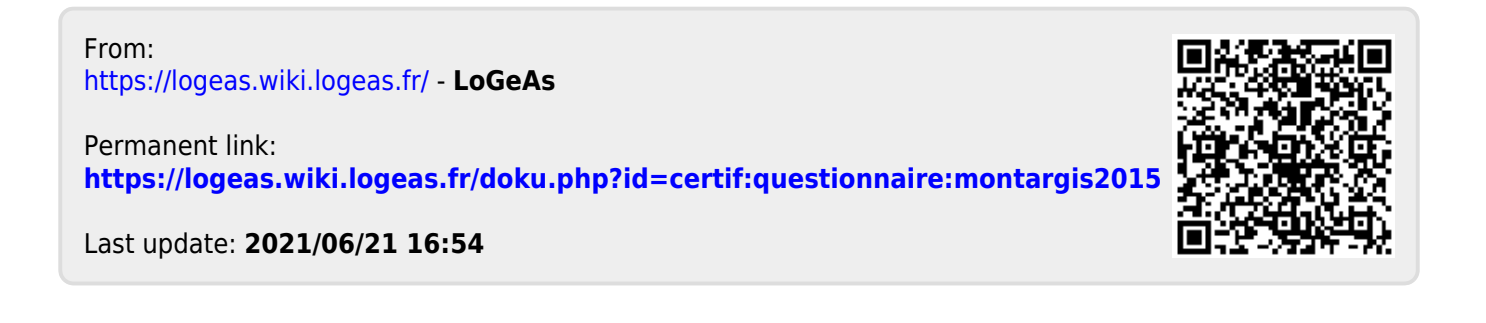

# **Formation Montauban 24/09/2016**

### **Titre :** EPUdF **Nombre de participants :** 16

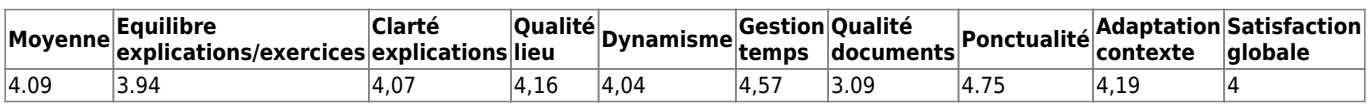

#### **Fréquence de formation souhaitée :** 2.14 fois par an **Nombre d'appels à l'assistance (dernière année) :** 3.25

#### **Commentaires :**

- j'aimerais avoir un résumé de ce qui a été abordé
- plusieurs de ces formations sont nécessaires
- formation à pérenniser ; logiciel : on n'utilise qu'une infinie partie de ses possibilités ; assistance très utilse
- contenu très fourni. Mériterait d'être développé avec exercices sur ordinateur
- une formation proposée régulièrement est nécessaire à une débutante
- je suis admiratif du dynamisme de l'équipe LoGeAs pour faire évoluer,a ctualiser le logiciel !
- formation concernant le lucratif
- souhaitable de permettre la manipulation par les participants directement sur projection (pas que ce soit en permanence le formateur)

### [Retour à la page générique](#page-197-0)

From: <https://logeas.wiki.logeas.fr/>- **LoGeAs**

Permanent link: **<https://logeas.wiki.logeas.fr/doku.php?id=certif:questionnaire:montauban2016>**

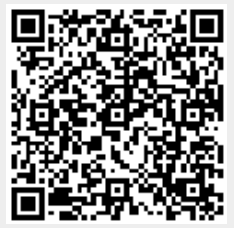
# **Formation du 01 janvier 2015 à Montbéliard**

**Titre :** EPUdF Montbéliard **Nombre de participants :** 19

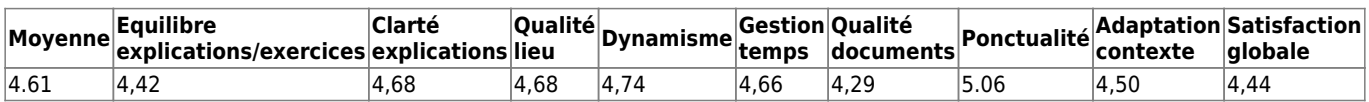

**Fréquence de formation souhaitée :** 1.20 fois par an **Nombre d'appels à l'assistance (dernière année) :** 2.20

**Commentaires :** RAS

[Retour à la page générique](#page-197-0)

From: <https://logeas.wiki.logeas.fr/>- **LoGeAs**

Permanent link: **<https://logeas.wiki.logeas.fr/doku.php?id=certif:questionnaire:montbeliard2015>**

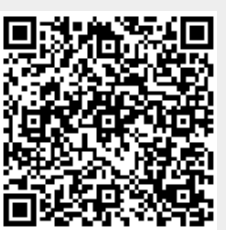

# **Formation du 08 janvier 2016 à Montbéliard**

**Titre :** EPUdF Montbéliard **Nombre de participants :** 17

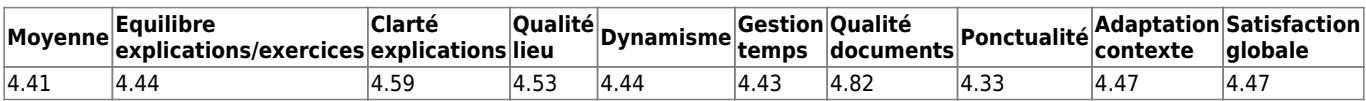

**Fréquence de formation souhaitée :** 1.5 fois par an **Nombre d'appels à l'assistance (dernière année) :** 2.86 **Commentaires :**

formation et logiciel : bien, assistance pas très souple, accès difficile

je débute et découvre le logiciel, donc tout n'est pas assimilé en 1 journée, j'attends le début de ma pratique pour évoluer

M. Marchand est extrêmement patient et répond aux questions que nous posons en prenant le temps de bien expliquer

assistance rapide et efficace

bien

formation à faire 3 x/an : en janvier, juin et septembre pour un suivi régulier

très utile, en tant que débutante au milieu d'utilisateurs, les bases n'ont pas été abordées plus en détails (pointage, états)

### [Retour à la page générique](#page-197-0)

From: <https://logeas.wiki.logeas.fr/>- **LoGeAs**

Permanent link: **<https://logeas.wiki.logeas.fr/doku.php?id=certif:questionnaire:montbeliard2016>**

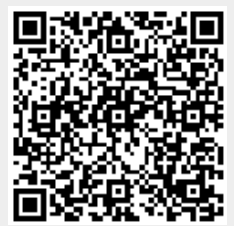

# **Formation à Montbéliard le 22 & 23 janvier 2021**

### **Nombre de participants sur les 2 jours : 17**

Journée du 22 avec 7 participants

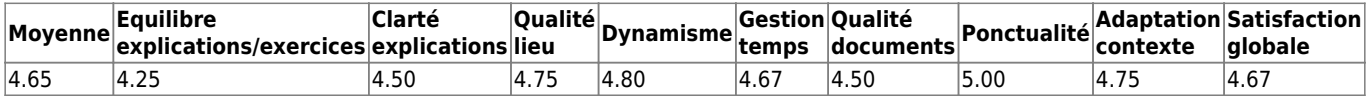

### **Fréquence de formation souhaitée :** 1.50 fois par an **Nombre moyen d'appels à l'assistance (dernière année) : 3.00 Commentaires :**

Découverte du logiciel en cours

#### Journée du 23 avec 10 participants

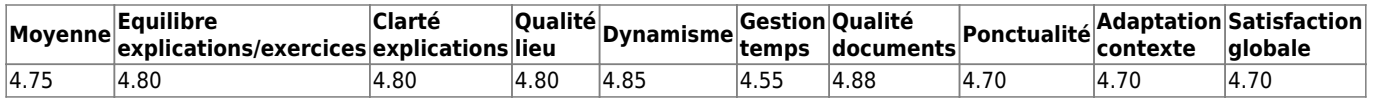

### **Fréquence de formation souhaitée :** 2.00 fois par an **Nombre moyen d'appels à l'assistance (dernière année) : 4.40 Commentaires :**

- Merci
- Pour le moment, besoins spécifiques au fur et à mesure de la découverte du logiciel. Très complet sur la gestion de la paroisse et je me rends compte que beaucoup de modules ne sont pas utilisés comme le mailing
- 1/2 journée c'est trop court car les besoins des participants sont très variés.

From: <https://logeas.wiki.logeas.fr/>- **LoGeAs**

Permanent link: **<https://logeas.wiki.logeas.fr/doku.php?id=certif:questionnaire:montbeliard202101>**

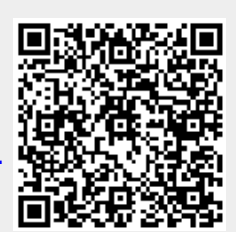

Last update: **2021/07/01 17:05**

# **Formation du 4 février 2017 à Montbéliard**

### **Titre :** EPUdF **Nombre de participants :** 16

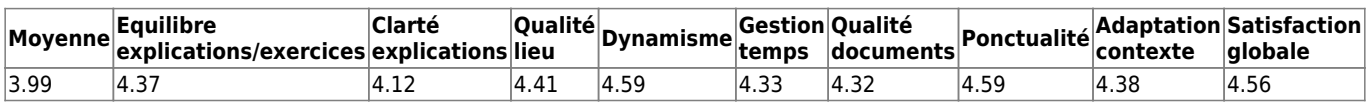

### **Fréquence de formation souhaitée :** 1.64 fois par an **Nombre d'appels à l'assistance (dernière année) :** 2.64

### **Commentaires :**

- Nous pouvions poser les questions que l'on voulait
- Revoir les bases
- Formation bonne, logiciel un peu compliqué parfois, assistance très bonne
- formation personnalisée
- merci à l'assistance
- formation intéressante pour découvrir les aspects inutilisés de logeas

### [Retour à la page générique](#page-197-0)

From: <https://logeas.wiki.logeas.fr/>- **LoGeAs**

Permanent link: **<https://logeas.wiki.logeas.fr/doku.php?id=certif:questionnaire:montbelliard2017>**

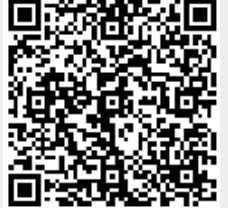

# **Formation du 25 & 26 Janvier 2018 à Montbelliard**

#### **Titre :** EPUdF

**Nombre de participants :** 23 vus sur 2 jours

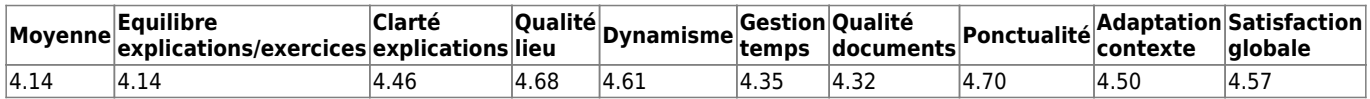

**Fréquence de formation souhaitée :** 1.38 fois par an **Nombre d'appels à l'assistance (dernière année) :** 3.85 **Commentaires :**

- bien et ouverte
- La formation d'aujourd'hui est très enrichissante et ca va générer certainement des demandes d'assistance quand je vais reprendre la main !
- Bien / très bonne écoute
- Très satisfaisant
- Logiciel : Mettre un repère (par exemple un point rouge) sur les onglets dans lesquels une info existe
- bonne formation bonnes réponses aux questions
- Satisfaite : service efficace et sympathique
- très bien merci
- "Logiciel convivial, assistance très réactive. Seul bémol, absence de guide papier relié"
- $++$
- pas toujours facile de trouver les anciennes lettres d'information et explications de base sur le site

#### [Retour à la page générique](#page-197-0)

From: <https://logeas.wiki.logeas.fr/>- **LoGeAs**

Permanent link: **<https://logeas.wiki.logeas.fr/doku.php?id=certif:questionnaire:montbelliard2018>**

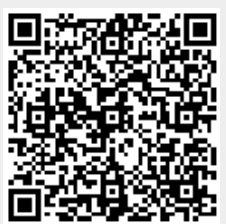

# **Formation du 16 février 2016 Montpellier IPT**

**Titre :** EPUdF pasteur **Nombre de participants :** 6

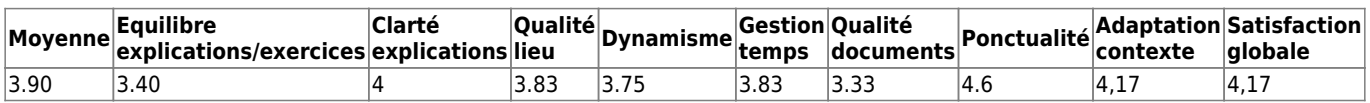

**Fréquence de formation souhaitée :** 1.020 fois par an **Nombre d'appels à l'assistance (dernière année) :**

### **Commentaires :**

logiciel intéressant, maintenant à utiliser

[Retour à la page générique](#page-197-0)

From: <https://logeas.wiki.logeas.fr/> - **LoGeAs**

Permanent link: **<https://logeas.wiki.logeas.fr/doku.php?id=certif:questionnaire:montpellieript2016>**

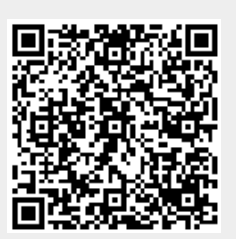

# **Formation du 20 avril à Nice**

### **Titre :** EPUdF Montbéliard **Nombre de participants :** 7

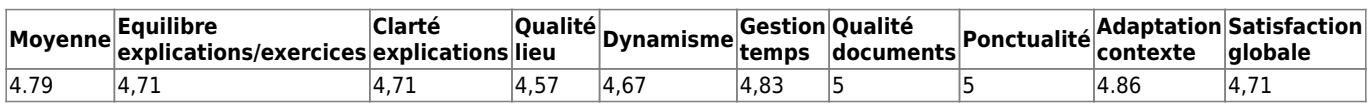

### **Fréquence de formation souhaitée :** 1 fois par an **Nombre d'appels à l'assistance (dernière année) :** 6.67

### **Commentaires :**

- formation de qualité, parfaitement adaptée aux besoins. Concernant le logiciel, j'aidécouvert grâce à la formation, que le fichier répond à tous les besoins du ministère pastoral. Un souhait : qu'on puisse utiliser les contacts sur smartphone pour passer des coups de fil, cela éviterait au pasteur de se faire un fichier à côté
- Est-ce que ce serait possible d'avoir un résumé de la formation après ?
- pas encore travaillé sur LoGeAs, je suis venue pour intervenir en cas d'absence de la secrétaire
- pour l'assistance, je passe par le trésorier qui est compétent

### [Retour à la page générique](#page-197-0)

From: <https://logeas.wiki.logeas.fr/> - **LoGeAs**

Permanent link: **<https://logeas.wiki.logeas.fr/doku.php?id=certif:questionnaire:nice2016>**

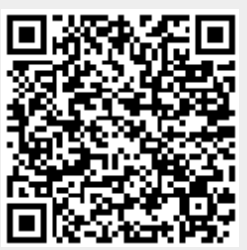

# **Formation du 25 janvier 2014 à Nîmes**

### **Titre : Nombre de participants :** 10

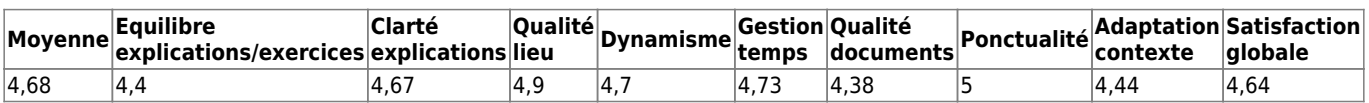

**Fréquence de formation souhaitée :** 1.93 fois par an **Nombre d'appels à l'assistance (dernière année) :** 1.4

**Commentaires :** RAS

From: <https://logeas.wiki.logeas.fr/> - **LoGeAs**

Permanent link: **<https://logeas.wiki.logeas.fr/doku.php?id=certif:questionnaire:nimes2014>**

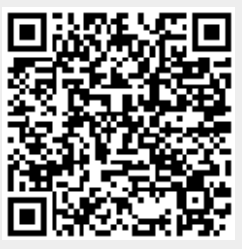

# **Formation du 17 janvier 2015 à Nîmes**

**Titre :** EPUdF CLR **Nombre de participants :** 14

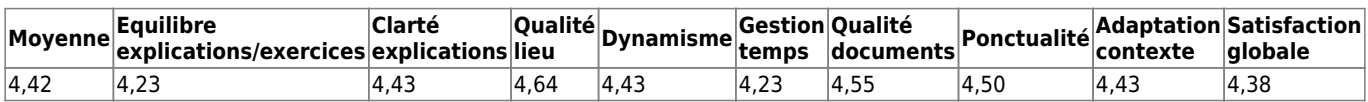

**Fréquence de formation souhaitée :** 3.13 fois par an **Nombre d'appels à l'assistance (dernière année) :** 2.92

### **Commentaires :**

• Formation Le + souvent possible

[Retour à la page générique](#page-197-0)

From: <https://logeas.wiki.logeas.fr/> - **LoGeAs**

Permanent link: **<https://logeas.wiki.logeas.fr/doku.php?id=certif:questionnaire:nimes2015>**

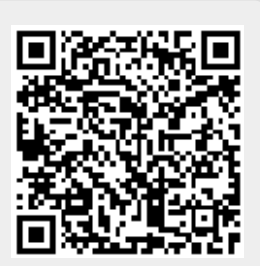

# **formation Nimes 03/12/2016**

### **Titre :** EPUdF Nîmes **Nombre de participants :** 17

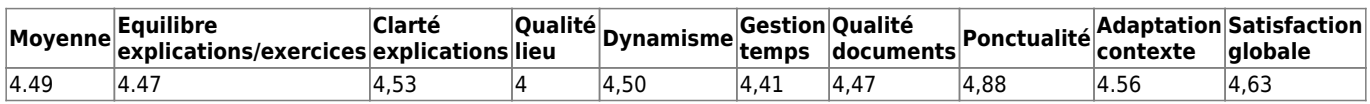

### **Fréquence de formation souhaitée :** 1.80 fois par an **Nombre d'appels à l'assistance (dernière année) :** 1.8

### **Commentaires :**

- super évolution depuis 2000
- très intéressant mais très rapide surtout si on explique une question peu familière
- bonne formation, logiciel agréable, assistance disponible
- difficultés pour suivre car je découvre lel ogiciel depuis septembre, pas les bons réflexes, impression de trop rapide, à cause du décalage de compétences entre les participants
- excellent découverte merci

### [Retour à la page générique](#page-197-0)

From: <https://logeas.wiki.logeas.fr/> - **LoGeAs**

Permanent link: **<https://logeas.wiki.logeas.fr/doku.php?id=certif:questionnaire:nimes2016>**

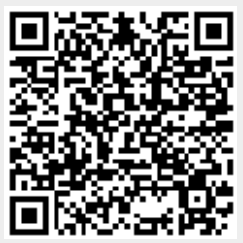

# **Formation du 27 février à Nîmes**

### **Titre :** EPUdF **Nombre de participants :** 10

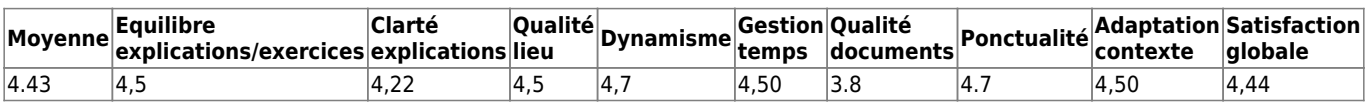

**Fréquence de formation souhaitée :** 3 fois par an **Nombre d'appels à l'assistance (dernière année) :** 2.58

### **Commentaires :**

- pour les nouveaux entrants une formation primaire détaillée
- Apple et LoGeAs

### [Retour à la page générique](#page-197-0)

From: <https://logeas.wiki.logeas.fr/>- **LoGeAs**

Permanent link: **<https://logeas.wiki.logeas.fr/doku.php?id=certif:questionnaire:nimes2016b>**

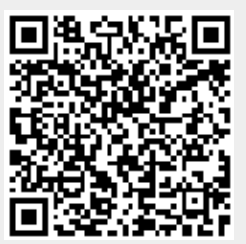

# **Formation du 09 décembre 2017 à Nîmes**

**Titre :** EPUdF **Nombre de participants :** 1

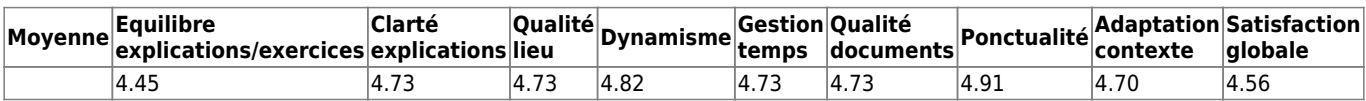

**Fréquence de formation souhaitée :** 1.44 fois par an **Nombre d'appels à l'assistance (dernière année) :** 4.25 **Commentaires :**

- Adresser la lettre d'information aux réviseurs
- bien

[Retour à la page générique](#page-197-0)

From: <https://logeas.wiki.logeas.fr/> - **LoGeAs**

Permanent link: **<https://logeas.wiki.logeas.fr/doku.php?id=certif:questionnaire:nimes2017>**

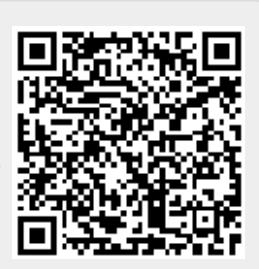

# **Formation du 13 septembre 2014 à Nîmes**

### **Titre : Nombre de participants :** 7

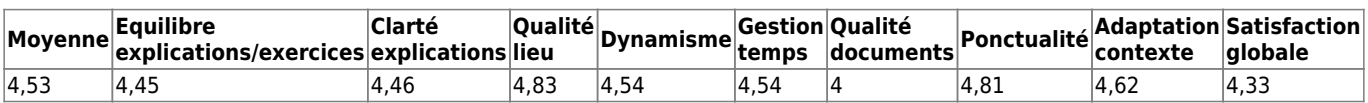

**Fréquence de formation souhaitée :** 2 fois par an **Nombre d'appels à l'assistance (dernière année) :** 3

### **Commentaires :**

From: <https://logeas.wiki.logeas.fr/> - **LoGeAs**

Permanent link: **<https://logeas.wiki.logeas.fr/doku.php?id=certif:questionnaire:nimesbis2014>**

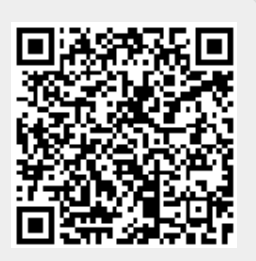

## **Formation du 13 février 2015 à Orthez**

**Titre :** EPUdF Sud-Ouest **Nombre de participants :** 11

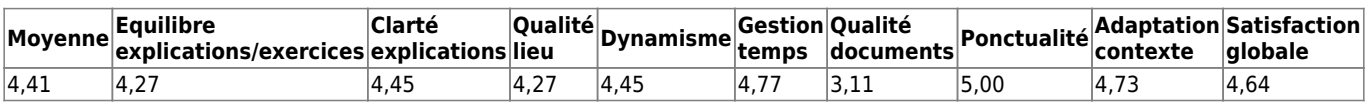

**Fréquence de formation souhaitée :** 1 fois par an **Nombre d'appels à l'assistance (dernière année) :** 2.43

### **Commentaires :**

- ravie pour le mailing
- merci pour la patience dans les explications

### [Retour à la page générique](#page-197-0)

From: <https://logeas.wiki.logeas.fr/>- **LoGeAs**

Permanent link: **<https://logeas.wiki.logeas.fr/doku.php?id=certif:questionnaire:orthez2015>**

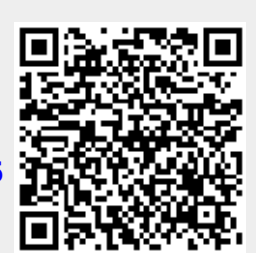

# **Formation du 04 avril 2015 à Paris**

### **Titre :** EPUdF Paris **Nombre de participants :** 15

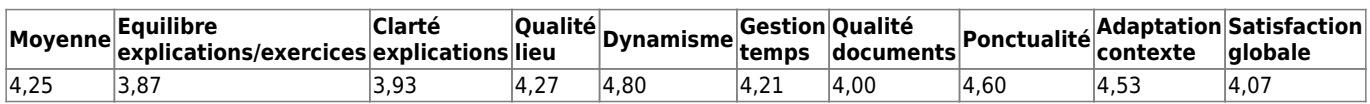

### **Fréquence de formation souhaitée :** 1.45 fois par an **Nombre d'appels à l'assistance (dernière année) :** 4.29

### **Commentaires :**

- Salle froide. Démonstrations de Nicolas trop rapides. Positif de pouvoir poser des questions.
- Souhaiterais un livret plus détaillé sur le fichier personnes et familles. C'était un peu rapide.
- 1 livret récapitulant la journée de formation.
- Heureusement que j'ai été préformée sur la saisie. Merci pour les infos sur la clôture d'exercice.

#### [Retour à la page générique](#page-197-0)

From: <https://logeas.wiki.logeas.fr/>- **LoGeAs**

Permanent link: **<https://logeas.wiki.logeas.fr/doku.php?id=certif:questionnaire:paris2015>**

## **Formation du 14/10/2016 à Paris**

### **Titre :** EPUdF **Nombre de participants :** 7

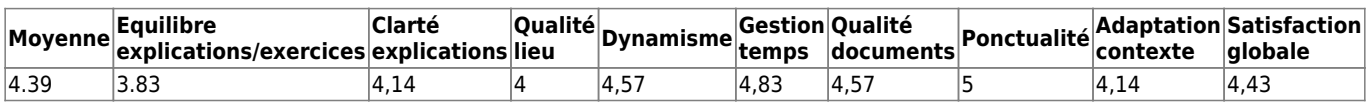

### **Fréquence de formation souhaitée :** 2.2 fois par an **Nombre d'appels à l'assistance (dernière année) :** 4

### **Commentaires :**

- logiciel pratique pour toute association, assistance très disponible
- très bonne ambiance, formaion très dense à reprendre tranquillement chez soi
- la fonction « opération automatique » (recette ou dépense) serait très utile pour gérer les opérations mensuelles et trimestrielles

### [Retour à la page générique](#page-197-0)

From: <https://logeas.wiki.logeas.fr/>- **LoGeAs**

Permanent link: **<https://logeas.wiki.logeas.fr/doku.php?id=certif:questionnaire:paris2016>**

Paris 17/09/2016

# **Formation Paris 17/09/2016**

### **Titre :** EPUdF **Nombre de participants :** 5

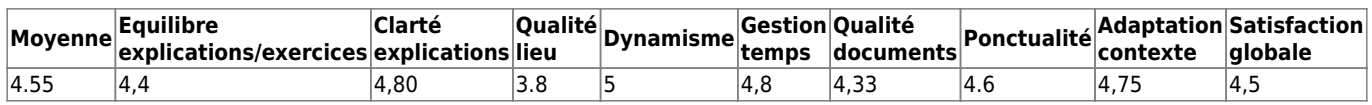

**Fréquence de formation souhaitée :** 1.20 fois par an **Nombre d'appels à l'assistance (dernière année) :** 1

### **Commentaires :**

comptabilité d'engagement : états à faire valider par le commissaire aux comptes (manuels actuellement)

### [Retour à la page générique](#page-197-0)

From: <https://logeas.wiki.logeas.fr/>- **LoGeAs**

Permanent link: **<https://logeas.wiki.logeas.fr/doku.php?id=certif:questionnaire:paris2016b>**

# **Formation Paris 16/09/2016**

### **Titre :** EPUdF **Nombre de participants :** 5

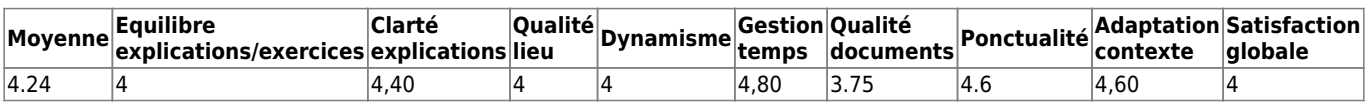

**Fréquence de formation souhaitée :** 2.33 fois par an **Nombre d'appels à l'assistance (dernière année) :** 1

### **Commentaires :**

formation utile, logiciel simple et pratique

### [Retour à la page générique](#page-197-0)

From: <https://logeas.wiki.logeas.fr/> - **LoGeAs**

Permanent link: **<https://logeas.wiki.logeas.fr/doku.php?id=certif:questionnaire:paris2016c>**

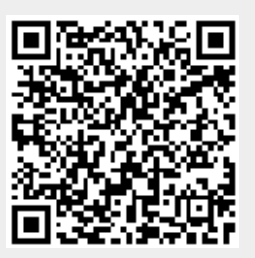

# **Formation du 15/09/2017 à Paris**

### **Titre :** EPUdF **Nombre de participants :** 6

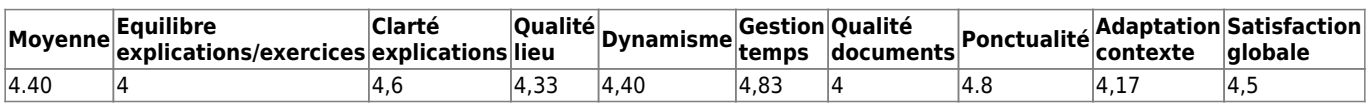

### **Fréquence de formation souhaitée :** 1.25 fois par an **Nombre d'appels à l'assistance (dernière année) :**

### **Commentaires :**

- bon exposé sur els fonctions de LoGeAs. Un peu complexe sur les recherches plus détaillées et l'assistance
- formation intéressante et instructive. Le formateur s'est mis au niveau des stagiaires
- le logiciel semble très ergonomique

### [Retour à la page générique](#page-197-0)

From: <https://logeas.wiki.logeas.fr/>- **LoGeAs**

Permanent link: **<https://logeas.wiki.logeas.fr/doku.php?id=certif:questionnaire:paris2016d>**

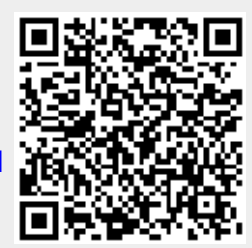

# **Formation du 20 mai 2017 à Paris**

### **Titre :** EPUdF Paris **Nombre de participants :** 9

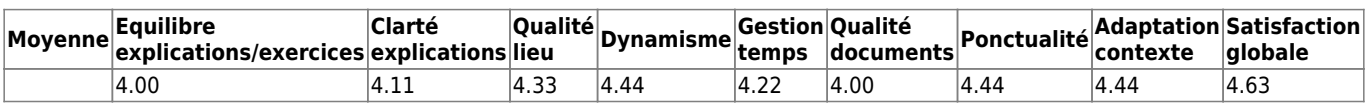

**Fréquence de formation souhaitée :** 2.13 fois par an **Nombre d'appels à l'assistance (dernière année) :** 4 **Commentaires :**

- pour l'instant, j'ai eu assez d'infos : à mettre en pratique maintenant
- les à nouveaux, le rapprochement bancaire, en essayant de comprendre les problèmes spécifiques (mais peut-être pas de votre ressort)
- Paramétrage des états
- fiscalité
- approfondissement de la fiscalité et de la gestion sur le plan analytique
- clôture des comptes en fin d'année
- Proposer des formations approfondies sur différents thèmes avec sessions d'exercices pratiques
- changer de version de logiciel en fin d'année civile à compliqué la vie fin 2015. Pas trop de mises à jour si possible
- Je souhaiterais que la comptabilité d'engagement soit plus mise en valeur notamment quand il y a des travaux sur plusieurs années, etc…
- possibilité de présenter le budget prévisionnel de manière autonome (sans que d'autres apparaissent)
- très bien

### [Retour à la page générique](#page-197-0)

From: <https://logeas.wiki.logeas.fr/>- **LoGeAs**

Permanent link: **<https://logeas.wiki.logeas.fr/doku.php?id=certif:questionnaire:paris2017>**

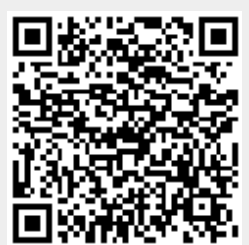

# **Formation du 14 avril à paris**

### **Titre :** EPUdF **Nombre de participants :** 12

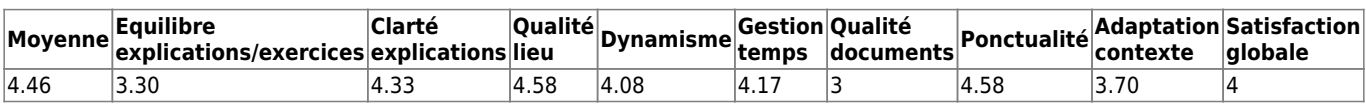

### **Fréquence de formation souhaitée :** 2 fois par an **Nombre d'appels à l'assistance (dernière année) :** 11.33 **Commentaires :**

- "- Logiciel très convivial
- Assistance très réactive"
- c'est plutot une information qu'une formation
- Important de recevoir la lettre : permet d'être un élément de veille sur l'actualité des domaines couverts par logeas"
- le logiciel n'est pas très convivial ni très intuitif
- Logiciel très intéressant
- interressant il y a toujours de nouvelles fonctions a découvrir

### [Retour à la page générique](#page-197-0)

From: <https://logeas.wiki.logeas.fr/> - **LoGeAs**

Permanent link: **<https://logeas.wiki.logeas.fr/doku.php?id=certif:questionnaire:paris2018a>**

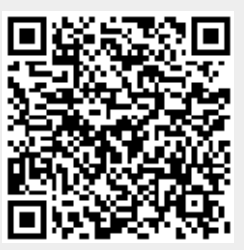

# **Formation du 14 avril à paris**

### **Titre :** EPUdF **Nombre de participants :** 13

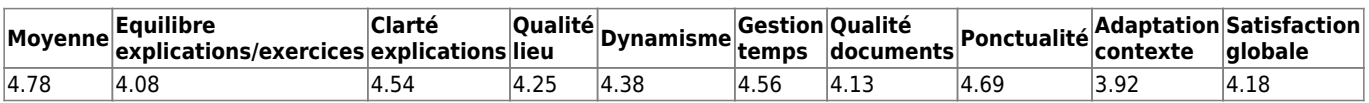

**Fréquence de formation souhaitée :** 1.40 fois par an **Nombre d'appels à l'assistance (dernière année) :** 12.50 **Commentaires :**

- Logiciel fonctionnel et ludique
- je n'utilise pas encore LoGeAs
- assistance très efficace
- manque d'homogénéité de niveau des participants

### [Retour à la page générique](#page-197-0)

From: <https://logeas.wiki.logeas.fr/>- **LoGeAs**

Permanent link: **<https://logeas.wiki.logeas.fr/doku.php?id=certif:questionnaire:paris2018b>**

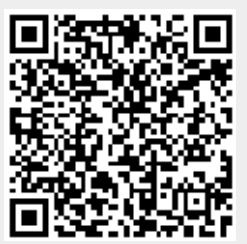

# **Formation du 29 Juin à Paris**

### **Titre :** France-Quebec **Nombre de participants :** 10

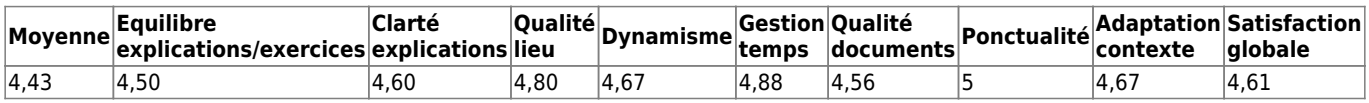

### **Fréquence de formation souhaitée :** 2 fois par an

**Nombre moyen d'appels à l'assistance (dernière année) :** nouveaux utilisateurs - pas d'appels **Commentaires :**

- bon suivi de l'installation
- Logiciel qui simplifiera les adhésions, Simple, efficace. J'apprécie la possibilité de modifier, completer
- Logiciel très performant
- augmenter le nombre de tutoriels

### [Retour à la page générique](#page-197-0)

From: <https://logeas.wiki.logeas.fr/> - **LoGeAs**

Permanent link: **<https://logeas.wiki.logeas.fr/doku.php?id=certif:questionnaire:paris2018c>**

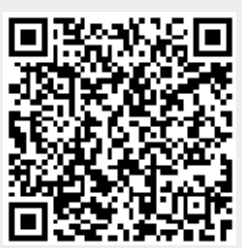

# **Formation à Paris le 3 juillet 2020**

### **Nombre de participant : 1**

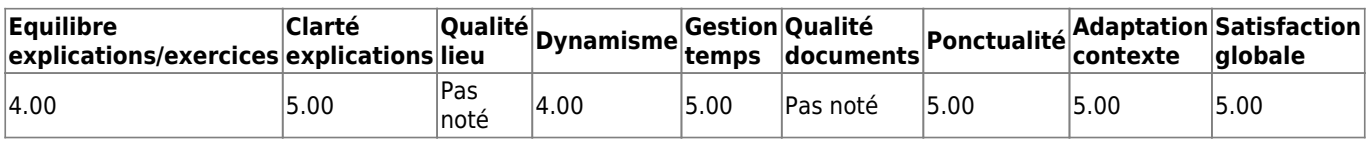

**Fréquence de formation souhaitée :** Pas noté **Nombre moyen d'appels à l'assistance (dernière année) : 8.00 Commentaires :**

Aucuns commentaires laissés

From: <https://logeas.wiki.logeas.fr/> - **LoGeAs**

Permanent link: **<https://logeas.wiki.logeas.fr/doku.php?id=certif:questionnaire:paris202007>**

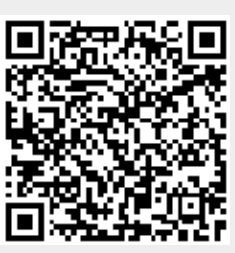

### **Formation France Quebec 15 Mars 2019**

#### **Nombre de participants : 5**

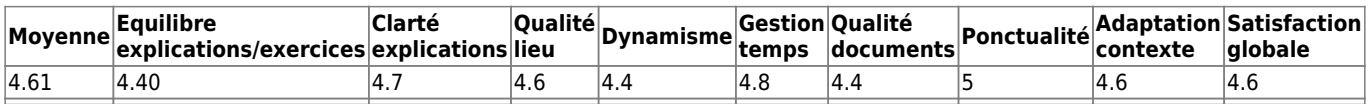

**Fréquence de formation souhaitée :** 1 fois par an **Nombre moyen d'appels à l'assistance (dernière année) : Commentaires :**

- Je suis heureuse de l'assistance offerte toute l'année
- à voir au futur

[Retour à la page générique](#page-197-0)

From: <https://logeas.wiki.logeas.fr/>- **LoGeAs**

Permanent link: **<https://logeas.wiki.logeas.fr/doku.php?id=certif:questionnaire:parisfq2019>**

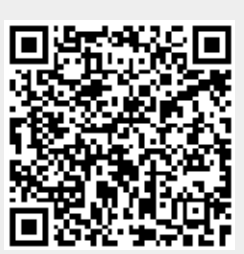

## **Formation du 06 avril à Quissac**

### **Titre :** EPUdF **Nombre de participants :** 7

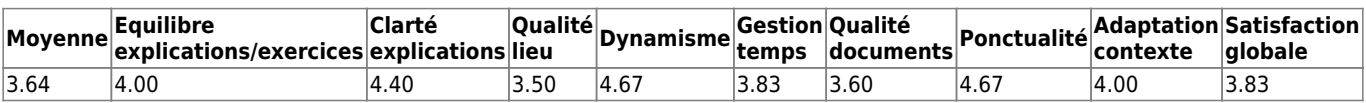

**Fréquence de formation souhaitée :** 1.50 fois par an **Nombre d'appels à l'assistance (dernière année) :** 2 **Commentaires :**

Je suis un peu « larguée » mais contente d'etre présente

### [Retour à la page générique](#page-197-0)

From: <https://logeas.wiki.logeas.fr/> - **LoGeAs**

Permanent link: **<https://logeas.wiki.logeas.fr/doku.php?id=certif:questionnaire:quissac>**

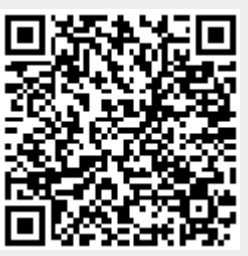

# **Formation du 24 janvier 2014 à Quissac**

### **Titre : Nombre de participants :** 7

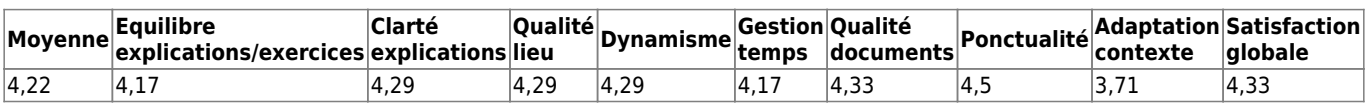

**Fréquence de formation souhaitée :** 5 fois par an **Nombre d'appels à l'assistance (dernière année) :** 6,25

**Commentaires :** RAS

From: <https://logeas.wiki.logeas.fr/> - **LoGeAs**

Permanent link: **<https://logeas.wiki.logeas.fr/doku.php?id=certif:questionnaire:quissac2014>**

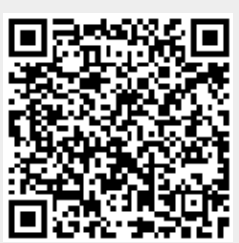

# **Formation Quissac 30/11/2018**

### **Titre :** Quissac 30/11/2018 **Nombre de participants :** 6

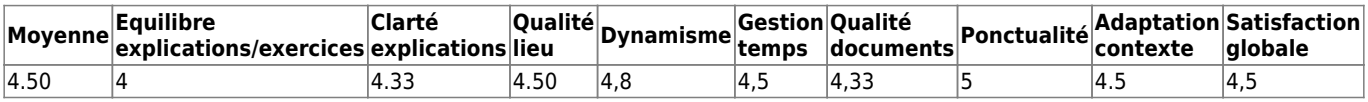

#### **Fréquence de formation souhaitée :** 1.75 fois par an **Nombre moyen d'appels à l'assistance (dernière année) : 3.75**

Commentaires :\*\*

Formation : Nicolas va parfois trop vite Logiciel : il faut apprendre a le connaître Assistance : je ne l'ai jamais utilisée mais il faudra sans doute…

• bien

### [Retour à la page générique](#page-197-0)

From: <https://logeas.wiki.logeas.fr/> - **LoGeAs**

Permanent link: **<https://logeas.wiki.logeas.fr/doku.php?id=certif:questionnaire:quissac2018a>**

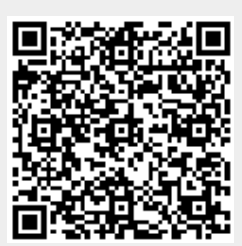

# **Formation du 19 septembre 2015 à la Rennes**

**Titre :** EPUdF Ouest **Nombre de participants :** 8

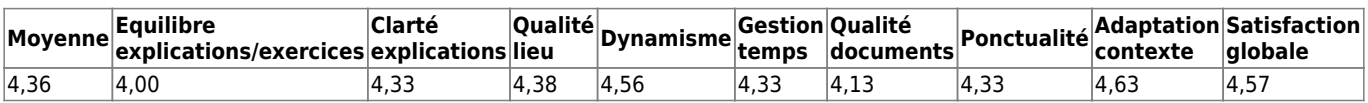

**Fréquence de formation souhaitée :** 0.75 fois par an **Nombre d'appels à l'assistance (dernière année) :** 3.33

### **Commentaires :**

comptabilité d'engagement et extraction de données

### [Retour à la page générique](#page-197-0)

From: <https://logeas.wiki.logeas.fr/> - **LoGeAs**

Permanent link: **<https://logeas.wiki.logeas.fr/doku.php?id=certif:questionnaire:rennes2015a>**

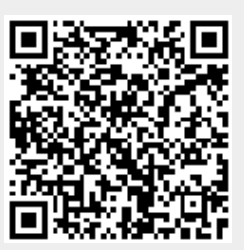

# **Formation du 19 septembre 2015 à la Rennes**

**Titre :** EPUdF Ouest **Nombre de participants :** 8

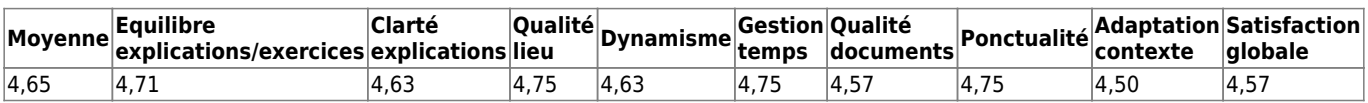

**Fréquence de formation souhaitée :** 0.83 fois par an **Nombre d'appels à l'assistance (dernière année) :** 5

### **Commentaires :**

comptabilité d'engagement et fiscalité

[Retour à la page générique](#page-197-0)

From: <https://logeas.wiki.logeas.fr/> - **LoGeAs**

Permanent link: **<https://logeas.wiki.logeas.fr/doku.php?id=certif:questionnaire:rennes2015b>**

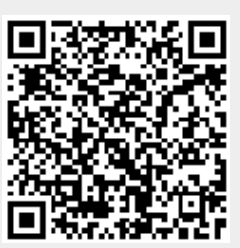

## **Formation Roubaix 28&29 août 2019**

#### **Nombre de participants : 11**

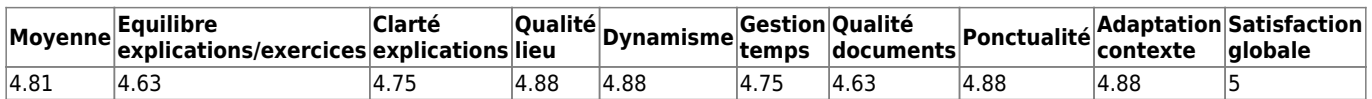

**Fréquence de formation souhaitée :** 0.80 fois par an **Nombre moyen d'appels à l'assistance (dernière année) : 3.5 Commentaires :**

- Logiciel bien organisé, il faut de la pratique, assistance répond facilement et simplement
- Super de pouvoir découvrir de nouvelles fonctions. Formateur impliqué et encourageant dans la mission
- Efficace, adapté à l'église et sympatique
- Très intuitif, les boutons des menus sont un peu petits. Grandes qualités d'animation.
- Nouvelle utilisatrice
- Merci au formateur

#### [Retour à la page générique](#page-197-0)

From: <https://logeas.wiki.logeas.fr/> - **LoGeAs**

Permanent link: **<https://logeas.wiki.logeas.fr/doku.php?id=certif:questionnaire:roubaix2019>**

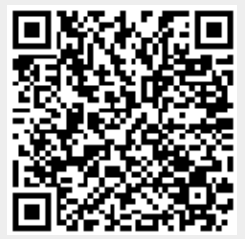

# **Formation du 1er février 2014 à Sanary**

### **Titre :** EPUdF PACA **Nombre de participants :** 19

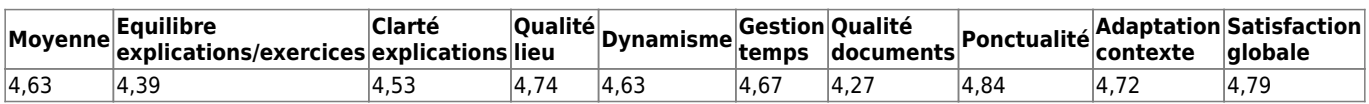

### **Fréquence de formation souhaitée :** 0.87 fois par an **Nombre d'appels à l'assistance (dernière année) :** 4.8

### **Commentaires :**

- Suis très satisfait mais ai surtout appris le vendredi soir en petit comité. En effet débutant en informatique et en comptabilité, cela va un peu vite pour moi. Je suis obligé de noter toutes les touches sur lesquelles agir au fur et à mesure et pendant que je note, je ne peux regarder l'écran.
- Dommage qu'il manque plusieurs paroisses non représentées ou plusieurs trésoriers. >proposer (via la région) d'autres sessions ciblées pour les absents.
- Je souhaite vraiment avoir le fichier sur un nuage. Nous avons deux fichiers bien différents.
- Peut-être réapprofondir des sujets (mailing), qui sont allés trop vite ou pas pris assez de notes pour le refaire chez soi

From: <https://logeas.wiki.logeas.fr/> - **LoGeAs**

Permanent link: **<https://logeas.wiki.logeas.fr/doku.php?id=certif:questionnaire:sanary2014>**

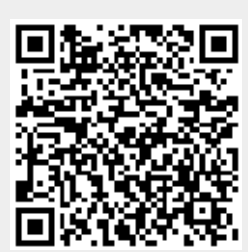

# **Formation du 24 janvier 2015 à Toulouse**

**Titre :** EPUdF Sud-Ouest **Nombre de participants :** 3

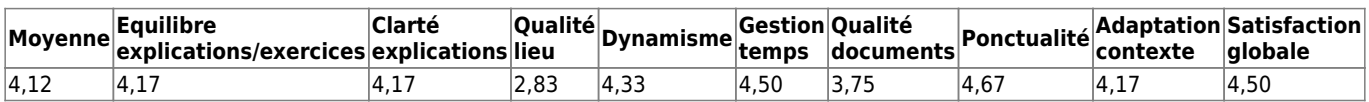

**Fréquence de formation souhaitée :** 1 fois par an **Nombre d'appels à l'assistance (dernière année) :** 1.5

**Commentaires :** RAS

[Retour à la page générique](#page-197-0)

From: <https://logeas.wiki.logeas.fr/>- **LoGeAs**

Permanent link: **<https://logeas.wiki.logeas.fr/doku.php?id=certif:questionnaire:toulouse2015>**

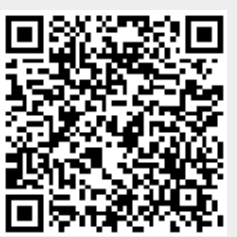

# **Formation du 29&30 janvier 2016 à Tours**

### **Titre :** EPUdF **Nombre de participants :** 15

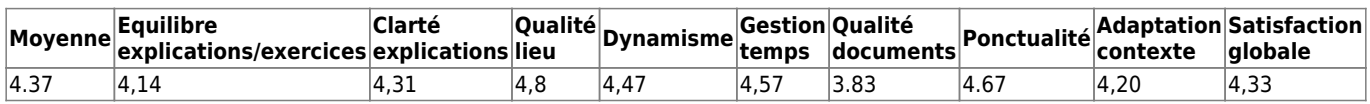

### **Fréquence de formation souhaitée :** 1.63 fois par an **Nombre d'appels à l'assistance (dernière année) :** 2.67

### **Commentaires :**

- le logiciel me semble très simple d'utilisation et aussi clair
- pas assez personnalisé, pas facile de s'y retrouver quand on démarre
- un réel intérêt
- il serait utile de pouvoir créer automatiquement des opérations respectives
- pourrait-on avoir une formation qui rassemblerait spéciale débutants

### [Retour à la page générique](#page-197-0)

From: <https://logeas.wiki.logeas.fr/>- **LoGeAs**

Permanent link: **<https://logeas.wiki.logeas.fr/doku.php?id=certif:questionnaire:tours2016>**

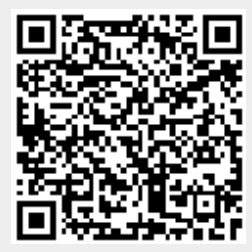

# **Formation du 28 avril 2015 à Vauvert**

### **Titre :** EPUdF **Nombre de participants :** 10

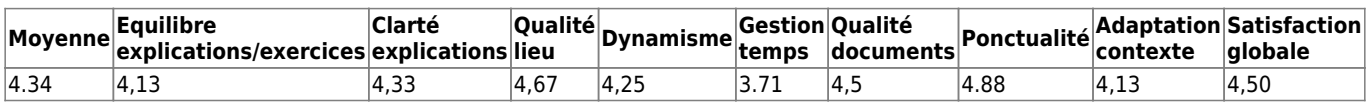

### **Fréquence de formation souhaitée :** 2 fois par an **Nombre d'appels à l'assistance (dernière année) :** 1.86

### **Commentaires :**

- Explications sur lel ogiciel et sa pratique trop rapide. Pour comprendre il faut FAIRE un minimum !
- Venue pour un aperçu de Logeas
- je manque de formation comptable

### [Retour à la page générique](#page-197-0)

From: <https://logeas.wiki.logeas.fr/>- **LoGeAs**

Permanent link: **<https://logeas.wiki.logeas.fr/doku.php?id=certif:questionnaire:vauvert2017>**

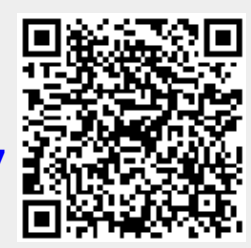

# **Formation du 06 avril à Vauvert**

### **Titre :** EPUdF

**Nombre de participants :** 20

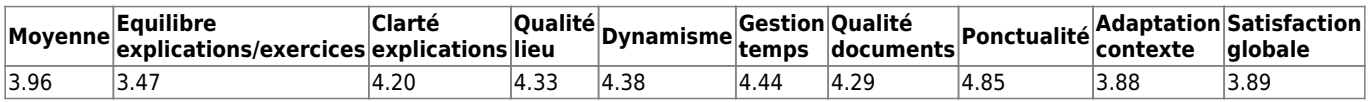

### **Fréquence de formation souhaitée :** 3 fois par an\\ **Nombre d'appels à l'assistance (dernière année) :** 2.80

### **Commentaires :**

- \* "Poursuite de la formation indispensable.
- \* Formations plus nombreuses pour que les + ou assurés ne se sentent pas seuls mais motivés"
- \* très dur !
- \* Quelque fois le langage est un peu trop professionnel pour des personnes peu initiées
- \* Compliqué pour une non initiée

### [Retour à la page générique](#page-197-0)

From: <https://logeas.wiki.logeas.fr/>- **LoGeAs**

Permanent link: **<https://logeas.wiki.logeas.fr/doku.php?id=certif:questionnaire:vauvert2018>**

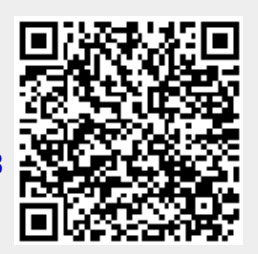
# **Formation d Vauvert 30/11/2018**

#### **Titre :** Vauvert 30/11/2018 **Nombre de participants :** 12

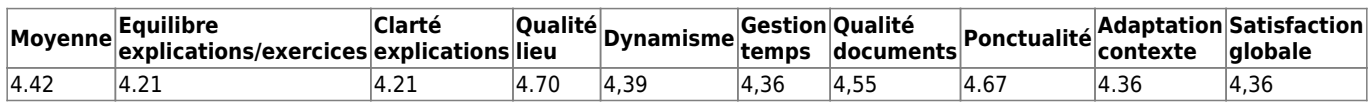

#### **Fréquence de formation souhaitée :** 1.67 fois par an **Nombre moyen d'appels à l'assistance (dernière année) : 2**

Commentaires :\*\*

- Très bon
- Formation intéressante
- RAS
- formation : Bonne Logiciel : agreable Assitance : Bien (sympa)
- J'aurai besoin d'une formation plus adaptée à mes qualifications informatiques car je ne suis pas au niveau. J'aurais besoin d'aller moins vite et de faire plus de TD
- Merci ! La gestion des pièces dématérialisées Pour une première, très bonne formation

#### [Retour à la page générique](#page-197-0)

From: <https://logeas.wiki.logeas.fr/> - **LoGeAs**

Permanent link: **<https://logeas.wiki.logeas.fr/doku.php?id=certif:questionnaire:vauvert2018a>**

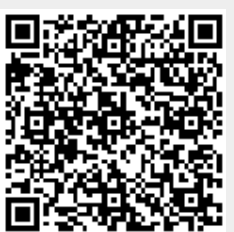

Last update: **2021/06/21 16:54**

# **Gestion de l'arrivée d'un collaborateur / stagiaire (procédure #56)**

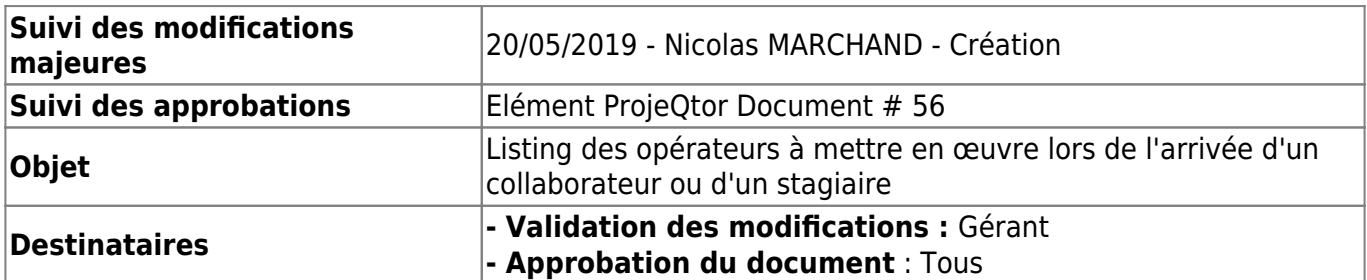

# **Configuration du poste de travail**

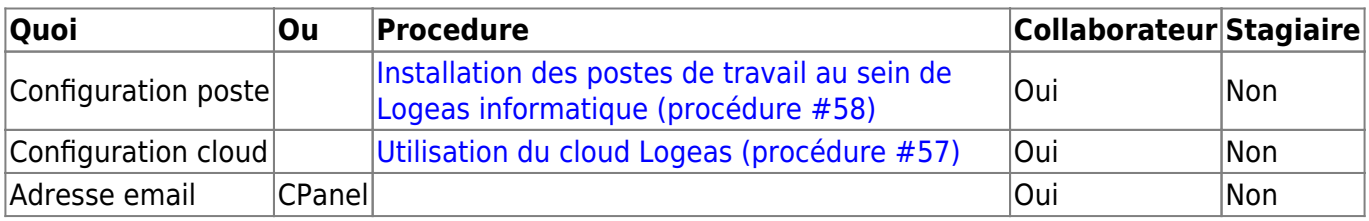

# **Gestion des droits**

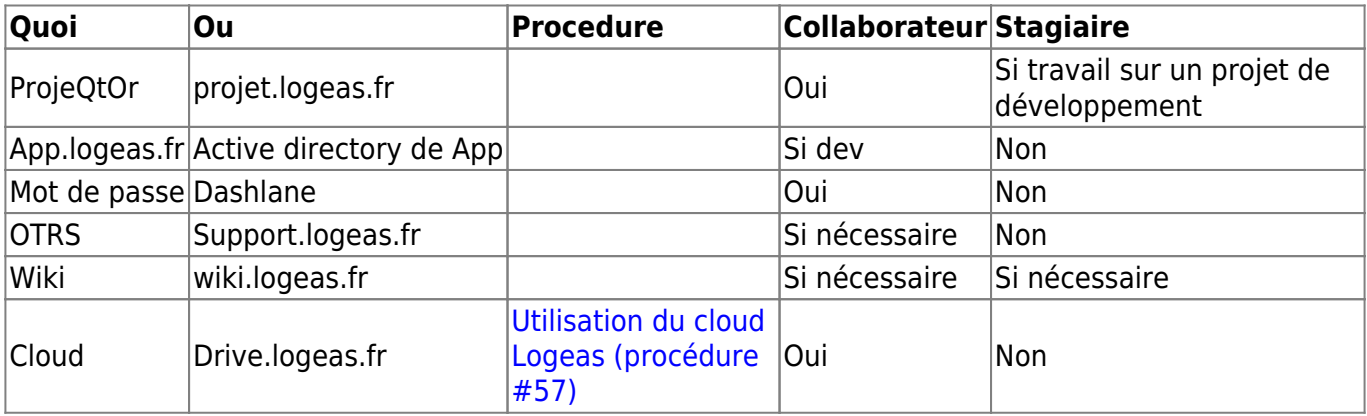

From: <https://logeas.wiki.logeas.fr/>- **LoGeAs**

Permanent link: **<https://logeas.wiki.logeas.fr/doku.php?id=certif:rgpd:arriveecollaborateur>**

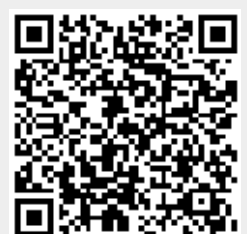

Last update: **2021/07/02 10:35**

# **Avenant au contrat de Travail**

Je soussignée XXXXXXX, exerçant les fonctions de XXXXXXX au sein de l'entreprise Logeas Informatique, étant à ce titre amené à accéder à des données à caractère personnel, déclare reconnaître la confidentialité desdites données.

Je m'engage par conséquent, conformément aux articles 34 et 35 de la loi du 6 janvier 1978 modifiée relative à l'informatique, aux fichiers et aux libertés ainsi qu'aux articles 32 à 35 du Règlement général sur la protection des données du 27 avril 2016, à prendre toutes précautions conformes aux usages et à l'état de l'art dans le cadre de mes attributions afin de protéger la confidentialité des informations auxquelles j'ai accès, et en particulier d'empêcher qu'elles ne soient modifiées, endommagées ou communiquées à des personnes non expressément autorisées à recevoir ces informations.

Je m'engage en particulier à :

- ne pas utiliser les données auxquelles je peux accéder à des fins autres que celles prévues par mes attributions ;
- ne divulguer ces données qu'aux personnes dûment autorisées, en raison de leurs fonctions, à en recevoir communication, qu'il s'agisse de personnes privées, publiques, physiques ou morales ;
- ne faire aucune copie de ces données sauf à ce que cela soit nécessaire à l'exécution de mes fonctions ;
- prendre toutes les mesures conformes aux usages et à l'état de l'art dans le cadre de mes attributions afin d'éviter l'utilisation détournée ou frauduleuse de ces données ;
- prendre toutes précautions conformes aux usages et à l'état de l'art pour préserver la sécurité de ces données ;
- m'assurer, dans la limite de mes attributions, que seuls des moyens de communication sécurisés seront utilisés pour transférer ces données ;
- en cas de cessation de mes fonctions, restituer intégralement les données, fichiers informatiques et tout support d'information relatif à ces données.

Cet engagement de confidentialité, en vigueur pendant toute la durée de mes fonctions, demeurera effectif, sans limitation de durée après la cessation de mes fonctions, quelle qu'en soit la cause, dès lors que cet engagement concerne l'utilisation et la communication de données à caractère personnel.

J'ai été informé que toute violation du présent engagement m'expose notamment à des actions et sanctions disciplinaires et pénales conformément aux dispositions légales en vigueur.

Fait à Labarthe Inard le …

From: <https://logeas.wiki.logeas.fr/> - **LoGeAs**

Permanent link: **<https://logeas.wiki.logeas.fr/doku.php?id=certif:rgpd:avenantcontrattravail>**

Last update: **2021/06/21 16:54**

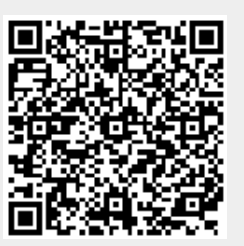

# **Gestion du départ d'un collaborateur (procédure #55)**

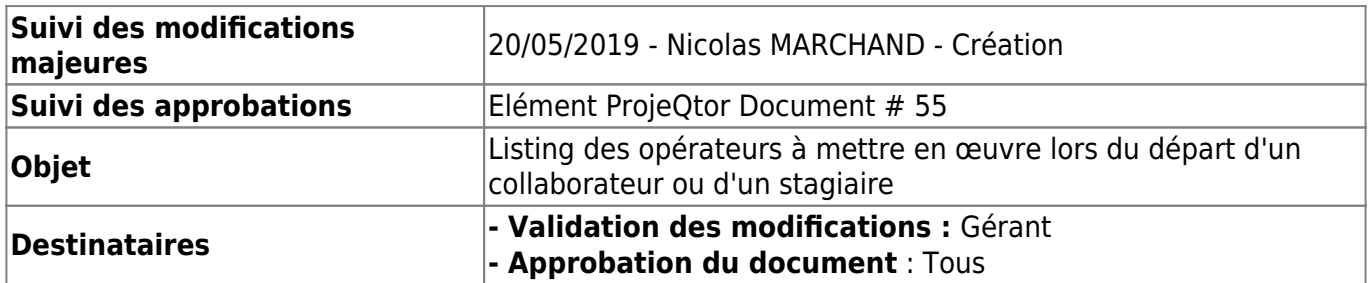

## **Suppression des droits**

Sur la lecture de ce tableau :

- "Oui" indique que la personne à des droits. Il faut donc les supprimer.
- "Non" indique qu'initialement la personne n'a pas de droits.

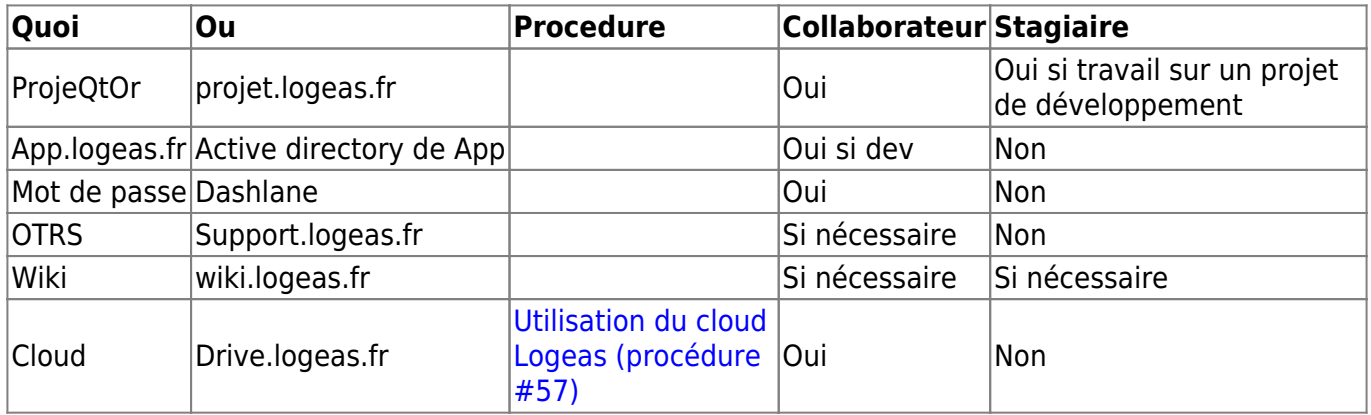

From: <https://logeas.wiki.logeas.fr/> - **LoGeAs**

Permanent link: **<https://logeas.wiki.logeas.fr/doku.php?id=certif:rgpd:departcollaborateur>**

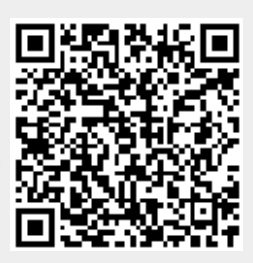

Last update: **2021/07/02 14:45**

# <span id="page-329-0"></span>**Installation des postes de travail au sein de Logeas informatique (procédure #58)**

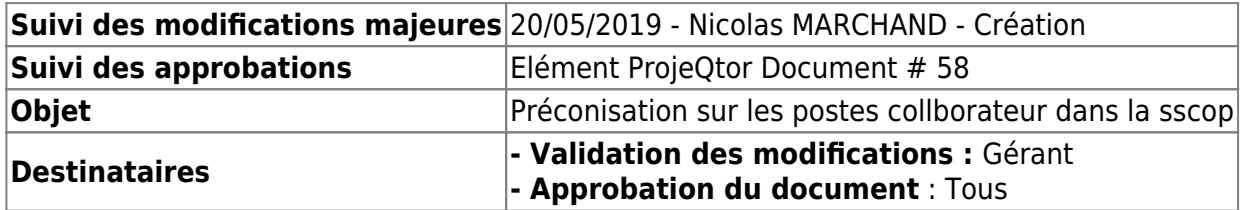

## **Ordinateur fixe & portable "Physique"**

#### **Session Windows**

Du côté du Cloud, il est fortement recommandé de renoncer à l'authentification sur le poste par le biais d'un compte Microsoft. Dans le cas contraire, des paramètres sensibles, comme les clés de chiffrement BitLocker, sont stockés sur les serveurs de l'éditeur. Ce type d'ouverture de session devrait donc être bloqué, tout comme le stockage Cloud OneDrive.

Ce service est particulièrement bien intégré à Windows 10. "L'utilisation aisée du service représente une tentation forte pour les utilisateurs d'y stocker des données professionnelles" note l'ANSSI. Pour des questions de confidentialité des données, elle juge donc "préférable de désactiver l'accès au service."

[\(http://www.zdnet.fr/actualites/les-bons-tuyaux-de-l-agence-de-securite-francaise-pour-utiliser-window](http://www.zdnet.fr/actualites/les-bons-tuyaux-de-l-agence-de-securite-francaise-pour-utiliser-windows-10-39847868.htm) [s-10-39847868.htm\)](http://www.zdnet.fr/actualites/les-bons-tuyaux-de-l-agence-de-securite-francaise-pour-utiliser-windows-10-39847868.htm)

### **Crytage du disque**

**TOUT disque** qui contiens soit :

- des informations liés à l'entreprise (en particulier la réplication du cloud)
- des bases de données de LoGeAs
- des sauvegardes de l'entreprise ou des clients

#### **DOIT ETRE CRYPTER, par sécurité on crytera aussi les disques systéme de ces postes.**

La solution retenu est l'utilisation de **BitLocker**

On prendra en compte les points suivant :

- le mot de passe doit être long, on recommande l'usage d'un vers de poème On utilisera le même mot de passe pour tout les disques Remarque : ce mot de passe n'est saisie qu'une fois au démarrage de la machine. Attention lors du lancement du poste il est a saisir sur un clavier qwerty.
- l'écran de veille doit être activé et doit necessiter la saisee du mot de passe au dévérouillage. On mettre un temps de veille court (inférieur à 10 minutes) Remarque : afin déviter les resaisies du code windows, les postes seront pourvus de lecteur d'empreinte.

les "Clés de récupération du chiffrement de lecteur BitLocker" doivent être stocké dans une note sécurisé de dashlane avec le titre "Ordinateur de XXX". Elle sera partagé avec le gérant. Elle ne sont pas stocké ailleurs.

#### **Ressource**

[http://www.octetmalin.net/windows/tutoriels/bitlocker-crypter-disque-systeme-sans-peripheriqu](http://www.octetmalin.net/windows/tutoriels/bitlocker-crypter-disque-systeme-sans-peripherique-puce-tpm.php) [e-puce-tpm.php](http://www.octetmalin.net/windows/tutoriels/bitlocker-crypter-disque-systeme-sans-peripherique-puce-tpm.php)

From: <https://logeas.wiki.logeas.fr/> - **LoGeAs**

Permanent link: **<https://logeas.wiki.logeas.fr/doku.php?id=certif:rgpd:installposte>**

Last update: **2021/07/02 10:32**

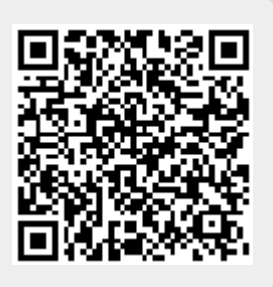

# <span id="page-331-0"></span>**Utilisation du cloud Logeas (procédure #57)**

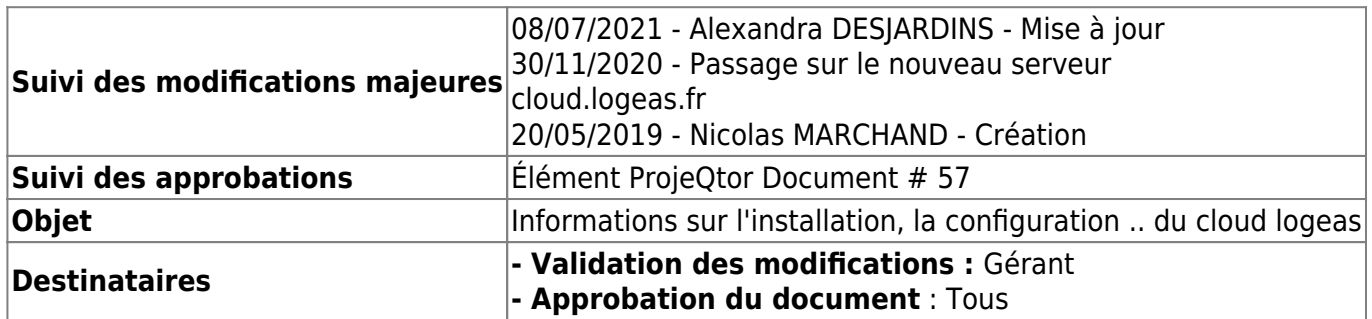

# **Qui ?**

- Les salariés dans le cadre de l'entreprise et dans le respect à la fois de la transparence et du respect de chacun
- Les clients (éventuellement) sur leurs dossiers uniquement
- Le cabinet comptable sur le dossier comptable

Les stagiaires n'ont pas à avoir accès à ses informations.

#### **Gestion des mots de passe**

Le mot de passe :

- Doit être stocké dans votre Dashlane et non partagé,
- Il doit être résilient, je vous invite à le générer depuis Dashlane "Outils\Générateur de mots de passe"

Pour le changer :

- 1. Se connecter à<http://cloud.logeas.fr/index.php/login>
- 2. Sous votre nom en haut à droite "Utilisateurs"
- 3. Le survol de votre nom "mot de passe" vous permet d'avoir accès à son changement

# **Comment**

### **Installation du client NextCloud**

- 1. Télécharger et installer [NextCloud](https://nextcloud.com/install/#install-clients), faire l'installation avec les paramètres par défaut
- 2. Attention
	- Le compte utilisé DOIT être un compte personnel, afin de pouvoir tracer qui fait quoi …
	- Les comptes sont gérés par le Gérant
	- On n'installe pas la synchronisation du dossier lors de l'installation du client. Dans le dernier écran ne pas paramétrer ici les dossiers mais faire **"Ignorer la configuration des dossiers"** ou du compte …

#### **Paramétrage du compte**

**ATTENTION** : On ne peut pas synchroniser deux fois un même dossier, si vous avez déjà une connexion sur le dossier il faut la supprimer avant de créer la nouvelle

#### **Effacement au niveau de NextCloud (si nécessaire)**

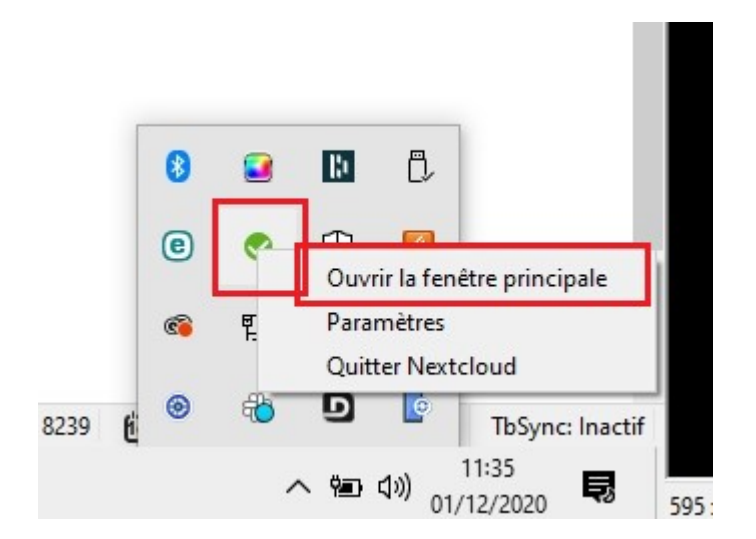

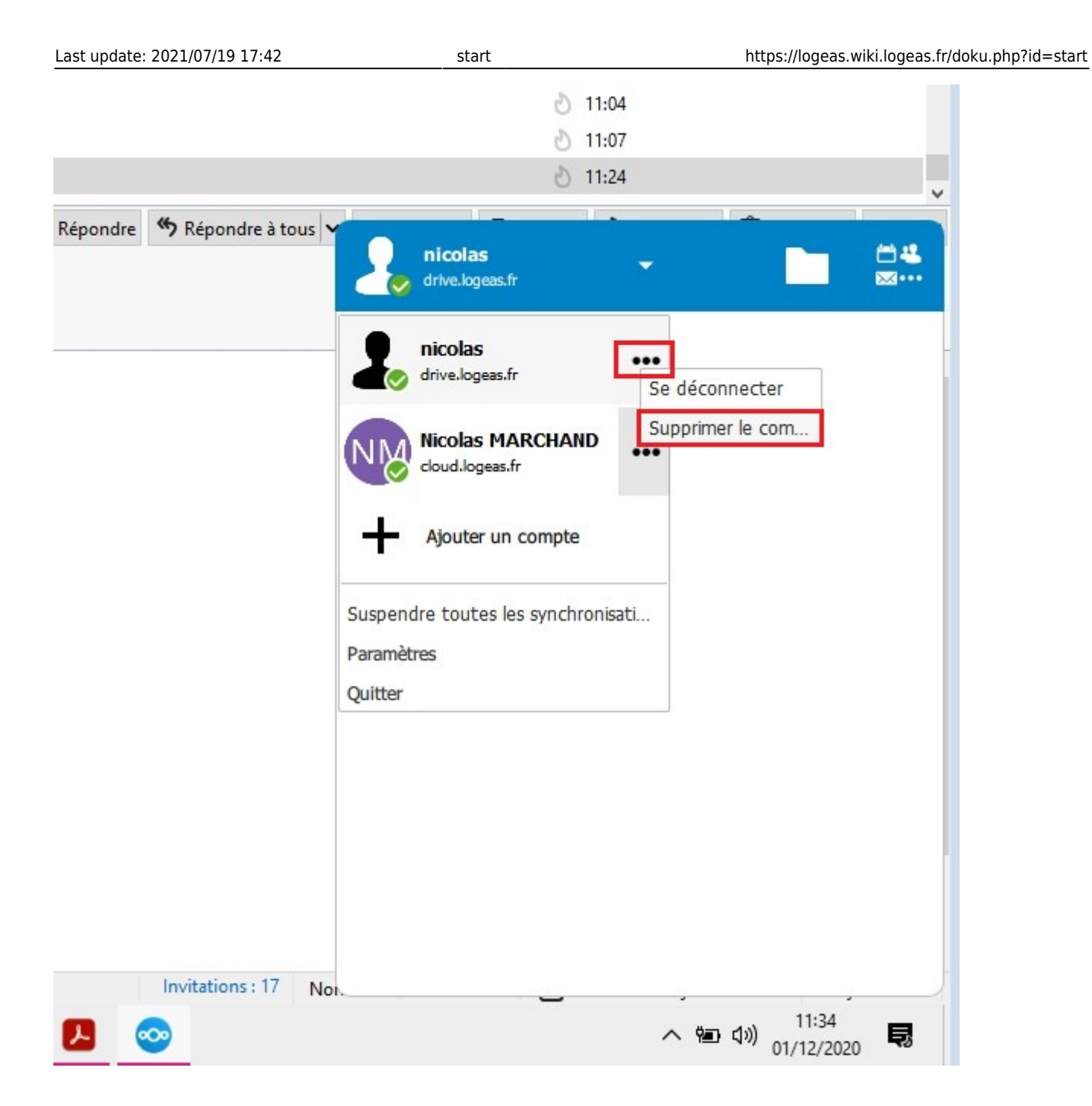

#### **Effacement au niveau du dossier (si nécessaire)**

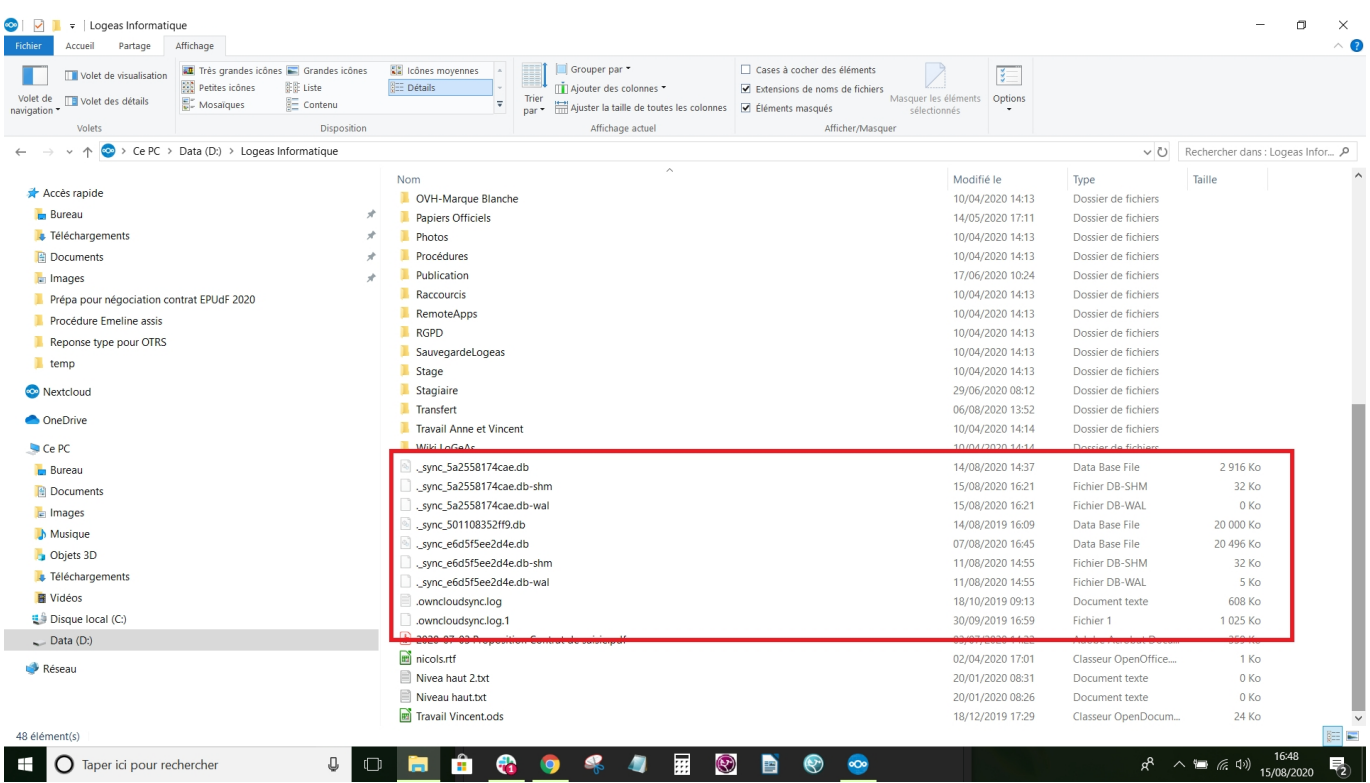

#### **Installation de la connexion**

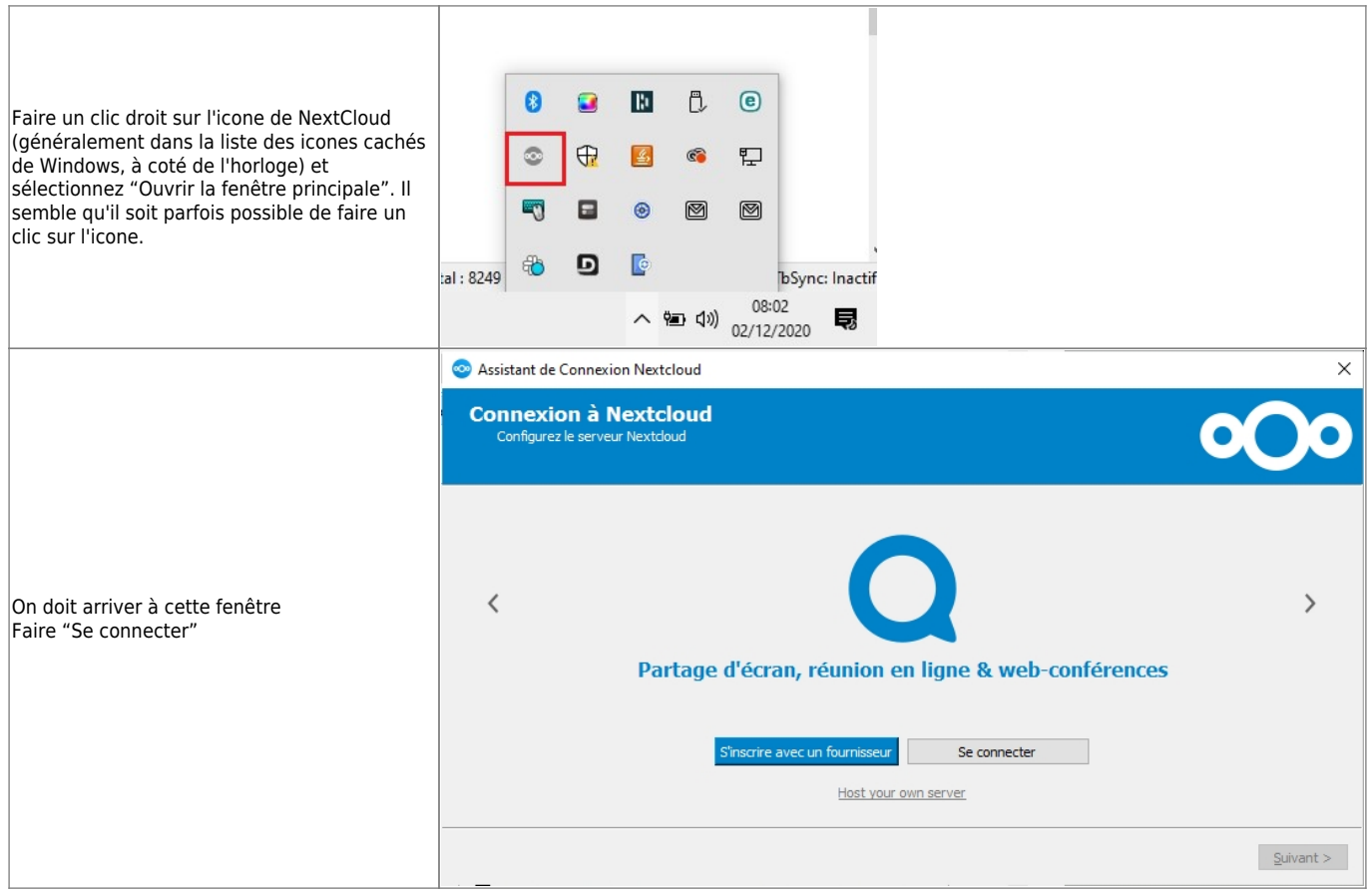

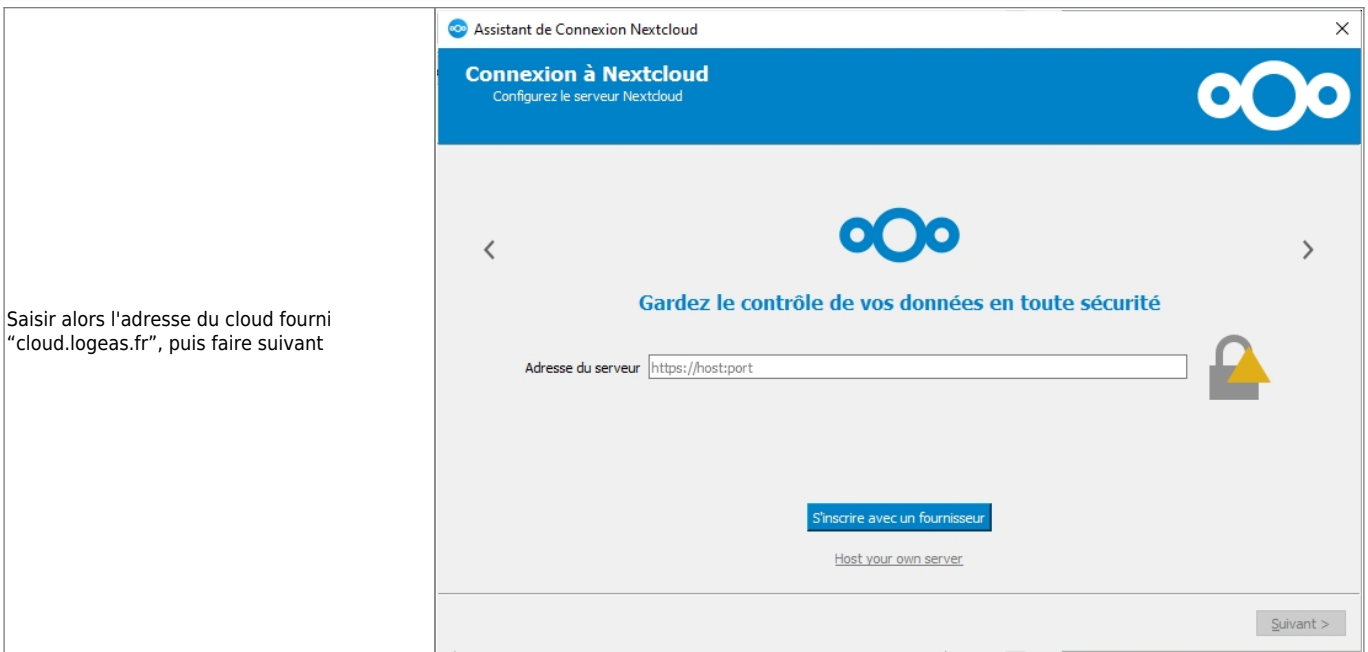

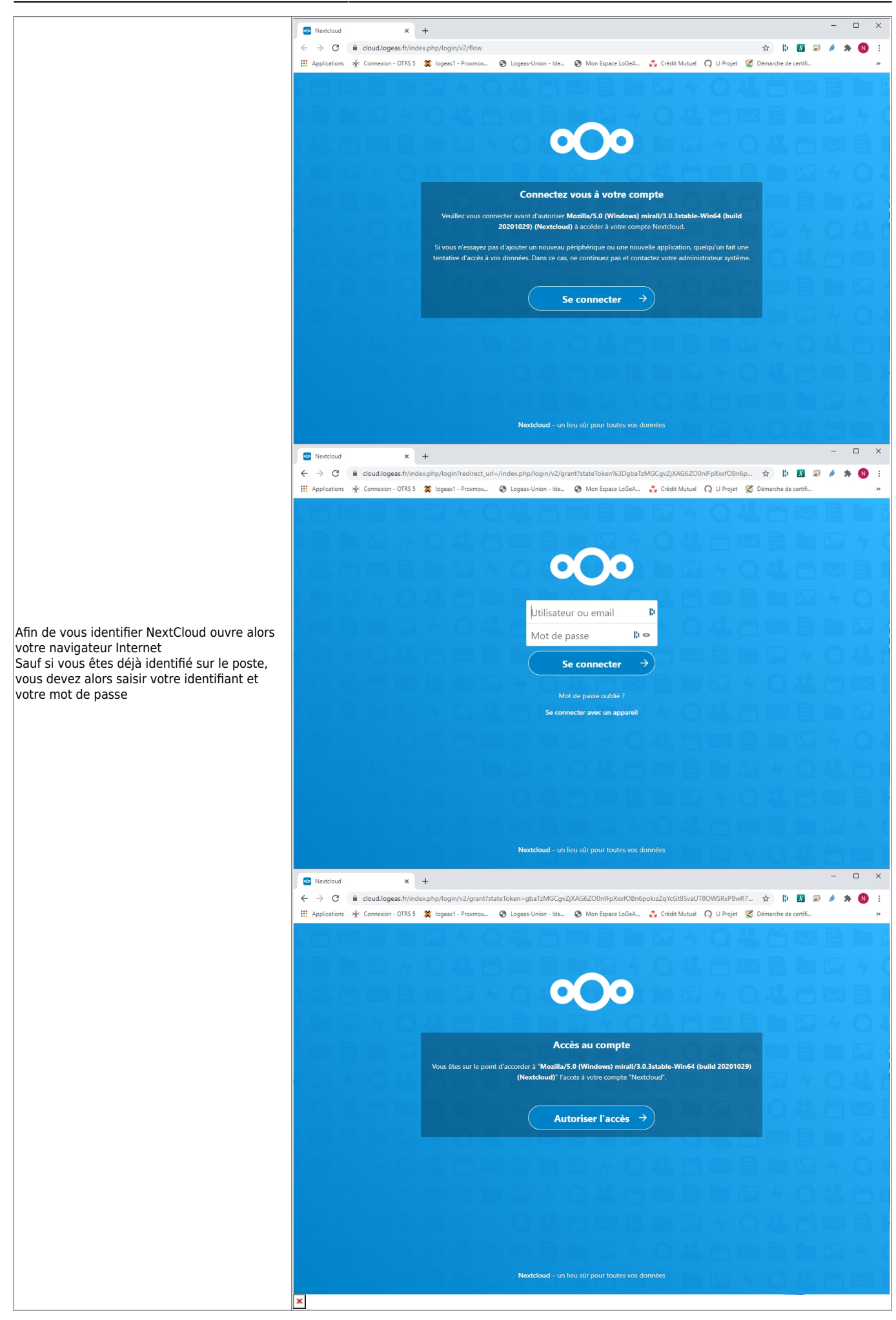

LoGeAs - https://logeas.wiki.logeas.fr/

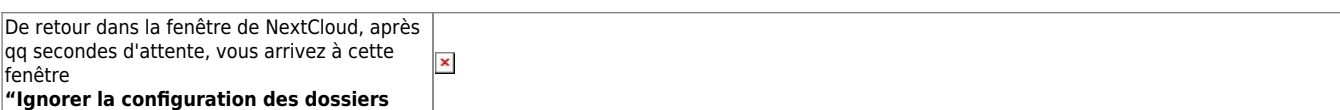

### **Paramétrage de la connexion**

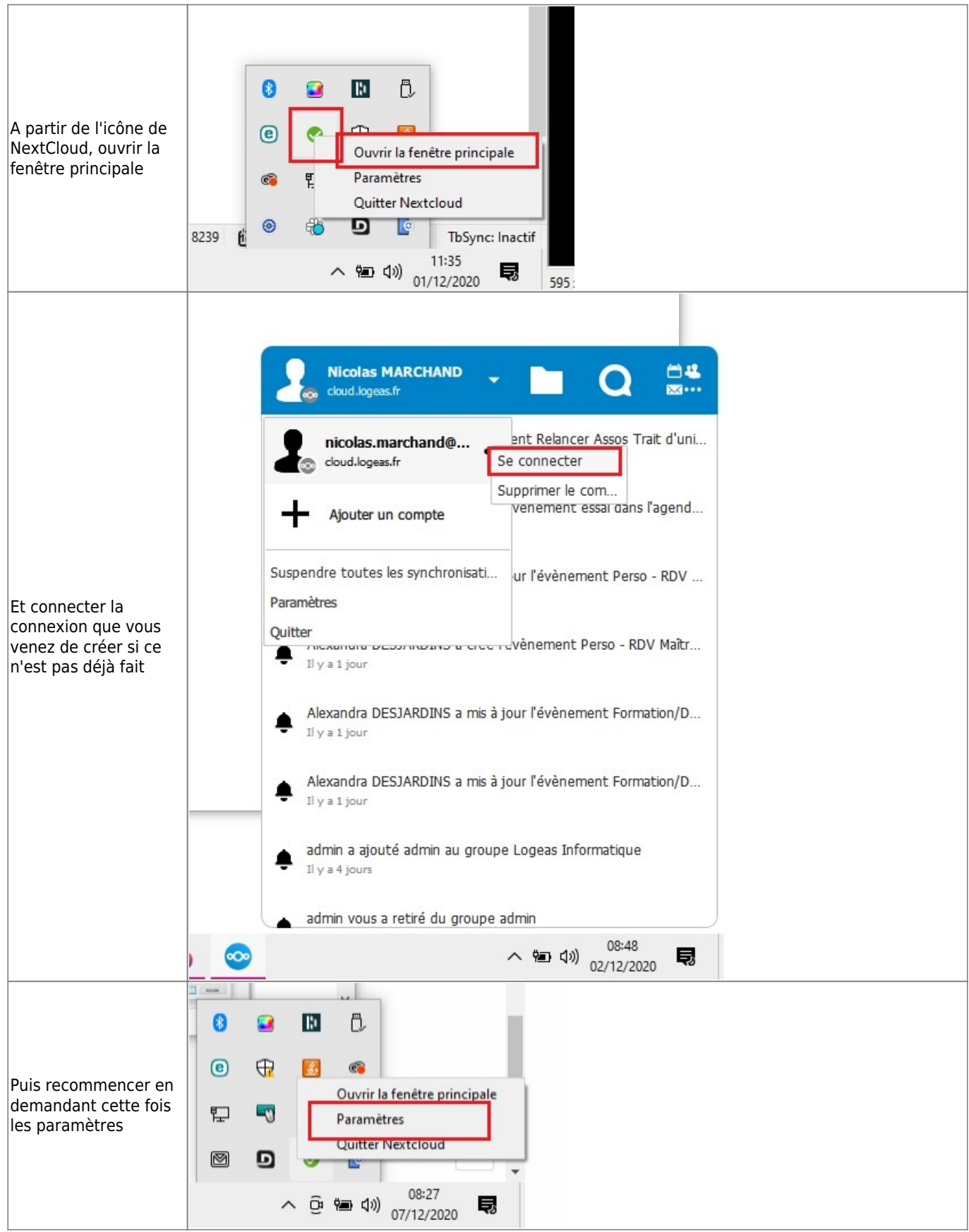

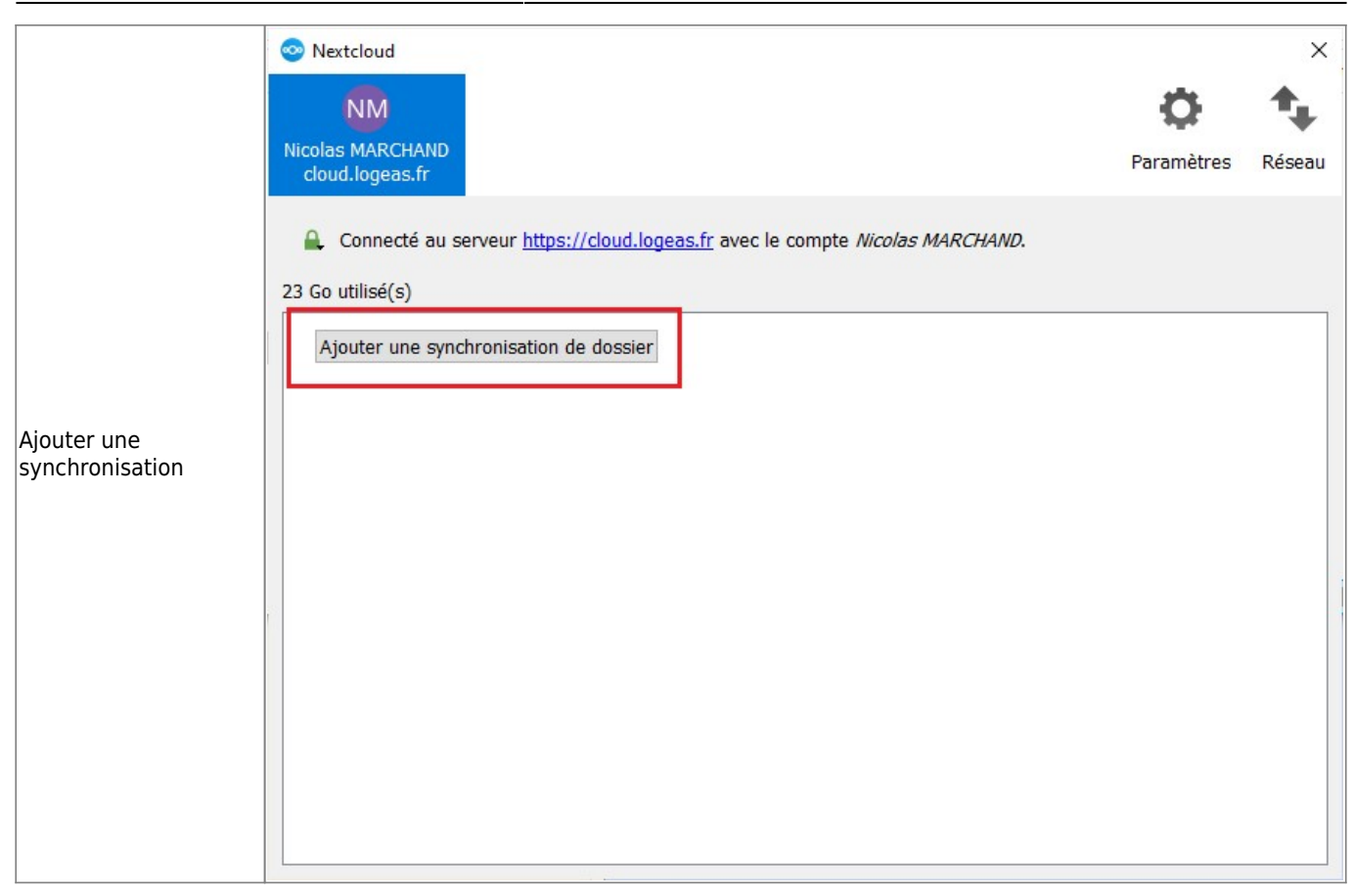

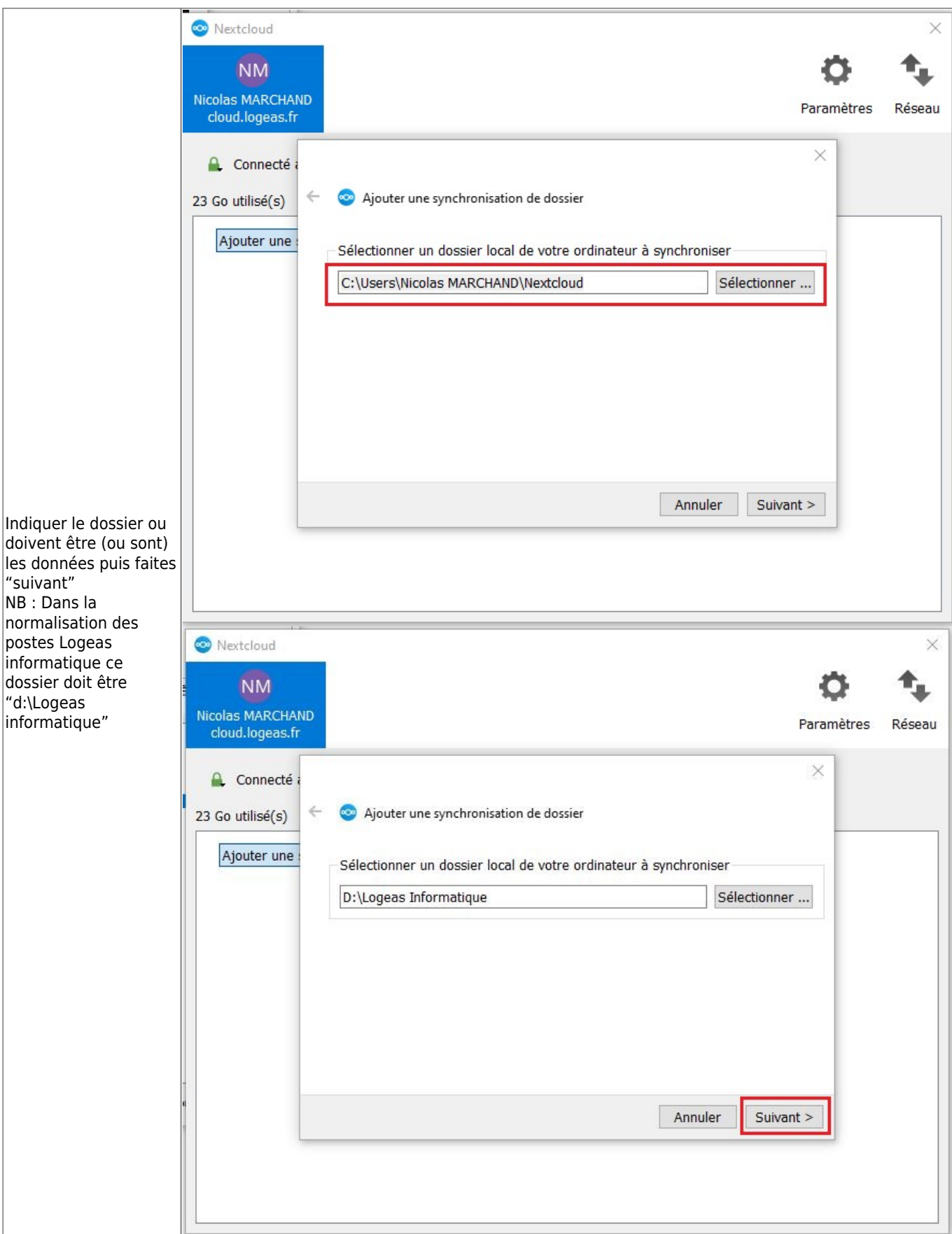

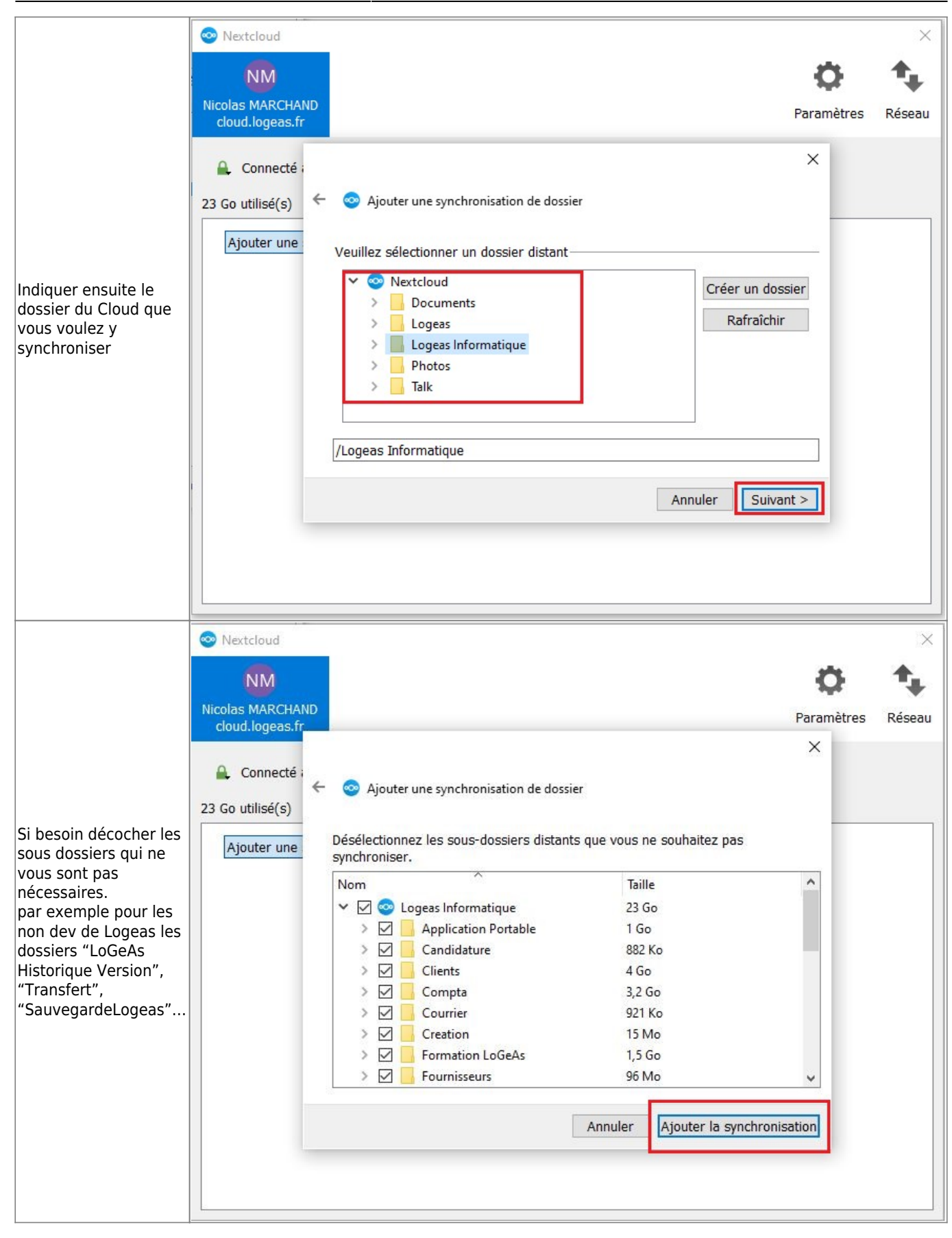

# **Paramétrage d'un agenda NextCloud dans Thunderbird**

### **Installer les modules complémentaires nécessaire dans Thunderbird**

- 1. Allez dans le menu "Outils\Modules complémentaires"
- 2. Dans la zone de recherche taper le nom du module puis "Enter" (Cf les modules à installer cidessous)
- 3. Dans la fenêtre qui s'ouvre "+ Ajouter à Thunderbird", tout accepter

Le faire pour les deux extensions suivantes :

- TbSync
- Provider for CalDAV & CardDAV

### **Paramétrage dans Thunderbird**

- 1. Menu "Outils\Paramètres de synchronisation (tbsync)"
- 2. Action sur les comptes
- 3. Ajouter un nouveau compte Caldav & CardDav
- 4. Configuration automatique puis suivant
- 5. Nom du compte : Votre nom
- 6. Nom utilisateur : Votre adresse mail
- 7. Mot de passe : votre mot de passe NextCloud
- 8. URL serveur : cloud.logeas.fr
- 9. "Suivant" puis "Terminer"
- 10. Cocher "Activer et synchroniser ce compte"
- 11. Cocher les agendas que vous souhaitez avoir, ainsi que les contacts et "synchroniser maintenant"
- 12. Fermer la fenêtre

### **Récupérer de nouveaux comptes (si besoin)**

- 1. Menu "Outils\Paramètres de synchronisation (tbsync)"
- 2. Cliquer sur le bouton en bas à droite "Synchroniser maintenant",
- 3. Sélectionner le/les compte(s)
- 4. Et cliquer sur le bouton en bas à droite "Synchroniser maintenant", puis cocher les cases adocs

From: <https://logeas.wiki.logeas.fr/> - **LoGeAs**

Permanent link: **<https://logeas.wiki.logeas.fr/doku.php?id=certif:rgpd:nextcloud>**

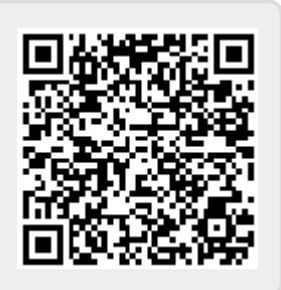

Last update: **2021/07/19 16:47**

# <span id="page-342-0"></span>**Registre des activités de traitement (and co) de Logeas Informatique**

### **Coordonnées du responsable de l'organisme**

Le responsable de LoGeAs Informatique est son gérant. Nicolas MARCHAND Logeas Informatique 22 rue Saint Genest 31800 LABARTHE INARD

## **Activités de l'organisme impliquant le traitement de données personnelles**

#### **Liées à la structure Logeas Informatique**

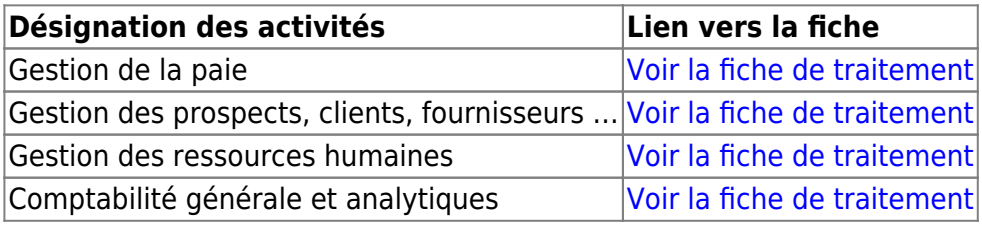

#### **Liées à l'exploitation du logiciel LoGeAs Web**

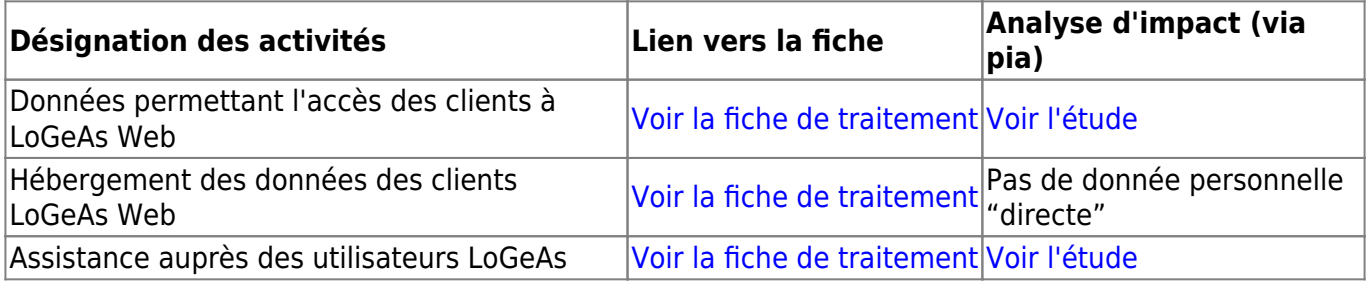

## **Procédures liées aux RGPD**

- [Gestion des relations client \(procédure #46\)](#page-152-0)
- [Procédure de préparation et d'envoi des licences LoGeAs \(procédure #23\)](#page-137-0) -
- [Procédure de mise en place d'une migration v8→LoGeAs WEB \(procédure #49\)](#page-144-0) -
- [Création des adresses e-mails alias pour l'envoi des mailings dans LoGeAs \(procédure #47\)](#page-134-0)
- [Ranger les questionnaires d'évaluation de formation LogeAs \(procédure #48\)](#page-139-0) -
- [Procédure de gestion des relations entre Logeas Informatique et ses partenaires \(procédure](#page-140-0) [#12\)](#page-140-0)
- [Procédure de prise en charge d'un ticket ProjeQtOr \(procédure #04\)](#page-103-0)
- [Mise en place d'une salle LoGeAs web en réseau local](#page-160-0)
- [Procédure sur l'exercice des droits des personnes #74](#page-100-0)

From: <https://logeas.wiki.logeas.fr/> - **LoGeAs**

Permanent link: **<https://logeas.wiki.logeas.fr/doku.php?id=certif:rgpd:registre>**

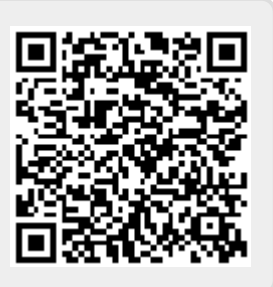

Last update: **2021/09/24 11:25**

# <span id="page-344-0"></span>**FICHE DE REGISTRE DE L'ACTIVITÉ : LoGeAs Assistance auprès des utilisateurs LoGeAs**

Date de création de la fiche | 08-12-2018

Date de dernière mise à jour de la fiche

Nom du responsable du traitement Nicolas MARCHAND

Nom du logiciel ou de l'application LoGeAs WEB / MonEspace (PGI) / OTRS / ProjeQtOR

# **Objectifs poursuivis**

#### **Décrivez clairement l'objet du traitement de données personnelles et ses fonctionnalités.**

- Assister nos clients dans l'utilisation de LoGeAs Web
- Réaliser des opérations de maintenance sur l'installation de LoGeAs Web et/ou sur leurs données
- Suivre l'activité

## **Catégories de personnes concernées**

#### **Liste ses différents types de personnes dont nous collectons ou utilisons les données.**

- 1. Clients directs ou indirects
- 2. Utilisateurs chez nos clients de la version LoGeAs Web

## **Catégories de données collectées**

#### **Liste les différentes données traitées**

#### **☑ État-civil, identité, données d'identification, images (ex. nom, prénom, adresse, photographie, date et lieu de naissance, etc.)**

Nom et prénom, adresse, téléphone, email, profession, fonction dans l'entité

**☐ Vie personnelle (ex. habitudes de vie, situation familiale, etc.)**

**☐ Vie professionnelle (ex. CV, situation professionnelle, scolarité, formation, distinctions, diplômes, etc.)**

**☐ Informations d'ordre économique et financier (ex. revenus, situation financière, données bancaires, etc.)**

**☑ Données de connexion (ex. adresses Ip, logs, identifiants des terminaux, identifiants de connexion, informations d'horodatage, etc.)**

- informations d'horodatage des intervention
- action (piste d'audit)

**☐ Données de localisation (ex. déplacements, données GPS, GSM, …)**

**☐ Internet (ex. cookies, traceurs, données de navigation, mesures d'audience, …) ☑ Autres catégories de données (précisez) :**

• informations/données fournies par le client

# **Des données sensibles sont-elles traitées ?**

#### **Oui ☑ Non**

potentiellement dans la base de données de l'utilisateur

# **Durées de conservation des catégories de données**

### **Combien de temps conservez-vous ces informations ?**

**☐ jours ☐ mois ☐ ans**

**☑ Autre durée :**

**Informations concernant l'identification des utilisateurs :** Jusqu'à action de retrait par l'utilisateur ou fin de relation commerciale **Ticket de demande d'assistance (y compris les données utilisateurs) :** 2 ans

## **Catégories de destinataires des données**

#### **Destinataires internes**

1. Personnes en charges de l'assistance, le développement de LoGeAs WEB

#### **Organismes externes**

#### **Sous-traitants**

**Hébergement des serveurs :** PROSOLUCE

## **Transferts des données hors UE**

**Des données personnelles sont-elles transmises hors de l'Union Européenne ? ☐ Oui ☑ Non**

### **Mesures de sécurité**

#### **☑ Contrôle d'accès des utilisateurs**

identification par couple email / mot de passe (pas de restriction sur les mots de passe)

#### **☑ Mesures de traçabilité**

- piste d'audit sur Monespace.logeas.fr (connexion, modifications principales)
- piste d'adit à l'intérieur de LoGeAs WEB (connexion, modifications, mise à jour …)

#### **☑ Mesures de protection des logiciels (antivirus, mises à jour et correctifs de sécurité, tests, etc.)**

- anti-virus sur tous les postes
- sensibilisation des collègues et des utilisateurs (lettre LoGeAs)

#### **☑ Sauvegarde des données**

[Voir le plan de sauvegarde](#page-61-0)

#### **☑ Chiffrement des données**

utilisation de site de type https

#### **☑ Contrôle des sous-traitants**

Utilisation d'un sous-traitant local (PROSOLUCE), hébergement en France

#### **☑ Autres mesures :**

Certification ISO/CEI 25051

From: <https://logeas.wiki.logeas.fr/>- **LoGeAs**

Permanent link: **<https://logeas.wiki.logeas.fr/doku.php?id=certif:rgpd:registre:assistance>**

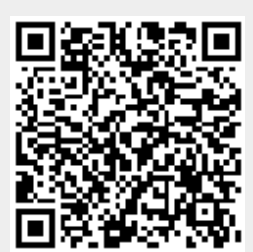

Last update: **2021/09/24 09:26**

<span id="page-347-0"></span>[Registre des activités de traitement \(and co\) de Logeas Informatique](#page-342-0) [Fiche du registre de traitement : MonEspace.logeas.fr](#page-375-0)

# **Analyse d'impact de l'assistance auprès des utilisateurs de LoGeAs WEB (support.logeas.fr)**

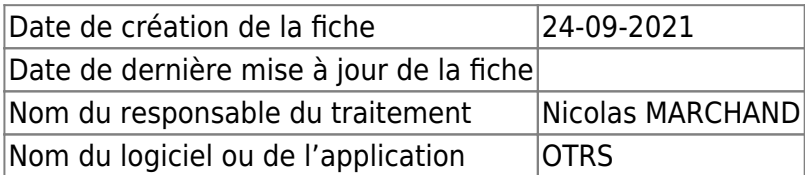

# **Données graphiques**

### **Impacts potentiels**

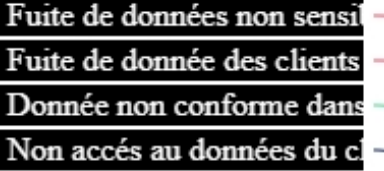

#### **Menaces**

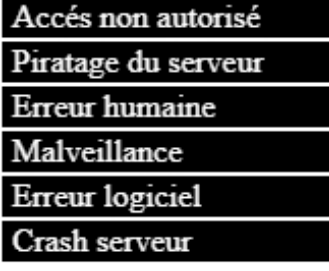

#### **Sources**

Hackeur Humaine

#### **Mesures**

Contrôle des accès logiques Maintenance Gestion des personnels Sécurisation de l'exploitat. Journalisation Sauvegarde des données

#### Accès illégitime à des données

Gravité : Limitée

Vraisemblance : Négligeable

#### Modification non désirées de d

Gravité : Négligeable

Vraisemblance : Limitée

#### Disparition de données

Gravité : Limitée

Vraisemblance : Négligeable

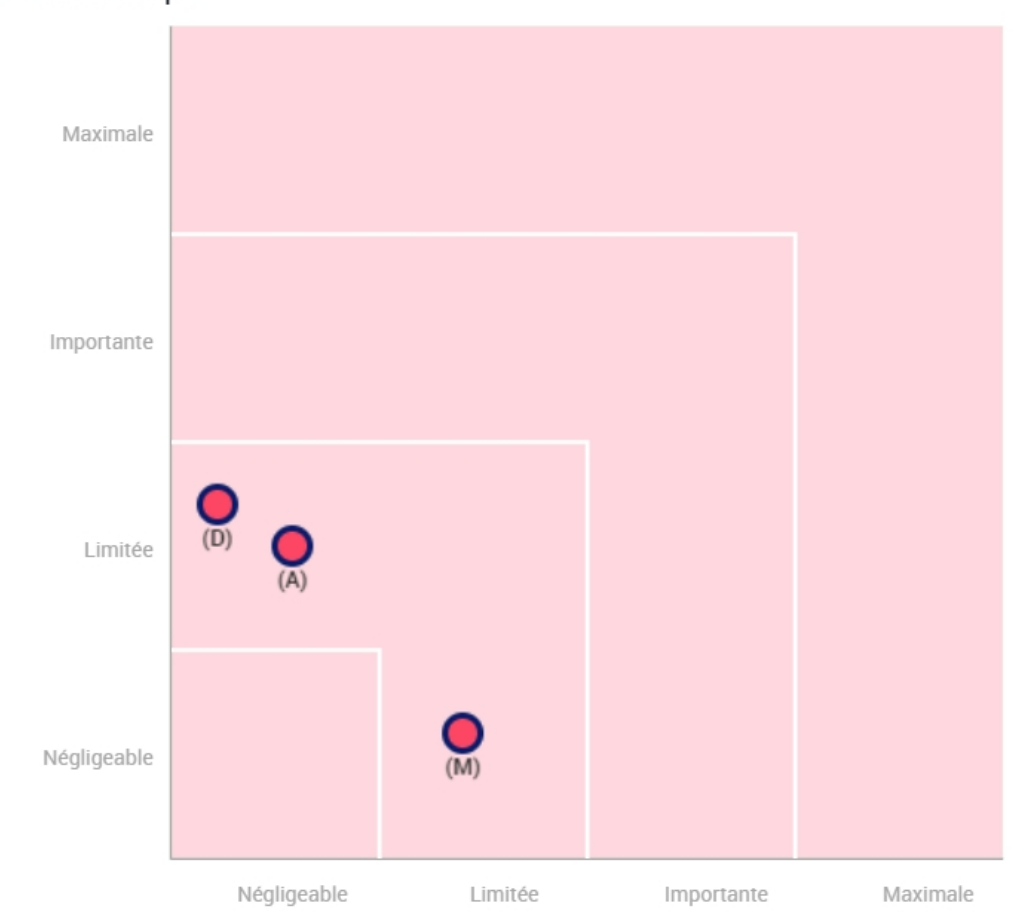

Gravité du risque

· Mesures prévues ou existantes

- · Avec les mesures correctives mises en oeuvre
- · (A)ccès illégitime à des données
- · (M)odification non désirée de données
- (D)isparition de données

24/09/2021

### **Fichier PIA**

pia-assistance\_aupres\_des\_utilisateurs\_de\_logeas\_web.pdf

pia-assistance-auprs-des-utilisateurs-de-logeas-web.7z

From: <https://logeas.wiki.logeas.fr/>- **LoGeAs**

Permanent link: **<https://logeas.wiki.logeas.fr/doku.php?id=certif:rgpd:registre:assistance-etude>**

Last update: **2021/09/24 10:17**

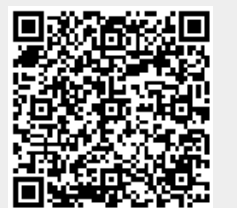

Vraisemblance du risque

LoGeAs - https://logeas.wiki.logeas.fr/

# <span id="page-351-0"></span>**FICHE DE REGISTRE DE L'ACTIVITÉ : Gestion des prospects, clients, fournisseurs ...**

Date de création de la fiche  $|08-12-2018\rangle$ 

Date de dernière mise à jour de la fiche

Nom du responsable du traitement Nicolas MARCHAND

Nom du logiciel ou de l'application Cloud Logeas / LoGeAs WEB

# **Objectifs poursuivis**

#### **Décrivez clairement l'objet du traitement de données personnelles et ses fonctionnalités.**

- Opérations relatives à la gestion des clients concernant : les contrats ; les commandes ; les livraisons ; les factures ; la comptabilité et en particulier la gestion des comptes clients ; le suivi de la relation client notamment réalisation d'enquêtes de satisfaction, gestion des réclamations et du service après-vente (hors [assistance LoGeAs\)](#page-344-0)
- Opérations relatives à la prospection (sollicitations, promotions, sondages, tests produits, actions de fidélisation, etc.)
- Élaboration de statistiques commerciales
- Actualisation des fichiers de prospection par l'entreprise
- Gestion des demandes d'exercice des droits légaux prévus par le RGPD
- Gestion des avis des personnes sur des produits, services ou contenus.

# **Catégories de personnes concernées**

#### **Liste ses différents types de personnes dont nous collectons ou utilisons les données.**

- 1. Prospects
- 2. Clients
- 3. Fournisseurs

# **Catégories de données collectées**

### **Liste les différentes données traitées**

#### **☑ Etat-civil, identité, données d'identification, images**

Civilité, nom, prénoms, adresse, numéro de téléphone (fixe et/ou mobile), numéro de télécopie, adresses de courrier électronique, code interne de traitement permettant l'identification du client

#### **☐ Vie personnelle (ex. habitudes de vie, situation familiale, etc.)**

#### **☑ Vie professionnelle (ex. CV, situation professionnelle, scolarité, formation, distinctions, diplômes, etc.)**

Lieu de travail, emploi occupé

#### **☑ Informations d'ordre économique et financier (ex. revenus, situation financière, données bancaires, etc.)**

Relevé d'identité postale ou bancaire, numéro de chèque, modalités de règlement, remises consenties, reçus, soldes et impayés, numéro de la transaction, détail de l'achat, de l'abonnement, du bien ou du service souscrit.

#### **☑ Données de connexion (ex. adresses Ip, logs, identifiants des terminaux, identifiants de connexion, informations d'horodatage, etc.)**

Dans le cadre de l'accès à MonEspace.logeas.fr : informations d'horodatage, audit des informations réalisées

**☐ Données de localisation (ex. déplacements, données GPS, GSM, …)**

**☐ Internet (ex. cookies, traceurs, données de navigation, mesures d'audience, …)**

**☑ Autres catégories de données (précisez) :**

**Suivi de la relation commerciale :** Demandes de documentation, demandes d'essai, produit acheté, service ou abonnement souscrit, quantité, montant, périodicité, adresse de livraison, historique des achats et des prestations de services, retour des produits, origine de la vente (vendeur, représentant, partenaire, affilié) ou de la commande, correspondances avec le client et service aprèsvente, échanges et commentaires des clients et prospects, personne(s) en charge de la relation client.

**Utilisation d'un service de communication en ligne ( site internet) :** Données du profil utilisateur (ex : pseudonyme), données de connexion (date, heure, adresse internet, caractéristiques techniques du terminal de l'utilisateur, pages consultées) et avis/contenu postés en ligne

### **Des données sensibles sont-elles traitées ?**

**☐ Oui ☑ Non**

### **Durées de conservation des catégories de données**

### **Catégories de personnes concernées**

**Liste ses différents types de personnes dont nous collectons ou utilisons les données.**

- 1. Prospects
- 2. Clients
- 3. Fournisseurs

# **Catégories de données collectées**

#### **Liste les différentes données traitées**

#### **☑ Etat-civil, identité, données d'identification, images**

Civilité, nom, prénoms, adresse, numéro de téléphone (fixe et/ou mobile), numéro de télécopie, adresses de courrier électronique, code interne de traitement permettant l'identification du client

#### **☐ Vie personnelle (ex. habitudes de vie, situation familiale, etc.)**

#### **☑ Vie professionnelle (ex. CV, situation professionnelle, scolarité, formation, distinctions, diplômes, etc.)**

Lieu de travail, emploi occupé

#### **☑ Informations d'ordre économique et financier (ex. revenus, situation financière, données bancaires, etc.)**

Relevé d'identité postale ou bancaire, numéro de chèque, modalités de règlement, remises consenties, reçus, soldes et impayés, numéro de la transaction, détail de l'achat, de l'abonnement, du bien ou du service souscrit.

#### **☑ Données de connexion (ex. adresses Ip, logs, identifiants des terminaux, identifiants de connexion, informations d'horodatage, etc.)**

Dans le cadre de l'accès à MonEspace.logeas.fr : informations d'horodatage, audit des informations réalisées

#### **☐ Données de localisation (ex. déplacements, données GPS, GSM, …)**

#### **☐ Internet (ex. cookies, traceurs, données de navigation, mesures d'audience, …) ☑ Autres catégories de données (précisez) :**

**Suivi de la relation commerciale :** Demandes de documentation, demandes d'essai, produit acheté, service ou abonnement souscrit, quantité, montant, périodicité, adresse de livraison, historique des achats et des prestations de services, retour des produits, origine de la vente (vendeur, représentant, partenaire, affilié) ou de la commande, correspondances avec le client et service aprèsvente, échanges et commentaires des clients et prospects, personne(s) en charge de la relation client.

**Utilisation d'un service de communication en ligne ( site internet) :** Données du profil utilisateur (ex : pseudonyme), données de connexion (date, heure, adresse internet, caractéristiques techniques du terminal de l'utilisateur, pages consultées) et avis/contenu postés en ligne

### **Des données sensibles sont-elles traitées ?**

**☐ Oui ☑ Non**

### **Durées de conservation des catégories de données**

#### **Combien de temps conservez-vous ces informations ?**

#### **☐ jours ☐ mois ☐ ans**

**☑ Autre durée :**

#### **Etat-civil, identité, données d'identification, images /Vie personnelle/Informations d'ordre économique et financier/Suivi de la relation commerciale:**

Fin de la relation commerciale, sauf autorisation du client ou durée spécifique imposée par une disposition légale ou réglementaire. Les données utilisées à des fins de prospection commerciale sont conservées pendant trois ans à compter de la fin de la relation commerciale (ou de la collecte pour les prospects non clients).

#### **Utilisation d'un service de communication en ligne ( site internet) :**

Suppression du compte par l'utilisateur.

[Voir notre politique sur les cookies](https://www.logeas.fr/cookies/).

#### **Données comptables**

Jusqu'à 10 ans (obligations légales et règlementaires en vigueur).

## **Catégories de destinataires des données**

#### **Destinataires internes**

1. Personnes habilitées à traiter les données au sein de l'entreprise.

#### **Organismes externes**

- 1. Auditeur des scops
- 2. Auditeur certification NF
- 3. Pouvoirs publics

#### **Sous-traitants**

### **Transferts des données hors UE**

**Des données personnelles sont-elles transmises hors de l'Union Européenne ? ☐ Oui ☑ Non**

### **Mesures de sécurité**

#### **☑ Contrôle d'accès des utilisateurs**

mise en place de session windows / identification par empreinte digitale

#### **☐ Mesures de traçabilité**

**☑ Mesures de protection des logiciels (antivirus, mises à jour et correctifs de sécurité,**

#### **tests, etc.)**

- anti-virus sur tous les postes
- sensibilisation des collègues

#### **☑ Sauvegarde des données**

- sauvegarde au sein d'un cloud privatif synchronisé sur tous les postes
- sauvegarde spécifiques à LoGeAs WEB

#### **☑ Chiffrement des données**

cryptage des disques possédant des données des clients et/ou de l'entreprise

#### **☐ Contrôle des sous-traitants**

**☐ Autres mesures :**

### **Catégories de destinataires des données**

#### **Destinataires internes**

1. Personnes habilitées à traiter les données au sein de l'entreprise.

#### **Organismes externes**

- 1. Auditeur des scops
- 2. Auditeur certification NF
- 3. Pouvoirs publics

#### **Sous-traitants**

### **Transferts des données hors UE**

**Des données personnelles sont-elles transmises hors de l'Union européenne ? ☐ Oui ☑ Non**

# **Mesures de sécurité**

#### **☑ Contrôle d'accès des utilisateurs**

mise en place de session windows / identification par empreinte digitale

#### **☐ Mesures de traçabilité**

**☑ Mesures de protection des logiciels (antivirus, mises à jour et correctifs de sécurité, tests, etc.)**

- anti-virus sur tout les postes
- sensibilisation des collègues

#### **☑ Sauvegarde des données**

- sauvegarde au sein d'un cloud privatif synchronisé sur tous les postes
- sauvegarde spécifiques à LoGeAs WEB

#### **☑ Chiffrement des données**

cryptage des disques possédant des données des clients et/ou de l'entreprise

#### **☐ Contrôle des sous-traitants**

**☐ Autres mesures :**

From: <https://logeas.wiki.logeas.fr/> - **LoGeAs**

Permanent link: **<https://logeas.wiki.logeas.fr/doku.php?id=certif:rgpd:registre:gestionclientfournisseur>**

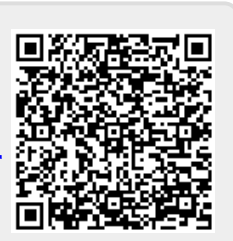

Last update: **2021/09/21 17:57**

# <span id="page-357-0"></span>**FICHE DE REGISTRE DE L'ACTIVITÉ : Comptabilité générale et analytiques**

Date de création de la fiche  $|08-12-2018\rangle$ Date de dernière mise à jour de la fiche Nom du responsable du traitement Nicolas MARCHAND Nom du logiciel ou de l'application Cloud Logeas / LoGeAs WEB / Intervention

# **Objectifs poursuivis**

#### **Décrivez clairement l'objet du traitement de données personnelles et ses fonctionnalités.**

- Représentation et fluctuations du patrimoine de l'entreprise et constatation de sa situation financière.
- Suivre l'analytique des pôles de l'entreprise
- Suivre l'analytique des membres de la société

## **Catégories de personnes concernées**

#### **Liste ses différents types de personnes dont nous collectons ou utilisons les données.**

- 1. Salariés
- 2. Apprentis, stagiaires, etc.
- 3. Personnes mentionnées dans les documents utilisés pour établir la comptabilité.

# **Catégories de données collectées**

#### **Liste les différentes données traitées**

**☑ État-civil, identité, données d'identification, images (ex. nom, prénom, adresse, photographie, date et lieu de naissance, etc.)** Nom et prénom, adresse

**☐ Vie personnelle (ex. habitudes de vie, situation familiale, etc.)**

**☐ Vie professionnelle (ex. CV, situation professionnelle, scolarité, formation, distinctions, diplômes, etc.)**

#### **☑ Informations d'ordre économique et financier (ex. revenus, situation financière, données bancaires, etc.)**

Domiciliations bancaires, renseignements sur la nature des opérations effectuées.

**☐ Données de connexion (ex. adresses Ip, logs, identifiants des terminaux, identifiants de connexion, informations d'horodatage, etc.)**

**☐ Données de localisation (ex. déplacements, données GPS, GSM, …)**

**☐ Internet (ex. cookies, traceurs, données de navigation, mesures d'audience, …)**

**☐ Autres catégories de données (précisez) :**

### **Des données sensibles sont-elles traitées ?**

**☐ Oui ☑ Non**

### **Durées de conservation des catégories de données**

#### **Combien de temps conservez-vous ces informations ?**

**☐ jours ☐ mois ☐ ans ☑ Autre durée :** 10 ans à compter de la clôture du livre ou du registre.

### **Catégories de destinataires des données**

#### **Destinataires internes**

- 1. Personnes en charges de l'administratif
- 2. Personnes chargées du contrôle financier dans l'entreprise.

#### **Organismes externes**

- 1. Auditeur des scops
- 2. Services comptables et organismes habilités à recevoir les données en vertu des règles de comptabilité.

#### **Sous-traitants**

### **Transferts des données hors UE**

#### **Des données personnelles sont-elles transmises hors de l'Union européenne ? ☐ Oui ☑ Non**

### **Mesures de sécurité**

#### **☑ Contrôle d'accès des utilisateurs**

mise en place de session windows / identification par empreinte digitale

#### **☐ Mesures de traçabilité**

**☑ Mesures de protection des logiciels (antivirus, mises à jour et correctifs de sécurité, tests, etc.)**

- anti-virus sur tous les postes
- sensibilisation des collègues

#### **☑ Sauvegarde des données**

sauvegarde au sein d'un cloud privatif synchronisé sur tous les postes

#### **☑ Chiffrement des données**

cryptage des disques possédant des données des clients et/ou de l'entreprise

#### **☐ Contrôle des sous-traitants**

**☐ Autres mesures :**

From: <https://logeas.wiki.logeas.fr/> - **LoGeAs**

Permanent link: **<https://logeas.wiki.logeas.fr/doku.php?id=certif:rgpd:registre:gestioncompta>**

Last update: **2021/09/21 17:58**

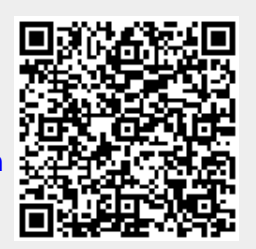
# **FICHE DE REGISTRE DE L'ACTIVITÉ : Ressources humaines ...**

Date de création de la fiche  $|08-12-2018|$ Date de dernière mise à jour de la fiche Nom du responsable du traitement Nicolas MARCHAND Nom du logiciel ou de l'application Cloud Logeas

## **Objectifs poursuivis**

#### **Décrivez clairement l'objet du traitement de données personnelles et ses fonctionnalités.**

- Traitement des recrutements
- Gestion administrative des personnels (dossier professionnel, annuaire interne et organigramme, équipements, véhicules et cartes de paiement, action sociale et culturelle par l'employeur),
- Gestion des assemblées générales, des élections
- Mise à disposition des personnels d'outils informatiques (suivi, maintenance et sécurisation du parc informatique, gestion des messageries électroniques, agendas et annuaires professionnels, mise en place de réseaux virtuels privés, etc.) et téléphoniques (gestion et maintenance du parc téléphonique, maîtrise des dépenses liées à l'utilisation des services de téléphonie, etc.)
- Gestion des carrières
- Formation des personnels (suivi des demandes, organisation des sessions de formation et évaluation des connaissances et formations, etc.).

### **Catégories de personnes concernées**

#### **Liste ses différents types de personnes dont nous collectons ou utilisons les données.**

- 1. Salariés de l'entreprise et autres
- 2. Candidats à l'embauche.

## **Catégories de données collectées**

#### **Liste les différentes données traitées**

#### **☑ Etat-civil, identité, données d'identification, images**

Nom, prénom, sexe, date et lieu de naissance, nationalité, coordonnées professionnelles, coordonnées personnelles ; Type, numéro d'ordre et copie du titre valant autorisation de travail pour les employés étrangers hors U.E. ; Parcours professionnel (CV), recommandations, informations

diverses éventuellement contenues dans le CV et la lettre de motivation (situation familiale, loisirs, etc.),

#### **☑ Vie personnelle (ex. habitudes de vie, situation familiale, etc.)**

Coordonnées des personnes à prévenir en cas d'urgence

**☑ Vie professionnelle (ex. CV, situation professionnelle, scolarité, formation, distinctions, diplômes, etc.)**

Lieu de travail, emploi occupé

**☐ Informations d'ordre économique et financier (ex. revenus, situation financière, données bancaires, etc.)**

**☐ Données de connexion (ex. adresses Ip, logs, identifiants des terminaux, identifiants de connexion, informations d'horodatage, etc.)**

**☐ Données de localisation (ex. déplacements, données GPS, GSM, …)**

**☐ Internet (ex. cookies, traceurs, données de navigation, mesures d'audience, …)**

**☑ Autres catégories de données (précisez) :**

**Gestion administrative de l'employé :**

- **Gestion de la carrière de l'employé :** date et conditions d'embauche ou de recrutement, date, objet et motif des modifications apportées à la situation professionnelle de l'employé, simulation de carrière, desiderata de l'employé en termes d'emploi, sanctions disciplinaires à l'exclusion de celles consécutives à des faits amnistiés
- **Gestion des déclarations d'accident du travail et de maladie professionnelle :** coordonnées du médecin du travail, date de l'accident ou de la première constatation médicale de la maladie professionnelle, date du dernier jour de travail, date de reprise, motif de l'arrêt (accident du travail ou maladie professionnelle), travail non repris à ce jour ;
- **Évaluation professionnelle de l'employé :** dates des entretiens d'évaluation, identité de l'évaluateur, compétences professionnelles de l'employé, objectifs assignés, résultats obtenus, appréciation des aptitudes professionnelles sur la base de critères objectifs et présentant un lien direct et nécessaire avec l'emploi occupé, observations et souhaits formulés par l'employé, prévisions d'évolution de carrière
- **Validation des acquis de l'expérience :** date de la demande de validation, diplôme, titre ou certificat de qualification concerné, expériences professionnelles soumises à validation, validation (oui/non), date de la décision
- **Formation :** diplômes, certificats et attestations, langues étrangères pratiquées, suivi des demandes de formation professionnelle et des périodes de formation effectuées, organisation des sessions de formation, évaluation des connaissances et des formations
- **Suivi administratif des visites médicales des employés :** dates des visites, aptitude au poste de travail (apte ou inapte, propositions d'adaptation du poste de travail ou d'affectation à un autre poste de travail formulées par le médecin du travail) ; Type de permis de conduire détenu par l'employé ;

#### **Organisation du travail :**

- **Annuaires internes et organigrammes :** nom, prénom, photographie (facultatif), fonction, coordonnées professionnelles
- **Agendas professionnels :** dates, lieux et heures des rendez-vous professionnels, objet, personnes présentes
- **Tâches des personnels :** identification des personnels concernés, répartition des tâches
- **Gestion des dotations individuelles en fournitures, équipements, véhicules et cartes de paiement :** gestion des demandes, nature de la dotation, dates de dotation, de

maintenance et de retrait, affectations budgétaires

- **Annuaires informatiques permettant de définir les autorisations d'accès aux applications et aux réseaux**
- **Données de connexion enregistrées pour assurer la sécurité et le bon fonctionnement des applications et des réseaux informatiques**
- **Messagerie électronique :** carnet d'adresses, comptes individuels ;

#### **Action sociale et représentation du personnel :**

- **Gestion des activités sociales et culturelles mises en œuvre par l'employeur :** identité de l'employé et de ses ayants droit ou ouvrants droit, prévoyance et couverture des frais de santé, revenus, avantages et prestations demandés et servis
- **Élections scop :** établissement de la liste électorale (identité des électeurs, âge, ancienneté, collège), gestion des candidatures et publication des résultats (identité des candidats, mandats concernés, nombre et pourcentage de suffrages obtenus, identité des personnels élus et, le cas échéant, appartenance syndicale des élus)

#### **Utilisation des services de téléphonie :**

Nom, prénom, fonction, service, adresses professionnelles y compris électronique, numéro de ligne, numéro de téléphone appelé, service utilisé, opérateur appelé, nature de l'appel (sous la forme : local, départemental, national, international), durée, date et heure de début et de fin d'appel, éléments de facturation (nombre de taxes, volume et nature des données échangées à l'exclusion du contenu de celles-ci et coût du service utilisé).

## **Des données sensibles sont-elles traitées ?**

#### **☑ Oui ☐ Non**

- Date et lieu de naissance, nationalité (pour le permis de travail)
- Identité, nature du mandat exercé ou sollicité
- Données relatives aux accidents du travail et maladies professionnelles

### **Durées de conservation des catégories de données**

### **Catégories de personnes concernées**

#### **Liste ses différents types de personnes dont nous collectons ou utilisons les données.**

- 1. Salariés de l'entreprise et autres
- 2. Candidats à l'embauche.

## **Catégories de données collectées**

#### **Liste les différentes données traitées**

#### **☑ Etat-civil, identité, données d'identification, images**

Nom, prénom, sexe, date et lieu de naissance, nationalité, coordonnées professionnelles, coordonnées personnelles ; Type, numéro d'ordre et copie du titre valant autorisation de travail pour les employés étrangers hors U.E. ; Parcours professionnel (CV), recommandations, informations diverses éventuellement contenues dans le CV et la lettre de motivation (situation familiale, loisirs, etc.),

#### **☑ Vie personnelle (ex. habitudes de vie, situation familiale, etc.)**

Coordonnées des personnes à prévenir en cas d'urgence

#### **☑ Vie professionnelle (ex. CV, situation professionnelle, scolarité, formation, distinctions, diplômes, etc.)**

Lieu de travail, emploi occupé

**☐ Informations d'ordre économique et financier (ex. revenus, situation financière, données bancaires, etc.)**

**☐ Données de connexion (ex. adresses Ip, logs, identifiants des terminaux, identifiants de connexion, informations d'horodatage, etc.)**

**☐ Données de localisation (ex. déplacements, données GPS, GSM, …)**

**☐ Internet (ex. cookies, traceurs, données de navigation, mesures d'audience, …)**

**☑ Autres catégories de données (précisez) :**

**Gestion administrative de l'employé :**

- **Gestion de la carrière de l'employé :** date et conditions d'embauche ou de recrutement, date, objet et motif des modifications apportées à la situation professionnelle de l'employé, simulation de carrière, desiderata de l'employé en termes d'emploi, sanctions disciplinaires à l'exclusion de celles consécutives à des faits amnistiés
- **Gestion des déclarations d'accident du travail et de maladie professionnelle :** coordonnées du médecin du travail, date de l'accident ou de la première constatation médicale de la maladie professionnelle, date du dernier jour de travail, date de reprise, motif de l'arrêt (accident du travail ou maladie professionnelle), travail non repris à ce jour ;
- **Évaluation professionnelle de l'employé :** dates des entretiens d'évaluation, identité de l'évaluateur, compétences professionnelles de l'employé, objectifs assignés, résultats obtenus, appréciation des aptitudes professionnelles sur la base de critères objectifs et présentant un lien direct et nécessaire avec l'emploi occupé, observations et souhaits formulés par l'employé, prévisions d'évolution de carrière
- **Validation des acquis de l'expérience :** date de la demande de validation, diplôme, titre ou certificat de qualification concerné, expériences professionnelles soumises à validation, validation (oui/non), date de la décision
- **Formation :** diplômes, certificats et attestations, langues étrangères pratiquées, suivi des demandes de formation professionnelle et des périodes de formation effectuées, organisation des sessions de formation, évaluation des connaissances et des formations
- **Suivi administratif des visites médicales des employés :** dates des visites, aptitude au poste de travail (apte ou inapte, propositions d'adaptation du poste de travail ou d'affectation à un autre poste de travail formulées par le médecin du travail) ; Type de permis de conduire détenu par l'employé ;

#### **Organisation du travail :**

- **Annuaires internes et organigrammes :** nom, prénom, photographie (facultatif), fonction, coordonnées professionnelles
- **Agendas professionnels :** dates, lieux et heures des rendez-vous professionnels, objet, personnes présentes
- **Tâches des personnels :** identification des personnels concernés, répartition des tâches
- **Gestion des dotations individuelles en fournitures, équipements, véhicules et cartes de paiement :** gestion des demandes, nature de la dotation, dates de dotation, de maintenance et de retrait, affectations budgétaires
- **Annuaires informatiques permettant de définir les autorisations d'accès aux applications et aux réseaux**
- **Données de connexion enregistrées pour assurer la sécurité et le bon fonctionnement des applications et des réseaux informatiques**
- **Messagerie électronique :** carnet d'adresses, comptes individuels ;

#### **Action sociale et représentation du personnel :**

- **Gestion des activités sociales et culturelles mises en œuvre par l'employeur :** identité de l'employé et de ses ayants droit ou ouvrants droit, prévoyance et couverture des frais de santé, revenus, avantages et prestations demandés et servis
- **Élections scop :** établissement de la liste électorale (identité des électeurs, âge, ancienneté, collège), gestion des candidatures et publication des résultats (identité des candidats, mandats concernés, nombre et pourcentage de suffrages obtenus, identité des personnels élus et, le cas échéant, appartenance syndicale des élus)

#### **Utilisation des services de téléphonie :**

Nom, prénom, fonction, service, adresses professionnelles y compris électronique, numéro de ligne, numéro de téléphone appelé, service utilisé, opérateur appelé, nature de l'appel (sous la forme : local, départemental, national, international), durée, date et heure de début et de fin d'appel, éléments de facturation (nombre de taxes, volume et nature des données échangées à l'exclusion du contenu de celles-ci et coût du service utilisé).

## **Des données sensibles sont-elles traitées ?**

#### **☑ Oui ☐ Non**

- Date et lieu de naissance, nationalité (pour le permis de travail)
- Identité, nature du mandat exercé ou sollicité
- Données relatives aux accidents du travail et maladies professionnelles

## **Durées de conservation des catégories de données**

#### **Combien de temps conservez-vous ces informations ?**

**☐ jours ☐ mois ☐ ans**

#### **☑ Autre durée :**

**Etat-civil, identité, données d'identification, images du candidat à l'embauche :** 2 ans à compter du dernier contact avec le candidat.

**Etat-civil, identité, données d'identification, images des employés/ Gestion administrative de l'employé / Organisation du travail / Action sociale et représentation du personnel :** Le temps de la période d'emploi de la personne concernée (sauf dispositions législatives ou réglementaires contraires). Au-delà, ces données sont archivées sur un support informatique distinct et à accès très limité, conformément aux règles applicables en matière d'archives publiques et d'archives privées.

Utilisation des services de téléphonie : Délai prévu à l'article L. 34-2 du code des postes et des communications électroniques, à savoir un an courant à la date de l'exigibilité des sommes dues en paiement des prestations des services de téléphonie.

## **Catégories de destinataires des données**

#### **Destinataires internes**

- 1. Personnels chargés du recrutement/de la gestion du personnel
- 2. Ensemble du personnel (pour les données relatives à l'annuaire)
- 3. Titulaire du compte de messagerie électronique professionnel
- 4. Personnels habilités des services comptables ou financiers chargés de l'élaboration des relevés de communication, agents disposant du poste téléphonique concerné et supérieurs hiérarchiques des personnels concernés et les personnels du service du personnel, en cas d'utilisation manifestement abusive constatée à l'occasion de l'établissement des relevés non détaillés.
- 5. Personnels techniques chargés de la mise en œuvre et de la maintenance du service téléphonique et des outils informatiques

#### **Organismes externes**

- 1. Auditeur des scops
- 2. Auditeur certification NF
- 3. Pouvoirs publics

#### **Sous-traitants**

1. Prestataires informatiques et téléphoniques

## **Transferts des données hors UE**

**Des données personnelles sont-elles transmises hors de l'Union Européenne ? ☐ Oui ☑ Non**

## **Mesures de sécurité**

#### **☑ Contrôle d'accès des utilisateurs**

• mise en place de session windows / identification par empreinte digitale

#### **☐ Mesures de traçabilité**

**☑ Mesures de protection des logiciels (antivirus, mises à jour et correctifs de sécurité, tests, etc.)**

- anti-virus sur tout les postes
- sensibilisation des collègues

#### **☑ Sauvegarde des données**

- sauvegarde au sein d'un cloud privatif synchronisé sur tous les postes
- sauvegarde spécifiques à LoGeAs WEB

#### **☑ Chiffrement des données**

- cryptage des disques possédant des données des clients et/ou de l'entreprise
- **☐ Contrôle des sous-traitants**
- **☐ Autres mesures :**

## **Catégories de destinataires des données**

#### **Destinataires internes**

- 1. Personnels chargés du recrutement/de la gestion du personnel
- 2. Ensemble du personnel (pour les données relatives à l'annuaire)
- 3. Titulaire du compte de messagerie électronique professionnel
- 4. Personnels habilités des services comptables ou financiers chargés de l'élaboration des relevés de communication, agents disposant du poste téléphonique concerné et supérieurs hiérarchiques des personnels concernés et les personnels du service du personnel, en cas d'utilisation manifestement abusive constatée à l'occasion de l'établissement des relevés non détaillés.
- 5. Personnels techniques chargés de la mise en œuvre et de la maintenance du service téléphonique et des outils informatiques

#### **Organismes externes**

- 1. Auditeur des scops
- 2. Auditeur certification NF
- 3. Pouvoirs publics

#### **Sous-traitants**

1. Prestataires informatiques et téléphoniques

## **Transferts des données hors UE**

**Des données personnelles sont-elles transmises hors de l'Union européenne ? ☐ Oui ☑ Non**

## **Mesures de sécurité**

#### **☑ Contrôle d'accès des utilisateurs**

mise en place de session windows / identification par empreinte digitale

#### **☐ Mesures de traçabilité**

**☑ Mesures de protection des logiciels (antivirus, mises à jour et correctifs de sécurité, tests, etc.)**

- anti-virus sur tout les postes
- sensibilisation des collègues

#### **☑ Sauvegarde des données**

- sauvegarde au sein d'un cloud privatif synchronisé sur tous les postes
- sauvegarde spécifiques à LoGeAs WEB

#### **☑ Chiffrement des données**

cryptage des disques possédant des données des clients et/ou de l'entreprise

**☐ Contrôle des sous-traitants**

**☐ Autres mesures :**

From: <https://logeas.wiki.logeas.fr/>- **LoGeAs**

Permanent link: **<https://logeas.wiki.logeas.fr/doku.php?id=certif:rgpd:registre:gestionhumaine>**

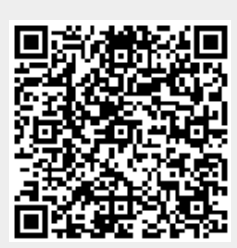

Last update: **2021/09/21 17:57**

# **FICHE DE REGISTRE DE L'ACTIVITÉ : Gestion de la paie**

Date de création de la fiche  $|08-12-2018\rangle$ Date de dernière mise à jour de la fiche Nom du responsable du traitement Nicolas MARCHAND Nom du logiciel ou de l'application Cloud Logeas / Sila Expert

## **Objectifs poursuivis**

#### **Décrivez clairement l'objet du traitement de données personnelles et ses fonctionnalités.**

- Calcul et paiement des rémunérations et accessoires et des frais professionnels
- Déclarations et versements à l'administration fiscale et aux organismes de protection sociale, de retraite et de prévoyance et aux caisses de congés payés
- Tenue des comptes individuels relatifs à l'intéressement et à la participation des travailleurs à l'entreprise
- Fourniture des informations et réalisation des états relatifs à la situation du personnel permettant de satisfaire à des obligations légales (telles que la tenue du registre unique du personnel et la déclaration d'emploi de travailleurs handicapés).

## **Catégories de personnes concernées**

#### **Liste ses différents types de personnes dont nous collectons ou utilisons les données.**

- 1. Salariés
- 2. Apprentis, stagiaires, etc.

## **Catégories de données collectées**

#### **Liste des différentes données traitées**

#### **☑ État-civil, identité, données d'identification, images (ex. nom, prénom, adresse, photographie, date et lieu de naissance, etc.)**

Nom, nom marital, prénoms, sexe, date et lieu de naissance, numéro de sécurité sociale dans les conditions fixées par le décret n° 91-1404 du 27 décembre 1991 (déclarations, calculs de cotisations et versements destinés aux organismes sociaux et fiscaux) ou par l'article L. 3341-6 du code du travail (livret d'épargne salariale), adresse ; numéros attribués par les organismes d'assurances sociales, de retraite et de prévoyance, nationalité (Français, étranger). Carte grises. Récépissé d'assurance activité professionnelle.

#### **☑ Vie personnelle (ex. habitudes de vie, situation familiale, etc.)**

Situation matrimoniale, enfants à charge ; éléments déterminant l'attribution d'un complément de rémunération.

#### **☑ Vie professionnelle (ex. CV, situation professionnelle, scolarité, formation, distinctions, diplômes, etc.)**

Lieu de travail, date d'entrée dans l'entreprise, ancienneté, emploi occupé et coefficient hiérarchique, nature du contrat de travail, taux d'invalidité, catégorie CDAPH (A, B, C), autres catégories de bénéficiaires de l'article L. 5212-13 du Code du travail (invalide pensionné, mutilé de guerre, assimilé mutilé de guerre).

#### **☑ Informations d'ordre économique et financier (ex. revenus, situation financière, données bancaires, etc.)**

Régime et base de calcul de la rémunération ; nature, taux et base des cotisations sociales, congés et absences donnant lieu à retenues déductibles ou indemnisables ainsi que toute retenue légalement opérée par l'employeur, frais professionnels, mode de règlement, identité bancaire ou postale.

#### **☐ Données de connexion (ex. adresses Ip, logs, identifiants des terminaux, identifiants de connexion, informations d'horodatage, etc.)**

**☐ Données de localisation (ex. déplacements, données GPS, GSM, …)**

**☐ Internet (ex. cookies, traceurs, données de navigation, mesures d'audience, …)**

**☐ Autres catégories de données (précisez) :**

## **Des données sensibles sont-elles traitées ?**

**☑ Oui ☐ Non** Numéro de sécurité sociale.

## **Durées de conservation des catégories de données**

### **Combien de temps conservez-vous ces informations ?**

**☐ jours ☐ mois ☐ ans**

#### **☑ Autre durée :**

La durée de conservation des informations n'excède pas celle prévue par les dispositions légales applicables. Les informations nécessaires à l'établissement des droits du personnel, notamment des droits à la retraite, sont conservées sans limitation de durée.

## **Catégories de destinataires des données**

### **Destinataires internes**

- 1. Personnes en charges de l'administration et de la paie du personnel
- 2. Personnes chargées du contrôle financier dans l'entreprise.

#### **Organismes externes**

- 1. Organismes gérant les différents systèmes d'assurances sociales, d'assurances chômage, de retraite et de prévoyance, Caisses de congés payés
- 2. Organismes publics et administrations légalement habilités à recevoir les données
- 3. UCF-CIBTP (pour obtention de la carte BTP)
- 4. Organismes financiers intervenant dans la gestion des comptes de l'entreprise et du salarié.
- 5. Auditeur des scops

#### **Sous-traitants**

La gestion de la paye est sous-traitée à notre cabinet comptable (contrat RGPD en place)

## **Transferts des données hors UE**

**Des données personnelles sont-elles transmises hors de l'Union européenne ? ☐ Oui ☑ Non**

## **Mesures de sécurité**

#### **☑ Contrôle d'accès des utilisateurs**

mise en place de session windows / identification par empreinte digitale

#### **☐ Mesures de traçabilité**

**☑ Mesures de protection des logiciels (antivirus, mises à jour et correctifs de sécurité, tests, etc.)**

- anti-virus sur tout les postes
- sensibilisation des collègues

#### **☑ Sauvegarde des données**

sauvegarde au sein d'un cloud privatif synchronisé sur tous les postes

#### **☑ Chiffrement des données**

cryptage des disques possédant des données des clients et/ou de l'entreprise

#### **☐ Contrôle des sous-traitants**

**☐ Autres mesures :**

From: <https://logeas.wiki.logeas.fr/>- **LoGeAs**

Permanent link: **<https://logeas.wiki.logeas.fr/doku.php?id=certif:rgpd:registre:gestionpaie>**

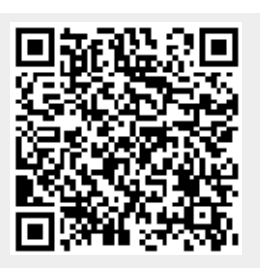

Last update: **2021/09/21 17:57**

[Registre des activités de traitement \(and co\) de Logeas Informatique](#page-342-0)

# **FICHE DE REGISTRE DE L'ACTIVITÉ : LoGeAs Web**

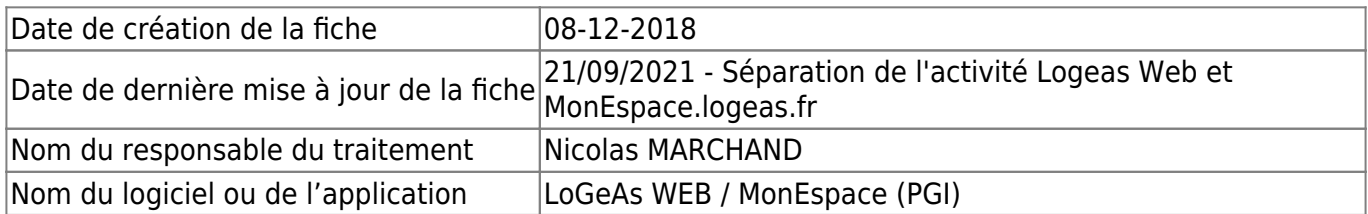

## **Objectifs poursuivis**

**Décrivez clairement l'objet du traitement de données personnelles et ses fonctionnalités.**

Héberger les bases de données de nos clients de LoGeAs Web

### **Catégories de personnes concernées**

#### **Liste ses différents types de personnes dont nous collectons ou utilisons les données.**

- 1. Clients directs ou indirects
- 2. Utilisateurs chez nos clients de la version LoGeAs Web
- 3. Personnes liées à nos clients souhaitant être destinataires de nos lettres et informations

## **Catégories de données collectées**

#### **Liste les différentes données traitées**

**☐ État-civil, identité, données d'identification, images (ex. nom, prénom, adresse, photographie, date et lieu de naissance, etc.)**

**☐ Vie personnelle (ex. habitudes de vie, situation familiale, etc.)**

**☐ Vie professionnelle (ex. CV, situation professionnelle, scolarité, formation, distinctions, diplômes, etc.)**

**☐ Informations d'ordre économique et financier (ex. revenus, situation financière, données bancaires, etc.)**

**☑ Données de connexion (ex. adresses Ip, logs, identifiants des terminaux, identifiants de connexion, informations d'horodatage, etc.)**

- informations d'horodatage
- action (piste d'audit)

**☐ Données de localisation (ex. déplacements, données GPS, GSM, …)**

**☑ Internet (ex. cookies, traceurs, données de navigation, mesures d'audience, …)**

**☐ Autres catégories de données (précisez) :**

## **Des données sensibles sont-elles traitées ?**

**Oui ☑ Non**

potentiellement dans la base de données de l'utilisateur

## **Durées de conservation des catégories de données**

**Combien de temps conservez-nous ces informations ?**

**☐ jours ☐ mois ☐ ans ☑ Autre durée : Base de donnée LoGeAs :** Durant toute la relation commerciale

## **Catégories de destinataires des données**

#### **Destinataires internes**

- 1. Personnes en charges de l'assistance, le développement de LoGeAs WEB
- 2. Personnes en charge de l'administration chez le clients de ses bases utilisateurs

#### **Organismes externes**

#### **Sous-traitants**

**Hébergement des serveurs :** PROSOLUCE

### **Transferts des données hors UE**

**Des données personnelles sont-elles transmises hors de l'Union européenne ? ☐ Oui ☑ Non**

### **Mesures de sécurité**

**☑ Contrôle d'accès des utilisateurs**

identification par couple email / mot de passe (pas de restriction sur les mots de passe)

#### **☑ Mesures de traçabilité**

- piste d'audit sur Monespace.logeas.fr (connexion, modifications principales)
- piste d'audit à l'intérieur de LoGeAs WEB (connexion, modifications, mise à jour …)

#### **☑ Mesures de protection des logiciels (antivirus, mises à jour et correctifs de sécurité, tests, etc.)**

- anti-virus sur tous les postes
- sensibilisation des collègues et des utilisateurs (lettre LoGeAs)

#### **☑ Sauvegarde des données**

[Voir le plan de sauvegarde](#page-61-0)

#### **☑ Chiffrement des données**

utilisation de site de type https

#### **☑ Contrôle des sous-traitants**

Utilisation d'un sous-traitant français et de renon mondiale (OVH), hébergement en France

#### **☐ Autres mesures :**

From: <https://logeas.wiki.logeas.fr/>- **LoGeAs**

Permanent link: **<https://logeas.wiki.logeas.fr/doku.php?id=certif:rgpd:registre:logeasweb>**

Last update: **2021/09/21 18:17**

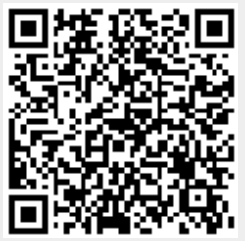

<span id="page-375-0"></span>[Registre des activités de traitement \(and co\) de Logeas Informatique](#page-342-0) [Analyse d'impact de l'hébergement des données d'accès à LoGeAs WEB \(MonEspace.logeas.fr\)](#page-378-0)

# **Fiche du registre de traitement : MonEspace.logeas.fr**

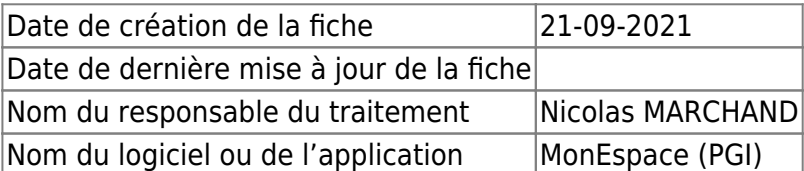

## **Objectifs poursuivis**

**Décrivez clairement l'objet du traitement de données personnelles et ses fonctionnalités.**

- Permettre aux utilisateurs de LoGeAs Web d'accéder à leurs données
- Suivre l'activité liée au logiciel

## **Catégories de personnes concernées**

#### **Liste ses différents types de personnes dont nous collectons ou utilisons les données.**

- 1. Clients directs ou indirects
- 2. Utilisateurs chez nos clients de la version LoGeAs Web
- 3. Personnes liées à nos clients souhaitant être destinataires de nos lettres et informations

## **Catégories de données collectées**

#### **Liste les différentes données traitées**

#### **☑ État-civil, identité, données d'identification, images (ex. nom, prénom, adresse, photographie, date et lieu de naissance, etc.)**

Nom et prénom, adresse, téléphone, email, profession, fonction dans l'entité

**☐ Vie personnelle (ex. habitudes de vie, situation familiale, etc.)**

**☐ Vie professionnelle (ex. CV, situation professionnelle, scolarité, formation, distinctions, diplômes, etc.)**

**☐ Informations d'ordre économique et financier (ex. revenus, situation financière, données bancaires, etc.)**

**☑ Données de connexion (ex. adresses Ip, logs, identifiants des terminaux, identifiants de connexion, informations d'horodatage, etc.)**

- informations d'horodatage
- action (piste d'audit)
- **☐ Données de localisation (ex. déplacements, données GPS, GSM, …)**

**☐ Internet (ex. cookies, traceurs, données de navigation, mesures d'audience, …) ☐ Autres catégories de données (précisez) :**

**Des données sensibles sont-elles traitées ?**

**Oui ☑ Non**

### **Durées de conservation des catégories de données**

#### **Combien de temps conservez-nous ces informations ?**

**☐ jours ☐ mois ☐ ans ☑ Autre durée : Informations concernant l'identification des utilisateurs :** Jusqu'à action de retrait par l'utilisateur ou fin de relation commerciale

## **Catégories de destinataires des données**

#### **Destinataires internes**

- 1. Personnes en charges de l'assistance, le développement de LoGeAs WEB
- 2. Personnes en charge de l'administration chez le clients de ses bases utilisateurs

#### **Organismes externes**

#### **Sous-traitants**

**Hébergement des serveurs :** PROSOLUCE

## **Transferts des données hors UE**

**Des données personnelles sont-elles transmises hors de l'Union européenne ? ☐ Oui ☑ Non**

### **Mesures de sécurité**

#### **☑ Contrôle d'accès des utilisateurs**

identification par couple email / mot de passe (8 caractères / renouvellement 2 ans)

#### **☑ Mesures de traçabilité**

piste d'audit sur Monespace.logeas.fr (connexion, modifications principales)

#### **☑ Mesures de protection des logiciels (antivirus, mises à jour et correctifs de sécurité, tests, etc.)**

- anti-virus sur tous les postes
- sensibilisation des collègues et des utilisateurs (lettre LoGeAs)

#### **☑ Sauvegarde des données**

[Voir le plan de sauvegarde](#page-61-0)

#### **☑ Chiffrement des données**

utilisation de site de type https

#### **☑ Contrôle des sous-traitants**

Utilisation d'un sous-traitant français, hébergement en France

#### **☐ Autres mesures :**

From: <https://logeas.wiki.logeas.fr/> - **LoGeAs**

Permanent link: **<https://logeas.wiki.logeas.fr/doku.php?id=certif:rgpd:registre:pgi>**

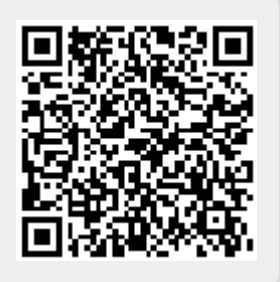

Last update: **2021/09/21 18:11**

<span id="page-378-0"></span>[Registre des activités de traitement \(and co\) de Logeas Informatique](#page-342-0) [Fiche du registre de traitement : MonEspace.logeas.fr](#page-375-0)

# **Analyse d'impact de l'hébergement des données d'accès à LoGeAs WEB (MonEspace.logeas.fr)**

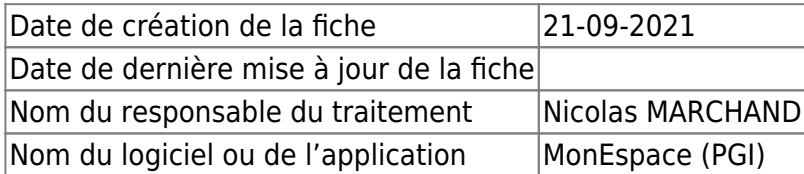

## **Données graphiques**

### **Impacts potentiels**

Fuite de données non sensi L'utilisateur n'a plus accé... Les informations issu de Lo Non accés au données du cl

### **Menaces**

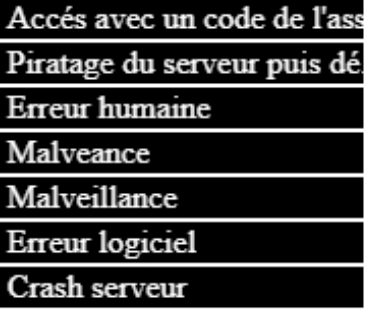

#### Sources

Hackeur Humaine

### **Mesures**

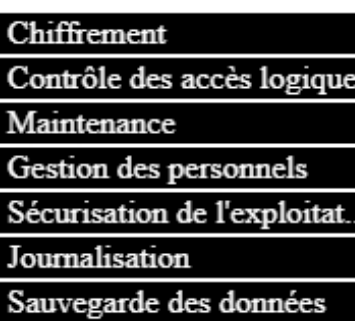

#### Accès illégitime à des données

Gravité : Limitée

Vraisemblance : Négligeable

### Modification non désirées de d

Gravité : Négligeable

Vraisemblance : Limitée

### Disparition de données

Gravité : Limitée

Vraisemblance : Négligeable

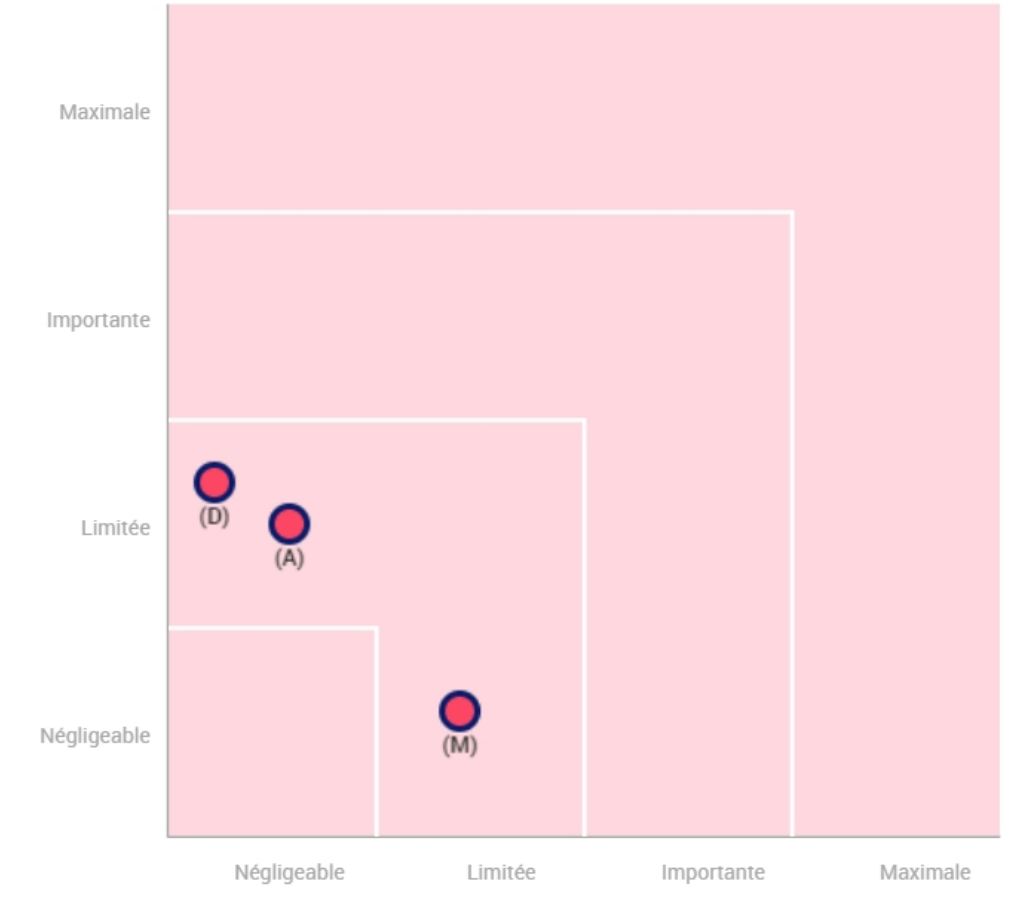

Gravité du risque

· Mesures prévues ou existantes

- · Avec les mesures correctives mises en oeuvre
- · (A)ccès illégitime à des données
- · (M)odification non désirée de données
- (D)isparition de données

21/09/2021

### **Fichier PIA**

pia-hebergement donnees d acces a logeas web monespace .pdf

pia-hbergement-donnes-daccs-logeas-web-monespace.7z

From: <https://logeas.wiki.logeas.fr/>- **LoGeAs**

Permanent link: **<https://logeas.wiki.logeas.fr/doku.php?id=certif:rgpd:registre:pgi-etude>**

Last update: **2021/09/24 10:23**

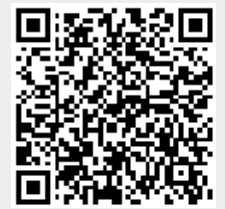

Vraisemblance du risque

#### <span id="page-382-0"></span>[Calendrier](https://logeas.wiki.logeas.fr/doku.php?id=calendrier)

#### **Certification**

#### **Documents**

#### **[Dossier de Conception Générale](#page-53-0)**

- [Domaine d'application](#page-53-1)
- [Normes, standards et outils](#page-54-0)
- [Conception générale](#page-54-0)

#### **[Dossier de Spécifications Fonctionnelles](#page-78-0)**

- [Considérations marketing](#page-78-1)
- [Considérations graphiques](#page-79-0)
- [Spécifications fonctionnelles \(carto.\)](#page-79-1)
- [RGPD](#page-83-0)

#### **[Dossier d'Architecture Technique](#page-42-0)**

- [Serveurs applicatifs](#page-42-1)
- [Poste client](#page-43-0)
- o [Signature des enregistrements](#page-43-1)
- [Jet et piste d'audit](#page-46-0)
- [FEC : Fichier des écritures comptables](#page-50-0)
- o [Signature des fichiers](#page-50-1)
- [Sauvegarde](#page-50-2)
- [Archive fiscale](#page-50-3)
- [Gestion des séquences continues](#page-50-4)

#### **[Dossier Organisationnel](#page-67-0)**

- [Organisationnel Entreprise](#page-67-1)
- [Organisationnel "LoGeAs Web"](#page-69-0)
	- [Assistance](#page-69-1)
- [Procédures](#page-70-0)
- **[Dossier de Maintenance](#page-63-0)**
	- [Plan produit](#page-63-1)
	- [Actions préventives et correctives](#page-63-2)
	- [Log des évolutions du logiciel](#page-64-0)
	- [Test des versions](#page-64-1)
	- [Dépot des codes](#page-64-2)
	- [Démarche de certification](#page-64-3)

#### **[Dossier d'Exploitation](#page-59-0)**

- [Paramétrage initial des bases](#page-59-1)
- [Modalités de sauvegarde des données](#page-61-0)
- [Gestion des droits utilisateurs](#page-61-1)
- [Actions de formation de l'équipe LI](#page-62-0)
- [Divers](#page-62-1)
- **[Dossier Utilisateurs](#page-84-0)**
	- [Documentations utilisateur](#page-84-1)
	- [Retours de satisfaction](#page-85-0)
- **[Documentation pour l'accès aux données, aux fichiers et traitements par](#page-27-0) [l'Administration](#page-27-0)**
- [Les traitements comptables](#page-27-1)
- [Les données comptables](#page-29-0)
- [Les pièces justificatives](#page-33-0)
- [La documentation comptable](#page-33-1)

#### **Anciennes versions**

- [Wiki à la fin de vie de la version 9.4](#page-9-0)
- [Exporter le wiki en PDF](#page-8-0)

#### —-

- [Retour à l'accueil](https://logeas.wiki.logeas.fr/doku.php?id=start)
- [Les menus de LoGeAs](https://logeas.wiki.logeas.fr/doku.php?id=version:web:menu:index)
- [Un peu de vocabulaire](https://logeas.wiki.logeas.fr/doku.php?id=clientlourd:divers:vocabulaire)
- [Les formations](https://logeas.wiki.logeas.fr/doku.php?id=formation)

[Nous contacter](https://www.logeas.fr/index.php/contact-2/) [Logeas informatique](http://www.logeas.fr/l-entreprise/)

[Données personnelles](https://www.logeas.fr/donnees-personnelles/) [Mentions légales](https://www.logeas.fr/mentions-legales/) **[Cookies](https://www.logeas.fr/cookies/)** 

[Menu gauche](#page-382-0) [Menu haut](https://logeas.wiki.logeas.fr/doku.php?id=topbar)

> From: <https://logeas.wiki.logeas.fr/> - **LoGeAs**

Permanent link: **<https://logeas.wiki.logeas.fr/doku.php?id=certif:sidebar>**

Last update: **2021/11/18 09:39**

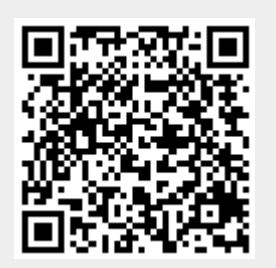

# **Le logiciel de signature : LoGeAs signature**

Nos remerciements à Flavien FENET-GARDE pour le développement initial de cet outil dans le cadre de son stage final de "Titre Développeur Logiciel", et pour le partage du texte de son rapport dont se document s'est inspiré

## **Problématique**

La problématique initiale de la signature est d'authentifier avec certitude l'auteur d'une information et de s'assurer que celle-ci n'a pas été modifiée depuis sa création.

Pour cela on peut utiliser un algorithme de cryptographie à clef asymétrique : en effet ce type d'algorithme possède deux clefs, une clef privée et une clef publique. Le principe initial est de crypter avec la clef publique et de décrypter avec la clef privée, afin que tout le monde puisse envoyer des données cryptées, mais que seul le destinataire prévu puisse les lire. La signature utilise ces propriétés pour obtenir exactement l'inverse : Si on utilise la clef privée pour crypter et la clef publique pour décrypter, seul l'émetteur peut envoyer des données, mais tout le monde peut les lire. En effet, une clef publique n'étant associée qu'à une seule clef privée, qui n'est pas déductible depuis la clef publique, si l'émetteur d'une clef publique est connu, toute donnée décryptable avec cette clef a été encryptée avec sa clef privée, et il en est donc probablement l'émetteur (sauf cas particulier d'attaque cryptographique).

## **Choix technologique**

L'algorithme utilisé par le logiciel de signature de Logeas est **RSA en 2048 bits en mode CBC (Cipher Block Chaining)** ([Voir l'article Wikipédia\)](https://fr.wikipedia.org/wiki/Chiffrement_RSA), il serait difficile d'expliquer ici le fonctionnement de ce type de codage.

La signature mise en place ne concerne pas l'intégralité des données chiffrées, mais seulement leur empreinte. Signer un document entier serait la solution la plus simple, cependant ce n'est absolument pas optimisé, car une signature n'étant rien d'autre que des données encryptées, la taille de la signature serait égale à la taille des données encryptées. Insignifiant pour un fichier texte brut, mais inenvisageable pour des dossiers.

Le fait de rendre accessible directement les données encryptées pourrait également rendre l'intégrité de la signature vulnérable à une attaque cryptographique visant à forger une signature valide pour des données, à partir de signatures et de données existantes.

Pour contrer ces deux problèmes majeurs, une solution existe : le hachage. C'est une fonction réductrice qui nous permettra de calculer un « hash » qui est une empreinte des données qu'on lui a envoyé. En effet ce n'est qu'une empreinte, bien que la fonction soit déterministe, elle est impossible à inverser en raison d'une perte d'information induite volontairement.

Bien que ce hash ne nous permette pas de récupérer les informations initiales, il va nous permettre de les identifier avec certitude : en effet les risques de collision (que deux données différentes donnent le même hash) sont faibles, et les mêmes données donneront toujours le même hash. Afin de réduire la taille de notre signature, nous allons donc hasher les données avant de signer le hash final, ceci nous permettra effectivement de confirmer l'intégralité du document sans nécessairement conserver l'intégralité des données du document original.

Logeas utilise comme fonction de **hachage l'algorithme SHA-384**. Celle-ci fait partie de la famille SHA-2 (Secure Hash Algorithm) qui ont été conçues par la National Security Agency des États-Unis (NSA), sur le modèle des fonctions SHA-1 et SHA-0, elles-mêmes fortement inspirées de la fonction MD4 de Ron Rivest (qui a donné parallèlement MD5). Telle que décrite par le National Institute of Standards and Technology (NIST), elle comporte les fonctions, SHA-256 et SHA-512 dont les algorithmes sont similaires mais opèrent sur des tailles de mot différentes (32 bits pour SHA-256 et 64 bits pour SHA-512), SHA-224 et SHA-384 qui sont essentiellement des versions des précédentes dont la sortie est tronquée, et plus récemment SHA-512/256 et SHA-512/224 qui sont des versions tronquées de SHA-512. Le dernier suffixe indique le nombre de bits du haché [\(Voir l'article de](https://fr.wikipedia.org/wiki/SHA-2) [Wikipédia](https://fr.wikipedia.org/wiki/SHA-2)).

## **Architecture des fichiers signés par LoGeAs Signature**

Un fichier signé par LoGeAs Signature est un conteneur au format [zip d](https://fr.wikipedia.org/wiki/ZIP_(format_de_fichier))ont la structure est.

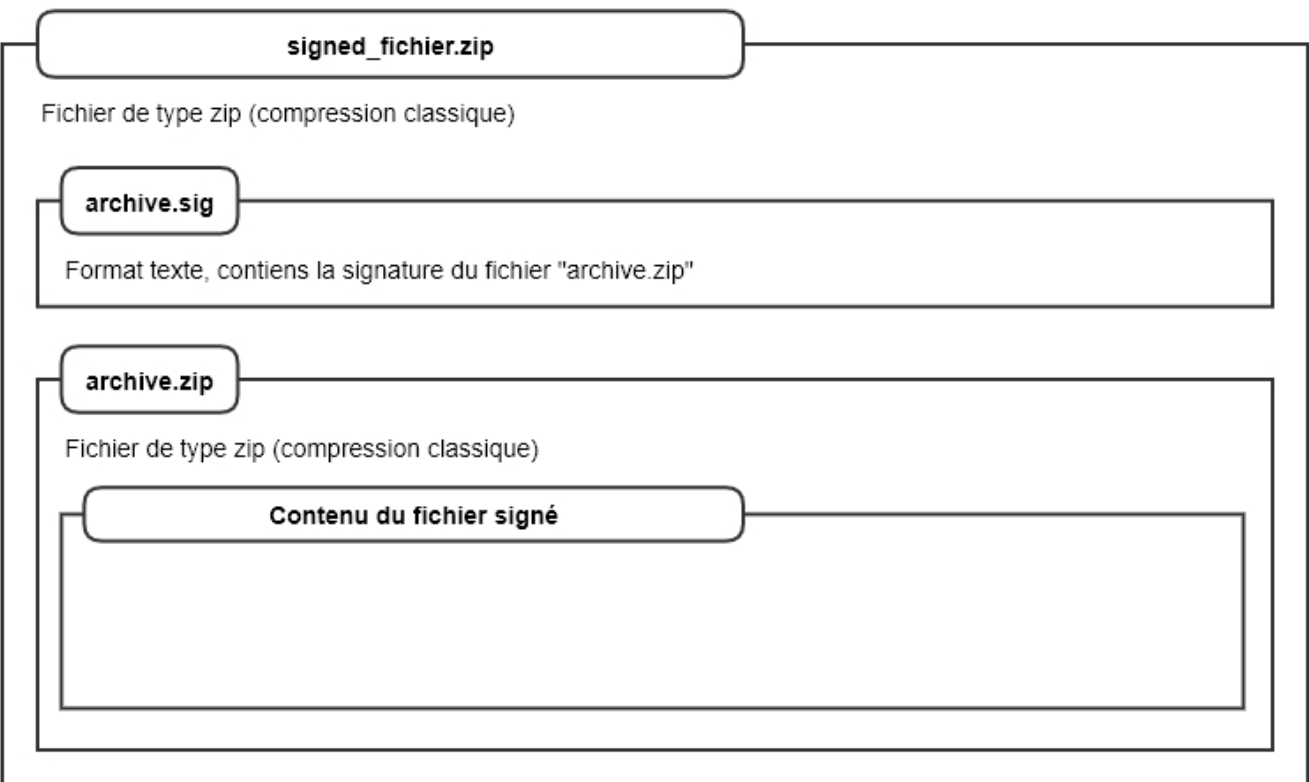

(le format source de cette image est dans le dossier de certification)

## **Manipulation des fichiers signés**

### **Vérifier que le fichier est conforme à sa signature**

- 1. se connecter sur l'interface<https://monespace.logeas.fr>en utilisant votre compte habituel
- 2. sur la page d'accueil vous trouverez un bloc "Signature"

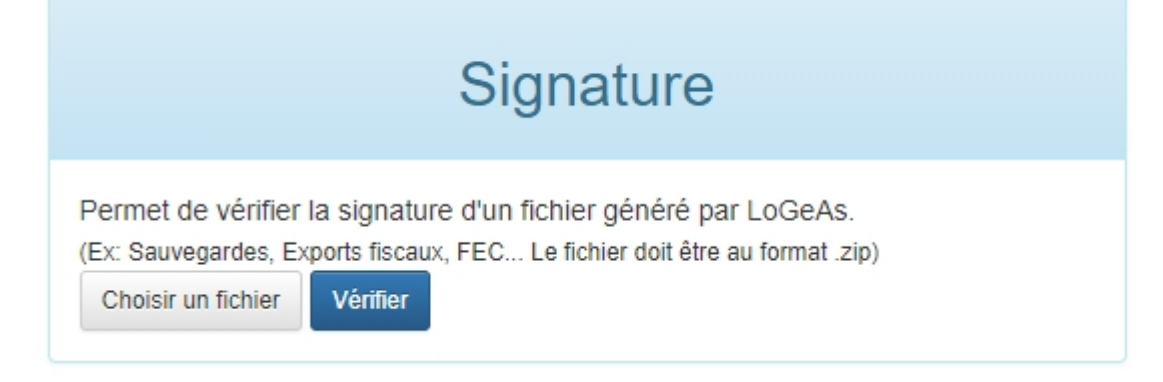

- 3. Il suffit d'utiliser le bouton "choisir un fichier" pour le charger puis sur "Vérifier"
- 4. Après vérification la plate-forme donne la réponse en haut de l'écran

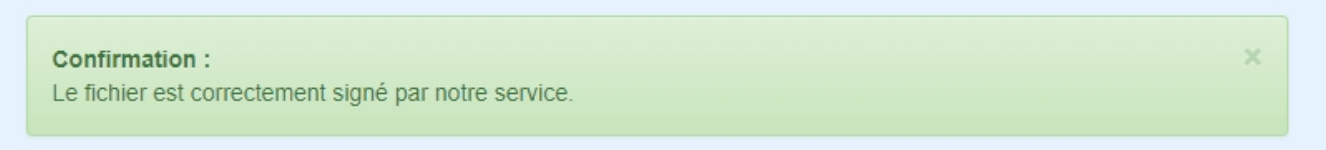

#### **Extraire la partie "utile"**

LoGeAs Web dispose d'un menu permettant d'extraire facilement la partie utile d'une archive signée "Administration\Exporter l'archive d'un fichier signé par LoGeAs-Signature"

## **Récupération des certificats**

From: <https://logeas.wiki.logeas.fr/> - **LoGeAs**

Permanent link: **<https://logeas.wiki.logeas.fr/doku.php?id=certif:signature>**

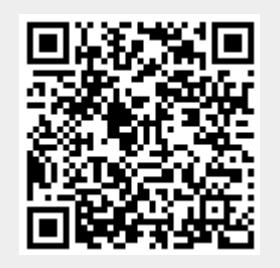

Last update: **2021/11/13 10:05**

# **Liste des champs de la table "Acte"**

**ATTENTION** Cette page est générée automatiquement par LoGeAs, \\il ne sert donc à rien de la modifier manuellement. Si vous avez des remarques ou autres merci d'utiliser la page "discussion" Mise à jour du 15/07/2021

#### [Retour sur la liste des tables](#page-433-0)

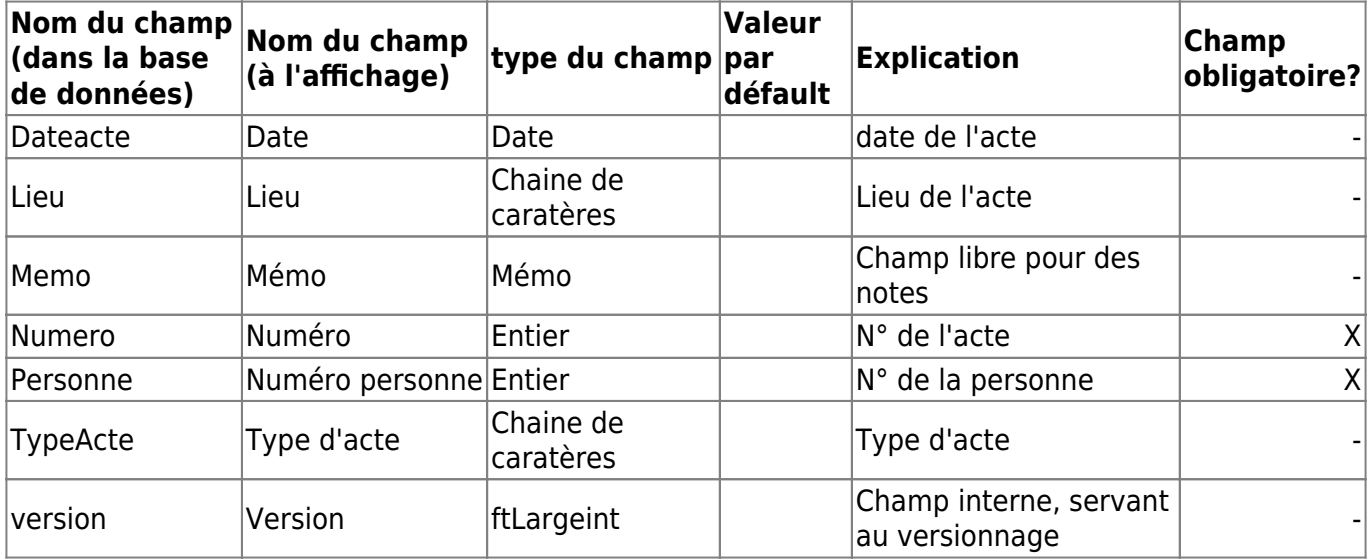

From: <https://logeas.wiki.logeas.fr/> - **LoGeAs**

Permanent link: **<https://logeas.wiki.logeas.fr/doku.php?id=certif:technique:acte>**

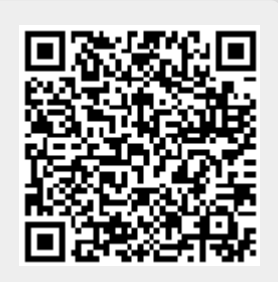

# **Liste des champs de la table "Afaire"**

**ATTENTION** Cette page est générée automatiquement par LoGeAs, \\il ne sert donc à rien de la modifier manuellement. Si vous avez des remarques ou autres merci d'utiliser la page "discussion" Mise à jour du 15/07/2021

#### [Retour sur la liste des tables](#page-433-0)

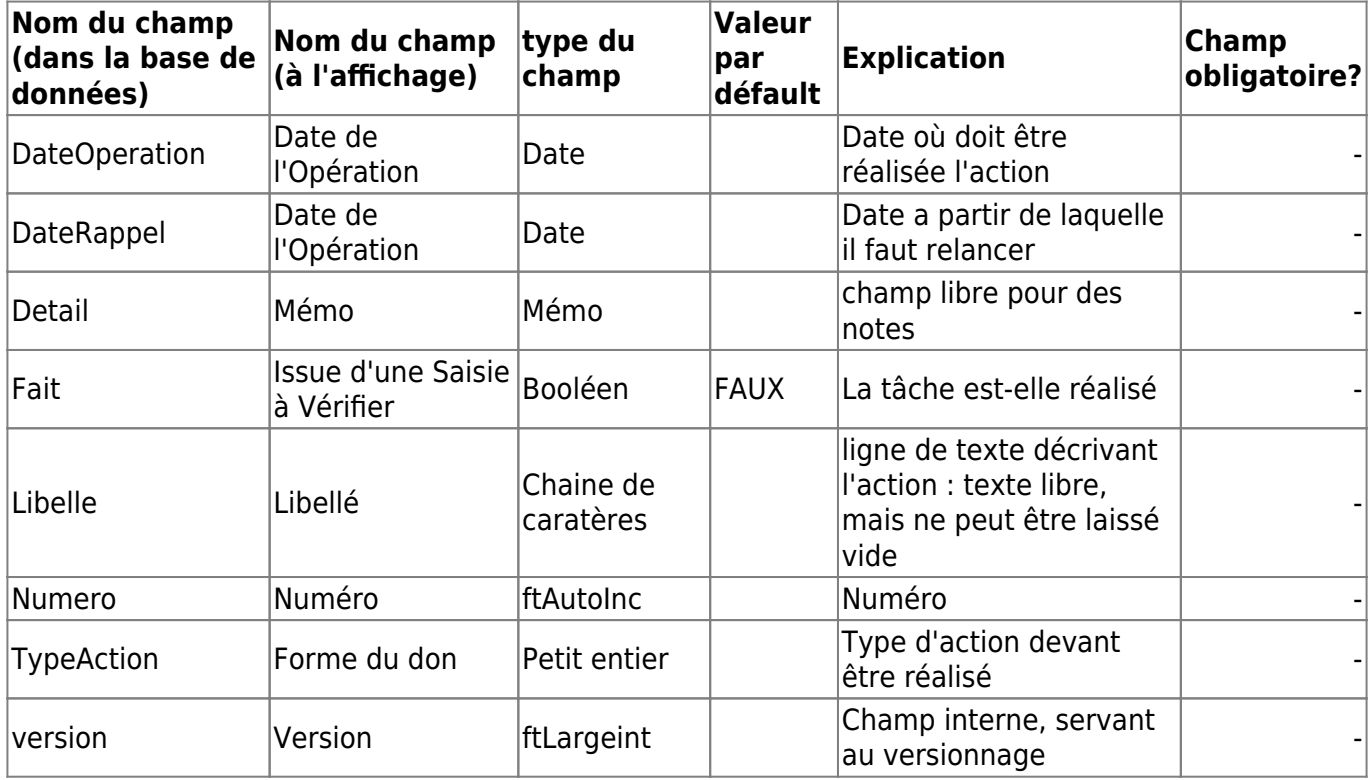

From: <https://logeas.wiki.logeas.fr/> - **LoGeAs**

Permanent link: **<https://logeas.wiki.logeas.fr/doku.php?id=certif:technique:afaire>**

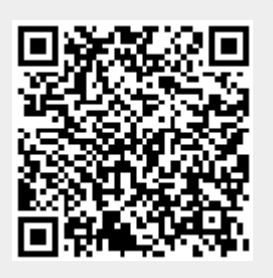

# **Liste des champs de la table "Alienationbien"**

**ATTENTION** Cette page est générée automatiquement par LoGeAs, \\il ne sert donc à rien de la modifier manuellement. Si vous avez des remarques ou autres merci d'utiliser la page "discussion" Mise à jour du 15/07/2021

#### [Retour sur la liste des tables](#page-433-0)

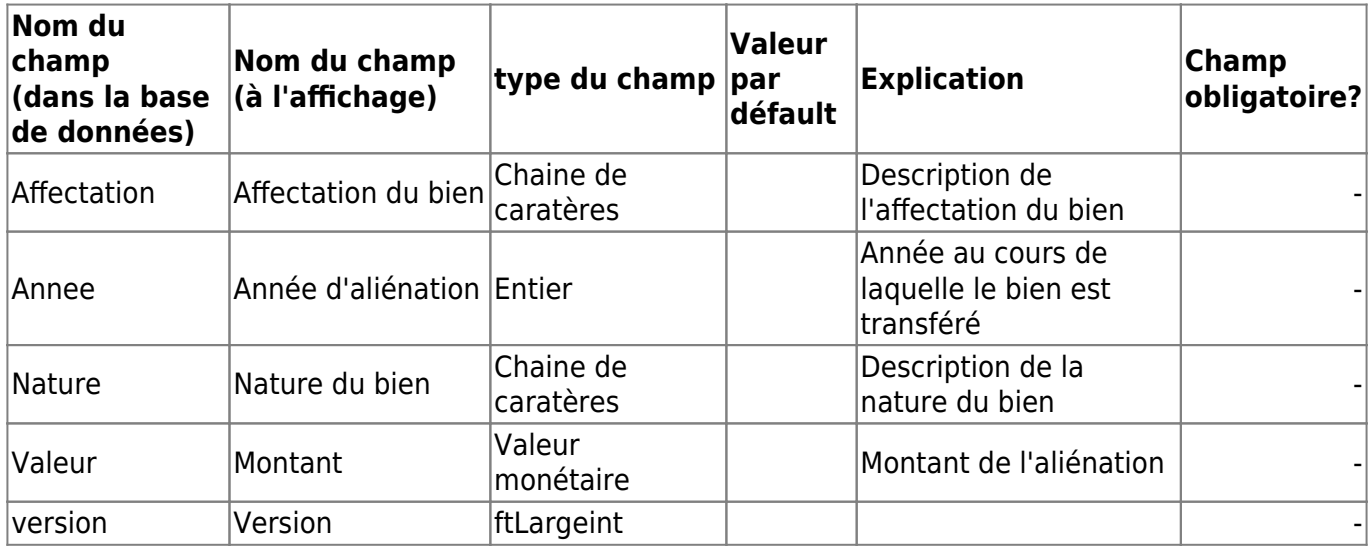

From: <https://logeas.wiki.logeas.fr/> - **LoGeAs**

Permanent link: **<https://logeas.wiki.logeas.fr/doku.php?id=certif:technique:alienationbien>**

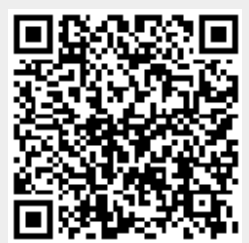

# **Liste des champs de la table "AuthGroup"**

**ATTENTION** Cette page est générée automatiquement par LoGeAs, \\il ne sert donc à rien de la modifier manuellement. Si vous avez des remarques ou autres merci d'utiliser la page "discussion" Mise à jour du 15/07/2021

#### [Retour sur la liste des tables](#page-433-0)

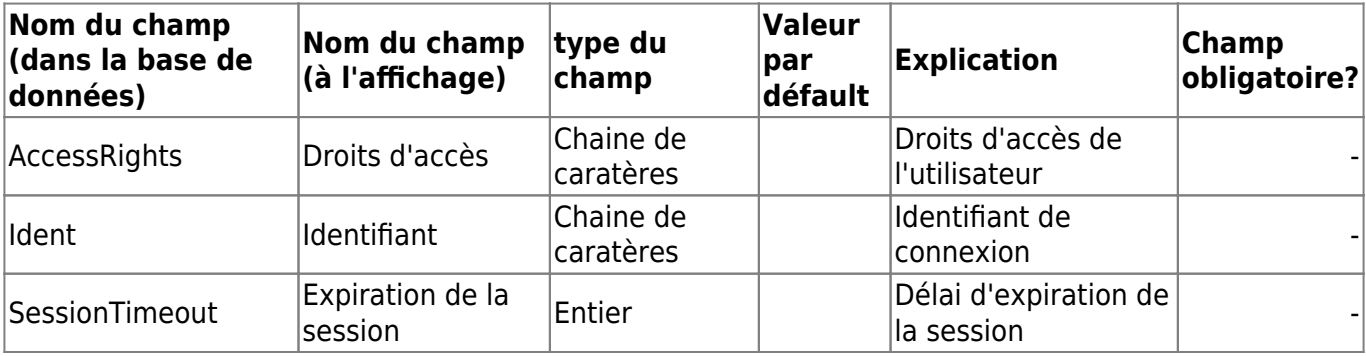

From: <https://logeas.wiki.logeas.fr/> - **LoGeAs**

Permanent link: **<https://logeas.wiki.logeas.fr/doku.php?id=certif:technique:authgroup>**

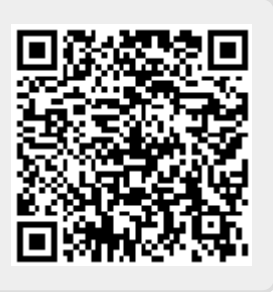

# **BaseParametrage.S3DB**

## **Introduction**

Jusqu'à la V8, le paramétrage lié aux types de base était réalisé au travers de fichier CSV. Afin de préparé la migration vers LoGeAs WEB, la V8 commence à réintégrer ceux-ci dans une base de données centralisé afin d'en facilité l'accès et la gestion

## **Gestion du type de base**

Une table liste les types de base "TypeBase". On y trouve plusieurs champs :

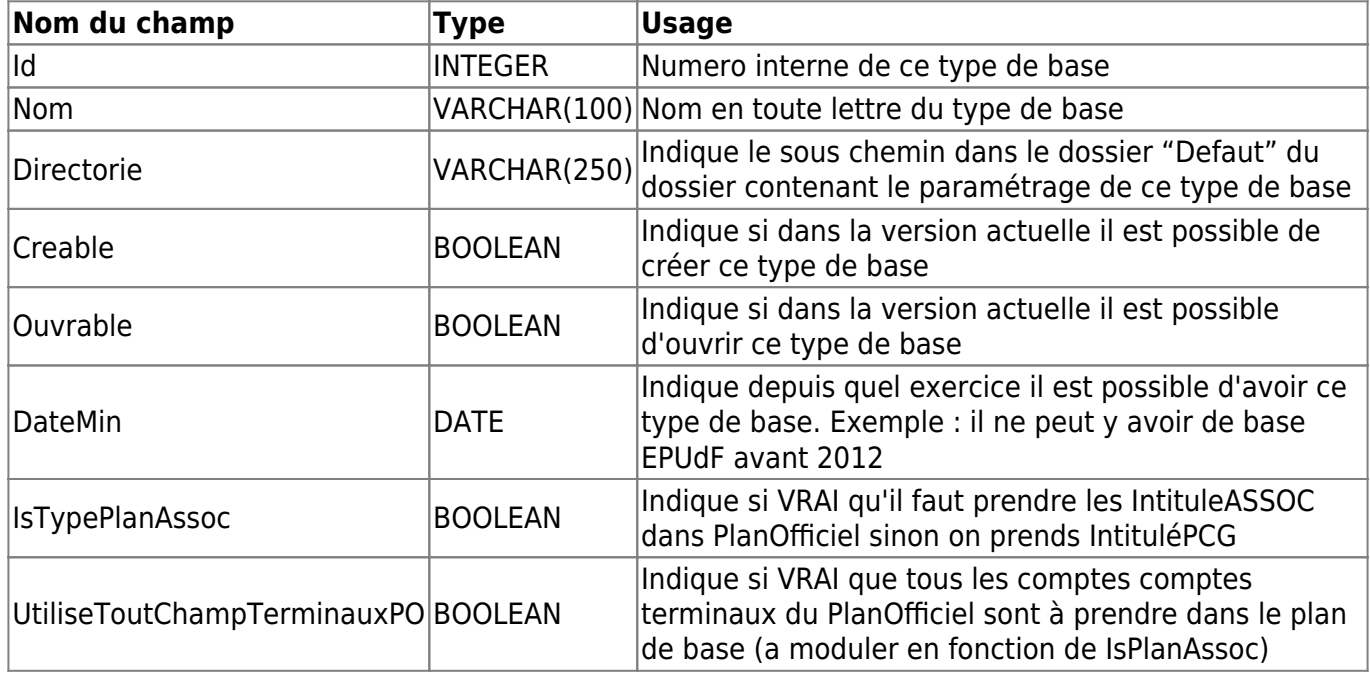

## **Gestion des plans comptables**

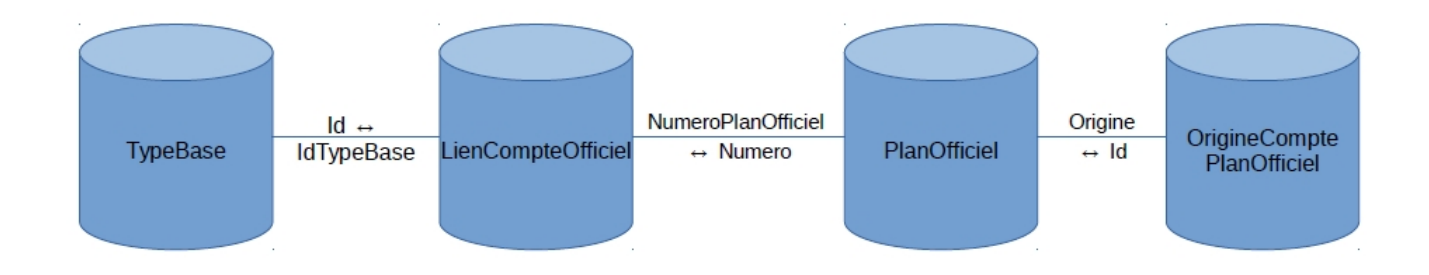

### **Les Plans Officiels de référence**

A ce jour le typage des plans des bases LoGeAs repose sur deux grandes catégories :

- Les bases liées au **Plan Comptable Général** (Entreprise, Scop …)
- Les bases liées à sa dérivation pour les **associations**

Plusieurs informations sont lié à cette vision

- "IsTypePlanAssoc" dans la table "TypeBase" permet de savoir sur quel plan officiel est basé le type de base
- "IntitulePCG" et "IntituleASSOC" de la table "PlanOfficiel"permettent d'avoir pour une même racine de compte un intitulé officiel différents.
	- **Si "IntituleASSOC" est vide alors "IntitulePCG" doit être utilisé en lieu est place.**
- "Origine" de la table "PlanOfficiel" en lien avec la table "OrigineCompteOfficiel" garde un lien vers l'origine juridique du compte
- **La table "PlanOfficiel" n'a pas vocation à acceuillir d'autre compte que ceux officiel, la dérivivation des plans de compte réalisé par les regroupement est prise en comptes par la table "LienComptePlaOfficiel"** voir au dessous

#### **Les plans spécifiques à un type de base**

Le travail avec les regroupements d'utilisateur amène à mettre en place une dérivation du plan comptable spécifique. Ces particularité concerne le bas de l'arborescence comptable, elle sont prise en compte au travers de la table "LienCompteOfficiel". En voici les éléments moteurs :

- **Chaque entrée de compte du plan spécifique qui est "terminale", donc saisissable dans le logiciel est présente dans la table**
	- le champ "CompteTerminal" est alors à VRAI
	- le champ "Intitule" peut ou non être rempli, suivant s'il existe avec le même intitulé dans le plan Officiel. (Voir plus bas les règles de récupération)
- Les comptes ascendant d'un compte terminal, s'il n'existe pas dans le plan officiel doivent y être ajouter, avec un intitulé.
	- le champ "CompteTerminal" est alors à FAUX

#### **"Récupération" du Plan Officiel d'un type de base**

Cette procédure n'étant nécessaire que lors de la création de base, ou lors de mise à jour du plan, il à été décider de favoriser la facilité de gestion de la base à sa récupération au travers d'une requette SQL.

- 1. Filtrer la table "LienComptePlanOfficiel" sur le type de base désirée
- 2. Récupérer les comptes
- 3. Compléter l'arborescence en allant cherché les comptes parents dans "PlanOfficiel"

#### **Spécificité de la gestion des intitulés**

Dans le cas d'un type de base "PCG" : **coalesce(LC.Intitule,PO.IntitulePCG)** Dans le cas des bases "Association" : **coalesce(LC.Intitule,PO.IntituleASSOC,PO.IntitulePCG)**

## **Gestion des Plans Internes**

## **Gestion des Mots Clefs**

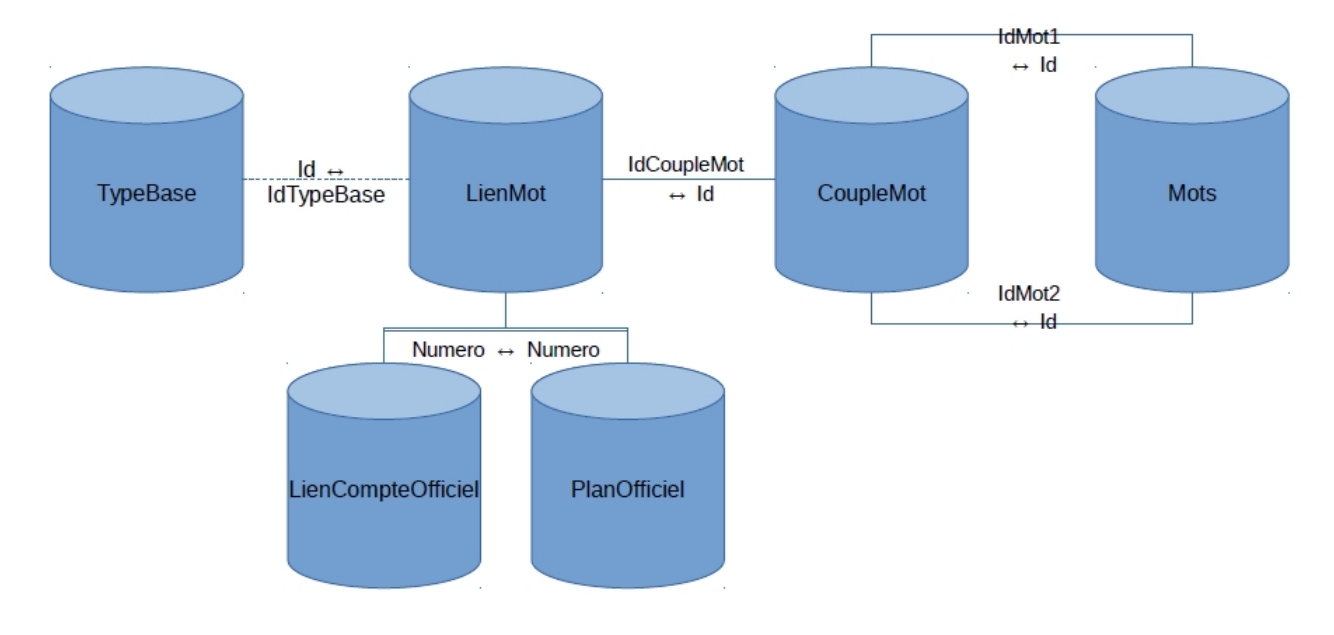

#### Quelques règles :

- La liste des mots, qui peuvent être des phrases courtes, est stocké dans la table "Mots". **Ils y sont unique.**
- Chaque référence d'imputation (mots clef) est géré au travers d'un ou deux mots, **on peut donc avoir un couple de mot dont le deuxième mot est inexistant**
- Une ligne de "LienMot" est presque toujours associés à un "Numero" de compte comptable, **qui peut faire référence indifféremment à une ligne de "LienCompteOfficiel" ou "PlanComptableOfficiel"** Si un lmien n'existe pas il sa'git d'une information complémataire signet, texte , voi aussi …
- Le lien entre un couple de mots et un type de base se fait au travers de la relation "Id" de "TypeBase" est "IdTypeBase" dans "LienMot". **Néanmoins il est possible que cette liaison soit vide, alors le couple de mot est valable pour tous les types de base pour le compte ("Numero") associé.**
- la chaine intitule permet de remplacer le deuxième mot clef par l'intitule du compte au-quelle il se reporte

## **Gestion des plans de type d'activité fiscalisées (ex lucratives)**

#### Unité dans le code : **recordBPPlanLucratif**

Table dans la base : **PlanLucratif**

La table contiens les différentes versions du plan pour chaque exercice (Exercice) pour chaque type de base (IdTypeBase).

Il n'existe pas un plan par année mais le bon plan est celui de l'année inférieur ou égal à l'année recherché (utilisez la fonction GetReferenceExercice pour la calculer). Quand on cré une nouvelle année/nouveau type de base il faut recopier tous les comptes Chaque année décrite reprends l'intégralité du plan NB: Le plan n'est pas géré par l'interface ils faut faire les modifications directement dans la base

From: <https://logeas.wiki.logeas.fr/> - **LoGeAs**

Permanent link: **<https://logeas.wiki.logeas.fr/doku.php?id=certif:technique:baseparametrage>**

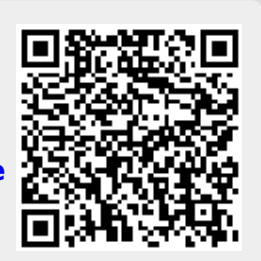

Last update: **2021/06/30 16:09**

**ATTENTION** Cette page est générée automatiquement par LoGeAs, \\il ne sert donc à rien de la modifier manuellement. Si vous avez des remarques ou autres merci d'utiliser la page "discussion" Mise à jour du 15/07/2021

#### [Retour sur la liste des tables](#page-433-0)

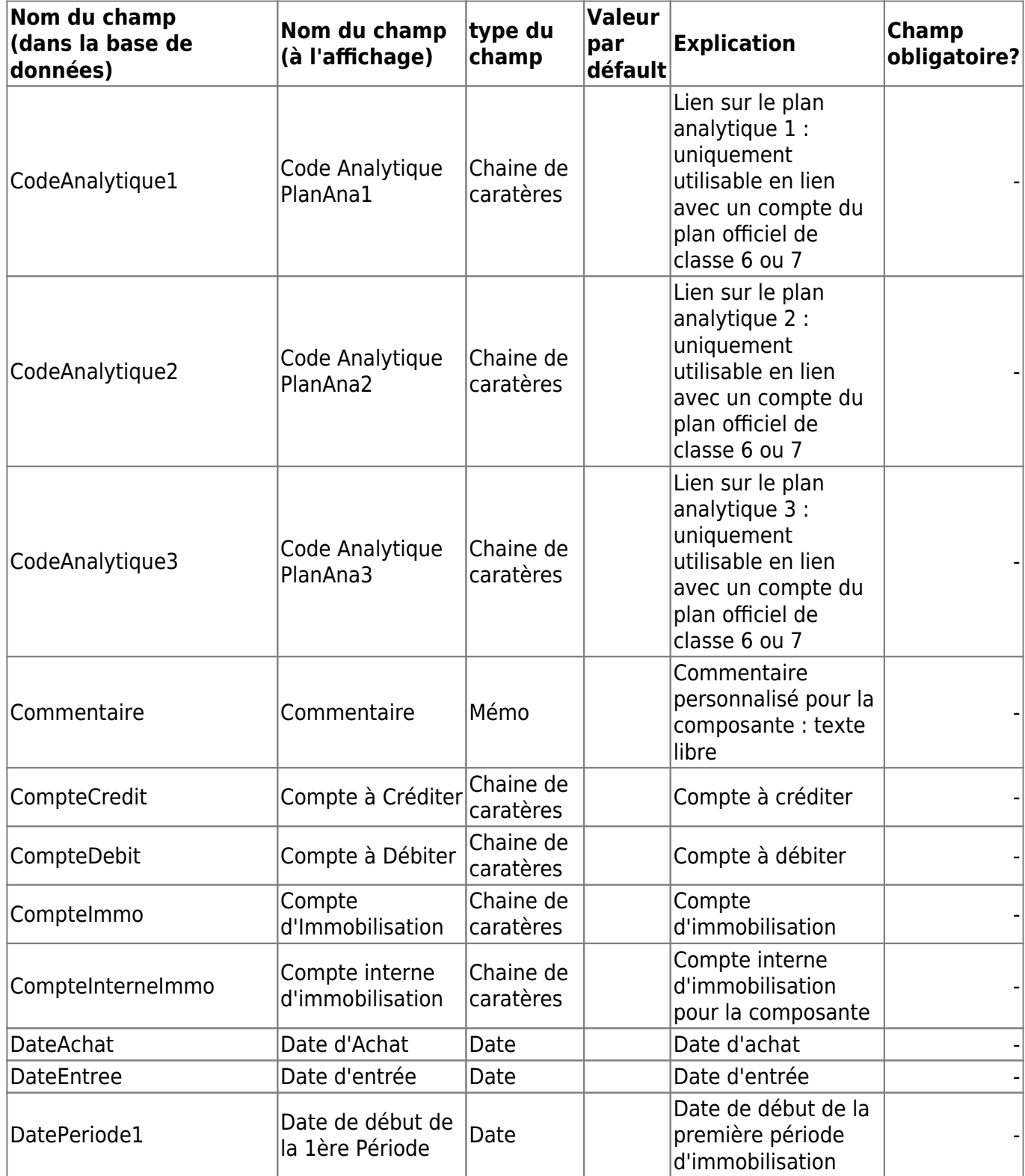
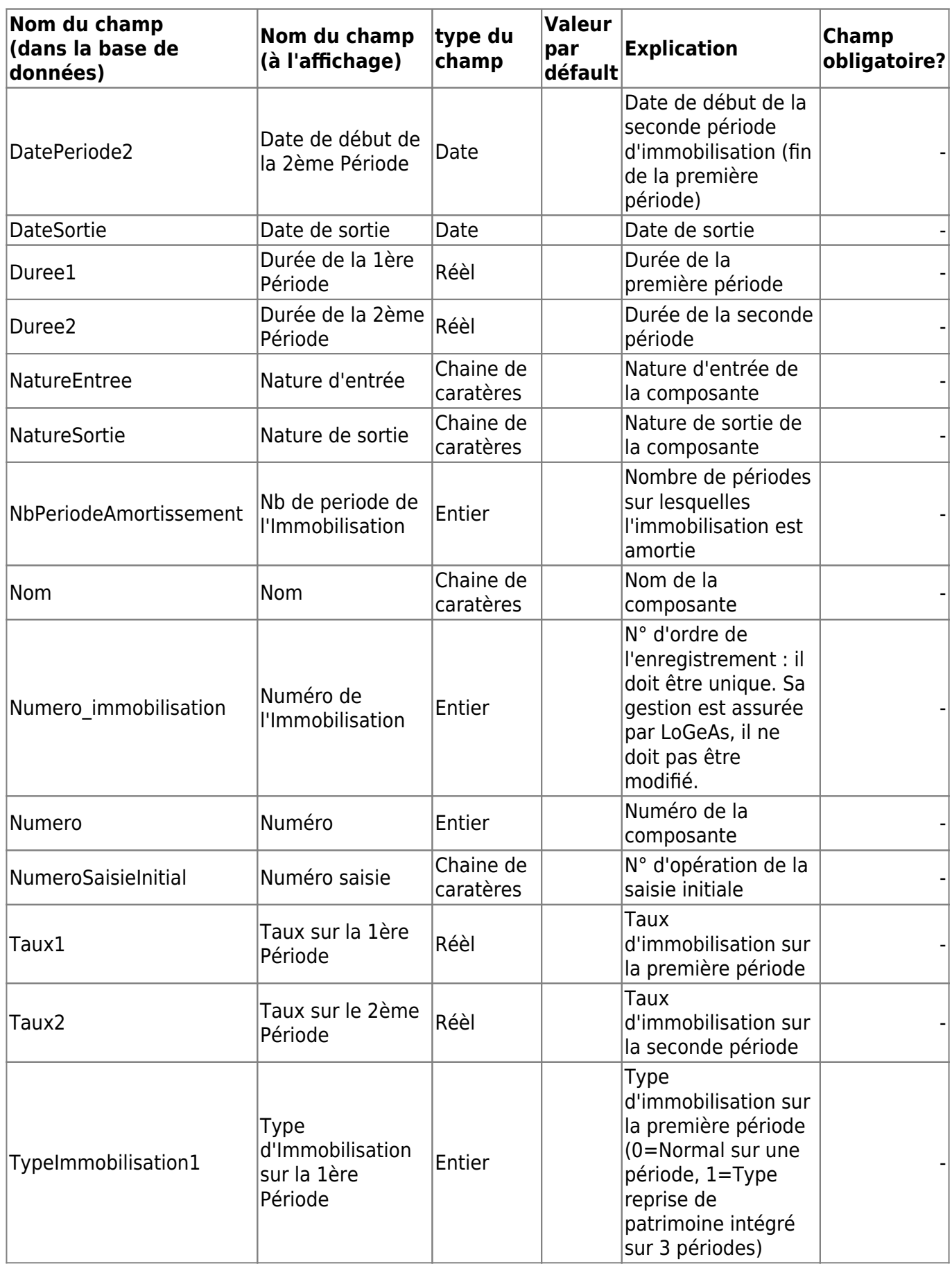

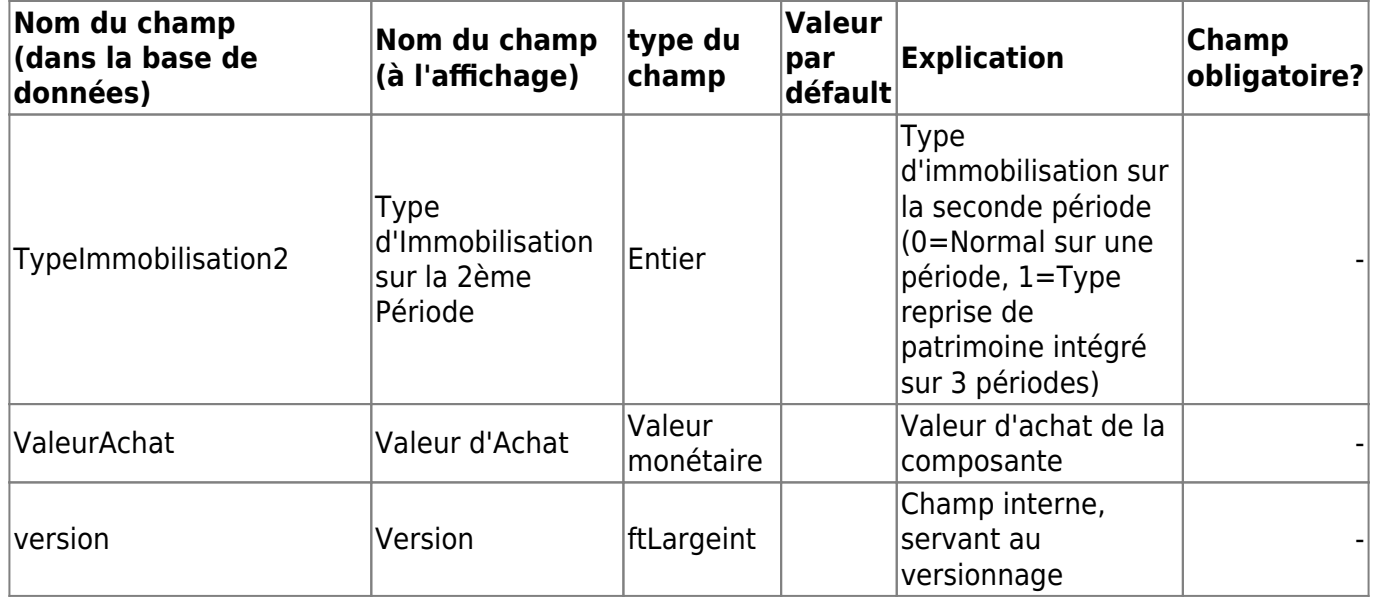

From: <https://logeas.wiki.logeas.fr/>- **LoGeAs**

Permanent link: **<https://logeas.wiki.logeas.fr/doku.php?id=certif:technique:composante>**

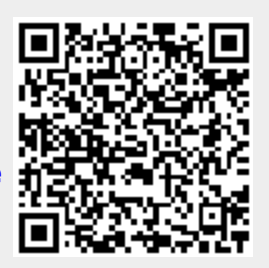

# **Liste des champs de la table "Config"**

**ATTENTION** Cette page est générée automatiquement par LoGeAs, \\il ne sert donc à rien de la modifier manuellement. Si vous avez des remarques ou autres merci d'utiliser la page "discussion" Mise à jour du 15/07/2021

#### [Retour sur la liste des tables](#page-433-0)

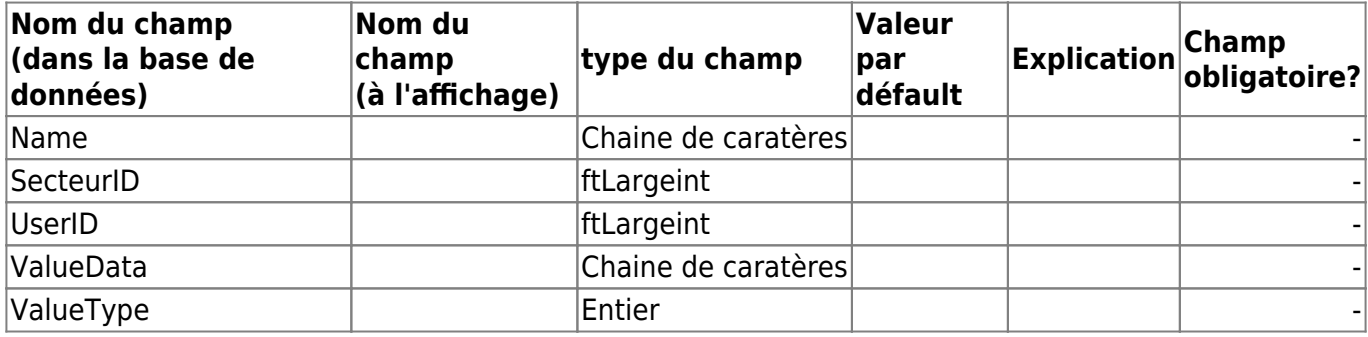

From: <https://logeas.wiki.logeas.fr/> - **LoGeAs**

Permanent link: **<https://logeas.wiki.logeas.fr/doku.php?id=certif:technique:config>**

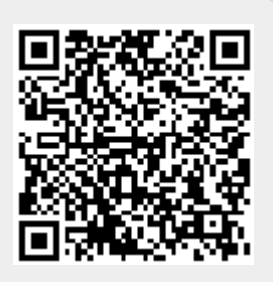

## **Liste des champs de la table "DroitsSecteur"**

**ATTENTION** Cette page est générée automatiquement par LoGeAs, \\il ne sert donc à rien de la modifier manuellement. Si vous avez des remarques ou autres merci d'utiliser la page "discussion" Mise à jour du 15/07/2021

#### [Retour sur la liste des tables](#page-433-0)

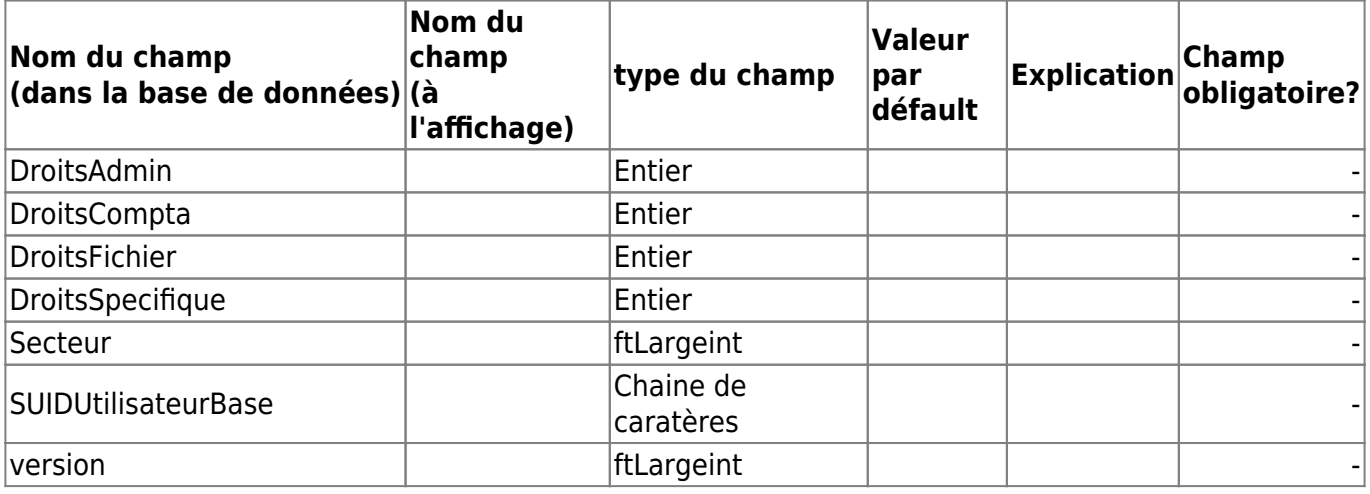

From: <https://logeas.wiki.logeas.fr/>- **LoGeAs**

Permanent link: **<https://logeas.wiki.logeas.fr/doku.php?id=certif:technique:droitssecteur>**

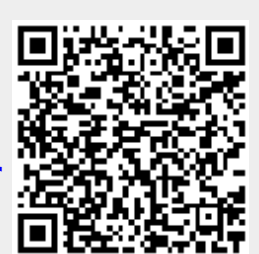

### **Liste des champs de la table "Ecriture"**

**ATTENTION** Cette page est générée automatiquement par LoGeAs, \\il ne sert donc à rien de la modifier manuellement. Si vous avez des remarques ou autres merci d'utiliser la page "discussion" Mise à jour du 15/07/2021

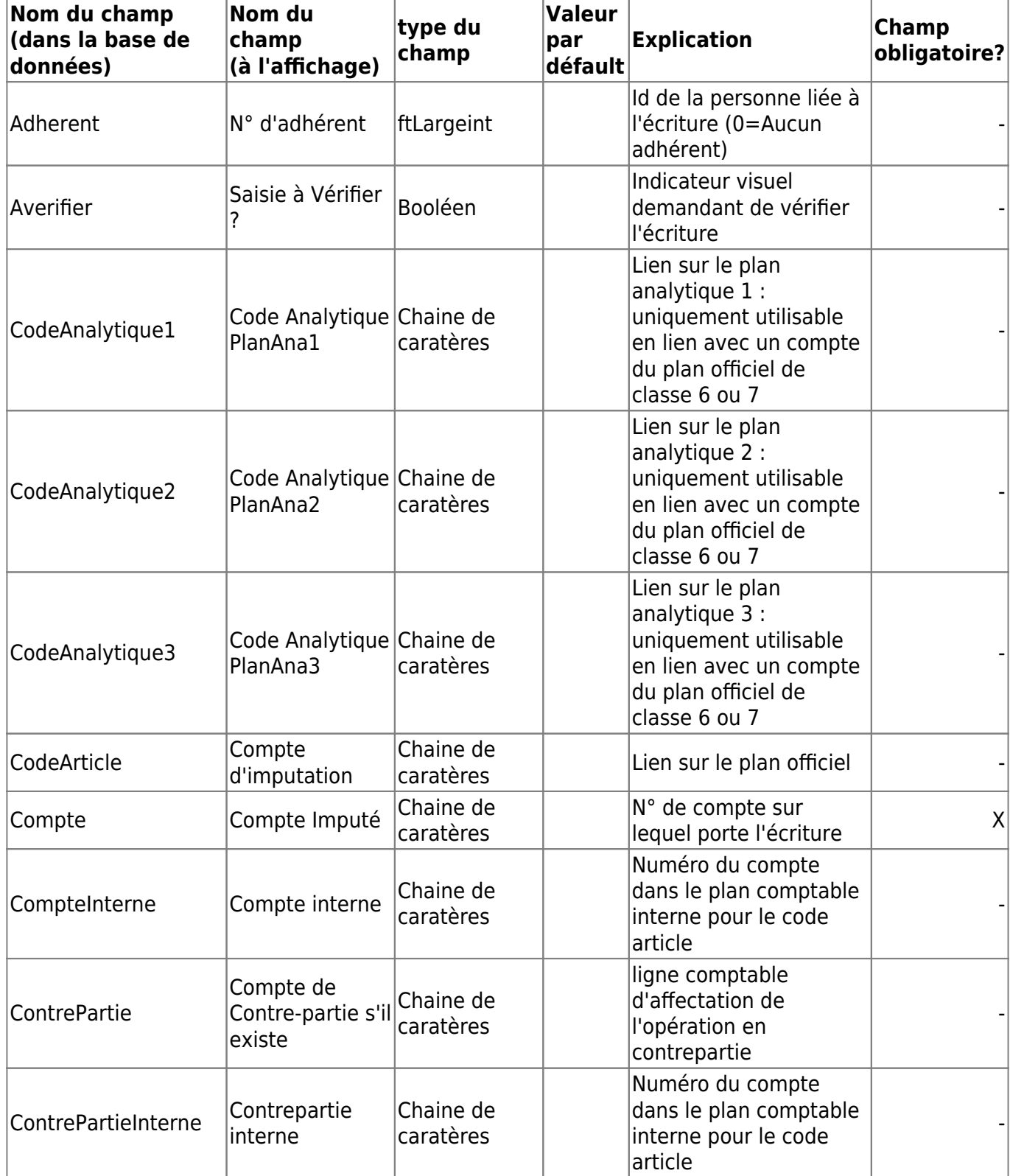

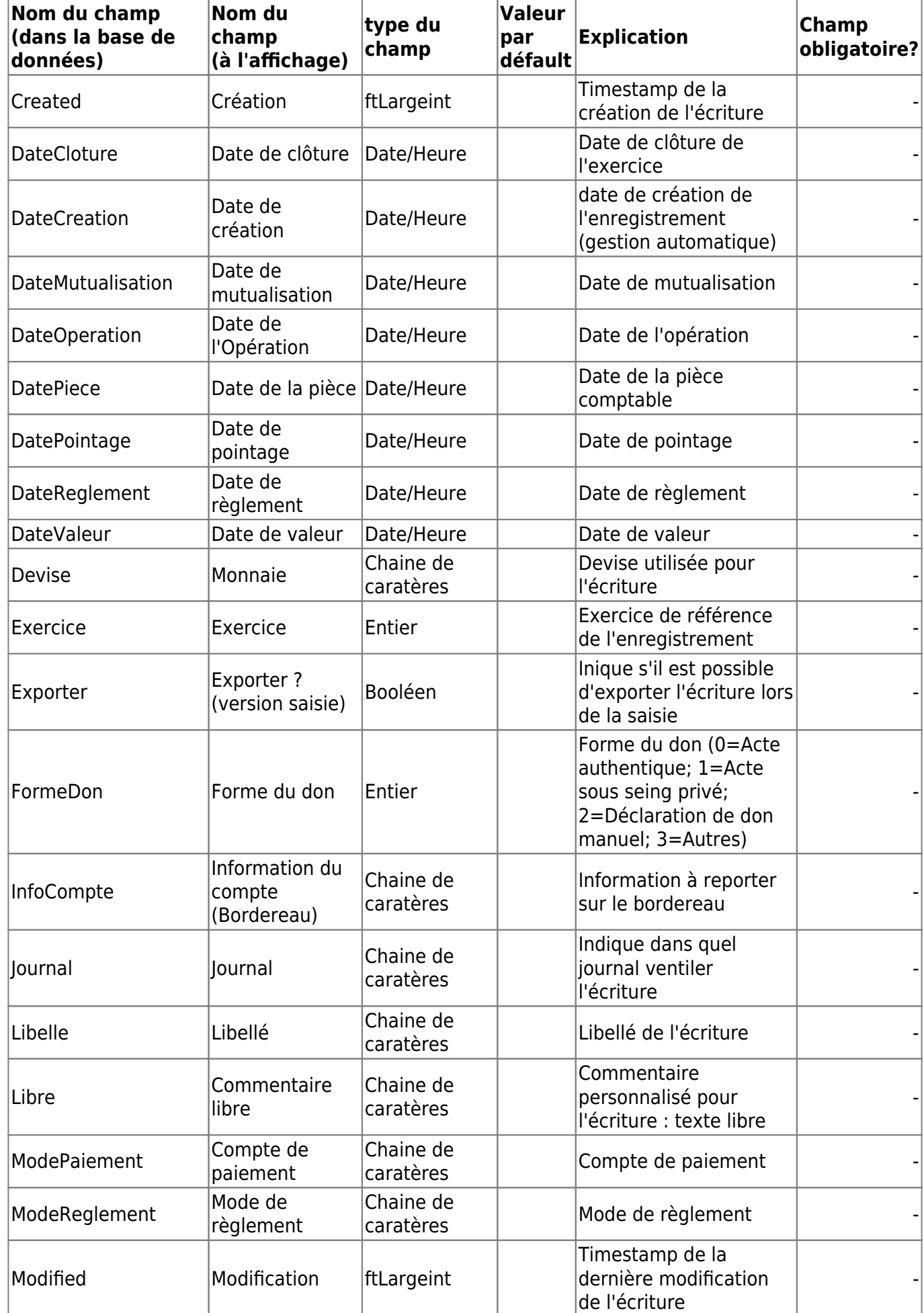

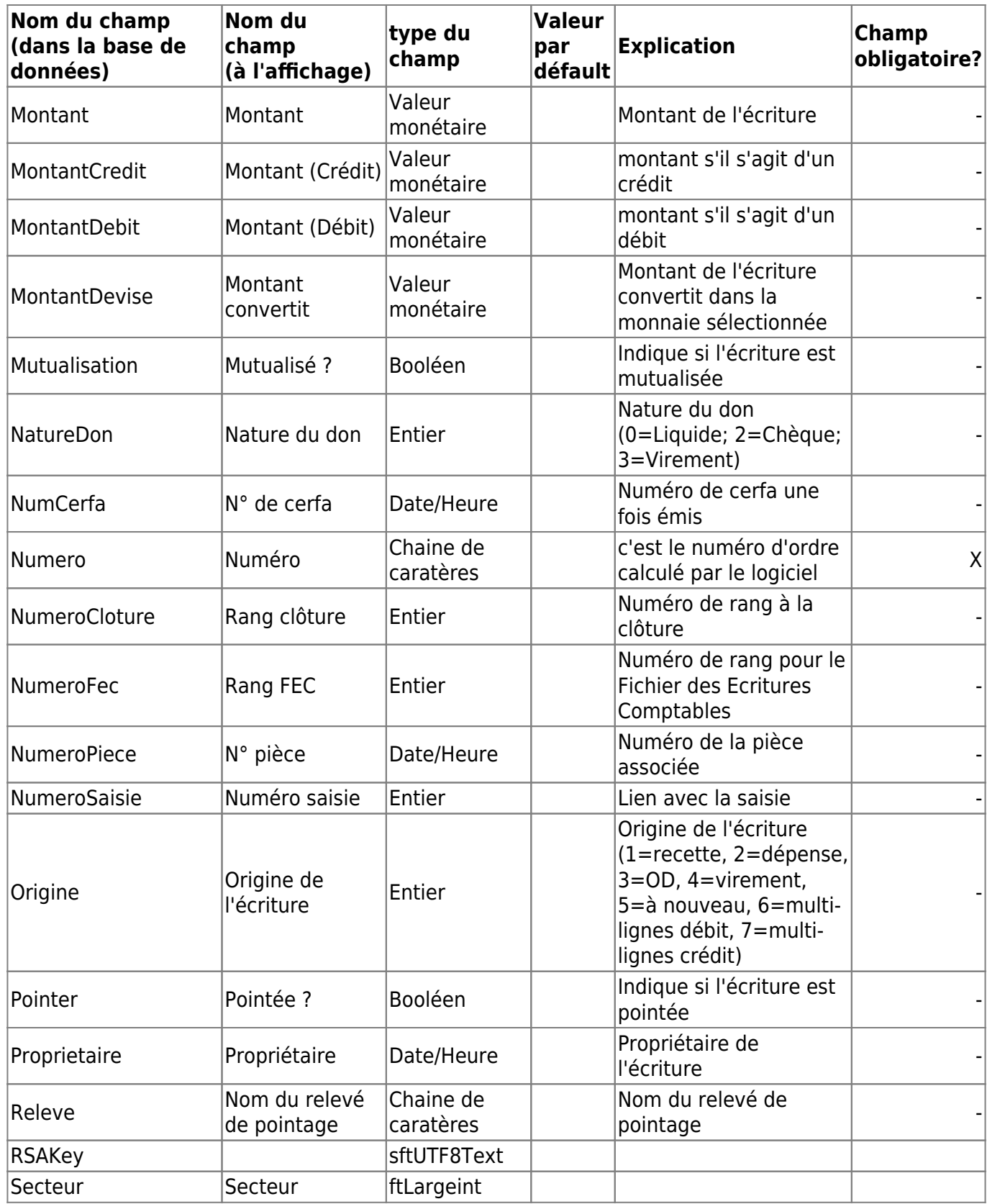

(Géré par le logiciel, non modifiable)| - |

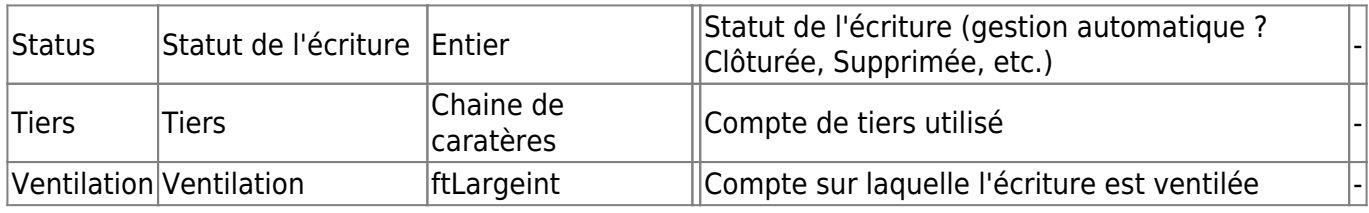

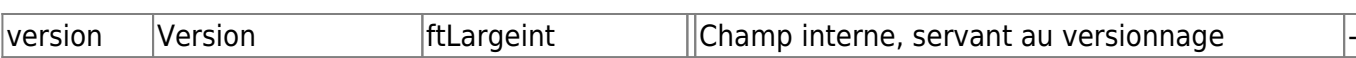

From:

<https://logeas.wiki.logeas.fr/> - **LoGeAs**

Permanent link: **<https://logeas.wiki.logeas.fr/doku.php?id=certif:technique:ecriture>**

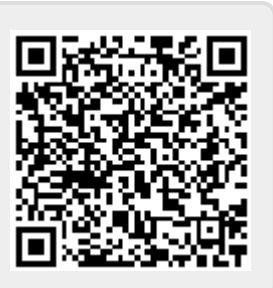

### **Liste des champs de la table "Emprunt"**

**ATTENTION** Cette page est générée automatiquement par LoGeAs, \\il ne sert donc à rien de la modifier manuellement. Si vous avez des remarques ou autres merci d'utiliser la page "discussion" Mise à jour du 15/07/2021

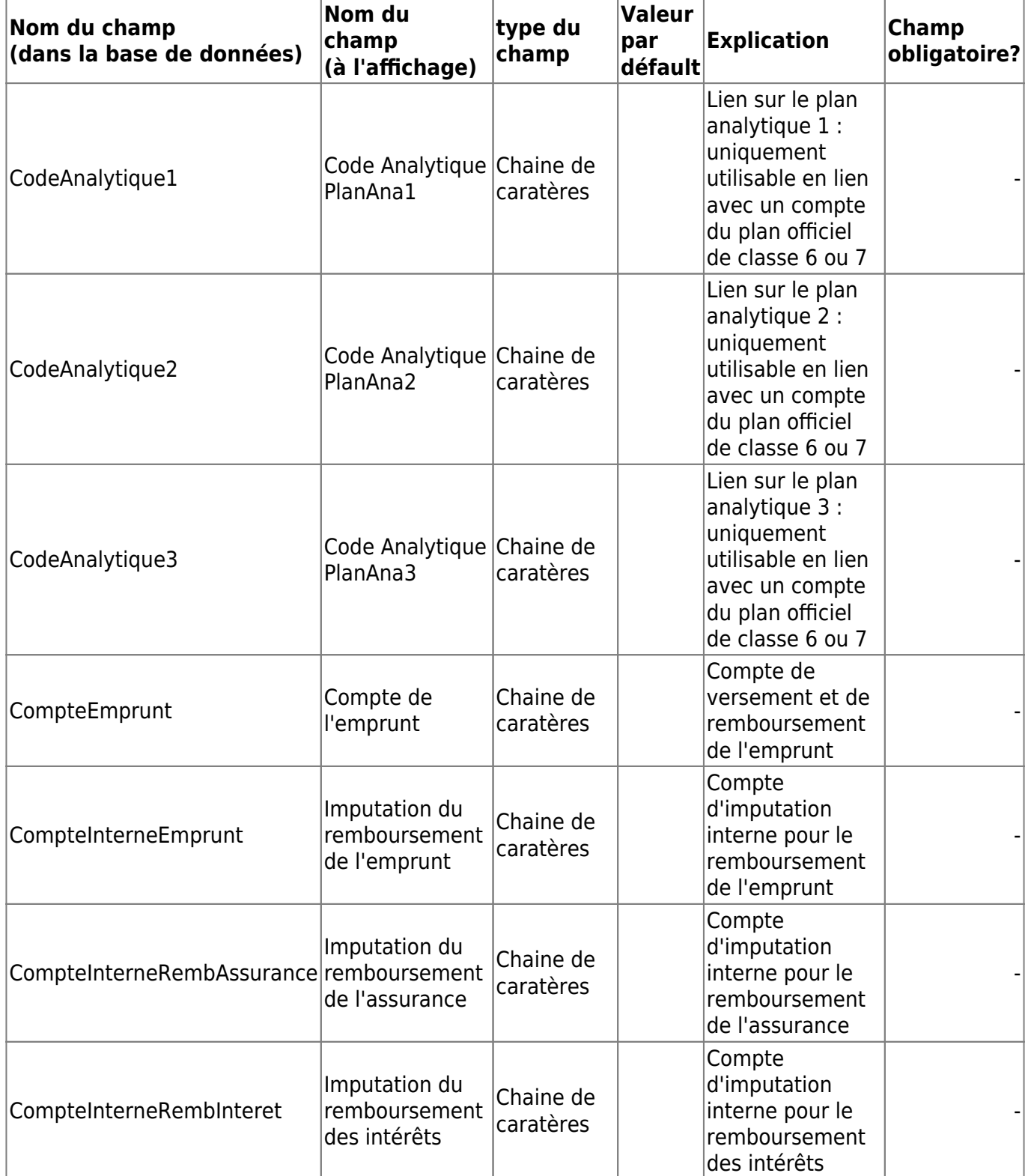

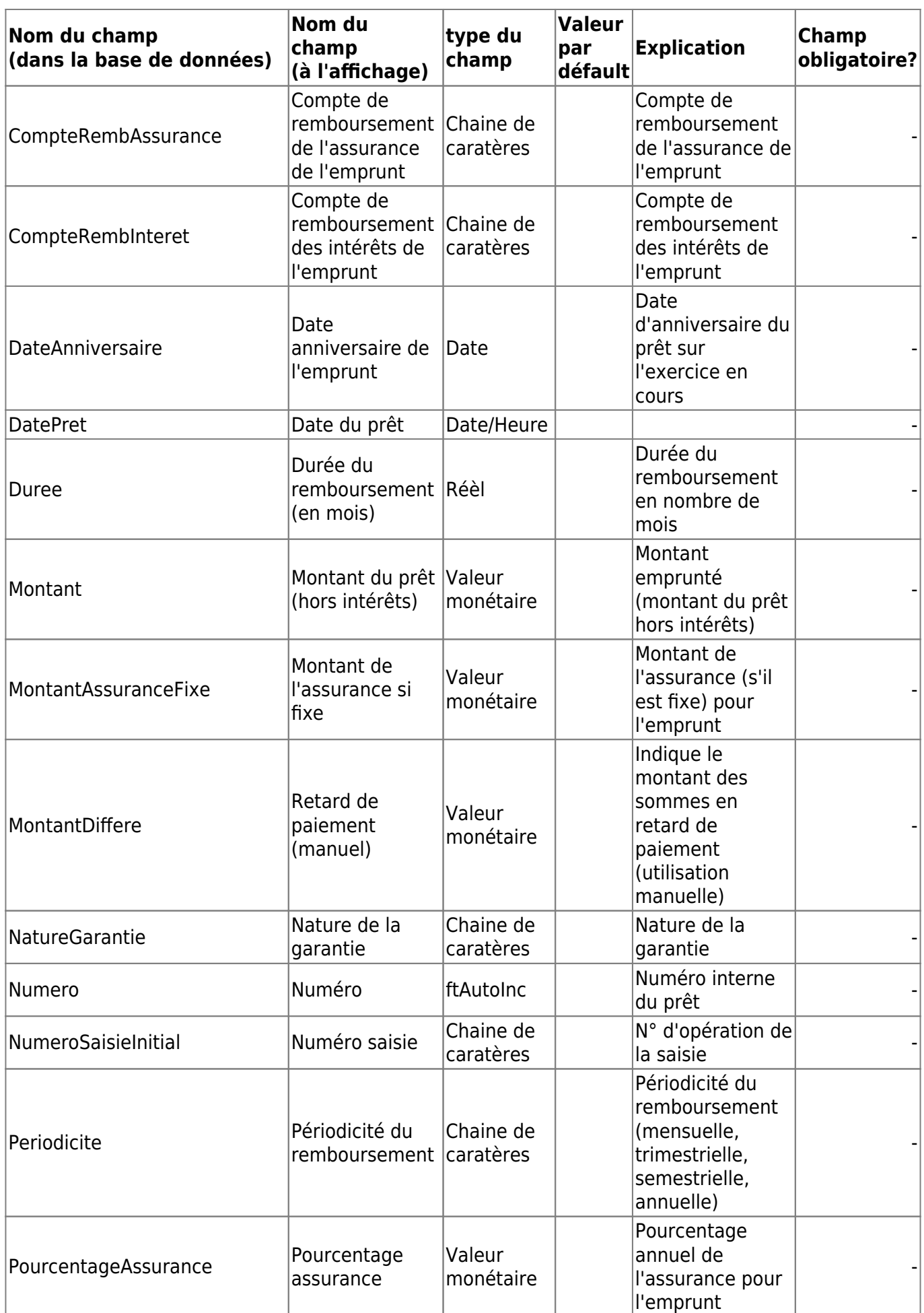

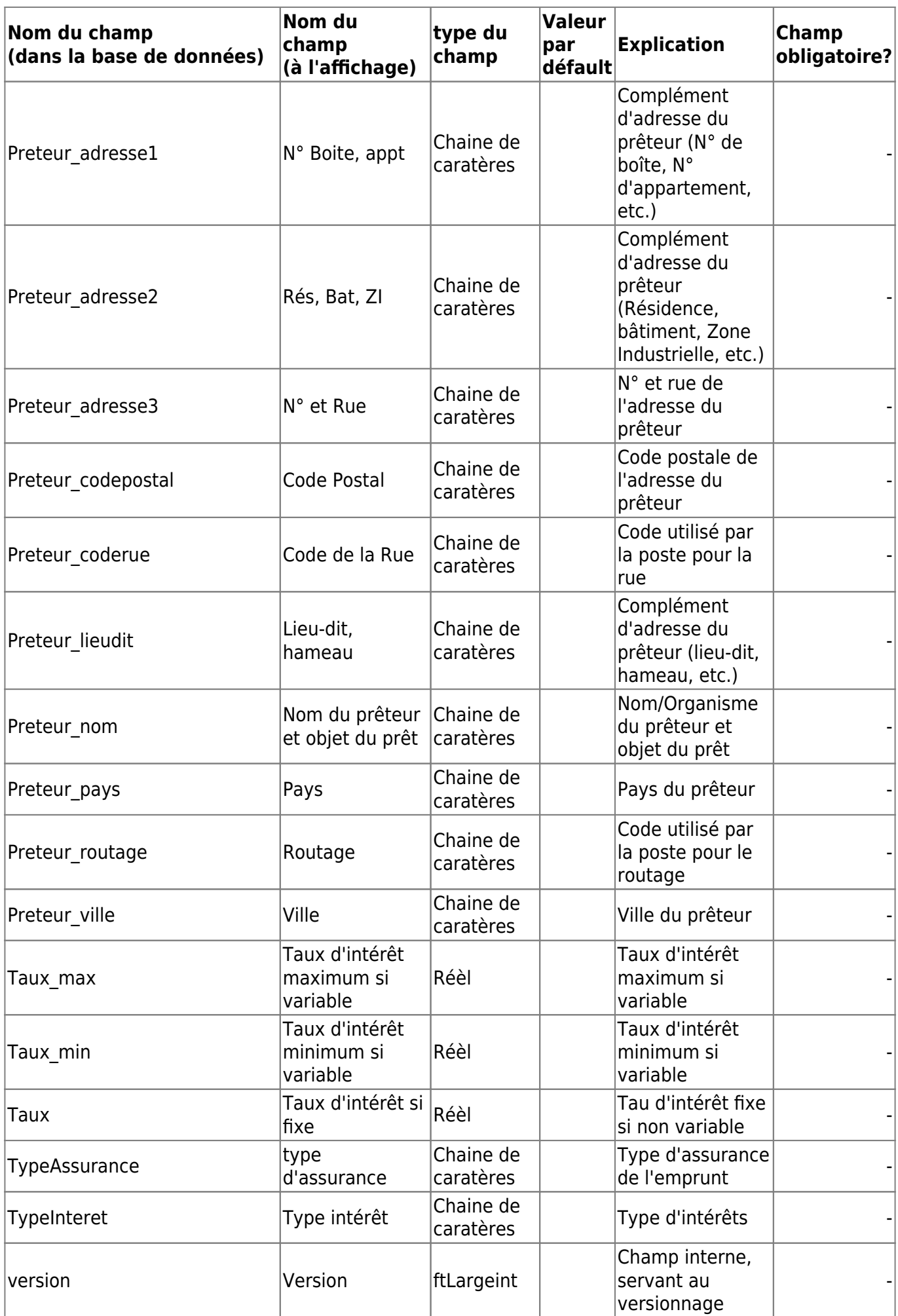

From: <https://logeas.wiki.logeas.fr/> - **LoGeAs**

Permanent link: **<https://logeas.wiki.logeas.fr/doku.php?id=certif:technique:emprunt>**

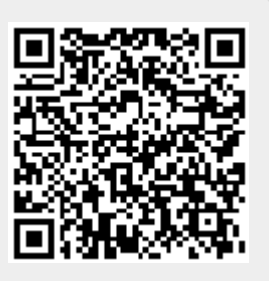

### **Liste des champs de la table "Exercices"**

**ATTENTION** Cette page est générée automatiquement par LoGeAs, \\il ne sert donc à rien de la modifier manuellement. Si vous avez des remarques ou autres merci d'utiliser la page "discussion" Mise à jour du 15/07/2021

#### [Retour sur la liste des tables](#page-433-0)

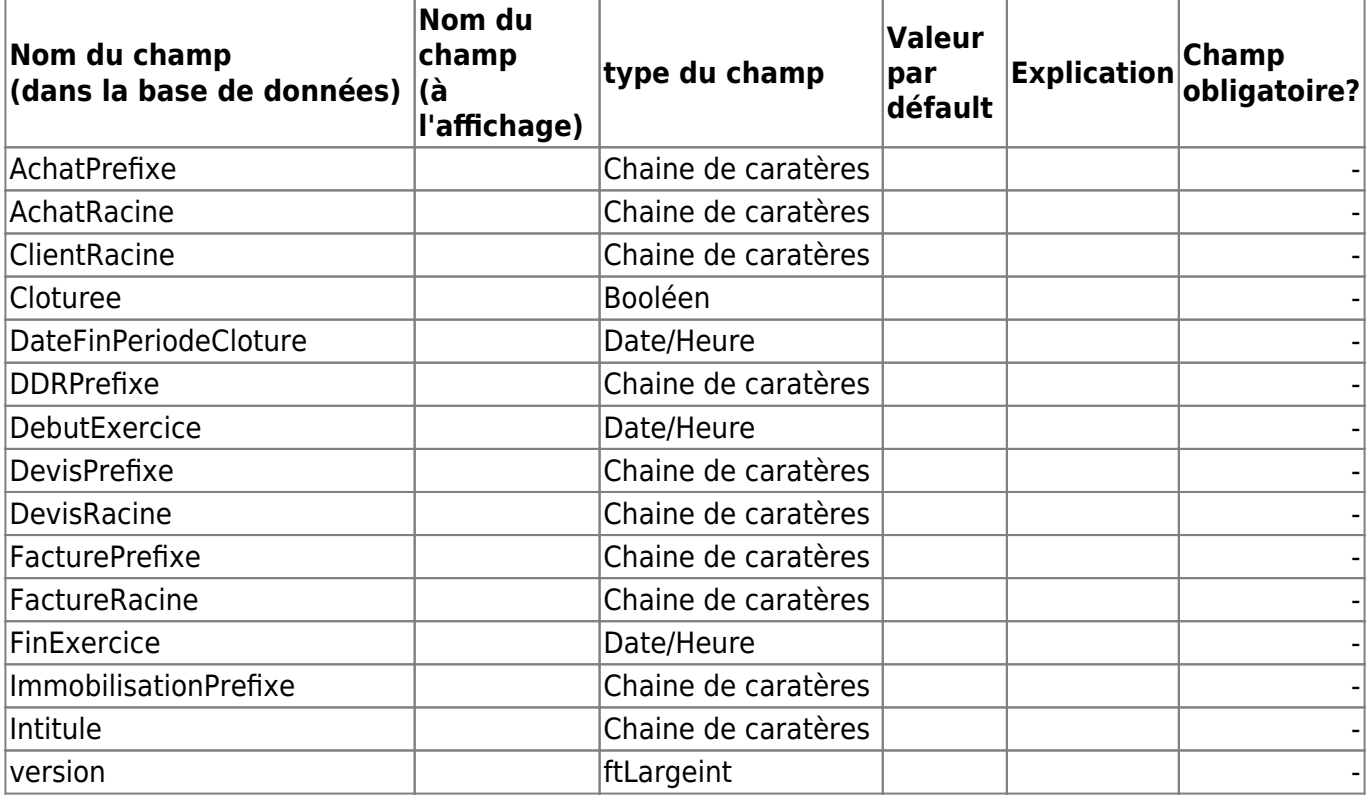

From: <https://logeas.wiki.logeas.fr/> - **LoGeAs**

Permanent link: **<https://logeas.wiki.logeas.fr/doku.php?id=certif:technique:exercices>**

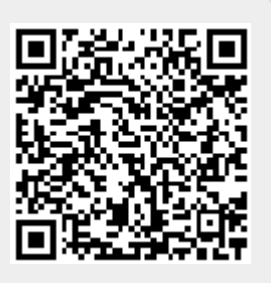

### **Liste des champs de la table "Famille"**

**ATTENTION** Cette page est générée automatiquement par LoGeAs, \\il ne sert donc à rien de la modifier manuellement. Si vous avez des remarques ou autres merci d'utiliser la page "discussion" Mise à jour du 15/07/2021

### [Retour sur la liste des tables](#page-433-0)

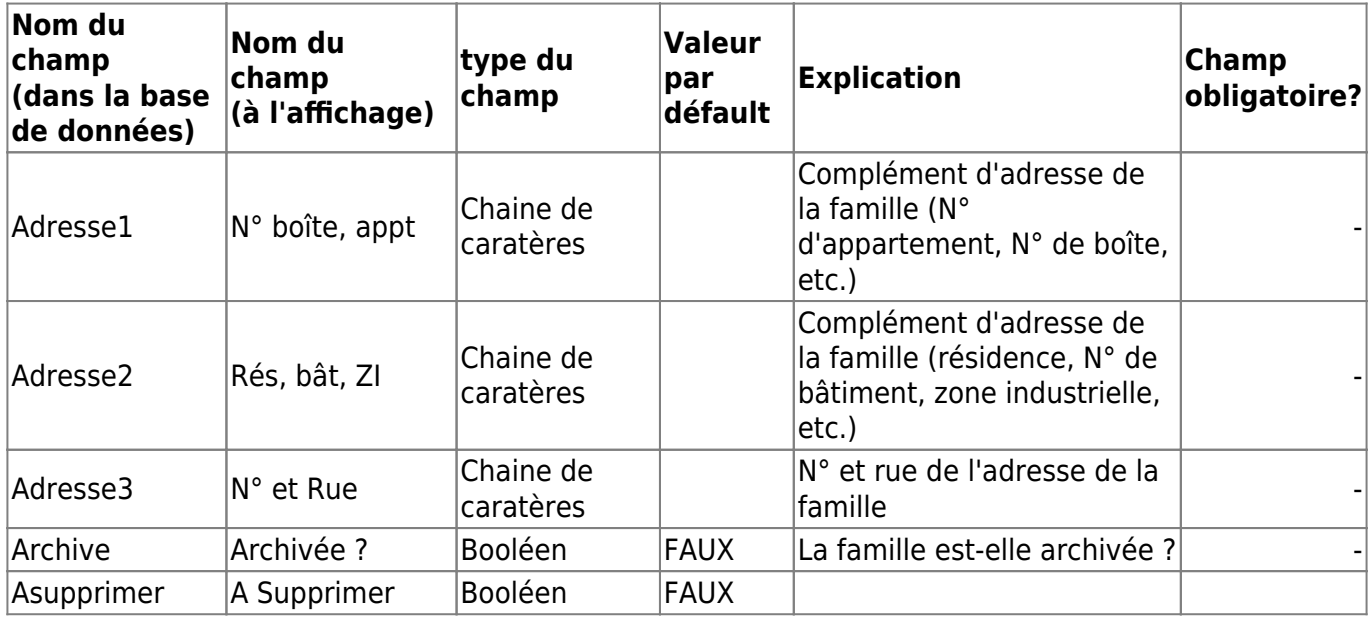

En aucun cas le logiciel ne le fait seul.| - |

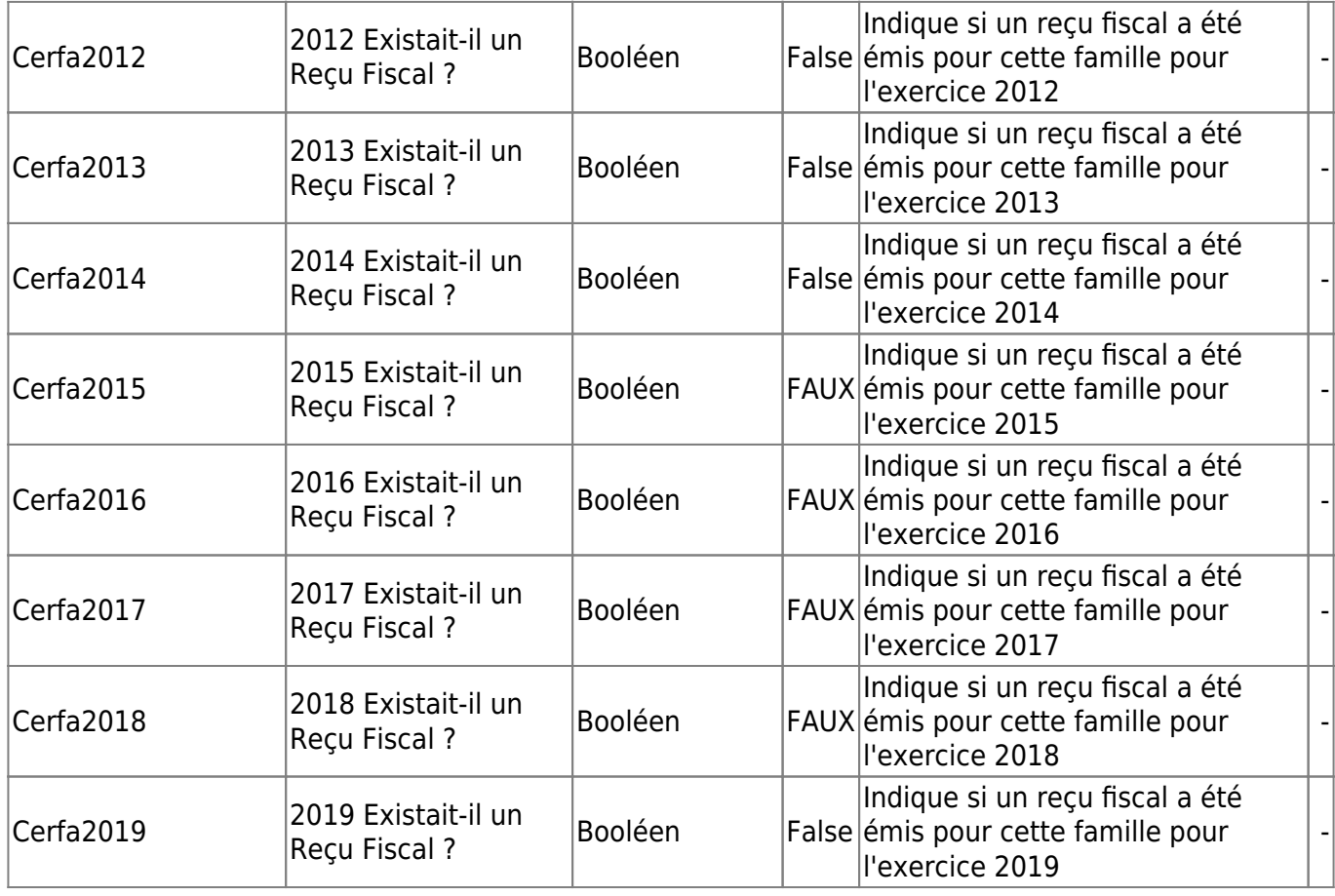

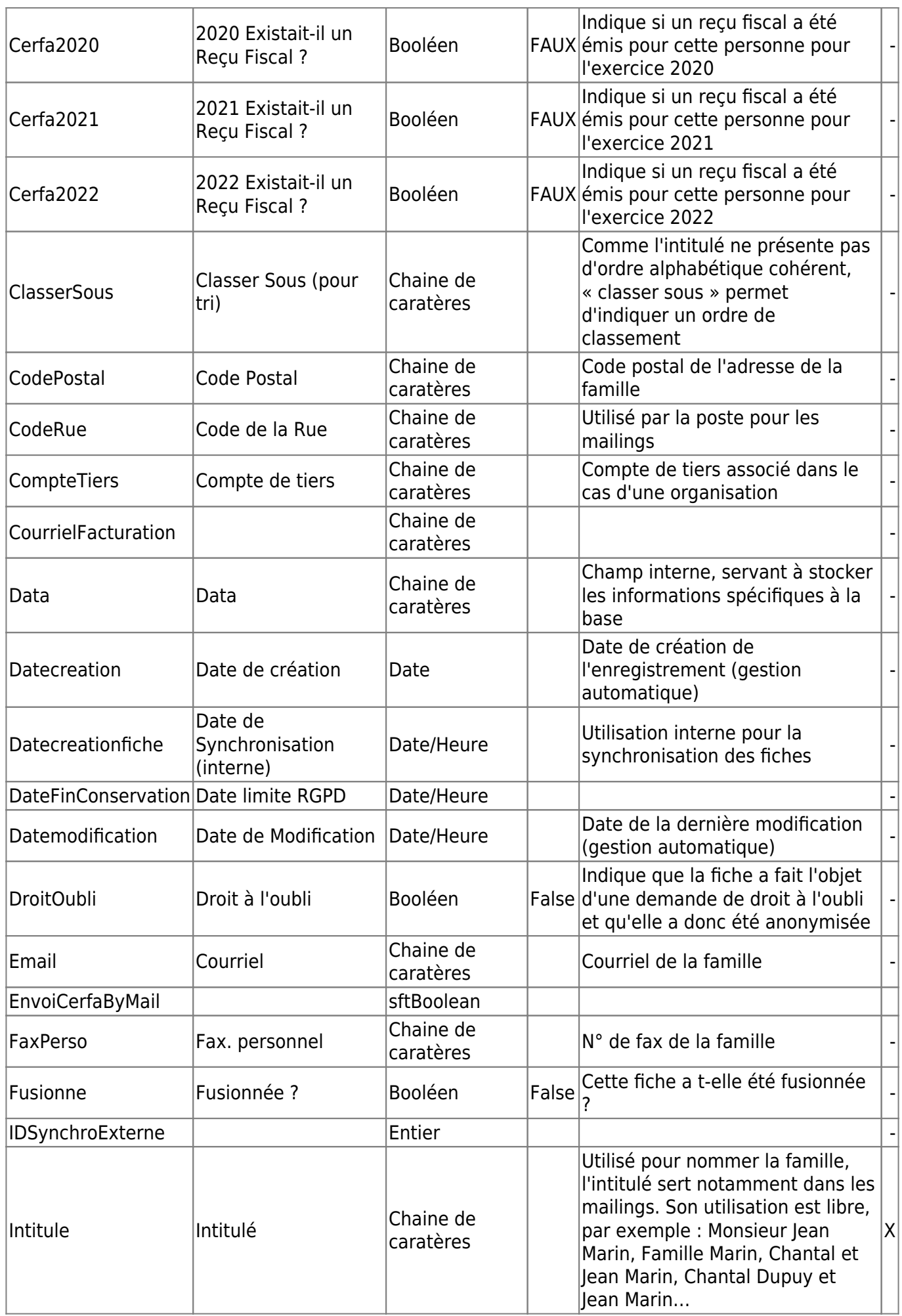

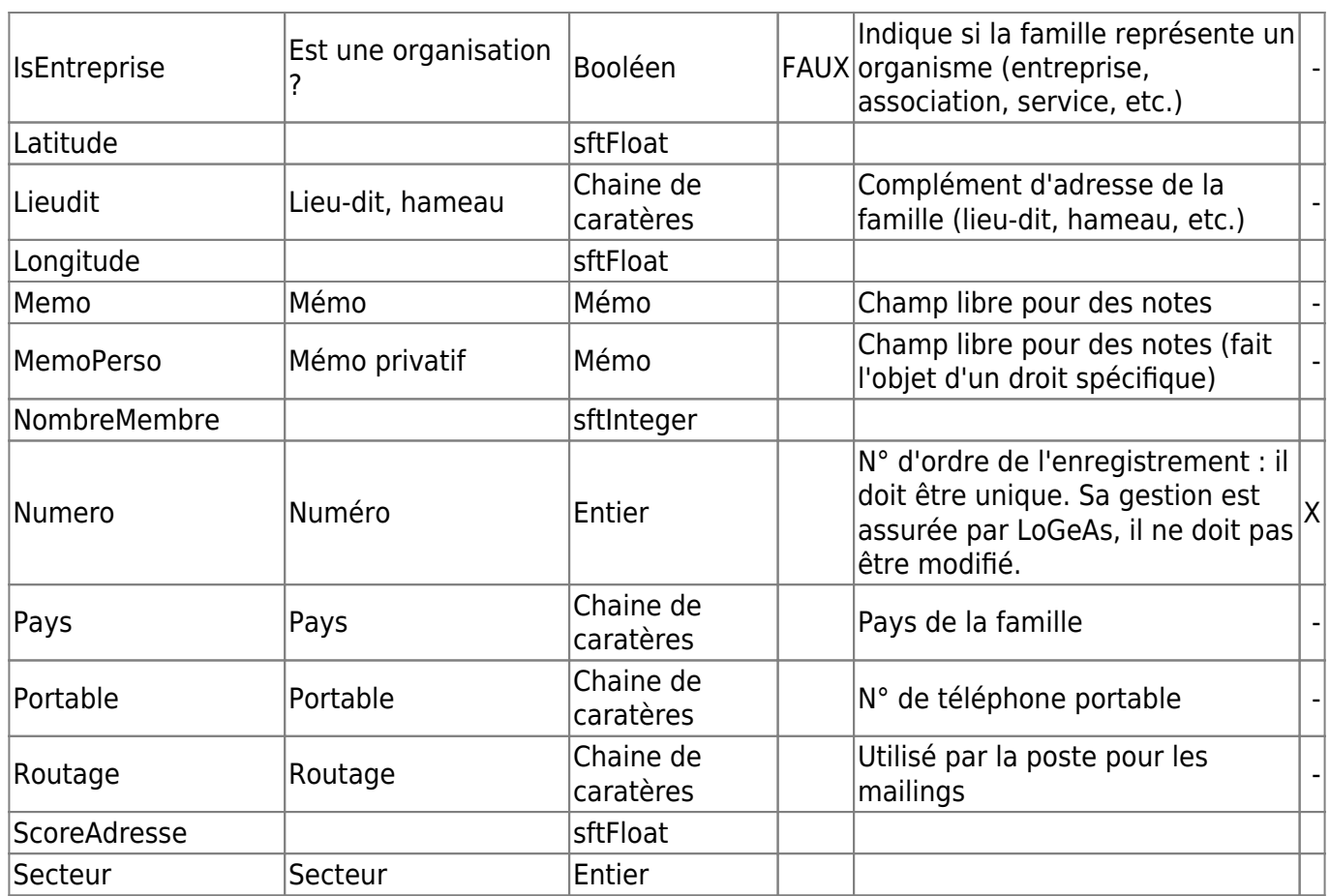

(Géré par le logiciel, non modifiable)| - |

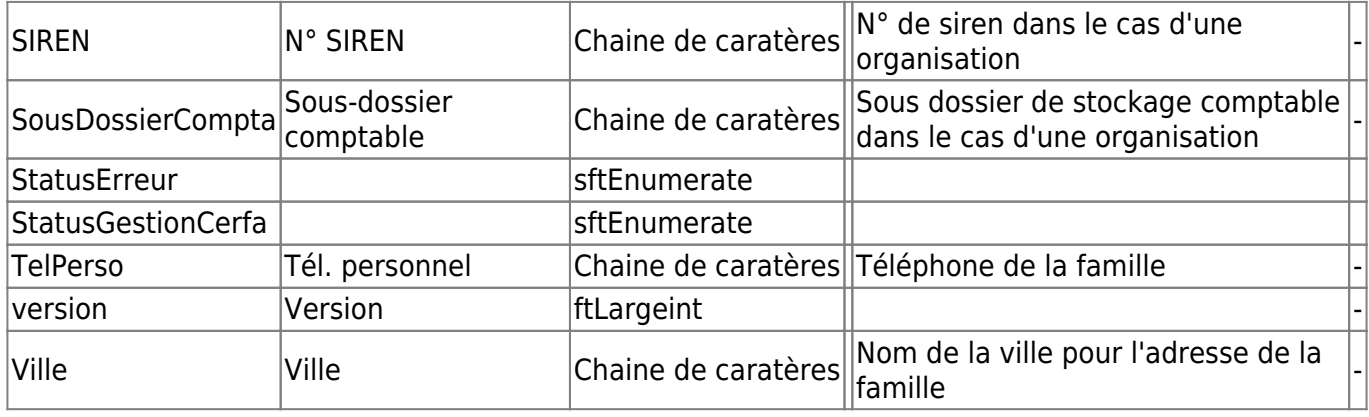

From: <https://logeas.wiki.logeas.fr/> - **LoGeAs**

Permanent link: **<https://logeas.wiki.logeas.fr/doku.php?id=certif:technique:famille>**

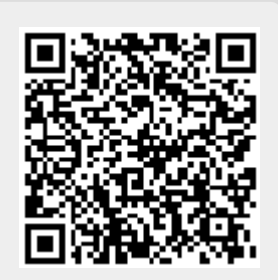

### **Liste des champs de la table "FichierTexte"**

**ATTENTION** Cette page est générée automatiquement par LoGeAs, \\il ne sert donc à rien de la modifier manuellement. Si vous avez des remarques ou autres merci d'utiliser la page "discussion" Mise à jour du 15/07/2021

#### [Retour sur la liste des tables](#page-433-0)

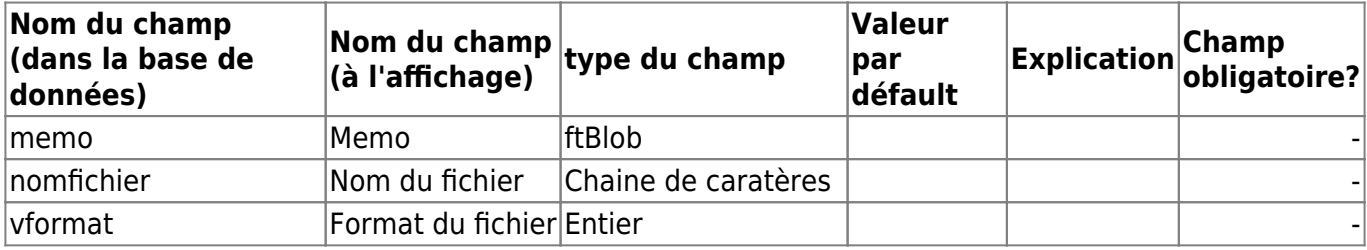

From: <https://logeas.wiki.logeas.fr/> - **LoGeAs**

Permanent link: **<https://logeas.wiki.logeas.fr/doku.php?id=certif:technique:fichiertexte>**

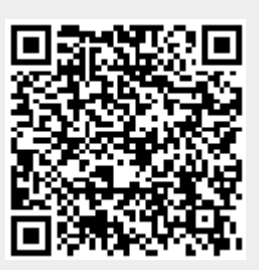

## **Liste des champs de la table "Groupeperiode"**

**ATTENTION** Cette page est générée automatiquement par LoGeAs, \\il ne sert donc à rien de la modifier manuellement. Si vous avez des remarques ou autres merci d'utiliser la page "discussion" Mise à jour du 15/07/2021

#### [Retour sur la liste des tables](#page-433-0)

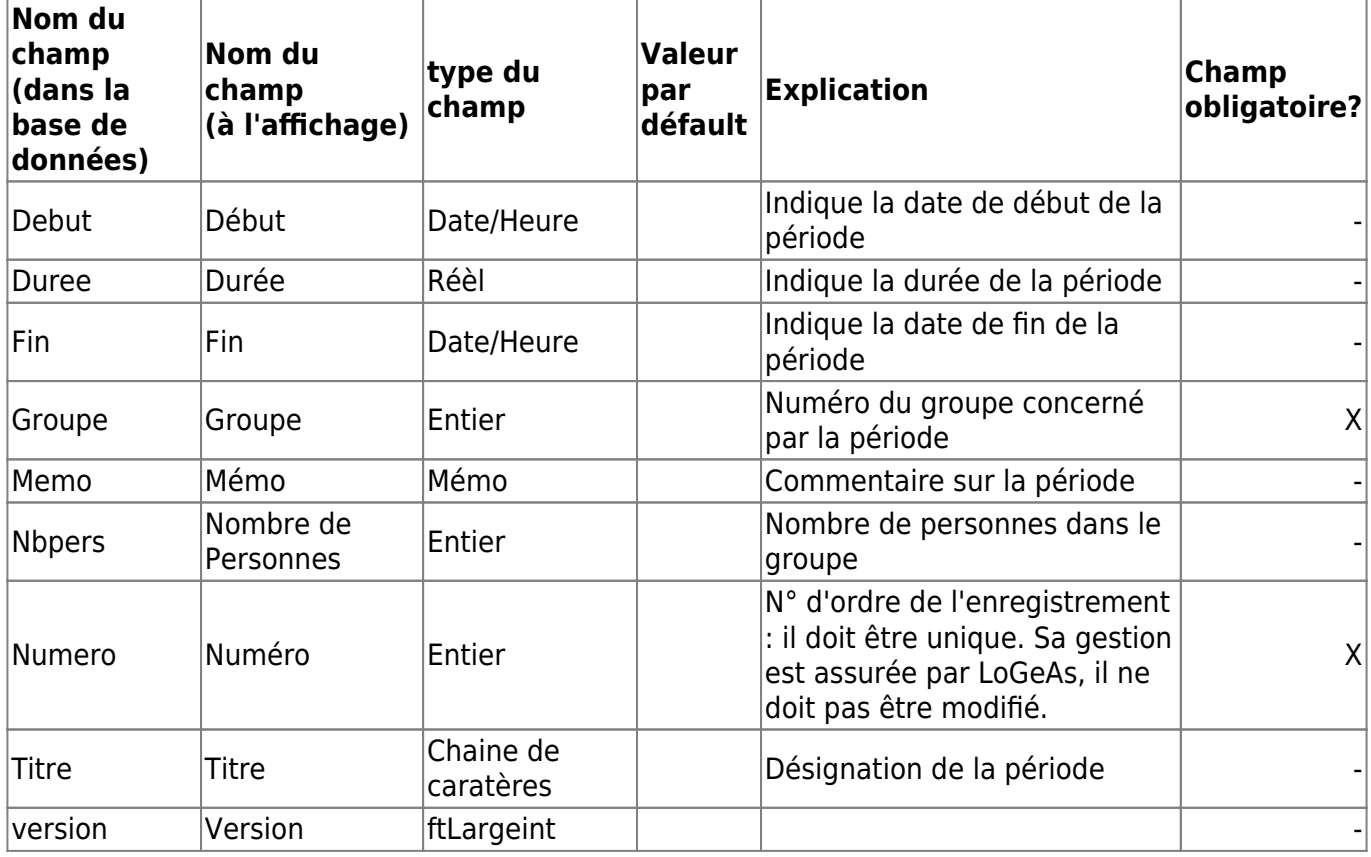

From: <https://logeas.wiki.logeas.fr/>- **LoGeAs**

Permanent link: **<https://logeas.wiki.logeas.fr/doku.php?id=certif:technique:groupeperiode>**

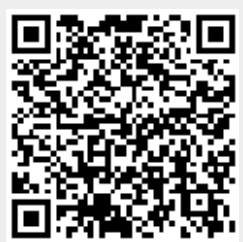

# **Liste des champs de la table "Groupepresence"**

**ATTENTION** Cette page est générée automatiquement par LoGeAs, \\il ne sert donc à rien de la modifier manuellement. Si vous avez des remarques ou autres merci d'utiliser la page "discussion" Mise à jour du 15/07/2021

### [Retour sur la liste des tables](#page-433-0)

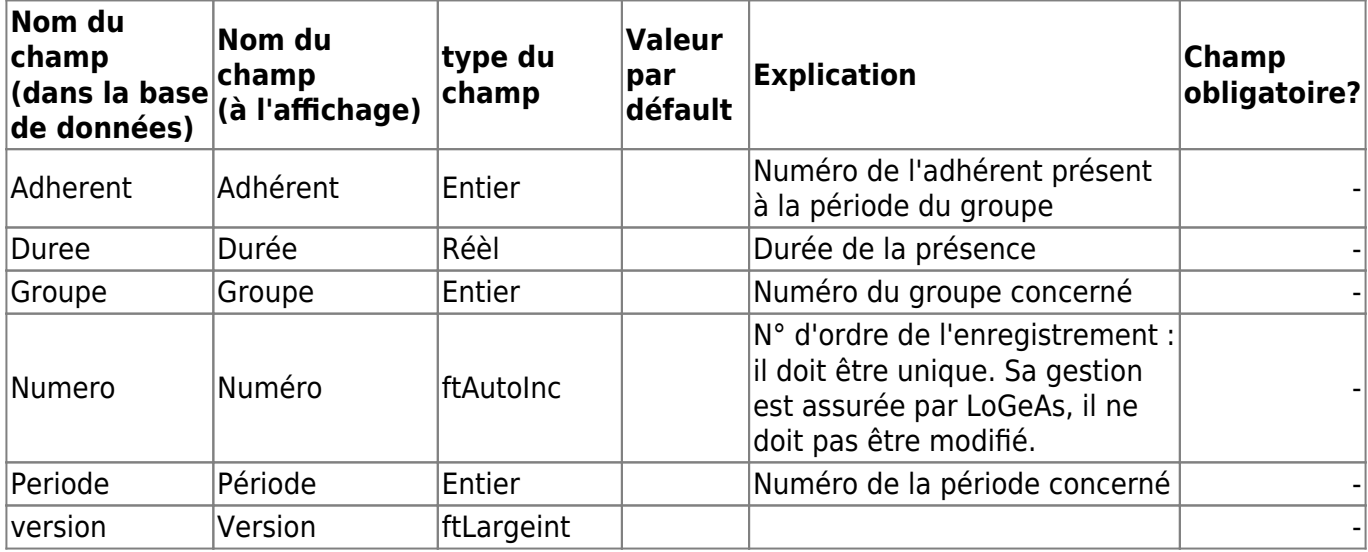

From: <https://logeas.wiki.logeas.fr/> - **LoGeAs**

Permanent link: **<https://logeas.wiki.logeas.fr/doku.php?id=certif:technique:groupepresence>**

### **Liste des champs de la table "Groupes"**

**ATTENTION** Cette page est générée automatiquement par LoGeAs, \\il ne sert donc à rien de la modifier manuellement. Si vous avez des remarques ou autres merci d'utiliser la page "discussion" Mise à jour du 15/07/2021

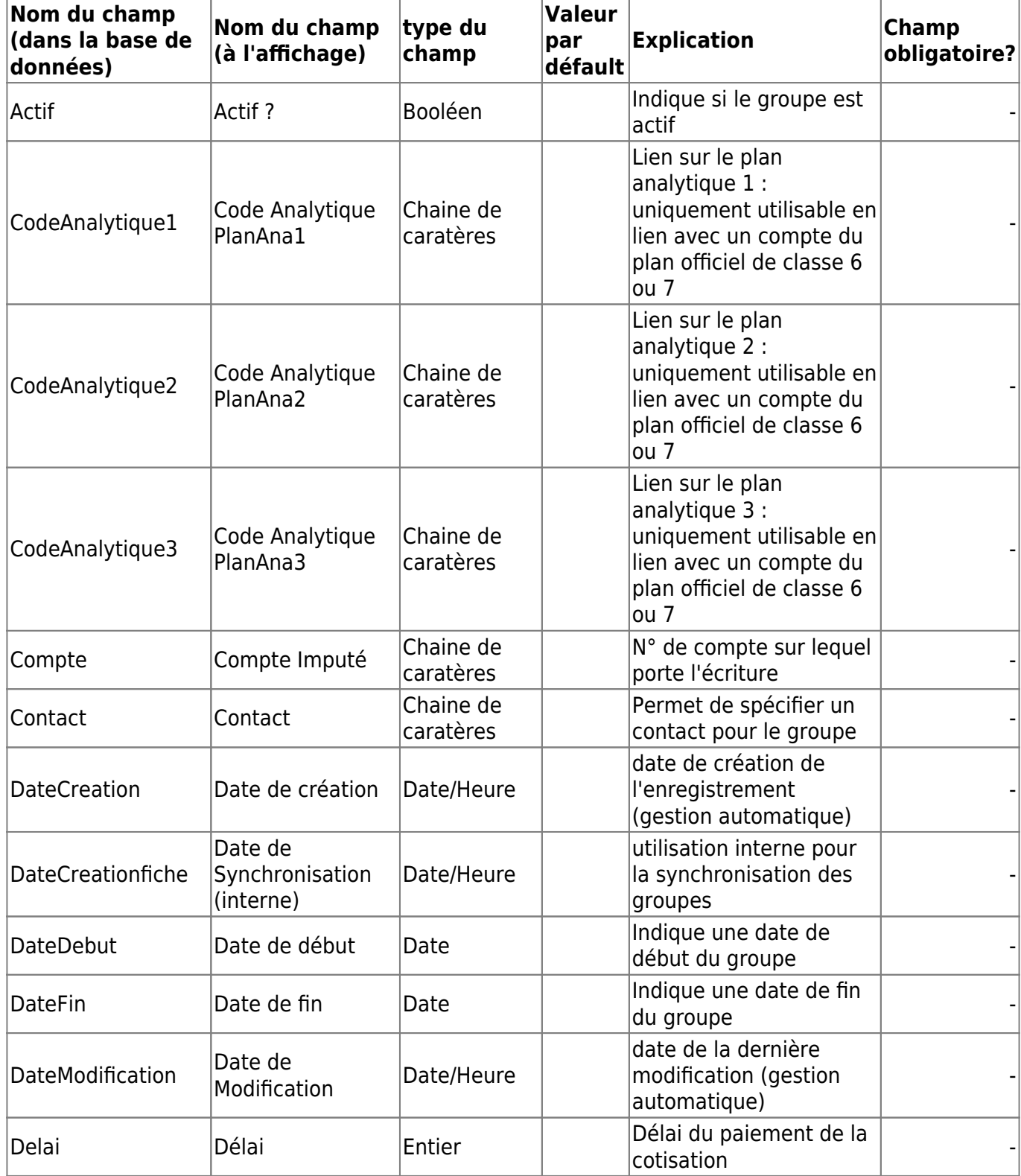

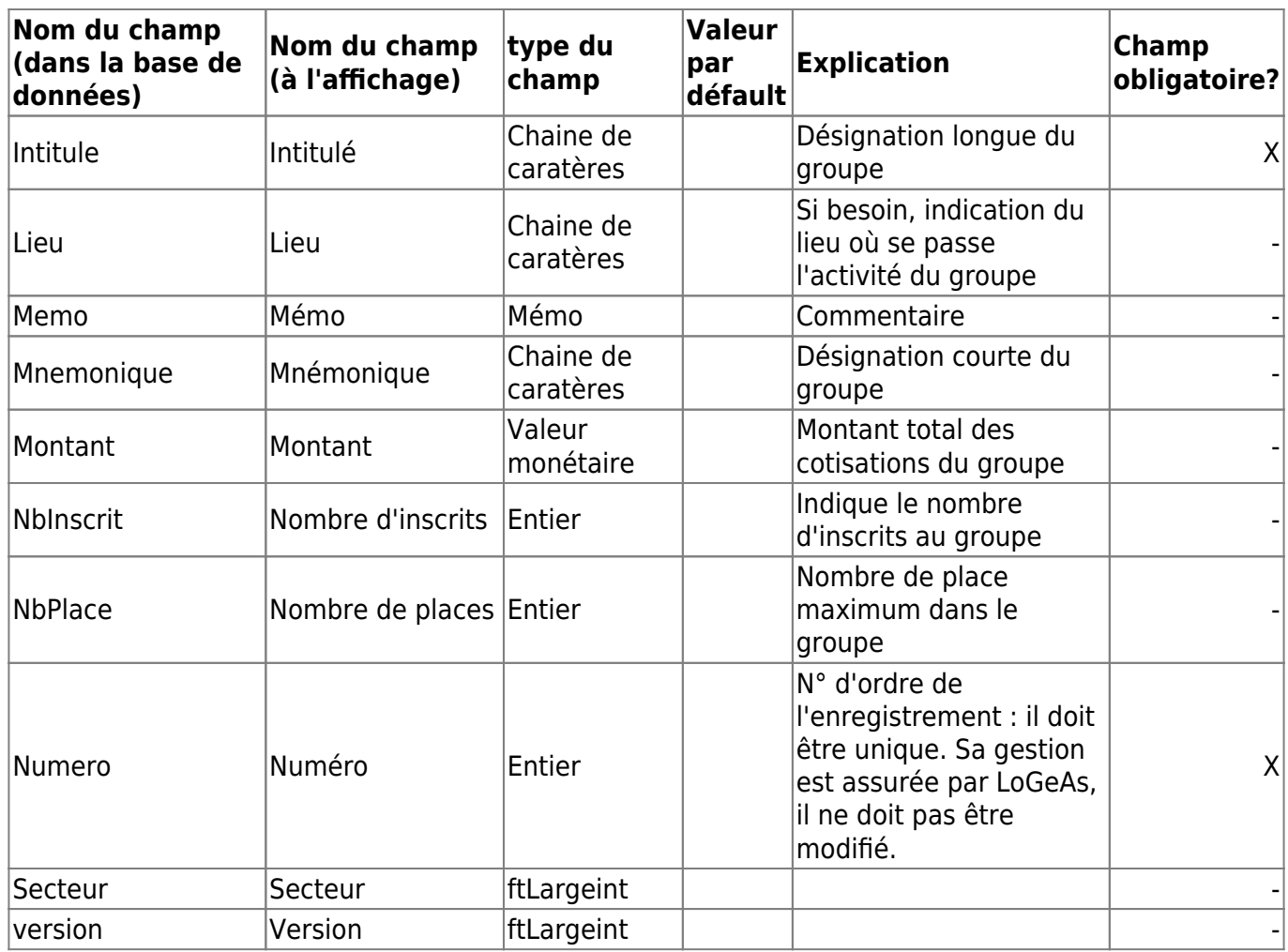

From: <https://logeas.wiki.logeas.fr/> - **LoGeAs**

Permanent link: **<https://logeas.wiki.logeas.fr/doku.php?id=certif:technique:groupes>**

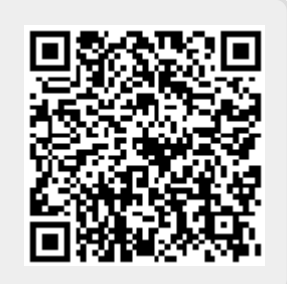

# **Liste des champs de la table "HistoriqueDon"**

**ATTENTION** Cette page est générée automatiquement par LoGeAs, \\il ne sert donc à rien de la modifier manuellement. Si vous avez des remarques ou autres merci d'utiliser la page "discussion" Mise à jour du 15/07/2021

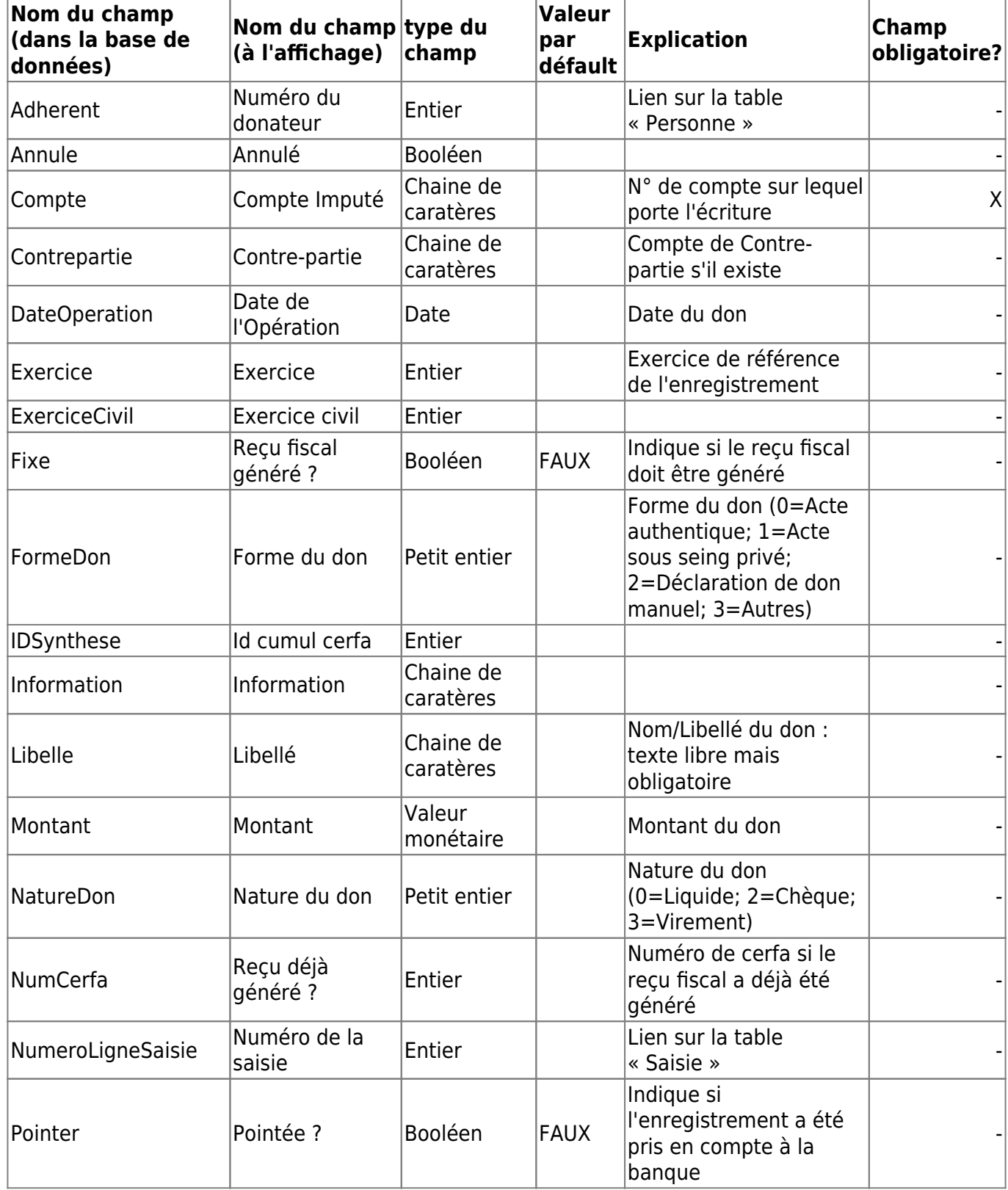

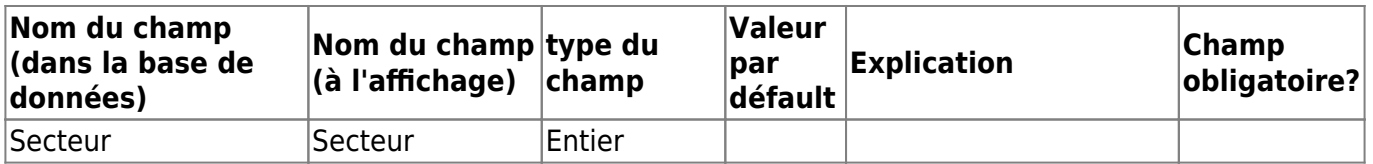

(Géré par le logiciel, non modifiable)| - |

 $\sqrt{v}$ ersion $\sqrt{v}$ ersion $\sqrt{v}$ ftLargeint $\sqrt{v}$ 

From: <https://logeas.wiki.logeas.fr/>- **LoGeAs**

Permanent link: **<https://logeas.wiki.logeas.fr/doku.php?id=certif:technique:historiquedon>**

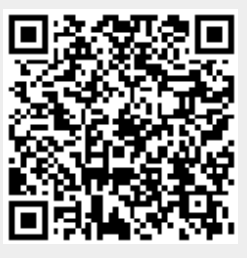

### **Liste des champs de la table "HistoriqueDonSynthese"**

**ATTENTION** Cette page est générée automatiquement par LoGeAs, \\il ne sert donc à rien de la modifier manuellement. Si vous avez des remarques ou autres merci d'utiliser la page "discussion" Mise à jour du 15/07/2021

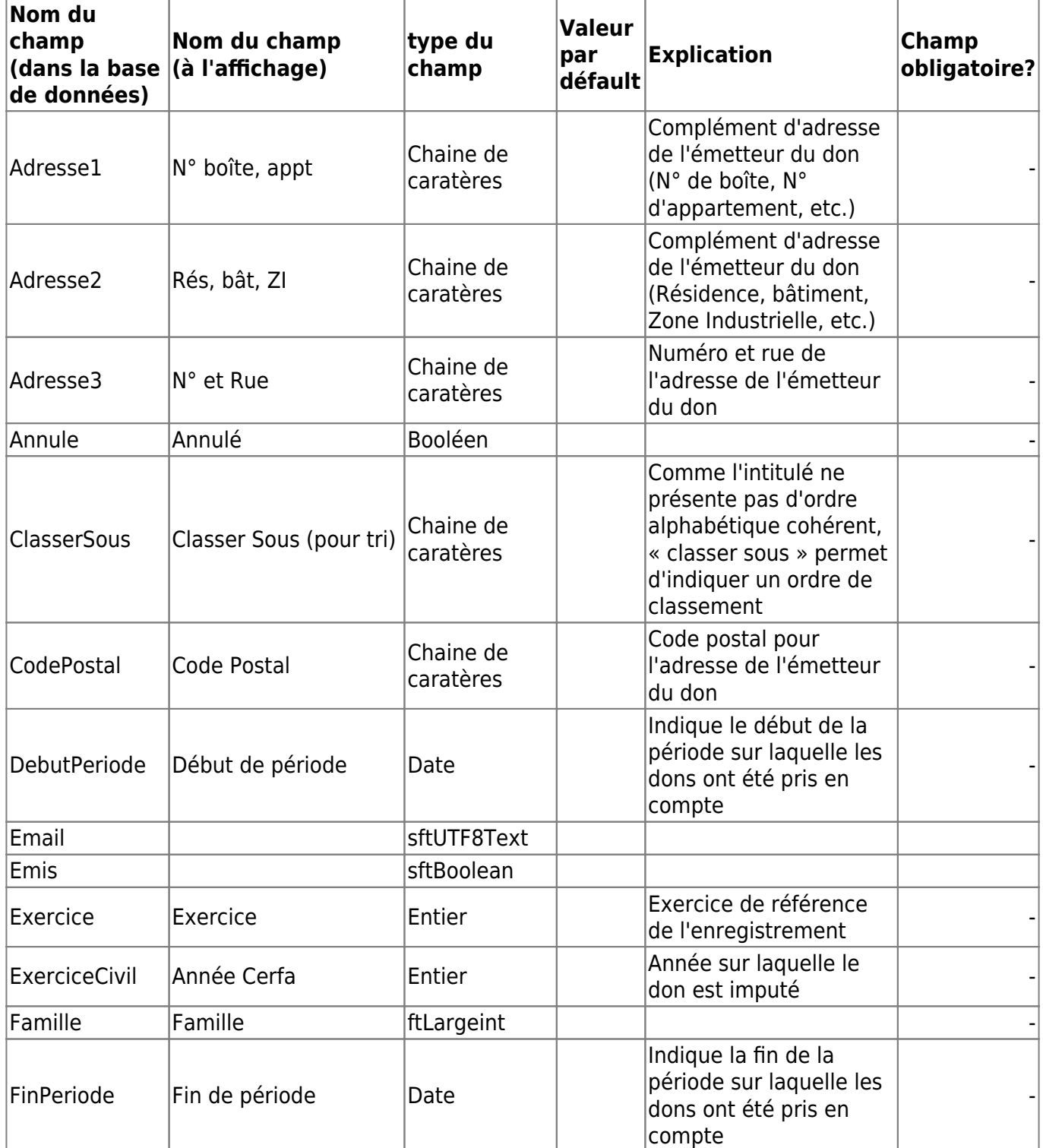

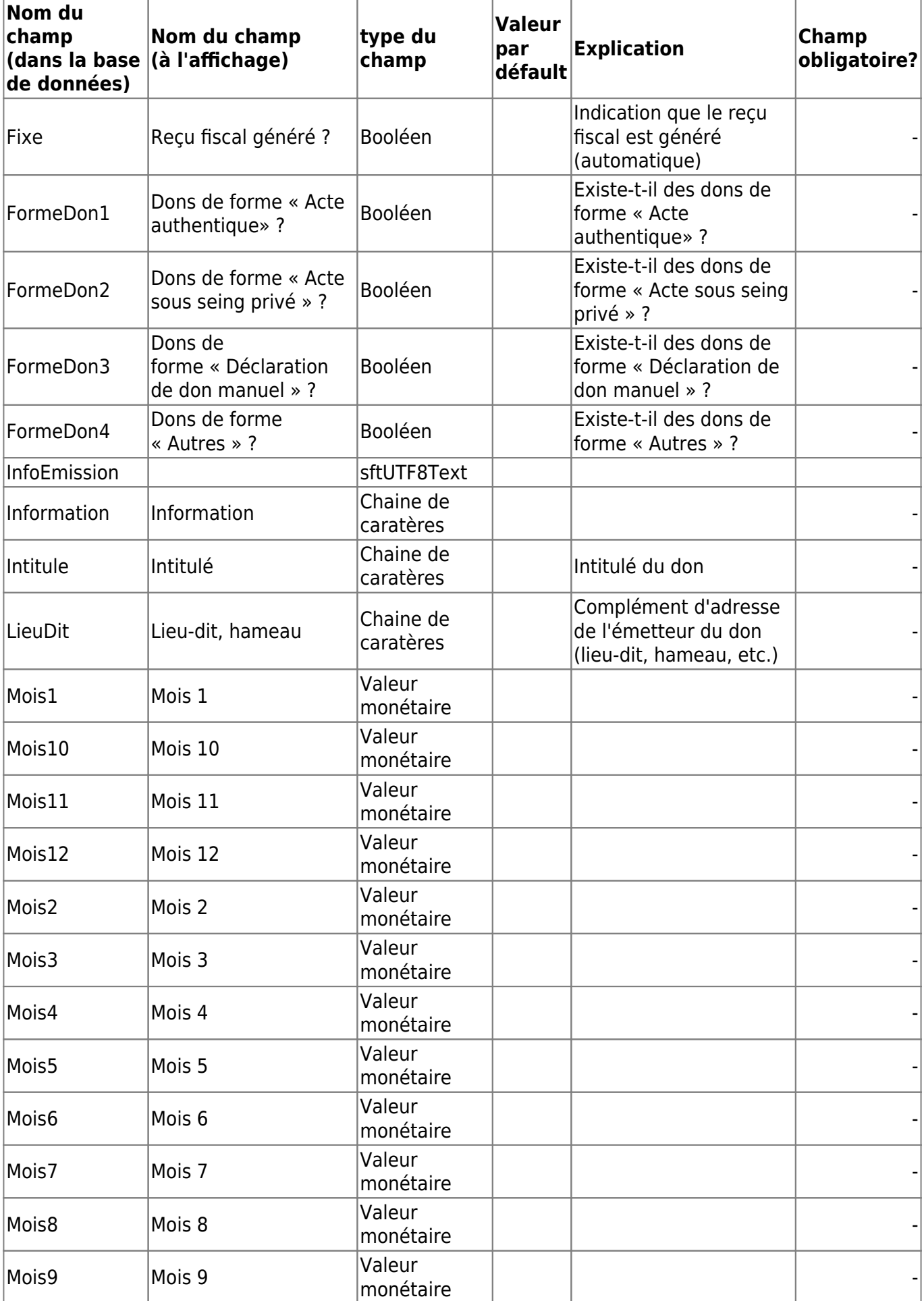

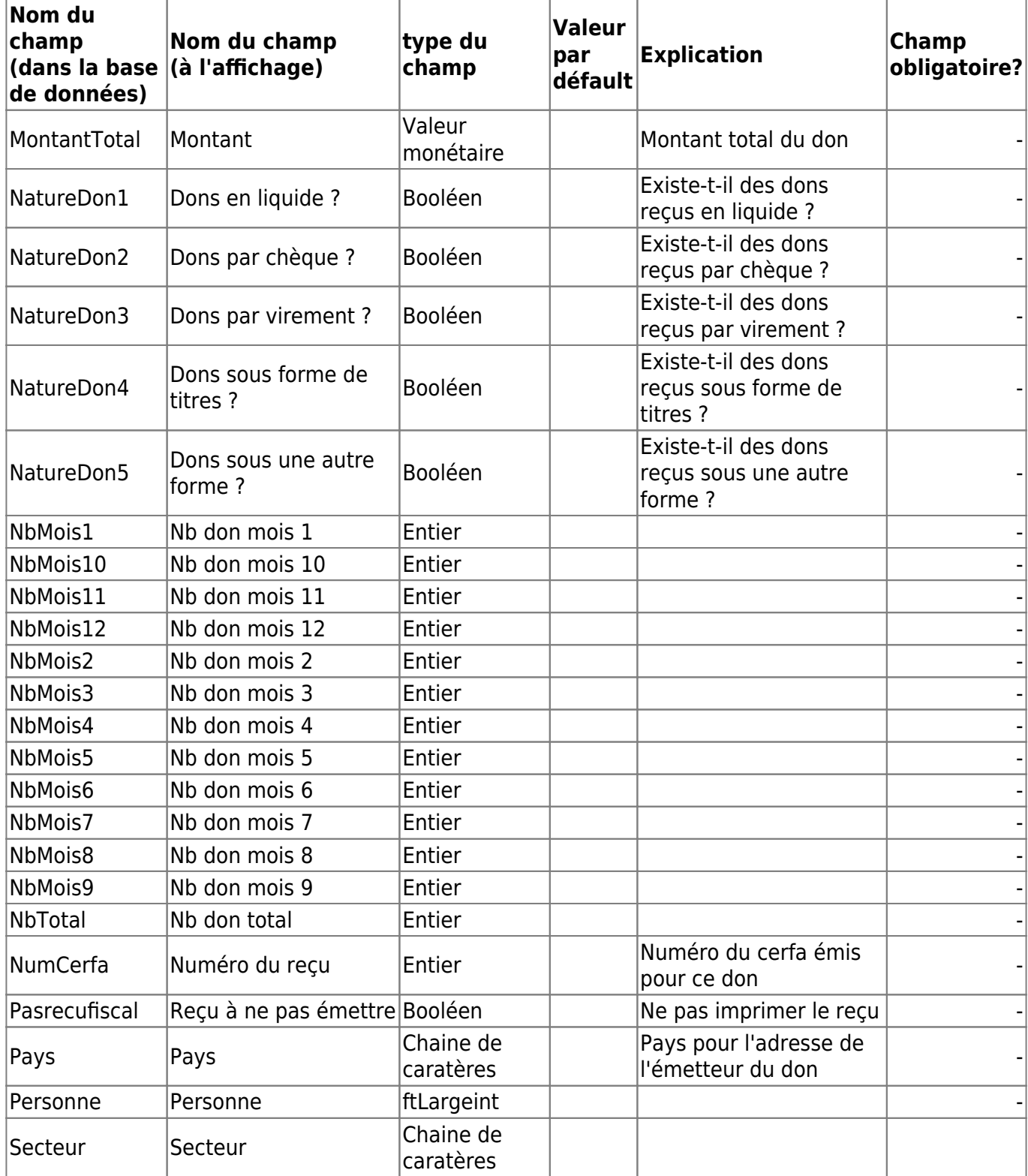

(Géré par le logiciel, non modifiable)| - |

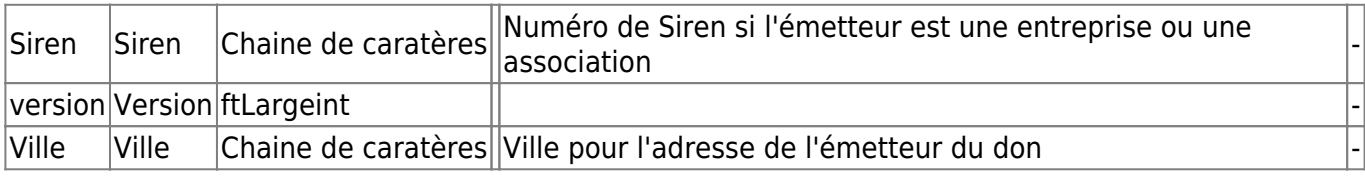

From: <https://logeas.wiki.logeas.fr/> - **LoGeAs**

Permanent link:

**<https://logeas.wiki.logeas.fr/doku.php?id=certif:technique:historiquedonsynthese>**

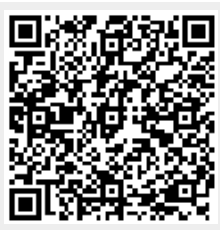

## **Liste des champs de la table "Immobilisation"**

**ATTENTION** Cette page est générée automatiquement par LoGeAs, \\il ne sert donc à rien de la modifier manuellement. Si vous avez des remarques ou autres merci d'utiliser la page "discussion" Mise à jour du 15/07/2021

#### [Retour sur la liste des tables](#page-433-0)

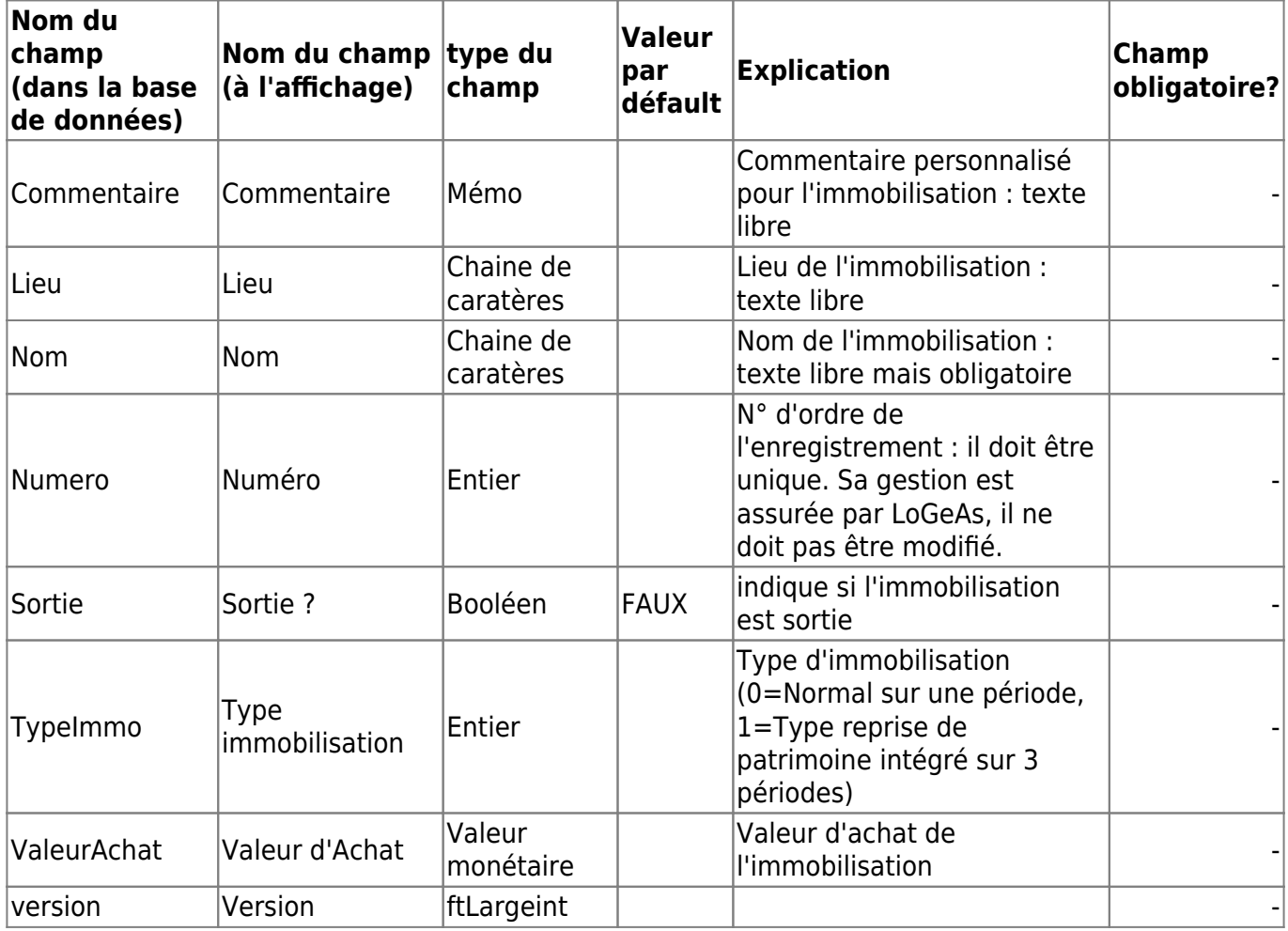

From: <https://logeas.wiki.logeas.fr/> - **LoGeAs**

Permanent link: **<https://logeas.wiki.logeas.fr/doku.php?id=certif:technique:immobilisation>**

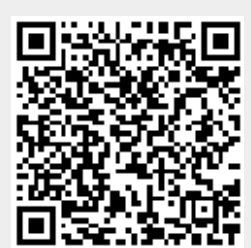

### **Liste des champs de la table "Inscription"**

**ATTENTION** Cette page est générée automatiquement par LoGeAs, \\il ne sert donc à rien de la modifier manuellement. Si vous avez des remarques ou autres merci d'utiliser la page "discussion" Mise à jour du 15/07/2021

#### [Retour sur la liste des tables](#page-433-0)

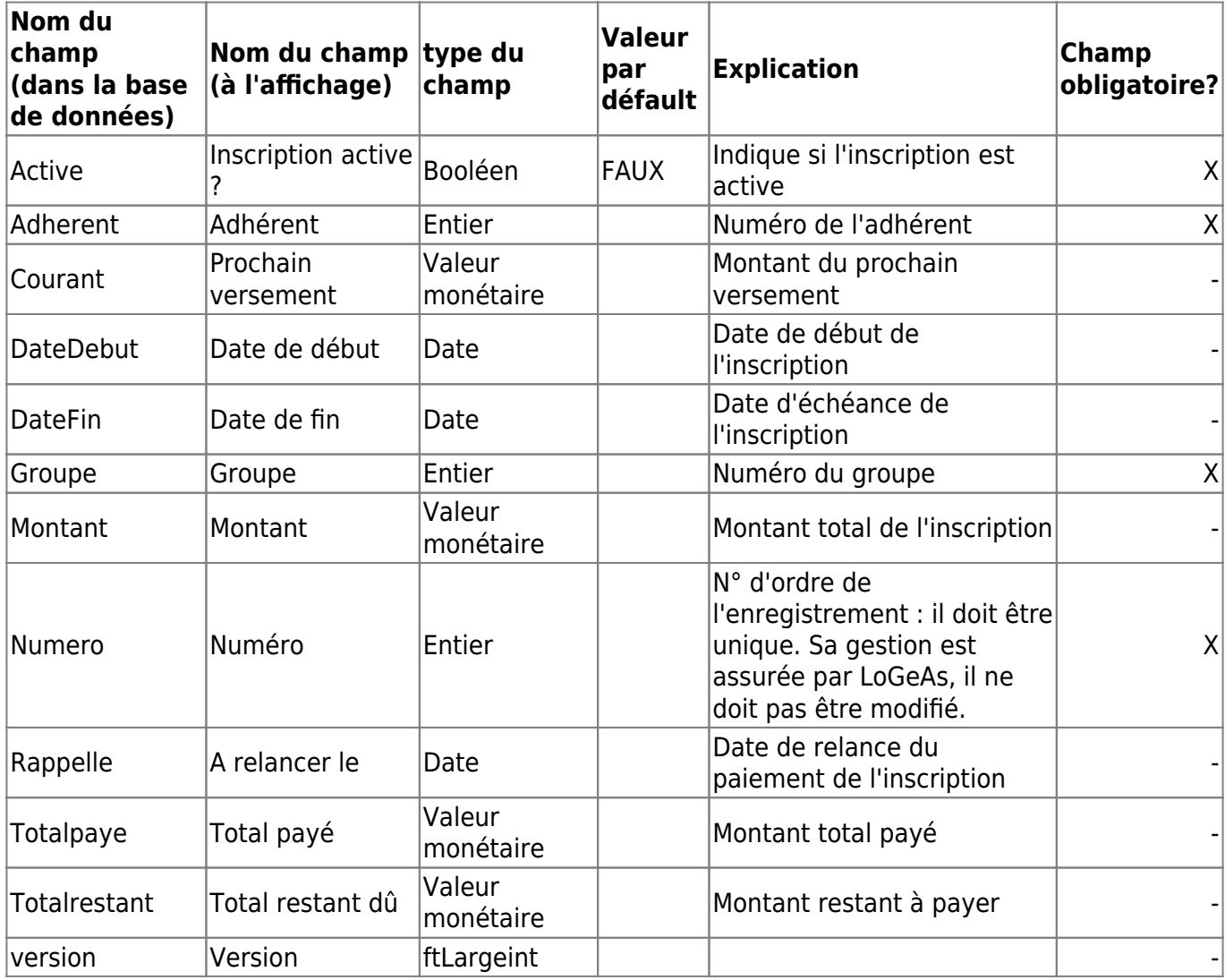

From: <https://logeas.wiki.logeas.fr/> - **LoGeAs**

Permanent link: **<https://logeas.wiki.logeas.fr/doku.php?id=certif:technique:inscription>**

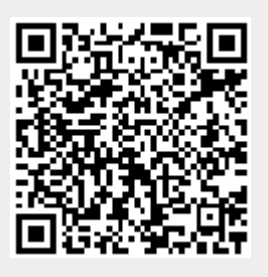

# **Liste des champs de la table "Inventairebien"**

**ATTENTION** Cette page est générée automatiquement par LoGeAs, \\il ne sert donc à rien de la modifier manuellement. Si vous avez des remarques ou autres merci d'utiliser la page "discussion" Mise à jour du 15/07/2021

#### [Retour sur la liste des tables](#page-433-0)

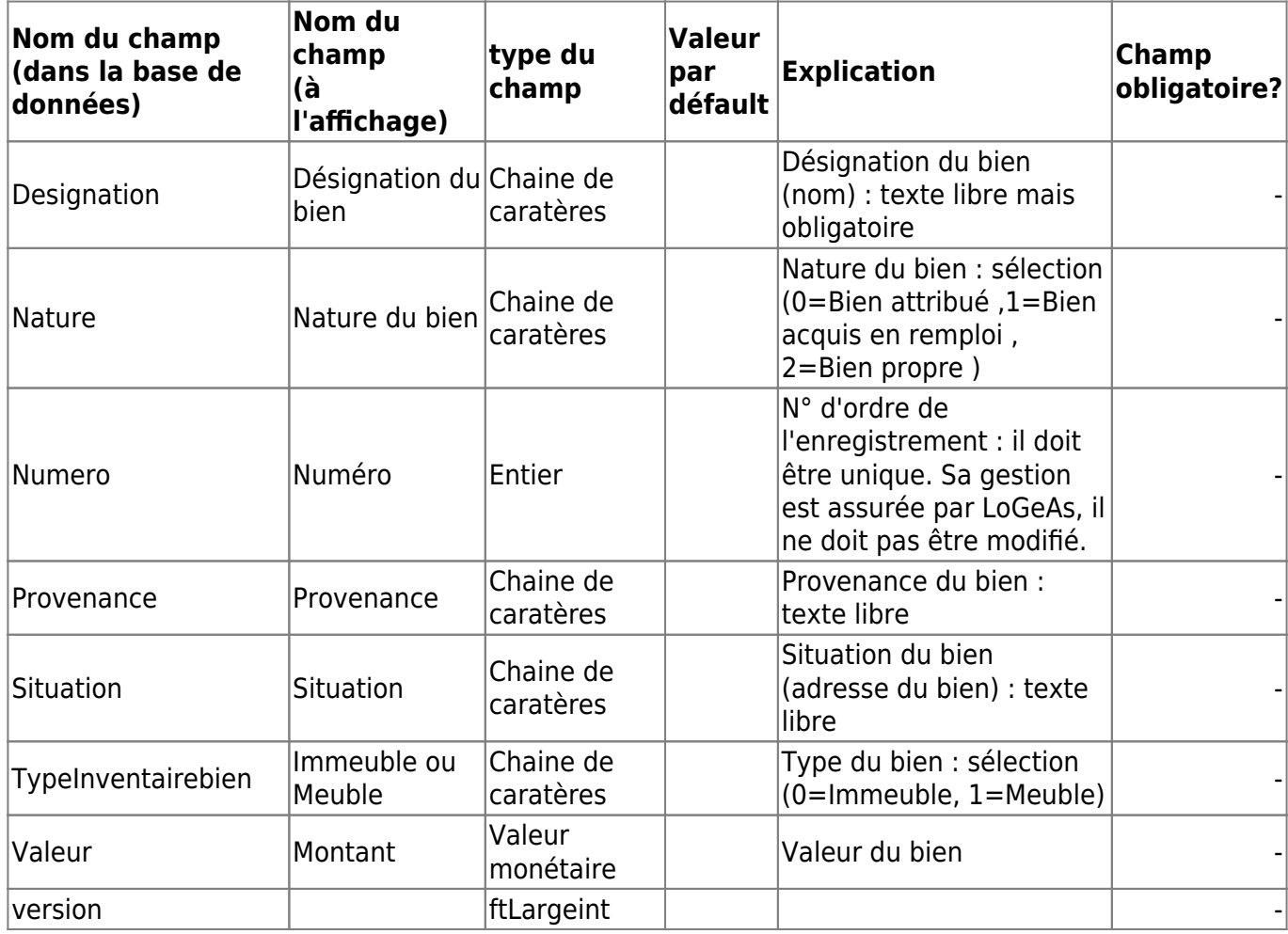

From: <https://logeas.wiki.logeas.fr/>- **LoGeAs**

Permanent link: **<https://logeas.wiki.logeas.fr/doku.php?id=certif:technique:inventairebien>**

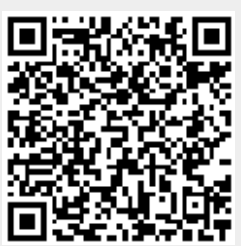

## **Liste des champs de la table "JET"**

**ATTENTION** Cette page est générée automatiquement par LoGeAs, \\il ne sert donc à rien de la modifier manuellement. Si vous avez des remarques ou autres merci d'utiliser la page "discussion" Mise à jour du 09/07/2021

#### [Retour sur la liste des tables](#page-433-0)

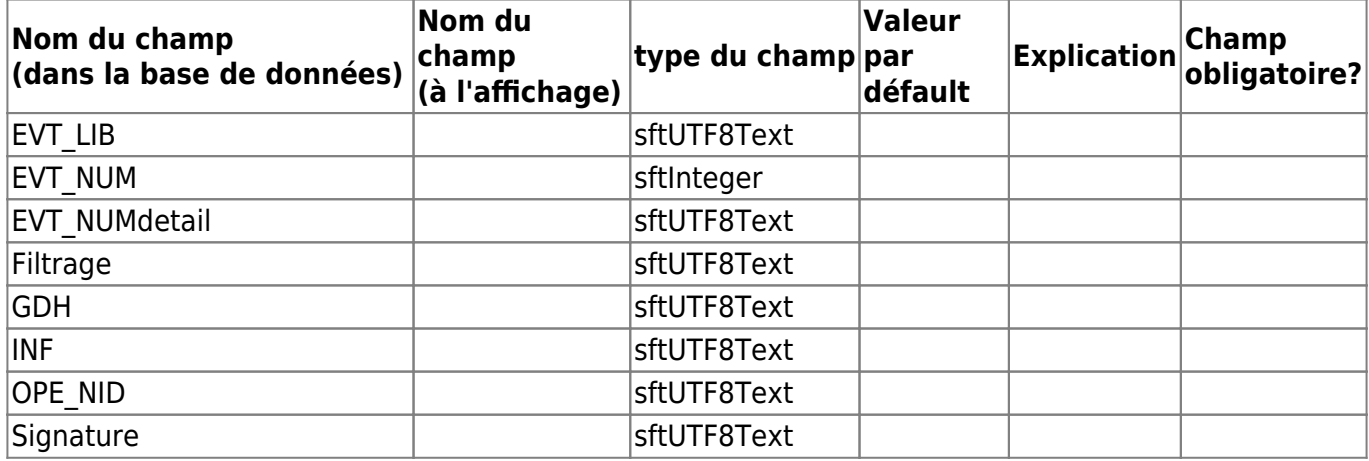

From: <https://logeas.wiki.logeas.fr/> - **LoGeAs**

Permanent link: **<https://logeas.wiki.logeas.fr/doku.php?id=certif:technique:jet>**

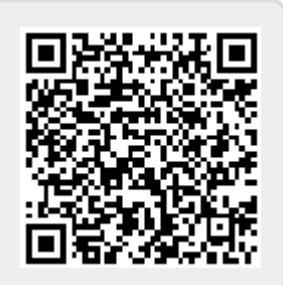

Last update: **2021/07/09 10:18**

# **Liste des champs de la table "Lien"**

**ATTENTION** Cette page est générée automatiquement par LoGeAs, \\il ne sert donc à rien de la modifier manuellement. Si vous avez des remarques ou autres merci d'utiliser la page "discussion" Mise à jour du 15/07/2021

#### [Retour sur la liste des tables](#page-433-0)

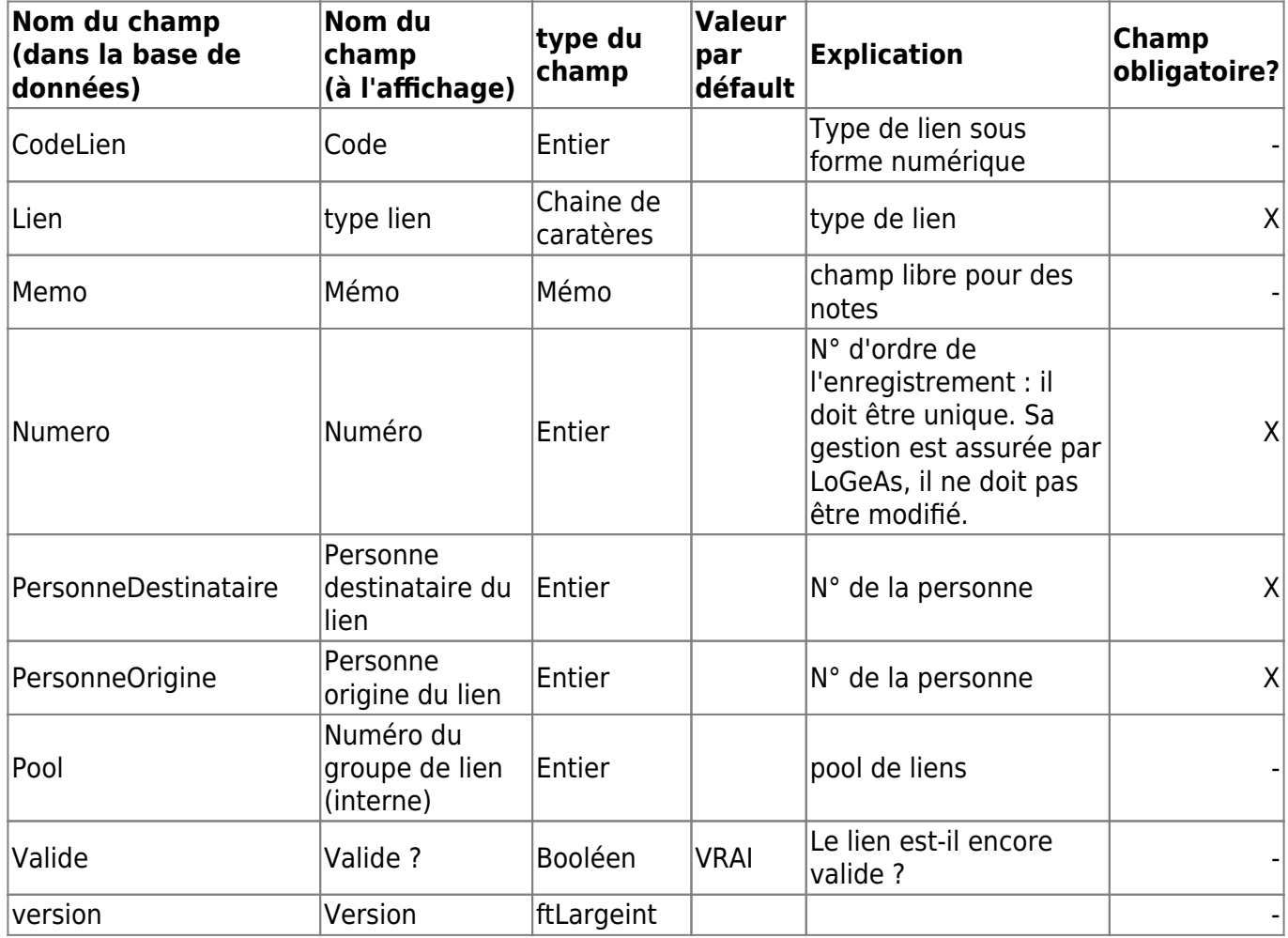

From: <https://logeas.wiki.logeas.fr/> - **LoGeAs**

Permanent link: **<https://logeas.wiki.logeas.fr/doku.php?id=certif:technique:lien>**

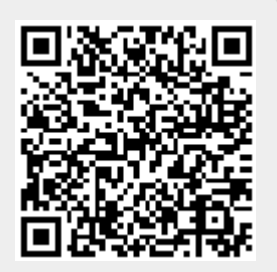

## **Liste des champs de la table "LienPlan"**

**ATTENTION** Cette page est générée automatiquement par LoGeAs, \\il ne sert donc à rien de la modifier manuellement. Si vous avez des remarques ou autres merci d'utiliser la page "discussion" Mise à jour du 15/07/2021

#### [Retour sur la liste des tables](#page-433-0)

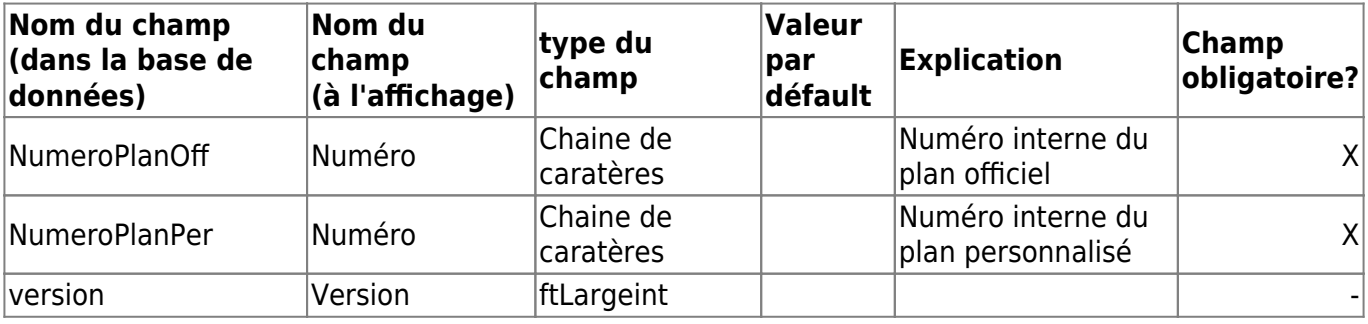

From: <https://logeas.wiki.logeas.fr/> - **LoGeAs**

Permanent link: **<https://logeas.wiki.logeas.fr/doku.php?id=certif:technique:lienplan>**

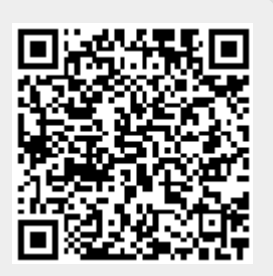

# **Liste des champs de la table "LigneEmprunt"**

**ATTENTION** Cette page est générée automatiquement par LoGeAs, \\il ne sert donc à rien de la modifier manuellement. Si vous avez des remarques ou autres merci d'utiliser la page "discussion" Mise à jour du 15/07/2021

#### [Retour sur la liste des tables](#page-433-0)

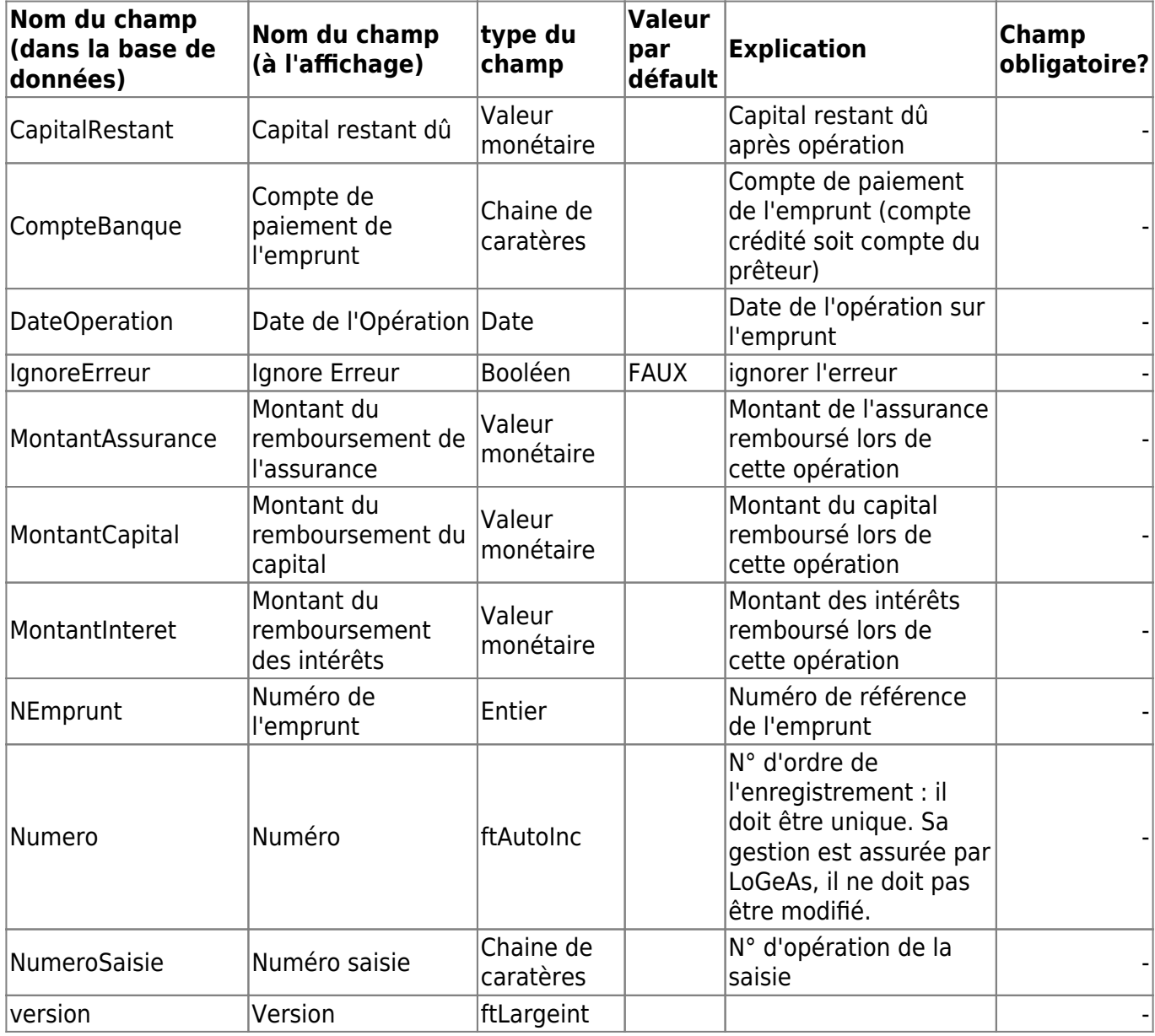

From: <https://logeas.wiki.logeas.fr/> - **LoGeAs**

Permanent link: **<https://logeas.wiki.logeas.fr/doku.php?id=certif:technique:ligneemprunt>**

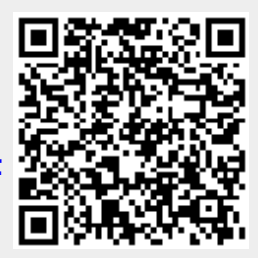

# **Liste des champs de la table "LigneImmobilisation"**

**ATTENTION** Cette page est générée automatiquement par LoGeAs, \\il ne sert donc à rien de la modifier manuellement. Si vous avez des remarques ou autres merci d'utiliser la page "discussion" Mise à jour du 15/07/2021

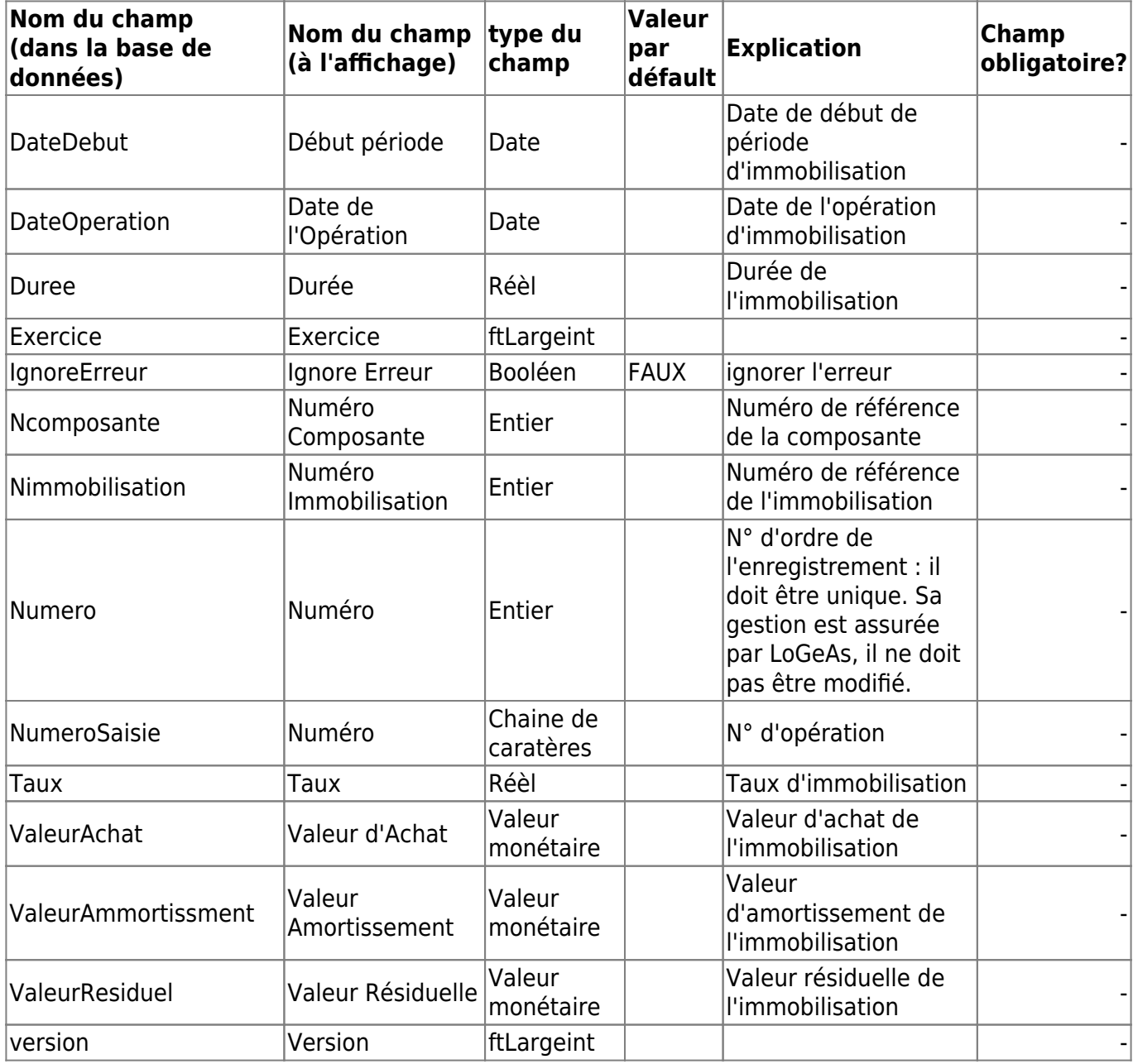

From: <https://logeas.wiki.logeas.fr/>- **LoGeAs**

Permanent link: **[https://logeas.wiki.logeas.fr/doku.php?id=certif:technique:ligneimmob](https://logeas.wiki.logeas.fr/doku.php?id=certif:technique:ligneimmobilisation) [ilisation](https://logeas.wiki.logeas.fr/doku.php?id=certif:technique:ligneimmobilisation)**

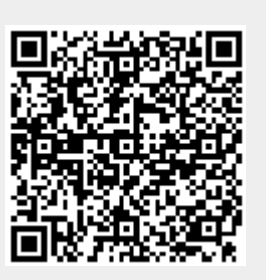
### <span id="page-432-0"></span>**Liste des champs de la table "Listemotsclefs"**

**ATTENTION** Cette page est générée automatiquement par LoGeAs, \\il ne sert donc à rien de la modifier manuellement. Si vous avez des remarques ou autres merci d'utiliser la page "discussion" Mise à jour du 15/07/2021

#### [Retour sur la liste des tables](#page-433-0)

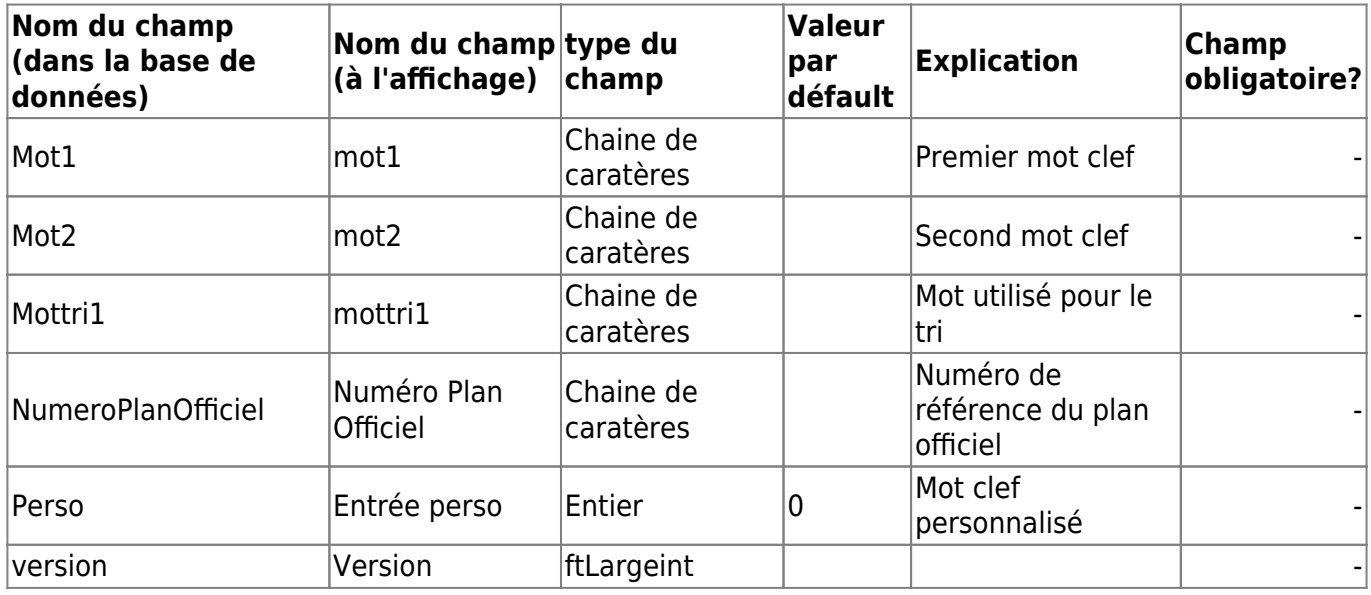

From: <https://logeas.wiki.logeas.fr/>- **LoGeAs**

Permanent link: **<https://logeas.wiki.logeas.fr/doku.php?id=certif:technique:listemotsclefs>**

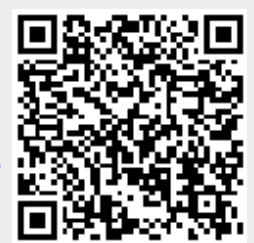

# <span id="page-433-0"></span>**Liste des tables d'une base LoGeAs**

**ATTENTION** Cette page est générée automatiquement par LoGeAs,

il ne sert donc à rien de la modifier manuellement. Si vous avez des remarques ou autres merci d'utiliser la page "discussion"

Mise à jour du 15/07/2021

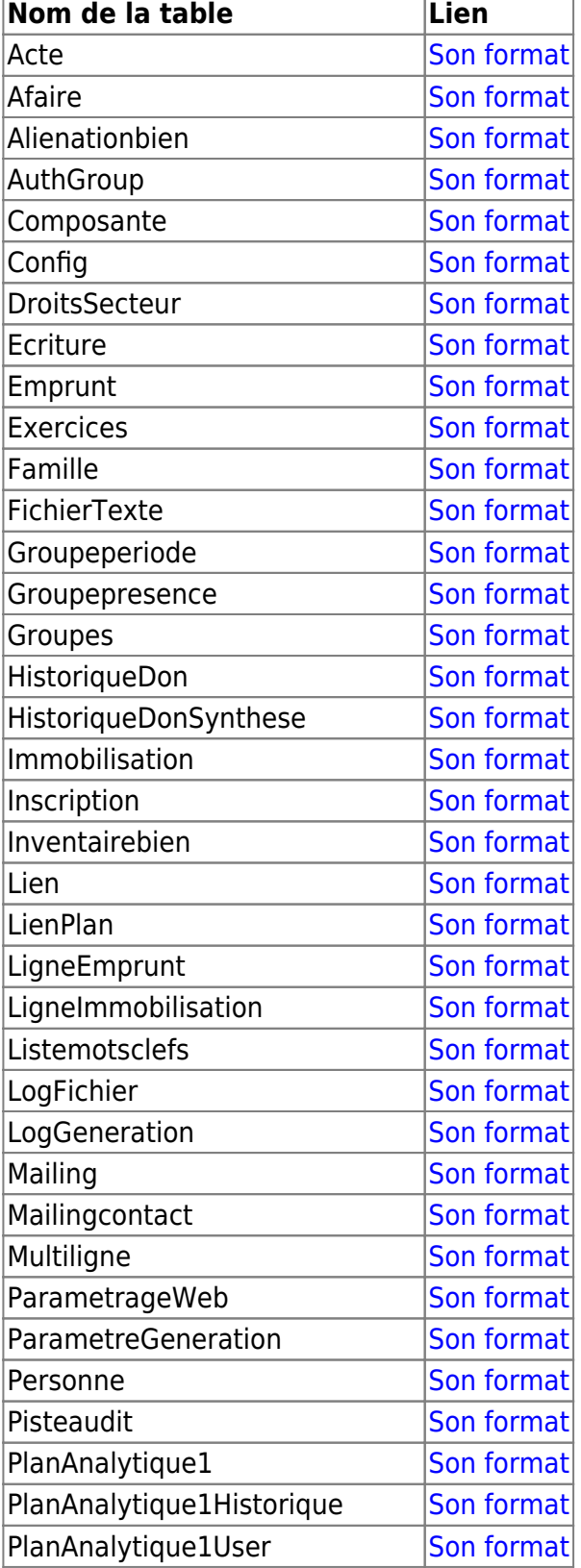

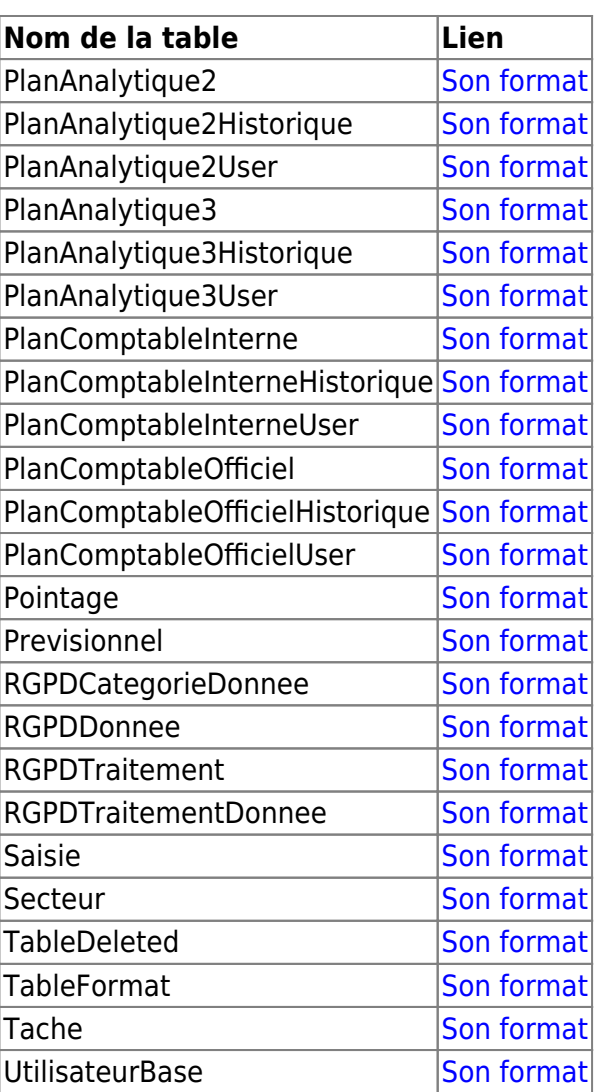

From: <https://logeas.wiki.logeas.fr/> - **LoGeAs**

Permanent link: **<https://logeas.wiki.logeas.fr/doku.php?id=certif:technique:listetable>**

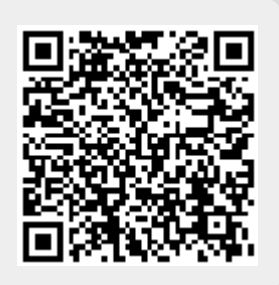

# <span id="page-435-0"></span>**Liste des champs de la table "LogFichier"**

**ATTENTION** Cette page est générée automatiquement par LoGeAs, \\il ne sert donc à rien de la modifier manuellement. Si vous avez des remarques ou autres merci d'utiliser la page "discussion" Mise à jour du 15/07/2021

[Retour sur la liste des tables](#page-433-0)

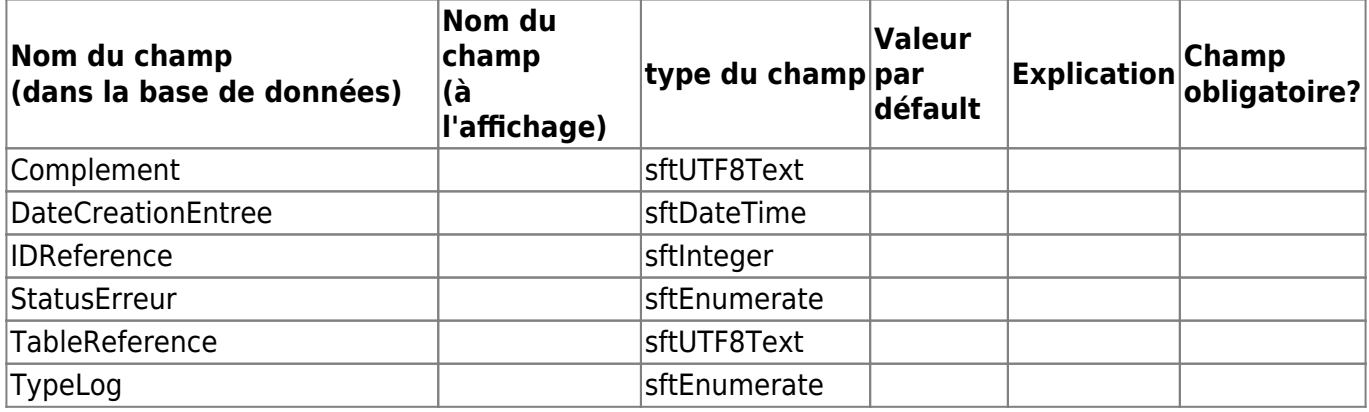

From: <https://logeas.wiki.logeas.fr/> - **LoGeAs**

Permanent link: **<https://logeas.wiki.logeas.fr/doku.php?id=certif:technique:logfichier>**

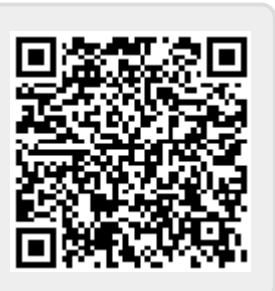

# <span id="page-436-0"></span>**Liste des champs de la table "LogGeneration"**

**ATTENTION** Cette page est générée automatiquement par LoGeAs, \\il ne sert donc à rien de la modifier manuellement. Si vous avez des remarques ou autres merci d'utiliser la page "discussion" Mise à jour du 15/07/2021

### [Retour sur la liste des tables](#page-433-0)

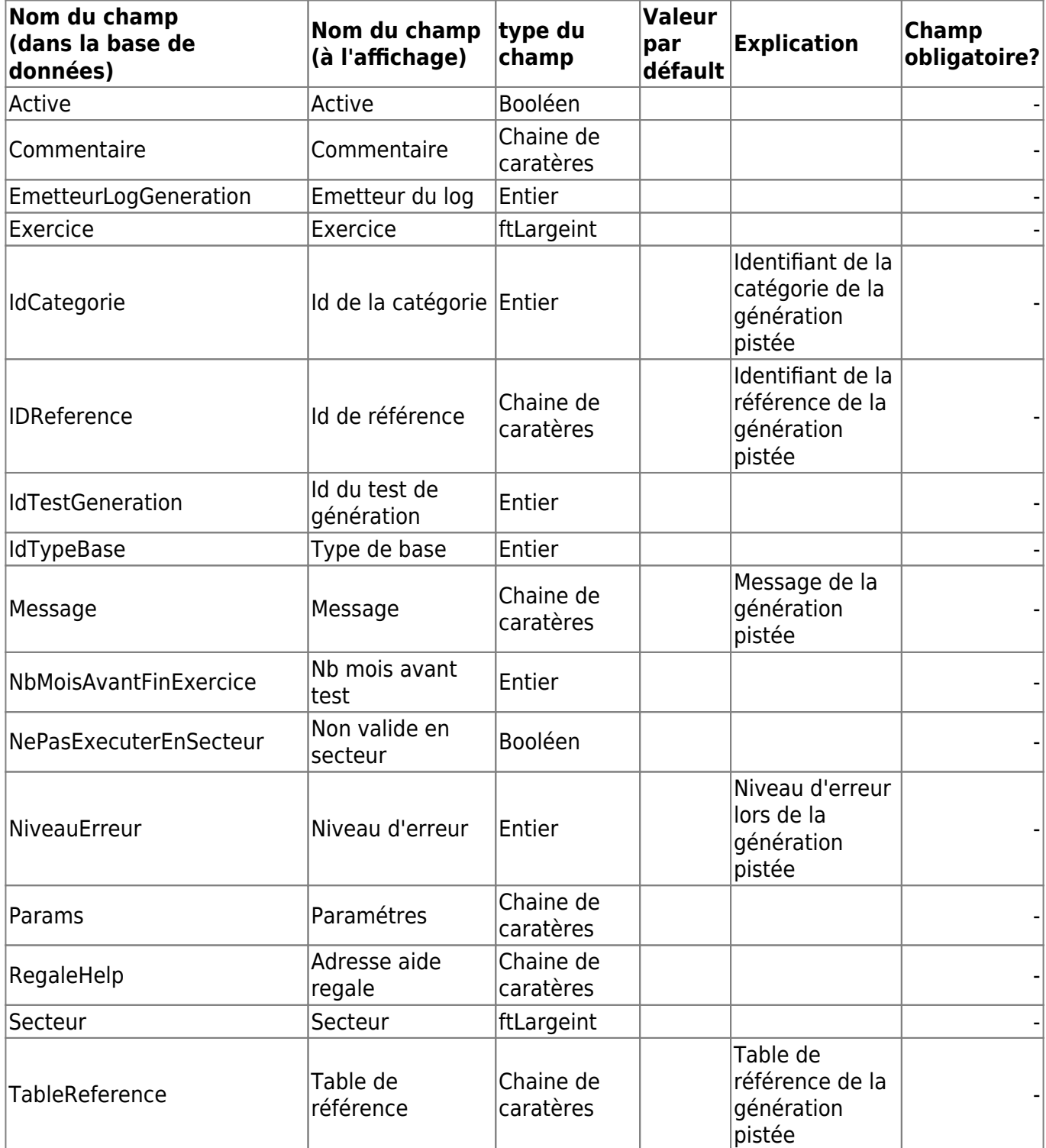

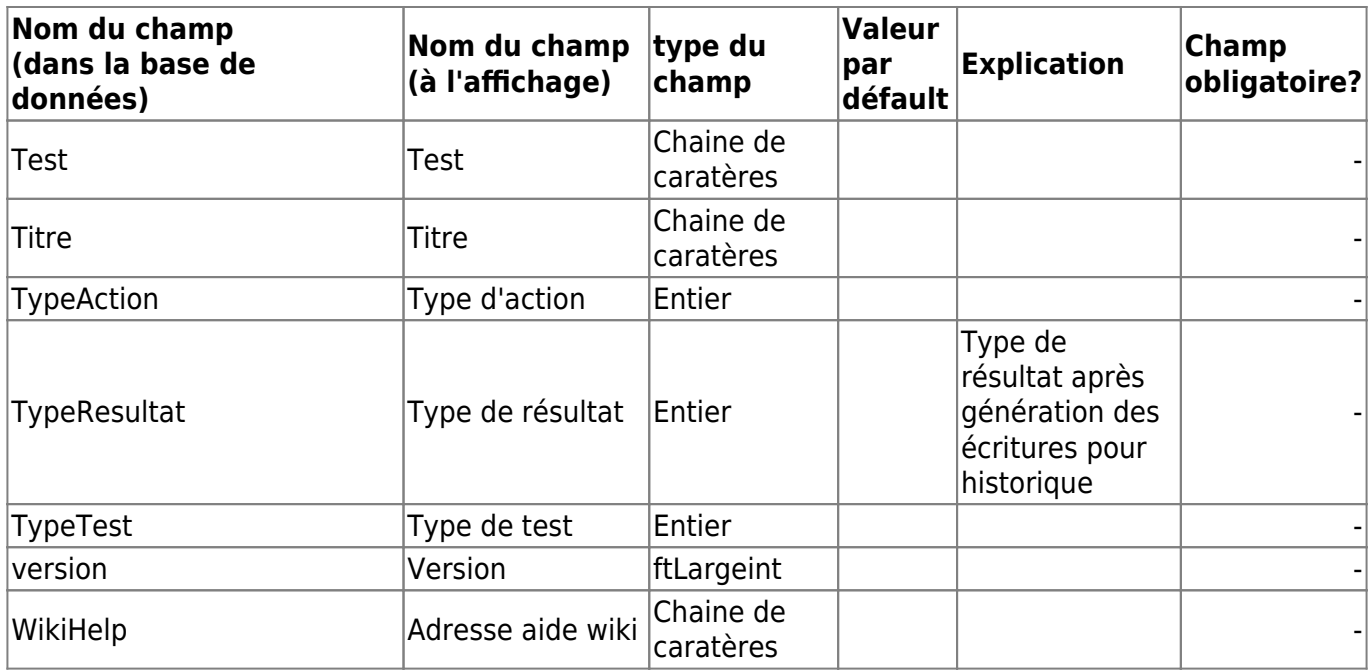

From: <https://logeas.wiki.logeas.fr/>- **LoGeAs**

Permanent link: **<https://logeas.wiki.logeas.fr/doku.php?id=certif:technique:loggeneration>**

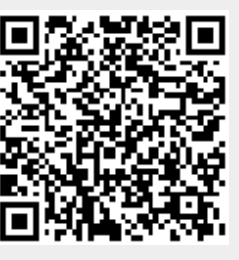

### <span id="page-438-0"></span>**Liste des champs de la table "Mailing"**

**ATTENTION** Cette page est générée automatiquement par LoGeAs, \\il ne sert donc à rien de la modifier manuellement. Si vous avez des remarques ou autres merci d'utiliser la page "discussion" Mise à jour du 15/07/2021

#### [Retour sur la liste des tables](#page-433-0)

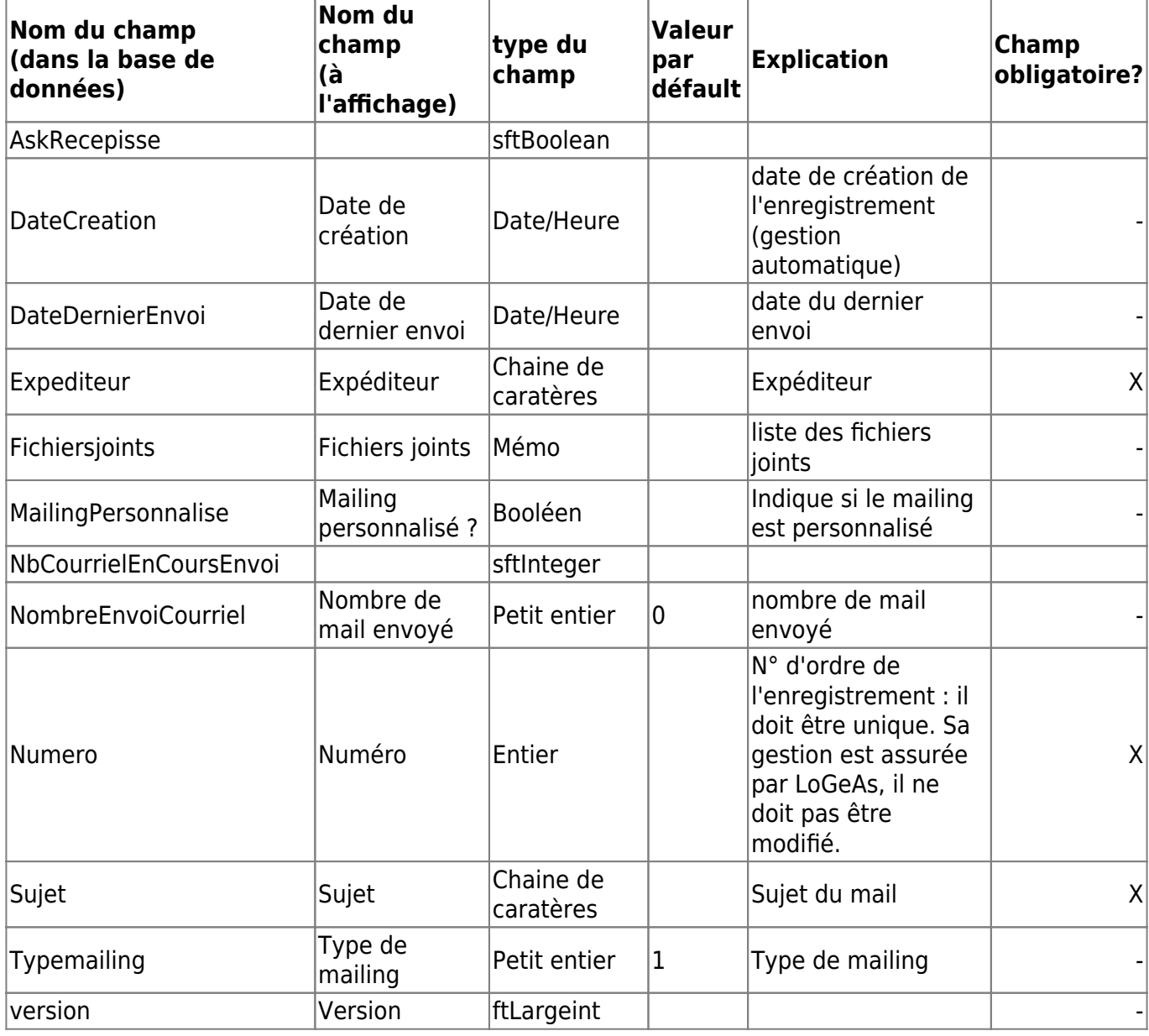

From: <https://logeas.wiki.logeas.fr/> - **LoGeAs**

Permanent link: **<https://logeas.wiki.logeas.fr/doku.php?id=certif:technique:mailing>**

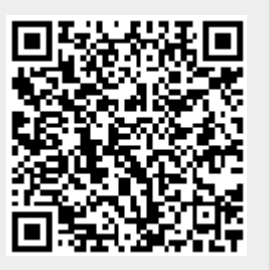

# <span id="page-439-0"></span>**Liste des champs de la table "Mailingcontact"**

**ATTENTION** Cette page est générée automatiquement par LoGeAs, \\il ne sert donc à rien de la modifier manuellement. Si vous avez des remarques ou autres merci d'utiliser la page "discussion" Mise à jour du 15/07/2021

#### [Retour sur la liste des tables](#page-433-0)

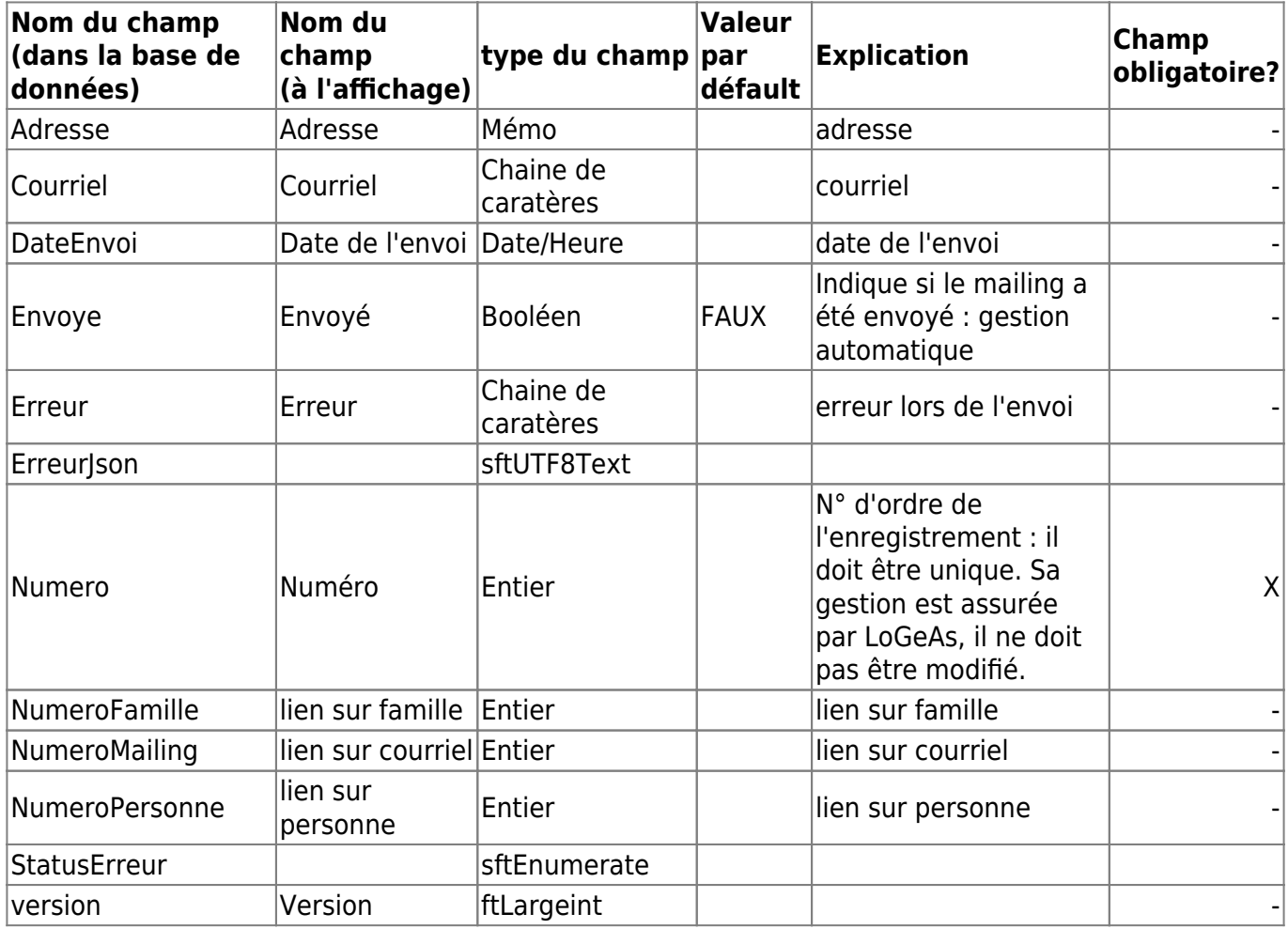

From: <https://logeas.wiki.logeas.fr/> - **LoGeAs**

Permanent link: **<https://logeas.wiki.logeas.fr/doku.php?id=certif:technique:mailingcontact>**

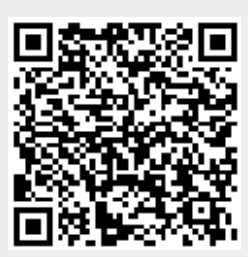

## <span id="page-440-0"></span>**Liste des champs de la table "Multiligne"**

**ATTENTION** Cette page est générée automatiquement par LoGeAs, \\il ne sert donc à rien de la modifier manuellement. Si vous avez des remarques ou autres merci d'utiliser la page "discussion" Mise à jour du 15/07/2021

#### [Retour sur la liste des tables](#page-433-0)

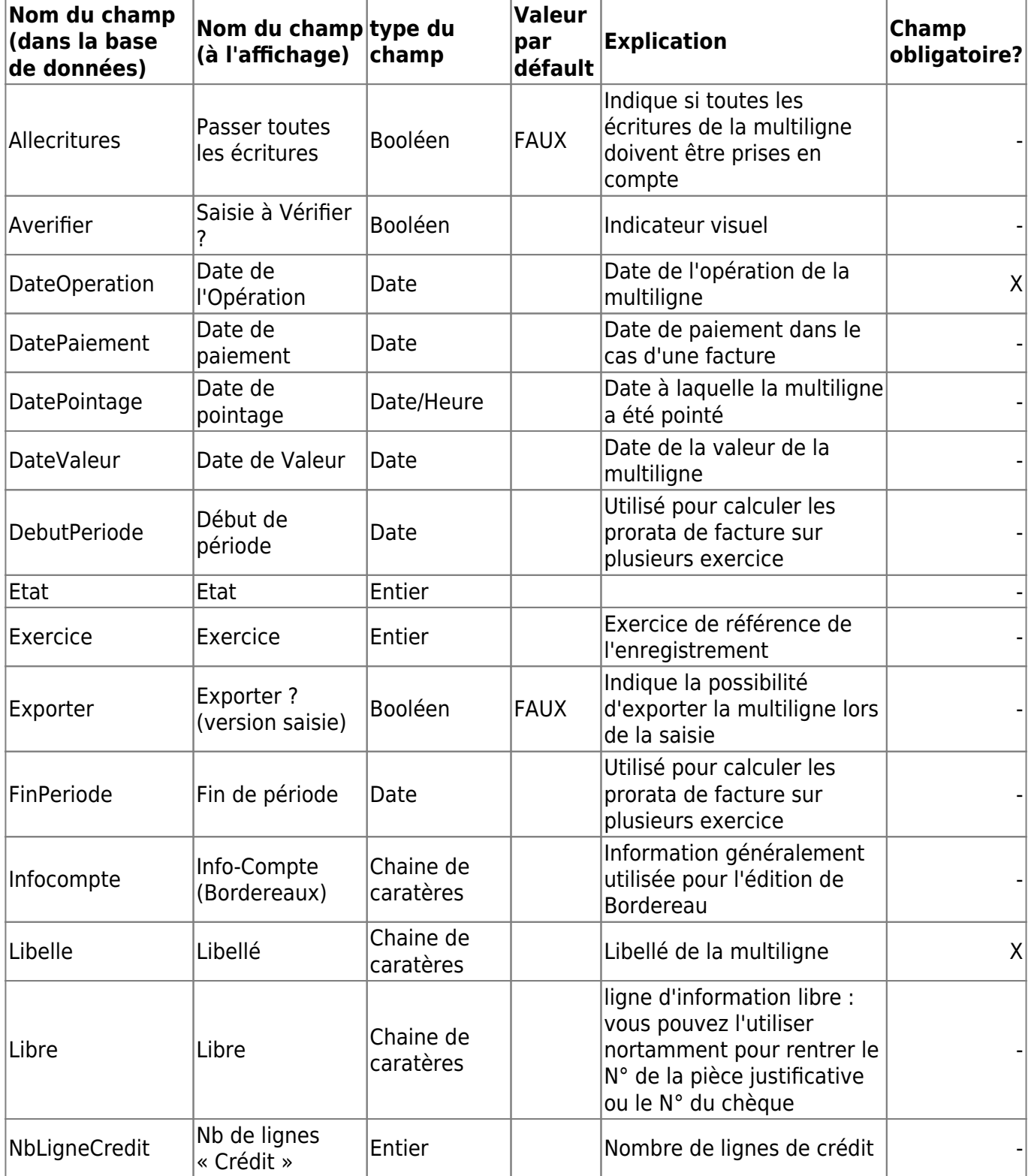

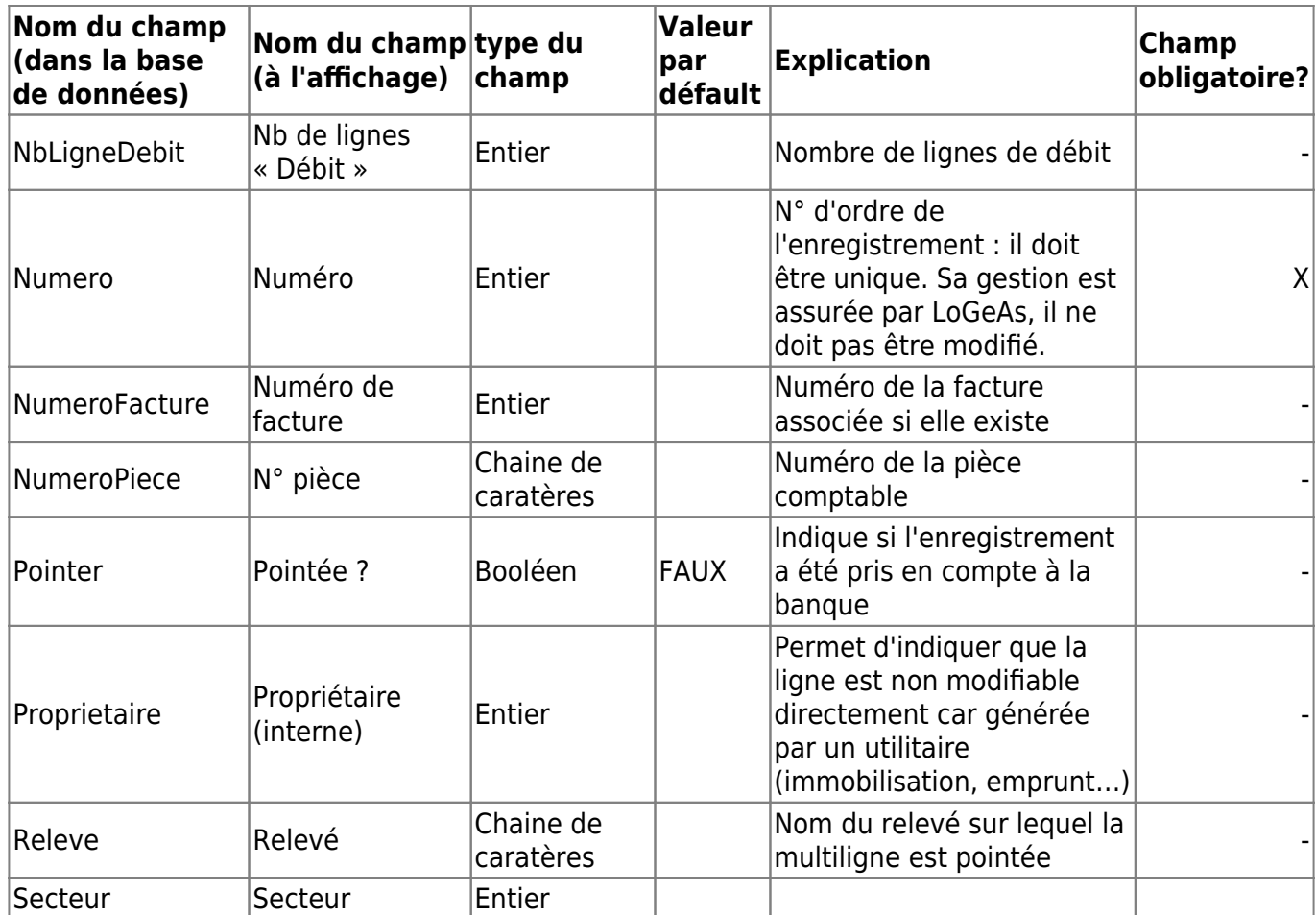

(Géré par le logiciel, non modifiable)| - |

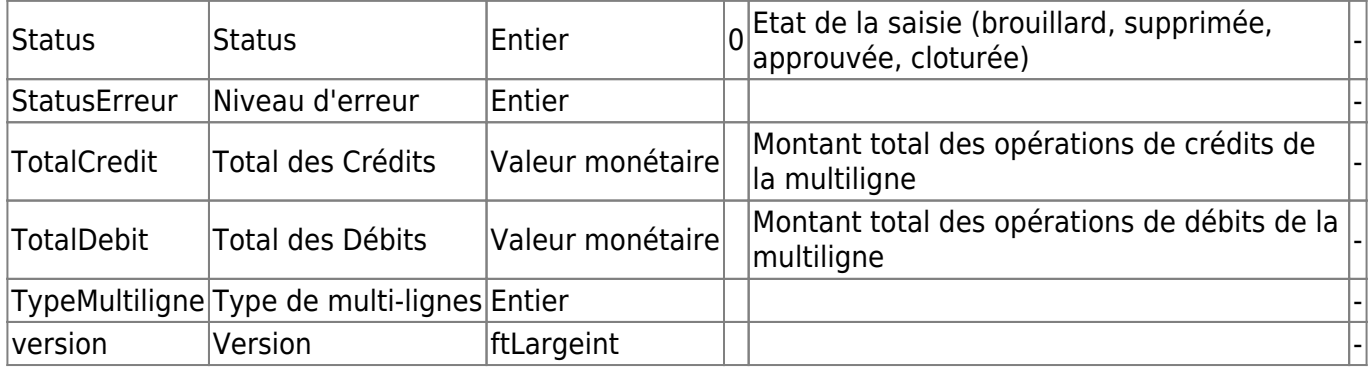

From: <https://logeas.wiki.logeas.fr/> - **LoGeAs**

Permanent link: **<https://logeas.wiki.logeas.fr/doku.php?id=certif:technique:multiligne>**

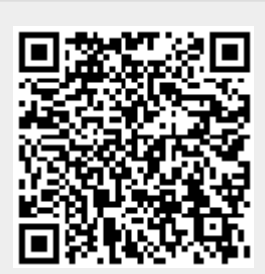

### **Organisation Relationnel de la Base de données**

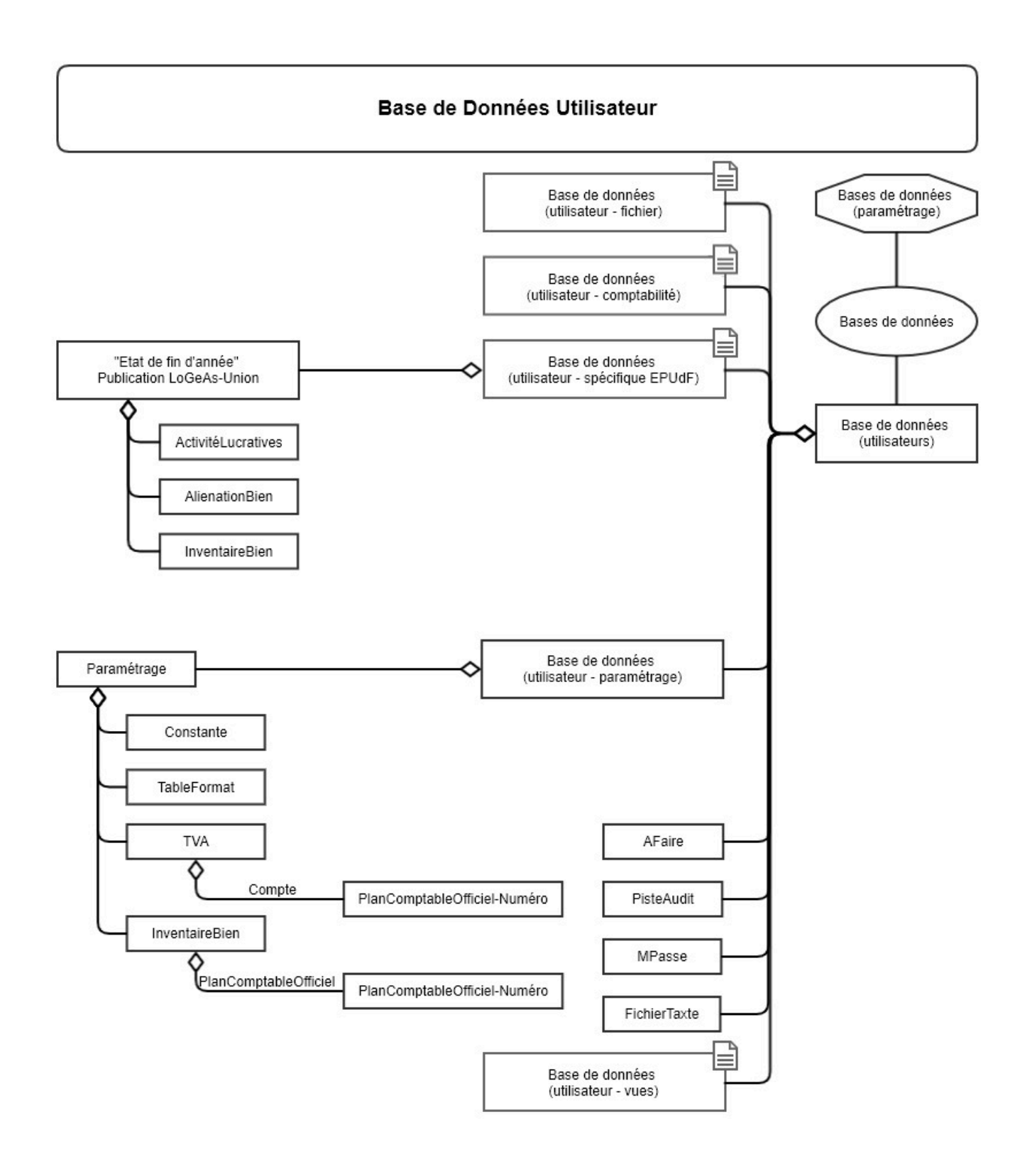

### Base de Données (Utilisateur - Comptabilité)

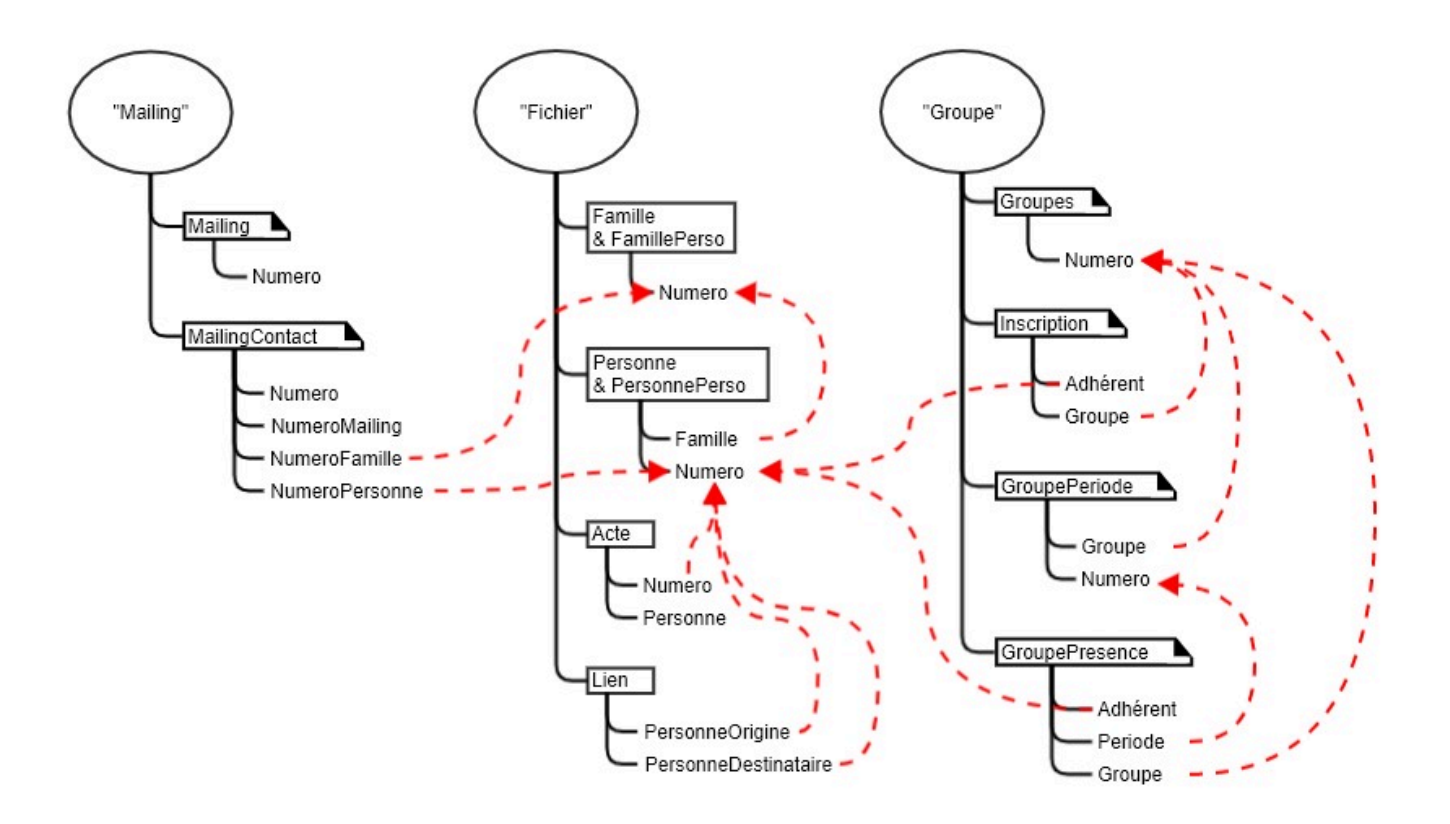

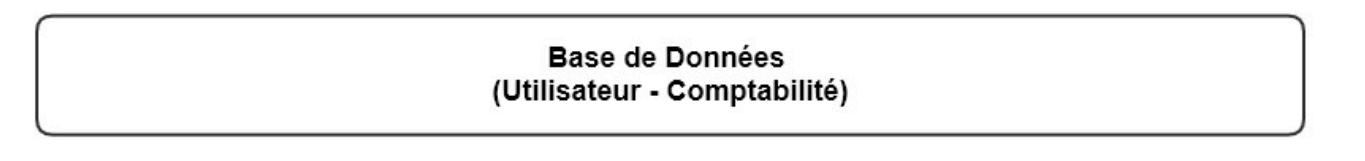

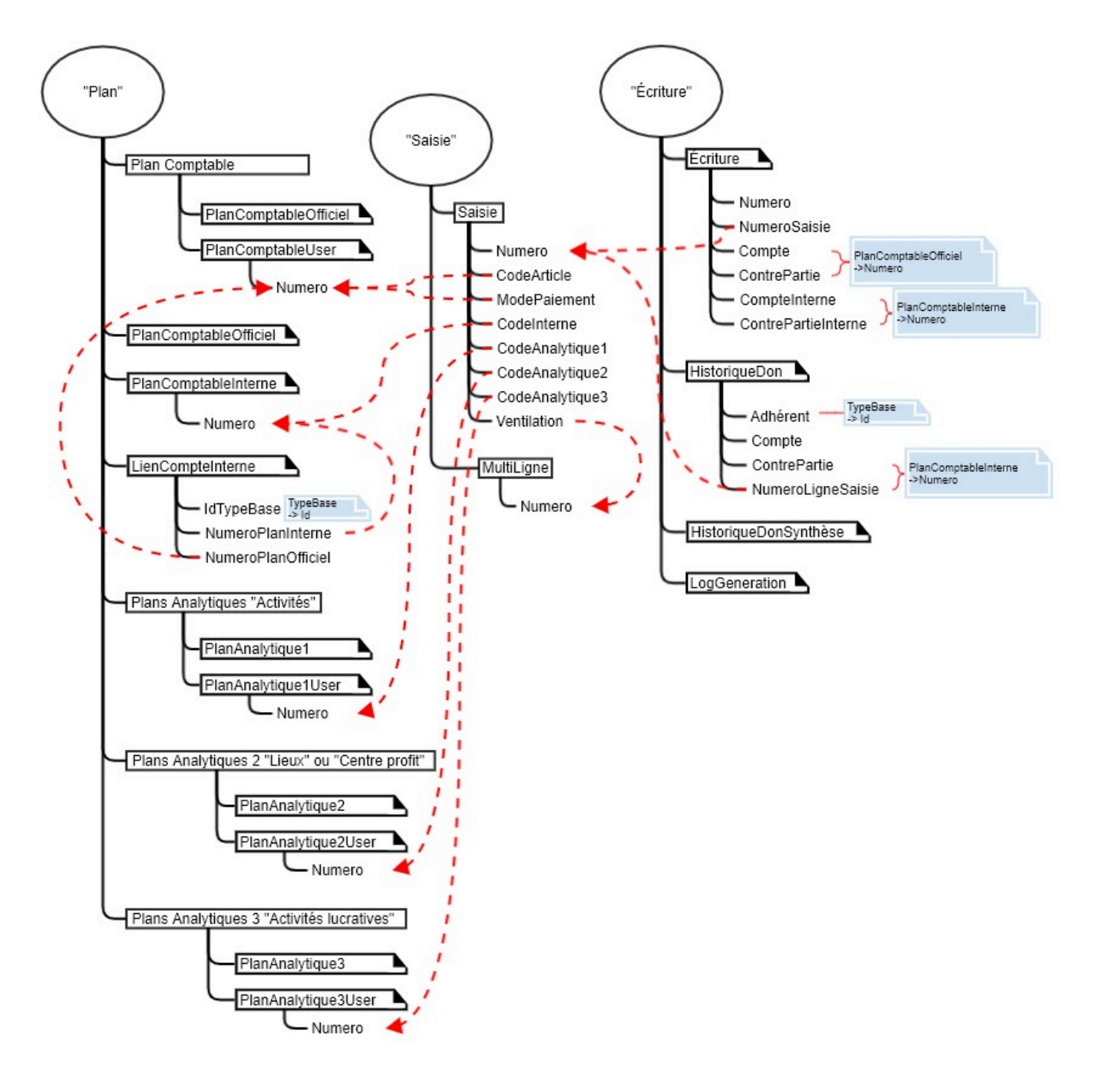

### Base de Données (Utilisateur - Comptabilité)

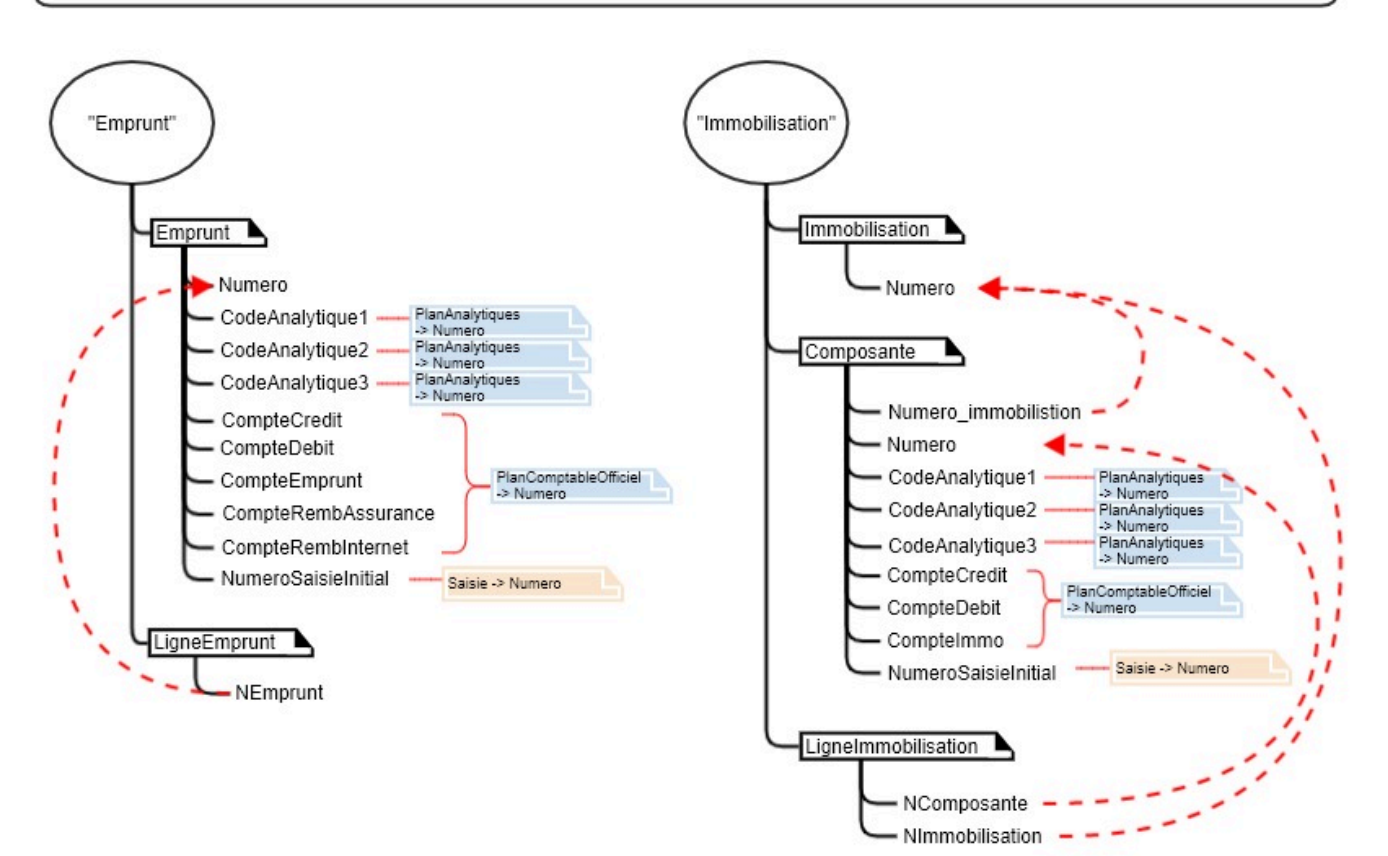

Base de données (utilisateur - vues) @

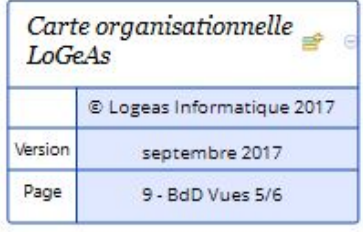

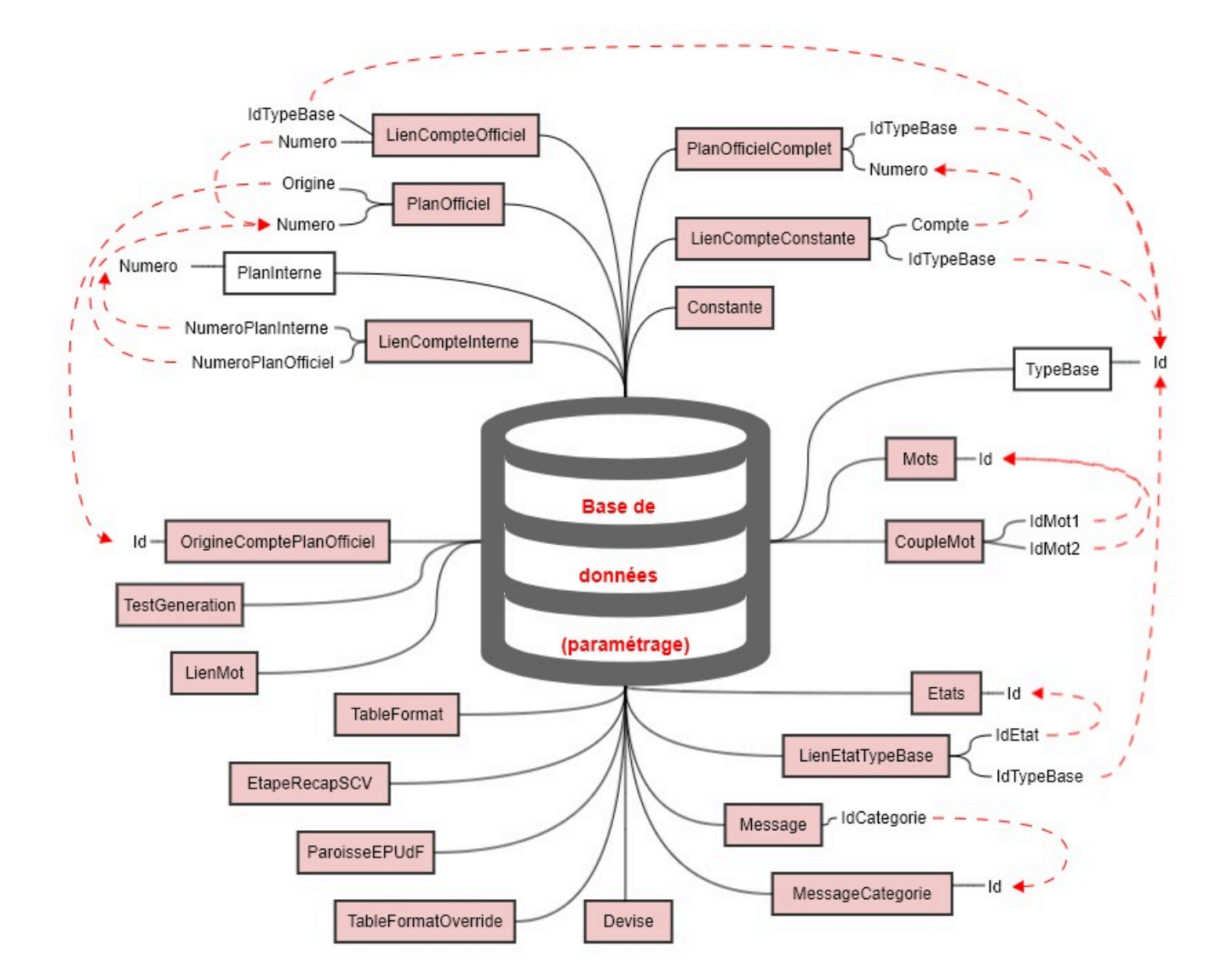

#### From: <https://logeas.wiki.logeas.fr/> - **LoGeAs**

Permanent link: **<https://logeas.wiki.logeas.fr/doku.php?id=certif:technique:organisationbdd>**

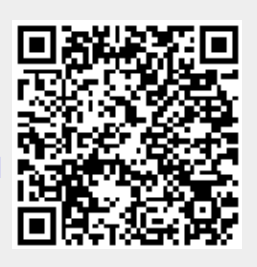

Last update: **2021/08/12 17:01**

<span id="page-447-0"></span>**ATTENTION** Cette page est générée automatiquement par LoGeAs, \\il ne sert donc à rien de la modifier manuellement. Si vous avez des remarques ou autres merci d'utiliser la page "discussion" Mise à jour du 15/07/2021

### [Retour sur la liste des tables](#page-433-0)

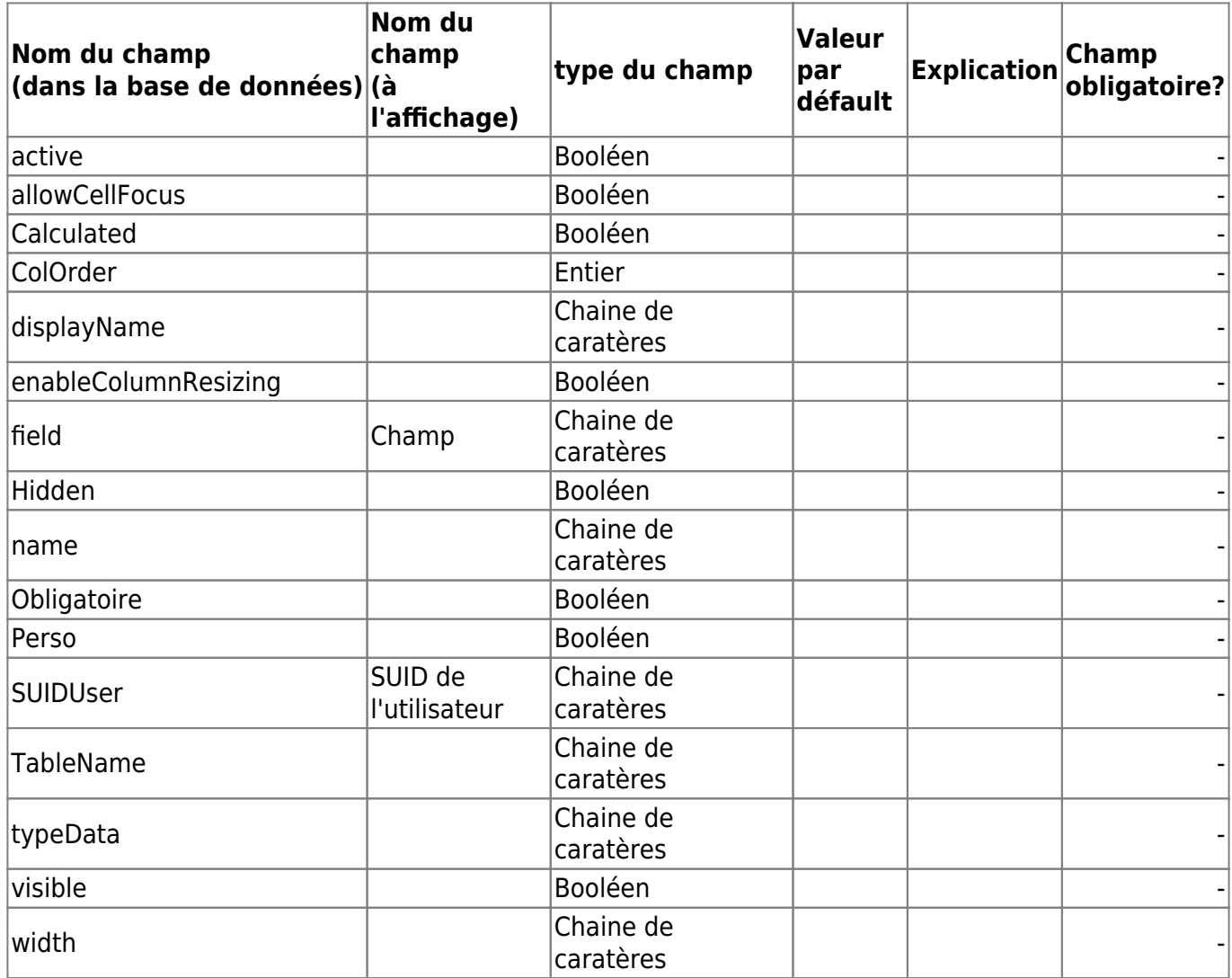

From: <https://logeas.wiki.logeas.fr/> - **LoGeAs**

Permanent link: **<https://logeas.wiki.logeas.fr/doku.php?id=certif:technique:parametrageweb>**

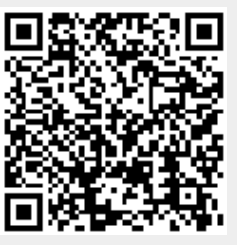

# <span id="page-448-0"></span>**Liste des champs de la table "ParametreGeneration"**

**ATTENTION** Cette page est générée automatiquement par LoGeAs, \\il ne sert donc à rien de la modifier manuellement. Si vous avez des remarques ou autres merci d'utiliser la page "discussion" Mise à jour du 15/07/2021

### [Retour sur la liste des tables](#page-433-0)

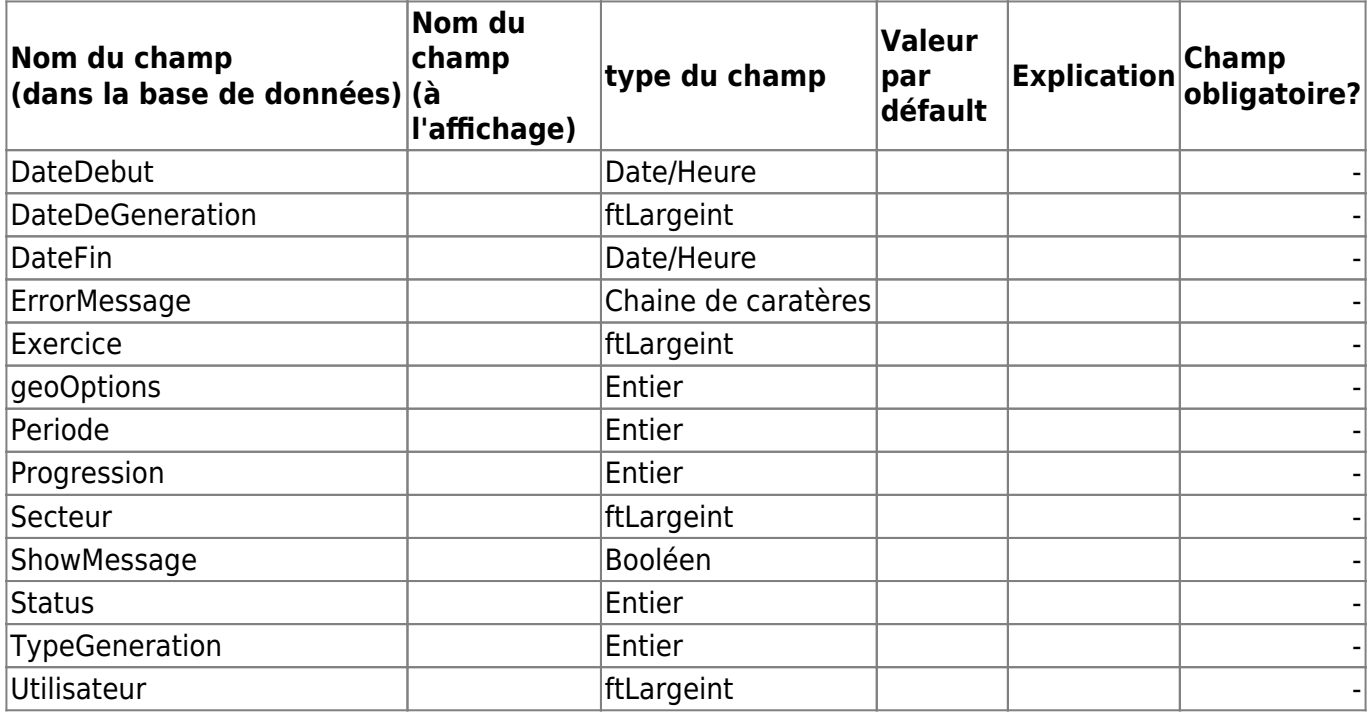

From: <https://logeas.wiki.logeas.fr/> - **LoGeAs**

Permanent link: **<https://logeas.wiki.logeas.fr/doku.php?id=certif:technique:parametregeneration>**

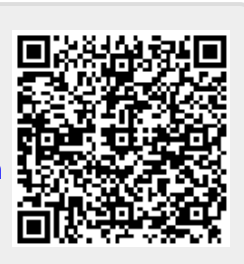

# <span id="page-449-0"></span>**Liste des champs de la table "Personne"**

**ATTENTION** Cette page est générée automatiquement par LoGeAs, \\il ne sert donc à rien de la modifier manuellement. Si vous avez des remarques ou autres merci d'utiliser la page "discussion" Mise à jour du 15/07/2021

#### [Retour sur la liste des tables](#page-433-0)

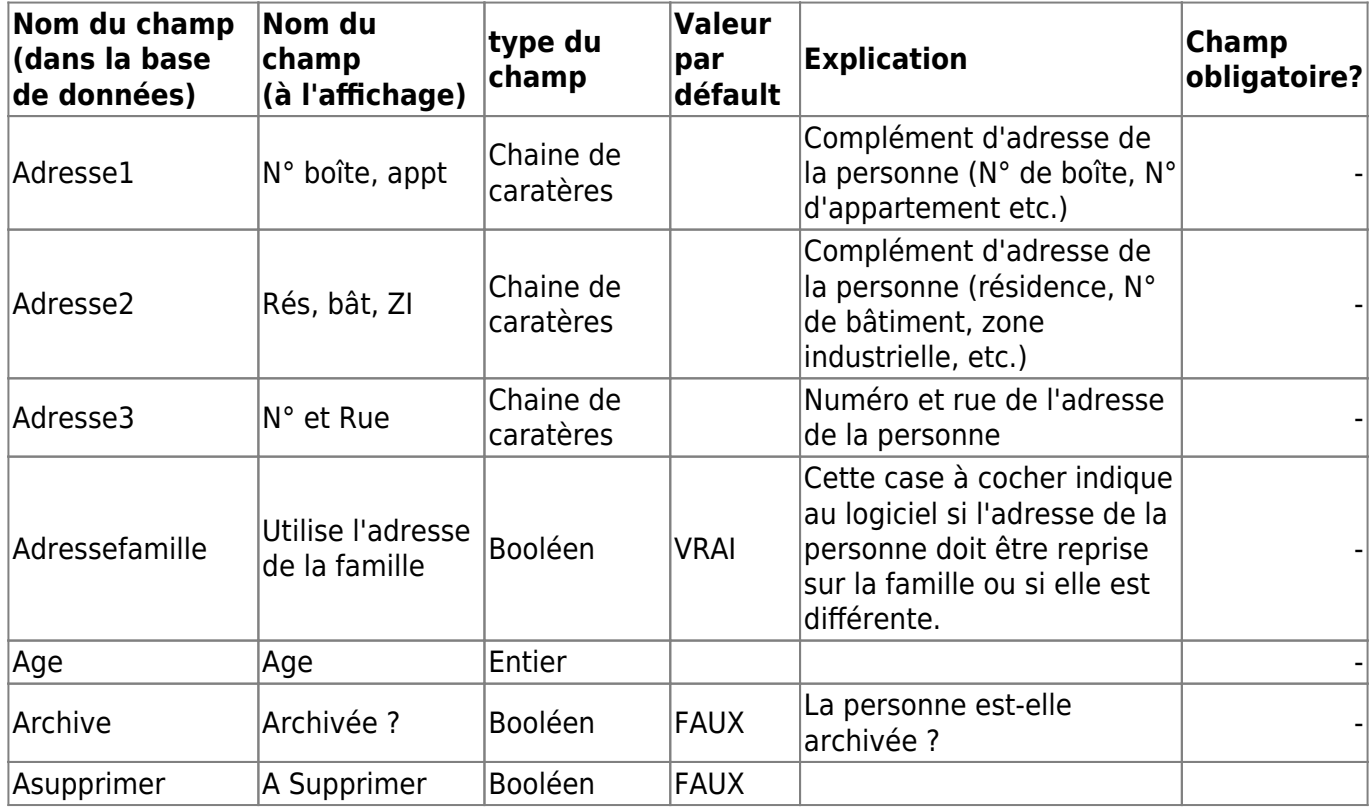

En aucun cas le logiciel ne le fait seul.| - |

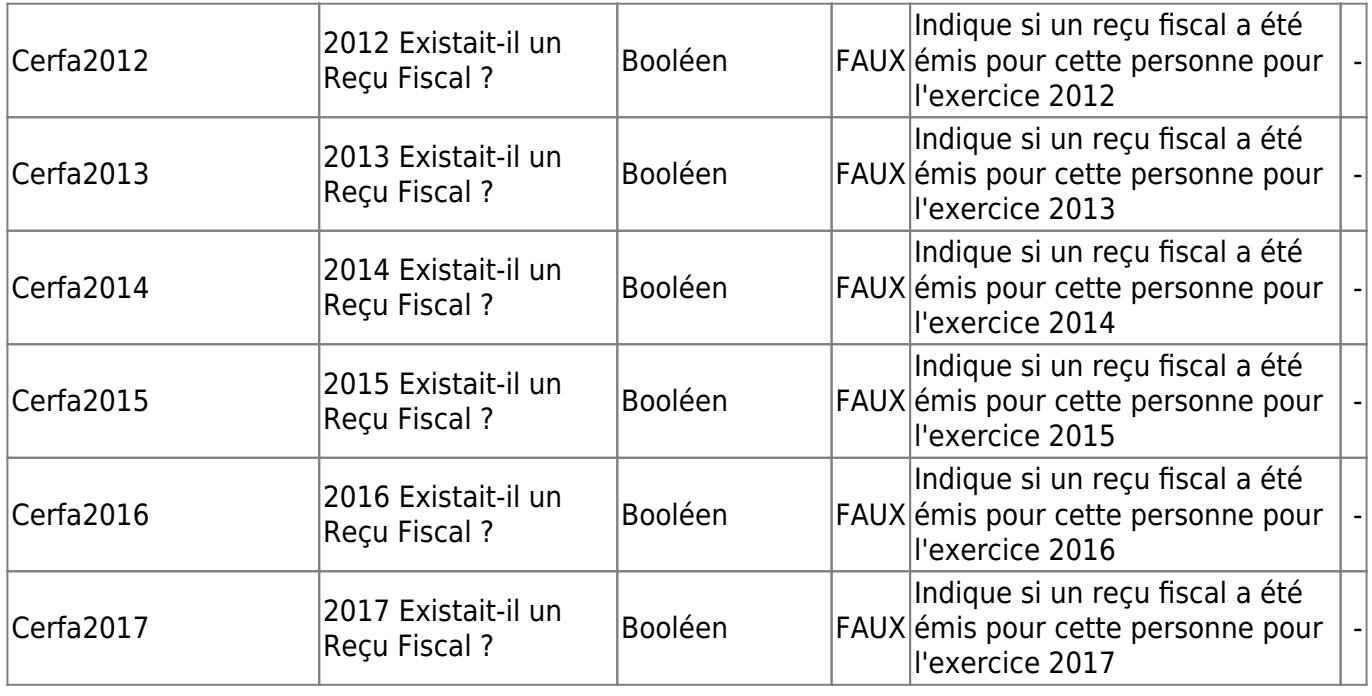

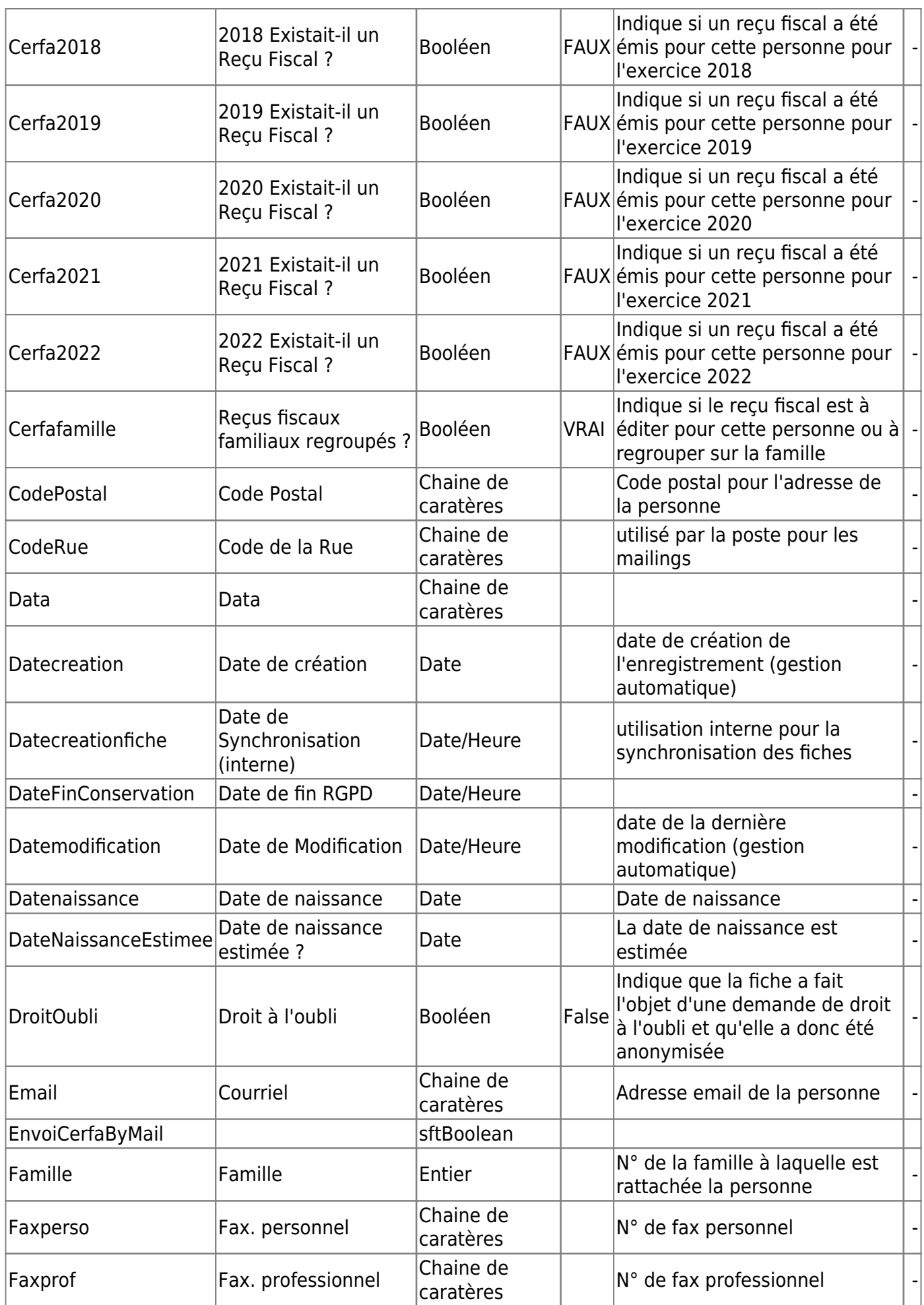

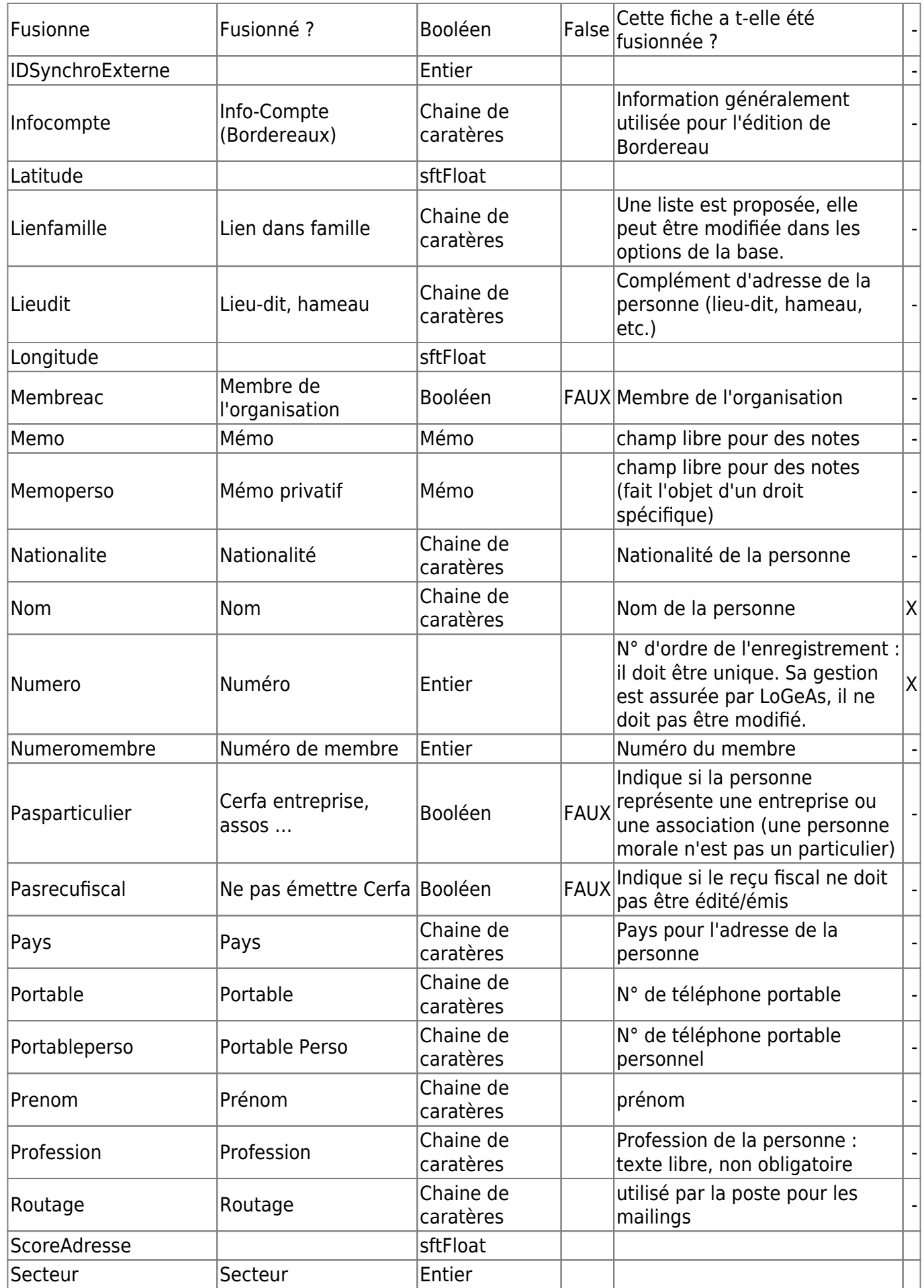

(Géré par le logiciel, non modifiable)| - |

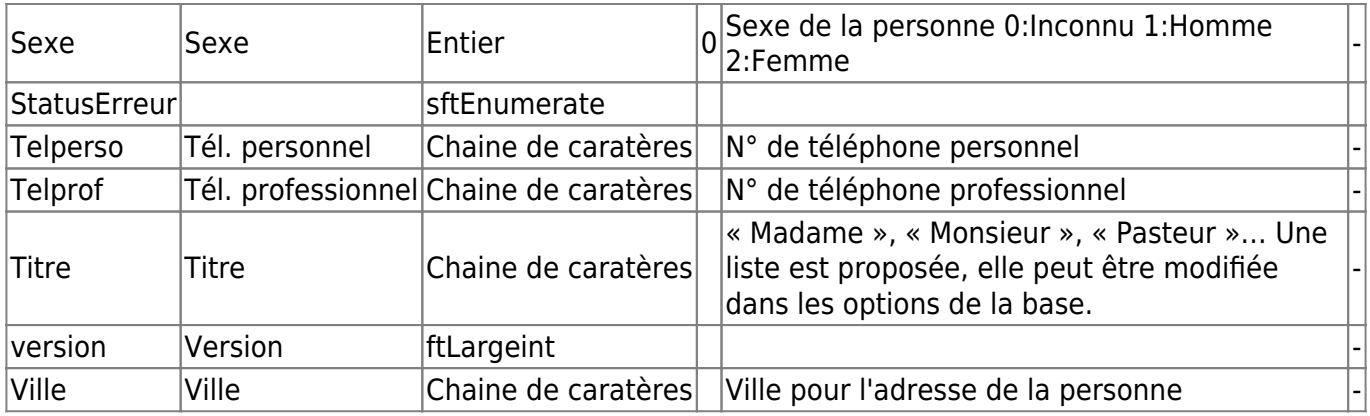

From: <https://logeas.wiki.logeas.fr/> - **LoGeAs**

Permanent link: **<https://logeas.wiki.logeas.fr/doku.php?id=certif:technique:personne>**

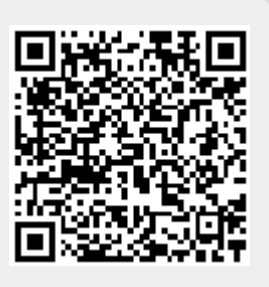

### <span id="page-453-0"></span>**Liste des champs de la table "Pisteaudit"**

**ATTENTION** Cette page est générée automatiquement par LoGeAs, \\il ne sert donc à rien de la modifier manuellement. Si vous avez des remarques ou autres merci d'utiliser la page "discussion" Mise à jour du 15/07/2021

#### [Retour sur la liste des tables](#page-433-0)

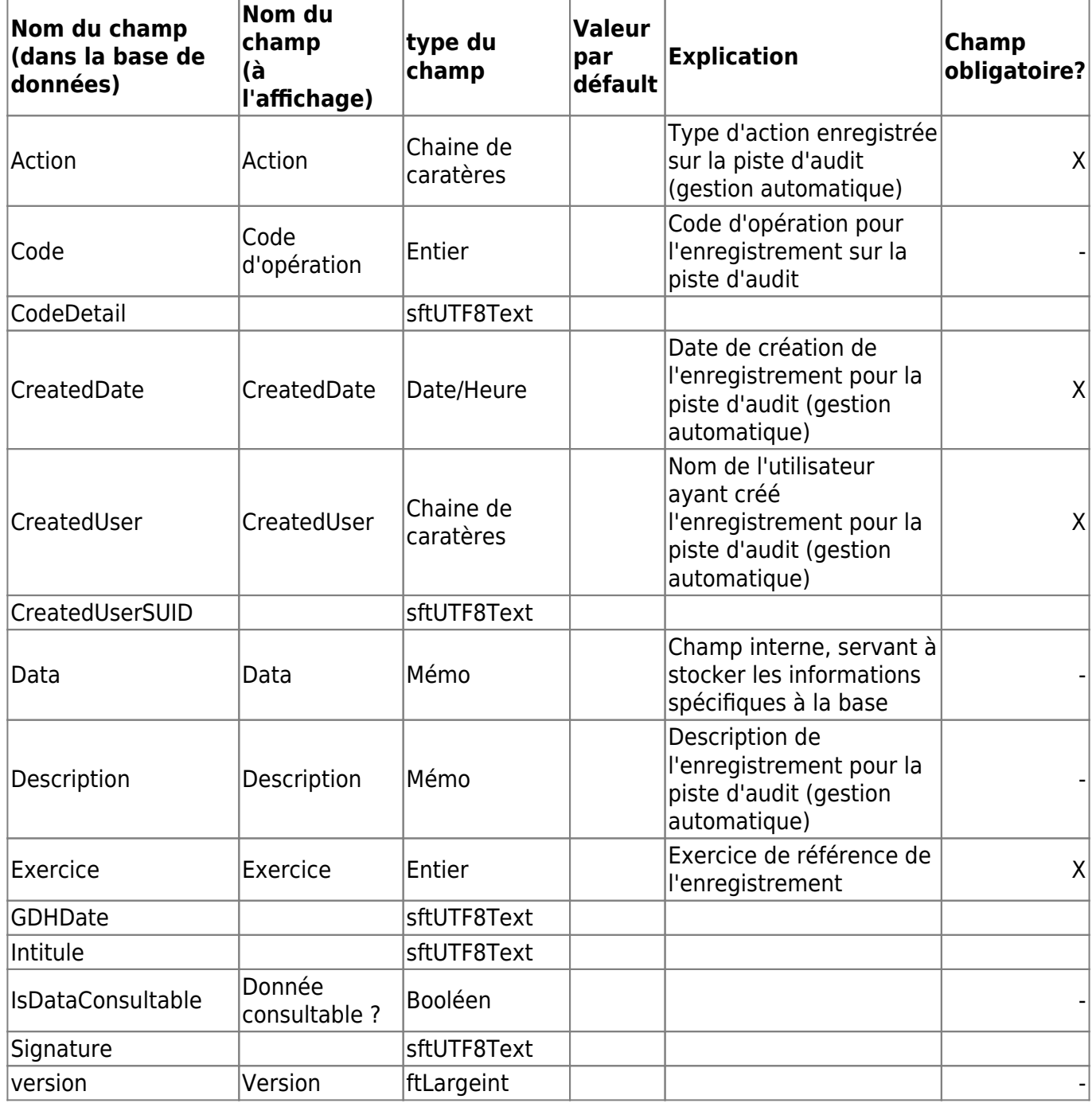

From: <https://logeas.wiki.logeas.fr/>- **LoGeAs**

Permanent link: **<https://logeas.wiki.logeas.fr/doku.php?id=certif:technique:pisteaudit>**

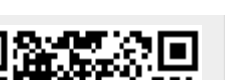

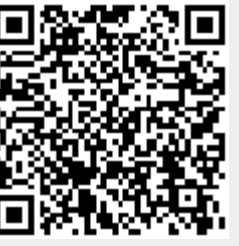

# <span id="page-455-0"></span>**Liste des champs de la table "PlanAnalytique1"**

**ATTENTION** Cette page est générée automatiquement par LoGeAs, \\il ne sert donc à rien de la modifier manuellement. Si vous avez des remarques ou autres merci d'utiliser la page "discussion" Mise à jour du 15/07/2021

#### [Retour sur la liste des tables](#page-433-0)

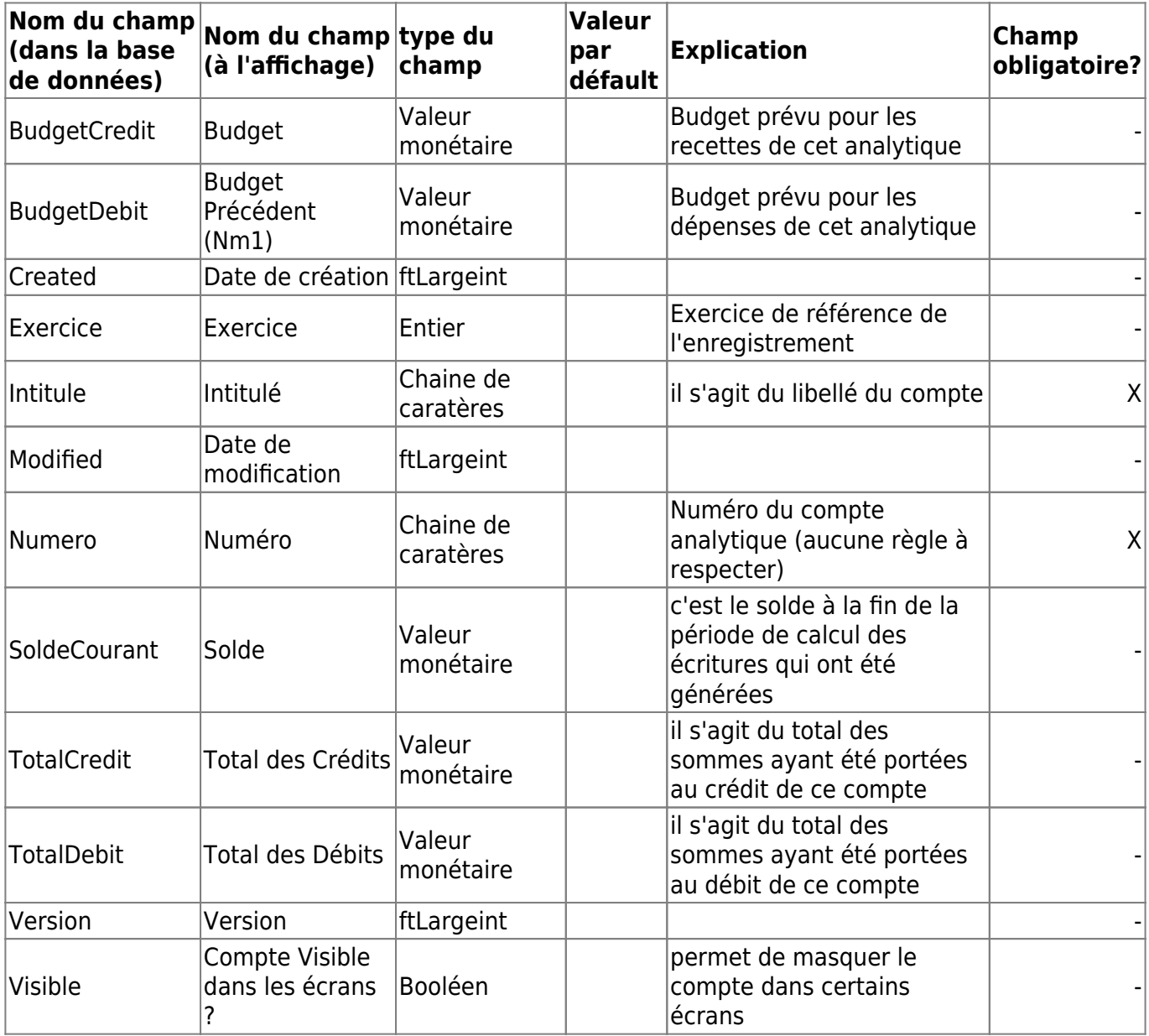

From: <https://logeas.wiki.logeas.fr/>- **LoGeAs**

Permanent link: **<https://logeas.wiki.logeas.fr/doku.php?id=certif:technique:plananalytique1>**

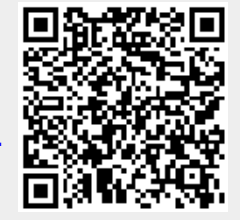

LoGeAs - https://logeas.wiki.logeas.fr/

## <span id="page-457-0"></span>**Liste des champs de la table "PlanAnalytique1Historique"**

**ATTENTION** Cette page est générée automatiquement par LoGeAs, \\il ne sert donc à rien de la modifier manuellement. Si vous avez des remarques ou autres merci d'utiliser la page "discussion" Mise à jour du 15/07/2021

### [Retour sur la liste des tables](#page-433-0)

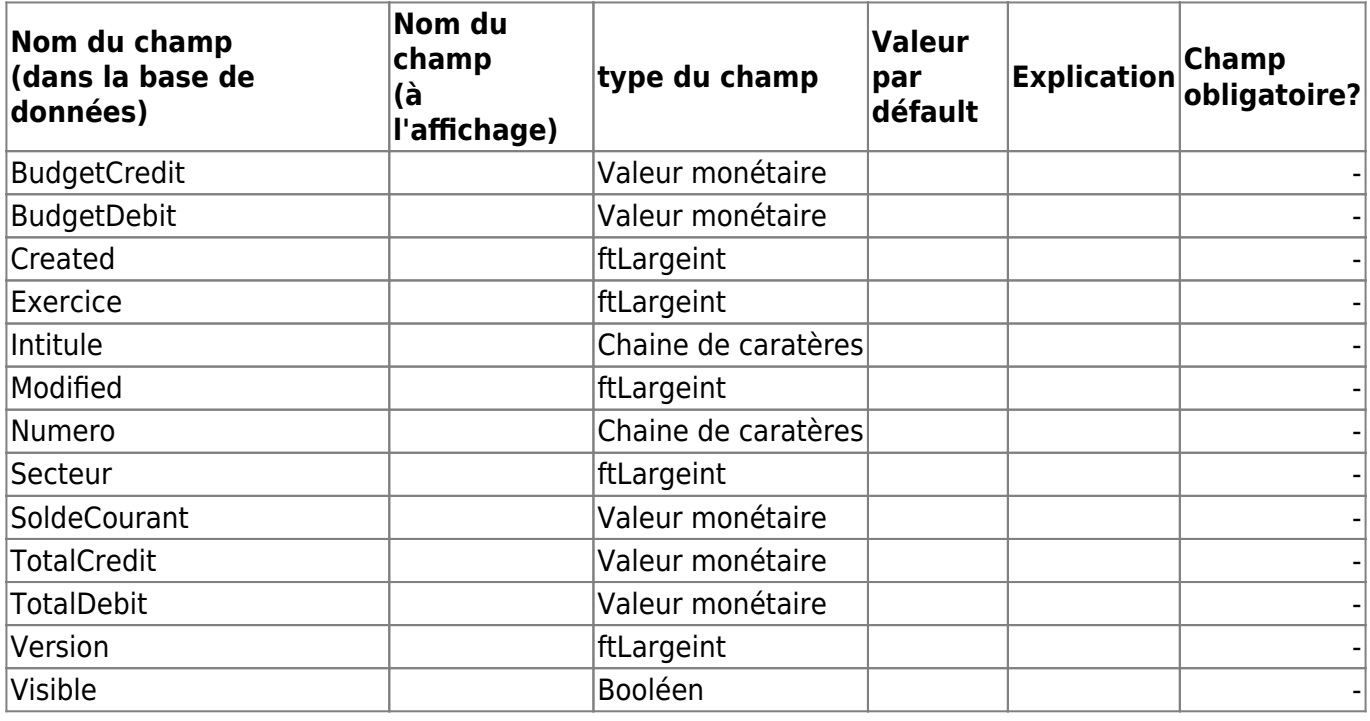

From: <https://logeas.wiki.logeas.fr/> - **LoGeAs**

Permanent link: **<https://logeas.wiki.logeas.fr/doku.php?id=certif:technique:plananalytique1historique>**

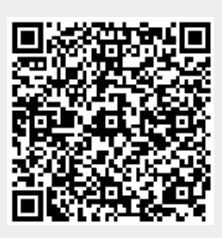

# <span id="page-458-0"></span>**Liste des champs de la table "PlanAnalytique1User"**

**ATTENTION** Cette page est générée automatiquement par LoGeAs, \\il ne sert donc à rien de la modifier manuellement. Si vous avez des remarques ou autres merci d'utiliser la page "discussion" Mise à jour du 15/07/2021

### [Retour sur la liste des tables](#page-433-0)

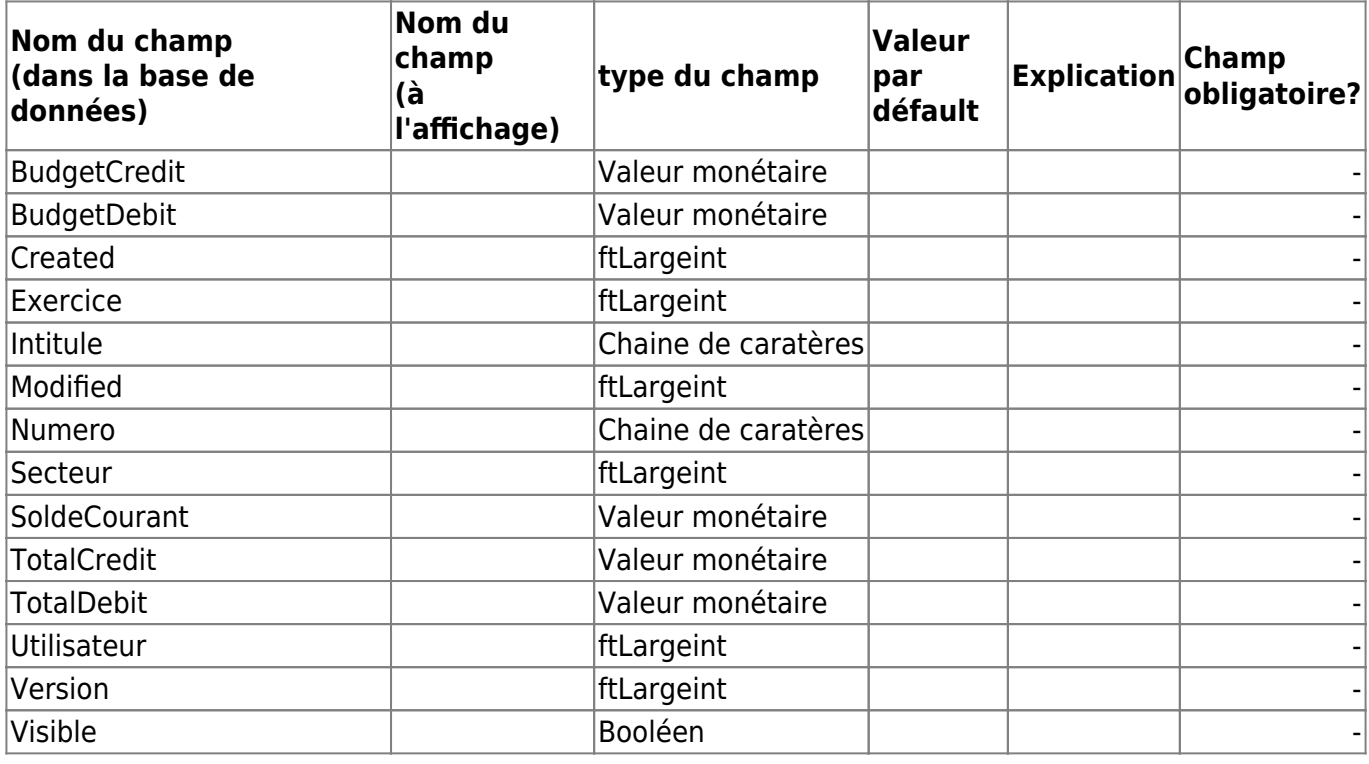

From: <https://logeas.wiki.logeas.fr/> - **LoGeAs**

Permanent link: **<https://logeas.wiki.logeas.fr/doku.php?id=certif:technique:plananalytique1user>**

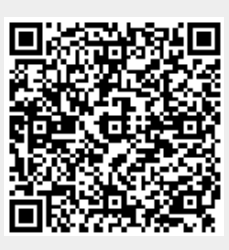

<span id="page-459-0"></span>**ATTENTION** Cette page est générée automatiquement par LoGeAs, \\il ne sert donc à rien de la modifier manuellement. Si vous avez des remarques ou autres merci d'utiliser la page "discussion" Mise à jour du 15/07/2021

### [Retour sur la liste des tables](#page-433-0)

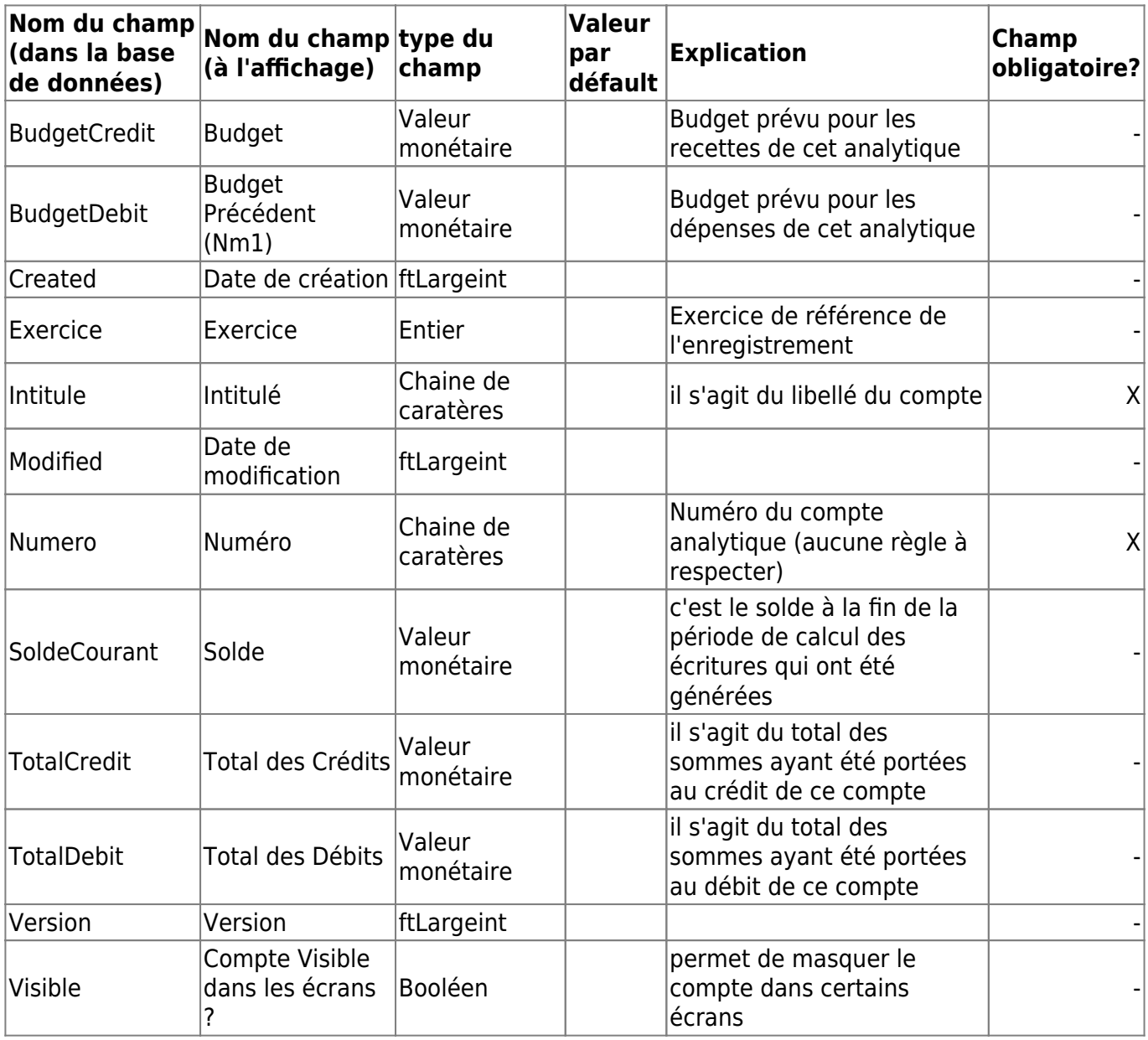

From: <https://logeas.wiki.logeas.fr/>- **LoGeAs**

Permanent link: **<https://logeas.wiki.logeas.fr/doku.php?id=certif:technique:plananalytique2>**

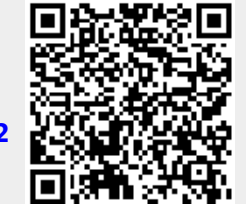

LoGeAs - https://logeas.wiki.logeas.fr/

## <span id="page-461-0"></span>**Liste des champs de la table "PlanAnalytique2Historique"**

**ATTENTION** Cette page est générée automatiquement par LoGeAs, \\il ne sert donc à rien de la modifier manuellement. Si vous avez des remarques ou autres merci d'utiliser la page "discussion" Mise à jour du 15/07/2021

### [Retour sur la liste des tables](#page-433-0)

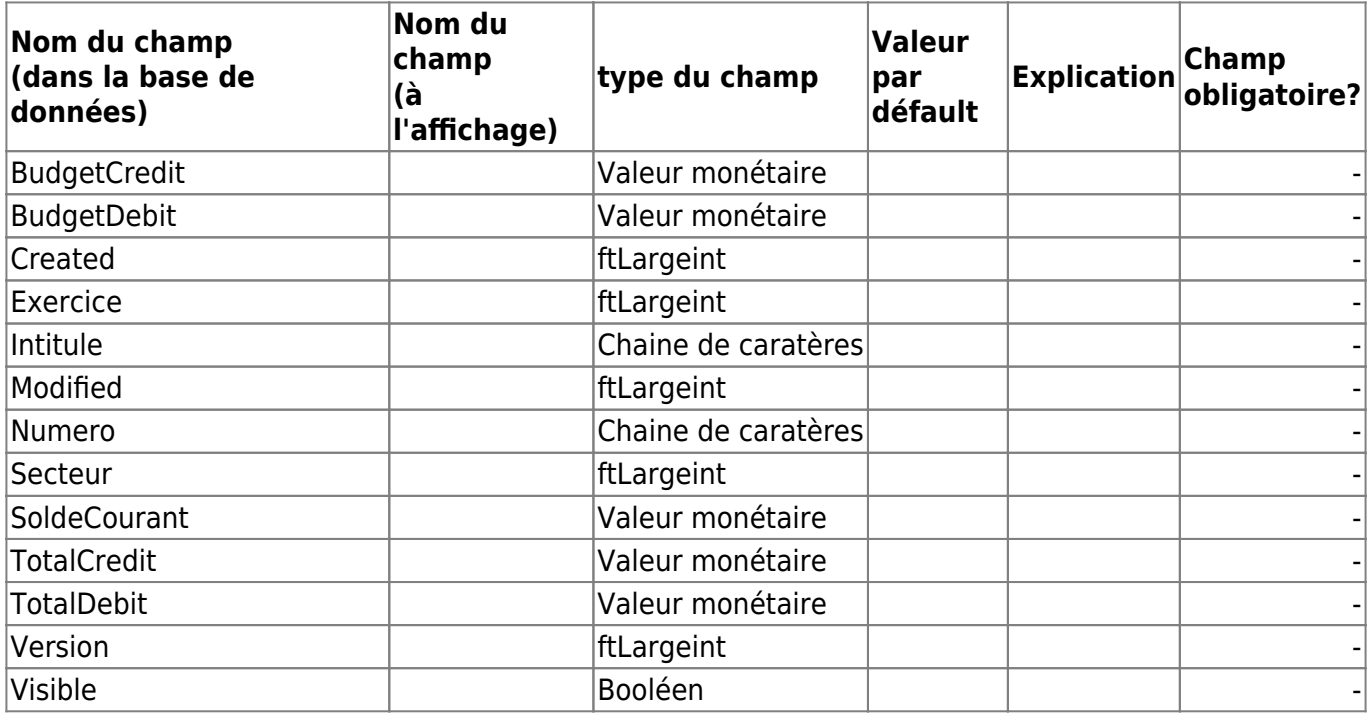

From: <https://logeas.wiki.logeas.fr/> - **LoGeAs**

Permanent link: **<https://logeas.wiki.logeas.fr/doku.php?id=certif:technique:plananalytique2historique>**

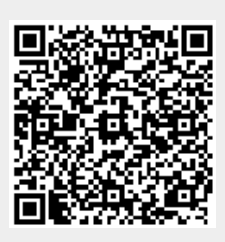

# <span id="page-462-0"></span>**Liste des champs de la table "PlanAnalytique2User"**

**ATTENTION** Cette page est générée automatiquement par LoGeAs, \\il ne sert donc à rien de la modifier manuellement. Si vous avez des remarques ou autres merci d'utiliser la page "discussion" Mise à jour du 15/07/2021

### [Retour sur la liste des tables](#page-433-0)

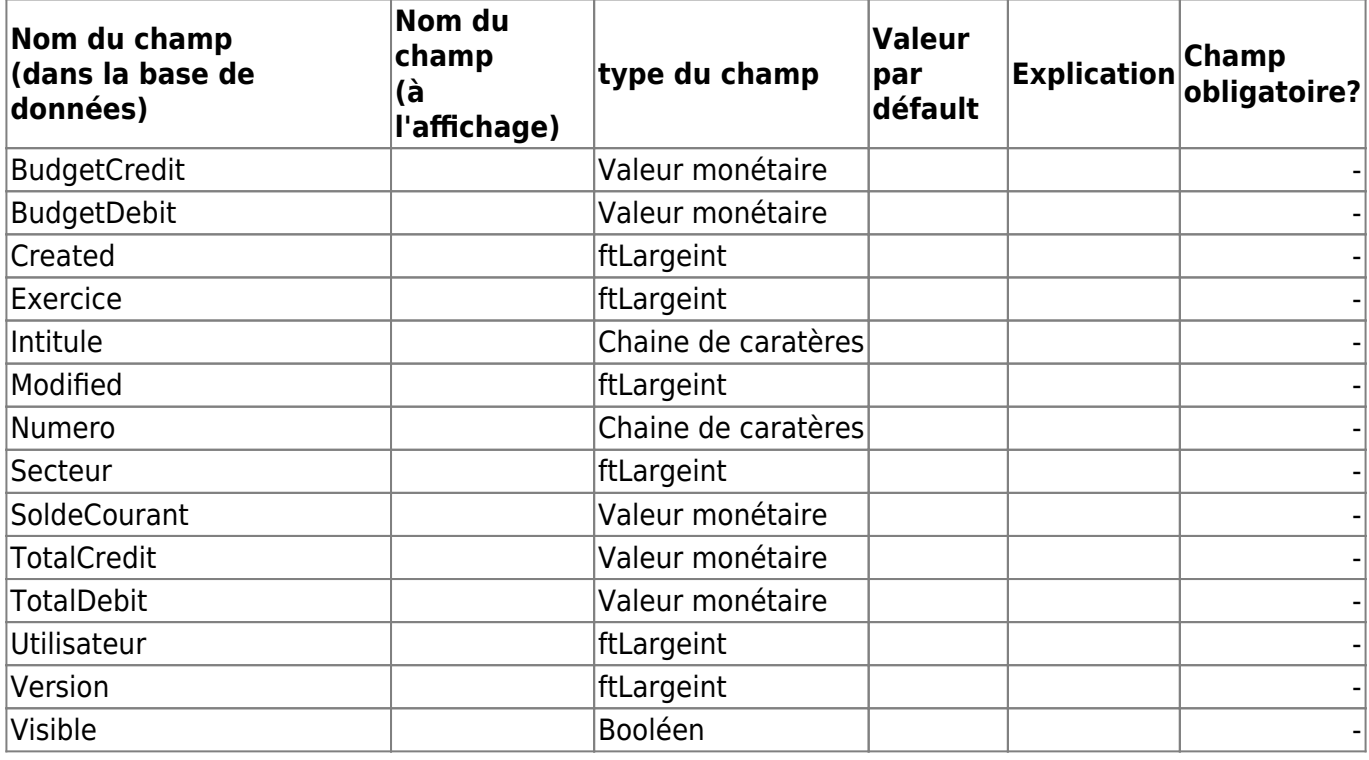

From: <https://logeas.wiki.logeas.fr/> - **LoGeAs**

Permanent link: **<https://logeas.wiki.logeas.fr/doku.php?id=certif:technique:plananalytique2user>**

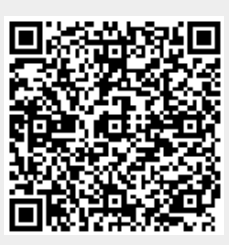

<span id="page-463-0"></span>**ATTENTION** Cette page est générée automatiquement par LoGeAs, \\il ne sert donc à rien de la modifier manuellement. Si vous avez des remarques ou autres merci d'utiliser la page "discussion" Mise à jour du 15/07/2021

### [Retour sur la liste des tables](#page-433-0)

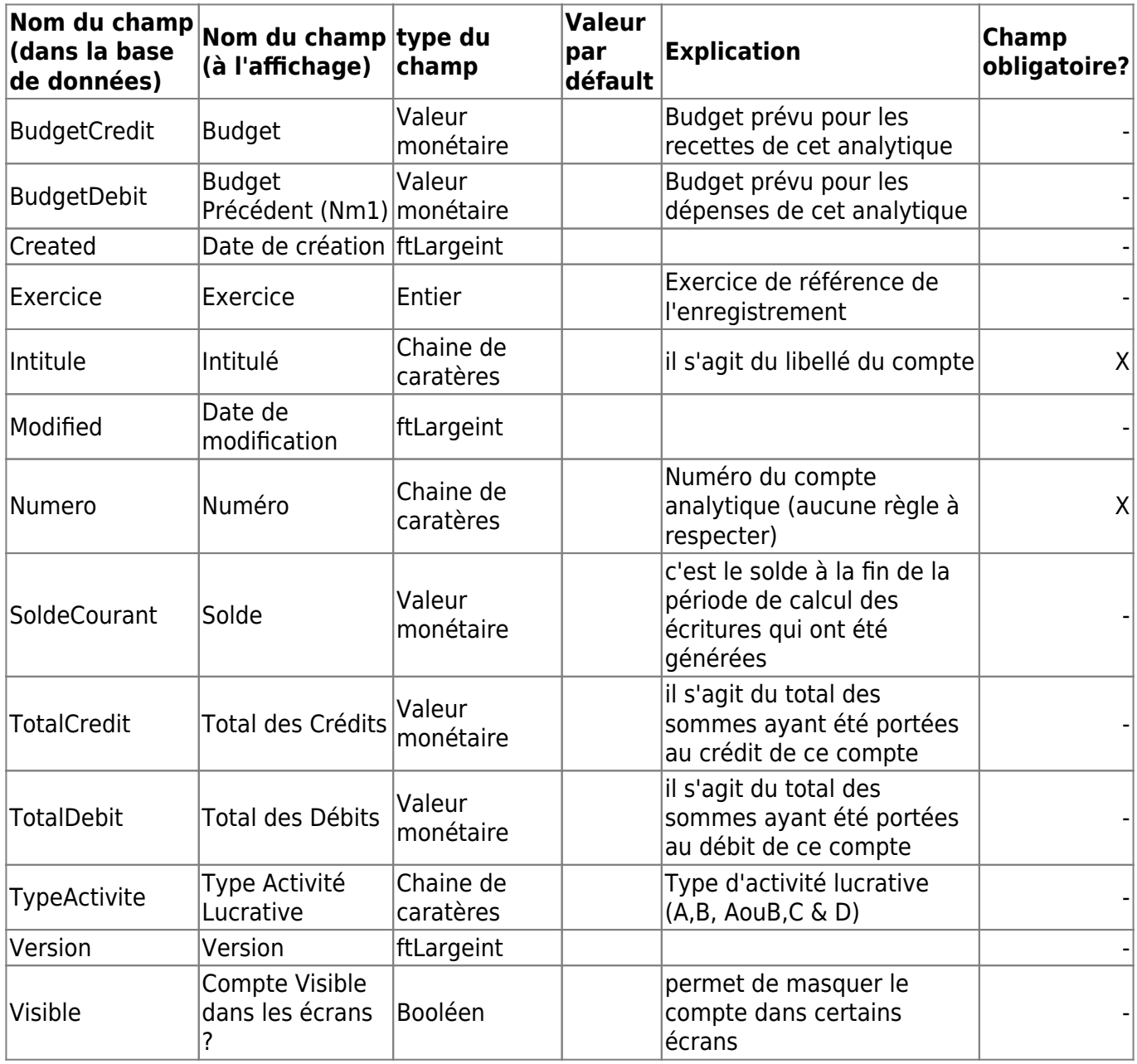

From: <https://logeas.wiki.logeas.fr/>- **LoGeAs**

Permanent link: **[https://logeas.wiki.logeas.fr/doku.php?id=certif:technique:plananalyti](https://logeas.wiki.logeas.fr/doku.php?id=certif:technique:plananalytique3) [que3](https://logeas.wiki.logeas.fr/doku.php?id=certif:technique:plananalytique3)**

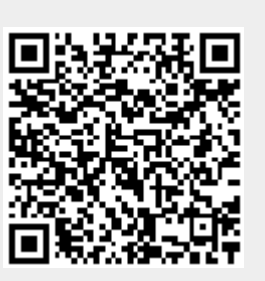

### <span id="page-465-0"></span>**Liste des champs de la table "PlanAnalytique3Historique"**

**ATTENTION** Cette page est générée automatiquement par LoGeAs, \\il ne sert donc à rien de la modifier manuellement. Si vous avez des remarques ou autres merci d'utiliser la page "discussion" Mise à jour du 15/07/2021

### [Retour sur la liste des tables](#page-433-0)

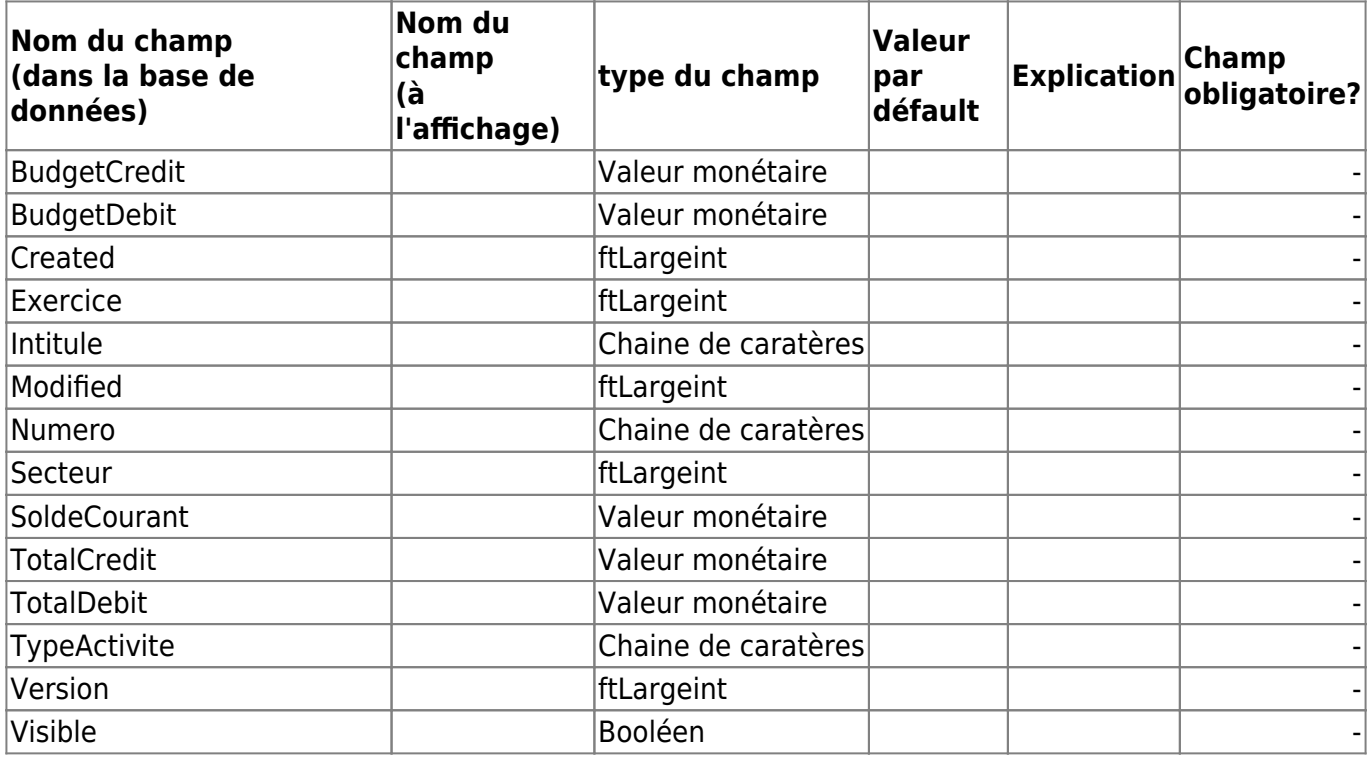

From: <https://logeas.wiki.logeas.fr/> - **LoGeAs**

Permanent link: **<https://logeas.wiki.logeas.fr/doku.php?id=certif:technique:plananalytique3historique>**

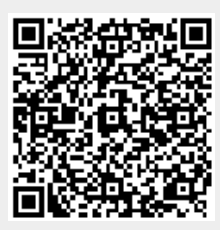

# <span id="page-466-0"></span>**Liste des champs de la table "PlanAnalytique3User"**

**ATTENTION** Cette page est générée automatiquement par LoGeAs, \\il ne sert donc à rien de la modifier manuellement. Si vous avez des remarques ou autres merci d'utiliser la page "discussion" Mise à jour du 15/07/2021

### [Retour sur la liste des tables](#page-433-0)

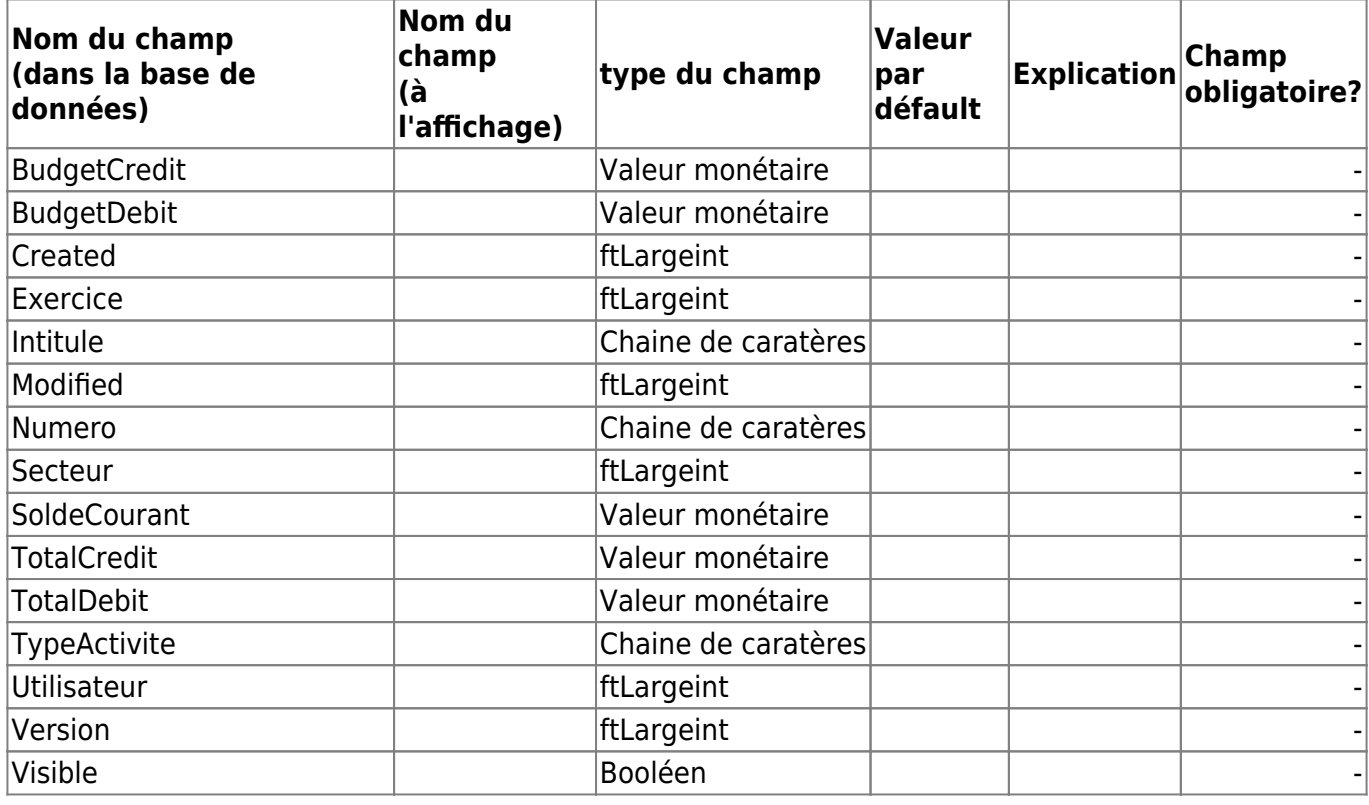

From: <https://logeas.wiki.logeas.fr/> - **LoGeAs**

Permanent link: **<https://logeas.wiki.logeas.fr/doku.php?id=certif:technique:plananalytique3user>**

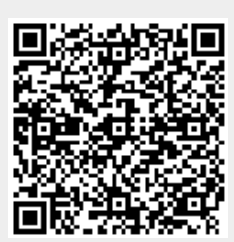

## <span id="page-467-0"></span>**Liste des champs de la table "PlanComptableInterne"**

**ATTENTION** Cette page est générée automatiquement par LoGeAs, \\il ne sert donc à rien de la modifier manuellement. Si vous avez des remarques ou autres merci d'utiliser la page "discussion" Mise à jour du 15/07/2021

[Retour sur la liste des tables](#page-433-0)

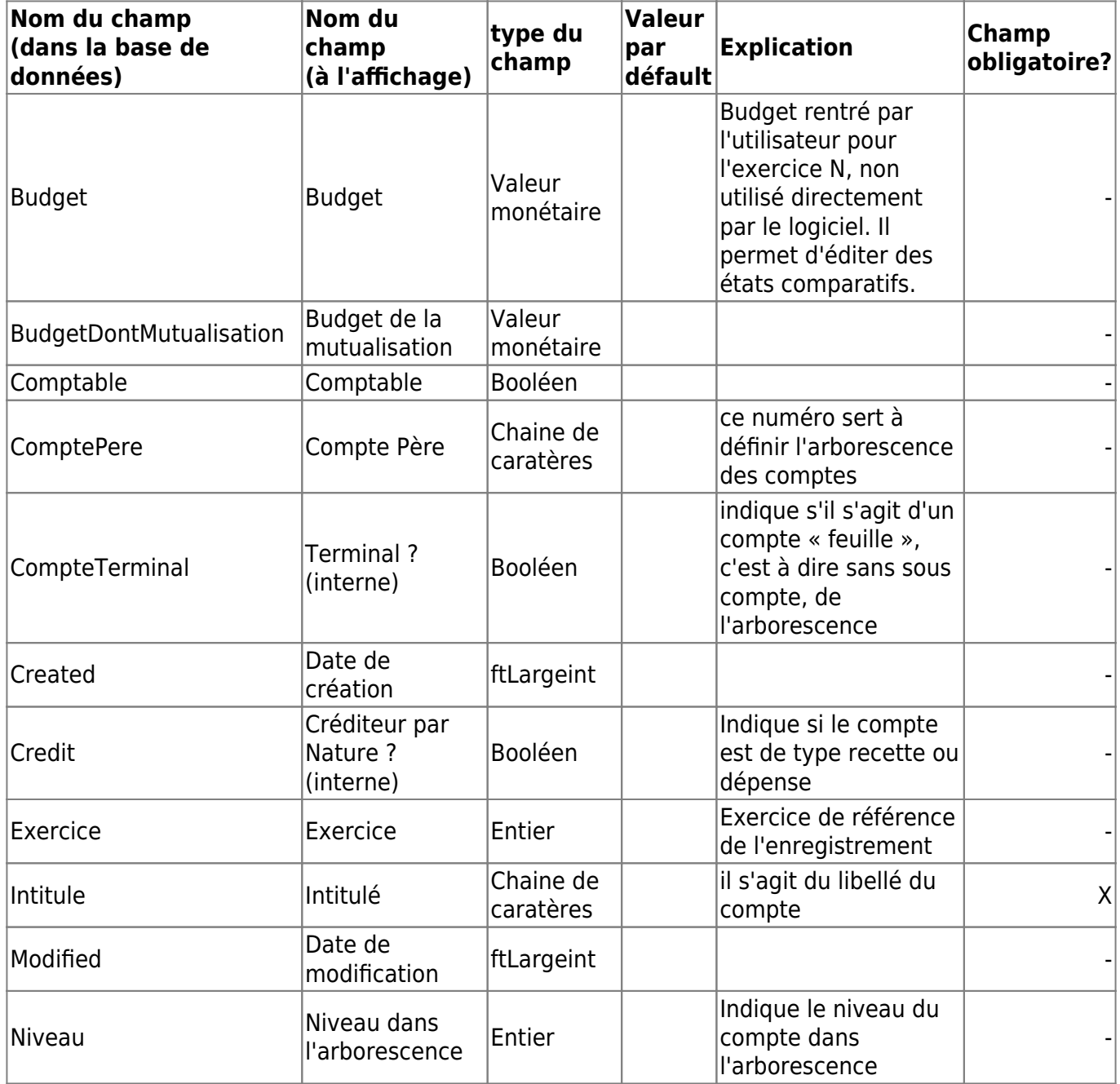
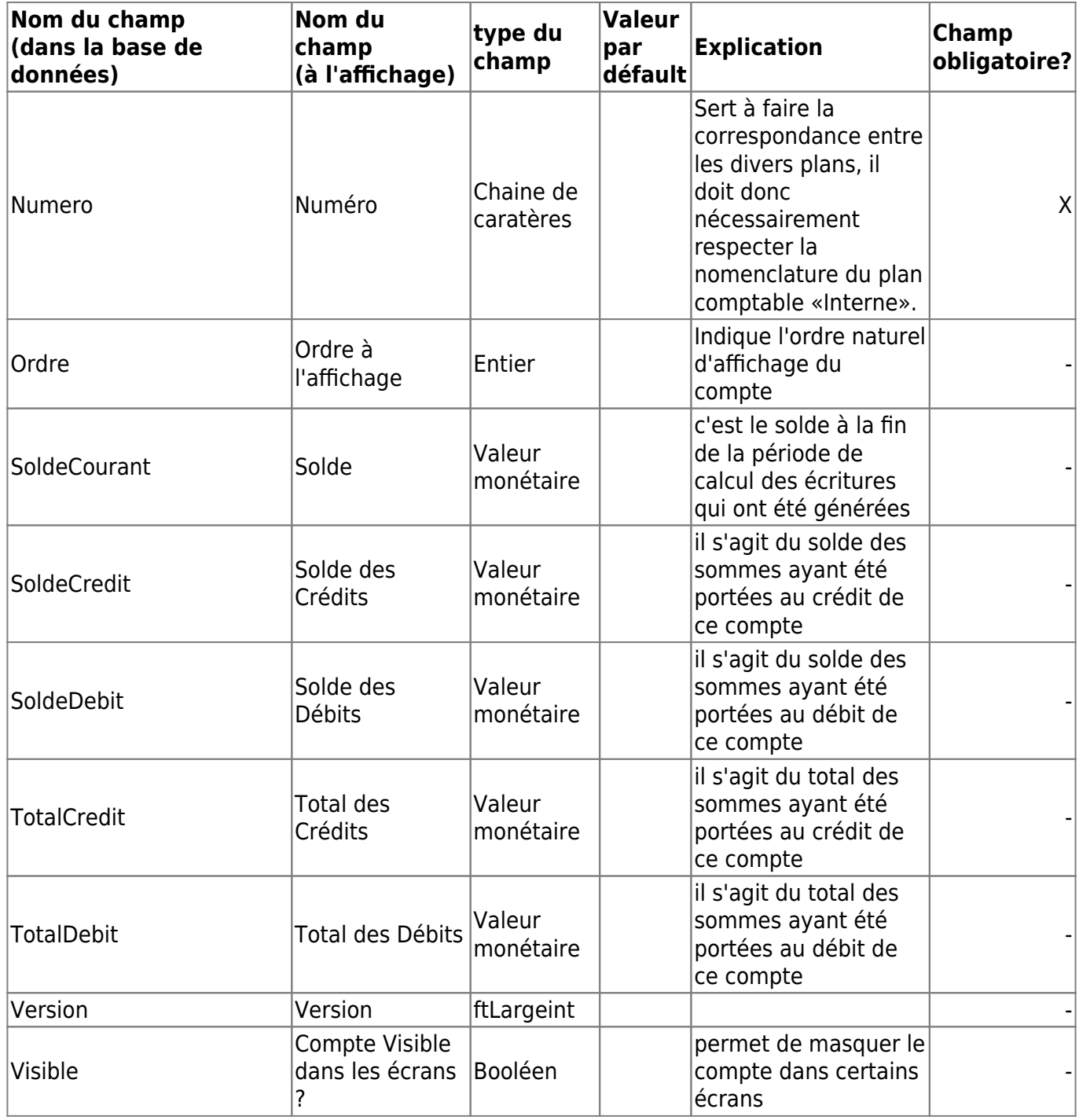

From: <https://logeas.wiki.logeas.fr/> - **LoGeAs**

Permanent link: **<https://logeas.wiki.logeas.fr/doku.php?id=certif:technique:plancomptableinterne>**

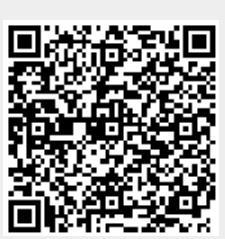

## **Liste des champs de la table "PlanComptableInterneHistorique"**

**ATTENTION** Cette page est générée automatiquement par LoGeAs, \\il ne sert donc à rien de la modifier manuellement. Si vous avez des remarques ou autres merci d'utiliser la page "discussion" Mise à jour du 15/07/2021

#### [Retour sur la liste des tables](#page-433-0)

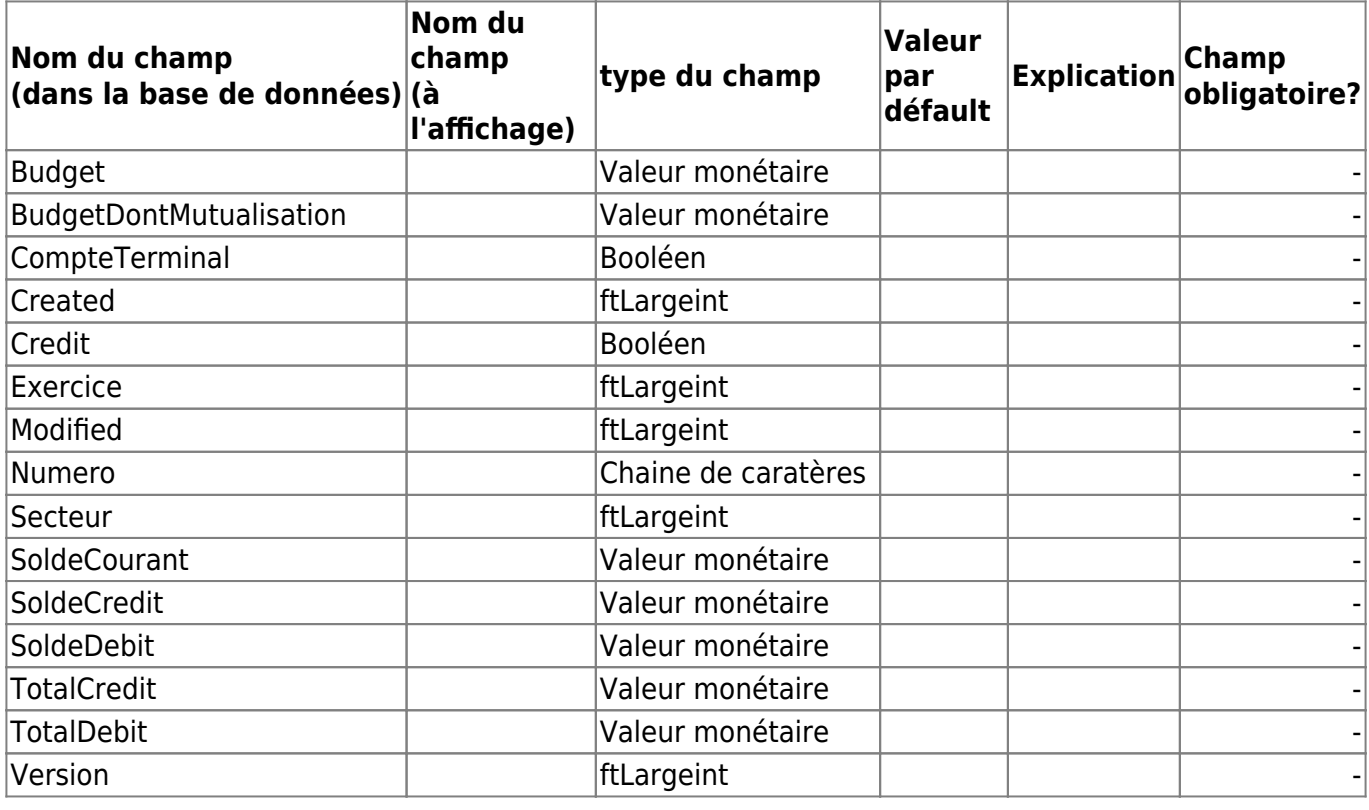

From: <https://logeas.wiki.logeas.fr/> - **LoGeAs**

Permanent link: **<https://logeas.wiki.logeas.fr/doku.php?id=certif:technique:plancomptableinternehistorique>**

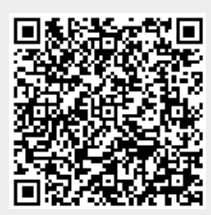

# **Liste des champs de la table "PlanComptableInterneUser"**

**ATTENTION** Cette page est générée automatiquement par LoGeAs, \\il ne sert donc à rien de la modifier manuellement. Si vous avez des remarques ou autres merci d'utiliser la page "discussion" Mise à jour du 15/07/2021

#### [Retour sur la liste des tables](#page-433-0)

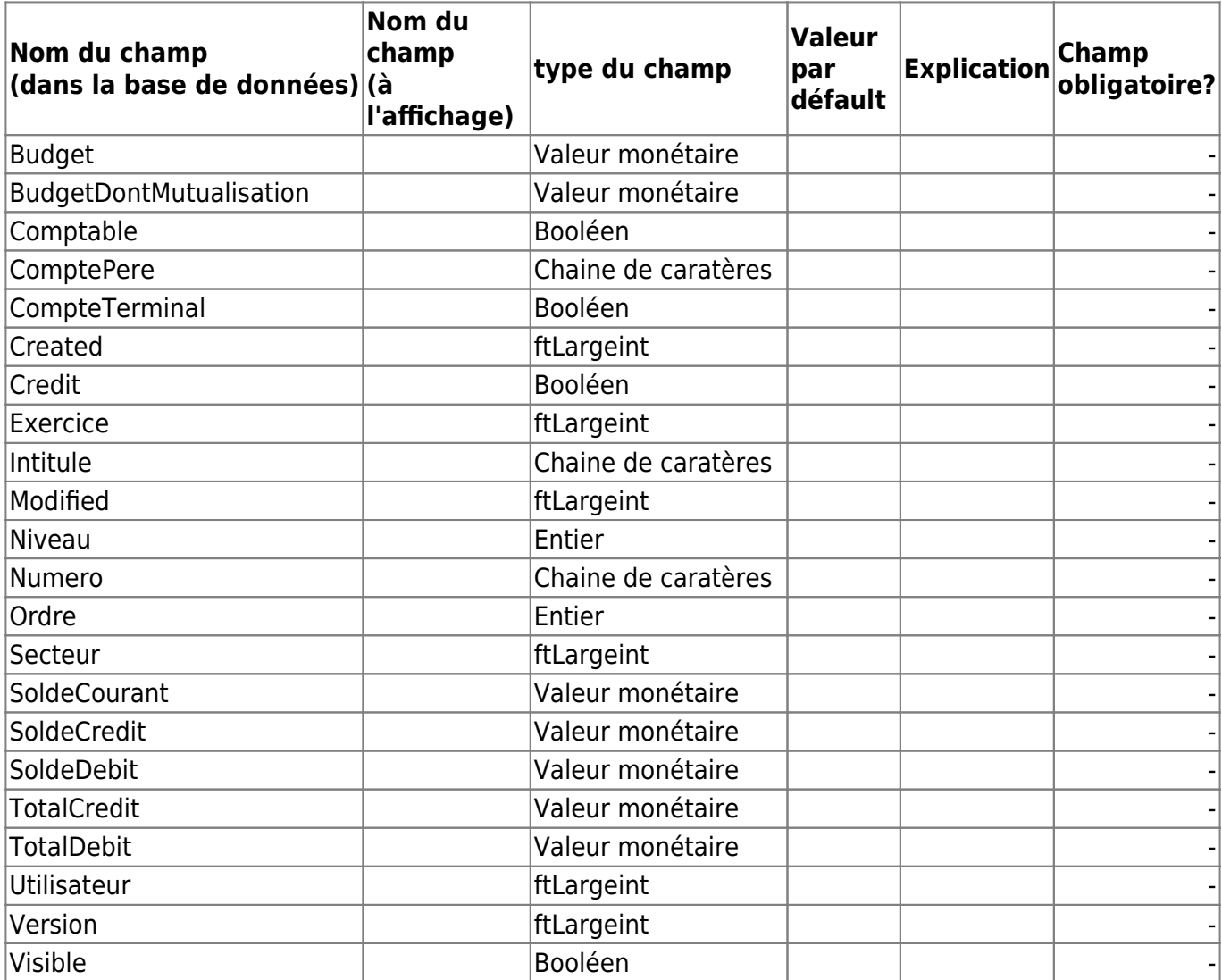

From: <https://logeas.wiki.logeas.fr/>- **LoGeAs**

Permanent link: **<https://logeas.wiki.logeas.fr/doku.php?id=certif:technique:plancomptableinterneuser>**

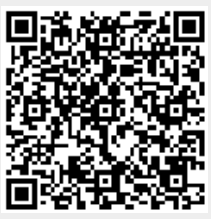

## **Liste des champs de la table "PlanComptableOfficiel"**

**ATTENTION** Cette page est générée automatiquement par LoGeAs, \\il ne sert donc à rien de la modifier manuellement. Si vous avez des remarques ou autres merci d'utiliser la page "discussion" Mise à jour du 15/07/2021

[Retour sur la liste des tables](#page-433-0)

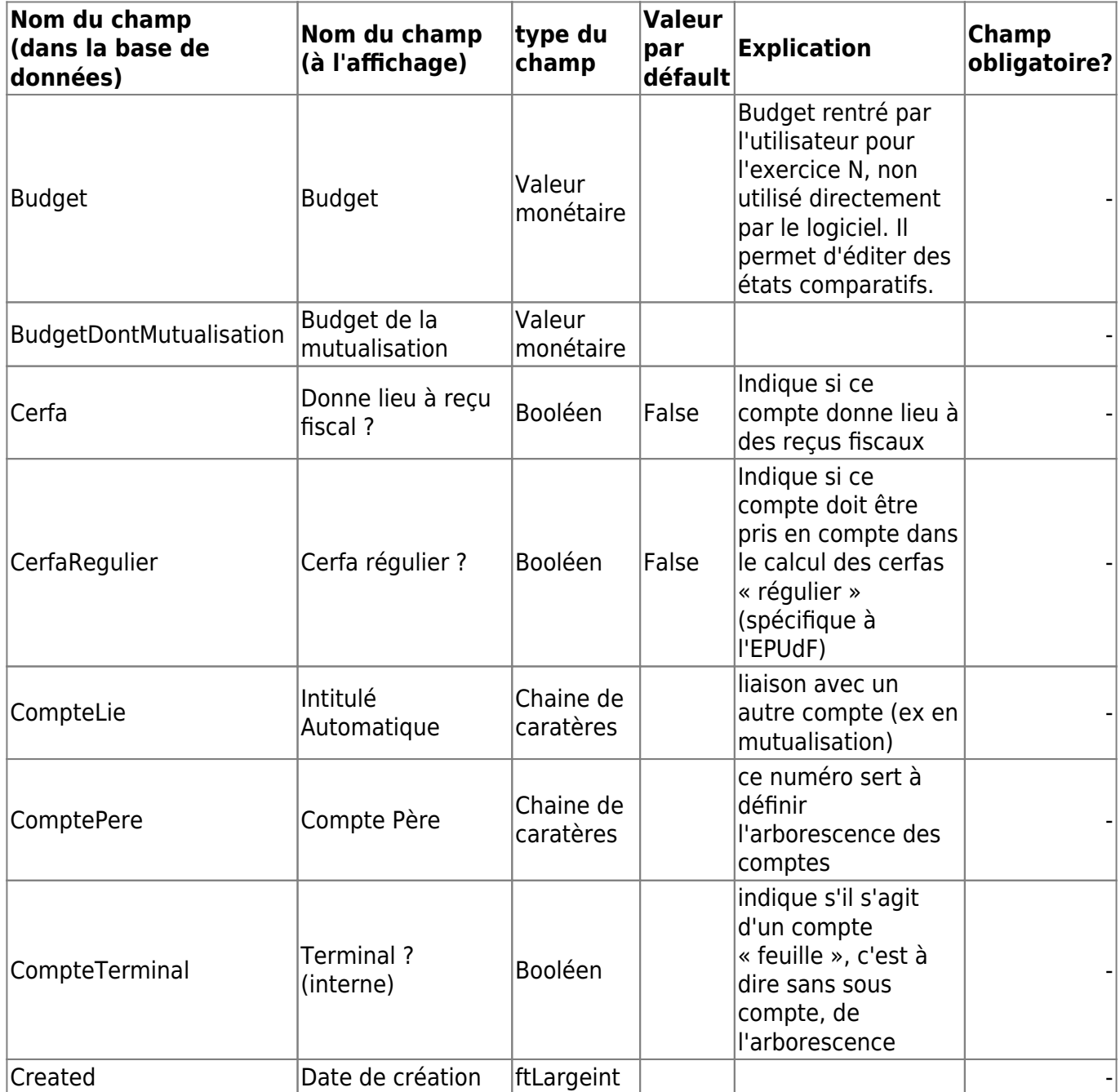

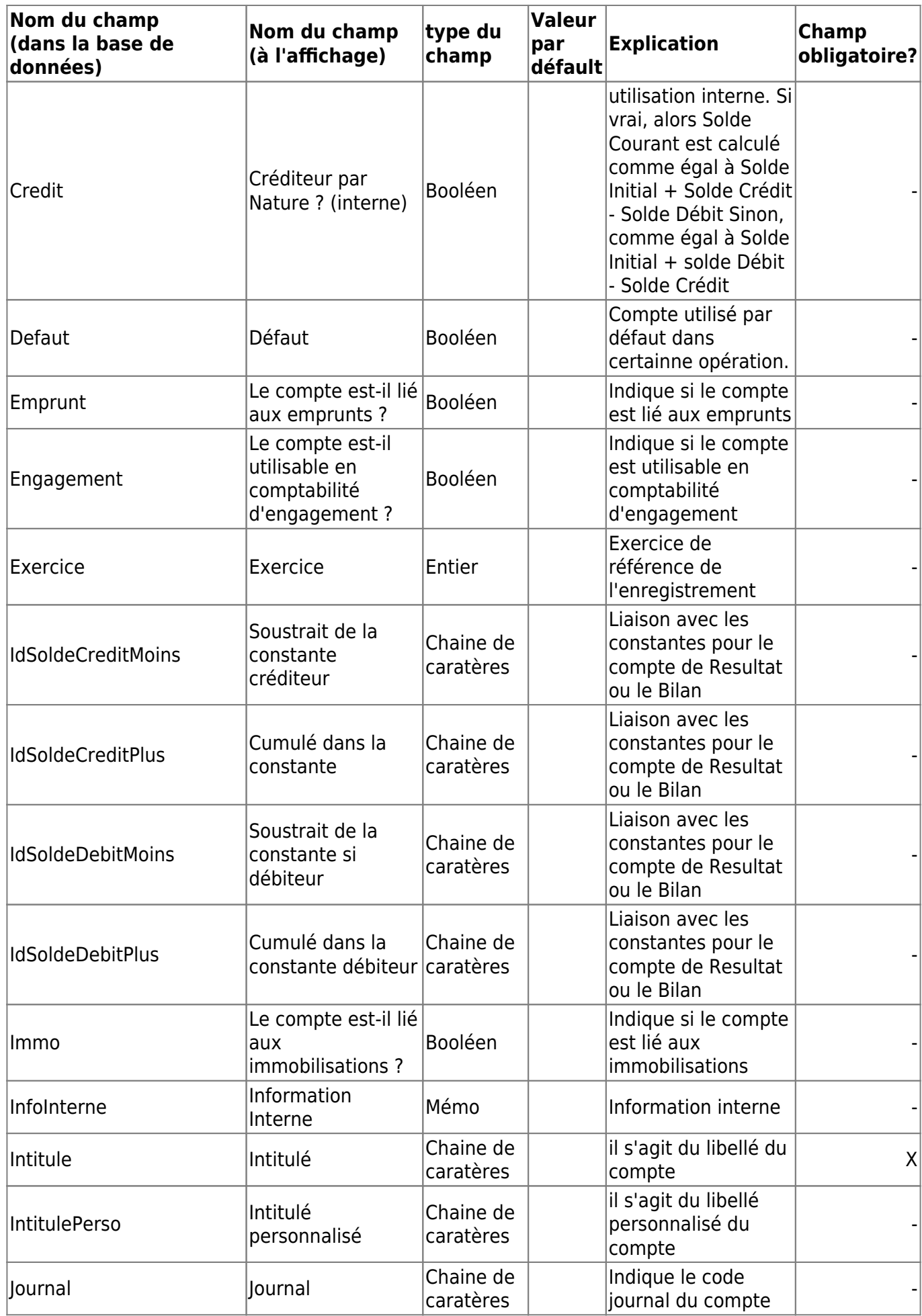

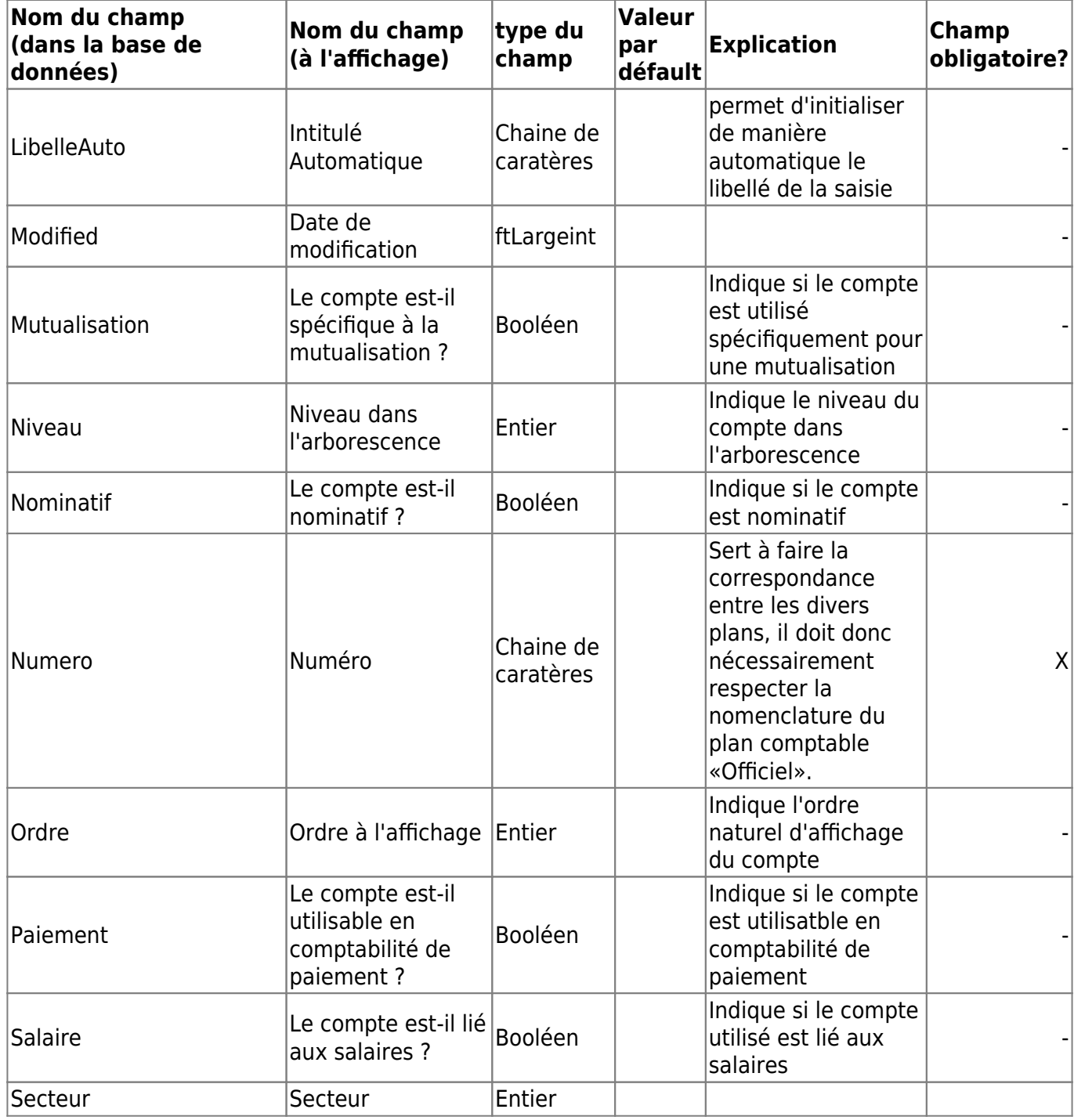

(Géré par le logiciel, non modifiable)| - |

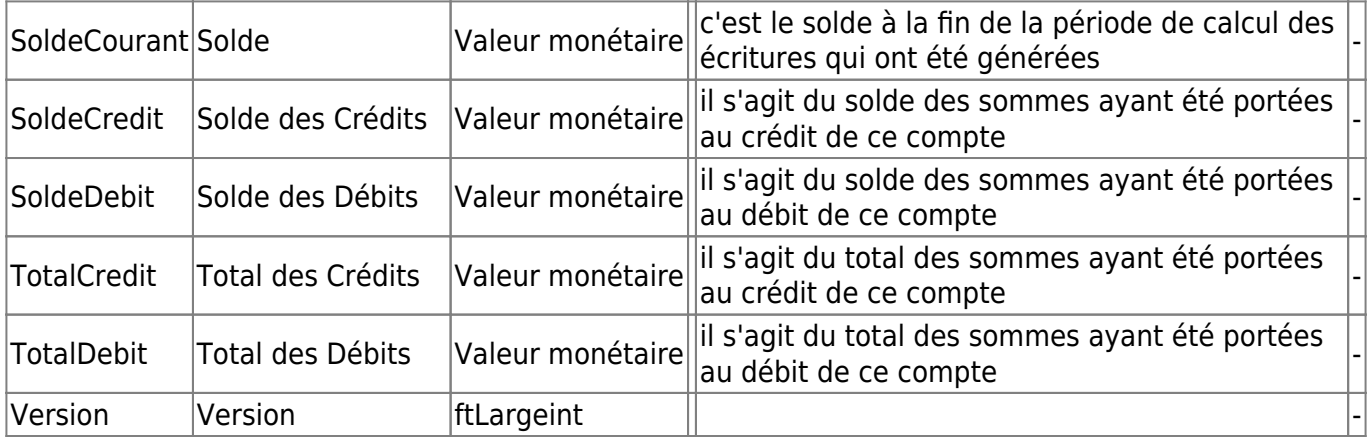

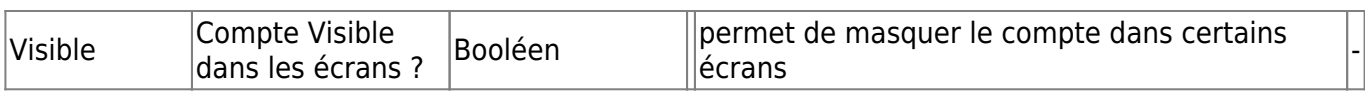

From:

<https://logeas.wiki.logeas.fr/> - **LoGeAs**

Permanent link:

**<https://logeas.wiki.logeas.fr/doku.php?id=certif:technique:plancomptableofficiel>**

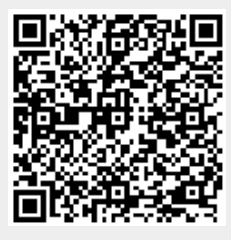

## **Liste des champs de la table "PlanComptableOfficielHistorique"**

**ATTENTION** Cette page est générée automatiquement par LoGeAs, \\il ne sert donc à rien de la modifier manuellement. Si vous avez des remarques ou autres merci d'utiliser la page "discussion" Mise à jour du 15/07/2021

#### [Retour sur la liste des tables](#page-433-0)

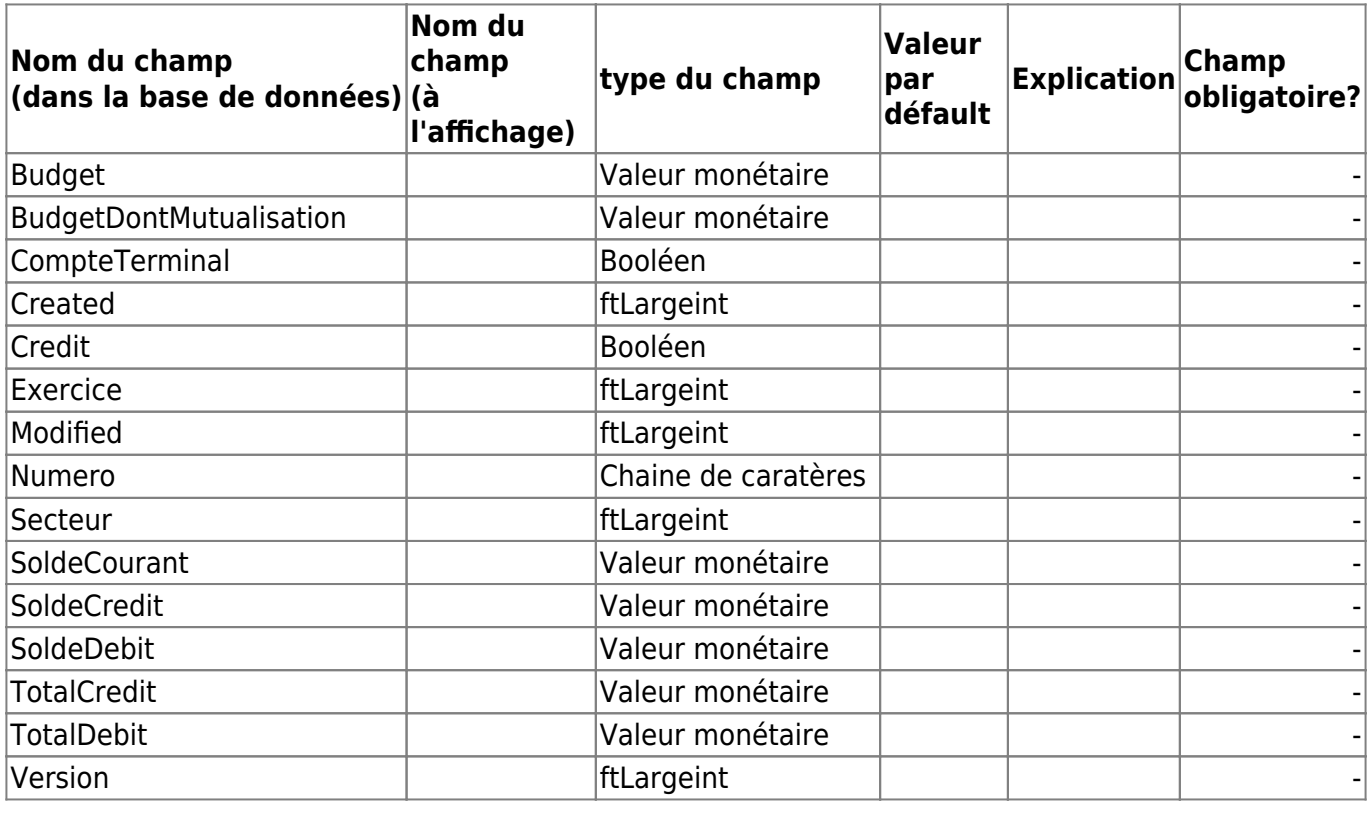

From: <https://logeas.wiki.logeas.fr/> - **LoGeAs**

Permanent link: **<https://logeas.wiki.logeas.fr/doku.php?id=certif:technique:plancomptableofficielhistorique>**

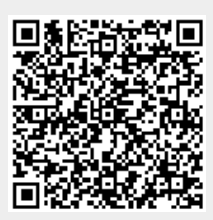

# **Liste des champs de la table "PlanComptableOfficielUser"**

**ATTENTION** Cette page est générée automatiquement par LoGeAs, \\il ne sert donc à rien de la modifier manuellement. Si vous avez des remarques ou autres merci d'utiliser la page "discussion" Mise à jour du 15/07/2021

#### [Retour sur la liste des tables](#page-433-0)

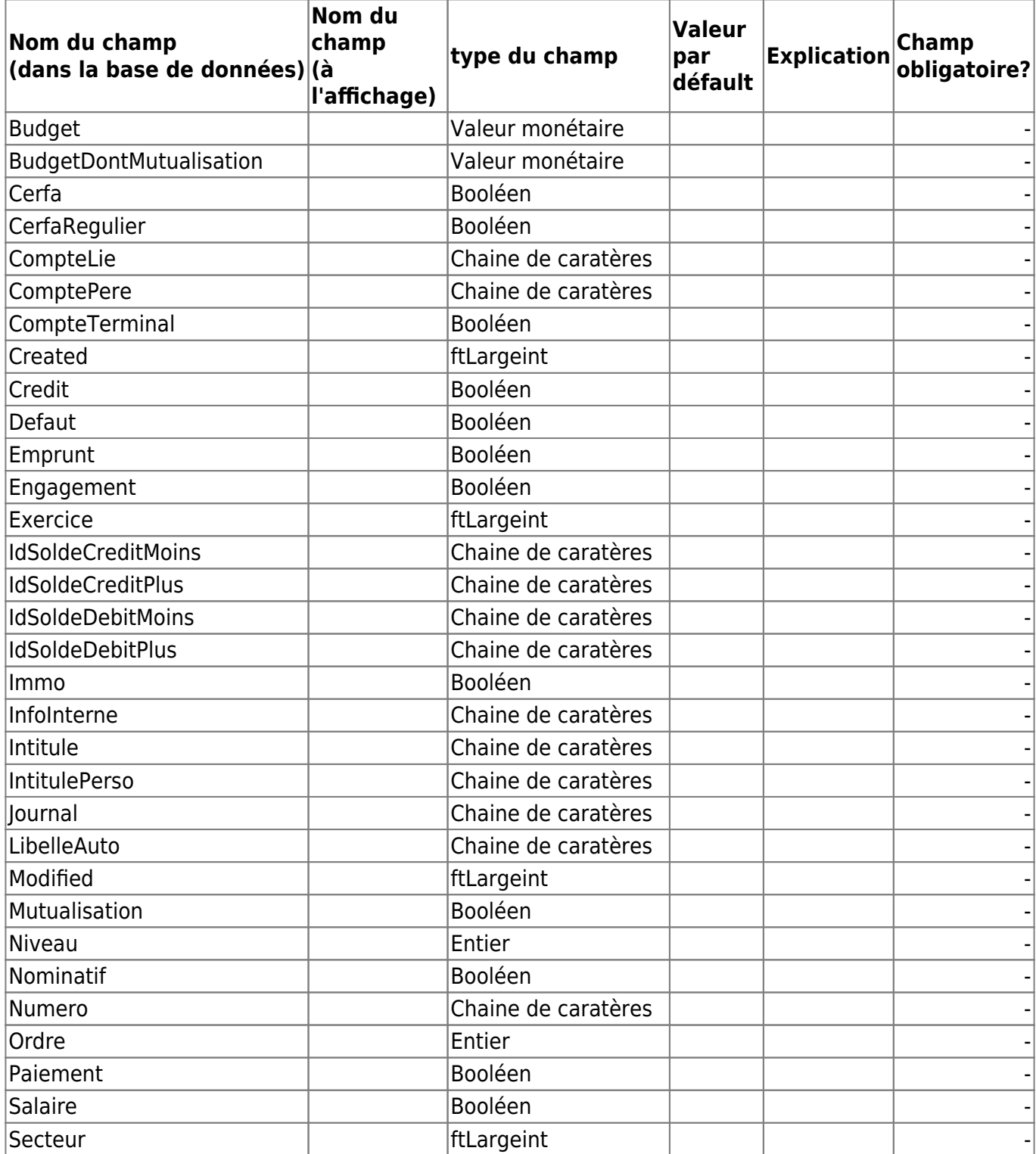

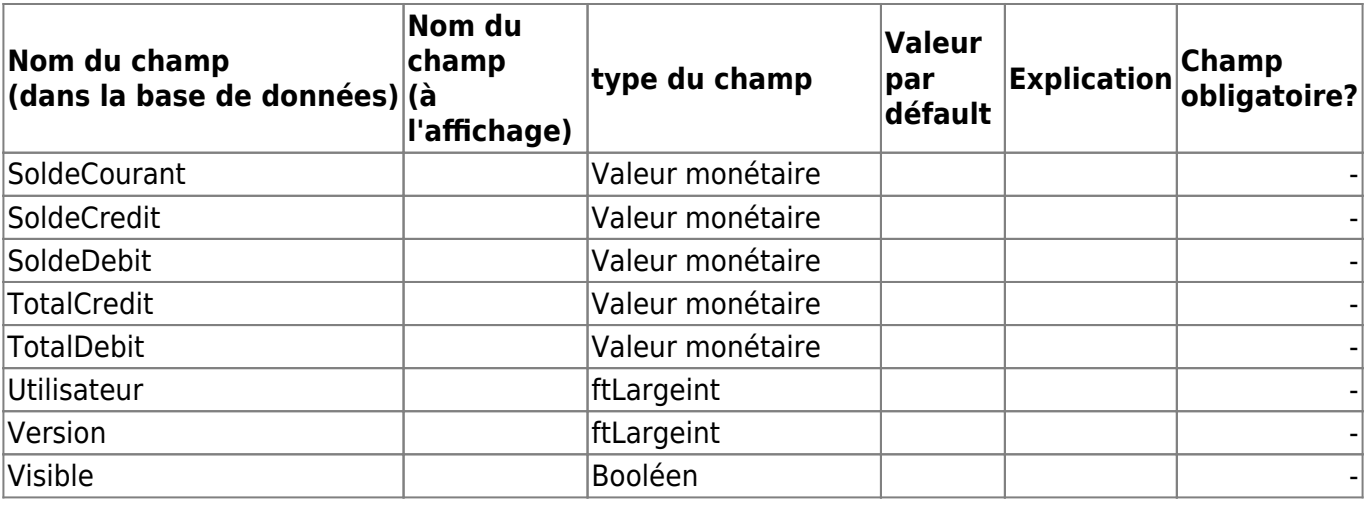

From: <https://logeas.wiki.logeas.fr/>- **LoGeAs**

Permanent link: **<https://logeas.wiki.logeas.fr/doku.php?id=certif:technique:plancomptableofficieluser>**

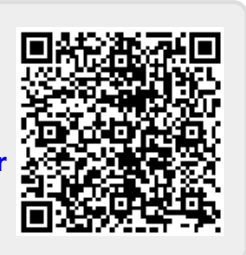

### **Liste des champs de la table "Pointage"**

**ATTENTION** Cette page est générée automatiquement par LoGeAs, \\il ne sert donc à rien de la modifier manuellement. Si vous avez des remarques ou autres merci d'utiliser la page "discussion" Mise à jour du 15/07/2021

#### [Retour sur la liste des tables](#page-433-0)

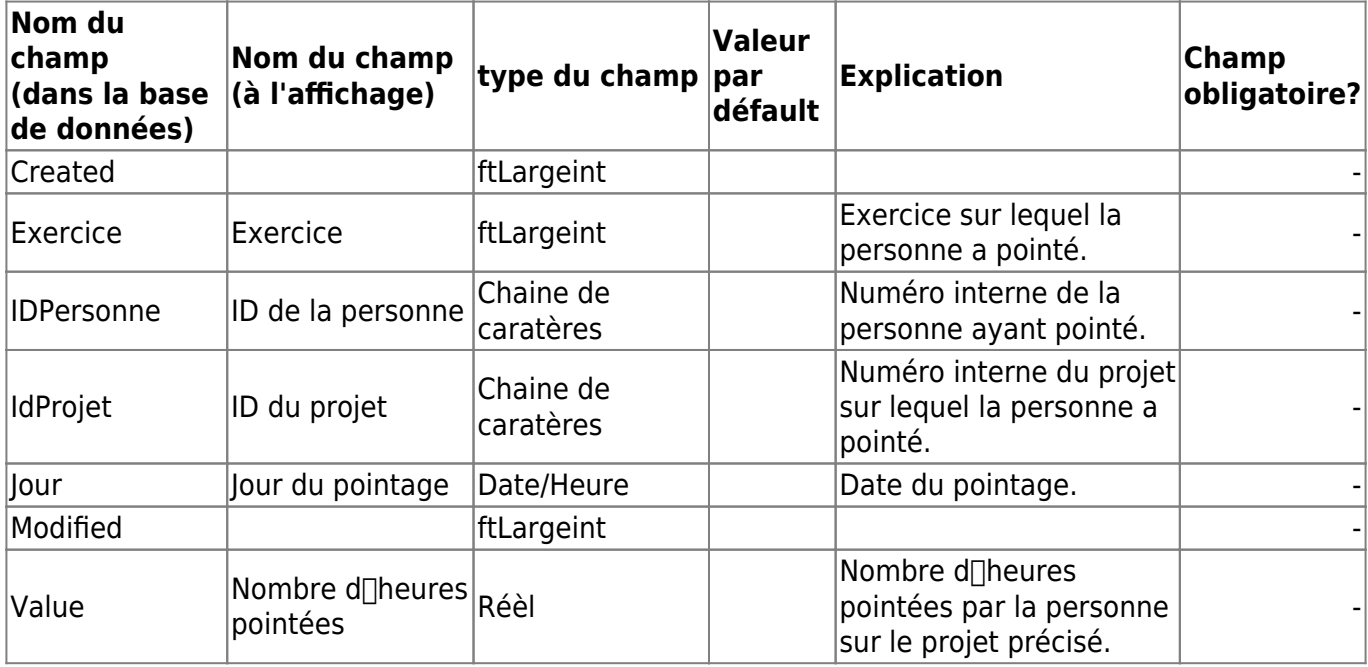

From: <https://logeas.wiki.logeas.fr/> - **LoGeAs**

Permanent link: **<https://logeas.wiki.logeas.fr/doku.php?id=certif:technique:pointage>**

# **Liste des champs de la table "Previsionnel"**

**ATTENTION** Cette page est générée automatiquement par LoGeAs, \\il ne sert donc à rien de la modifier manuellement. Si vous avez des remarques ou autres merci d'utiliser la page "discussion" Mise à jour du 15/07/2021

#### [Retour sur la liste des tables](#page-433-0)

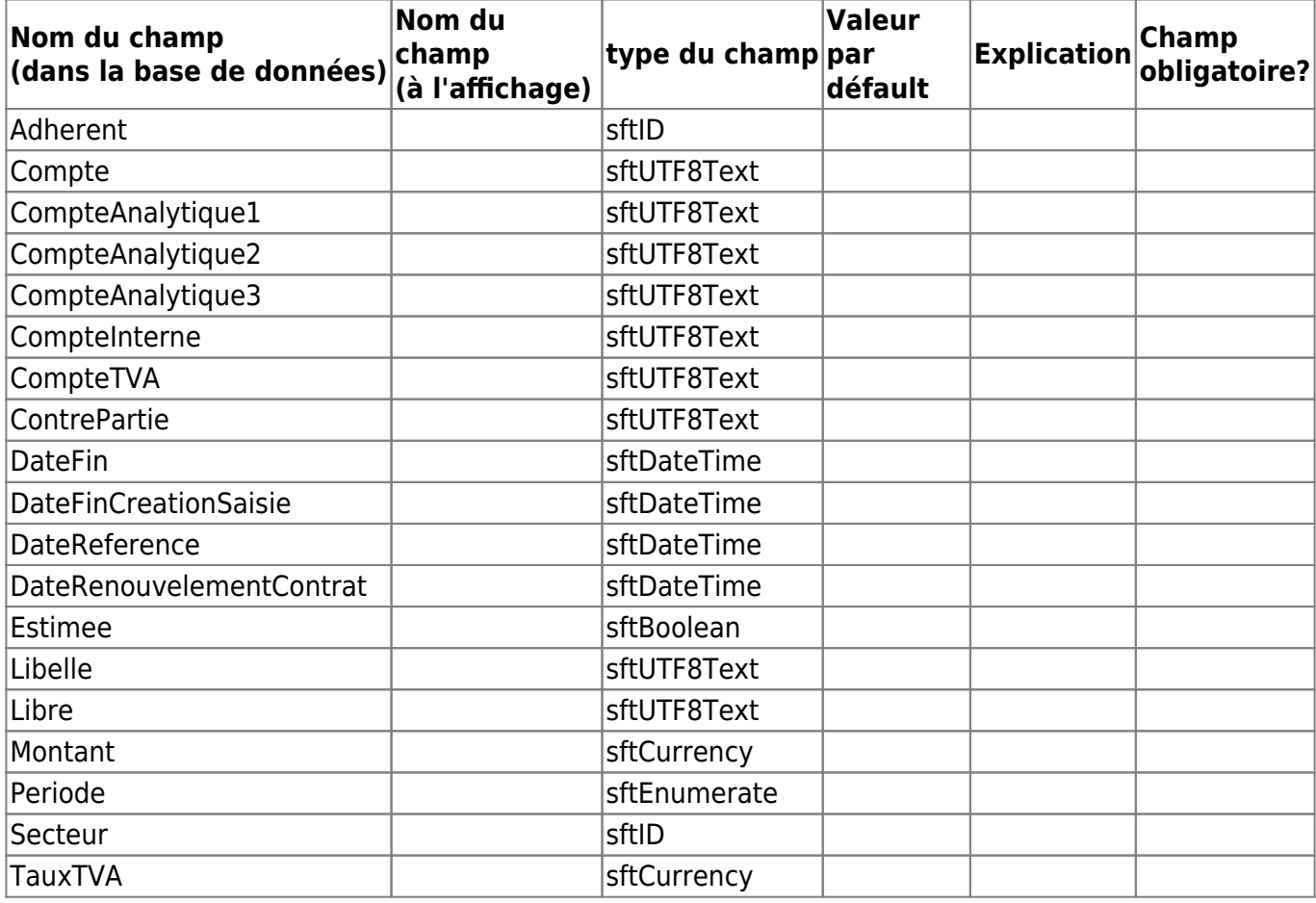

From: <https://logeas.wiki.logeas.fr/> - **LoGeAs**

Permanent link: **<https://logeas.wiki.logeas.fr/doku.php?id=certif:technique:previsionnel>**

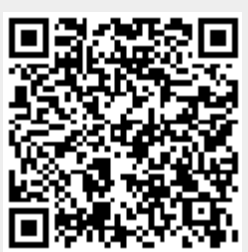

# **Liste des champs de la table "RGPDCategorieDonnee"**

**ATTENTION** Cette page est générée automatiquement par LoGeAs, \\il ne sert donc à rien de la modifier manuellement. Si vous avez des remarques ou autres merci d'utiliser la page "discussion" Mise à jour du 15/07/2021

#### [Retour sur la liste des tables](#page-433-0)

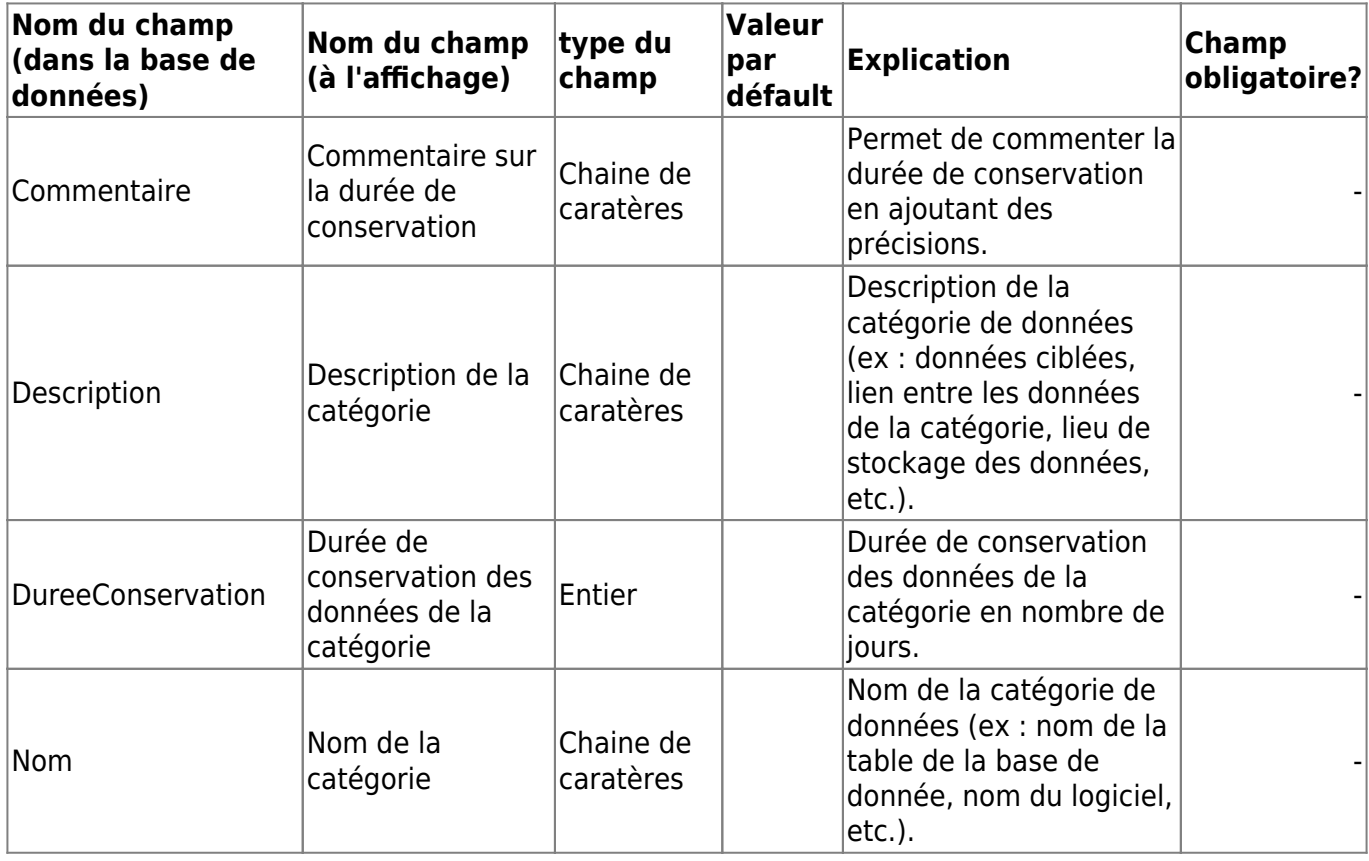

From: <https://logeas.wiki.logeas.fr/> - **LoGeAs**

Permanent link: **<https://logeas.wiki.logeas.fr/doku.php?id=certif:technique:rgpdcategoriedonnee>**

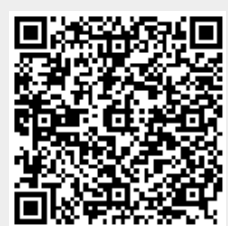

# **Liste des champs de la table "RGPDDonnee"**

**ATTENTION** Cette page est générée automatiquement par LoGeAs, \\il ne sert donc à rien de la modifier manuellement. Si vous avez des remarques ou autres merci d'utiliser la page "discussion" Mise à jour du 15/07/2021

#### [Retour sur la liste des tables](#page-433-0)

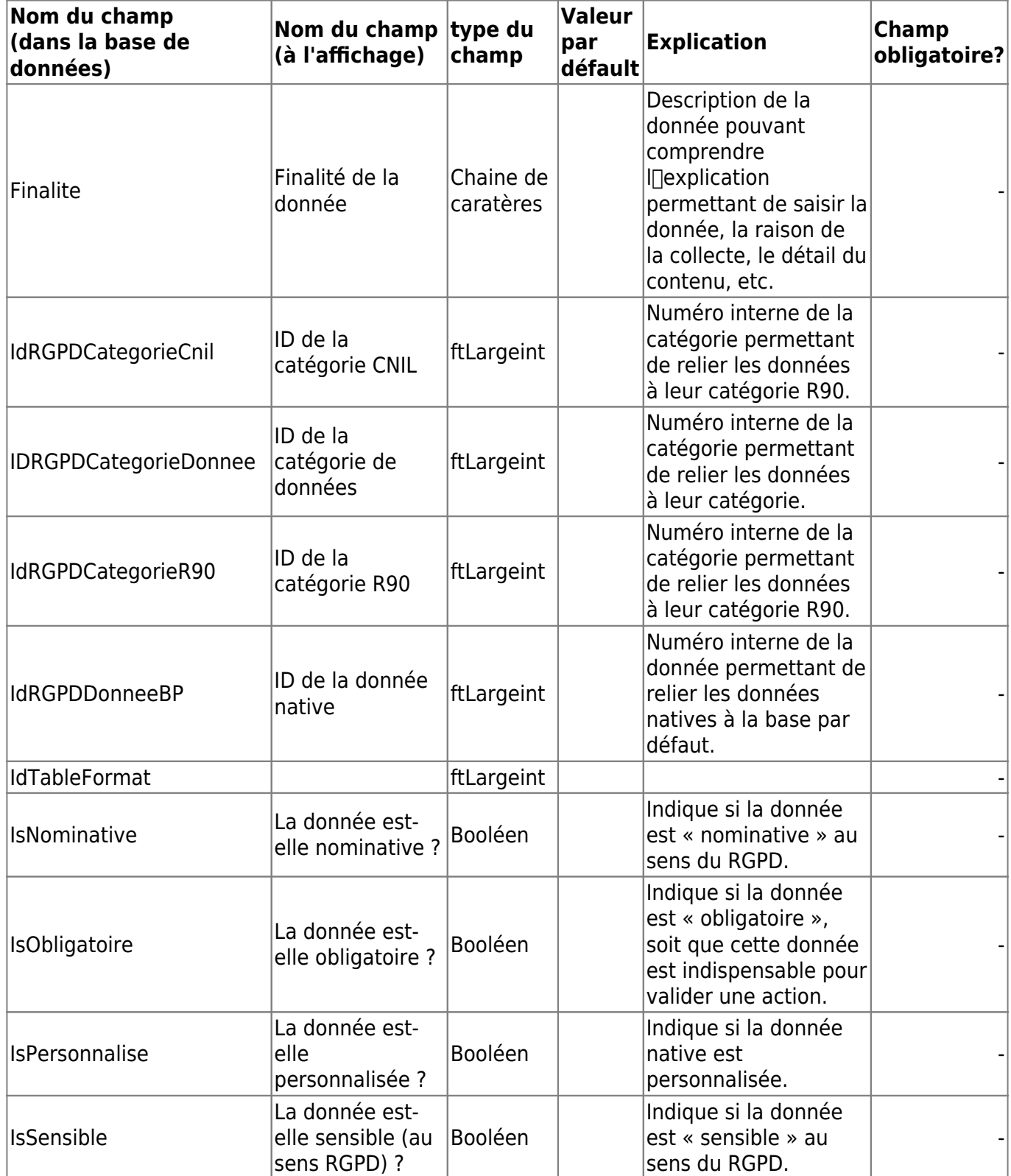

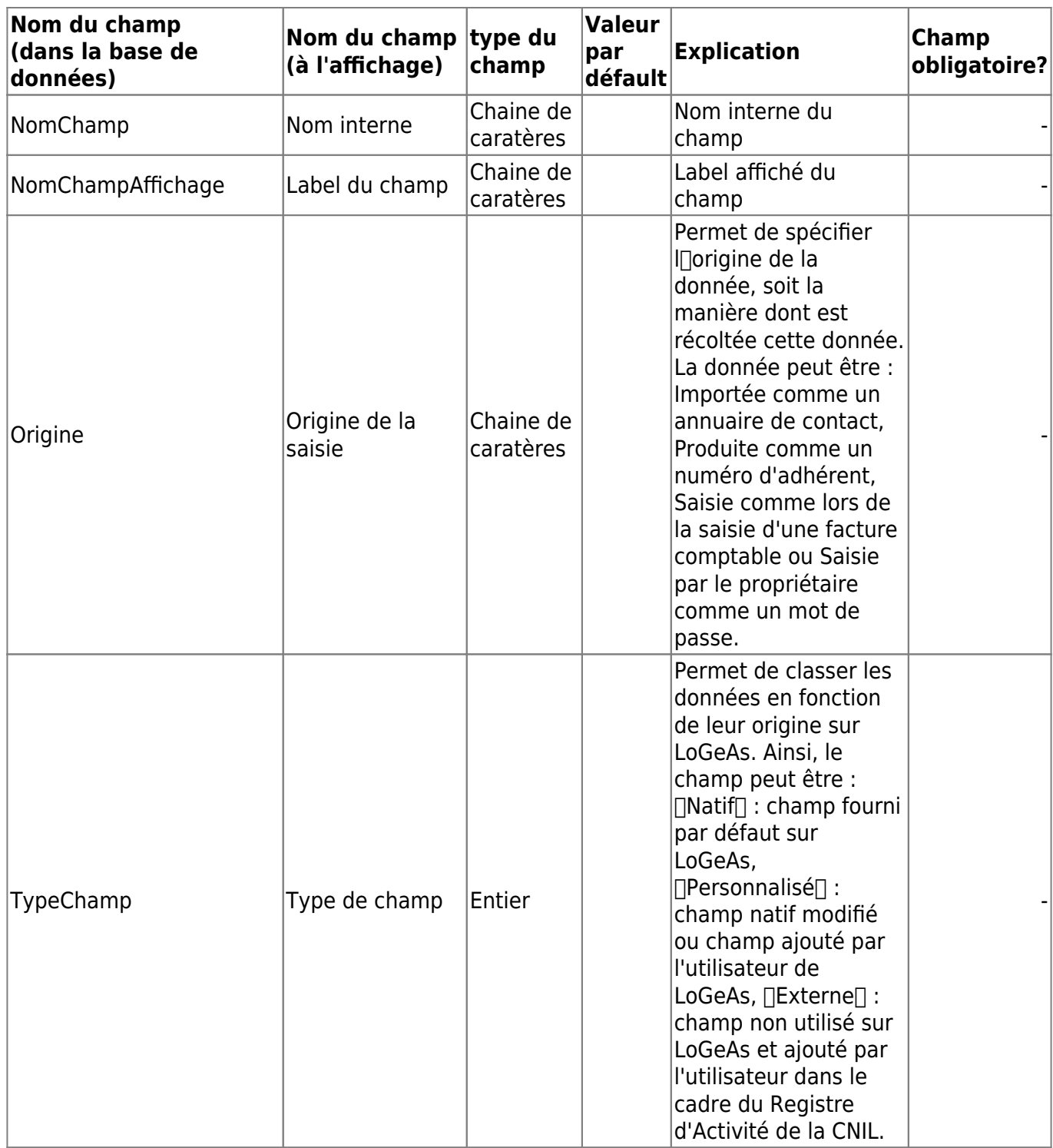

From: <https://logeas.wiki.logeas.fr/>- **LoGeAs**

Permanent link: **<https://logeas.wiki.logeas.fr/doku.php?id=certif:technique:rgpddonnee>**

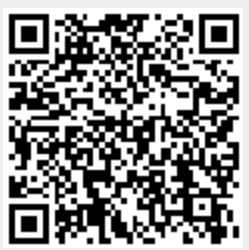

**ATTENTION** Cette page est générée automatiquement par LoGeAs, \\il ne sert donc à rien de la modifier manuellement. Si vous avez des remarques ou autres merci d'utiliser la page "discussion" Mise à jour du 15/07/2021

#### [Retour sur la liste des tables](#page-433-0)

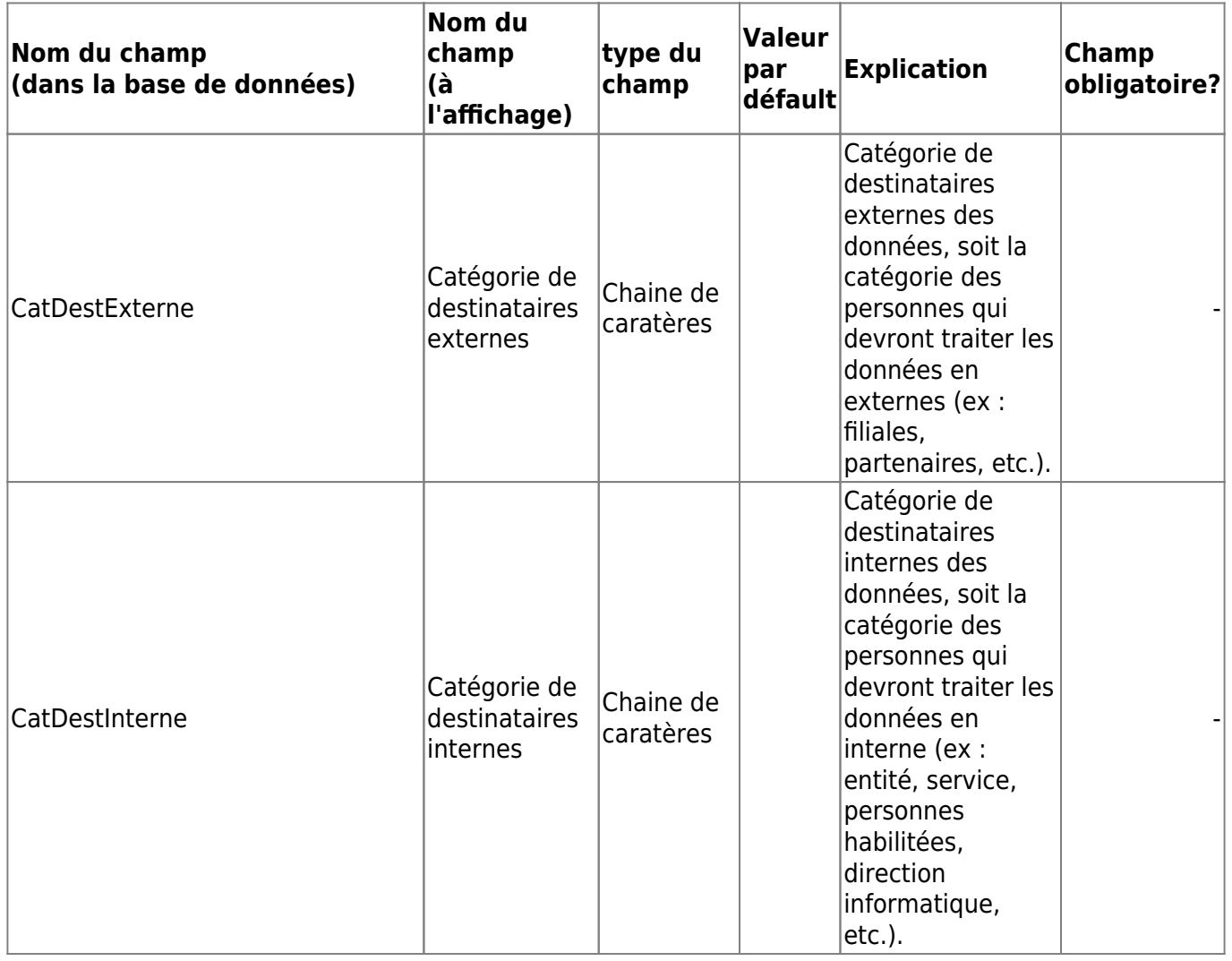

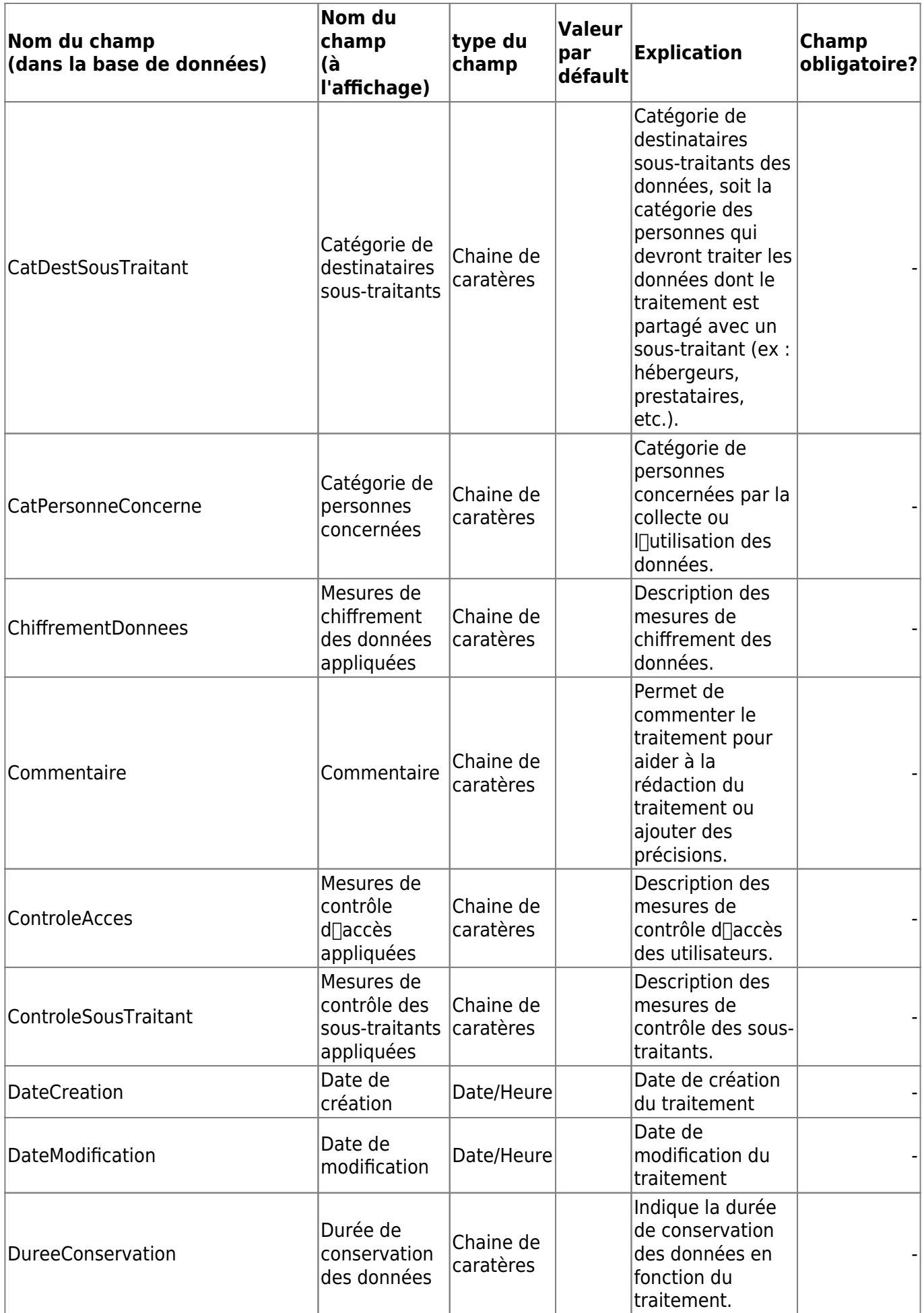

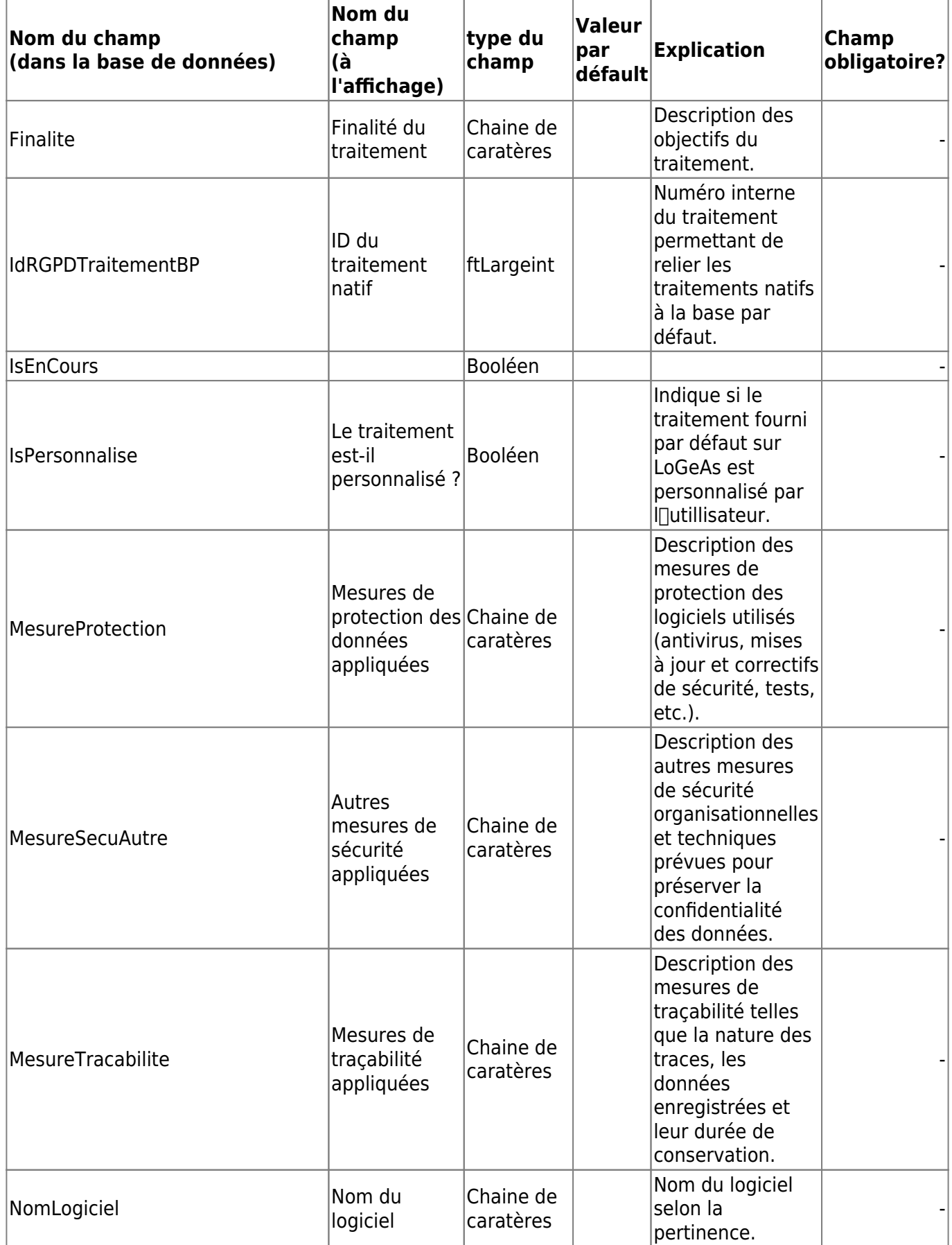

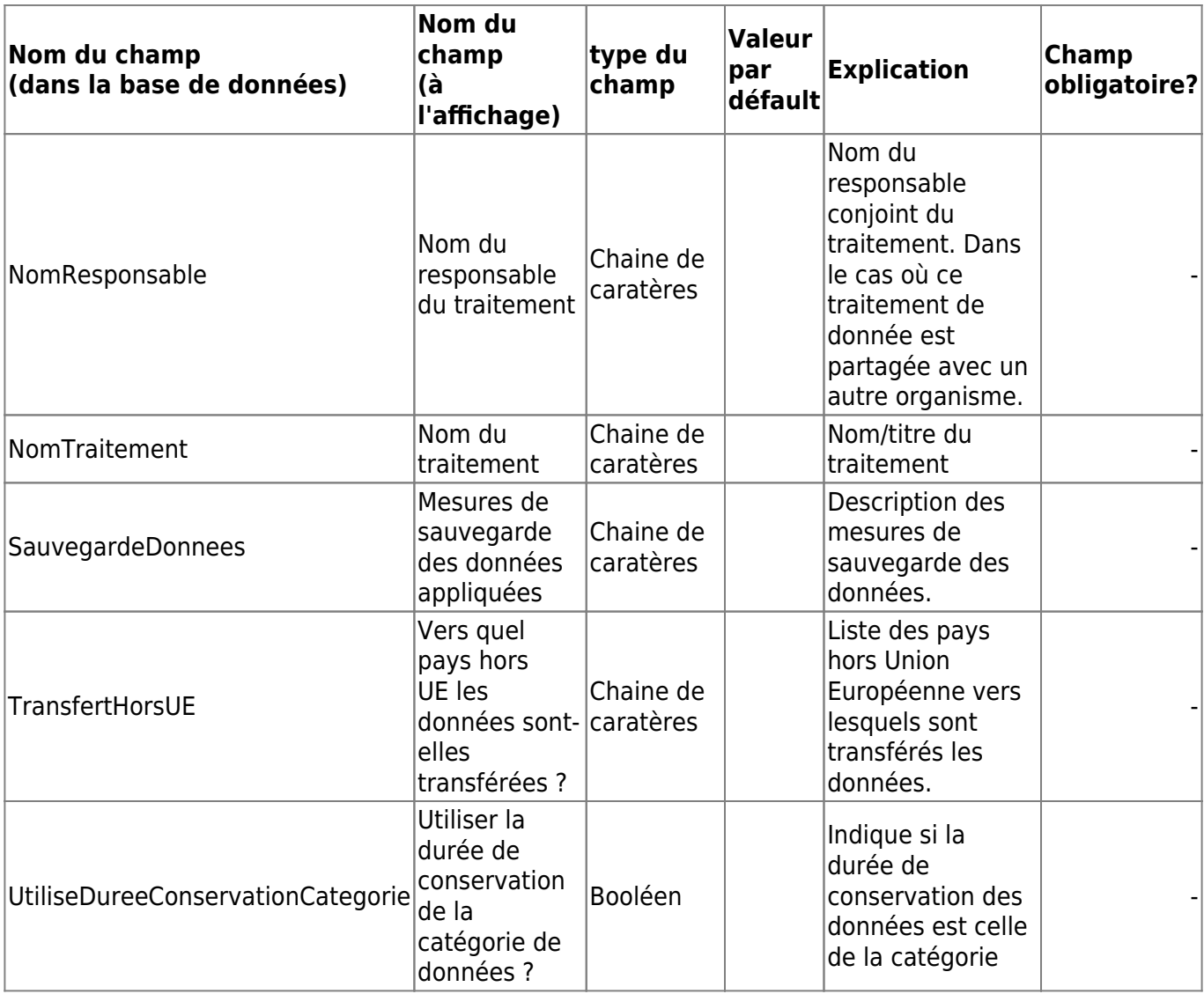

From: <https://logeas.wiki.logeas.fr/>- **LoGeAs**

Permanent link: **<https://logeas.wiki.logeas.fr/doku.php?id=certif:technique:rgpdtraitement>**

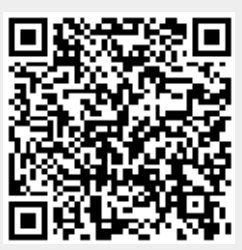

**ATTENTION** Cette page est générée automatiquement par LoGeAs, \\il ne sert donc à rien de la modifier manuellement. Si vous avez des remarques ou autres merci d'utiliser la page "discussion" Mise à jour du 15/07/2021

[Retour sur la liste des tables](#page-433-0)

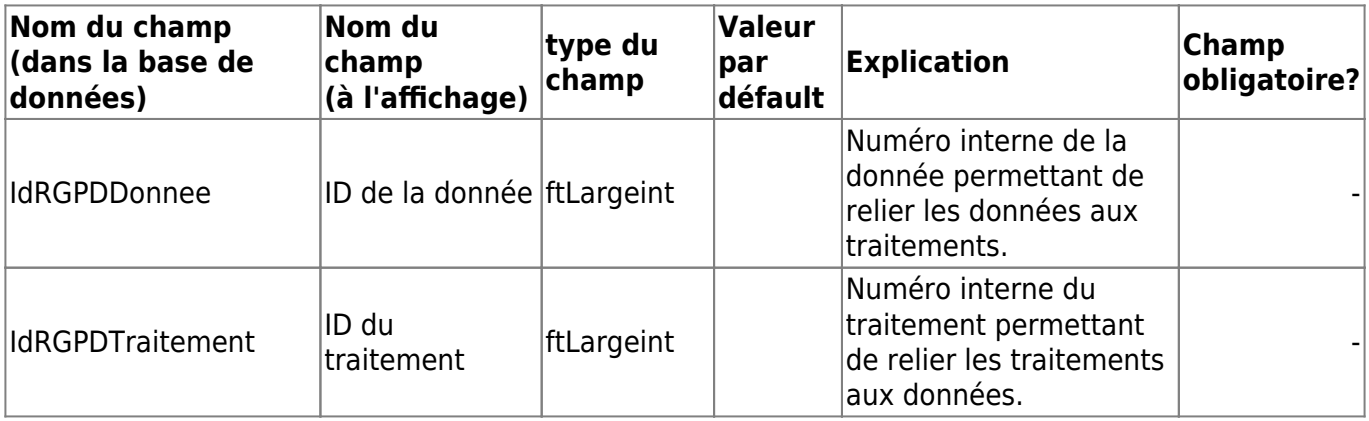

From: <https://logeas.wiki.logeas.fr/> - **LoGeAs**

Permanent link: **<https://logeas.wiki.logeas.fr/doku.php?id=certif:technique:rgpdtraitementdonnee>**

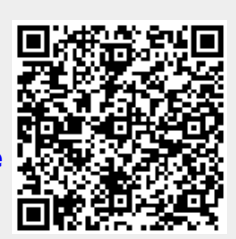

## **Liste des champs de la table "Saisie"**

**ATTENTION** Cette page est générée automatiquement par LoGeAs, \\il ne sert donc à rien de la modifier manuellement. Si vous avez des remarques ou autres merci d'utiliser la page "discussion" Mise à jour du 15/07/2021

#### [Retour sur la liste des tables](#page-433-0)

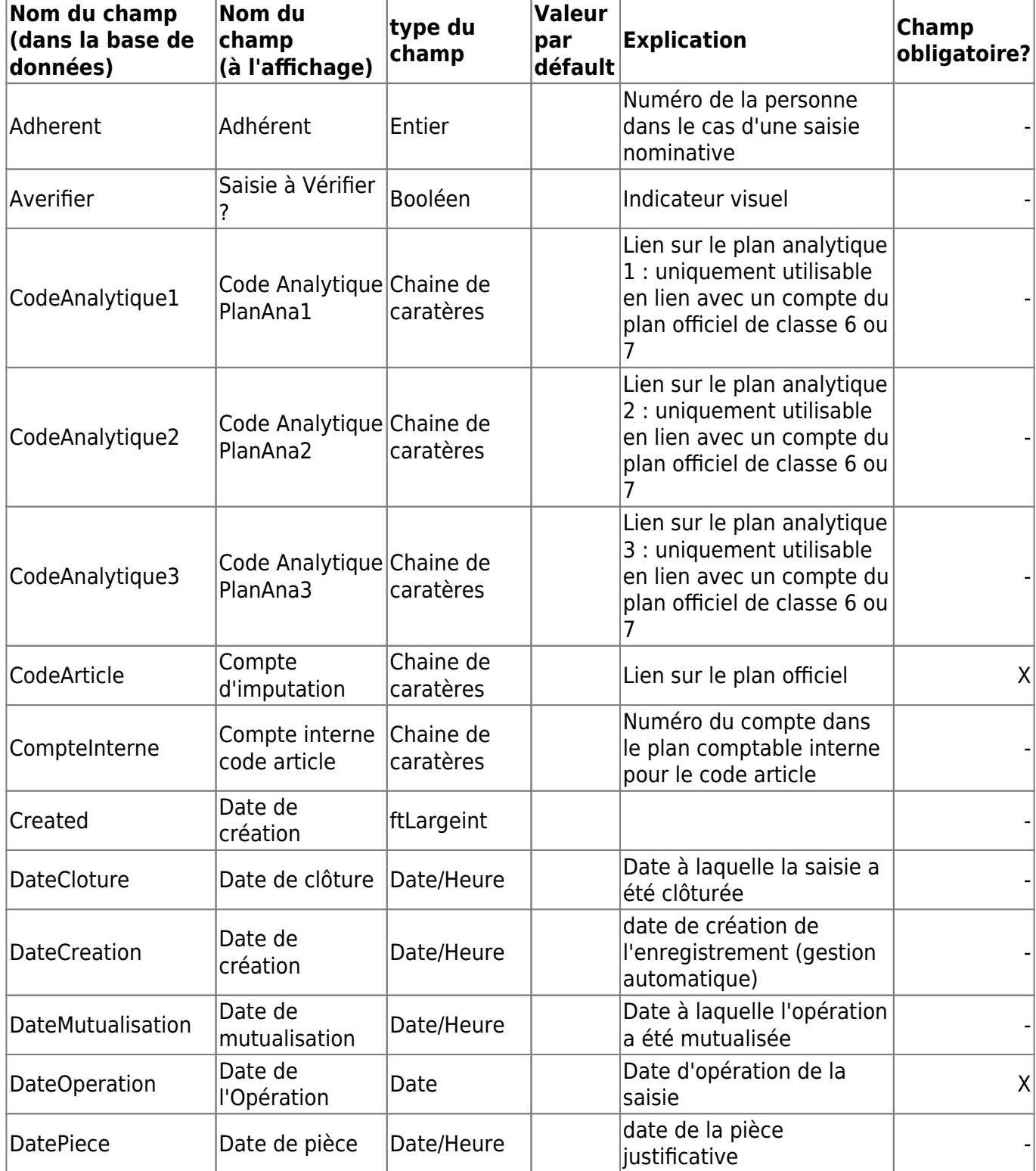

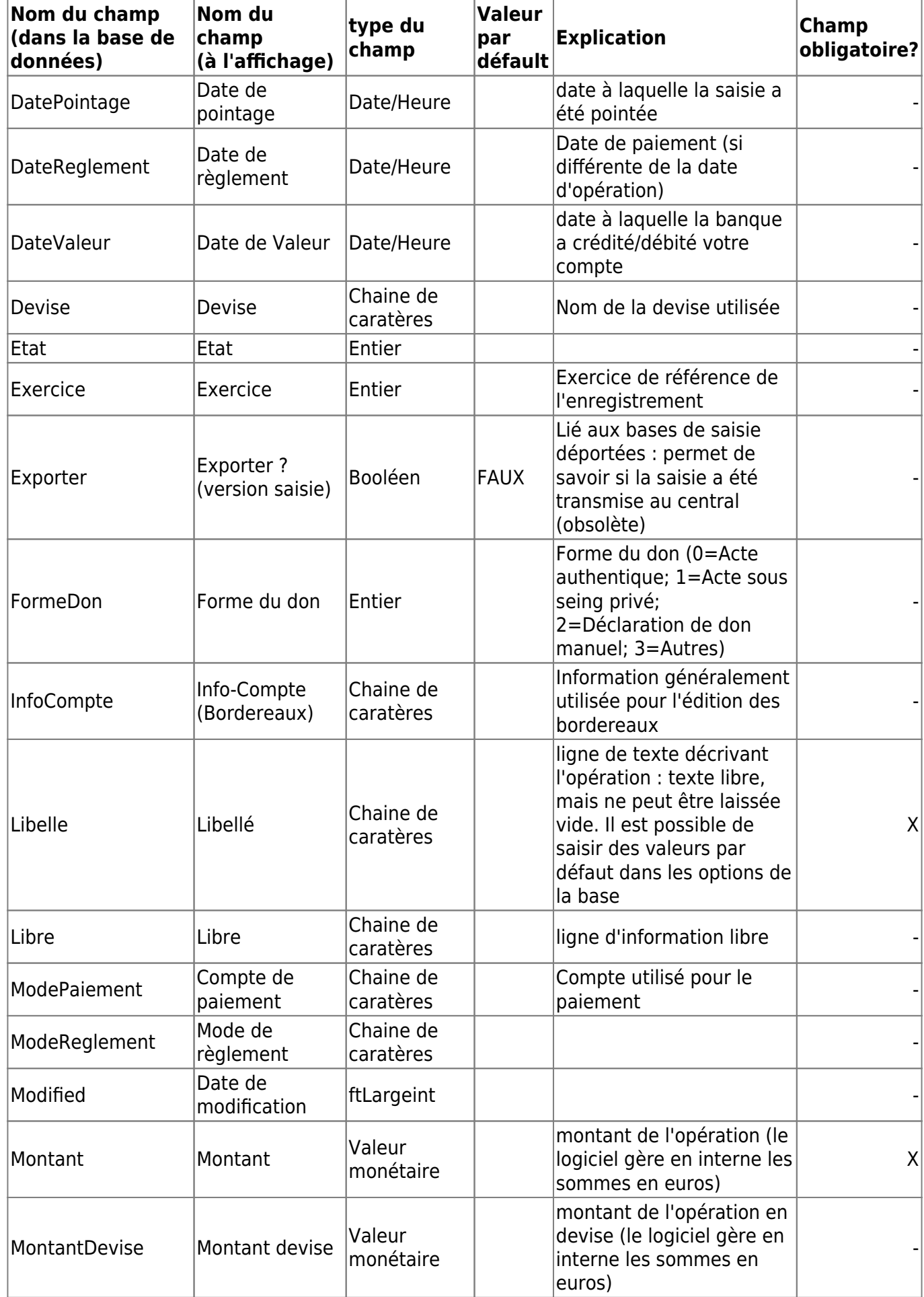

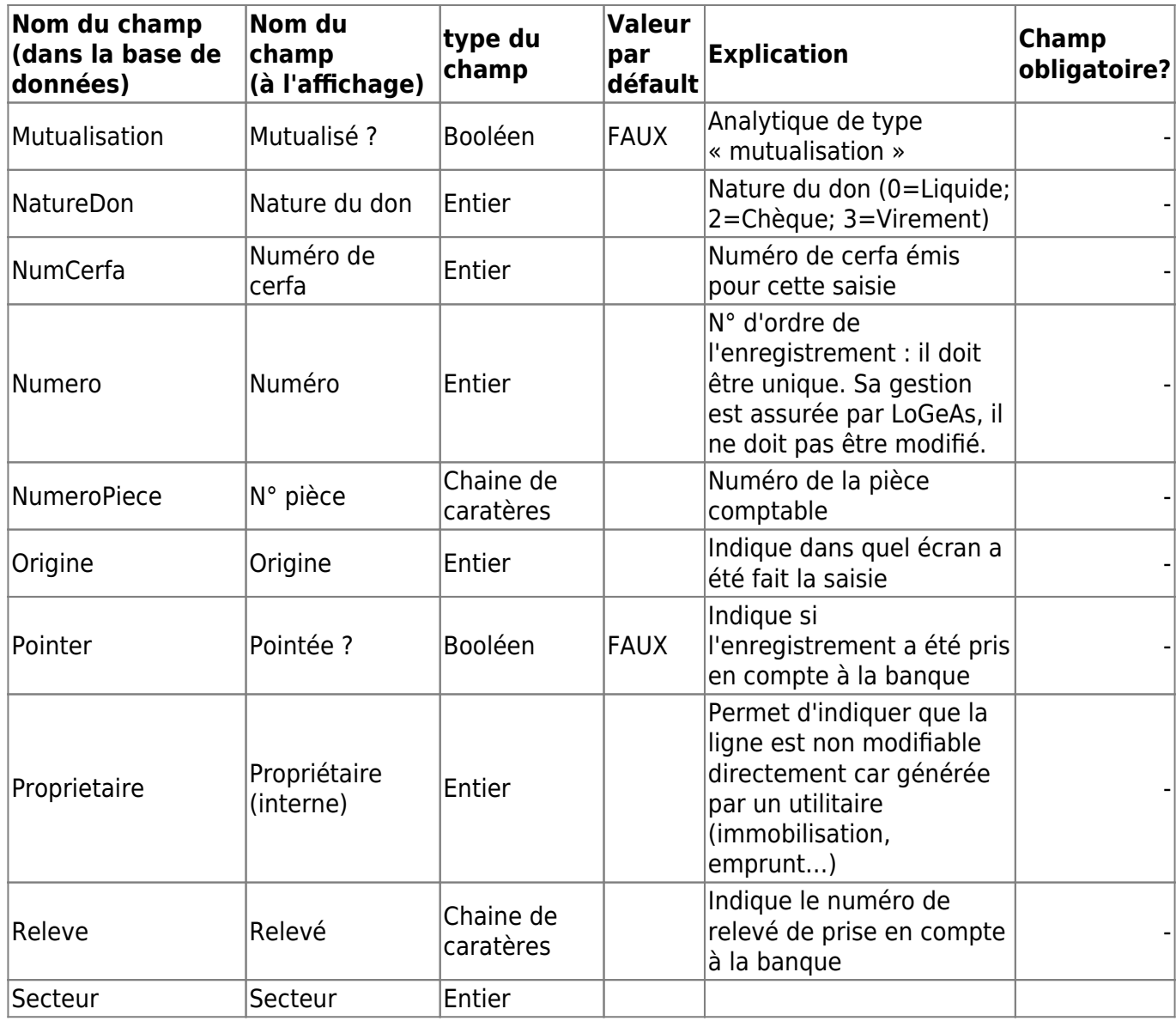

(Géré par le logiciel, non modifiable)| - |

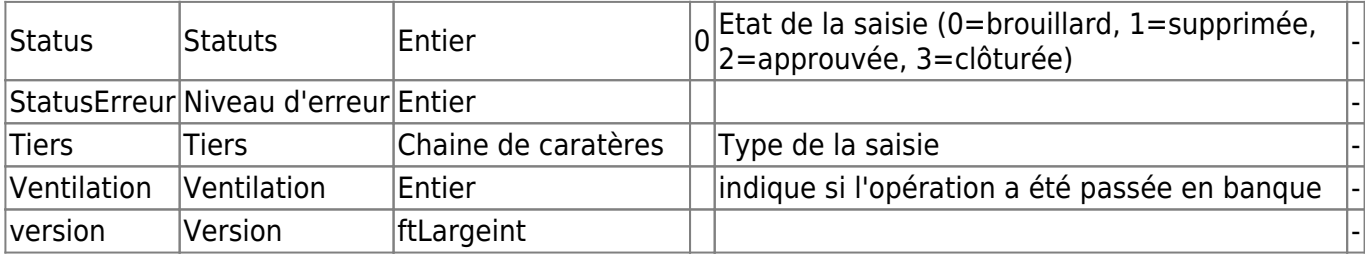

From: <https://logeas.wiki.logeas.fr/> - **LoGeAs**

Permanent link: **<https://logeas.wiki.logeas.fr/doku.php?id=certif:technique:saisie>**

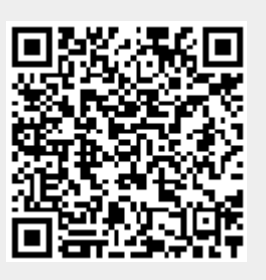

<span id="page-491-0"></span>NB:

- toutes les actions sont réalisé sur le TSQLPlanComptableOfficiel
- il conviens donc après exécution d'un script d'effacer les plans user et de les reconstruite (TGestionAssistance.EffacePlanOfficielUserExerciceCourantEtLerenConstruittoutuser)
- il conviens aussi de faire une génération profonde (TGestionAssistance.REGnrrationdetoutelessaisiesdelexercice1Click)

### **Les procédures appelables du script**

#### **Quelques définitions**

Un compte est **"Terminal"** si il n'a pas de sous compte. Il peut donc lui être associé des écritures. Un compte est **"Personnalisé"** si il a été divisé en sous compte (qui eux sont terminaux)

#### **Procédure de bas-niveau**

Ces procédures sont **normalement pas a appelé** depuis un script car elle ne font pas l'ensemble du boulot.

Néanmoins elle sont interfacé dans l'interpréteur au cas ou…

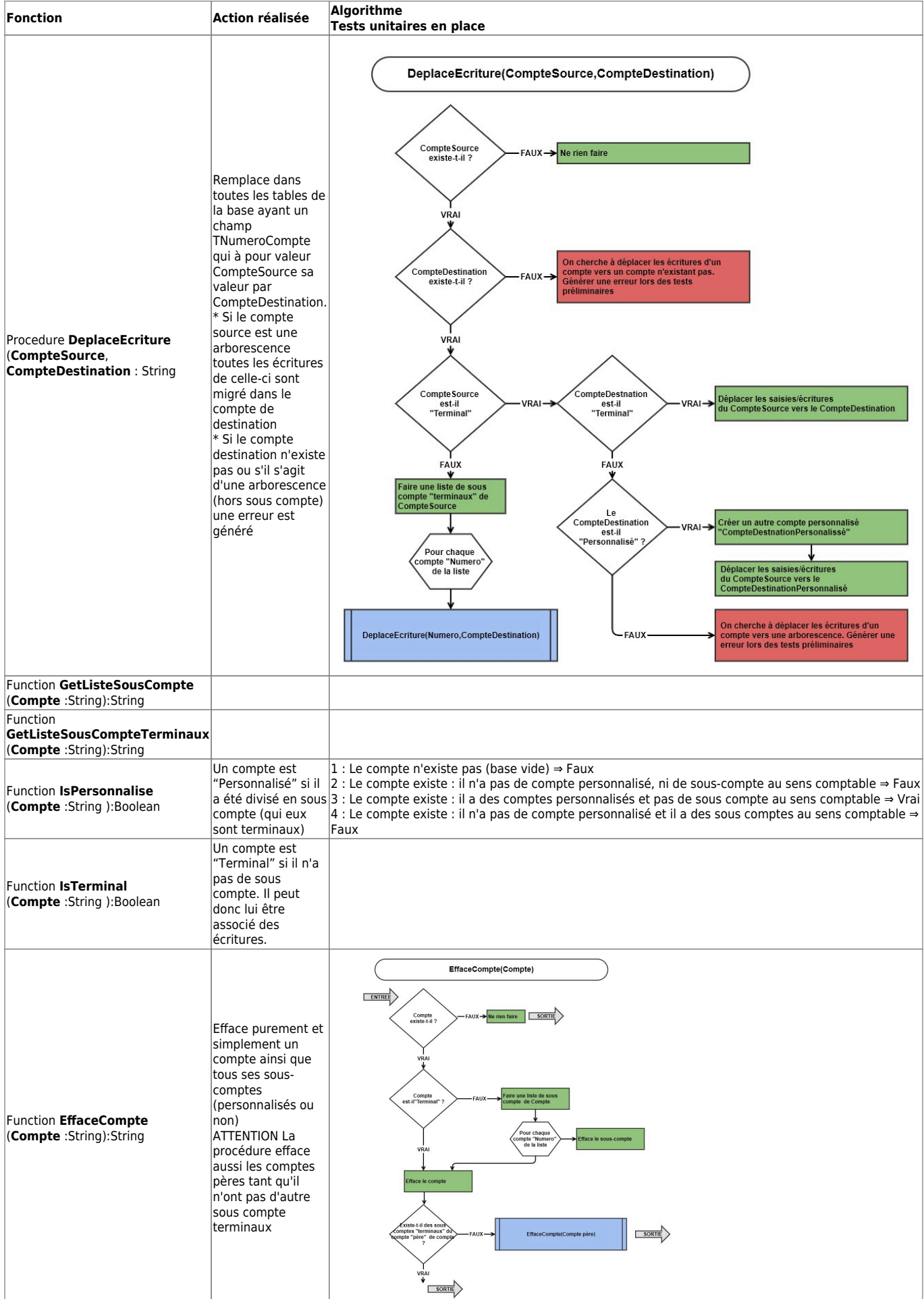

#### **procédures de haut niveau**

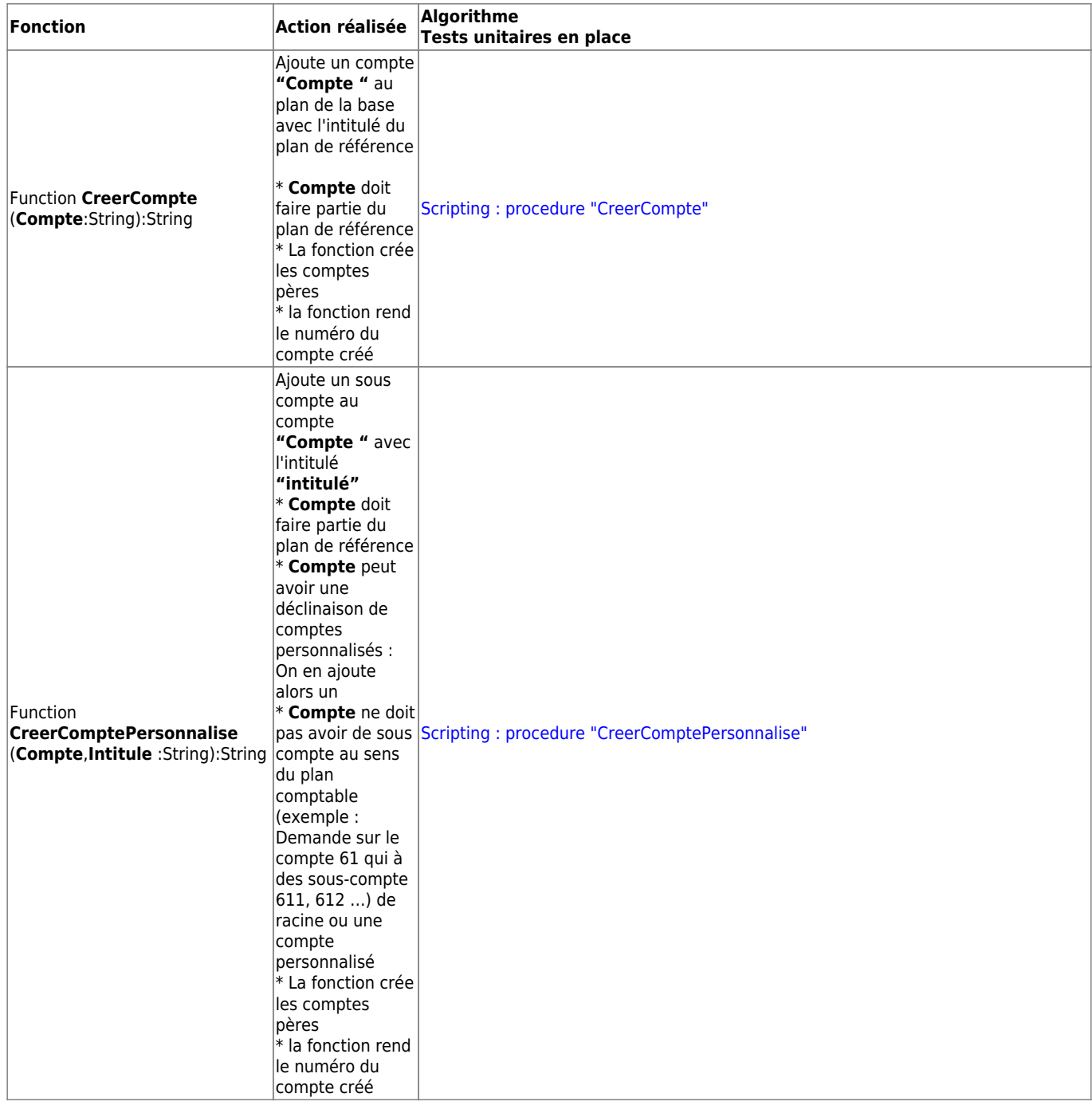

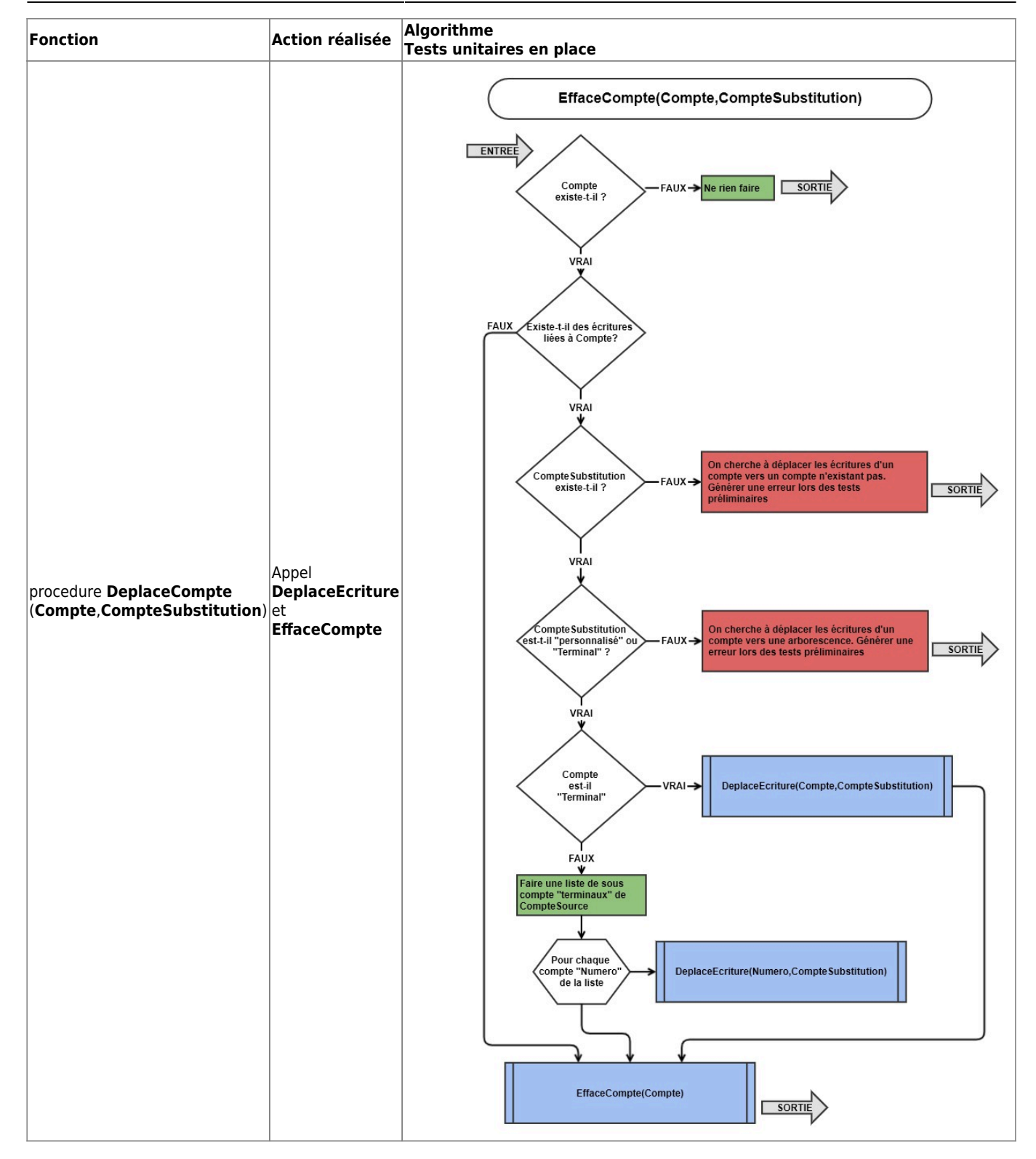

#### **Fonctions de haut niveau**

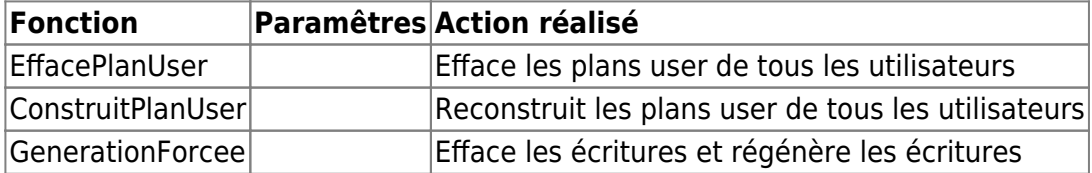

From: <https://logeas.wiki.logeas.fr/>- **LoGeAs**

Permanent link: **<https://logeas.wiki.logeas.fr/doku.php?id=certif:technique:scriting>**

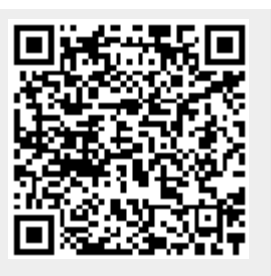

Last update: **2021/10/28 10:29**

# <span id="page-496-0"></span>**Scripting : procedure "CreerCompte"**

### **L'algorithme**

#### **Les tests unitaires**

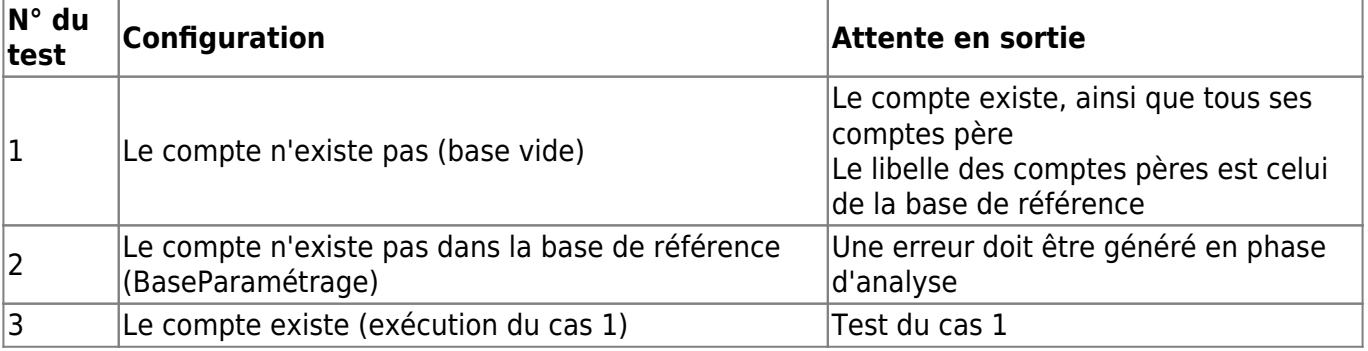

From: <https://logeas.wiki.logeas.fr/>- **LoGeAs**

Permanent link: **<https://logeas.wiki.logeas.fr/doku.php?id=certif:technique:scriting:creercompte>**

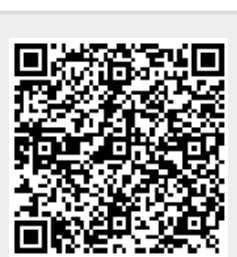

Last update: **2021/10/13 06:16**

## <span id="page-497-0"></span>**Scripting : procedure "CreerComptePersonnalise"**

### **L'algorithme**

### **Les tests unitaires**

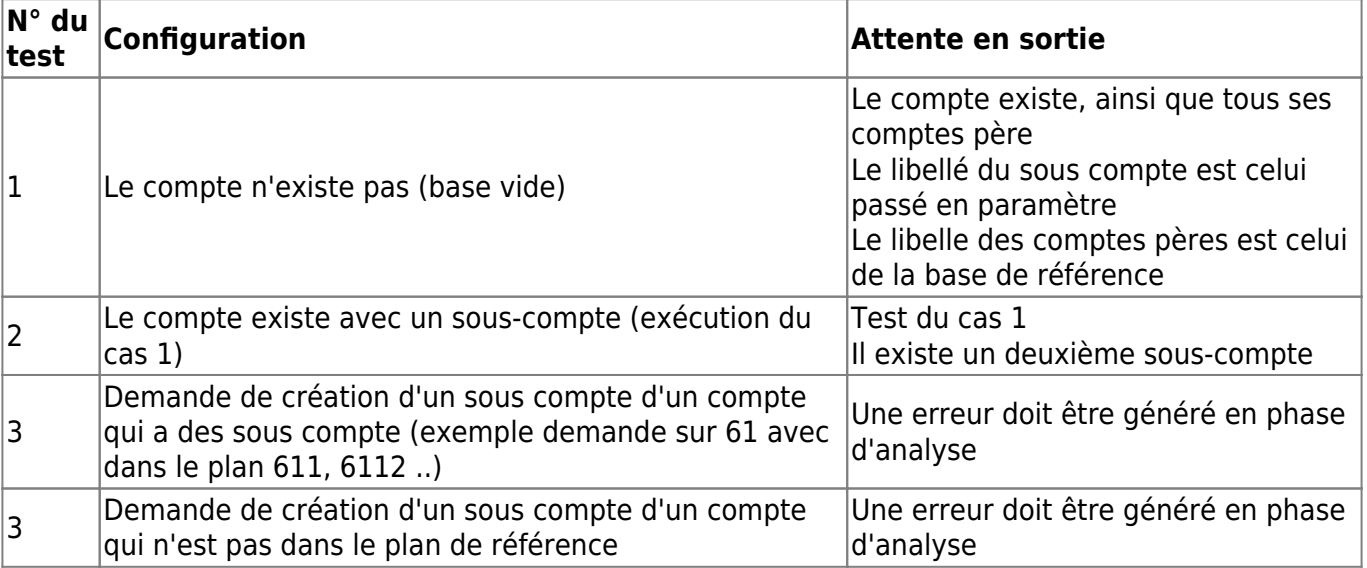

From: <https://logeas.wiki.logeas.fr/>- **LoGeAs**

Permanent link: **<https://logeas.wiki.logeas.fr/doku.php?id=certif:technique:scriting:creercomptepersonnalise>**

Last update: **2021/10/13 06:13**

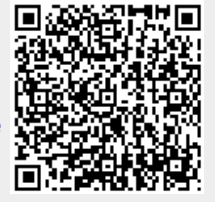

## **Scripting : procedure DeplaceCompte**

**L'algorithme**

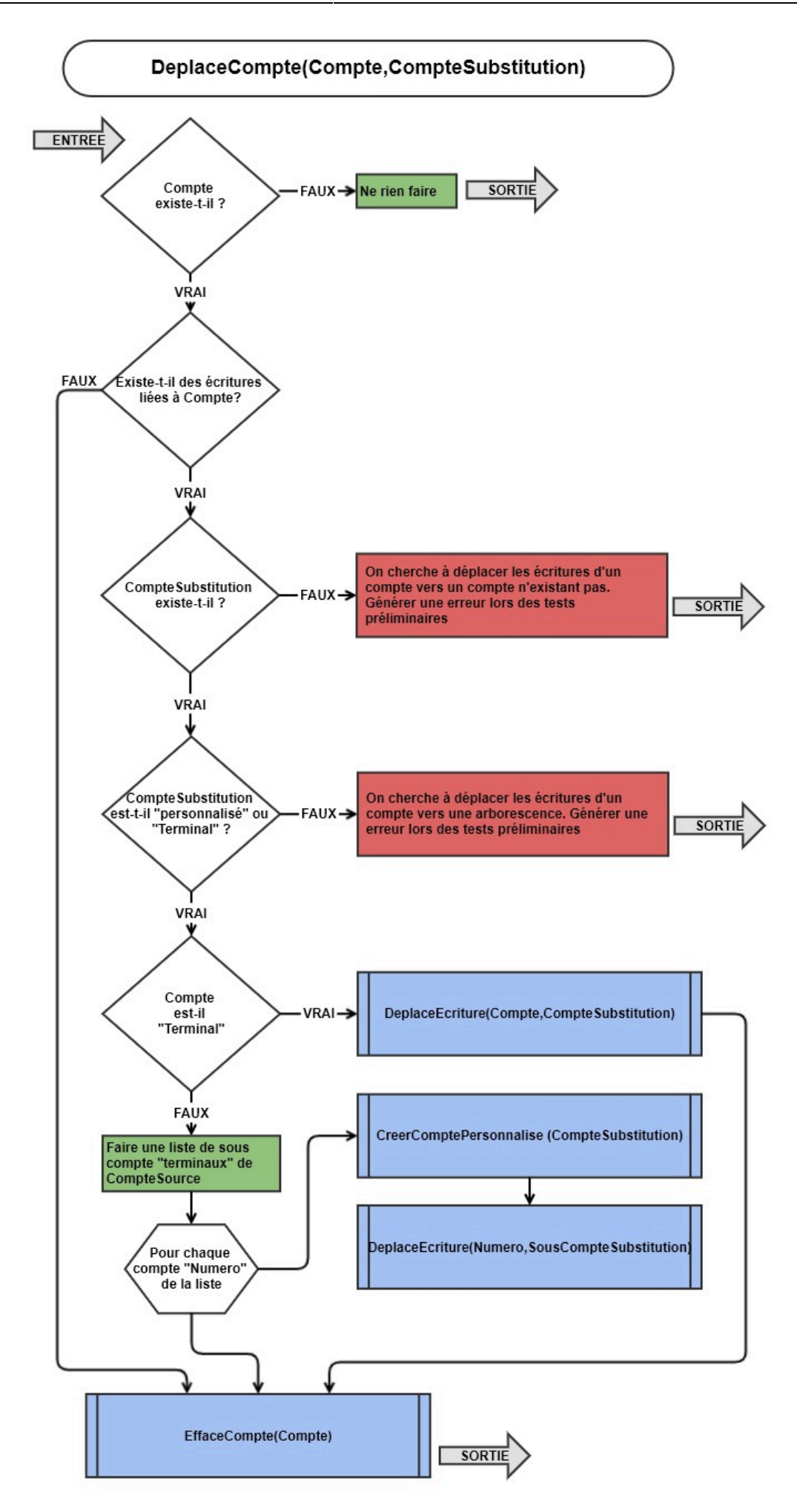

### **Les tests unitaires**

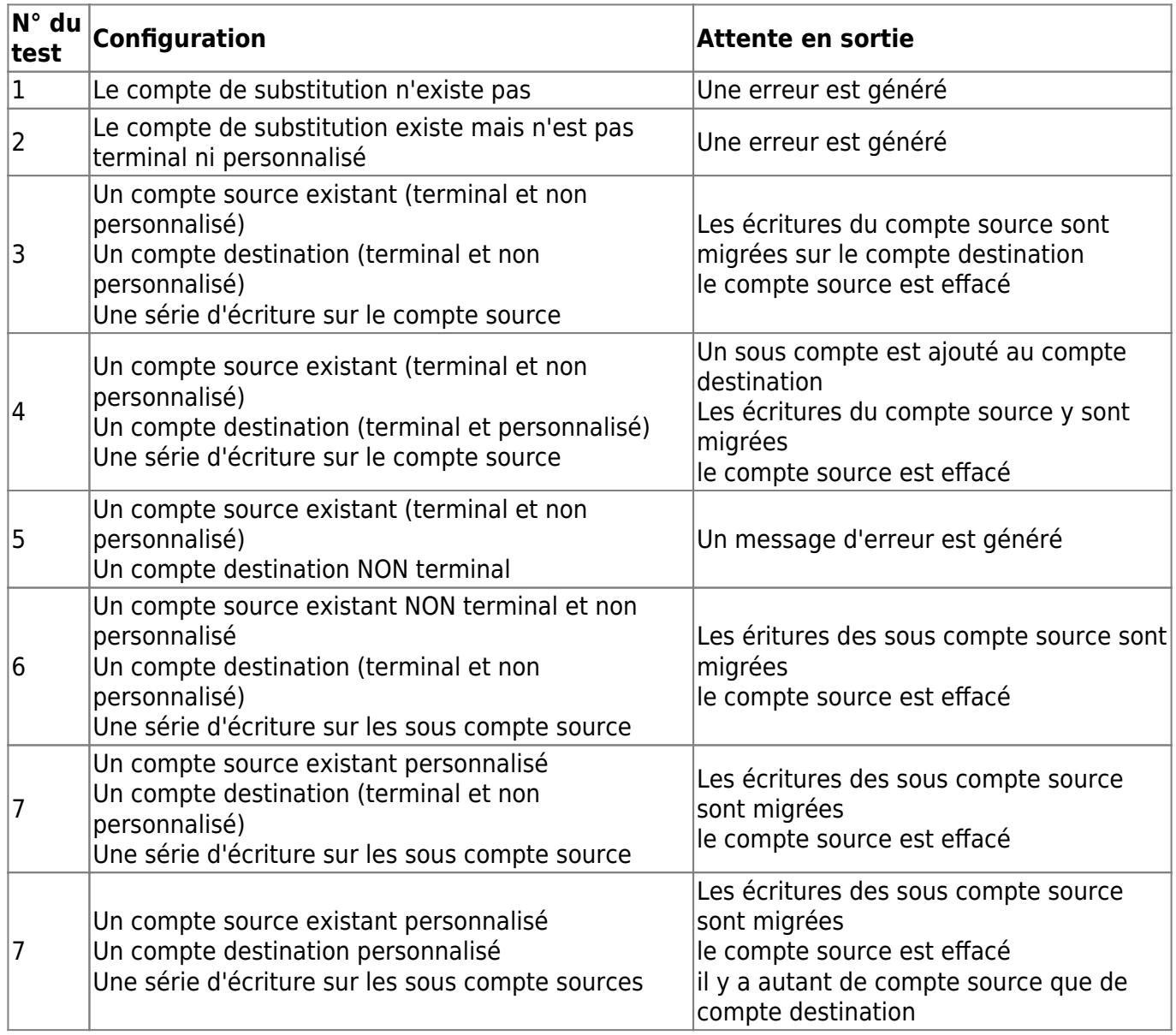

From: <https://logeas.wiki.logeas.fr/>- **LoGeAs**

Permanent link: **<https://logeas.wiki.logeas.fr/doku.php?id=certif:technique:scriting:deplacecompte>**

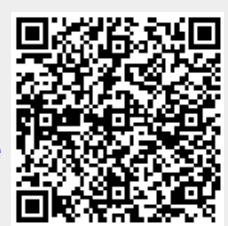

Last update: **2021/11/08 15:45**

## **Scripting : procedure DeplaceEcriture**

### **L'algorithme**

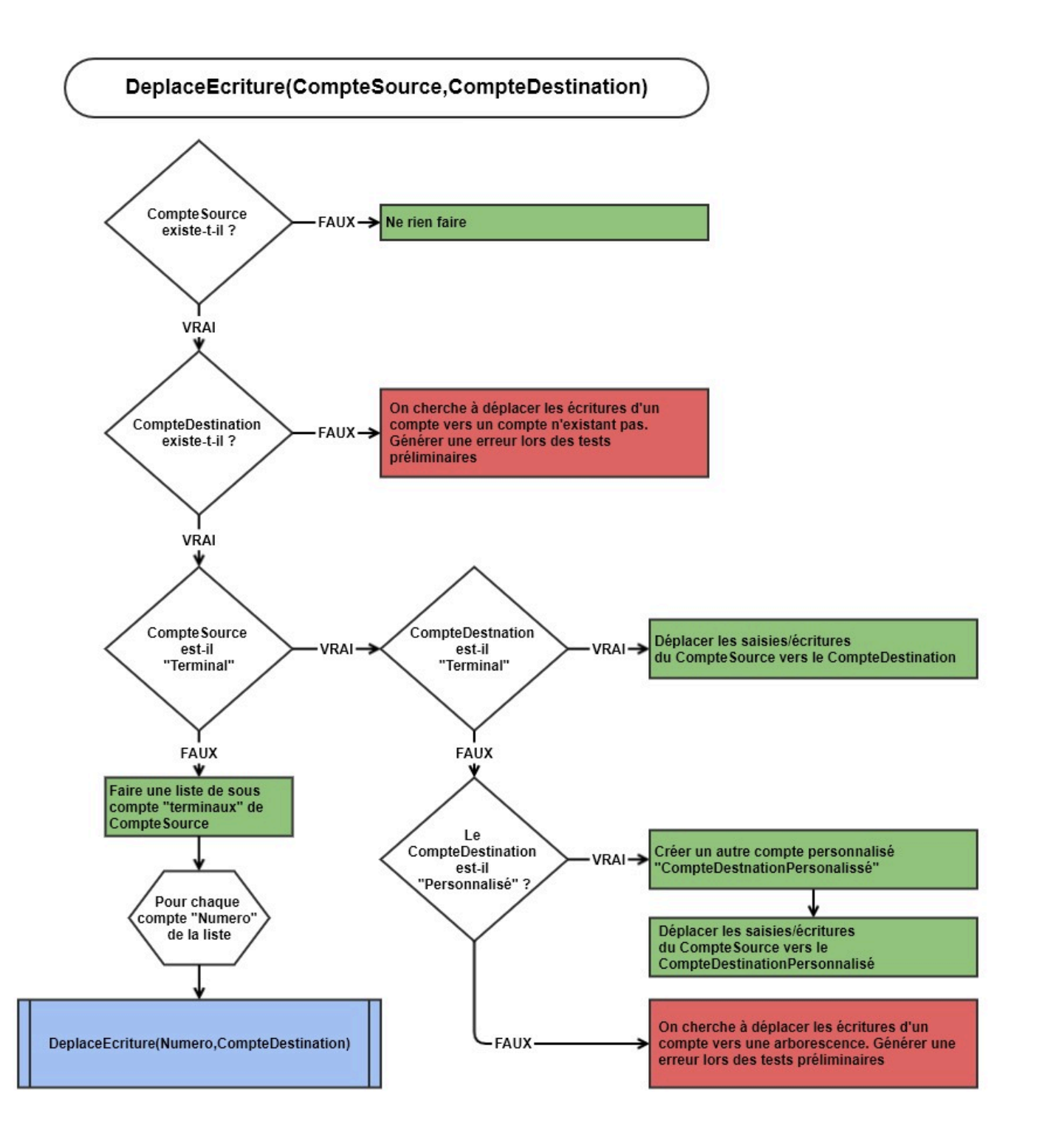

### **Les tests unitaires**

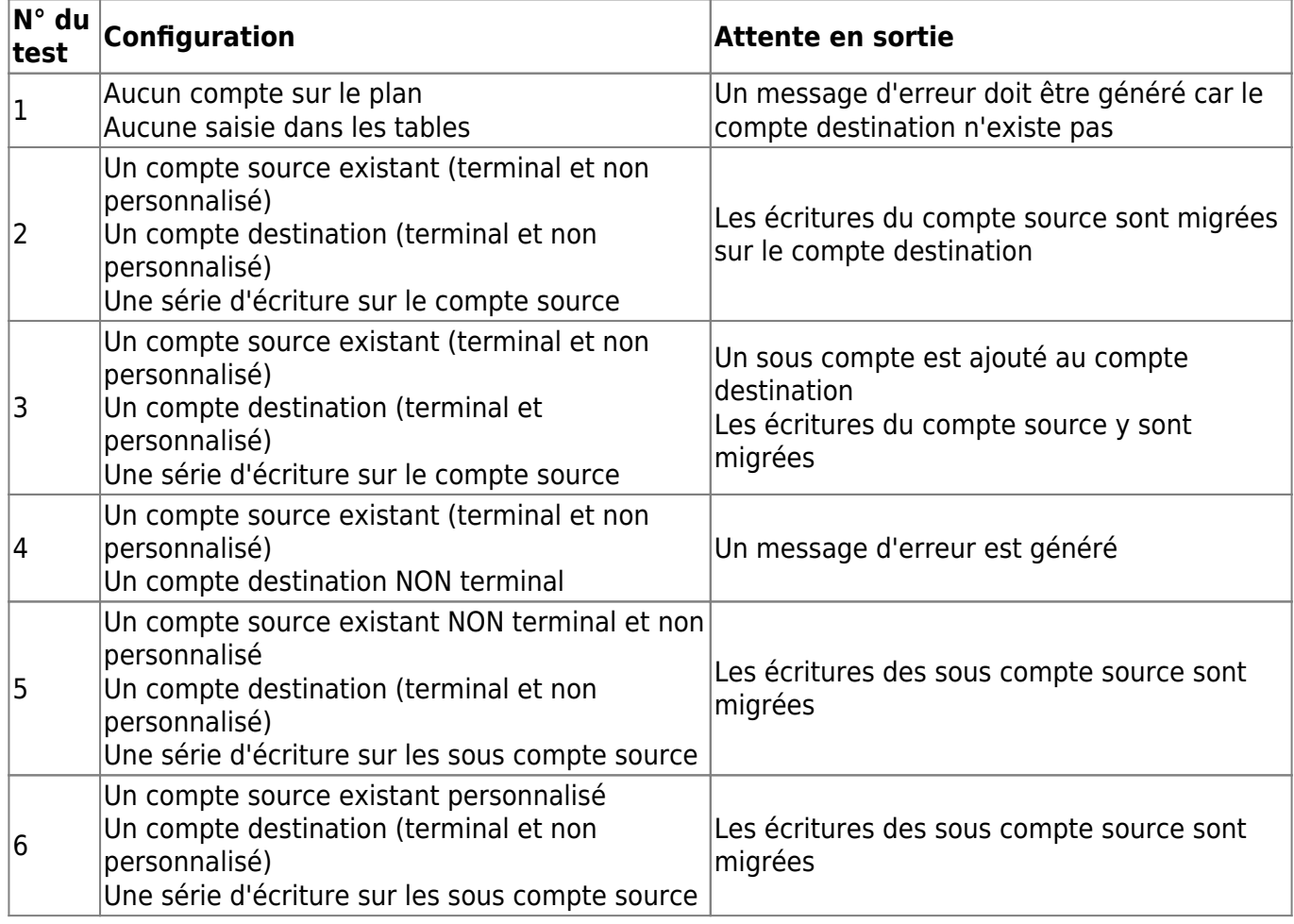

From: <https://logeas.wiki.logeas.fr/>- **LoGeAs**

Permanent link: **<https://logeas.wiki.logeas.fr/doku.php?id=certif:technique:scriting:deplaceecriture>**

Last update: **2021/10/20 14:29**

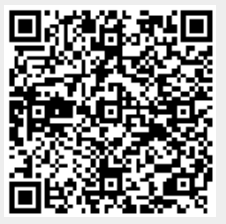
[L'unité "Util\\_GestionPlanComptables" dédié à l'évolution des plans comptables](#page-491-0)

# **Scripting : procedure EffaceCompte**

## **L'algorithme**

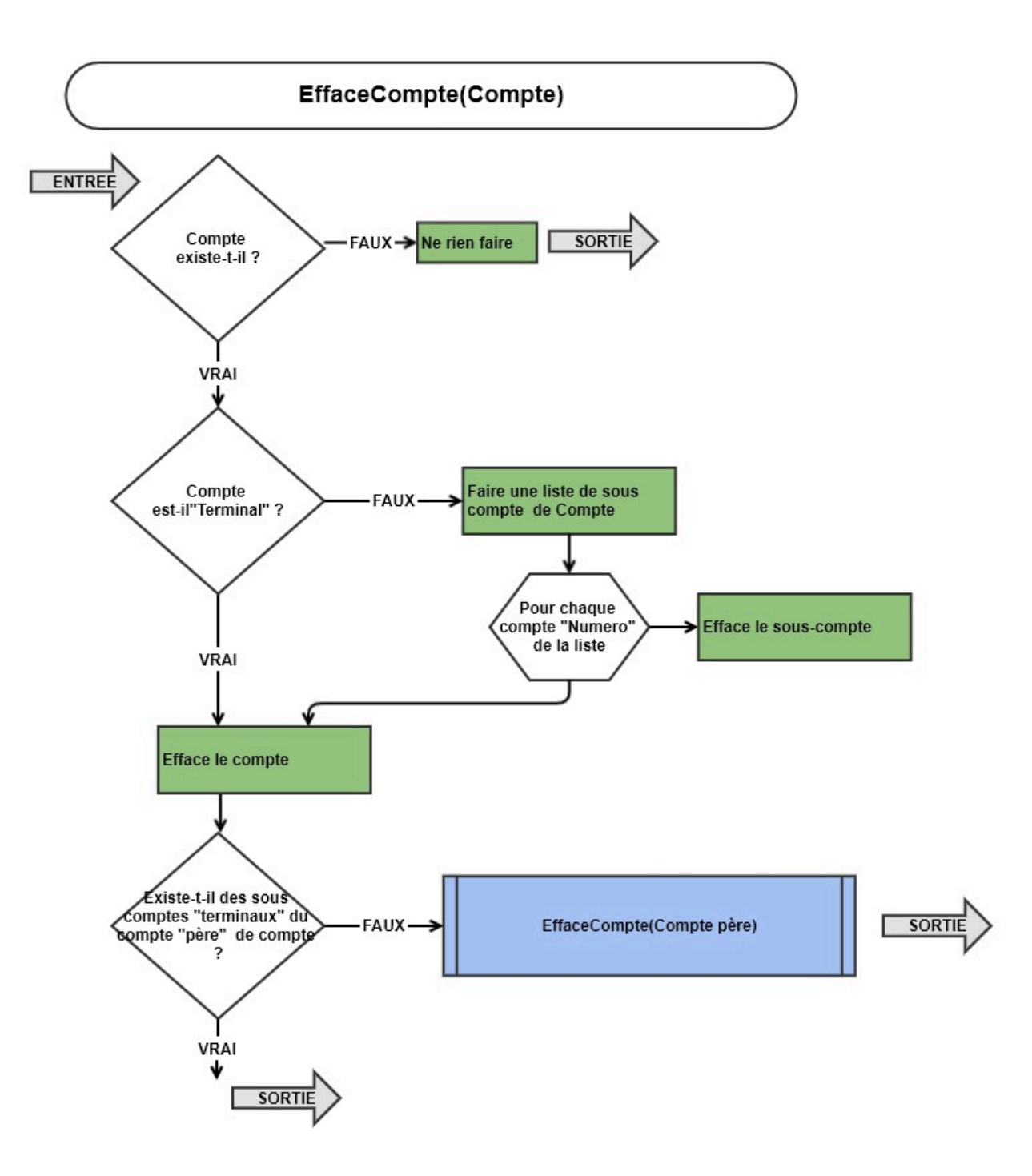

## **Les tests unitaires**

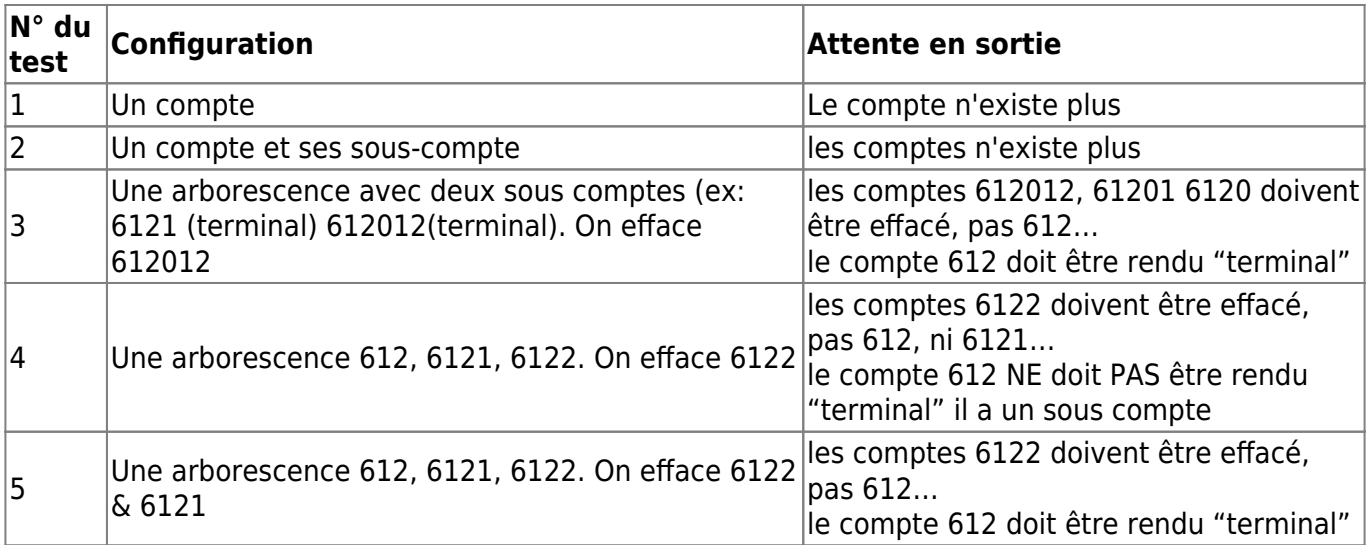

Permanent link: **<https://logeas.wiki.logeas.fr/doku.php?id=certif:technique:scriting:effacecompte>**

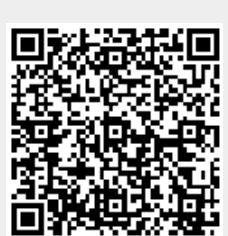

Last update: **2021/10/22 08:11**

# **Liste des champs de la table "Secteur"**

**ATTENTION** Cette page est générée automatiquement par LoGeAs, \\il ne sert donc à rien de la modifier manuellement. Si vous avez des remarques ou autres merci d'utiliser la page "discussion" Mise à jour du 15/07/2021

#### [Retour sur la liste des tables](#page-433-0)

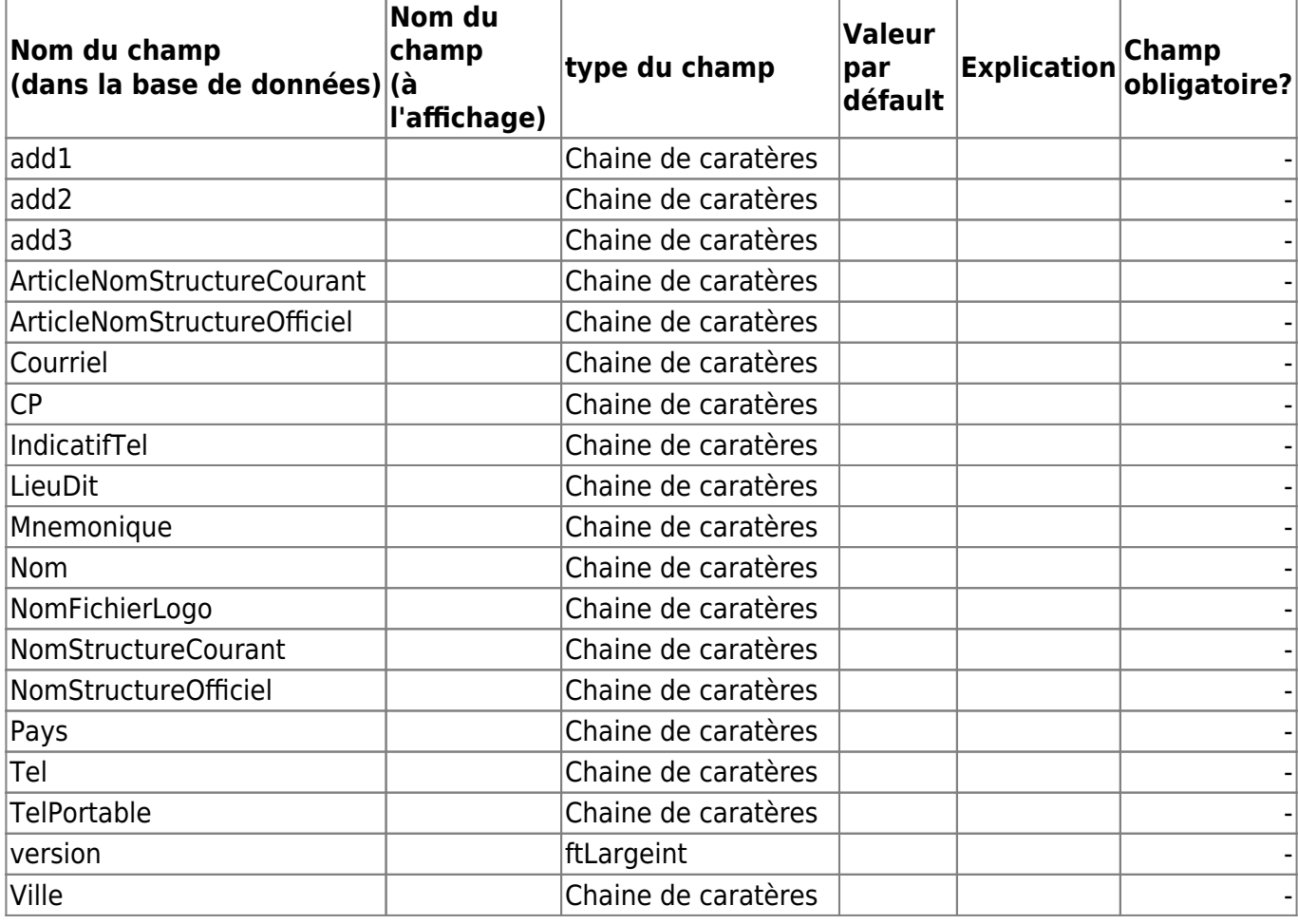

From: <https://logeas.wiki.logeas.fr/> - **LoGeAs**

Permanent link: **<https://logeas.wiki.logeas.fr/doku.php?id=certif:technique:secteur>**

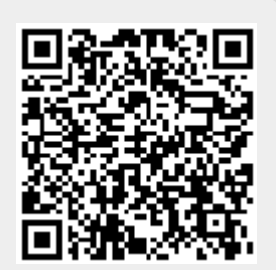

Last update: **2021/07/15 19:19**

# **Liste des champs de la table "TableDeleted"**

**ATTENTION** Cette page est générée automatiquement par LoGeAs, \\il ne sert donc à rien de la modifier manuellement. Si vous avez des remarques ou autres merci d'utiliser la page "discussion" Mise à jour du 15/07/2021

[Retour sur la liste des tables](#page-433-0)

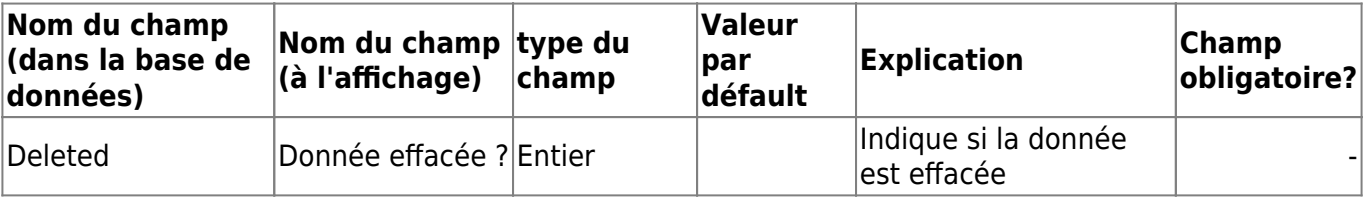

From: <https://logeas.wiki.logeas.fr/>- **LoGeAs**

Permanent link: **<https://logeas.wiki.logeas.fr/doku.php?id=certif:technique:tabledeleted>**

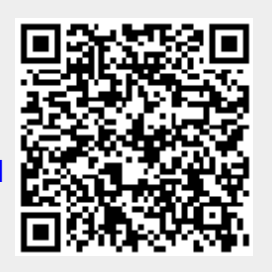

Last update: **2021/07/15 19:19**

# **Liste des champs de la table "TableFormat"**

**ATTENTION** Cette page est générée automatiquement par LoGeAs, \\il ne sert donc à rien de la modifier manuellement. Si vous avez des remarques ou autres merci d'utiliser la page "discussion" Mise à jour du 15/07/2021

#### [Retour sur la liste des tables](#page-433-0)

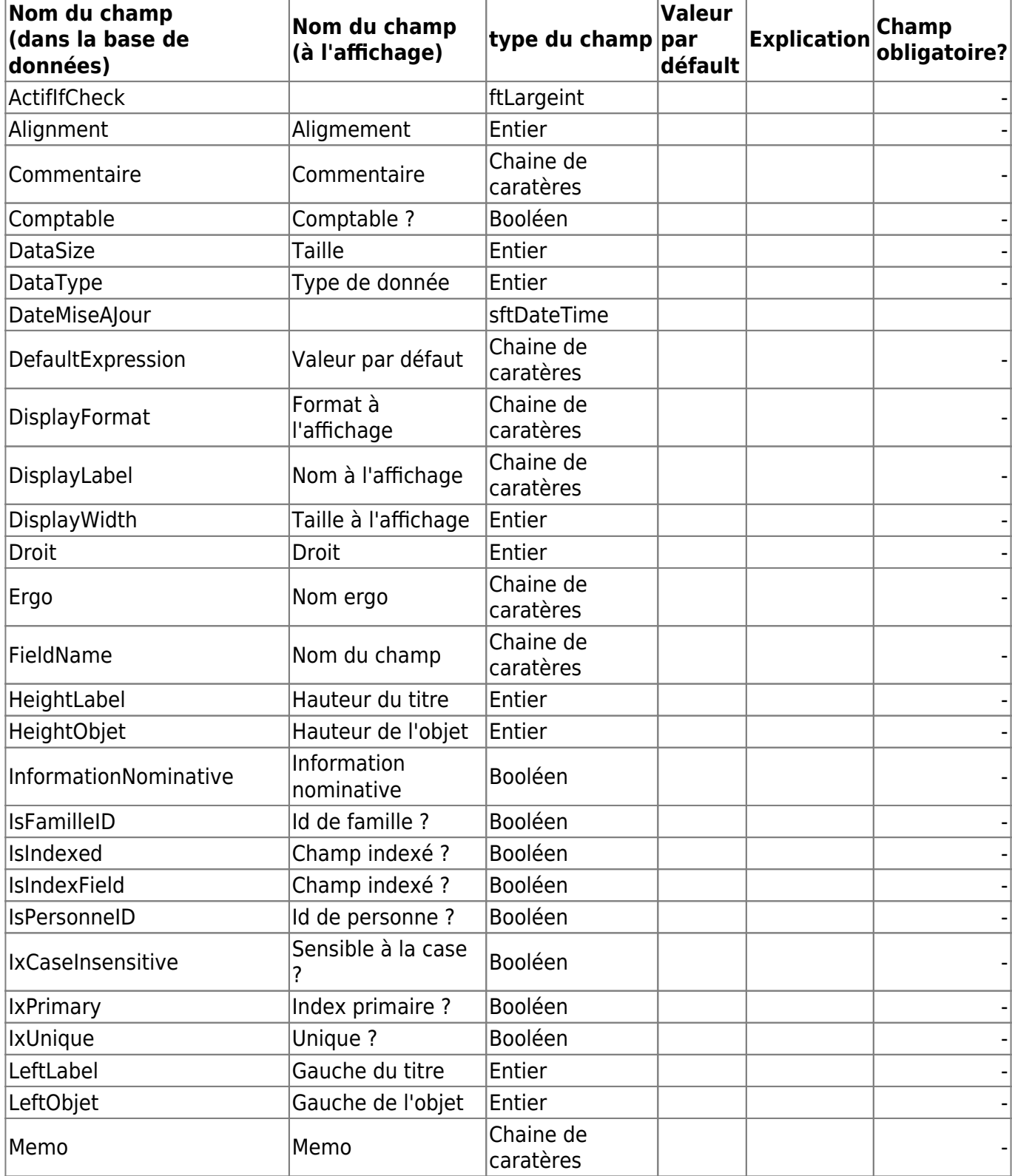

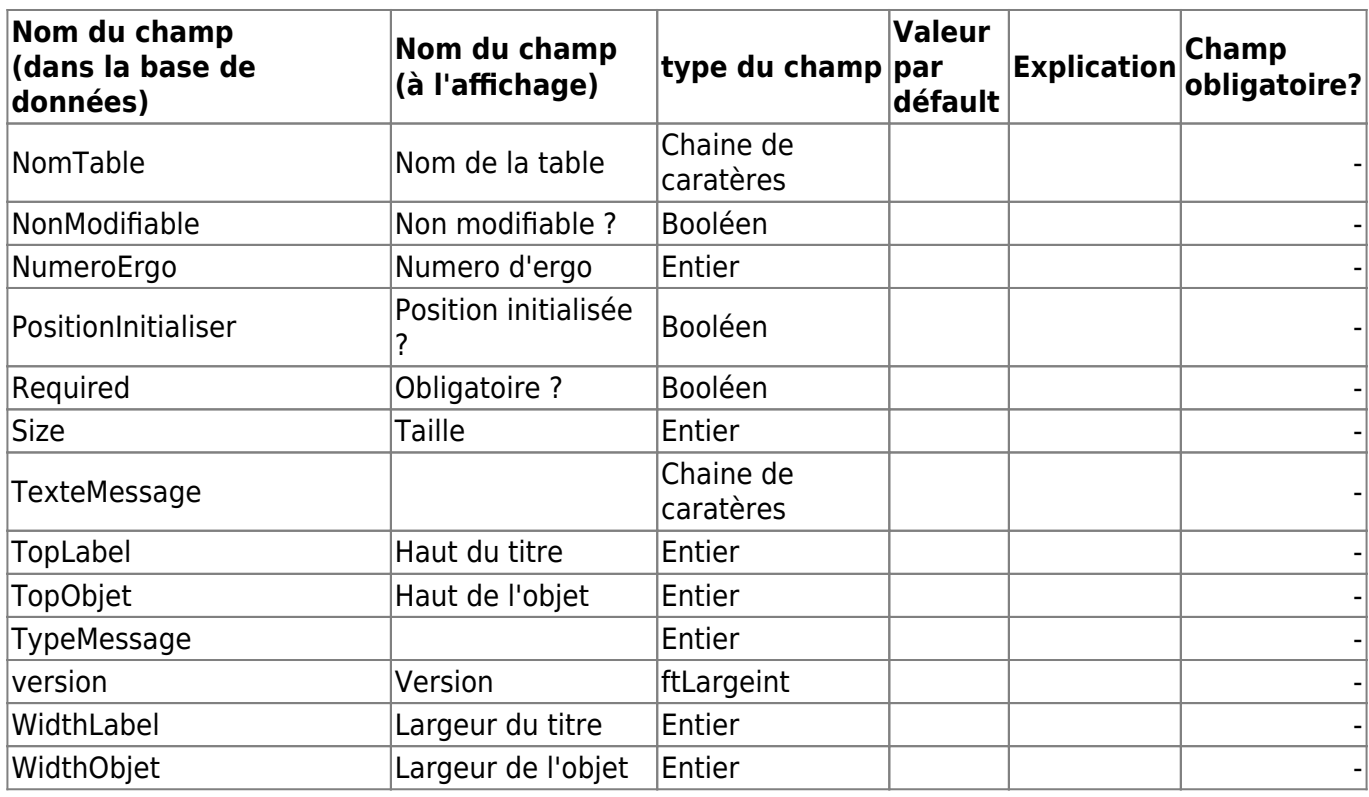

Permanent link: **<https://logeas.wiki.logeas.fr/doku.php?id=certif:technique:tableformat>**

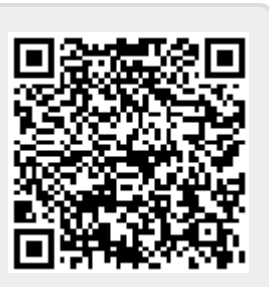

Last update: **2021/07/15 19:19**

# **Liste des champs de la table "Tache"**

**ATTENTION** Cette page est générée automatiquement par LoGeAs, \\il ne sert donc à rien de la modifier manuellement. Si vous avez des remarques ou autres merci d'utiliser la page "discussion" Mise à jour du 15/07/2021

#### [Retour sur la liste des tables](#page-433-0)

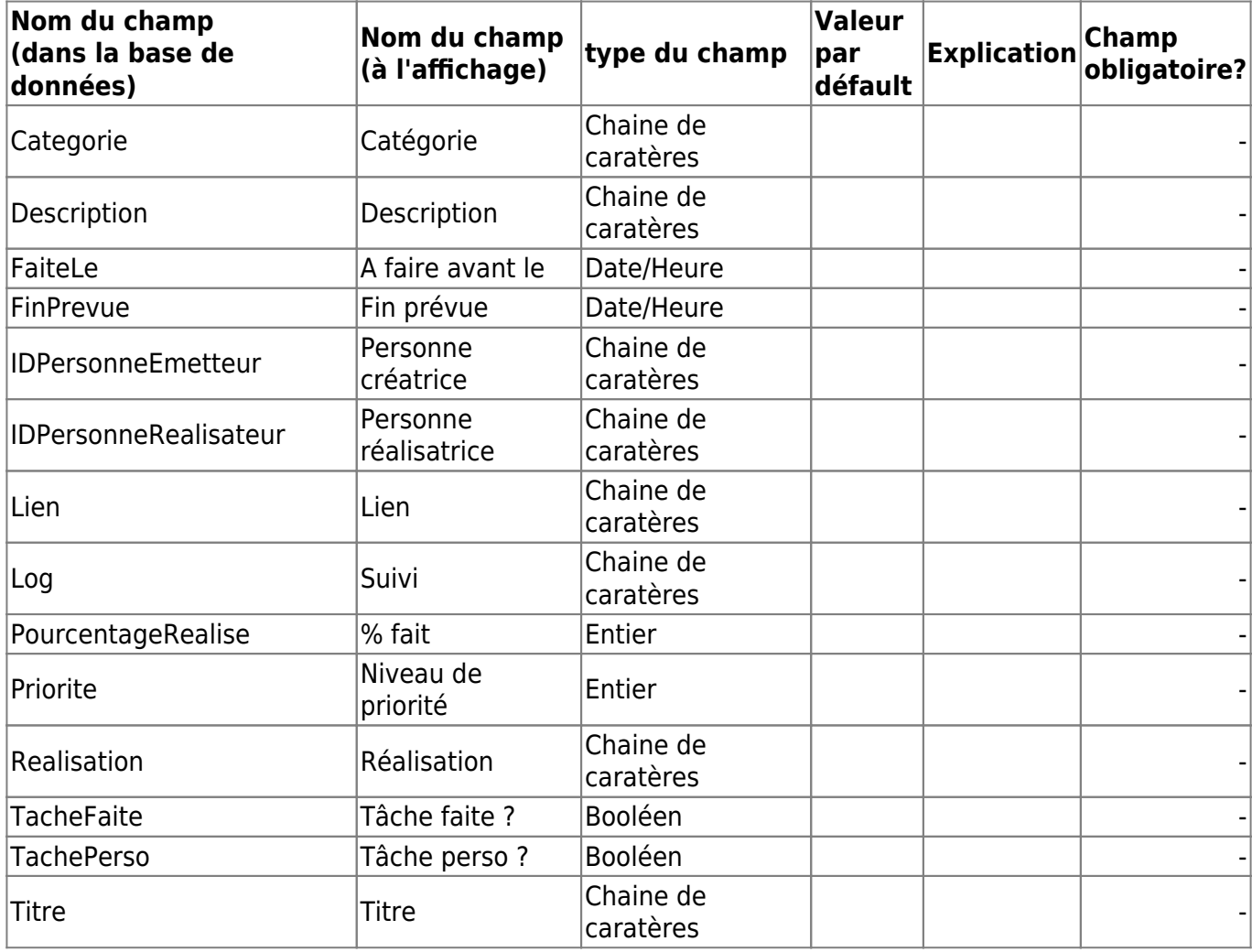

From: <https://logeas.wiki.logeas.fr/> - **LoGeAs**

Permanent link: **<https://logeas.wiki.logeas.fr/doku.php?id=certif:technique:tache>**

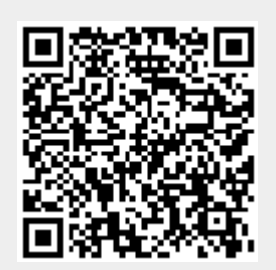

Last update: **2021/07/15 19:19**

# **Spécificités des bases LoGeAs-WEB en fonction de leurs types**

**ATTENTION** Cette page est générée automatiquement par LoGeAs, il ne sert donc à rien de la modifier manuellement.

Si vous avez des remarques ou autres merci d'utiliser la page "discussion"

Mise à jour du 22/10/2019

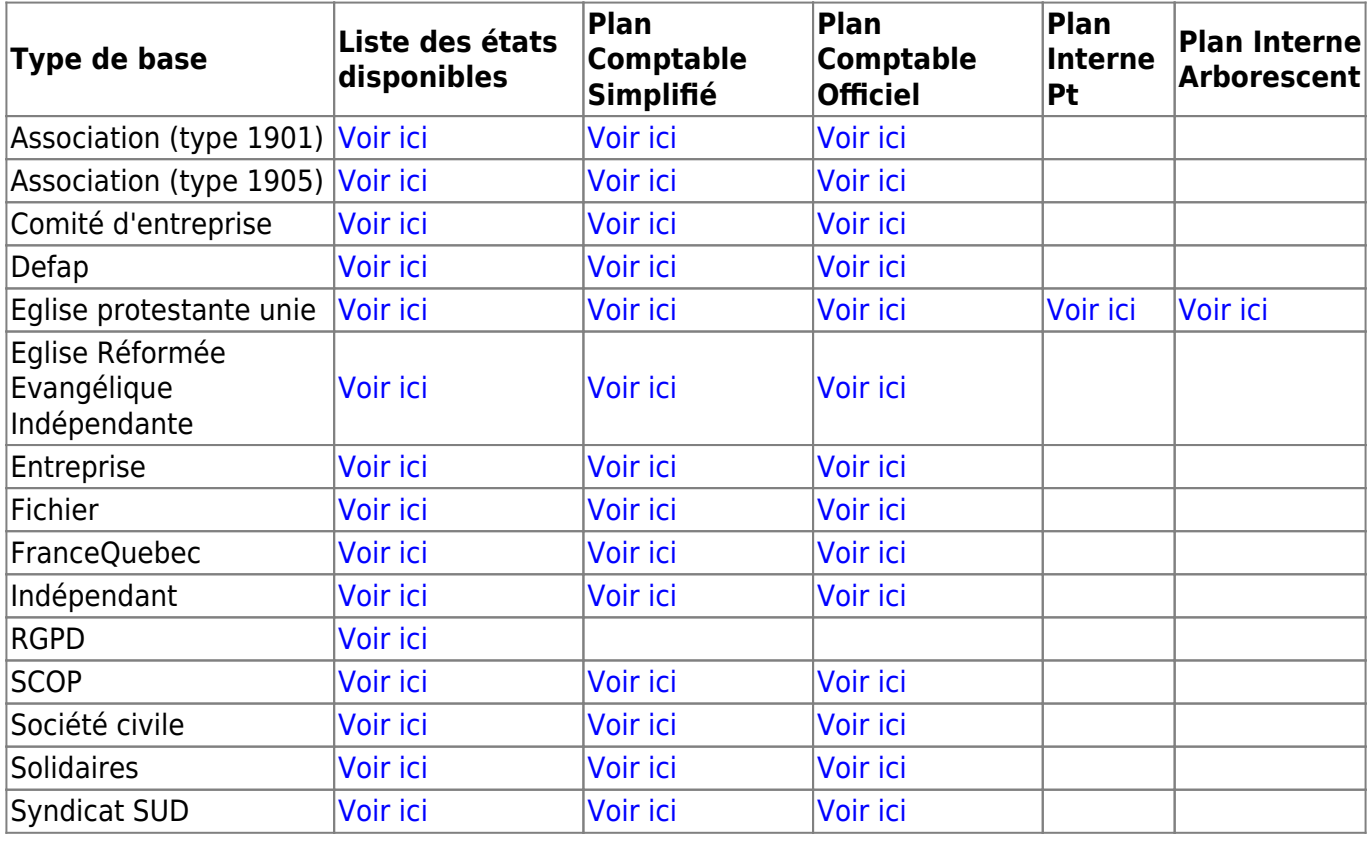

From: <https://logeas.wiki.logeas.fr/> - **LoGeAs**

Permanent link: **<https://logeas.wiki.logeas.fr/doku.php?id=certif:technique:typebase>**

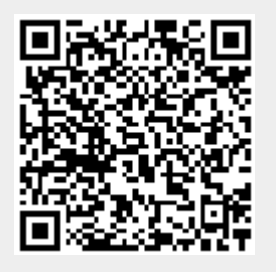

Last update: **2021/07/05 10:43**

# **Liste des champs de la table "UtilisateurBase"**

**ATTENTION** Cette page est générée automatiquement par LoGeAs, \\il ne sert donc à rien de la modifier manuellement. Si vous avez des remarques ou autres merci d'utiliser la page "discussion" Mise à jour du 15/07/2021

### [Retour sur la liste des tables](#page-433-0)

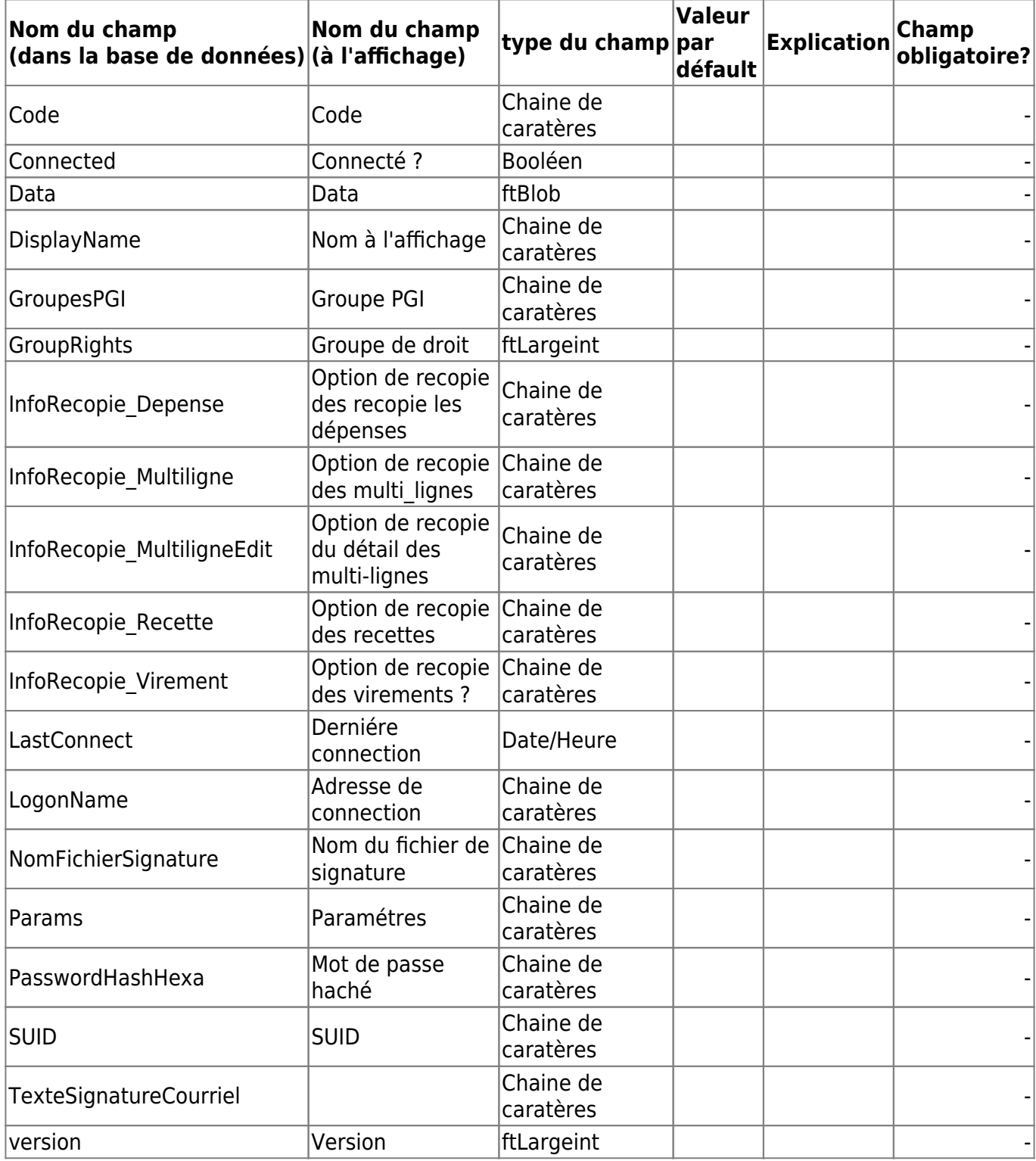

Permanent link: **<https://logeas.wiki.logeas.fr/doku.php?id=certif:technique:utilisateurbase>**

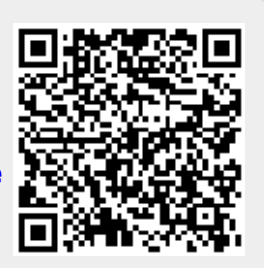

Last update: **2021/07/15 19:19**

# **Les tests Internes**

## **Tests spécifiques**

[Test des liens entre le plan officiel et le plan interne \(spécifique EPUdF\)](#page-582-0)

## **Réalisés à la génération**

A chaque génération des écritures des test sont réalisés afin de détecter les éventuels problèmes. Ils sont classés en trois catégories :

- **Erreur**, impliquant une information immédiate de l'utilisateur et un feu rouge
- **Avertissement**, qui signale des tests qui peuvent être problématique ou non, signalé par un feu orange
- **Information**, qui permette de signalé à l'utilisation des options prises par le logiciel, par exemple le compte utilisé pour les virements internes

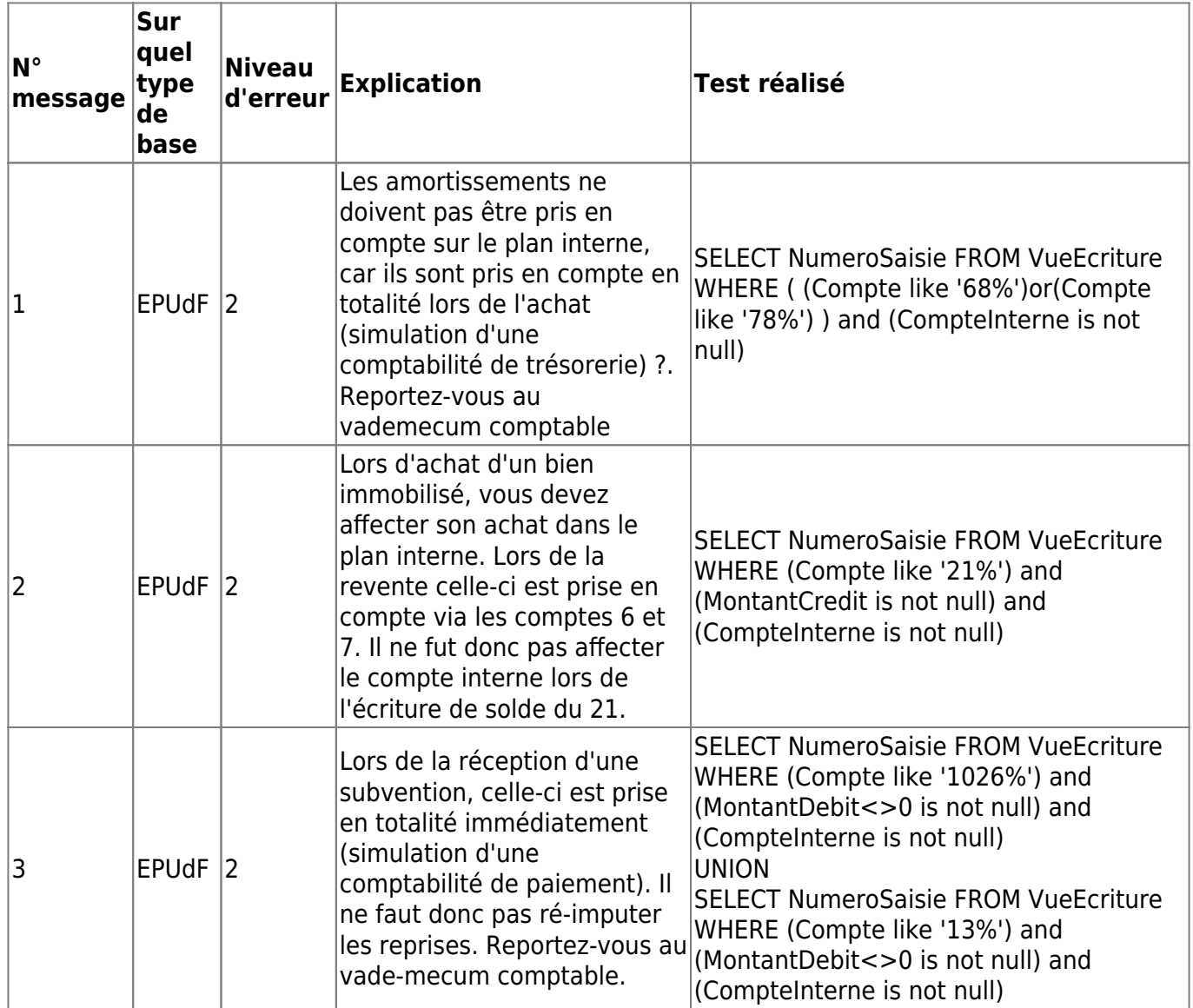

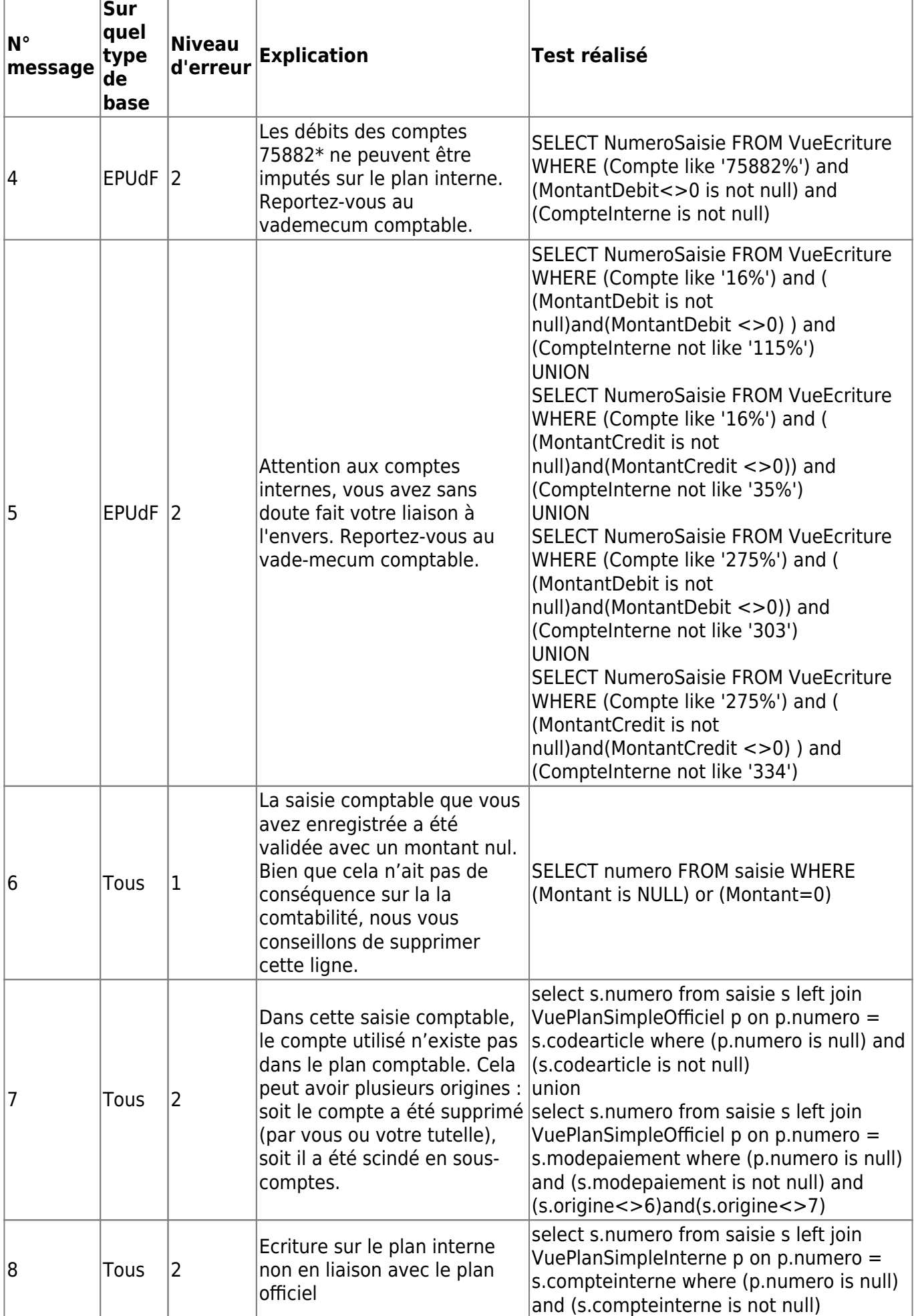

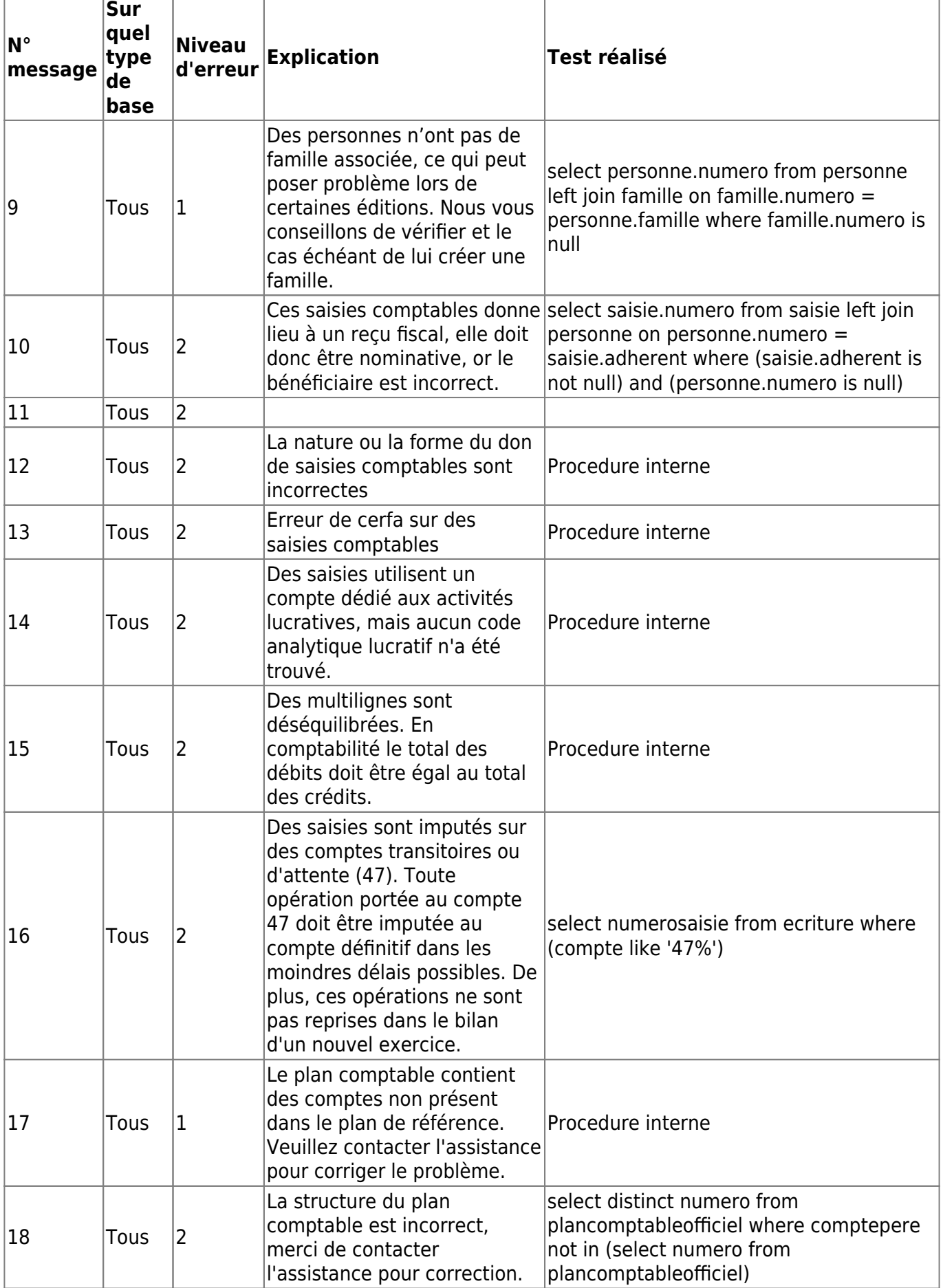

# **A la clôture**

la periode antérieur est cloturée

# **A la génération d'un Fichier des Ecritures Comptable**

#### **Test réalisé en cours== de la procedure**

- les groupes d'écritures sont équilibrés
- les journaux sont équilibrée
- le fichier est linéaire en numéro de fect et date d'opération
- test des données manquante ou incomplète
- montant en devise sans devis indiquée

#### **Tests réalisés sur le fichier généré**

- L'ensemble des valeurs de la colonne JournalCode est rempli.
- L'ensemble des valeurs de la colonne JournalLib est rempli.
- L'ensemble des valeurs de la colonne EcritureNum est rempli.
- L'ensemble des valeurs de la colonne EcritureDate est rempli.
- Les dates EcritureDate sont correctes et au bon format.
- L'ensemble des valeurs de la colonne CompteNum est rempli.
- Les trois premiers caractères des valeurs de la colonne CompteNum sont au format numérique.
- L'ensemble des valeurs de la colonne CompteLib est rempli.
- L'ensemble des valeurs de la colonne PieceRef est rempli.
- L'ensemble des valeurs de la colonne PieceDate est rempli.
- Les dates PieceDate sont correctes et au bon format.
- L'ensemble des valeurs de la colonne EcritureLib est rempli
- Pour chaque ligne on doit avoir une valeur Debit ou Credit remplie
- Les dates DateLet sont correctes et au bon format.
- Les dates ValidDate sont correctes et au bon format.
- Cohérence des informations sur les devises.
- Montantdevise comportant un valeur IDevise doit être initialisé
- IDevise comportant un valeur Montantdevise doit être initialisé

Le but de ce document est de mettre en place les éléments de réflexion puis d'organisation des tests d'interfaces pour la version V9.

Les semaines avancent et la certification ce rapproche.. et l'assistance commence à avoir un peu de temps libre entre deux inter …

Permanent link: **<https://logeas.wiki.logeas.fr/doku.php?id=certif:test:interne>**

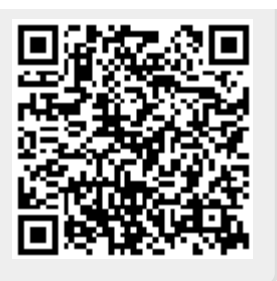

Last update: **2021/07/06 11:35**

# <span id="page-519-0"></span>**Détail des composants d'interface**

## **Les composants existants**

Attention cette liste est lié à la liste des composant du produit LoGeAs V9 lourd généré dans projector.

- Ecran Famille
- Ecran Personne
- Ecran Groupe
- Ecran Mailing
- Ecrans de saisie (dépense, recette, virement)
- Ecran Multiligne
- Ecran Multiligne Edit
- Ecran Ecriture
- Ecran Tache
- Ecran Pointage
- Ecran Etat
- Utilitaire Amortissement
- Utilitaiire Emprunt
- Fonction création de base
- Gestion plan comptable
- Sauvegarde
- Cloture

## **Liens entre les composants de ProjeqToR et les unités de code delphi**

Attention cette liste doit être maitenu à jour … merci

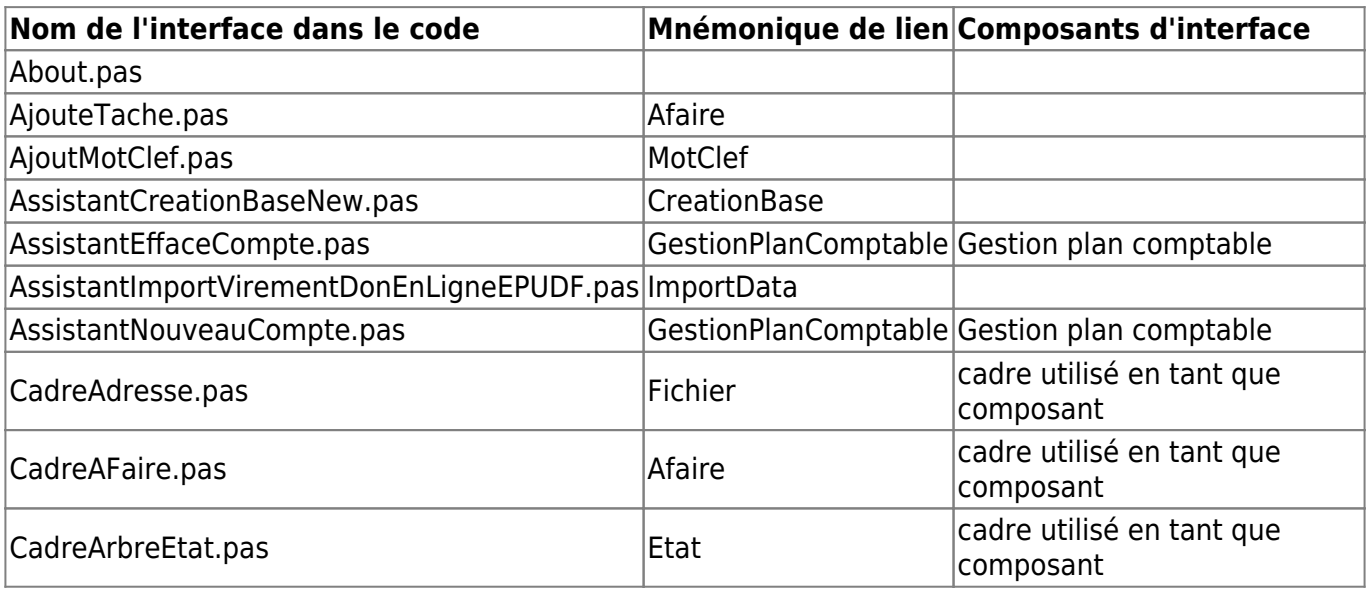

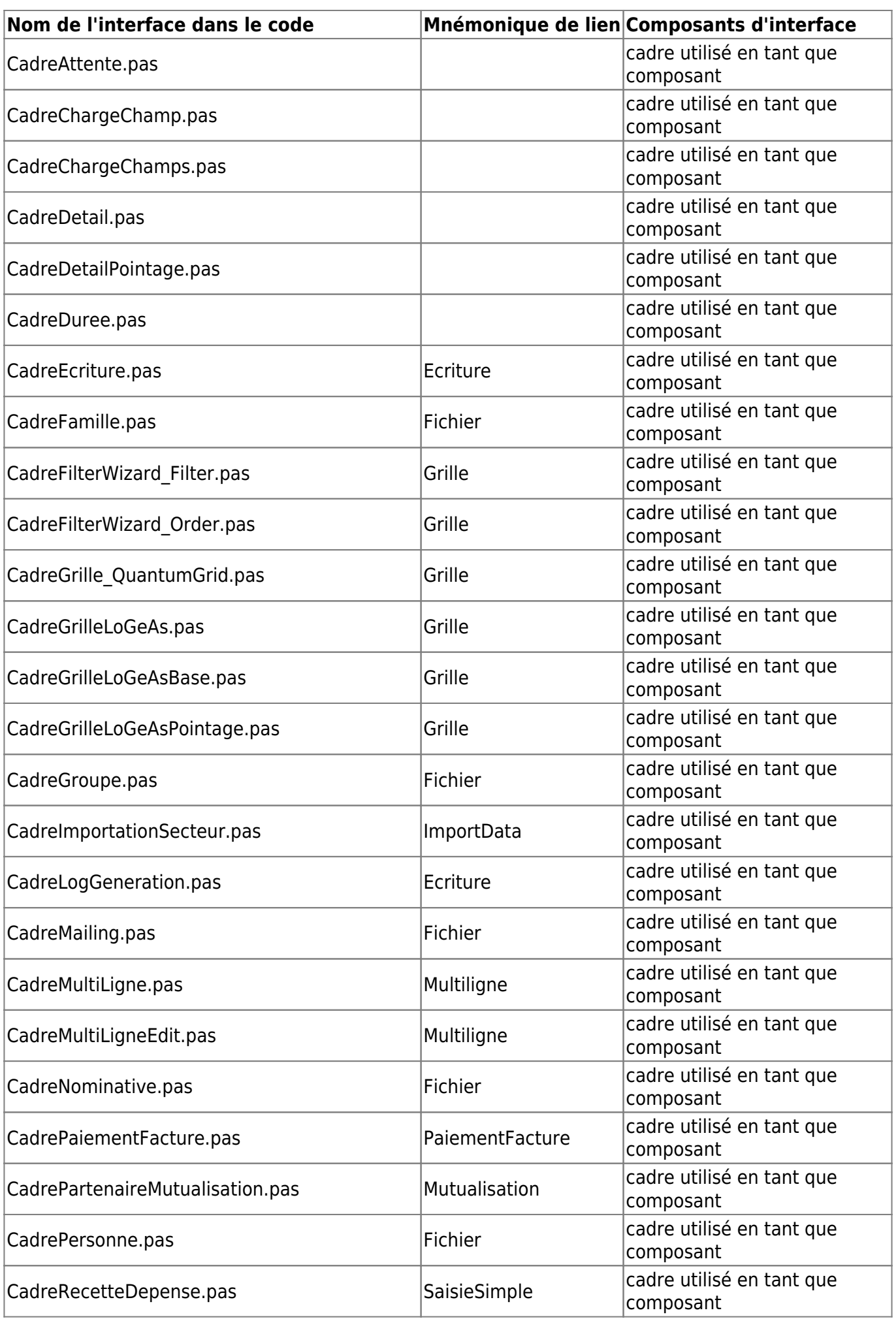

LoGeAs - https://logeas.wiki.logeas.fr/

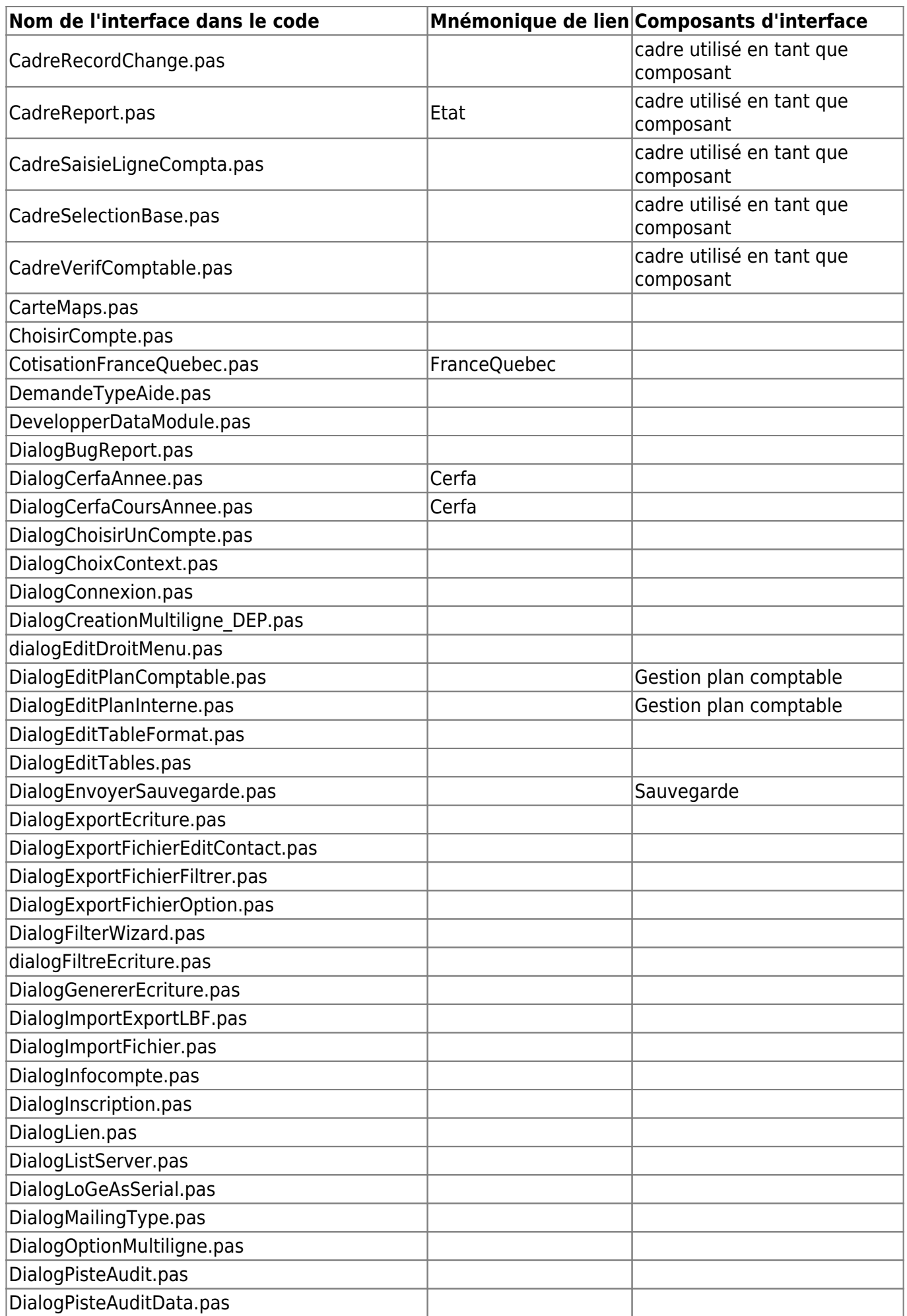

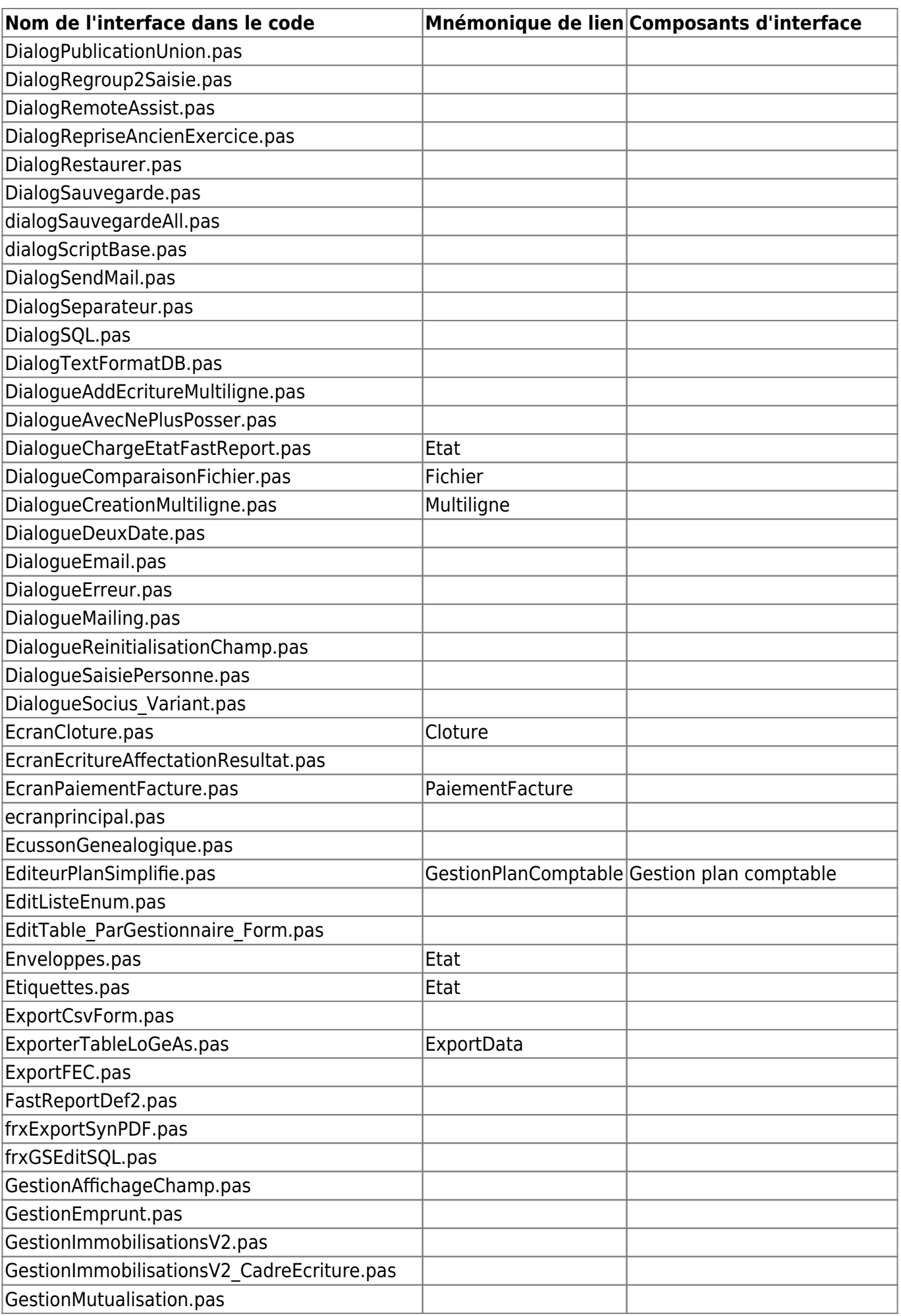

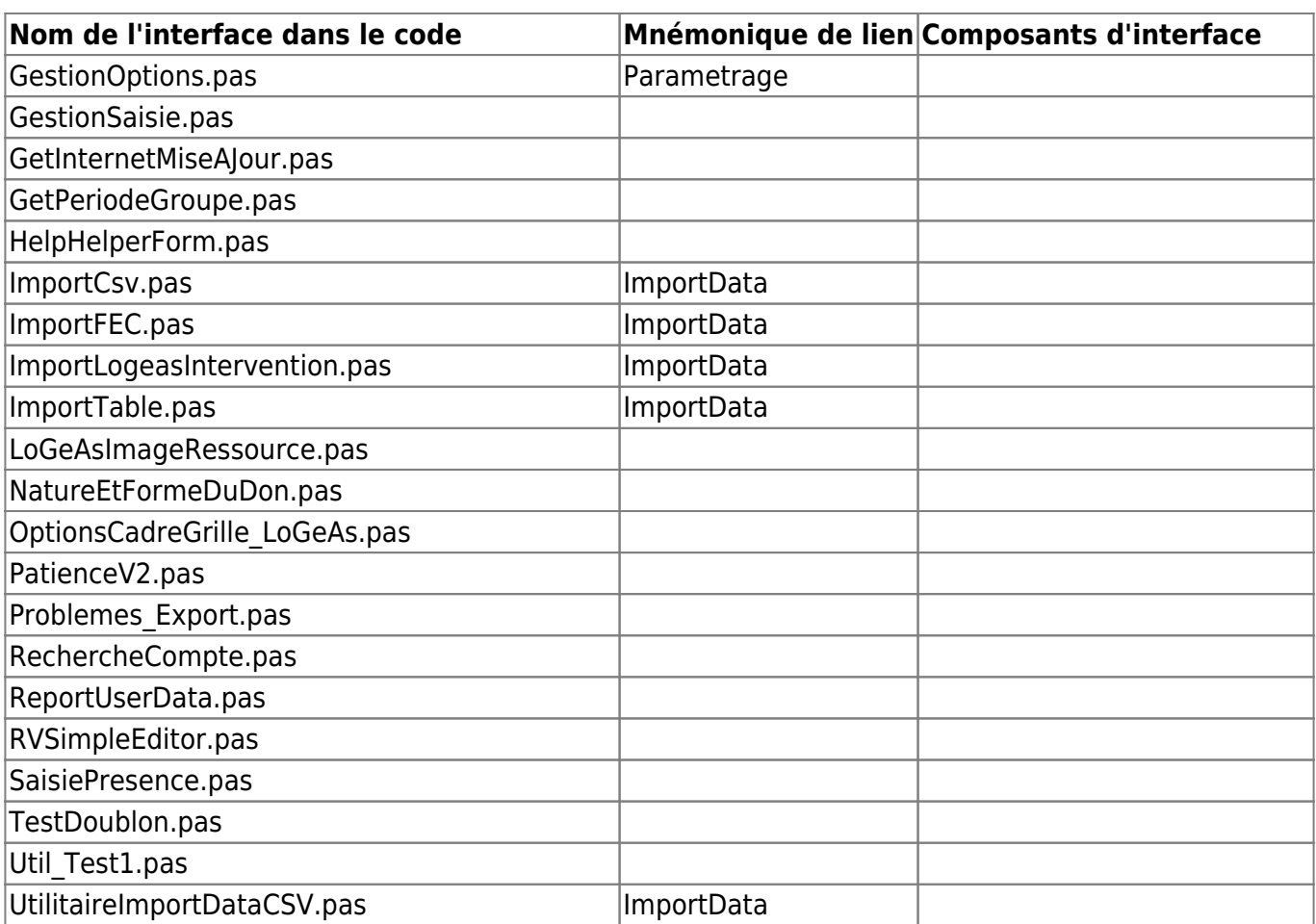

Permanent link: **<https://logeas.wiki.logeas.fr/doku.php?id=certif:test:listefamilleinterface>**

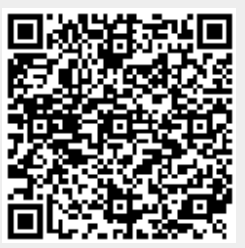

Last update: **2021/06/21 16:54**

# **Tests avant Mise à Jour**

# **Partie Fichier**

### **Sur n'importe quel Écran**

- Tester enregistrement et suppression Filtre sur la grille
- Faire des étiquettes et enveloppes

### **Ecran Personne**

- 1. Saisir une nouvelle personne (sans famille)
- 2. Créer une seconde personne que l'on vient rattacher sur la famille de la personne précédemment saisie. (Pour vérification que la nouvelle famille est bien dans la liste déroulante)
- 3. Saisir des données dans les informations spécifiques. Vérifier que les données ne se recopie pas sur une autre fiche
- 4. Saisir un acte sur une ou deux personnes. Vérifier que les données saisies ne se recopient pas sur les autres fiches
- 5. Faire « copier le mail sur la famille »
- 6. Naviguer entre famille et personne avec les commandes rapides
- 7. Faire « Nouveau » et vérifier que tout les espaces sont vides en faisant un tour sur les onglets
- 8. Regarder sur une fiche récemment créée qu'il y a bien des infos dans la piste d'audit
- 9. Vérifier la case cumul reçu fiscal

### **Ecran Famille**

- 1. Vérifier l'affichage des membres
- 2. Vérifier la case cumul reçu fiscal
- 3. Créer une famille

### **Ecran Groupe**

- 1. Créer un groupe et y ajouter des personnes
- 2. Faire une désinscription
- 3. Voir si étiquette et enveloppe marche depuis le groupe
- 4. Intégrer les membres d'un groupe à un mailing

## **Ecran Mailing**

- 1. Sur la base, il y a un champ perso dans personne « contact pour test mailing »
- 2. Créer et envoyer un mailing avec pièce jointe en choisissant les personnes du champ « contact.. »
	- 1. Un message doit s'afficher précisant que l'adresse émeuldej@hotmail.fr est incorrecte
	- 2. Vérifier que l'envoi se fait bien et regarder si le nombre de mail envoyé se mets bien à
- jour
- 3. Tester impression étiquette et récap mailing pour les personnes sans adresse mail
- 4. Faire un autre mailing et aller chercher les contacts dans Famille, pour envoyer à « toutes les personnes de la famille » sinon, ne pas envoyer
- 5. Mettre en « expéditeur » une adresse qui n'est pas du domaine logeas afin de vérifier qu'il n'accepte pas cette adresse
- 6. Validation du mailing impossible, sans sujet ou sans texte. Il doit y avoir un message

## **Partie Comptabilité**

- 1. Sur l'exercice 2019, générer et vérifier qu'il y a bien le message d'erreur sur l'utilisation d'un compte d'attente (470). Puis effacer la saisie en question
- 2. Faire une sauvegarde
- 3. Info sur les données pour les reçus : Vérifier le cumul des dons de M DUPON selon la capture d'écran $\vert \mathbf{x} \vert$  $\vert \mathbf{x} \vert$  $\vert \mathbf{x} \vert$
- 4. Émettre le reçu en cours d'année pour Mme Jardin Alice
- 5. S'assurer que l'on ne peut plus toucher à la saisie nominative de Mme Jardin et que le statut de l'écriture est bien « Approuvée »
- 6. Vérifier les reçus (vérif des montant, de la forme et nature du don. Le reçu de Mr Dupon André doit avoir chq, espèce et virement)
- 7. Consulter les états liés au dons :
	- 1. Liste des donateurs
	- 2. Stats globales
	- 3. Chronologie des dons
- 8. Regarder le bilan et l'état financier et analytique. Ensuite, faire la clôture mensuelle (6 mois) puis annuelle.
- 9. Envoyer un mail à l'assistance depuis le logiciel.
- 10. Faire une archive fiscale
- 11. Suite à la clôture de 2019, vérifier que la balance d'ouverture sur 2020 se met automatiquement à jour
- 12. Envoyer les reçus fiscaux par mail
- 13. Sur 2020, faire l'affectation du résultat
- 14. Sur les écrans « Recette, Dépenses, Virement, Multi-lignes », faire une nouvelle saisie 1. Valider
	- 2. Déverrouiller
	- 3. Effacer
	- 4. Restaurer
- 15. Tester de mettre une date hors exercice
- 16. Vérifier suite au paramétrage de la base courante, que la forme et la nature du don se recopie sur ML et Recette
- 17. Faire une saisie d'activité lucrative pour vérif activation analytique « activité fiscalisée »
- 18. Sur ML, lors de saisies nominative s'assurer que sur la 1ère saisie renseigne bien automatiquement la forme et la nature du don
- 19. Saisie d'une recette sur compte non nominatif, forme et nature du don doit rester vide
- 20. Pointage :
	- 1. Pointer, dépointer une écriture, le faire en masse
	- 2. Vérifier l'état de rapprochement

Permanent link: **<https://logeas.wiki.logeas.fr/doku.php?id=certif:test:miseajour>**

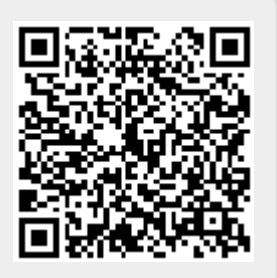

Last update: **2021/09/20 14:41**

# **Les tests d'interface de LoGeAs**

[Accéder à la liste des composants d'interface](#page-519-0)

# **Les tests liés au respect des règles de la marque NF**

(Test d'implémentation d'exigence)

- [Test#22 : Procédure de test Etats comptables Obligatoires](#page-562-0)
- [Test#21 : Procédure de test Gestion des utilisateurs](#page-561-0)
- [Test#20 : Procédure de test de Vérification de sauvegarde](#page-560-0)
- [Test #28 Restauration sauvegarde](#page-574-0)
- [Test #35- Pistage des signatures](#page-581-0)

## **Les tests de non regression**

### **Sur n'importe quel Écran**

**Ecran Personne**

**Ecran Famille**

### **Ecran Groupe**

### **Ecran Mailing**

[Cas de Test #34 - Interface des "mailing"](#page-579-0)

### **Ecrans de saisie (dépense, recette, virement)**

[Cas de Test #13 - Interface de saisie simple](#page-533-0)

### **Ecran Multiligne**

[Cas de test #25 - Multiligne avec l'option "toutes les écritures"](#page-567-0)

### **Ecran Multiligne Edit**

[Cas de Test #14 - Interface de saisie « Multiligne »](#page-537-0)

#### **Ecran Ecriture**

### **Ecran Tache**

#### **Ecran Pointage**

**Ecran Etat**

#### **Utilitaire Amortissement**

• [Cas test #26 - Calcul des immobilisations](#page-568-0)

**Utilitaire Emprunt**

**Fonction création de base**

**Gestion plan comptable**

#### **Sauvegarde**

#### **Export Data**

- [Cas de Test #1 FEC test001 EPUdF Compta Engagement](#page-530-0)
- [Cas de Test #2 FEC test002 EPUdF Compta trésorerie](#page-531-0)
- [Cas de Test #3 FEC test003 Base générique Compta Générale](#page-532-0)

### **Clôture**

- [Cas de Test #15 Gestion des clôtures](#page-540-0)
- [Cas de Test #23 Cohérence des dates d'exercice et périodes ouvertes](#page-564-0)

## **Test spécifiques**

- [Test calcul des constantes Cerfa EPUdF \(Test #27\)](#page-573-0)
- [Non régression de la génération d'une base EPUdF Compta de paiement \(test #29\)](#page-575-0)
- [Non régression de la génération d'une base EPUdF Compta d'engagement \(Test #30\)](#page-576-0)
- [Non régression de la génération d'une base Compta générale \(test #31\)](#page-577-0)

Permanent link: **<https://logeas.wiki.logeas.fr/doku.php?id=certif:test:testinterface:index>**

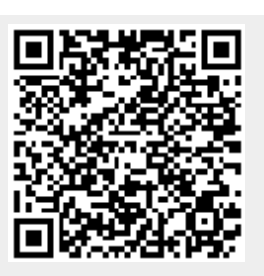

Last update: **2021/09/20 11:23**

# <span id="page-530-0"></span>**Cas de test #1 - FEC test001 - EPUdF Compta Engagement**

## **Description**

Le Fichier d'Export Comptable (FEC) d'une base de type EPUdF en compta d'engagement doit passer le test INFOCERT FL47A

# **Prérequis**

- 1. Monter une base avec le fichier joint.
- 2. Aller sur un exercice clôturé
- 3. Générer les écritures
- 4. Aller dans le menu Administration\Import-Export\Exporter\Export comptable au format FEC
- 5. Sur la première page, cocher la case "passer outre les messages d'erreurs", laisser par défaut le reste et patienter
- 6. Récupérer le fichier à l'endroit indiqué (fichier ZIP) et l'enregistrer dans un dossier FEC Test certif20.. (dossier à créer si besoin)
- 7. Récupérer le fichier sans extension via le menu "Administration\extraire un fichier signé …"
- 8. Se connecter sur<https://shop.infocert.org/fr/authentification?back=my-account> Compte : nicolas.marchand@logeas.fr
- 9. Si la plateforme Infocert ne fonctionne pas faire le test avec Demat. Outil à télécharger ici : <https://www.economie.gouv.fr/dgfip/outil-test-des-fichiers-des-ecritures-comptables-fec>
- 10. Il faut télécharger le support et si besoin la notice.

## **Résultat attendu**

Faire le point avec le Dev

From: <https://logeas.wiki.logeas.fr/> - **LoGeAs**

Permanent link: **<https://logeas.wiki.logeas.fr/doku.php?id=certif:test:testinterface:test1>**

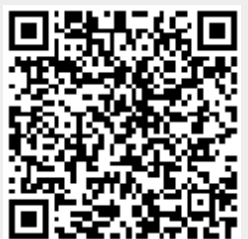

Last update: **2021/07/23 10:07**

# <span id="page-531-0"></span>**Test#2 : FEC- EPUdF Compta trésorerie**

## **Description**

Le fichier d'export d'une base de type EPUdF Compta trésorerie doit passer le test INFOCERT FL47A

# **Prérequis**

- 1. Monter une base avec le fichier joint
- 2. Aller sur un exercice clôturé
- 3. Générer les écritures
- 4. Aller dans le menu "Administration\Import export\Exporter\export comptable FEC …"
- 5. Sur la première page, cocher "passer outre les messages d'erreur", laisser par défaut le reste et patienter
- 6. Récupérer le fichier à l'endroit indiqué (fichier ZIP) et l'enregistrer dans un dossier FEC Test certif20.. (dossier à créer si besoin)
- 7. Récupérer le fichier sans extension via le menu "Administration\extraire un fichier signé …"
- 8. Se connecter sur la plateforme Infocert : L'adresse de connexion est : <https://services.infocert.org/FL47A/auth.php>. Avec le couple identifiant LOGEAS/LOGEAS
- 9. Si la plateforme Infocert ne fonctionne pas se référer directement au numéro 16
- 10. Faire "importer une nouveau L47A"
- 11. Glissez le FEC et "importer"
- 12. Aller dans le menu "Afficher mes L47A"
- 13. "Lancer le contrôle" x2
- 14. Regarder dans le mail "contact@logeas.fr"
- 15. Annexer le rapport au ticket ProjeQtor correspondant
- 16. Faire le test avec Demat. Outil à télécharger ici : <https://www.economie.gouv.fr/dgfip/outil-test-des-fichiers-des-ecritures-comptables-fec>
- 17. Il faut télécharger le support et si besoin la notice.

## **Résultat attendu**

Faire le point avec le Dev.

From: <https://logeas.wiki.logeas.fr/> - **LoGeAs**

Permanent link: **<https://logeas.wiki.logeas.fr/doku.php?id=certif:test:testinterface:test2>**

Last update: **2021/07/23 10:24**

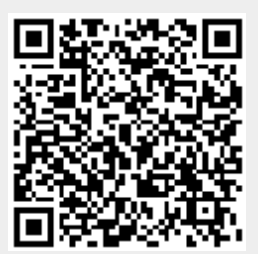

# <span id="page-532-0"></span>**Test#3 : FEC- Base générique Compta Générale**

## **Description**

Le fichier d'export d'une base de type comptabilité générale doit passer le test INFOCERT FL47A

## **Prérequis**

- 1. Monter une base avec le fichier joint.
- 2. Ouvrir un exercice clôturé
- 3. Générer les écritures
- 4. Aller dans le menu "Administration\Import export\Exporter\export comptable FEC …"
- 5. Cocher "passer outre les messages d'erreur" et laisser par défaut le reste et patienter
- 6. Récupérer le fichier à l'endroit indiqué (fichier ZIP) et l'enregistrer dans un dossier FEC Test certif20.. (dossier à créer si besoin)
- 7. Récupérer le fichier sans extension via le menu "Administration\extraire un fichier signé …"
- 8. Se connecter sur la plateforme Infocert : L'adresse de connexion est : <https://services.infocert.org/FL47A/auth.php>. Avec le couple identifiant LOGEAS/LOGEAS
- 9. Si la plateforme Infocert ne fonctionne pas se référer directement au numéro 16
- 10. Faire "importer une nouveau L47A"
- 11. Glissez le FEC et "importer"
- 12. Aller dans le menu "Afficher mes L47A"
- 13. "Lancer le contrôle" x2
- 14. Regarder dans le mail "contact@logeas.fr"
- 15. Annexer le rapport au ticket ProjeQtor correspondant
- 16. Faire le test avec Demat. Outil à télécharger ici : <https://www.economie.gouv.fr/dgfip/outil-test-des-fichiers-des-ecritures-comptables-fec>
- 17. Il faut télécharger le support et si besoin la notice.

## **Résultat attendu**

Faire le point avec le Dev.

From: <https://logeas.wiki.logeas.fr/> - **LoGeAs**

Permanent link: **<https://logeas.wiki.logeas.fr/doku.php?id=certif:test:testinterface:test3>**

Last update: **2021/07/23 10:23**

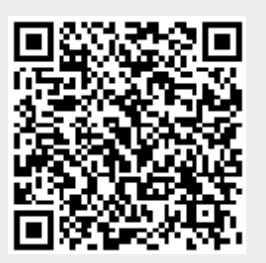

# <span id="page-533-0"></span>**Test13 : Procédure de test de l'interface de saisie simple "Recette", "Dépense", et "Virement"**

### **Test1 : Saisie d'une recette simple**

Aller dans l'écran recette, saisir une recette quelconque (date du jour, comptes, montant non nul … au choix). Valider.

Test valide si l'écriture s'affiche correctement dans la grille et qu'il n'y a pas de message d'erreur

### **Test2 : Saisie d'une recette simple avec erreur de date**

Faire "Nouveau", modifier uniquement l'année de la date d'opération et indiquer l'année précédente. Valider.

Test valide si un message d'erreur indiquant que la date ne fait pas partie de l'exercice ou que le logiciel change automatiquement l'année…

Modifier uniquement l'année de la date d'opération et indiquer l'année suivante. Valider.

Test valide si un message d'erreur indique que la date ne fait pas partie de l'exercice ou que le logiciel change automatiquement l'année…

Fermer le message, puis annuler l'écriture (bouton "annuler").

### **Test3 : Saisie d'une recette simple avec date limite**

Faire "Nouveau", modifier la date d'opération et indiquer la date de début d'exercice. Valider.

Test invalide si un message d'erreur indique que la date ne fait pas partie de l'exercice.

Modifier uniquement la date d'opération et indiquer la date de fin d'exercice. Valider.

Test invalide si un message d'erreur indique que la date ne fait pas partie de l'exercice…

Fermer le message, puis annuler l'écriture (bouton "annuler").

### **Test4 : Saisie d'une recette simple avec date invalide limite**

Faire "Nouveau", modifier la date d'opération et indiquer la date précédente de celle de début d'exercice. Valider.

Test valide si un message d'erreur indiquant que la date ne fait pas partie de l'exercice ou que le logiciel change automatiquement l'année…

Modifier uniquement la date d'opération et indiquer la date suivante de fin d'exercice. Valider.

Test valide si un message d'erreur indiquant que la date ne fait pas partie de l'exercice ou que le logiciel change automatiquement l'année…

Fermer le message, puis annuler l'écriture (bouton "annuler").

#### **Test5 : Saisie d'une recette : ordre des comptes**

Faire "Nouveau", puis un clic droit sur la zone poste et demander à trier les comptes par numéro, fermer et ré-ouvrir. Vérifier l'ordre d'affichage, refaire de même avec l'ordre par intitulé. Annuler l'écriture.

Test valide si : les deux ordres de tri sont OK

#### **Test6 : Saisie d'une recette : visibilité des comptes**

Aller dans le menu "Plan > Edition du plan simplifié" choisir dans le haut de l'écran « 7-comptes de produits » faire ensuite « Efface » et choisir un compte de la classe 7 et le supprimer . Fermer l'écran et retourner dans l'écran "Recette".

Faire "Nouveau" puis un clic droit sur "Poste" et vérifier que "Afficher uniquement les comptes visibles" est coché. Fermer et ré-ouvrir. Vérifier que le compte modifié ne soit pas présent dans la liste. Fermer la liste et faites un clic droit sur Poste pour cocher l'option "Afficher tous les comptes", fermer et ré-ouvrir. Vérifier que le compte **est** pas présent. Annuler l'écriture.

Test valide si : les deux tests sont OK

### **Test7 : Saisie d'une recette: opération particulière et classe 7**

Faire "Nouveau" puis un clic droit sur "Poste" et vérifier que "Opération courante" soit cochée.

Fermer et ré-ouvrir. Vérifier que seuls les comptes de classe 7 soient présents dans la liste. Fermer la liste et cocher l'option "Opération particulière", fermer et ré-ouvrir. Vérifier que les comptes de la classe 1, par exemple, soient présents. Annuler l'écriture.

Test valide si : la procédure a fonctionné.

### **Test8 : Saisie d'une dépense: opération particulière et classe 6**

Passer à l'écran de "Dépense".

Faire "Nouveau" puis un clic droit sur "Poste" et vérifier que "Opération courante" soit cochée. Fermer et ré-ouvrir. Vérifier que seuls les comptes de classe 6 soient présents dans la liste. Fermer la liste et cocher l'option "Opération particulière", fermer et ré-ouvrir. Vérifier que les comptes de la classe 1, par exemple, soient présents. Annuler. l'écriture

Test valide si : la procédure a fonctionné.

### **Test9 : Saisie d'une recette : ordre des comptes**

Revenir à l'écran "Recette".

Faire "Nouveau" puis un clic droit sur la zone trésorerie et demander à trier les comptes par numéro, fermer et ré-ouvrir. Vérifier l'ordre d'affichage, refaire de même avec l'ordre par intitulé. Annuler l'écriture.

Test valide si : les deux ordres de tri sont corrects.

### **Test10 : Saisie d'une recette : visibilité des comptes - désactivé à partir de la V9**

### **Test11 : Saisie du montant : Montant nul**

Faire "Nouveau", modifier le montant s'il y a lieu et le mettre à zéro. Valider.

Test valide si : un message d'avertissement de montant nul apparaît.

### **Test12 : Analytique : activation**

Créer une nouvelle saisie en choisissant un compte de classe 7, vérifier que les trois combos analytiques s'activent. Passer alors en opération particulière, choisir un compte d'une autre classe (de 1 à 4) et vérifier que ces trois combos soient cachés.

#### **Note : sur une base EPUdF, passer l'écriture sur le compte 7016.**

Test valide si : la procédure est correcte.

### **Test13 : Ajout d'un compte**

Créer une nouvelle saisie en choisissant un compte de classe 7.

Note : sur une base EPUdF, passer l'écriture sur le compte 7016.

Ajouter compte analytique de type "lieux". Le nouveau compte doit se sélectionner automatiquement.

Ajouter nouveau compte analytique de type "animation". Le nouveau compte doit se sélectionner automatiquement.

Ajouter nouveau compte analytique de type "activité lucrative". Le nouveau compte doit se sélectionner automatiquement. Valider la saisie.

Test valide si : aucun message d'erreur, et si les comptes analytiques sont toujours sélectionnés

### **Test14 : Ordre de tri**

Faire "Nouveau" et choisir un compte de classe 7. Successivement sur les trois zones analytiques demander à trier les comptes par numéro en faisant un clic droit. Fermer et ré-ouvrir. Vérifier l'ordre d'affichage, refaire de même avec l'ordre par intitulé. Annuler l'écriture.

Test valide si : les deux ordres de tri sont OK

From: <https://logeas.wiki.logeas.fr/>- **LoGeAs**

Permanent link: **<https://logeas.wiki.logeas.fr/doku.php?id=certif:test:testinterface:test13>**

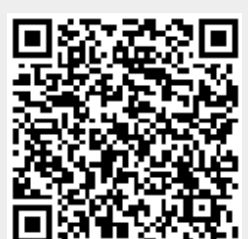

Last update: **2021/07/21 11:27**

# <span id="page-537-0"></span>**Test#14 : Procédure de test de l'interface de saisie « Multiligne »**

## **Test1 : Saisie d'une multi-lignes « Ventiler une recette sur plusieurs comptes »**

Aller dans l'écran multi-lignes, créer une multi-lignes (libellé, date du jour … au choix). Valider.

Test valide si aprés validation on arrive dans l'écran de saisie du contenu de la multi-ligne

Faire "Nouveau"

Test valide si un message d'erreur indiquant que l'on doit saisir un mode de paiement

Saisir en haut à droite un compte de trésorerie

## **Test2 : Saisie : ordre des comptes**

Faire "Nouveau", puis un clic droit sur la zone "crédit" et demander à "afficher/rechercher les comptes par leur numéro", fermer et ré-ouvrir. Vérifier l'ordre d'affichage, refaire de même avec afficher/rechercher les comptes par leur intitulé". Annuler l'écriture.

Test valide si : les deux ordres de tri sont OK

## **Test3 : Saisie : visibilité des comptes**

Aller dans le menu "Plan > Edition du plan simplifié" choisir dans le haut de l'écran « 7-comptes de produits » faire ensuite « Efface » et choisir un compte de la classe 7 et le supprimer . Fermer l'écran et retourner sur la multiligne précédemment créée puis "Editer".

Faire "Nouveau" puis un clic droit sur la zone "crédit" et vérifier que "Afficher uniquement les comptes visibles" est coché. Fermer et ré-ouvrir. Vérifier que le compte supprimé ne soit pas présent dans la liste. Fermer la liste et faites un clic droit sur "crédit" pour cocher l'option "Afficher tous les comptes", fermer et ré-ouvrir. Vérifier que le compte **est** présent. Annuler l'écriture.

Test valide si : les deux tests sont OK

## **Test4 : Saisie : opération particulière et classe 7**

Faire "Nouveau" puis un clic droit sur la zone "crédit" et vérifier que "Opération courante" soit cochée. Fermer et ré-ouvrir. Vérifier que seuls les comptes de classe 7 soient présents dans la liste.

Fermer la liste et cocher l'option "Opération particulière", fermer et ré-ouvrir. Vérifier que les comptes de la classe 1, par exemple, sont présents. Annuler l'écriture.

Test valide si : la procédure a fonctionné.

## **Test5 : Saisie : ordre des comptes**

Revenir à l'écran "multi-ligne éditer".

Faire "Nouveau" puis un clic droit sur la zone crédit et demander à trier les comptes par numéro, fermer et ré-ouvrir. Vérifier l'ordre d'affichage, refaire de même avec l'ordre par intitulé. Annuler l'écriture. Test valide si : les deux ordres de tri sont corrects.

## **Test6 : Saisie : visibilité des comptes**

Plus possible en V9

## **Test7 : Saisie du montant : Montant nul**

Faire "Nouveau", modifier le montant s'il y a lieu et le mettre à zéro. Valider.

Test valide si : un message d'avertissement de montant nul apparaît.

## **Test8 : Analytique : activation**

Créer une nouvelle saisie en choisissant un compte de classe 6 ou 7, vérifier que les trois combos analytiques s'activent. Passer alors en opération particulière, choisir un compte de la classe 1 à 4 et vérifier que ces trois combos soient cachés.

#### **Note : pour EPUdF tester avec le compte 7016**

Test valide si : la procédure est correcte.

## **Test9 : Ajout d'un compte**

Créer une nouvelle saisie en choisissant un compte de classe 7.

Note : pour EPUdF tester avec le compte 7016

Ajouter compte analytique de type "lieux". Le nouveau compte doit se sélectionner automatiquement.

Ajouter nouveau compte analytique de type "animation". Le nouveau compte doit se sélectionner automatiquement.

Ajouter nouveau compte analytique de type "activité lucrative". Le nouveau compte doit se sélectionner automatiquement. Valider la saisie.

Test valide si : aucun message d'erreur, et si les comptes analytiques sont toujours sélectionnés

# **Test10 : Ordre de tri**

Faire "Nouveau" et choisir un compte de classe 7. Note : pour EPUdF tester avec le compte 7016. Successivement sur les trois zones analytiques demander à trier les comptes par numéro en faisant un clic droit.

Demander à trier les comptes par numéro, fermer et ré-ouvrir.

Vérifier l'ordre d'affichage, refaire de même avec l'ordre par intitulé. Annuler l'écriture.

Test valide si : les deux ordres de tri sont OK

From: <https://logeas.wiki.logeas.fr/>- **LoGeAs**

Permanent link: **<https://logeas.wiki.logeas.fr/doku.php?id=certif:test:testinterface:test14>**

Last update: **2021/07/21 11:38**

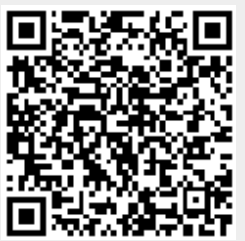
# **Test#15 : Procédure de test du respect de la gestion des clôtures**

## **Suivi des modifications**

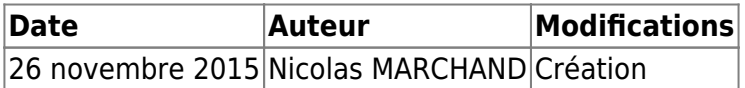

## **Mise en place**

Montez une base vide de type association 1901

# **Test1 : Saisie comptable**

Aller dans l'écran « Recette », saisir une recette (date au 10 janvier de l'année courante, comptes, montant non nul … au choix). Valider.

Aller dans l'écran «Multi-ligne», saisir une multi-ligne de recette (date au 05 janvier de l'année courante, comptes, montant non nul … au choix). Valider.

Aller dans le menu « Base\Clôture des écritures »,

demander une « Clôture mensuelle » puis passer à l'écran suivant,

certifier que l'ancien «exercice» est clôturé puis passer à l'écran suivant

demander une clôture de janvier à janvier puis passer à l'écran suivant

Test valide si : Un message vous indique que cette procédure est irréversible

Continuer en répondant « oui »

Puis "finish"

# **Test2 : Modification d'une écriture recette clôturée**

Aller dans le menu "Recette"

Test valide si il n'est pas possible de modifier l'écriture

## **Test3 : Modification d'une multi-ligne clôturée**

Aller dans le menu "Multi-ligne"

Test valide si il n'est pas possible de déverouiller la multi-ligne

Aller dans l'édition de la "Multi-ligne"

Test valide si il n'est pas possible de modifier l'écriture

# **Test4 : Création d'une écriture « Recette » sur la période clôturée**

Aller dans l'écran « Recette », saisir une recette (date au 31 janvier de l'année courante, comptes, montant non nul … au choix). Valider.

Test valide si un message vous indique que cette écriture est sur une période clôturée

Modifier la date en 01/02

Test valide si l'écriture se valide

# **Test5 : Création d'une « Multi-ligne » sur la période clôturée**

Aller dans l'écran «Multi-ligne», saisir une multi-ligne (libelle, date au 31 janvier de l'année… au choix). Valider.

Test valide si un message vous indique que cette écriture est sur une période clôturée

Modifier la date en 01/02

Le Test est valide si l'écriture se valide

# **Test6 : Saisie : ordre des écritures**

Aller à l'écran "Ecriture",

« Générez » les écritures avec le paramétrage par défaut (toutes les lignes, date d'opération, tout l'exercice)

Faire afficher la colonne « RangCloture » dans le bas de l'écran,

Par un clic droit sur la grille basse décocher « Filtrez les écritures » et trier la colonne « RangCloture » par ordre croissant

Le test est valide si les dates d'opérations sont croissantes dans la grille pour les écritures qui ont un RangCloture renseigné

From: <https://logeas.wiki.logeas.fr/>- **LoGeAs**

Permanent link: **<https://logeas.wiki.logeas.fr/doku.php?id=certif:test:testinterface:test15>**

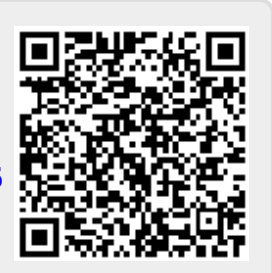

Last update: **2021/07/22 10:20**

# **Test#16 : Procédure de tests sur la création des différents types de bases**

# **Objet :**

L'objet de ce document est de documenter les tests unitaires définis dans l'unité "TestBase" et qui se rapportent à la création et au paramétrage des nouvelles bases

Suivi des modifications

Création du document

Ce document a été crée par Nicolas MARCHAND

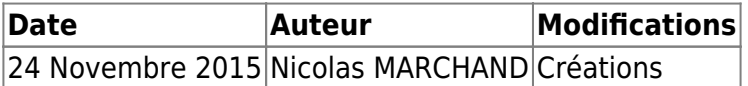

## **Préparation générique**

Ensemble de tests implémentés dans l'unité "TestBase".

La préparation consiste simplement à demander au logiciel de créer un type de base spécifique vide.

Le test est le même pour chaque type de base.

Les types de bases testées sont :

1 : Eglise Réformée de France (obsolète)

```
 2 : Eglise Evangélique Luthérienne de France (Pays de Montbéliard)
(obsolète)
```
3 : Association 1901

4 : Association 1905

 5 : Eglise Evangélique Luthérienne de France (Inspection de Paris) (obsolète)

6 : Eglise Réformée Evangélique Indépendante

7 : Entreprise

8 : Fichier seul (non testé dans le cadre de test car pas de comptabilité)

9 : Comité d'entreprise

10 : Indépendant

11 : Société civile

- 12 Syndicat SUD
- 13 Eglise protestante unie

14 Defap (non testé dans le cadre de test car pas de vraie comptabilité)

- 15 Solidaires
- 16 Scop
- 17 FranceQuebec

### **Test que les comptes prévus dans la base paramétrage existent bien dans le plan officiel**

T1 : ce premier test vérifie qu'il y a le même nombre de comptes dans la table locale que dans la liste prévue pour ce type de base

T2 : Vérifie que tous les comptes prévus pour ce type de base sont présents dans la table locale

T3 : Vérifie que tous les comptes de la base locale existent dans le plan prévu pour ce type de base ⇒ égalité des listes

### **Test des comptes cerfa par défaut**

- T4 : test que le nombre de comptes de type "cerfa" prévus est égal au nombre présent dans la base
- T5 : vérifie que tous les comptes prévus sont dans la base locale
- T6 : vérifie que tous les comptes locaux sont bien prévus ⇒ égalité des listes

### **Test que la racine des comptes existe dans le plan comptable officiel**

T7 : Vérifie que la racine (les 3 premiers chiffres du numéro de compte) est présente dans le plan comptable (obligation norme NF 6.1.1)

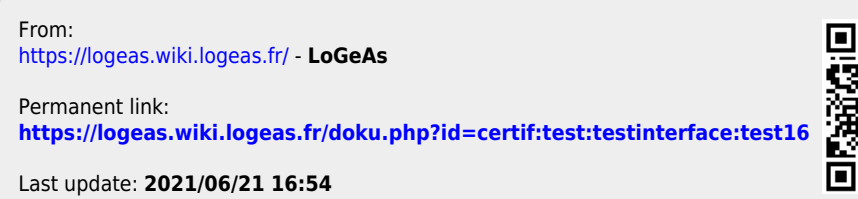

# **Test#17 : Procédure de tests unitaires de la génération des écriturees**

# **Objet**

L'objet de ce document est de documenter les tests unitaires définis dans l'unité "TestGenereEcriture" et qui se rapporte à la génération des écritures

Suivi des modifications

Création du document

Ce document à été crée par Nicolas MARCHAND (en cours d'écriture)

Modifications

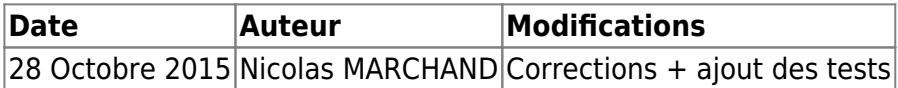

Préparation générique

 On prépare une base vierge sur exercice de l'année 2015 On charge le fichier des saisies types et des ecritures types (à voir)

TestGenererVide: Génération des écritures sur base vide

Test que les tables Saisie et Ecriture sont bien vides si on génère les écritures sans avoir fait de saisie.

Préparation

Exécution

Générer les écritures sur toutes les lignes

### **Test :**

- T1: La génération s'est fini correctement
- T2 : La table "Ecriture" contient 0 ligne
- T3 : La table "Saisie" contient 0 ligne

TestGenererUneSaisie : Génération des écritures pour une saisie

Test la génération des écritures pour une saisie.

Préparation Ajout d'une ligne d'opération 127.25 € sur compte 405 et en trésorerie 5112

Exécution Générer les écritures sur toutes les lignes

### **Test :**

- T1 : La génération s'est bien déroulée
- T2 : La table "Ecriture" contient 2 lignes
- T3 : La table "Saisie" contient 1 lign
- T4 : Somme MontantDebit = 127.25
- T5 : Somme MontantCredit = 127.25

TestSaisieSurCompteInexistant: Génération des écritures sur compte inexistant

Test le comportement lors de l'ajout d'une saisie sur compte inexistant et de la génération en découlant.

Préparation Ajout d'une ligne d'opération sur compte 999 et 998

Exécution Générer les écritures sur toutes les lignes

### **Test :**

- T1 : La génération ne s'est pas bien déroulée, mais indique une erreur severe
- T2 : La table "Ecriture" contient 0 ligne
- T3 : La table "Saisie" contient 1 ligne
- T4 : Un message est généré dans le log d'erreur

From: <https://logeas.wiki.logeas.fr/>- **LoGeAs**

Permanent link: **<https://logeas.wiki.logeas.fr/doku.php?id=certif:test:testinterface:test17>**

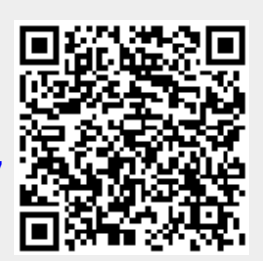

Last update: **2021/06/21 16:54**

# **Test#18 : Procédure de tests unitaires sur le calcul et l'édition des reçus fiscaux**

# **Objet**

L'objet de ce document est de documenter les tests unitaires définis dans l'unité "TestCerfa" et qui se rapporte au calcul des reçus fiscaux

Suivi des modifications

Création du document

Ce document à été crée par Nicolas MARCHAND

Modifications

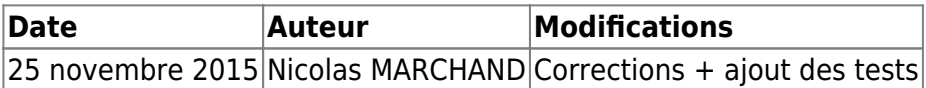

# **Rappel du fonctionnement de LoGeAs**

LoGeAs propose la possibilité, courante en association, de regrouper les dons de diverses personnes d'une même foyer fiscal (famille) dans un même reçu "familliale".

Ce regroupement se fait automatiquement si la case "reçu fiscal édité pour la famille (cerfafamille)" est coché.

Ainsi :

Si une famille avec une personne A ayant "cerfafamille" coché, a fait un don de 100 €, une personne B ayant "cerfafamille" coché a fait un don de 200 € et une personne C n'ayant pas coché "cerfafamille" coché a fait un don de 50 €

Alors :

Au niveau de l'écran "personne", sur la personne A ont doit avoir la somme de 100 €, sur la personne B ont doit avoir la somme de 200 € et sur la personne C ont doit avoir la somme de 50 €

Au niveau de l'écran de la "famille", ont voit apparaitre la totalité des dons soit 350 €

Au niveau des reçus fiscaux "cerfas", On doit retrouver deux cerfa : Cerfa au non de la famille -> 300 €, Cerfa au non de C -> 50 €

# **Préparation générique**

## **T1 : un don sur une personne non cumulé sur la famille**

### **Préparation**

 On crée une famille "Famille DUPOND" On y ajoute un membre "Albert DUPOND" ne mutualisant pas son cerfa avec la famille On ajoute une écritures du compte 75821 sur le compte 512 d'un montant de 128 €

On génére les écritures sur toute les saisies

### **Tests à vérifier**

 T1a : la génération est arrivé à son terme sans erreur T1b : il y a une seul saisie dans la table saisie T1c : il y a deux écritures dans la table écriture T1d : le montant total calculé pour être affiché dans l'écran "famille" est de 128 € T1e : le montant total calculé pour être affiché dans l'écran "personne" est de 128 € T1f : il y a une seul lignes dans la table "historiquedon" T1g : le "montant" de la ligne dans la table est de 128  $\epsilon$  T1h : il y a une seul lignes dans la table "historiquedonsynthese" des dons T1i : le "montanttotal" de la ligne dans la table est de 128 € T1j : l'"intitule" du cerfa qui sera géré sera "Albert DUPOND"

### **T2 : un don sur une personne non cumulé sur la famille et un don sur une personne cumulé sur sa famille**

### **Préparation**

 On crée une famille "Famille1" On y ajoute un membre "Personne1 famille1" ne mutualisant pas son cerfa avec la famille On ajoute un don de "Personne1" du compte 75821 sur le compte 512 d'un montant de 125 € On crée une famille "Famille2" On y ajoute un membre "Personne2 famille2" mutualisant son cerfa avec la famille On ajoute un don de "Personne2" du compte 75821 sur le compte 512 d'un montant de 285 €

On génère les écritures sur toute les saisies

### **Tests à vérifier**

 T2a : la génération est arrivé à son terme sans erreur T2b : il y a une deux saisies dans la table saisie T2c : il y a quatre écritures dans la table écriture T2d : le montant total calculé pour être affiché dans l'écran "famille" pour famille1 est de 125 € T2e : le montant total calculé pour être affiché dans l'écran "personne" pour personne1 est de 125 € T2f : le montant total calculé pour être affiché dans l'écran "famille" pour famille2 est de 285 € T2g : le montant total calculé pour être affiché dans l'écran "personne" pour personne2 est de 285 € T2h : il y a deux lignes dans la table "historiquedon" T2i : le "montant" de la ligne lié à l'"adherent" n° 1 dans la table est de 125 € T2i : le "montant" de la ligne lié à l'"adherent" n° 2 dans la table est de 285 € T2j : il y a deux lignes dans la table "historiquedonsynthese" des dons T2k : le "montanttotal" de la ligne ou l'"intitule" dans la table est "famillel" est de 125  $\epsilon$  T2l : le "montanttotal" de la ligne ou l'"intitule" dans la table est "personne2" est de 285  $\epsilon$ 

### **T3 : plusieurs dons sur une personne non cumulé sur la famille divers sources et plusieurs dons sur une personne cumulé sur sa famille divers sources**

### **Préparation**

```
 On crée une famille "Famille1"
```
 On y ajoute un membre "Personne1 famille1" ne mutualisant pas son cerfa avec la famille

 On ajoute une 3 dons de "Personne1" du compte 75821 sur le compte 512 d'un montant de 100 €

On crée une famille "Famille2"

 On y ajoute un membre "Personne2 famille2" mutualisant son cerfa avec la famille

 On ajoute quatre dons de "Personne2" du compte 75821 sur le compte 512 d'un montant de 200 €

On génère les écritures sur toute les saisies

### **Tests à vérifier**

 T2a : la génération est arrivé à son terme sans erreur T2b : il y a une sept saisies dans la table saisie T2c : il y a quatorze écritures dans la table écriture T2d : le montant total calculé pour être affiché dans l'écran "famille" pour famille1 est de 300 € T2e : le montant total calculé pour être affiché dans l'écran "personne" pour personne1 est de 300 € T2f : le montant total calculé pour être affiché dans l'écran "famille" pour famille2 est de 400 € T2g : le montant total calculé pour être affiché dans l'écran "personne" pour personne2 est de 400 € T2h : il y a sept lignes dans la table "historiquedon" T2i : il y a trois lignes dont "montant" est de 100 € et l'"adherent" est le numéro 1 T2i : il y a quatre lignes dont "montant" est de 200 € et l'"adherent" est le numéro 2 T2j : il y a deux lignes dans la table "historiquedonsynthese" des dons T2k : le "montanttotal" de la ligne ou l'"intitule" dans la table est "famillel" est de 300  $\epsilon$  T2l : le "montanttotal" de la ligne ou l'"intitule" dans la table est "personne2" est de 800 €

### **T4 : plusieurs dons sur une personne non cumulé sur la famille divers exercices et plusieurs dons sur une personne cumulé sur sa famille divers exercice**

### **Préparation**

 On crée une famille "Famille1" On y ajoute un membre "Personne1 famille1" ne mutualisant pas son cerfa avec la famille On ajoute un "don" de "personne1" du compte 75821 sur le compte 512 d'un montant de 127.80  $\epsilon$  On simule des dons sur Exercice-3 en ajoutant, dans la table "historiqueDon", deux écritures du compte 75821 sur le compte 512 d'un montant de 200 € On crée une famille "Famille2" On y ajoute un membre "Personne2 famille2" mutualisant son cerfa avec la famille On ajoute un don de "Personne2" du compte 75821 sur le compte 512 d'un montant de 200 € On ajoute un don de "Personne2" du compte 75821 sur le compte 512 d'un montant de 88 € On simule des dons sur Exercice-2 en ajoutant, dans la table "historiqueDon", une écriture du compte 75821 sur le compte 512 d'un montant de 35.50 € On simule des dons sur Exercice-3 en ajoutant, dans la table "historiqueDon", une écriture du compte 75821 sur le compte 512 d'un montant de 71 €

On génère les écritures sur toute les saisies

### **Tests à vérifier**

 T4a : la génération est arrivé à son terme sans erreur T4b : il y a trois saisies dans la table saisie T4c : il y a six écritures dans la table écriture T4d : le montant total calculé pour être affiché dans l'écran "famille" pour famille1 sur l'exercice courant est de 127.80 € T4e : le montant total calculé pour être affiché dans l'écran "personne" pour personne1 sur l'exercice courant est de 127.80 € T4f : le montant total calculé pour être affiché dans l'écran "famille" pour famille1 sur l'exercice N-3 est de 400 € T4g : le montant total calculé pour être affiché dans l'écran "personne" pour personne1 sur l'exercice N-3 est de 400 € T4h : le montant total calculé pour être affiché dans l'écran "famille" pour famille2 sur l'exercice courant est de 288 € T4i : le montant total calculé pour être affiché dans l'écran "personne" pour personne2 sur l'exercice courant est de 288 € T4h : le montant total calculé pour être affiché dans l'écran "famille" pour famille2 sur l'exercice N-2 est de 35.50 € T4i : le montant total calculé pour être affiché dans l'écran "personne" pour personne2 sur l'exercice N-2 est de 35.50 € T4j : le montant total calculé pour être affiché dans l'écran "famille" pour famille2 sur l'exercice N-3 est de 71 € T4k : le montant total calculé pour être affiché dans l'écran "personne" pour personne2 sur l'exercice N-3 est de 71 € T4l : il y a sept lignes dans la table "historiquedon" T4m : il y a deux lignes dans la table "historiquedonsynthese" des dons T4n : le "montanttotal" de la ligne ou l'"intitule" dans la table est "personne1" et l"exercice" courant est de 127.80 € T4o : le "montanttotal" de la ligne ou l'"intitule" dans la table est "famille2" et l"exercice" courant est de 288  $\epsilon$ 

Remarques : Il n'est pas possible de tester les montants des cerfas généré sur les anciens exercice car ceux-ci ne sont pas recalculé. Et la table n'est donc pas à jour

## **T5 : plusieurs dons sur une même famille regroupe ou non**

### **Préparation**

```
 On crée une famille "Famille1"
  On y ajoute un membre "Personne1 famille1" mutualisant son cerfa avec la
famille
   On y ajoute un membre "Personne2 famille1" mutualisant son cerfa avec la
famille
```

```
 On y ajoute un membre "Personne3 famille1" ne mutualisant pas son cerfa
avec la famille
   On ajoute une écriture du compte 75821 sur le compte 512 d'un montant de
100 € pour la personne 1
  On ajoute une écriture du compte 75821 sur le compte 512 d'un montant de
200 € pour la personne 2
   On ajoute une écriture du compte 75821 sur le compte 512 d'un montant de
75 € pour la personne 3
  On génère les écritures sur toute les saisies
```
### **Tests à vérifier**

 T5a : la génération est arrivé à son terme sans erreur T5b : il y a trois saisies dans la table saisie T5c : il y a six écritures dans la table écriture T4d : le montant total calculé pour être affiché dans l'écran "famille" pour famille1 est de 375 € T4e : le montant total calculé pour être affiché dans l'écran "personne" pour personne1 est de 100 € T4g : le montant total calculé pour être affiché dans l'écran "personne" pour personne2 est de 200 € T4i : le montant total calculé pour être affiché dans l'écran "personne" pour personne3 est de 75 € T4l : il y a trois lignes dans la table "historiquedon" T4m : il y a deux lignes dans la table "historiquedonsynthese" des dons T4n : le "montanttotal" de la ligne ou l'"intitule" dans la table est "personnel famillel" est de 75  $\epsilon$  T4o : le "montanttotal" de la ligne ou l'"intitule" dans la table est "famillel" est de 300  $\epsilon$ 

### **T6 : plusieurs dons sur une personne avec un cerfa en cours d'année**

### **Préparation T6A**

 On crée une famille "Famille1" On y ajoute un membre "Personne1 famille1" mutualisant son cerfa avec la famille On y ajoute un membre "Personne2 famille1" mutualisant son cerfa avec la famille On ajoute une écriture du compte 75821 sur le compte 512 d'un montant de 100 € pour la personne 1 On ajoute une écriture du compte 75821 sur le compte 512 d'un montant de 100 € pour la personne 2 On crée une famille "Famille2" On y ajoute un membre "Personne3 famille2" ne mutualisant pas son cerfa avec la famille On ajoute une écriture du compte 75821 sur le compte 512 d'un montant de 100 € pour la personne 3

 On ajoute une écriture du compte 75821 sur le compte 512 d'un montant de 126 € pour la personne 3 On crée une famille "Famille3" On y ajoute un membre "Personne4 famille2" ne mutualisant pas son cerfa avec la famille On ajoute une écriture du compte 75821 sur le compte 512 d'un montant de 135 € pour la personne 4 On génère les écritures sur toute les saisies

### **Tests à vérifier T6A**

 T6Aa : la génération est arrivé à son terme sans erreur T6Ab : il y a cinq saisies dans la table saisie T6Ac : il y a dix écritures dans la table écriture T6Ad : le montant total calculé pour être affiché dans l'écran "famille" pour famille1 est de 200 € T6Ae : le montant total calculé pour être affiché dans l'écran "personne" pour personne1 est de 100 € T6Af : le montant total calculé pour être affiché dans l'écran "personne" pour personne2 est de 100 € T6Ag : le montant total calculé pour être affiché dans l'écran "famille" pour famille2 est de 226 € T6Ah : le montant total calculé pour être affiché dans l'écran "personne" pour personne3 est de 226 € T6Ai : le montant total calculé pour être affiché dans l'écran "famille" pour famille3 est de 135 € T6Aj : le montant total calculé pour être affiché dans l'écran "personne" pour personne4 est de 135 € T6Ak : il y a cinq lignes dans la table "historiquedon" T6Al : il y a trois lignes dans la table "historiquedonsynthese" des dons T6Am : le "montanttotal" de la ligne ou l'"intitule" dans la table est "famille1" est de 200 € T6An : le "montanttotal" de la ligne ou l'"intitule" dans la table est "Personne3" est de 226 € T6Ao : le "montanttotal" de la ligne ou l'"intitule" dans la table est "Personne4" est de 135 €

#### **Préparation T6B**

 On demande un reçu fiscale en cours d'année pour la "personne1" et la "personne2"

On génère les écritures sur toute les saisies

#### **Tests à vérifier T6B**

 T6Ba : la génération est arrivé à son terme sans erreur T6Bb : il y a cinq saisies dans la table saisie

LoGeAs - https://logeas.wiki.logeas.fr/

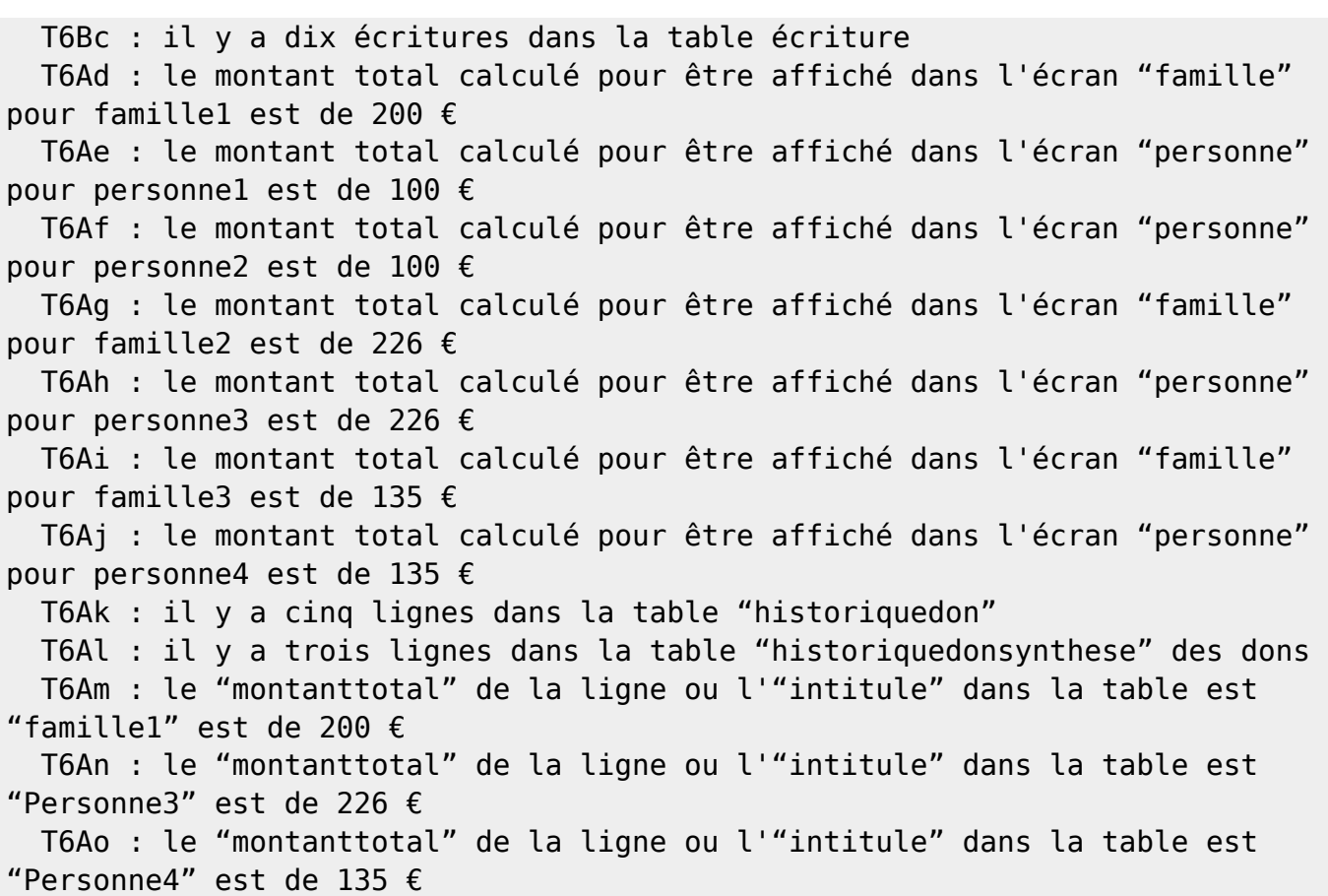

### **Préparation T6C**

 On demande un reçu fiscale en cours d'année pour la "personne1" et la "personne2" On ajoute une écriture du compte 75821 sur le compte 512 d'un montant de 150 € pour la personne 1 On ajoute une écriture du compte 75821 sur le compte 512 d'un montant de 150 € pour la personne 2 On génère les écritures sur toute les saisies

### **Tests à vérifier T6C**

 T6Ca : la génération est arrivé à son terme sans erreur T6Cb : il y a cinq saisies dans la table saisie T6Cc : il y a dix écritures dans la table écriture T6Cd : le montant total calculé pour être affiché dans l'écran "famille" pour famille1 est de 500 € T6Ce : le montant total calculé pour être affiché dans l'écran "personne" pour personne1 est de 250 € T6Cf : le montant total calculé pour être affiché dans l'écran "personne" pour personne2 est de 250 € T6Cg : le montant total calculé pour être affiché dans l'écran "famille" pour famille2 est de 226 €

T6Ch : le montant total calculé pour être affiché dans l'écran "personne"

```
pour personne3 est de 226 €
   T6Ci : le montant total calculé pour être affiché dans l'écran "famille"
pour famille3 est de 135 €
   T6Cj : le montant total calculé pour être affiché dans l'écran "personne"
pour personne4 est de 135 €
   T6Ck : il y a sept lignes dans la table "historiquedon"
  T6Cl : il y a cinq lignes dans la table "historiquedonsynthese" des dons
  T6Cm : le "montanttotal" de la ligne ou l'"intitule" dans la table est
"famille1" est de 300 €
  T6Cn : le "montanttotal" de la ligne ou l'"intitule" dans la table est
"Personne3" est de 226 €
  T6Cn : le "montanttotal" de la ligne ou l'"intitule" dans la table est
"Personne3" est de 226 €
   T6Cn : le "montanttotal" de la ligne ou l'"intitule" dans la table est
"Personne1" est de 100 €
  T6Co : le "montanttotal" de la ligne ou l'"intitule" dans la table est
"Personne2" est de 100 €
```
### **T7 : Test du Boolean EstOffrant sur Famille et Personne**

#### **Préparation**

 On crée une famille "Famille1" On y ajoute un membre "Personne1 famille1" mutualisant son cerfa avec la famille On y ajoute un membre "Personne2 famille1" mutualisant son cerfa avec la famille On y ajoute un membre "Personne3 famille1" mutualisant son cerfa avec la famille On ajoute un don de "Personne1" du compte 75821 sur le compte 512 d'un montant de 25 € On ajoute un don de "Personne2" du compte 75821 sur le compte 512 d'un montant de 30 € On crée une famille "Famille2" On y ajoute un membre "Personne3 famille2" mutualisant son cerfa avec la famille On génère les écritures sur toute les saisies

#### **Tests à vérifier**

 T2a : la génération est arrivé à son terme sans erreur T2b : On vérifier que le champ "estOffrant" de la famille 1 est vrai T2b : On vérifier que le champ "estOffrant" de Personne1 est vrai T2b : On vérifier que le champ "estOffrant" de Personne2 est vrai T2b : On vérifier que le champ "estOffrant" de Personne3 est faux T2b : On vérifier que le champ "estOffrant" de la famille2 est faux

T2b : On vérifier que le champ "estOffrant" de Personne4 est faux

From:

<https://logeas.wiki.logeas.fr/>- **LoGeAs**

Permanent link: **<https://logeas.wiki.logeas.fr/doku.php?id=certif:test:testinterface:test18>**

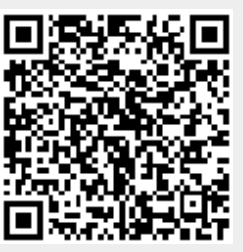

Last update: **2021/06/21 16:54**

# **Test#19 - Procédures de Test unitaire sur de gros volume de donnée**

# **Objet**

L'objet de ce document est de documenter les tests unitaires définis dans l'unité "TTestSurBaseReel"

Suivi des modifications

Création du document

Ce document à été crée par Nicolas MARCHAND

Modifications

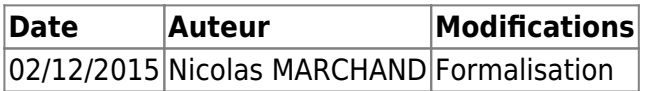

# **Préparation générique**

On dispose de bases types, sous forme de suavegarde, sur lesquelles la comptabilité est considéré comme "correcte" et les écritures généré

# **Principe du test**

```
 On extrait de la sauvegarde les fichiers :
       PlanComptableOfficiel
       Ecriture
       HistoriqueDon
       HistoriqueDonSynthese
  On génére les écritures sur les même paramètres que la dernière génération
  On compare ensuite les données contenu dans les tables avec celle extraite
de la sauvegarde
       Sur la table "Ecriture", on compare les champs
'MontantDebit','MontantCredit','NumeroSaisie' en se servant de l'index
'Numero'
       Sur la table "PlanComptableOfficiel" on compare les champs
'TotalDebit','TotalCredit','SoldeDebit','SoldeCredit','SoldeCourant','Budget
' avec l'index 'Numero'
       Sur la table "HistoriqueDon" on compare les champs
'compte','adherent','formedon','naturedon','montant' avec l'index double
'Exercice','NumeroLigneSaisie'
       Sur la table "HistoriqueDonSynthese" on compare les champs
```
'MontantTotal','naturedon','naturedon1','naturedon2','naturedon3','naturedon 4','naturedon5','formedon','formedon1','formedon2','formedon3','formedon4' avec l'index 'Exercice','Numero','NumCerfa'

Ainsi on peut vérifier facilement que la génération à partir d'un même jeu de données génère les même écritures comptables, la même balance, et les même reçu fiscaux

From: <https://logeas.wiki.logeas.fr/>- **LoGeAs**

Permanent link: **<https://logeas.wiki.logeas.fr/doku.php?id=certif:test:testinterface:test19>**

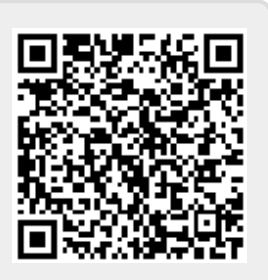

Last update: **2021/06/21 16:54**

# **Test#20 : Procédure de test de Vérification de sauvegarde**

Réaliser une sauvegarde d'une base quelconque

Tester le fichier par le menu ad hoc (à savoir le Menu "Base" et Vérifier une sauvegarde)

Le test est valide si le message "Félicitation, la sauvegarde est valide !" s'affiche

From: <https://logeas.wiki.logeas.fr/>- **LoGeAs**

Permanent link: **<https://logeas.wiki.logeas.fr/doku.php?id=certif:test:testinterface:test20>**

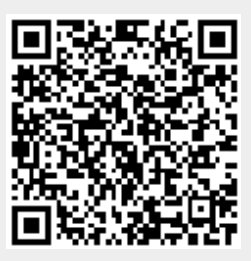

Last update: **2021/07/22 14:22**

# **Test#21 : Procédure de test Gestion des utilisateurs**

# **Phase I**

Sur monespace.logeas.fr

Administrer une base

Ajouter un utilisateur avec ses droits

## **Phase II**

Se connecter avec l'utilisateur créé

Vérifier la cohérence des droits

S'assurer que l'utilisateur y est présent

From: <https://logeas.wiki.logeas.fr/>- **LoGeAs**

Permanent link: **<https://logeas.wiki.logeas.fr/doku.php?id=certif:test:testinterface:test21>**

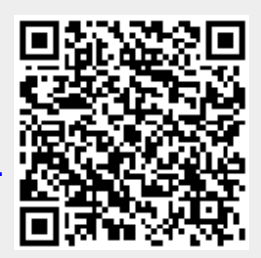

Last update: **2021/06/21 16:54**

# **Test#22 : Procédure de test Etats comptables Obligatoires**

# **Test sur base de type "EPUdF" non cloturée**

## **Prérequis**

Ouvrir la base TEST 25 - Multi-ligne avec l'option "Toutes les écritures". Si elle n'existe pas la recréer à partir de la sauvegarde présente dans ProjeQtOr (Cas de test 25 - Multiligne avec l'option "toutes les écritures")

## **Résultat attendu**

Vérifiez dans les "Etats" les états suivants :

- **"Comptabilité sur le plan Officiel\Journaux et Brouillards\Brouillards" option Brouillards - tous**
	- à l'édition le titre doit être "brouillard" et non "journal"
	- il doit y avoir la date d'édition et les numeros de page
- **"Comptabilité sur le plan Officiel\Journaux et Brouillards\Brouillards" option brouillard centralisateur résumé**
	- à l'édition le titre doit être "brouillard" et non "journal"
	- o il doit y avoir la date d'édition et les numeros de page
- **"Comptabilité sur le plan Officiel\Généraux\Grand livre"**
	- à l'édition le titre doit être "Grand livre **provisoire**"
	- il doit y avoir la date d'édition et les numeros de page
- **"Comptabilité sur le plan Officiel\Généraux\Balance"**
	- à l'édition le titre doit être "Balance **provisoire**"
	- $\circ$  il doit y avoir la date d'édition et les numeros de page

## **Test sur base de type "Scop" partiellement cloturée**

### **Prérequis**

Ouvrir la base TEST #22 - Etats comptables Obligatoires Si elle n'existe pas la recréer à partir de la sauvegarde présente dans ProjeQtOr (Cas de test 22 - Etats comptables Obligatoires)

## **Résultat attendu**

Vérifiez que dans les "Etats" les états suivants existent :

- **"Comptabilité sur le plan Officiel\Journaux et Brouillards\Brouillards" option Brouillards - tous**
- **"Comptabilité sur le plan Officiel\Journaux et Brouillards\Brouillards" option brouillard centralisateur résumé**
	- à l'édition le titre doit être "brouillard" et non "journal"
	- o il doit y avoir la date d'édition et les numeros de page
- **"Comptabilité sur le plan Officiel\Généraux\Grand livre"**
- **"Comptabilité sur le plan Officiel\Généraux\Balance"**

From: <https://logeas.wiki.logeas.fr/>- **LoGeAs**

Permanent link: **<https://logeas.wiki.logeas.fr/doku.php?id=certif:test:testinterface:test22>**

Last update: **2021/07/22 09:52**

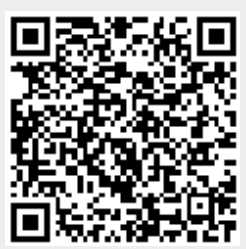

# **Test#23 : Procédure de test sur la Cohérence des dates d'exercice et de périodes ouvertes**

# **Vérification de la période maximum non clôturée**

### **Pré-requis**

Ouvrir une base de test

## **Opération**

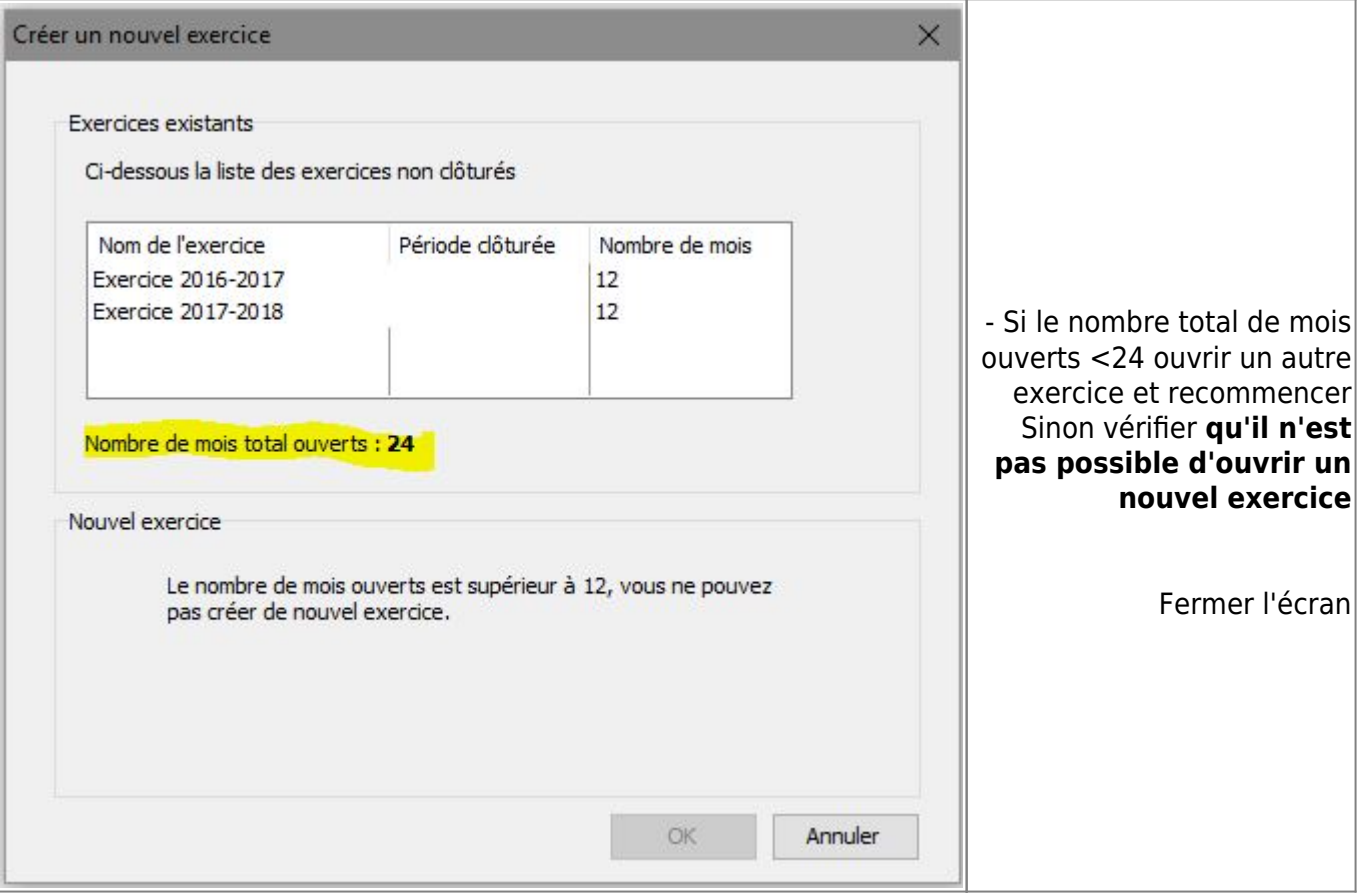

- 1. Faire base>Clôture des écritures
- 2. Sélectionner "Clôture mensuelle"
- 3. Clôturer 6 mois

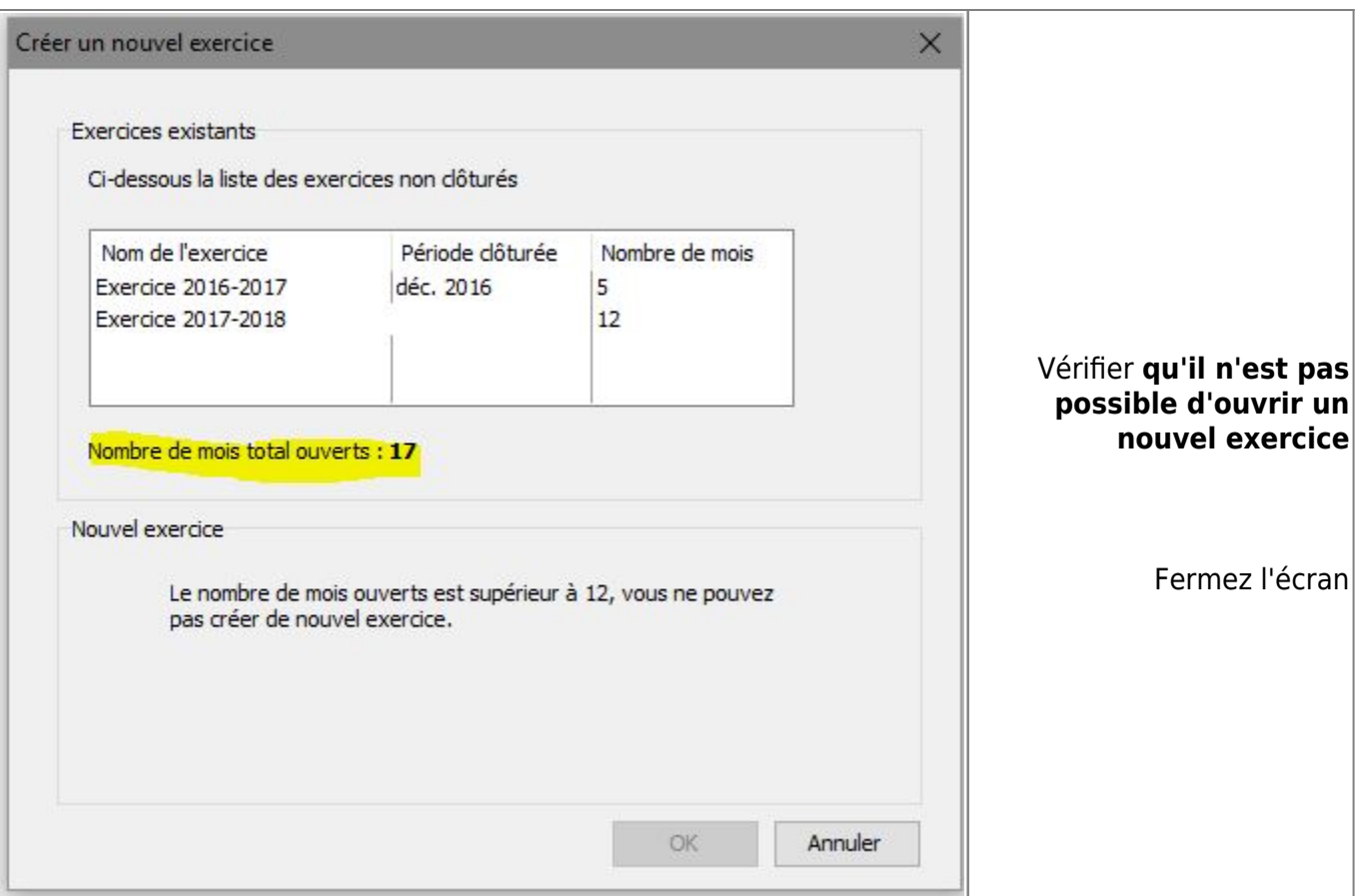

- 1. Faire base>Clôture des écritures
- 2. Sélectionner "Clôture annuelle de l'exercice"

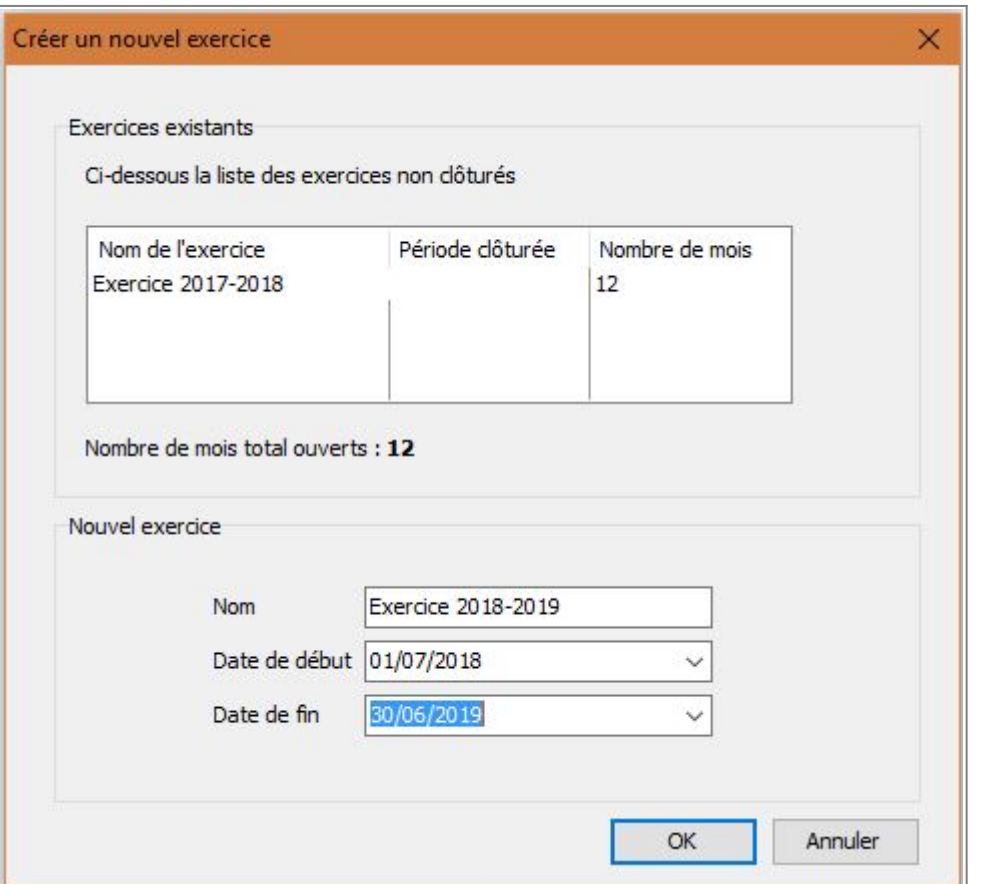

1. - Vérifiez **qu'il n'est pas possible d'ouvrir un nouvel exercice de plus de 12 mois**

- 2. Vérifiez **qu'il n'est pas possible d'ouvrir un nouvel exercice avec une date de fin < date de début**
- 3. Vérifiez **qu'il n'est pas possible d'ouvrir un nouvel exercice commençant avant la fin de du précédent**

From: <https://logeas.wiki.logeas.fr/>- **LoGeAs**

Permanent link: **<https://logeas.wiki.logeas.fr/doku.php?id=certif:test:testinterface:test23>**

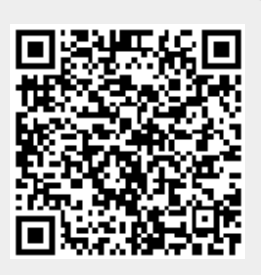

Last update: **2021/06/21 16:54**

# **Test#25 : Procédure de test multiligne avec l'option "toutes les écritures"**

# **Description**

Seules les mulitilignes proposant la possibilité de choisir un seul compte de contrepartie (facture, bordereaux..) peuvent activer l'option. Si l'option est active dans des multilignes débit/crédit…(autre que les valides), la génération ne doit pas dupliquer les écritures.

## **Prérequis**

Ouvrir la base TEST #25 - Multi-ligne avec l'option "Générer toutes les écritures". Si elle n'existe pas la recréer à partir de la sauvegarde présente dans ProjeQtOr (Cas de test #25 6 - Multiligne avec l'option "toutes les écritures"°

## **Résultat attendu**

- 1. Dans l'écran Multi-Lignes ergo "avancé", vérifiez :
	- 1. Multi-ligne 5 : Ventilation de recette : si on déverrouille la case à cocher est visible, valide et modifiable
	- 2. Multi-ligne 6 : Ventilation de dépense : si on déverrouille la case à cocher est visible, valide et modifiable
	- 3. Multi-ligne 7 : Bordereau de remise : si on déverrouille la case à cocher est visible, valide et modifiable
	- 4. Multi-ligne 8 : Facture : si on déverrouille la case à cocher est visible, valide et modifiable
	- 5. Multi-ligne 9 : Débit-Crédit : si on déverrouille la case à cocher est visible, NON valide et NON modifiable
- 2. Multiligne 3 : Régularisation versement sur cible 2018
	- 1. Editer la multi-ligne
	- 2. Ressaisir le montant
	- 3. Validez
	- 4. Aller dans l'écran "Ecriture" et "Générez"
	- 5. Dans la partie basse de l'écran, décochez "filtrer les écritures"
	- 6. Dans la zone libelle filtrez "\*cible 2018" et vérifiez qu'il n'y a que 2 lignes d'écritures

From: <https://logeas.wiki.logeas.fr/>- **LoGeAs**

Permanent link: **<https://logeas.wiki.logeas.fr/doku.php?id=certif:test:testinterface:test25>**

Last update: **2021/07/22 09:19**

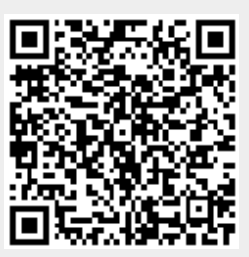

# **Test#26 : Calcul des immobilisations**

# **Description**

Vérification du calcul des tableaux d'amortissements pour les modes linéaires et dégressifs.

### **Prérequis**

Ouvrir la base "TEST #26 - Calcul des immobilisations". Si elle n'existe pas la recreer à partir de la sauvegarde présente dans ProjeQtOr (TEST #26 - Calcul des immobilisations)

### **Résultat attendu**

### **Amortissement linéaire**

Dans l'onglet "utilitaire", "Gestion des immobilisations" : sélectionnez l'immobilisation "test amortissement linéaire (prorata temporis)".

Cliquez sur l'ergo "composante", "tableau d'amortissement" puis sur "calculer tableau".

Vérifiez ensuite que le tableau corresponde avec celui trouvé dans le livre "Réflexe - BTS CGO - Toutes les matières" - page 220. (voir exemple ci-dessous)

# **LES AMORTISSEMENTS**

Les immobilisations sont des biens durables acquis par l'entreprise pour être utilisés pendant plusieurs années. Elles procurent des avantages économiques (exemple: matériel permettant de fabriquer des produits destinés à la vente). L'amortissement traduit le rythme de consommation de ces avantages économiques attendus sur plusieurs exercices comptables.

### Les actifs et les amortissements

### 1. Les actifs amortissables et non amortissables

Une immobilisation est amortissable si son utilisation est limitée dans le temps soit en raison de son usure, soit en raison de son obsolescence (technologie dépassée). Les rares immobilisations ne répondant pas à ce critère sont considérées comme non amortissables.

#### 2. La base d'amortissement d'une immobilisation

La base d'amortissement d'un actif est sa valeur brute (valeur d'achat diminuée des réductions commerciales et financières mais augmentée des frais d'installation et de livraison) diminuée de sa valeur résiduelle (valeur de revente probable de l'actif au bout de sa période d'utilisation). La valeur résiduelle est prise en compte uniquement si elle est significative et mesurable : Valeur amortissable = Valeur brute - Valeur résiduelle

Avec valeur brute = Valeur d'acquisition

- Réductions commerciales et financières
	- + Frais d'installation et de livraison
		- + Droits de douane

#### 3. Les immobilisations décomposables

Si une immobilisation est composée de plusieurs éléments faisant l'objet de rythmes d'utilisation différents (appelés «composants»), il est nécessaire de procéder à la décomposition de l'immobilisation pour calculer son amortissement.

### Les modes d'amortissement

#### 1. L'amortissement linéaire sans prorata temporis

Ce mode d'amortissement va répartir, d'une manière constante dans le temps, le rythme de consommation des avantages économiques attendus. L'absence de prorata temporis signifie que le bien est amortissable depuis le début de l'exercice comptable.

#### **EXEMPLE**

Soit un bien d'une valeur amortissable de 30 000 € (valeur résiduelle non significative) acquis au début de l'année N et amortissable sur 5 ans.

Taux d'amortissement : 100/5 ans = 20 %

Amortissement annuel : 30 000 × 20 % = 6 000 € par an pendant 5 ans

#### 2. L'amortissement linéaire avec prorata temporis

Il est assez rare qu'une immobilisation soit acquise en

début d'exercice comptable. Si le bien est acquis en cours d'année, il est nécessaire d'effectuer un prorata temporis, c'est-à-dire un calcul proportionnel pour déterminer le nombre de jours d'utilisation entre la date de mise en service du bien et la date de fin d'exercice comptable.

#### **EXEMPLE** (suite)

Supposons que le bien de 30000 € ait été acquis le 20/02/N et mis en service le 01/03/N (amortissable sur 5 ans). Il sera amorti sur 10 mois sa première année d'utilisation (du 01/03/N au 31/12/N) et sur 2 mois sa dernière année d'utilisation (du 01/01/N+5 au 28/02/N+5).

Les amortissements seront les suivants :

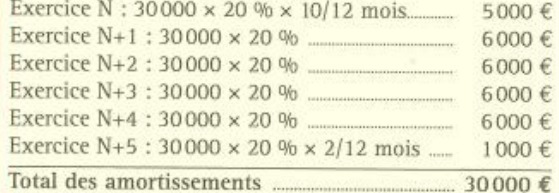

Les amortissements sont souvent présentés dans un tableau appelé « plan d'amortissement ».

#### 3. L'amortissement technique ou économique

Le bien sera amorti sur un mode plus proche de la réalité de son utilisation comme, par exemple, le nombre prévu d'heures d'utilisation.

#### **EXEMPLE**

Soit un matériel de production d'une valeur amortissable de 30000 € dont la durée d'utilisation prévue est de 3 ans mais qui sera utilisé de façon plus ou moins intensive pendant cette période (18000 heures la première année, 25000 heures la deuxième année et 17000 heures la troisième année, soit un total de 60 000 heures). Les amortissements seront calculés de la façon suivante :

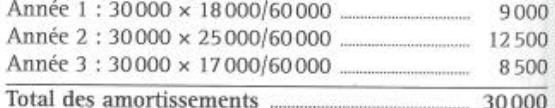

#### 4. Les durées d'amortissement

L'amortissement est déductible fiscalement, à condition qu'il soit calculé sur la durée d'usage déterminée par l'administration fiscale et non sur la durée d'utilisation prévue dans l'entreprise.

#### a) La durée d'usage est supérieure à la durée d'utilisation

Un bien peut, par exemple, avoir une durée d'usage de 6 ans et une durée d'utilisation de 5 ans. Dans ces conditions, l'amortissement comptable (basé sur la durée d'utilisation) sera obligatoirement supérieur à l'amortissement fiscal (basé sur la durée d'usage).

#### b) La durée d'usage est inférieure à la durée d'utilisation

Dans ce cas précis, les dotations comptables aux amortissements seront inférieures aux dotations fiscales. Il

### **Amortissement dégressif**

Dans l'onglet "utilitaire", "Gestion des immobilisations" : sélectionnez l'immobilisation "test amortissement dégressif".

Cliquez sur l'ergo "composante", "tableau d'amortissement" puis sur "calculer tableau".

Vérifiez ensuite que le tableau corresponde avec celui trouvé dans le livre "Réflexe - BTS CGO - Toutes les matières" - page 221. (voir exemple ci-dessous)

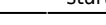

sera nécessaire de procéder à la comptabilisation d'un amortissement dérogatoire.

### Les autres modes d'amortissement

### 1. L'amortissement dégressif

#### a) Le champ d'application de l'amortissement dégressif

Ce mode d'amortissement est facultatif et s'applique essentiellement aux biens suivants :

- les biens acquis neufs (ce qui exclut les biens d'occasion):
- les biens dont la durée de vie est au moins égale à 3 ans:
- les biens d'équipement et les bâtiments industriels dont la durée de vie est inférieure à 15 ans.

Les véhicules de tourisme sont exclus de l'amortissement dégressif.

### b) Les caractéristiques de l'amortissement dégressif

Le point de départ de l'amortissement dégressif est le premier jour du mois d'acquisition de l'immobilisation (il ne peut donc y avoir que des mois entiers pour le calcul du *prorata* la première année d'amortissement). L'amortissement se calcule sur la valeur d'origine la première année et sur la valeur nette comptable (valeur d'origine diminuée du cumul des amortissements pratiqués) les années suivantes.

Le taux d'amortissement dégressif est égal au taux linéaire auquel on applique un coefficient qui dépend de la durée d'utilisation du bien :

- $-1,25$  pour 3 ou 4 ans;
- $-1,75$  pour 5 ou 6 ans;
- 2,25 pour plus de 6 ans.

Lorsque le taux dégressif devient inférieur au taux calculé sur le nombre d'années d'amortissement restant à courir, c'est ce dernier taux qui est appliqué.

#### **EXEMPLE**

Soit un bien d'une valeur de 10000 € HT acquis le 15/03/N et amortissable sur 4 ans en mode dégressif. La société clôture ses comptes le 31/12 de chaque année.

Taux d'amortissement linéaire : 100/4 ans = 25 %

Taux d'amortissement dégressif : 25 %  $\times$  1,25 = 31,25 % Point de départ de l'amortissement dégressif : 01/03/N Prorata en nombre de mois d'amortissement pour l'année N : 10 mois

Le taux applicable peut être calculé dans le tableau suivant :

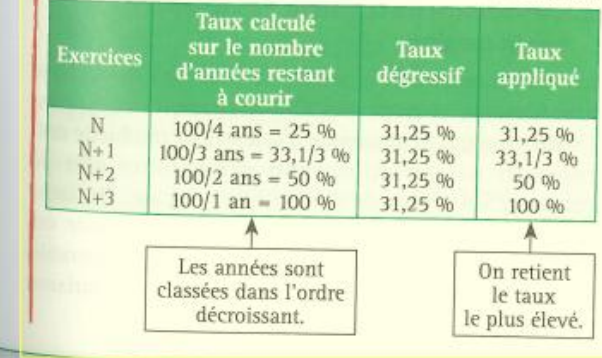

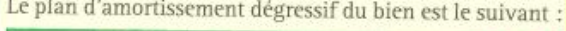

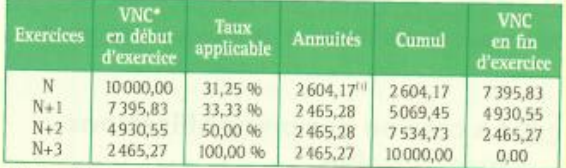

\* Valeur d'origine diminuée du cumul des amortissements

 $(1) 10000 \times 31,25 % 10/12$ 

Le nombre de lignes du plan d'amortissement est toujours égal au nombre d'années d'usage du bien (4 ans = 4 lignes), même si le bien est acquis en cours d'exercice.

### 2. L'amortissement dérogatoire

L'amortissement dérogatoire permet de compléter une dotation aux amortissements afin que cette dernière soit déductible fiscalement. On utilise les amortissements dérogatoires dans les trois cas suivants :

- une immobilisation est amortie comptablement en mode linéaire et fiscalement en mode dégressif;
- il existe une valeur résiduelle pour une immobilisation;
- la durée d'usage d'une immobilisation est inférieure à sa durée d'utilisation.

#### **EXEMPLE (suite)**

L'entreprise pratique l'amortissement linéaire sur ce bien mais souhaite bénéficier de l'avantage fiscal procuré par le mode dégressif (amortissement plus rapide les 1<sup>res</sup> années). En mode linéaire :

Prorata d'amortissement pratiqué en N : 9,5 mois (du 15/03/N au 31/12/N)

Prorata d'amortissement pratiqué en N+4 : 2,5 mois (du  $01/01/N+4$  au  $15/03/N+4$ 

Amortissement pratiqué en N :  $10,000 - 25,06$ 

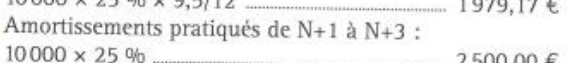

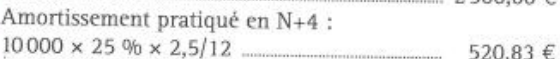

520,83 € En mode dégressif : les résultats sont présentés précédemment. Les amortissements dérogatoires sont égaux à la différence entre les amortissements calculés selon le mode dégressif et ceux pratiqués selon le mode linéaire :

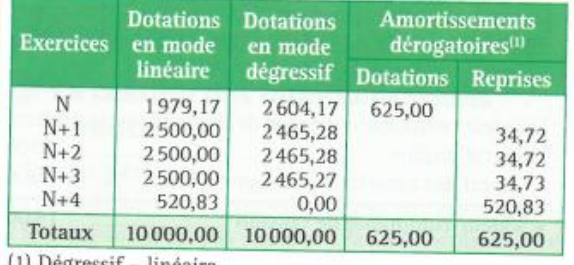

(1) Dégressif - linéaire

Lorsque l'amortissement pratiqué en comptabilité (linéaire) est inférieur à l'amortissement dégressif (fiscal), on pratique une dotation dérogatoire qui permet de compléter l'amortissement linéaire (1979,17 + 625 = 2604,17 € dans l'exemple précédent). Dans le cas inverse, une reprise sur amortissement dérogatoire est pratiquée.

From: <https://logeas.wiki.logeas.fr/>- **LoGeAs**

Permanent link: **<https://logeas.wiki.logeas.fr/doku.php?id=certif:test:testinterface:test26>**

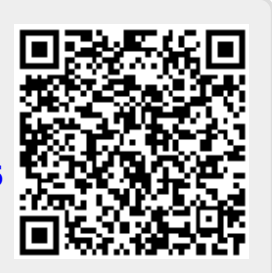

Last update: **2021/06/21 16:54**

# **Test calcul des constantes Cerfa EPUdF (Test #27)**

- 1. Ouvrir la base "Test 23 et 27"
- 2. Si la base n'est pas montée, le faire avec la sauvegarde en pièce jointe
- 3. Générer les écritures avec le paramétrage par défaut (toutes les lignes, tout l'exercice, date d'opération)
- 4. Ouvrir l'état financier et analytique de l'EPUdF (compta de paiement)
- 5. Comparer les tableaux CERFA avec le tableau ci-dessous (ou en pièce jointe)

```
\pmb{\times}
```
From: <https://logeas.wiki.logeas.fr/>- **LoGeAs**

Permanent link: **<https://logeas.wiki.logeas.fr/doku.php?id=certif:test:testinterface:test27>**

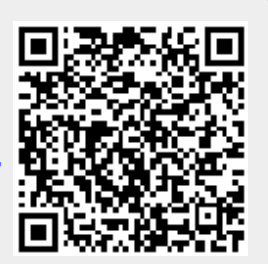

Last update: **2021/07/22 15:01**

# **Test #28 - Restauration sauvegarde**

Essayer de restaurer les deux sauvegardes ci-jointes.

- 1. La base avec la signature fausse ne doit pas pouvoir être restaurée
- 2. L'autre si

From: <https://logeas.wiki.logeas.fr/>- **LoGeAs**

Permanent link: **<https://logeas.wiki.logeas.fr/doku.php?id=certif:test:testinterface:test28>**

Last update: **2021/07/22 14:45**

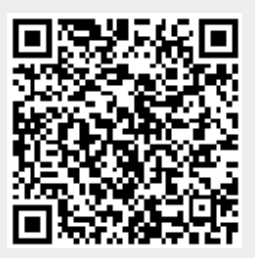

# **Non régression de la génération d'une base - EPUdF Compta de paiement (test #29)**

- 1. Ouvrir la base "Test 29"
- 2. Si elle n'est pas montée, le faire avec la sauvegarde en pièce jointe
- 3. Générer les écritures avec le paramétrage par défaut (toutes les lignes, tout l'exercice, date d'opération)
- 4. Vérifier que le bilan et le compte de résultat sont équivalents
- PS: La balance est là en cas de vérification

From: <https://logeas.wiki.logeas.fr/>- **LoGeAs**

Permanent link: **<https://logeas.wiki.logeas.fr/doku.php?id=certif:test:testinterface:test29>**

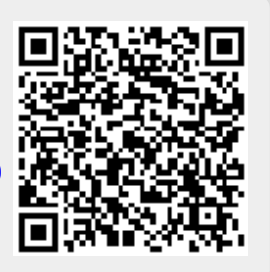

Last update: **2021/07/22 15:04**
# **Non régression de la génération d'une base - EPUdF Compta d'engagement (Test #30)**

- 1. Ouvrir la base "test 01 et 30"
- 2. Si la base n'est pas montée, le faire avec la sauvegarde en pièce jointe
- 3. Générer les écritures avec le paramétrage par défaut (Toutes les lignes, tout l'exercice, date d'opération)
- 4. Vérifier que le bilan et le compte de résultat sont équivalents.
- PS / La balance est là en cas de vérification

From: <https://logeas.wiki.logeas.fr/>- **LoGeAs**

Permanent link: **<https://logeas.wiki.logeas.fr/doku.php?id=certif:test:testinterface:test30>**

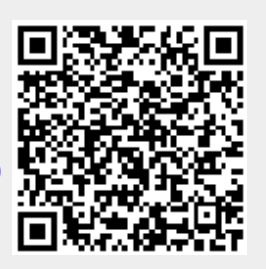

Last update: **2021/07/22 14:51**

# **Non régression de la génération d'une base - Compta générale (test #31)**

- 1. Ouvrir la base "Test 03 et 31"
- 2. Si la base n'est pas montée, le faire avec la sauvegarde en pièce jointe
- 3. Générer les écritures sur "ex 2020-2021" avec le paramétrage par défaut (toutes les lignes, tout l'exercice, date d'opération)
- 4. Vérifier que le bilan et le compte de résultat sont équivalents
- PS: La balance est là en cas de vérification

From: <https://logeas.wiki.logeas.fr/>- **LoGeAs**

Permanent link: **<https://logeas.wiki.logeas.fr/doku.php?id=certif:test:testinterface:test31>**

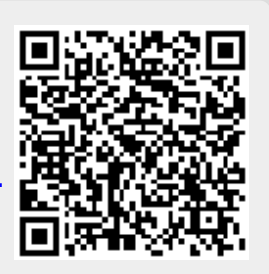

Last update: **2021/07/22 15:08**

# <span id="page-578-0"></span>**Test #33 : Test "unitaire" depuis l'interface**

- 1. Monter une base vide ou remonter la sauvegarde en pièce jointe (attention la base sera entièrement effacée)
- 2. Mettre les droits sur le groupe assistance, afin d'avoir accès au menu assistance
- 3. Aller dans le menu Tests \ Tests unitaire sur les test de génération
- 4. Sur le niveau le plus haut, cliquer (gauche) sur "Tests existants"
- 5. Puis Clic droit sur "tests existants et "Exécuter les tests"

Remarques : Les test sont trop lents pour être réalisé en ligne

From: <https://logeas.wiki.logeas.fr/>- **LoGeAs**

Permanent link: **<https://logeas.wiki.logeas.fr/doku.php?id=certif:test:testinterface:test33>**

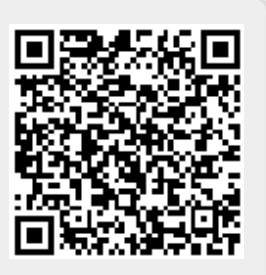

Last update: **2021/07/22 15:13**

# **Test34 : Procédure de test de l'interface "Mailing"**

## **Les mail de test**

#### Il a été créé

- sur notre serveur une série de 5000 alias de mail "test0001@pgi.logeas.fr" à "test5000@pgi.logeas.fr"
	- o il renvoi tous sur la boite "test@pgi.logeas.fr"
	- Mot de passe est "Socius31"
- sur le serveur Laposte "test5001@laposte.net"
	- **PAS DE REDIRECTION VERS "test@pgi.logeas.fr"**
	- o <https://www.laposte.net/accueil> dans le webmail
	- Mot de passe est "Logeas31800"
- sur le serveur Free "test5003@free.fr"
	- **PAS DE REDIRECTION VERS "test@pgi.logeas.fr"**
	- <https://webmail.free.fr/>
	- Mot de passe A1CNkcNr
- sur le serveur Gmail une série de 4 boites mails de "test01.logeas@gmail.com" à "test04.logeas@gmail.com" plus "test5002Logeas@gmail.com"
	- il renvoi tous sur la boite "test@pgi.logeas.fr"
	- <https://www.google.com/intl/fr/gmail/about/>
	- Mot de passe Socius31800
- sur le serveur Yahoo une série de 5 boites mails de "test01.logeas@gmail.com" à "test05.logeas@gmail.com"
	- **PAS DE REDIRECTION VERS "test@pgi.logeas.fr"**
	- <https://fr.yahoo.com/>
	- Mot de passe Socius31800
- sur le serveur Outlook "test01.logeas@gmail.com" et "test5004Logeas@outlook.fr"
	- il renvoi sur la boite "test@pgi.logeas.fr"
	- <https://outlook.live.com/owa/>
	- Mot de passe Socius31800
- sur le serveur Protonmail une série de 4 boites mails de "test01.logeas@gmail.com" à "test04.logeas@gmail.com"
	- **PAS DE REDIRECTION VERS "test@pgi.logeas.fr"**
	- <https://protonmail.com/fr/>
	- Mot de passe Socius31800

### **La base de test**

signed\_2021.09.29\_backup.30aa18c600378001-1.zip

From: <https://logeas.wiki.logeas.fr/> - **LoGeAs**

Permanent link: **<https://logeas.wiki.logeas.fr/doku.php?id=certif:test:testinterface:test34>**

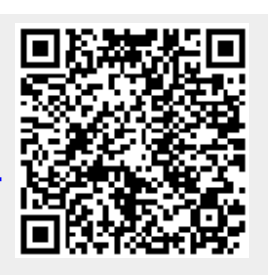

Last update: **2021/10/01 14:02**

# **Test #35- Pistage des signatures**

Ouvrir une base qui contient des saisies

Générer les écritures (avec le paramétrage par défaut : Toutes les lignes, date d'opération, tout l'exercice)

Aller dans le menu Administration \ Test de l'intégrité physique des écritures comptables

Le test est valide si le message "Pas de modification trouvée" s'affiche

From: <https://logeas.wiki.logeas.fr/>- **LoGeAs**

Permanent link: **<https://logeas.wiki.logeas.fr/doku.php?id=certif:test:testinterface:test35>**

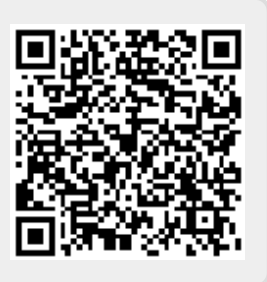

Last update: **2021/07/22 14:11**

# **Test spécifique de bonne affectation entre le plan Officiel et le plan Interne dans le cadre des bases EPUdF**

## **Le probléme**

L'analyse de plusieurs bases recentes montre que certain utilisateur n'impute pas automatiquement sur le plan interne. Celà va poser des problémes au momemnt des états de fin d'année car la poubelle 998 et 999 va se remplir sans pouvoir en faire l'analyse.

### **Les tests**

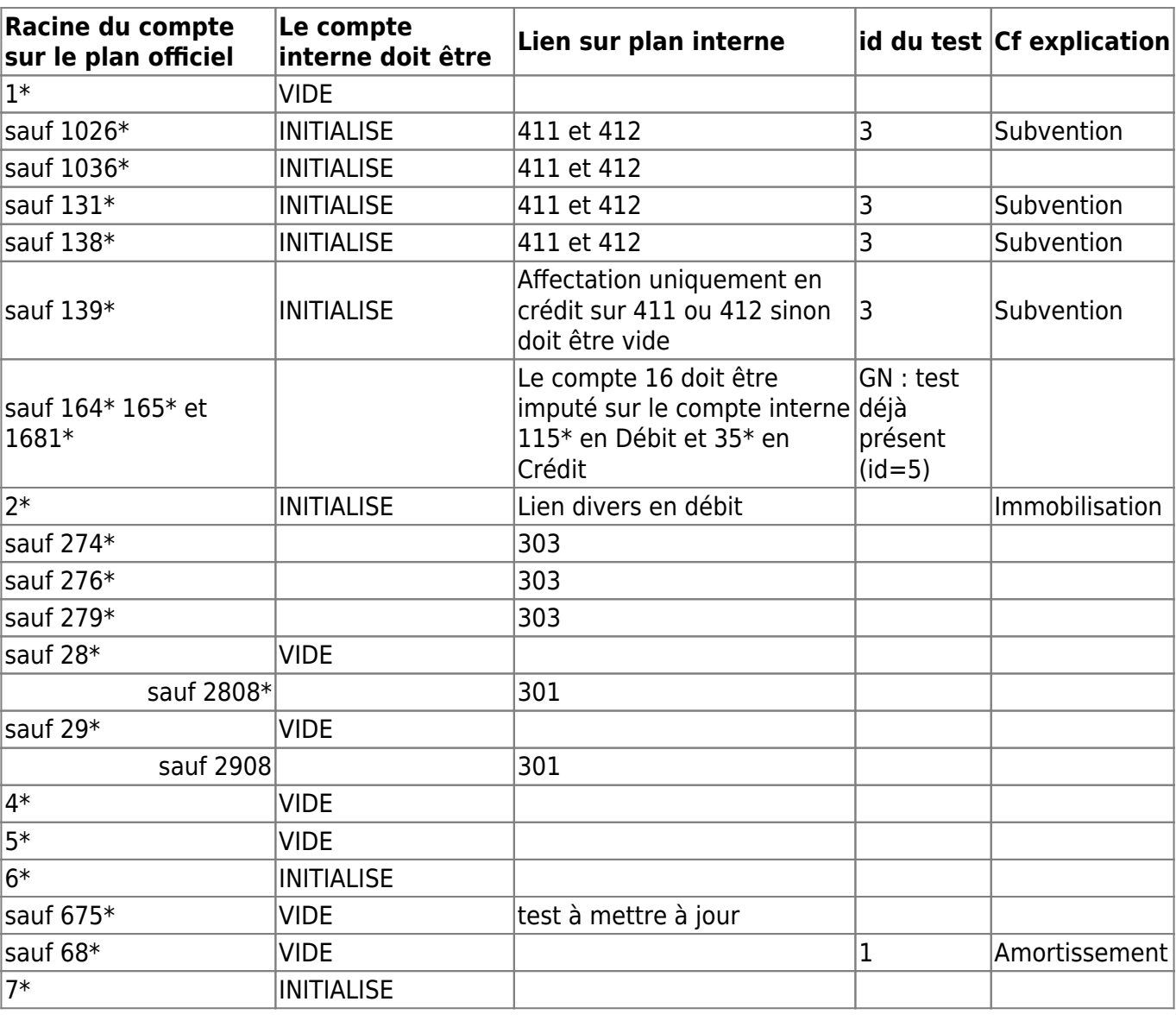

Le test devrait prendre en compte les points suivants, en fonction de l'imputation sur le plan officiel

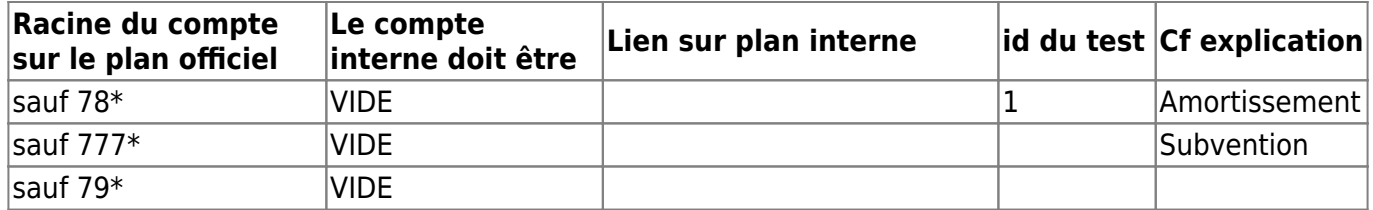

## **Explications**

#### **Amortissement**

Les amortissements ne doivent pas être pris en compte, car ils sont pris en compte en totalité lors de l'achat (simulation d'une comptabilité de trésorerie).

Ce reportez-vous au vade-mecum comptable. (ERR 1-1)

#### **Immobilisation**

Lors d'achat vous devez affecter son achat dans le plan interne. Lors de la revente celle-ci est prise en compte via les comptes 6 et 7. Il ne fut donc pas affecter le compte interne lors de l'écriture de solde du 21.

Reportez-vous au vade-mecum comptable. (ERR 1-2)

#### **Subvention**

Lors de la réception d'une subvention, celle-ci est prise en totalité immédiatement (simulation d'une comptabilité de paiement). Il ne faut donc pas ré-imputer les reprises. Reportez-vous au vade-mecum comptable. (ERR 1-3)</font>

From: <https://logeas.wiki.logeas.fr/>- **LoGeAs**

Permanent link: **<https://logeas.wiki.logeas.fr/doku.php?id=certif:test:testinterface:testepudf>**

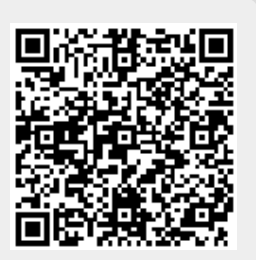

Last update: **2021/06/21 16:54**

# **Liste des tests unitaires**

## **Formalisme des tests unitaires**

Dans le mesure du possible ont respectera les réglées suivantes :

- Une unité de test pour une unité de code (ou un lot de certifcation)
- Les fonctions de test sont nommé suivant la règle suivant : ["T" ; Numéro Unique de test unitaire ; "\_" ; Nom de la fonction] par exemple "T021\_IsPersonnalise" présente le 21eme test unitaire du projet il test test la fonction "IsPersonnalisé".

## **Serveur LoGeAs**

Numéro du dernier test implémenté dans cette série : 47

### **Fonctions de base liées à la gestion comptable**

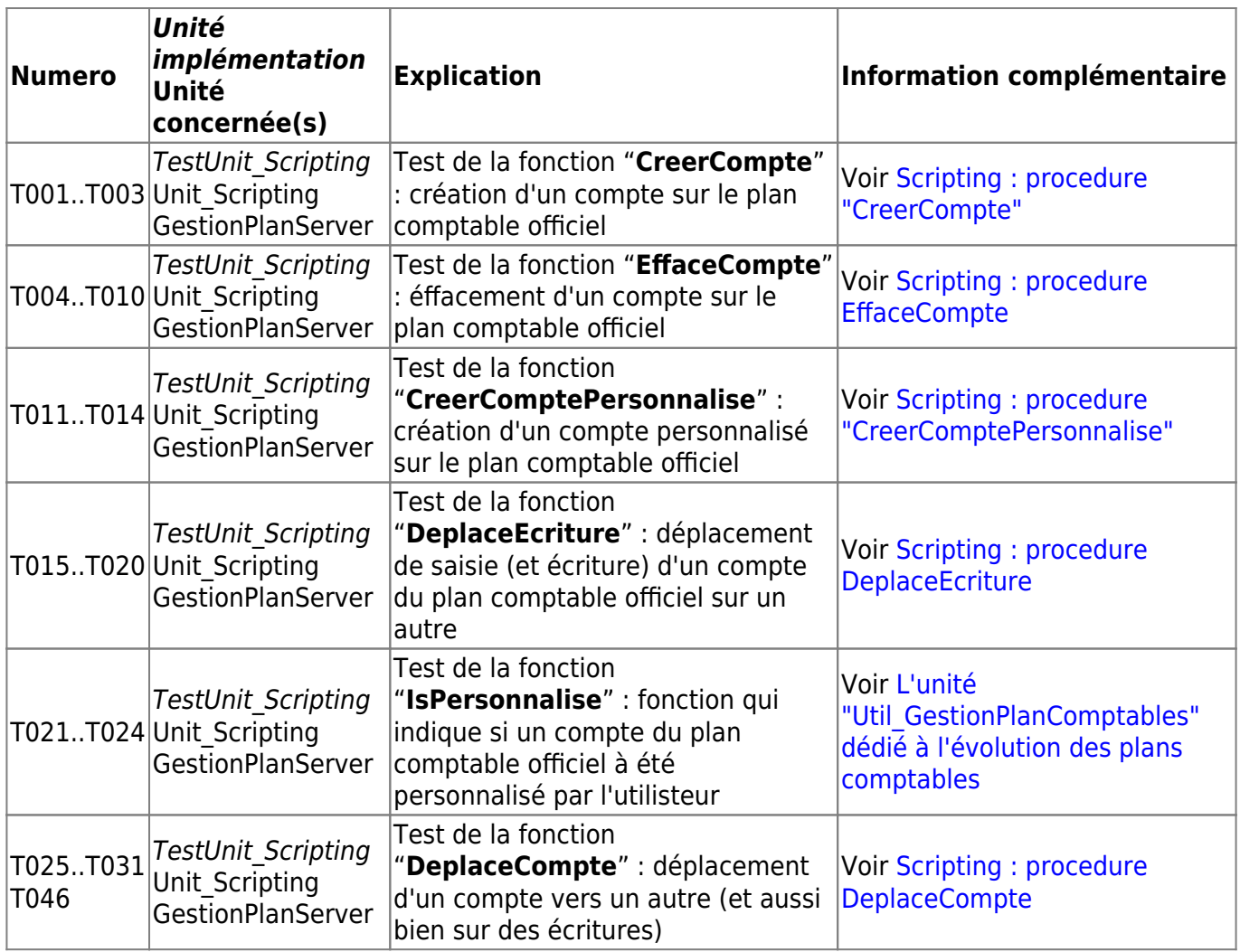

### **Fonctions de base liées à la génération comptable**

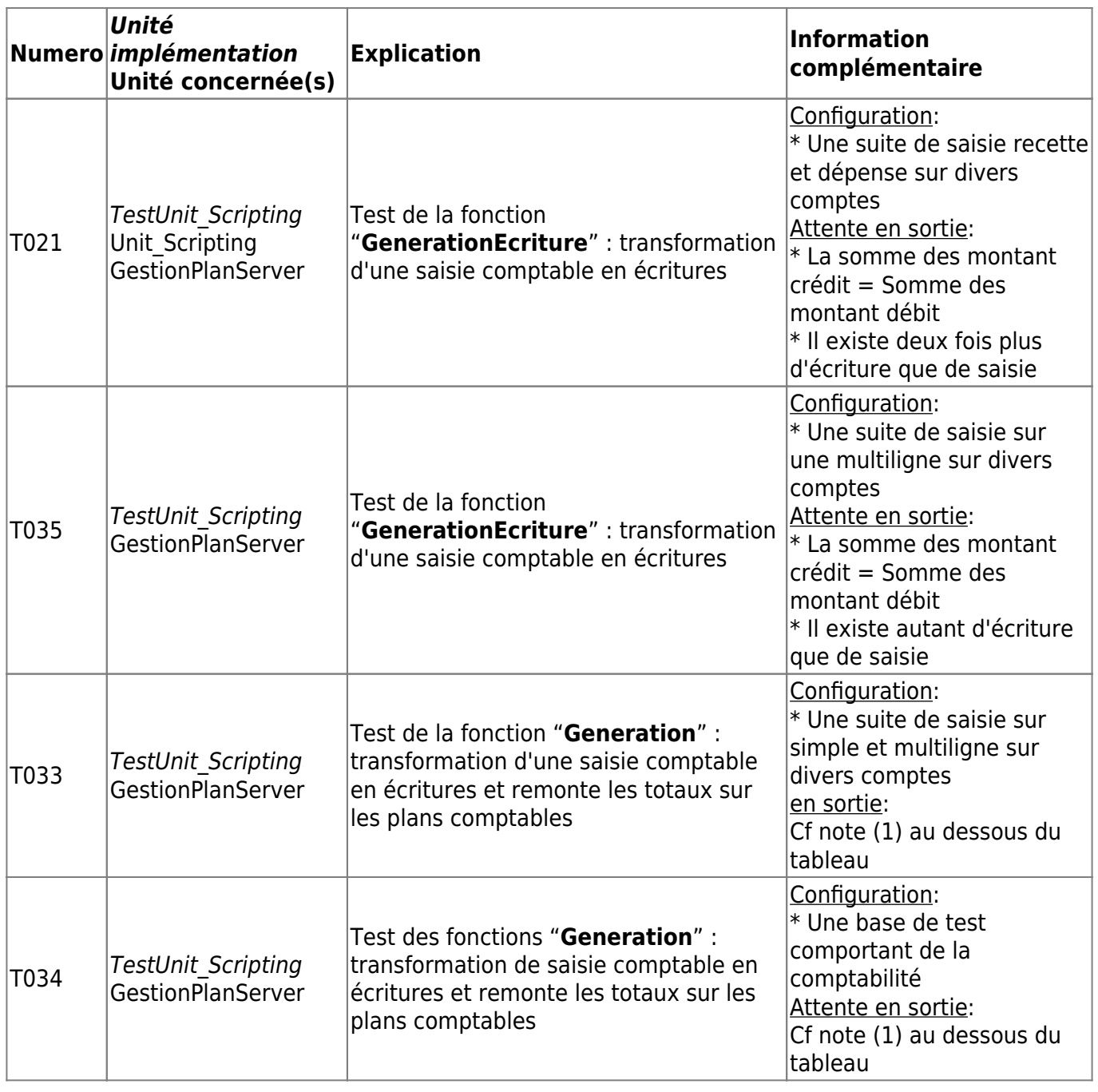

### **Fonctions comptable de base aux travers de l'exécution d'un script de migration comptable**

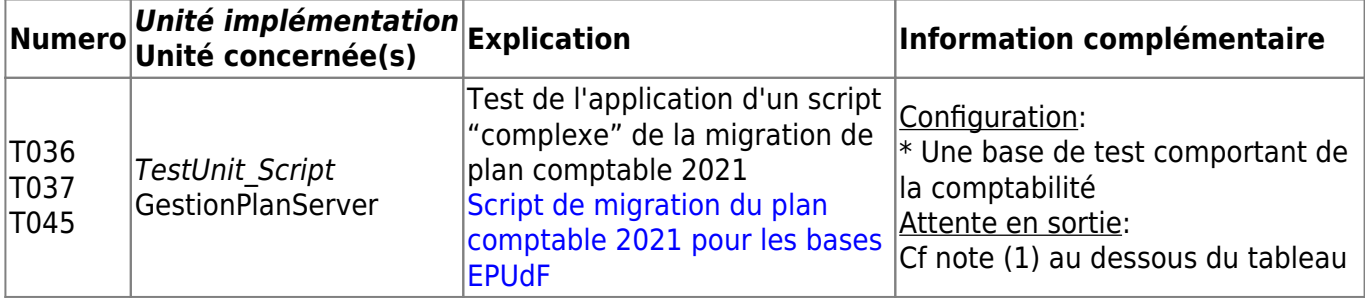

### **Fonctions liées à la signature (enregistrements et fichiers)**

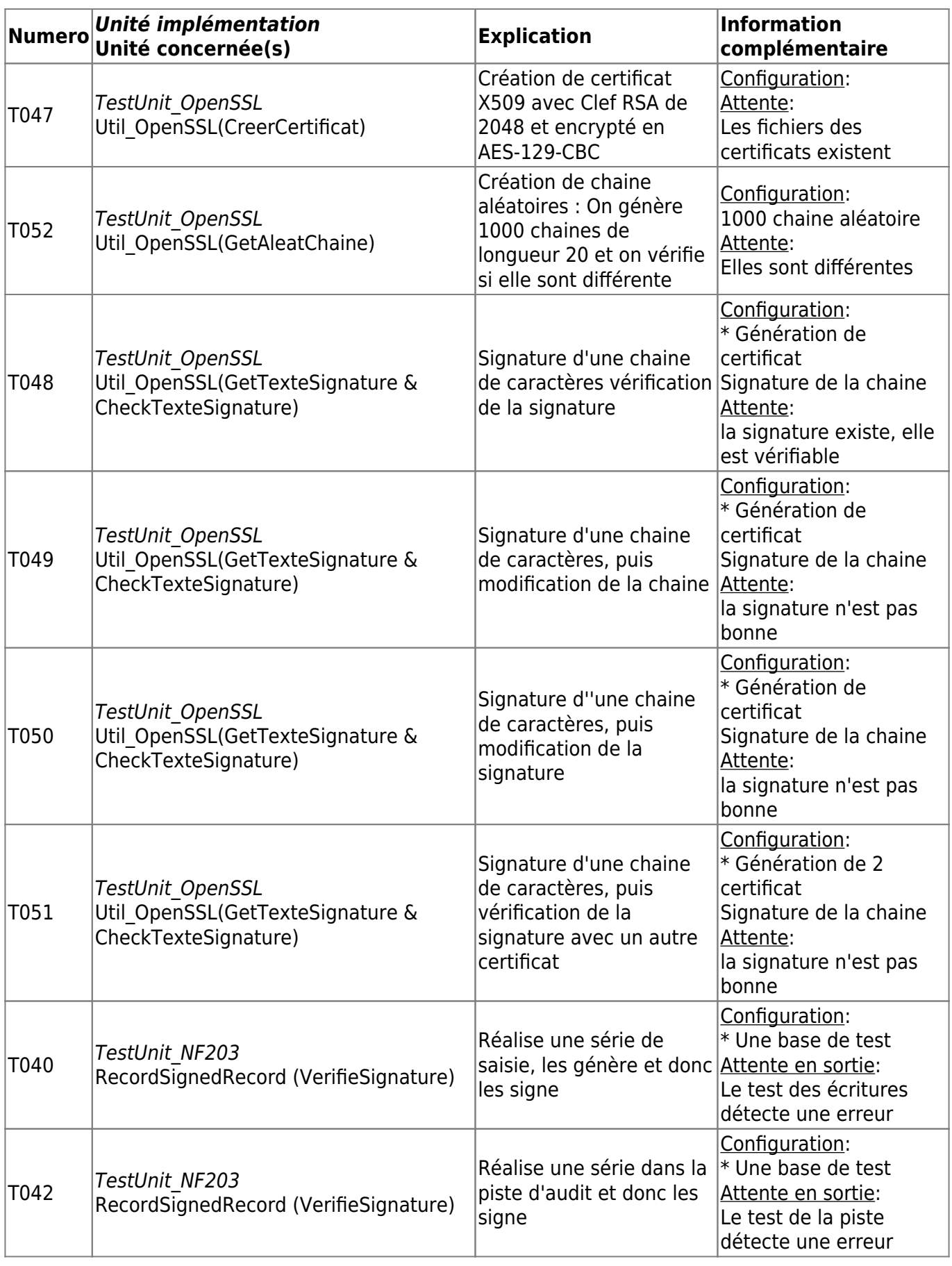

#### **Fonctions liées à la sauvegarde/restauration des bases**

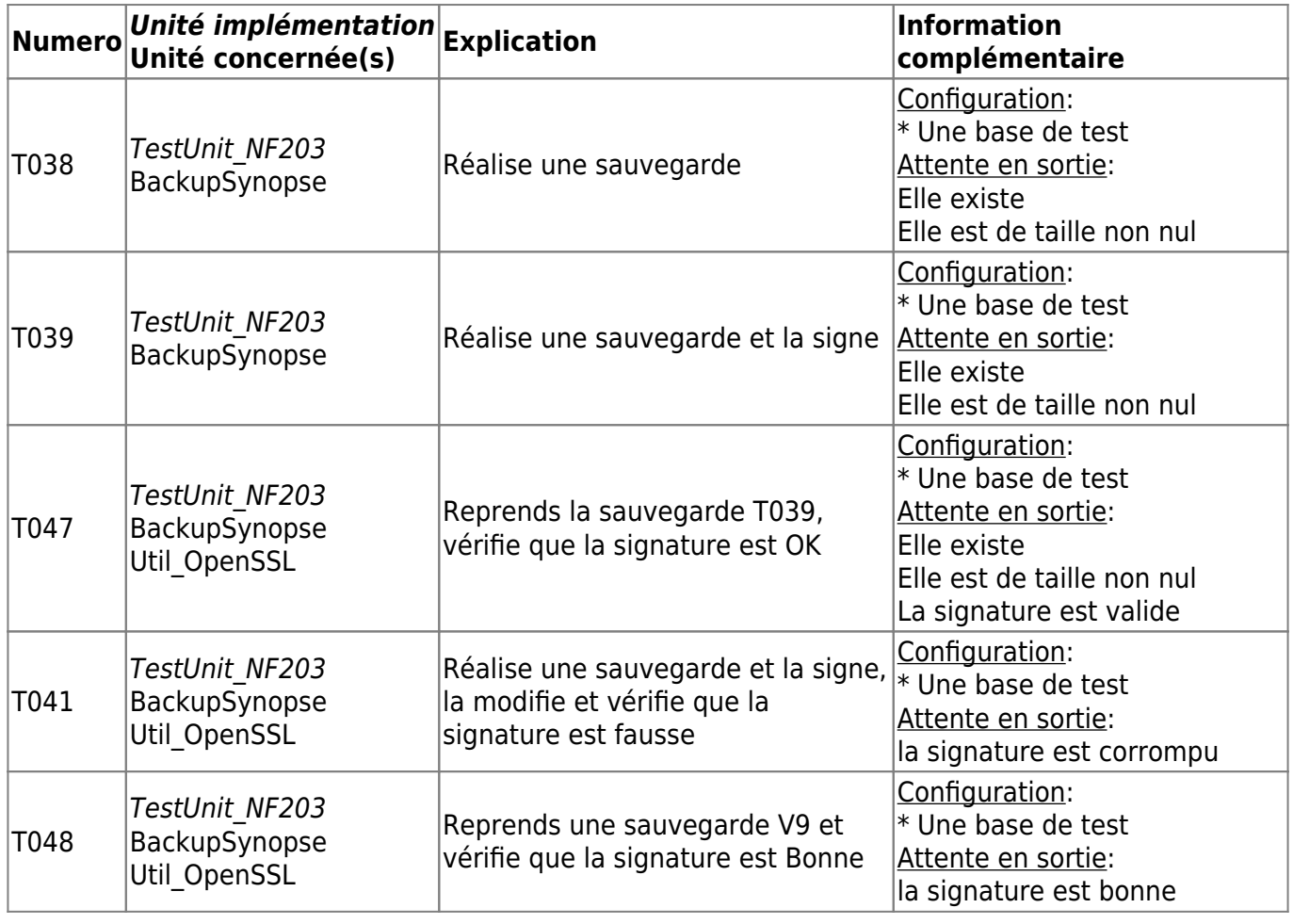

(1) Pour tester qu'une génération est correcte on réalise les tests suivants :

- Test réalisé actuellement uniquement sur les bases de type 13 (EPUdF)
	- la variable, du plan interne, "Passif" du bilan est non nul (pour tout usage de ses variables on utilise le solde courant)
	- les variables, du plan interne, "Passif" et "Actif" sont égale
	- la différence du produit moins les charges est égal au résultat avec les définitions suivantes :
		- "Produit" = somme des variables "CR\_ProduitT1", "CR\_ProduitT3", "CR\_ProduitT5" et "CR\_ProduitT7" du plan interne
		- "Charges" = somme des variables "CR\_ChargeT2", "CR\_ChargeT4", "CR\_ChargeT6", "CR\_ChargeT8", "CR\_T9", "CR\_T10", "CR\_T11" et "CR\_T12" du plan interne
		- "Résultat" = a la variables "CR\_Resultat" du plan interne
	- le solde courant du compte "7" Solde courant du compte "6" du plan officiel est égal au solde courant de "CR\_Resultat" du plan interne
- Tous les test de génération passe Cf [Feu « diagnostic »](https://logeas.wiki.logeas.fr/doku.php?id=compta:testgeneration)

### **Manuel**

[Test#19 - Procédures de Test unitaire sur de gros volume de donnée](#page-558-0)

[Test#18 : Procédure de tests unitaires sur le calcul et l'édition des reçus fiscaux](#page-548-0) [Test#17 : Procédure de tests unitaires de la génération des écriturees](#page-546-0) [Test#16 : Procédure de tests sur la création des différents types de bases](#page-543-0)

#### **Automatique**

[Test #33 : Test "unitaire" depuis l'interface](#page-578-0)

From: <https://logeas.wiki.logeas.fr/> - **LoGeAs**

Permanent link: **<https://logeas.wiki.logeas.fr/doku.php?id=certif:test:unitaire>**

Last update: **2021/11/14 09:40**

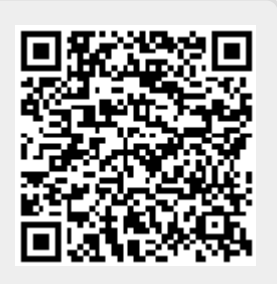